# **SIEMENS**

# SIMATIC

前言,目录

**Contract** 

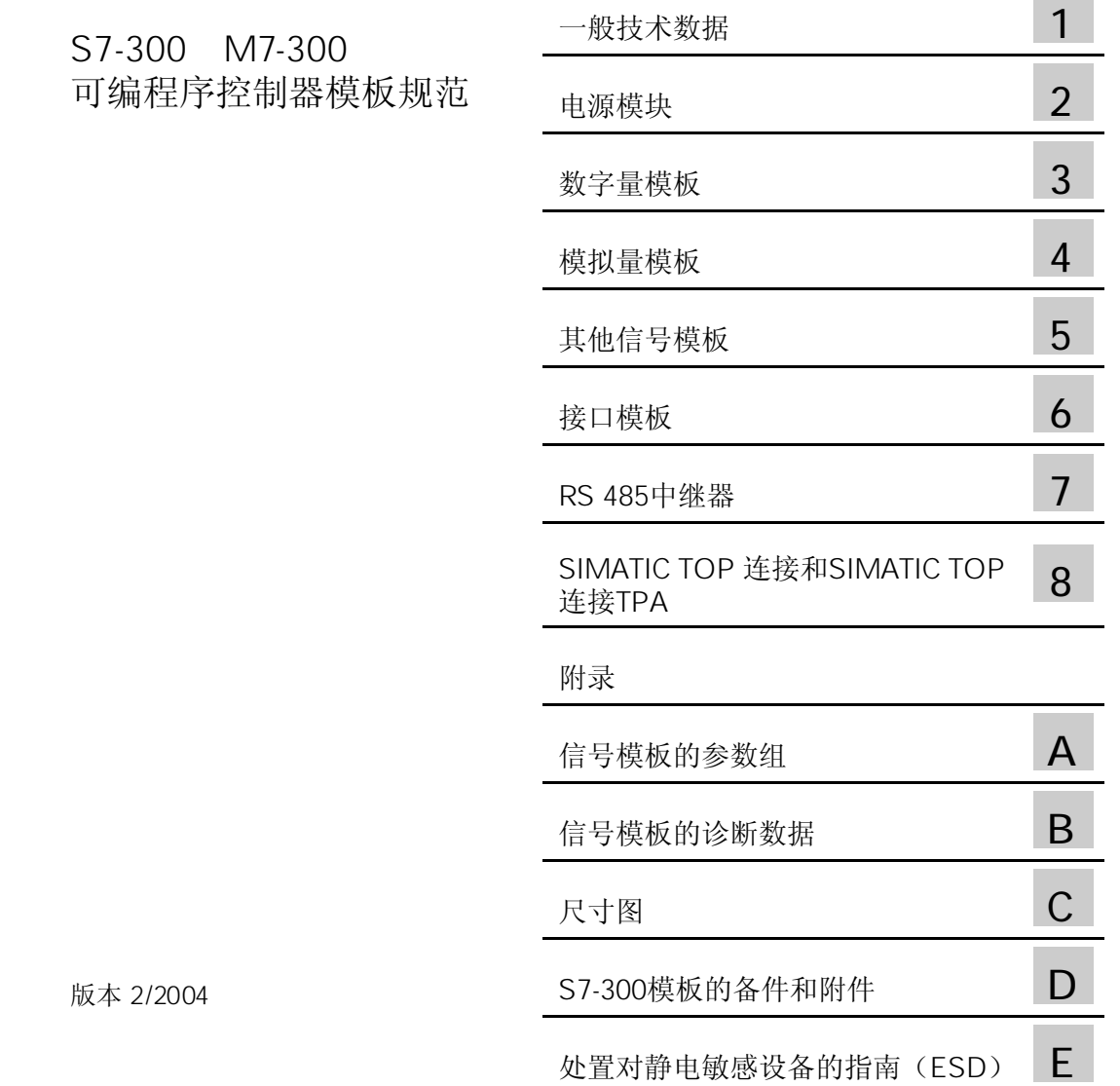

本手册包括了保证人身安全与保护本产品及连接的设备应遵守的注意事项。这些注意事 项在手册中以警告三角形加以突出,并按照危险等级标明如下:

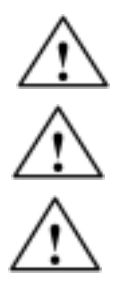

表示如果不采取适当的预防措施,将导致死亡或者严重的人身伤害。

表示如果不采取适当的预防措施,将有导致死亡或者严重人身伤害的可能。

表示如果不采取适当的预防措施,将有导致较轻微的人身伤害的可能。

表示如果不采取适当的预防措施,将有导致财产损失的可能。

表示如果不采取适当的预防措施,有可能导致不希望的结果或状态。

只有 才允许安装和操作该设备。合格人员是指被授权按照既定安全惯例和标准, 对线路、设备和系统进行调试、接地和加标识的人员。

注意如下:

该设备及其部件只能用于产品目录或者技术说明中所描述的范畴,并且只能与Siemens 公司认可或者推荐的第三方厂家出产的设备或部件一起使用。 只有正确地运输、保管、配置和安装,并且按照推荐的方式操作和维护,产品才能正常、 安全地运行。

SIMATIC®、SIMATIC HMI®和 SIMATIC NET®是 SIEMENS AG 的注册商标。 手册中还包括其它一些注册商标,如果它们因个人目的而被第三方厂家所使用,商标所 有者的权力将受到侵害。

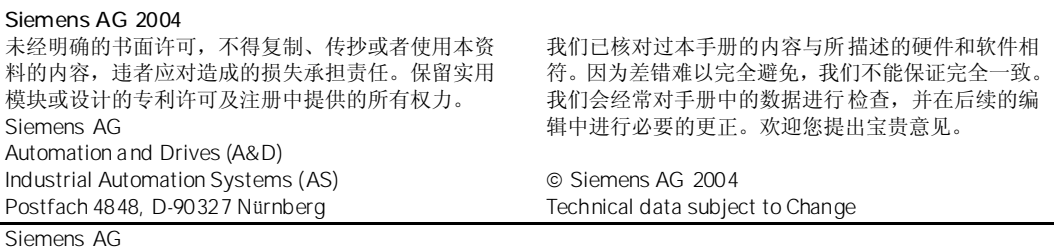

通过本手册,您可以了解有关S7-300的信号模板、电源模板以及接口模板的操作介绍、功 能描述以及技术规范。

在安装手册中介绍了如何在S7-300或ET 200M系统中进行组态、安装和接线。

您需要具有自动化和可变程序逻辑控制器的基本知识,才能了解本手册。

本手册包含有手册发布时所具有的全部模板信息。 当开发出新模板或模板具有新的技术变动时,我们保留对这些信息更新的权利。

与前一版比较,在以下章节中加入了新信息:

- 前言
- 第一章"一般技术数据"
- 第三章"数字量模板"
- 第四章"模拟量模板"
- 附录A"信号模板的参数设置"

参见1.1节标准和认证。

如果您有任何技术问题,请与当地Siemens代表处联系。 http://www.siemens.com/automation/partner http://www.ad.siemens.com.cn

西门子公司还提供有许多培训课程,介绍SIMATIC S7自动化系统。详情请与您所在地区的 培训中心联系, 或与德国纽伦堡(邮编D-90327)的总部培训中心联系:

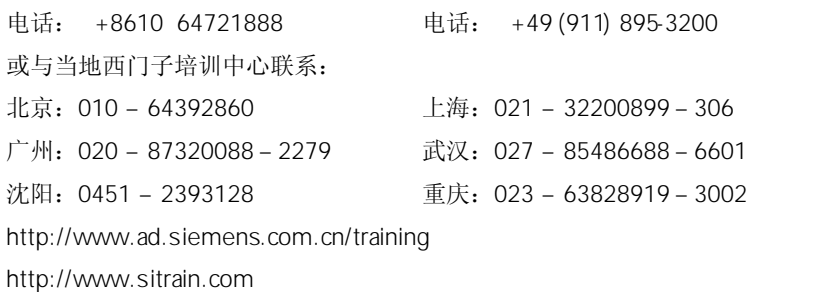

### IMATIC

昼夜值班,遍布全球:

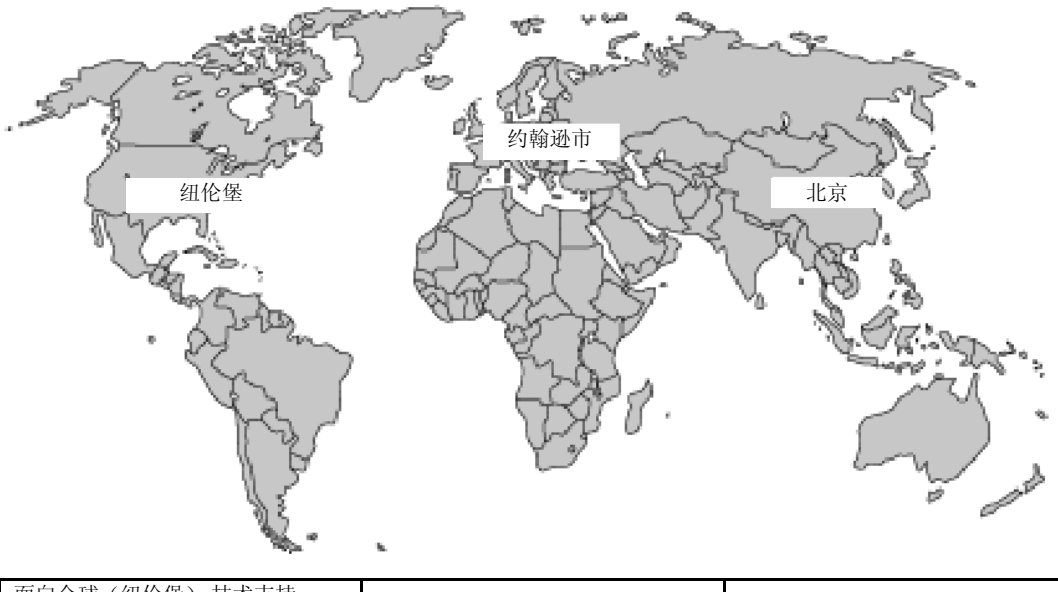

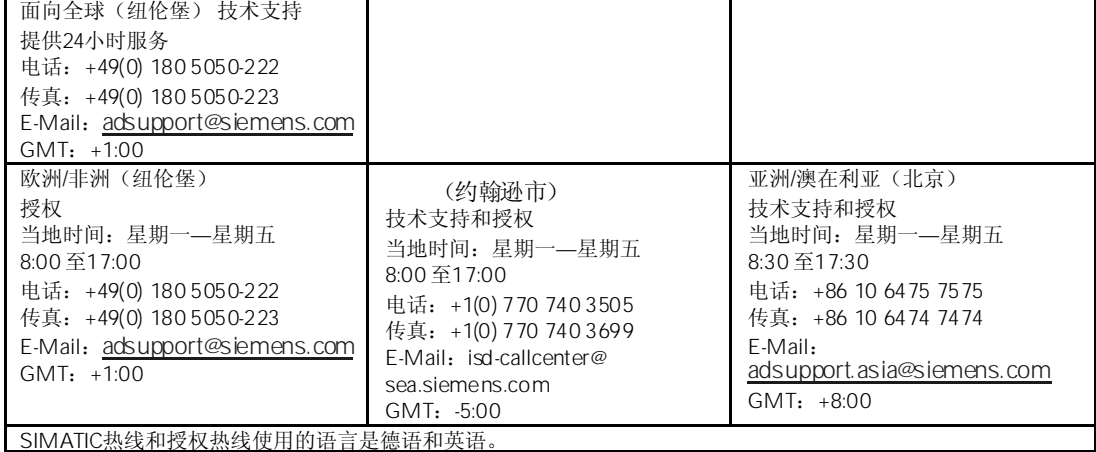

#### SIMATIC

SIMATIC客户服务支持部门,通过其在线服务,还可为您提供与更丰富的有关SIMATIC产 品的其它信息:

http://www.siemens.com/automation/service&support

在此,您可以得到:

- 通过新闻向您提供最新的产品信息
- 通过Search功能在Service&Support内查找相应的资料
- 全世界的拥护和专家可以通过论坛交流经验
- 通过数据库可以得到当地自动化与驱动集团的代表处信息
- 在"Services"下得到有关现场服务、维修、备品备件以及更多的信息。

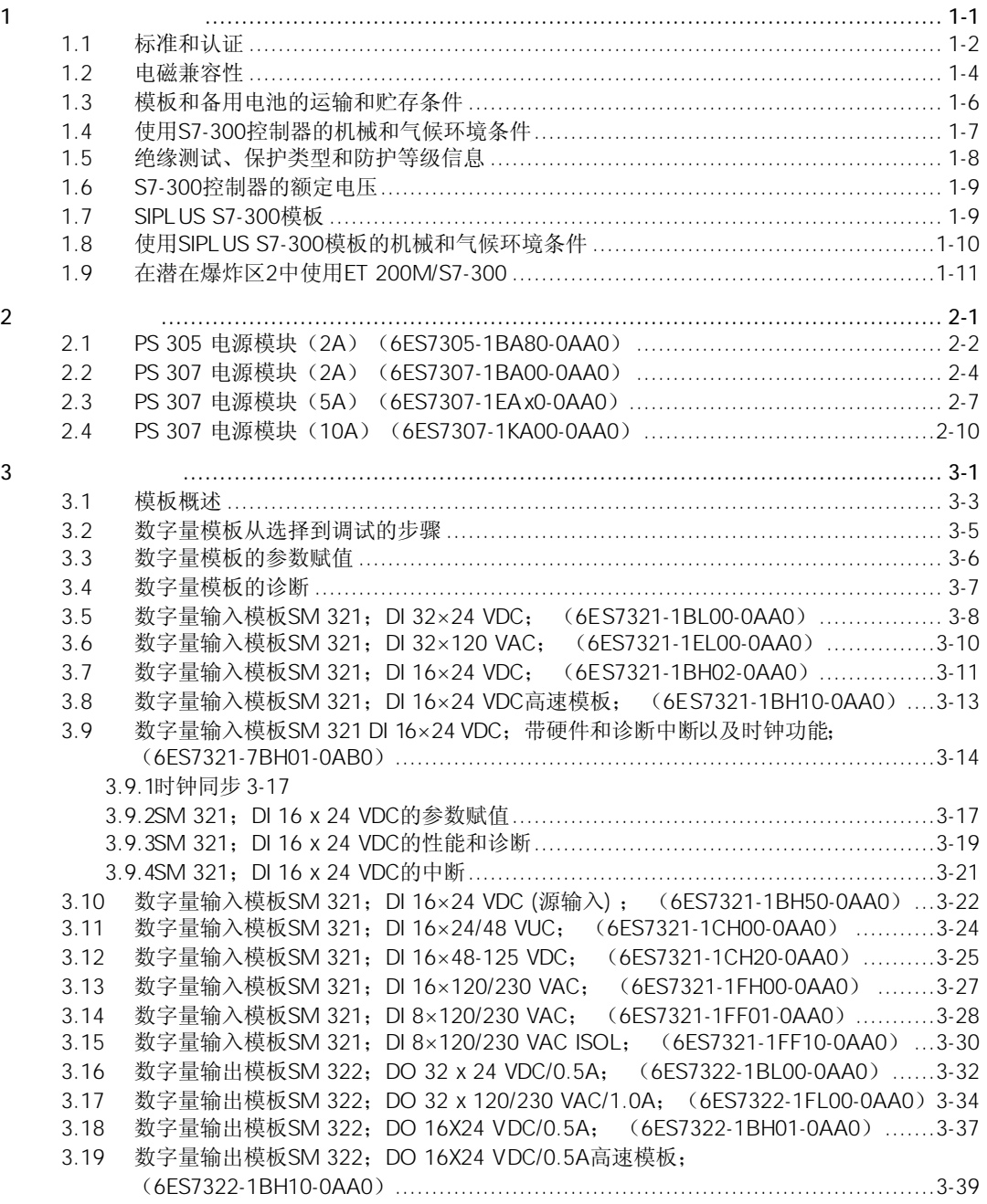

iv

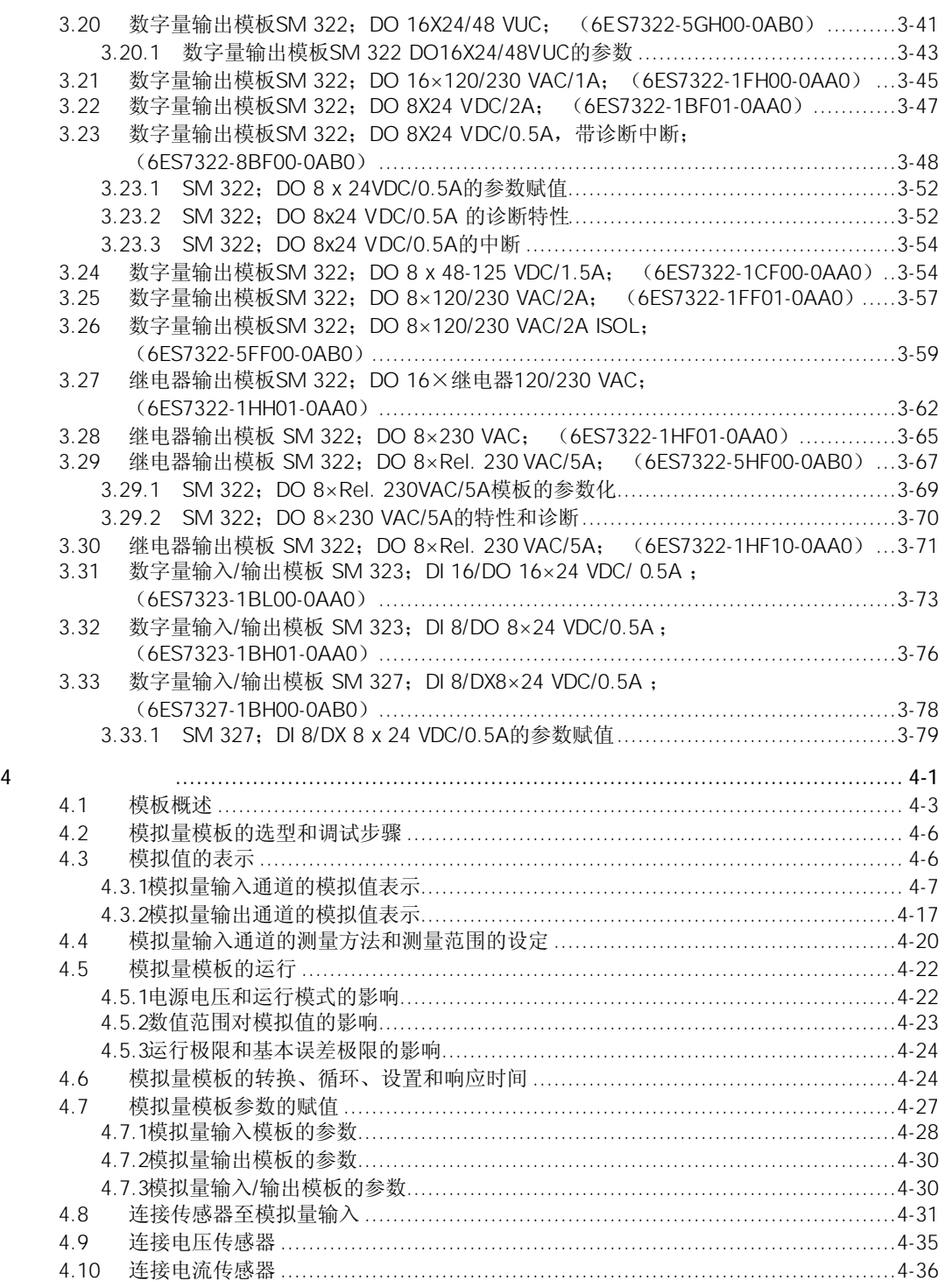

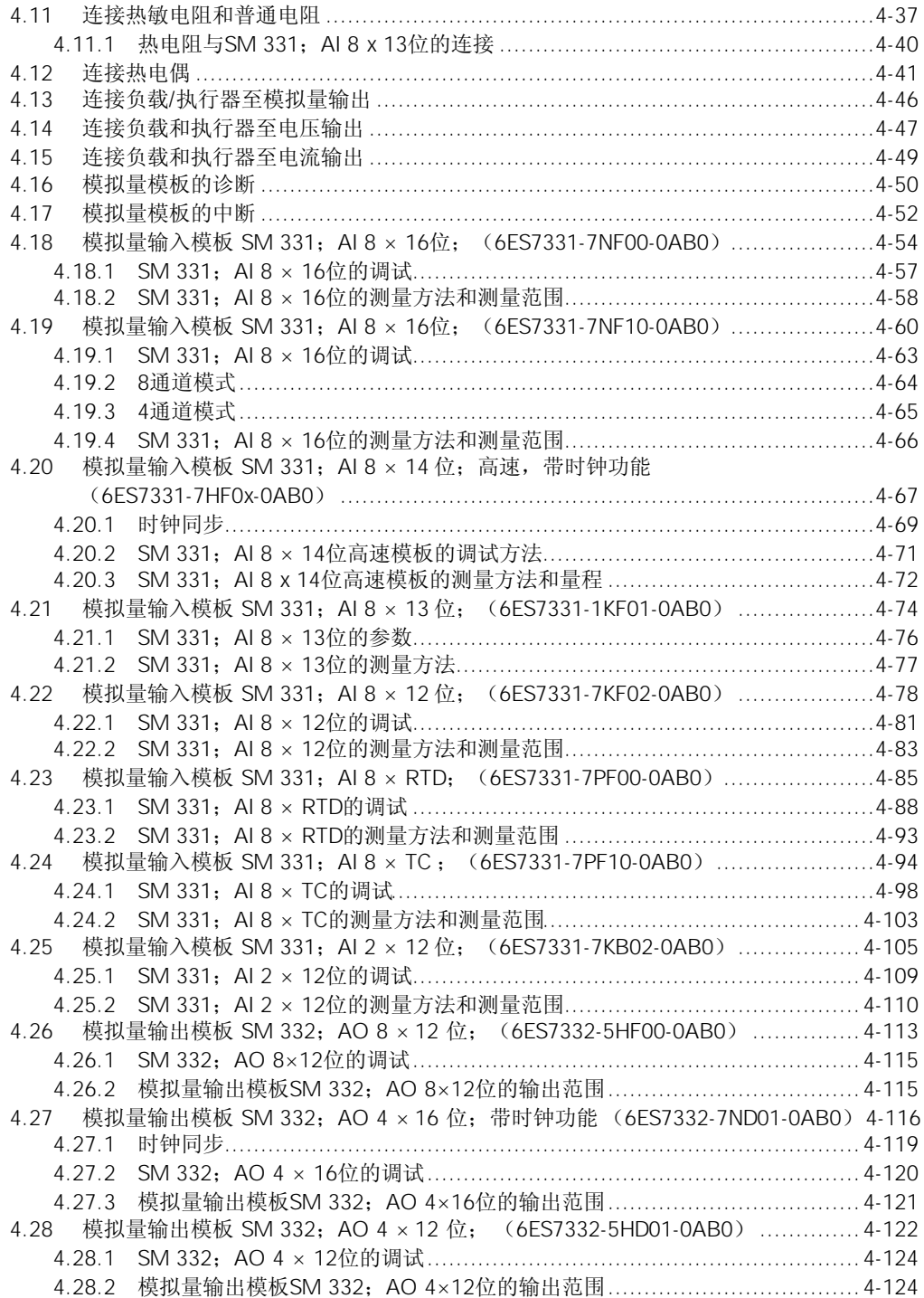

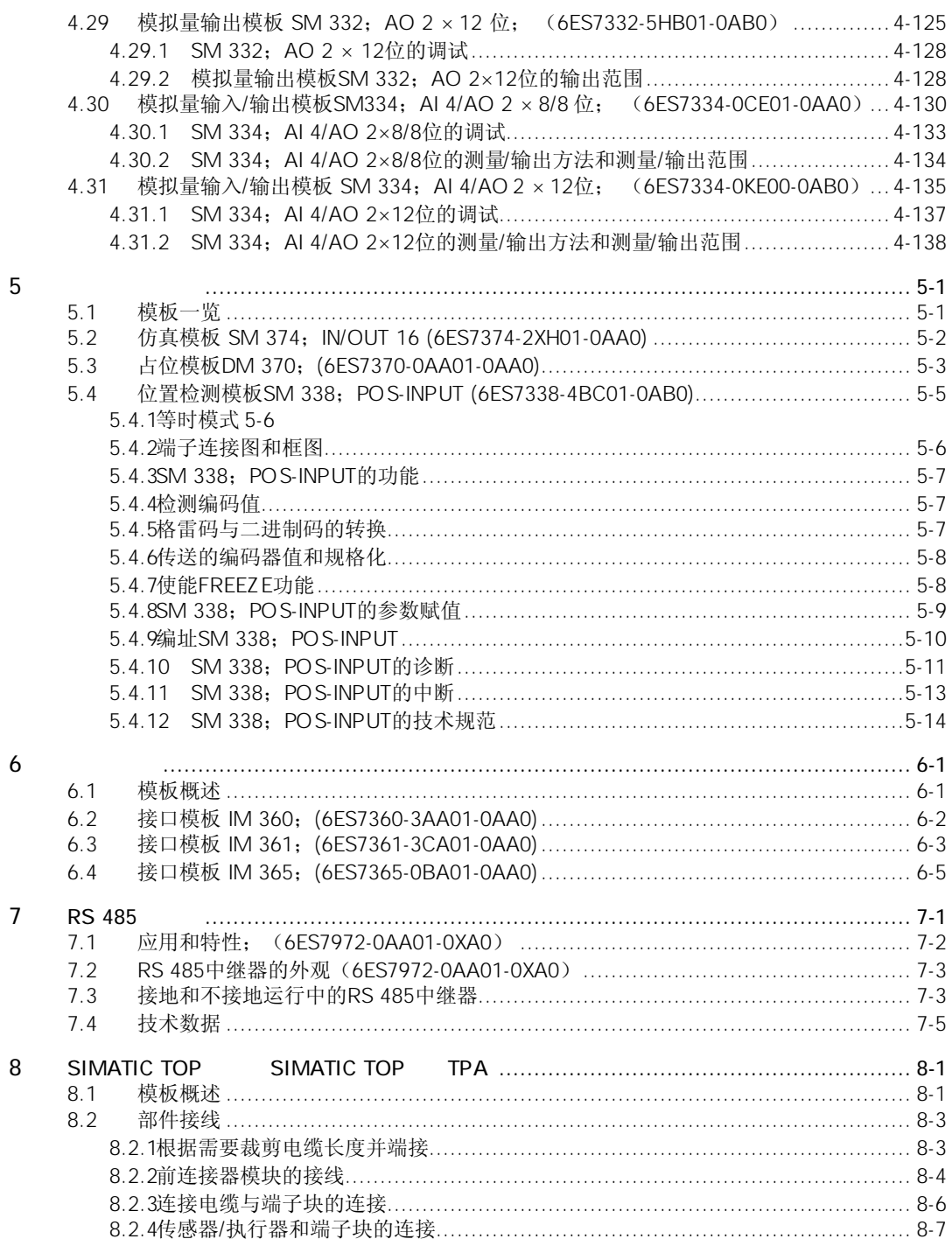

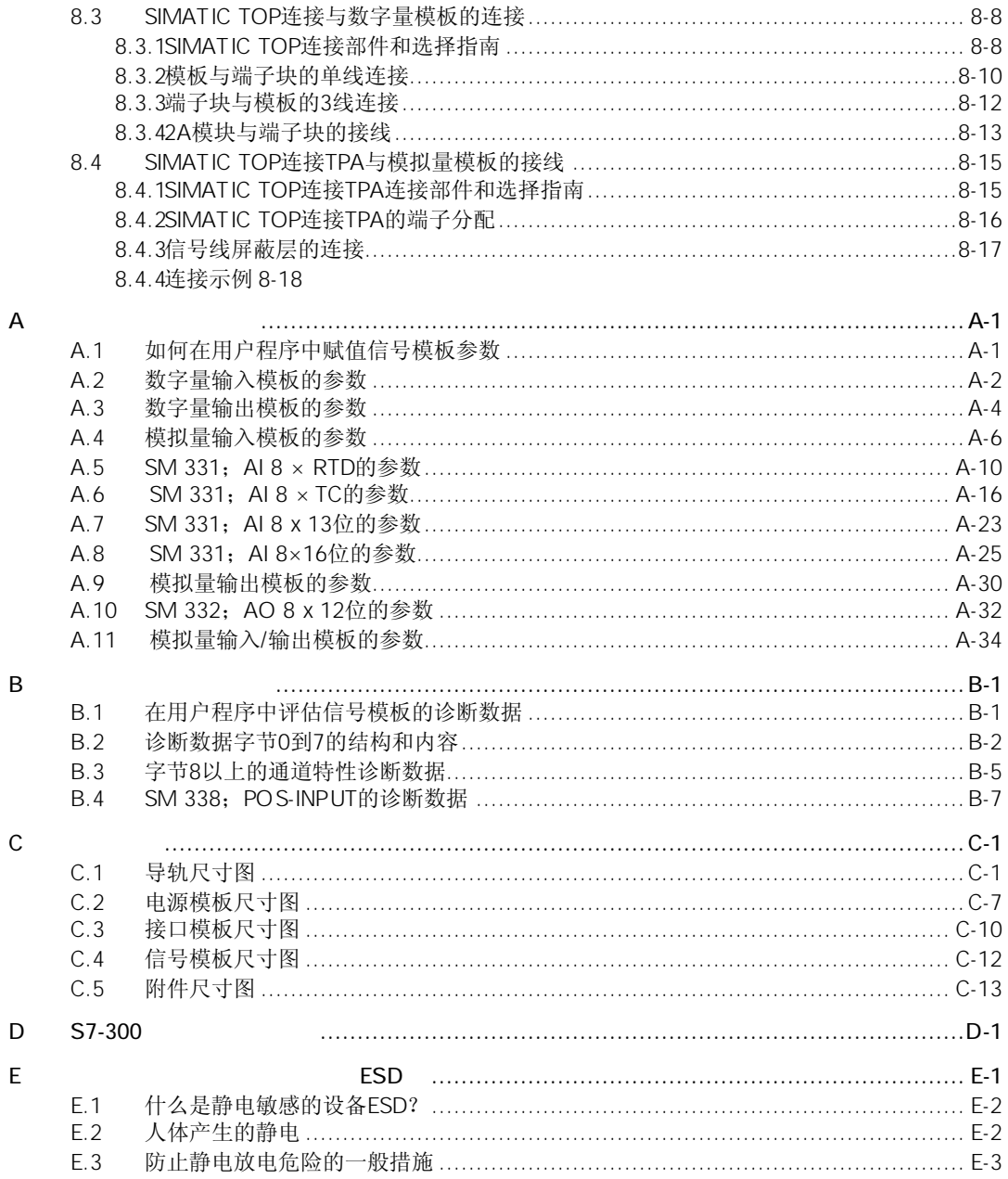

# <sup>1</sup>一般技术数据 1

一般技术数据包括:

- S7-300可编程控制器的模板所保持和满足的标准值和试验值
- S7-300模板的测试标准

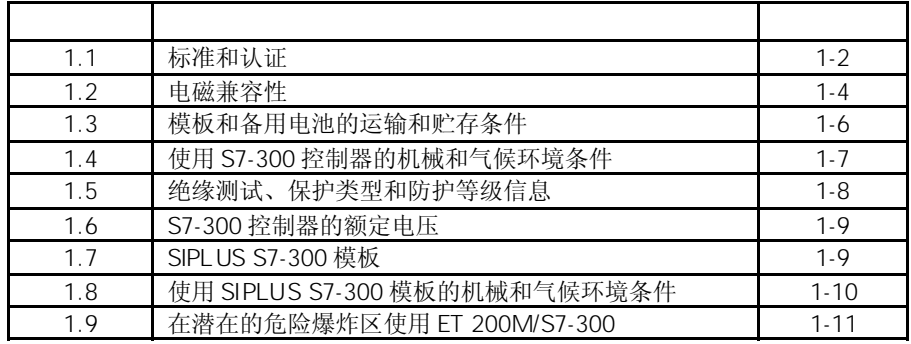

## $1.1$

#### IEC 61131

S7-300可编程控制器满足国际标准IEC 61131-2的要求和规范。

 $CF$ 

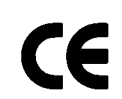

我们的产品满足以下EC Directives的要求和防护目标,还符合European Communities(欧 共体)有关可编程控制器的官方期刊(Official Journal)发布协调的欧洲标准(EN):

- 89/336/EEC "Electromagnetic Compatibitity" (EMC导则)
- 73/23/EEC "Electrical Equipment Designed for Use Between Certain Voltage Limits"(Low-Voltage Directive), (电气装备设计,用于有确定的电压限制)(低 电压导3则)
- 94/9/EU "Devices and protection systems for use as prescribed in potentially explosive areas "(防爆导则)
- 一致性声明由位于以下地址的资质机构发布:

西门子股份有限公司 自动化技术领域

A&D AS RD4

Postfach 1963

D-92209 Amberg

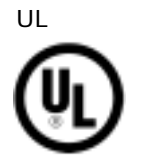

Underwrites Laboratories Inc.

• UL 508 (工业控制设备)

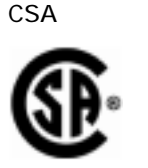

Canadian Standards Association

• C22.2 No. 142 (过程控制设备)

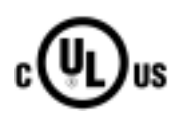

Underwriters Laboratories Inc.

- UL 508 (工业控制设备)
- CSA C22.2 No. 142 (过程控制设备)

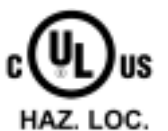

 Underwriters Laboratories Inc. • UL 508 (工业控制设备) • CSA C22.2 No. 142 (过程控制设备) • UL 1604 (危险位置) • CSA – 213 (危险位置) 批准用于: Class I, Division 2, Group A, B, C, D Tx; Class I, Zone 2, Group IIC Tx 注意: 在特殊模板的名签上可以找到当前适用的认证。

FM认证

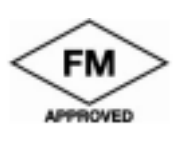

Factory Mutual Research (FM) 批准的标准等级号3611,3600,3810 批准用于: Class I, Division 2, Group A, B, C, D Tx; Class I, Zone 2, Group IIC Tx

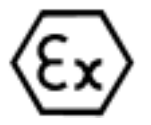

符合EN 50021  $\langle \widehat{\epsilon_{\mathbf{x}}} \rangle$  II 3 G EEx nA II T4..T5

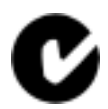

我们的产品符合标准AS/NZS 2064(Class A)之要求。

IEC 61131

S7-300 PLC满足IEC 61131-2(可变程序控制器, 第2部分: 设备要求和测试)的标准。

- ABS
- BV
- DNV
- GL
- $\bullet$  LRS
- Class NK

SIMATIC产品已设计用于工业环境。

表1-1 用于工业环境

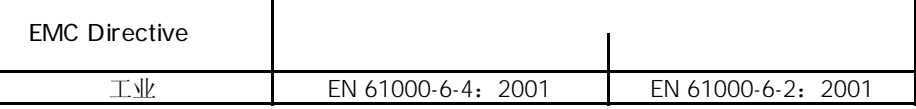

如果在住宅区使用S7-300控制器, 必须根据标准EN 55011, 确保极限值B级, 以防止射 频干扰辐射。

根据极限值B级,应采取的干扰抑制措施:

- 将S7-300控制器安装在接地的机柜中和控制箱中
- 在供电线路中使用滤波器

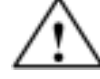

会造成人身伤害或设备损坏。

在有爆炸危险的区域,如在S7-300运行时拔出任何连接器,会造成人身伤害或设备损坏。 在有爆炸危险的区域,拔出连接器以前,必须始终将S7-300予以隔离。

 $1.2$ 

在本节中,将详细阐述S7-300模板的抗扰性以及射频干扰抑制。 S7-300模板符合欧洲市场的法定EMC要求。

EMC

电磁兼容性(EMC)是指一台电气设备在其电磁环境下正常运行、不受环境干扰的能力。

下表所示为相对于脉冲波形干扰变量、模板的电磁兼容性。为此需要S7-300系统应符合 电气设计规范及指南。

1-4

表1-2 脉冲波形干扰

| 静电放电, 标准 IEC 61000-4-2                                         | 在空气中放电: ±8 kV  | 3 |  |
|----------------------------------------------------------------|----------------|---|--|
|                                                                | 接触放电: ±4 kV    |   |  |
| 爆炸(快速瞬时脉冲),                                                    | 2 kV (电源电缆)    |   |  |
| 标准 IEC 61000-4-4                                               | 2 kV (信号电缆>3m) | 3 |  |
|                                                                | 1 kV (信号电缆<3m) |   |  |
| 富能量信号脉冲(浪涌),标准 IEC 61000-4-5                                   |                |   |  |
| 所需外部保护电路(参见手册 <i>《S7-300 可编程控制器硬件和安装》</i> ,"雷击保护和过<br>电压保护"一章) |                |   |  |
| • 非对称耦合                                                        | 2 kV (电源电缆)    |   |  |
|                                                                | 2 kV (信号/数据电缆) |   |  |
| 对称耦合                                                           | 1 kV (电源电缆)    | 3 |  |
|                                                                | 1 kV (信号/数据电缆) |   |  |

如果要将S7-300系统连接到公共网络, 必须确保符合EN 55022 B

下表所示为相对于正弦干扰变量S7-300模板的电磁兼容性。

表1-3 正弦干扰

| 高频辐射(电磁场),       |                                           |  |
|------------------|-------------------------------------------|--|
| 标准IEC 61000-4-3  | 10 V/m, 80%振幅调制, 1 kHz, 80 MHz - 1000 MHz |  |
| 标准 IEC 61000-4-3 | 10 V/m, 50%脉冲调制, 900 MHz                  |  |
| 电缆和电缆屏蔽层上的       | 测试电压10V,80%振幅调制,1kHz,9MHz-80MHz           |  |
| 高频导电性            |                                           |  |

电磁场的干扰辐射符合标准EN 55011: 极限值A级, 1类。

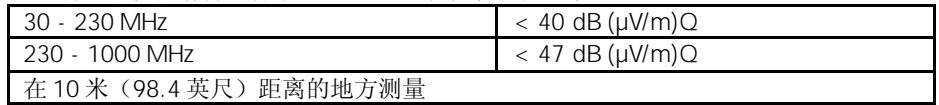

通过交流电源的干扰辐射符合标准EN 55011: 极限值A级, 1类。

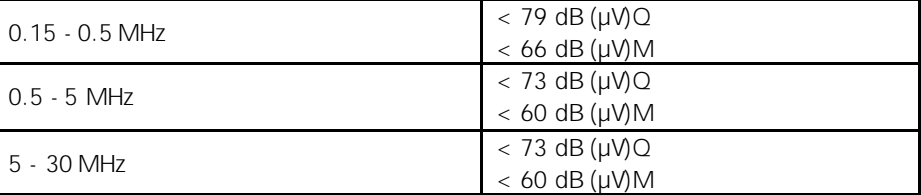

### $1.3$

S7-300模板在运输和贮存方面超过标准IEC 61131, Part 2的要求。以下内容适用于使用 原包装进行运输和/或贮存的模板。

气候条件符合IEC 60721-3-3, 3K7级(存储时), 以及IEC 60721-3-2, 2K4级(用于运 输)。

机械条件符合IEC 60721-3-2, 2M2级。

表1-4 模板的运输和贮存条件

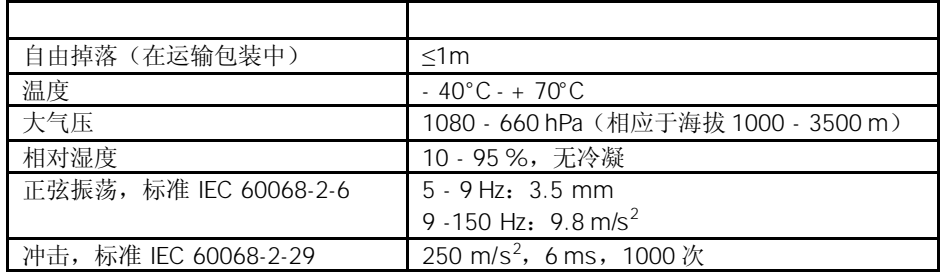

应尽可能地使用原包装运输后备电池。在运输S7-300系统的后备电池时,不必经过特殊 批准。后备锂电池大约有0.25克重。

后备电池应储存在干燥、凉爽的地方。最大贮存寿命为5年。

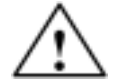

对后备电池处理不当,将导致人身伤害和财产损失。 如果后备电池处理不妥当,则它们有可能会燃烧、爆炸和引起严重的烧伤。 在处理用在S7-300可编程控制器中的后备电池时,应遵守以下规定:

- 禁止对它们进行充电
- 禁止对它们进行加热
- 禁止将它们扔在火中
- 禁止对它们进行机械损坏(钻孔、挤压等)

# 1.4 S7-300

S7-300系统设计用于进行气候保护的应用场合。其运行条件优于标准IEC 61131, Part 2。 S7-300控制器符合标准DIN EN 60721,Part 2 Class 3M3 和 3C3之要求运行条件。

对于其它应用, S7-300控制器必须采取措施后使用:

- 暴露在具有高度离子放射的应用场合时
- 应用于恶劣工况时,例如: 尘埃聚积 腐蚀性蒸气或气体 强电磁场
- 应用在需要特殊监控的设备中时,例如: 电梯 安装在极其危险区域的电气设备

所采取的措施可以是,例如将S7-300控制器安装在机柜或机壳中。

S7-300模板的环境机械条件在下表中列出(针对正弦振荡)。

表1-5 机械条件

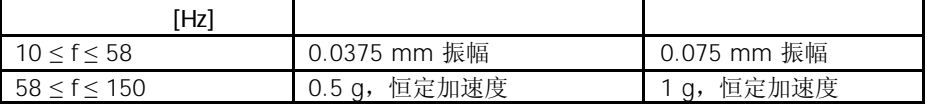

如果S7-300模板安装在具有严重冲击和/或振动的场合,必须采取相应的措施来降低反应 或振幅。

我们建议将 S7-300安装在抗振材料上(例如橡皮-金属防振安装)。

下表所示为环境机械条件测试型式和范围信息。

表1-6 环境机械条件测试

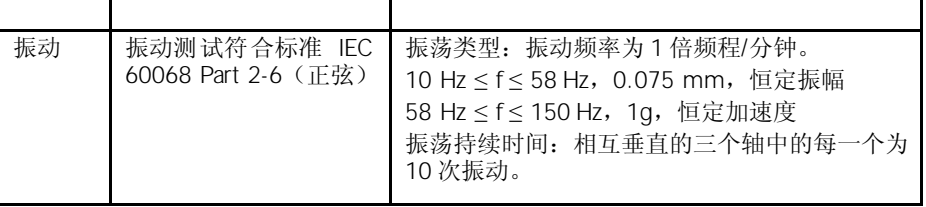

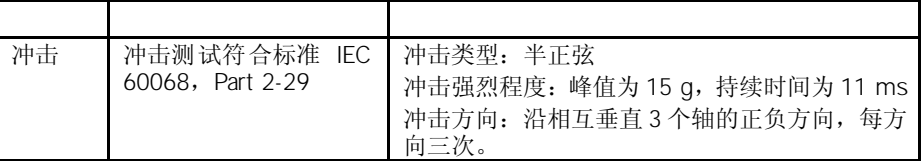

你可在以下气候条件下使用 S7-300:

表1-7 气候条件

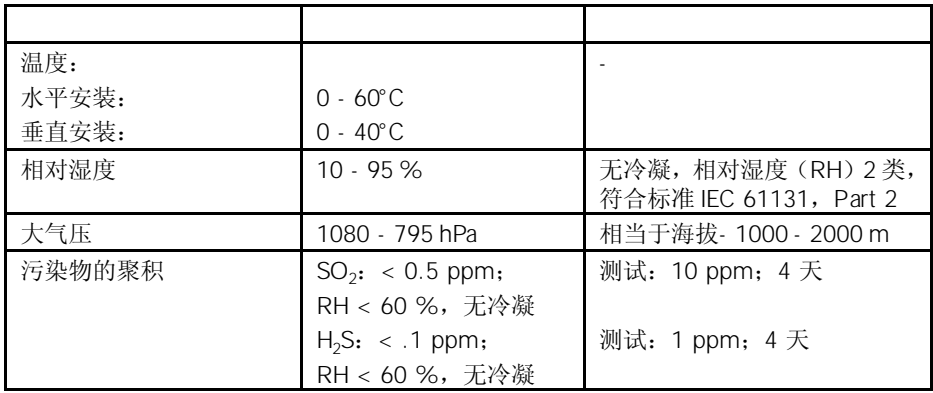

### $1.5$

在例行测试中将使用以下测试电压进行绝缘强度测试:

表1-8 测试电压

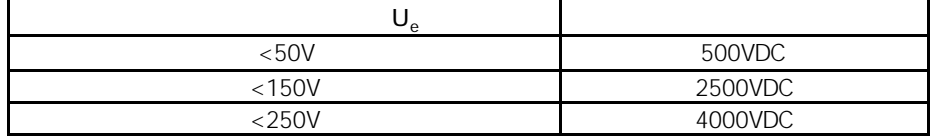

根据标准IEC 60536保护级别1, 即, 在导轨中需要使用保护性导线。

防护等级IP 20, IEC 60529, 即, 可以防止与标准探头接触。 无需采取特殊防护进行防水。

# 1.6 S7-300

 $\mathbf{r}$ 

S7-300模板可以在不同额定电压下运行。下表所示为额定电压和相应的误差。

表1-9 额定电压

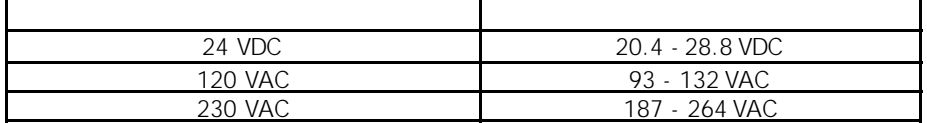

# 1.7 SIPLUS S7-300

SIPLUS S7-300模板可以在"扩展"的环境条件下使用。"扩展"的环境条件即:

- 可以在-25°C + 60°C温度下运行
- 允许偶尔有稍微冷凝
- 允许较大机械应力

SIPLUS S7-300模板的功能范围和技术规范与标准模板相对应。 机械条件和气候环境条件及其测试方法不同。 SIPLUS S7-300模板拥有其自己的订货号(参见表1-10)。

#### *STEP 7*中的组态

在硬件目录中不包括SIPLUS S7-300模板。请按照表1-10用相应的"标准"模板对其进行 安装。

#### SIPLUS S7-300

下表列出了所有SIPLUS S7-300模板。 相应标准模板的订货号也包括在内,以便进行组态。关于标准模板,可参见相应模板的 说明和技术规范。

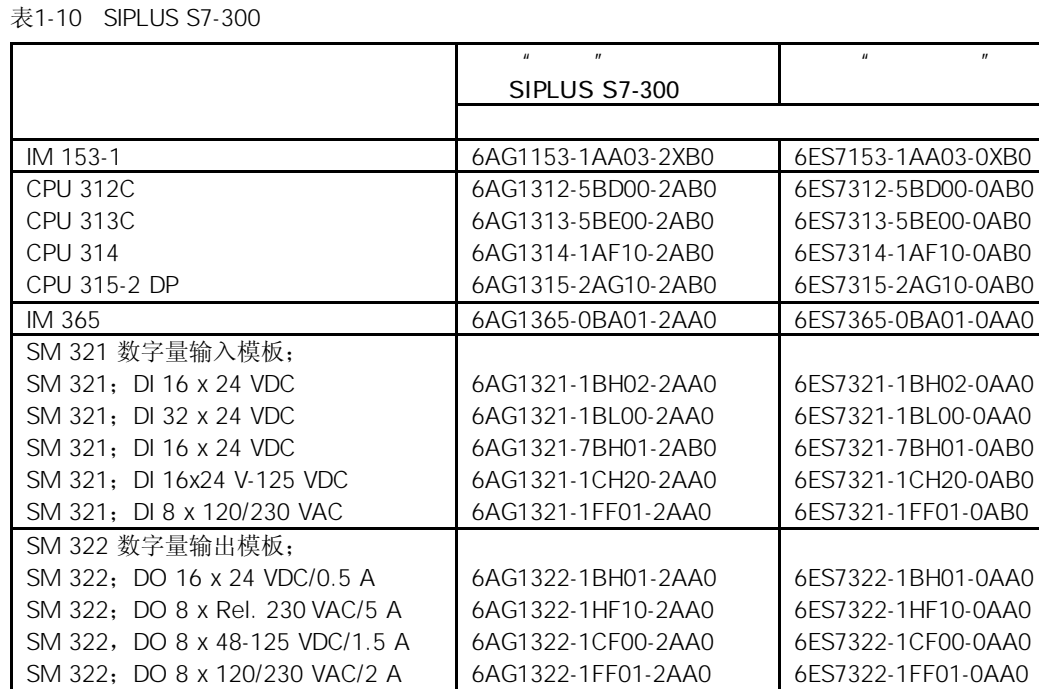

# 1.8 **SIPLUS S7-300**

SM 322; DO 8 x 24 VDC/0.5 A

SM 334 模拟量输入/输出模板;

数字量输入/输出模板

模拟量输出模板

模拟量输出模板

#### 符合标准 IEC 721 3-3, Class 3M4。

6AG1322-8BF00-2AB0

SM 323; DI8/DO8 x 24 VDC/0.5 A 6AG1323-1BH01-2AA0 6ES7323-1BH01-0AA0

SM 331 模拟量输出模板;Al 2 x 12 位 | 6AG1331-7KB02-2AB0 | 6ES7331-7KB02-0AB0

SM 332 模拟量输出模板;AO 2 x 12 位 6AG1332-5BH01-2AB0 6ES7332-5HB01-0AB0

SM 334; AI4/AO 2 x 12 位 6AG1334-0KE00-2AB0 6ES7334-0KE00-0AB0

6ES7322-8BF00-0AB0

下表所示为SIPLUS S7-300模板机械环境条件的测试类型和测试信息。

1-10

#### 表1-11 SIPLUS S7-300模板环境机械条件测试

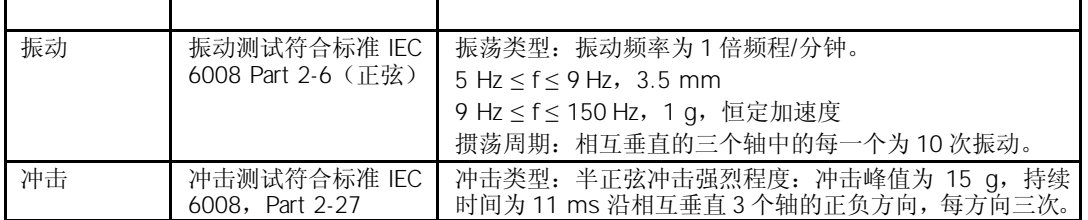

#### SIPLUS S7-300模板可以在以下气候环境条件下使用:

符合标准 IEC 7213-3, Class 3K5。

表1-12 SIPLUS S7-300模板气候条件

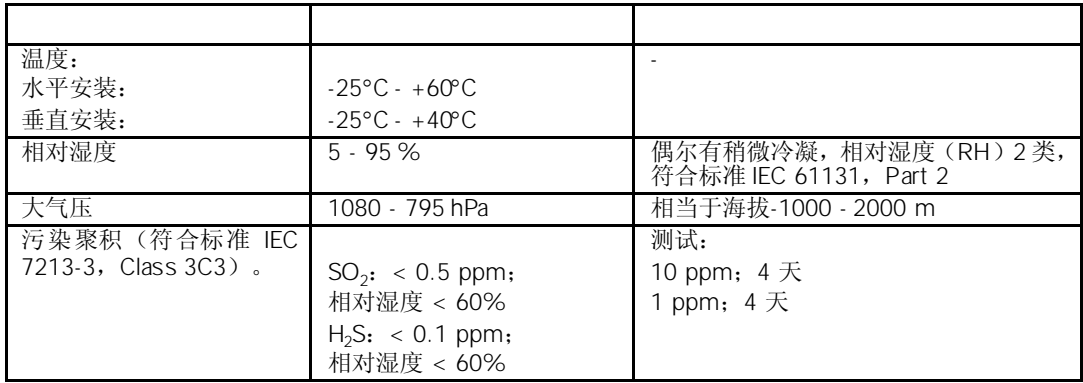

# 1.9 2 ET 200M/S7-300

Zone 2

危险区域可分为几个,这些区域是按照爆炸空气的存在可能性划分的。

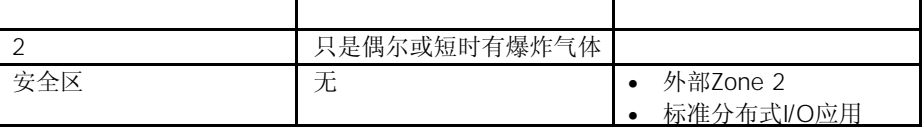

下面您将得到在一个危险区域安装ET 200M分布式I/O设备和SIMATIC S7-300的重要信 息:

在本手册中可以得到有关ET 200M和各种S7-300模板的进一步信息。

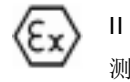

II 3G EEx nA II T3... T6 to EN 50021: 1999 测试号: KEMA 02ATEX1096X

带 **(a) 3 G EEx nA II T3...T6认证的模板只能用于属于设备级别3的SIMATIC S7-300/ET** 200M的自动化系统中。

如果需要修理,必须将该模板发往产品制造地,只能在此地进行修理。

- 1. ET 200M分布式I/O设备和SIMATIC S7-300必须安装在机柜或金属外壳中。最小的保 护等级是IP 54。必须考虑安装的环境条件。必须有制造商声明的可用于Zone 2的外 壳(符合 EN 50021)。
- 2. 如果在运行状况下电缆温度>70°C或该外壳的电缆入口温度>70°C,或者如果导体的 接点温度>80°C, 则与温度相关的电缆属性必须符合实际的温度。
- 3. 电缆入口必须符合所需的保护等级。
- 4. 所有连接到故障安全信号模板的输入和输出的设备(包括开关等)必须具有EEx nA或 EEx nC防爆的认证。
- 5. 必须采取步骤确保顺时值和额定值不能超过40%。
- 6. 环境温度范围0 60°C。
- 7. 下列的符号必须贴在打开柜门时容易看到的位置上:

柜子只能短时打开(例如:用于诊断)。如果需要打开,不要操作任何开关,插拔任何 模板或断开任何电缆。

如果不是在危险环境下,可以不考虑这些警告(例如:没有爆炸危险)。

你可以在下列网址得到模板认证的信息: http://www4.ad.siemens.de/view/cs/

# $2$

有多种电源模块可以为S7-300可编程控制器和具有24VDC的传感器/执行器供电。 本章将描述S7-300 PLC电源模块的技术特性,此外,还将阐述:

- 特性
- 接线图
- 基本电路图
- 线路保护
- 非典型工作状态下的反应

本章将描述以下电源模块:

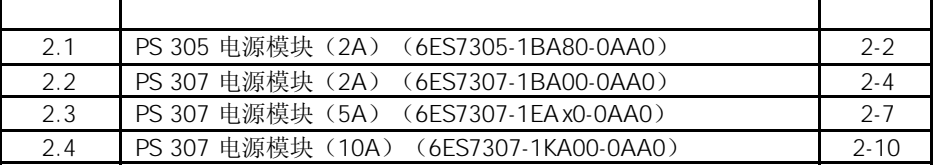

# 2.1 PS 305 2A 6ES7305-1BA80-0AA0

户外模板:6ES7305-1BA80-0AA0

PS 305电源模块(2A)具有以下显著特性:

- 输出电流2A
- 输出电压24VDC;防短路和开路保护
- 连接直流电源 (输入电压24/48/72/96/110 VDC)
- 可靠的隔离特性,符合EN 60 950
- 可用作负载电源

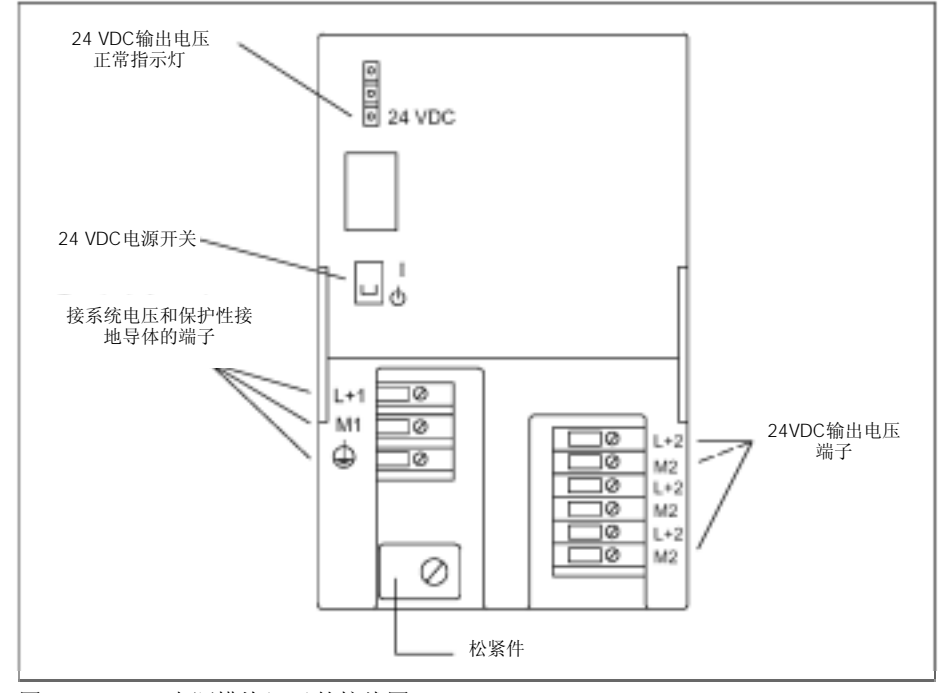

图2-1 PS 305电源模块(2 A)的接线图

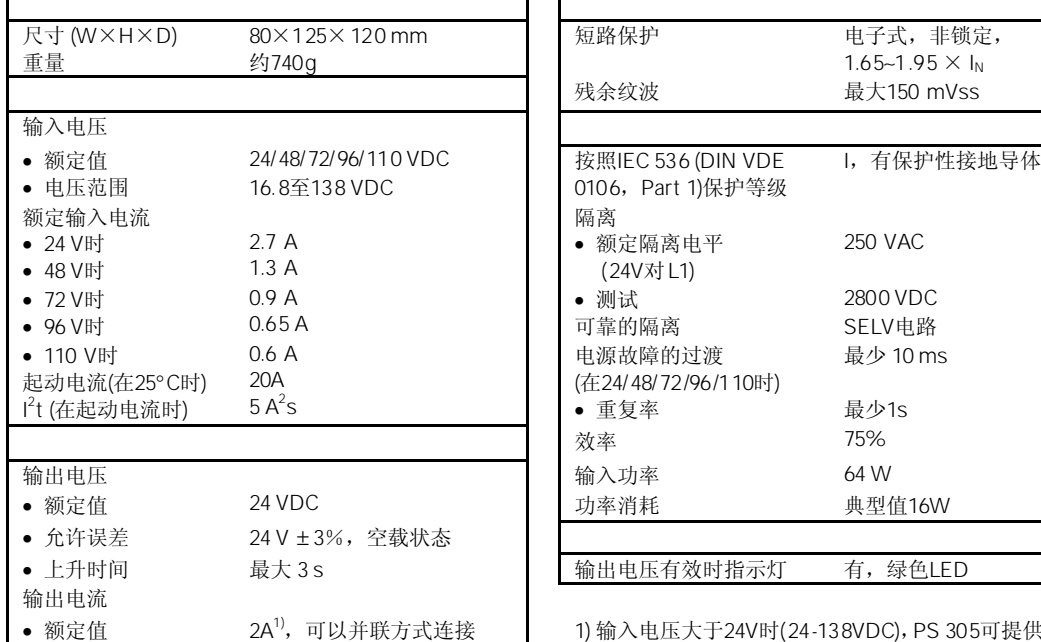

 $\mathbf{r}$ 

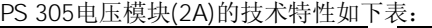

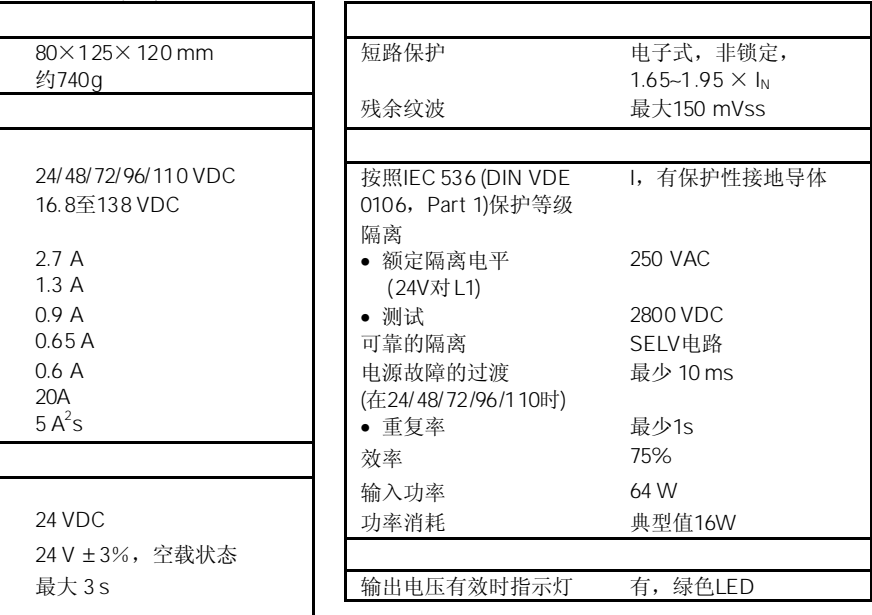

1) 输入电压大于24V时(24-138VDC), PS 305可提供3A

图2-2 所示为PS 305电源模块(2 A)的基本电路图。

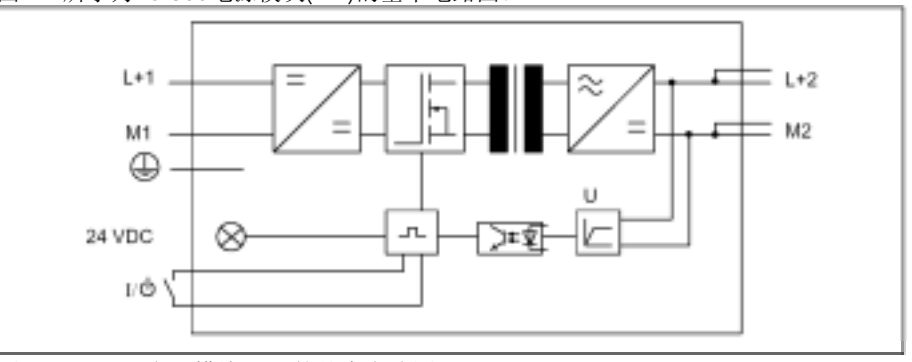

图2-2 PS 305电源模块(2 A)的基本电路图

我们建议您安装一个小型断路器(MCB)(例如Siemens 5SN1系列), 以保护PS 305电源模 板(2 A)的电源进线电缆,其断路器指标应为:

- 110VDC时额定电流:10A
- 跳闸特性(类型):C

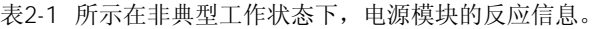

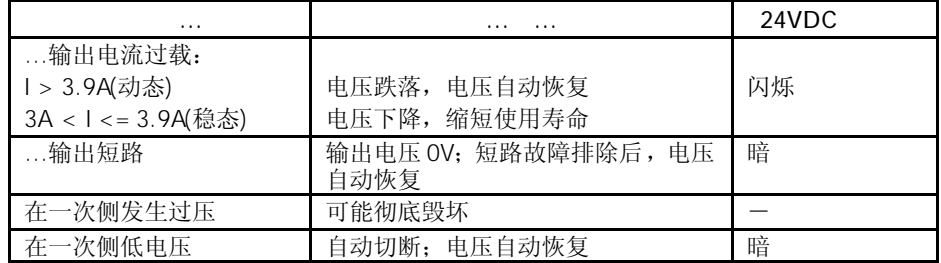

# 2.2 PS 307 2A 6ES7307-1BA00-0AA0

6ES7307-1BA00-0AA0

PS 307电源模块(2A)具有以下显著特性:

- 输出电流2A
- 输出电压24VDC;防短路和开路保护
- 连接单相交流系统 (输入电压120/230 VAC,50/60Hz)
- 可靠的隔离特性,符合EN 60 950
- 可用作负载电源

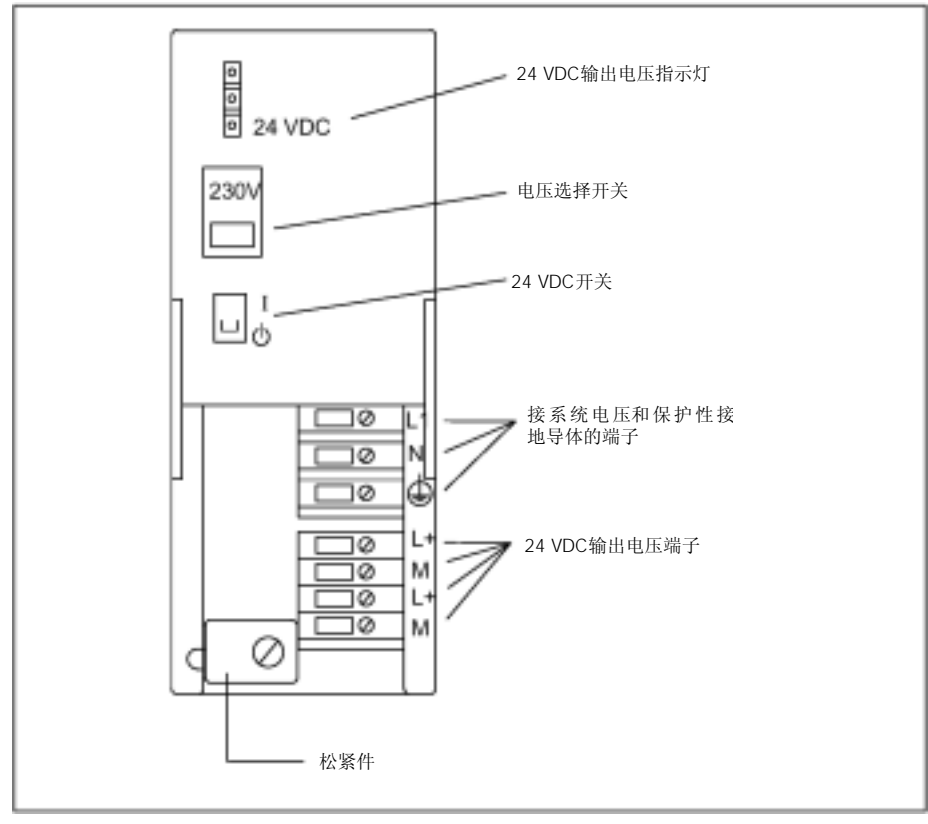

图2-3 所示为PS 307电源模块的接线图(2A)

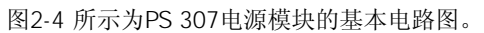

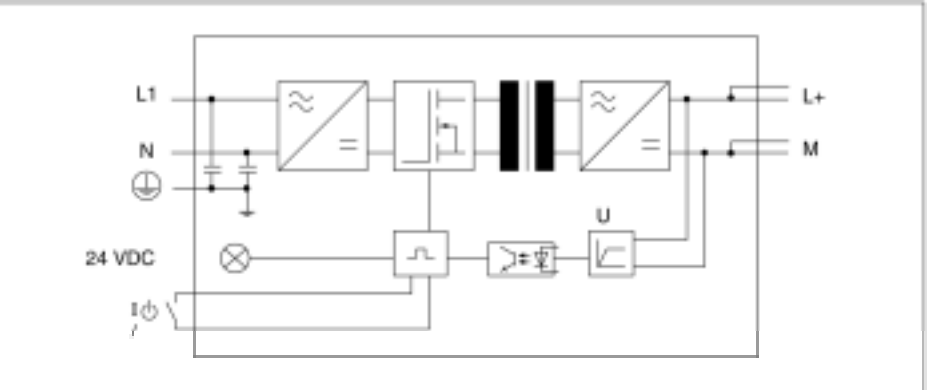

图2-4 PS 307(2A)电源模块的基本电路图

我们建议您安装一个小型断路器(MCB)(例如Siemens 5SN1系列), 以保护PS 307电源模 板的电源进线电缆,其断路器指标应为:

- 230VAC时额定电流:6A
- 跳闸特性(类型):C

#### 表2-2 所示在非典型工作状态下,电源模块的反应信息。

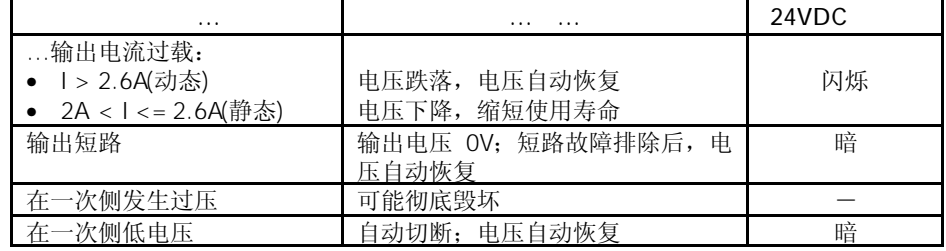

I,有保护性接地导体

PS 307 (2A)

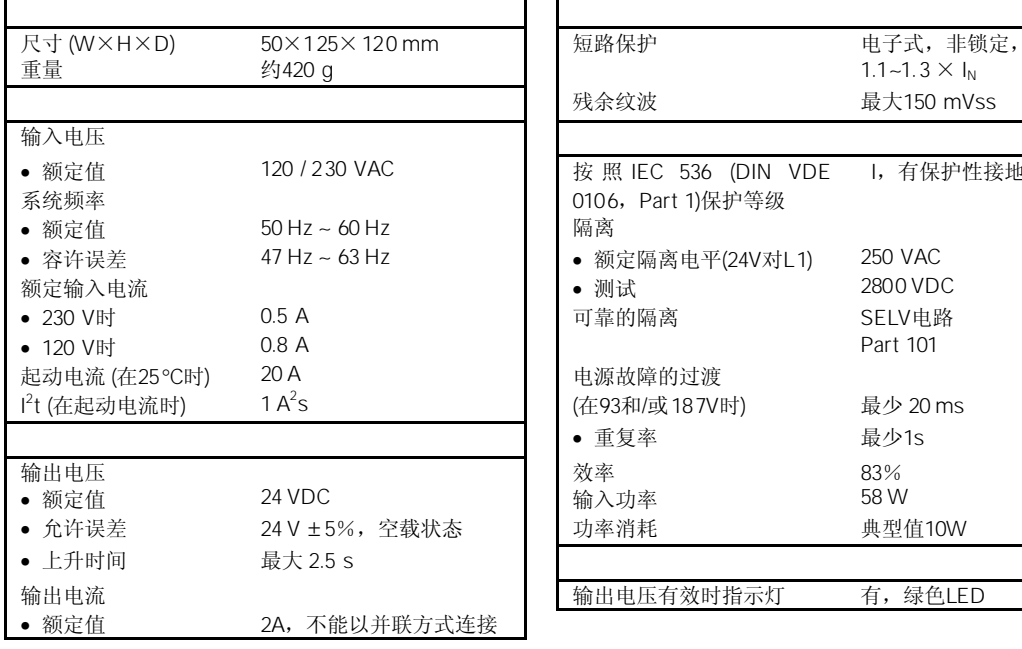

# 2.3 PS 307 5A 6ES7307-1EAx0-0AA0

标准模板:6ES7307-1EA00-0AA0

户外模板:6ES7307-1EA80-0AA0

PS 307电源模块(5A)具有以下显著特性:

- 输出电流5A
- 输出电压24VDC;防短路和开路保护
- 连接单相交流系统 (输入电压120/230 VAC,50/60Hz)
- 可靠的隔离特性,符合EN 60 950
- 可用作负载电源

#### 图2-5所示为PS 307电源模块(5A)的接线图。

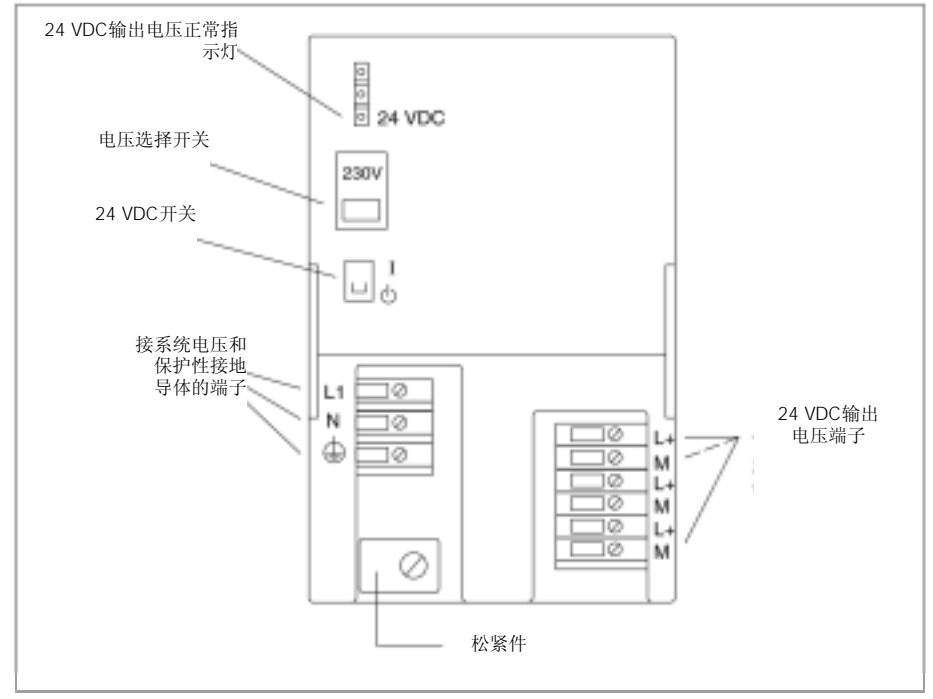

图2-5 PS 307电源模块(5A)的接线图

图2-6 所示为PS 307电源模块(5A)的基本电路图。

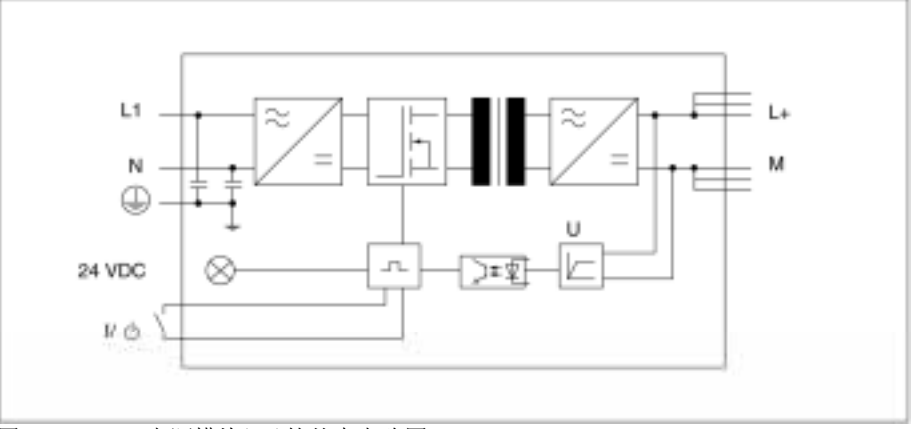

图2-6 PS 307电源模块(5A)的基本电路图

我们建议您安装一个小型断路器(MCB)(例如Siemens 5SN1系列), 以保护PS 307电源模 板(5A)的电源进线电缆,其断路器指标应为:

- 230VAC时额定电流:10A
- 跳闸特性(类型):C

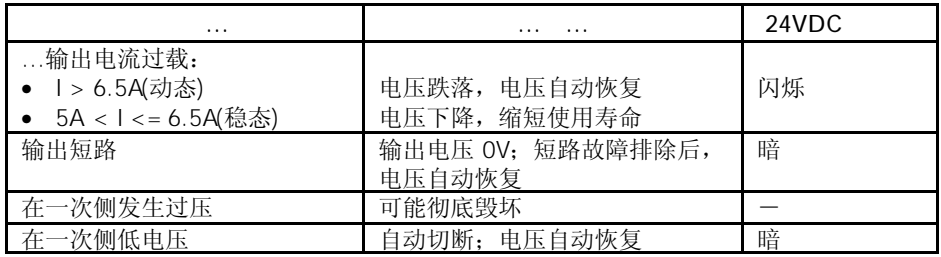

表2-3所示在非典型工作状态下,电源模块的反应信息。

#### PS 307 5A(6ES7307-1 EA00-0 AA0)

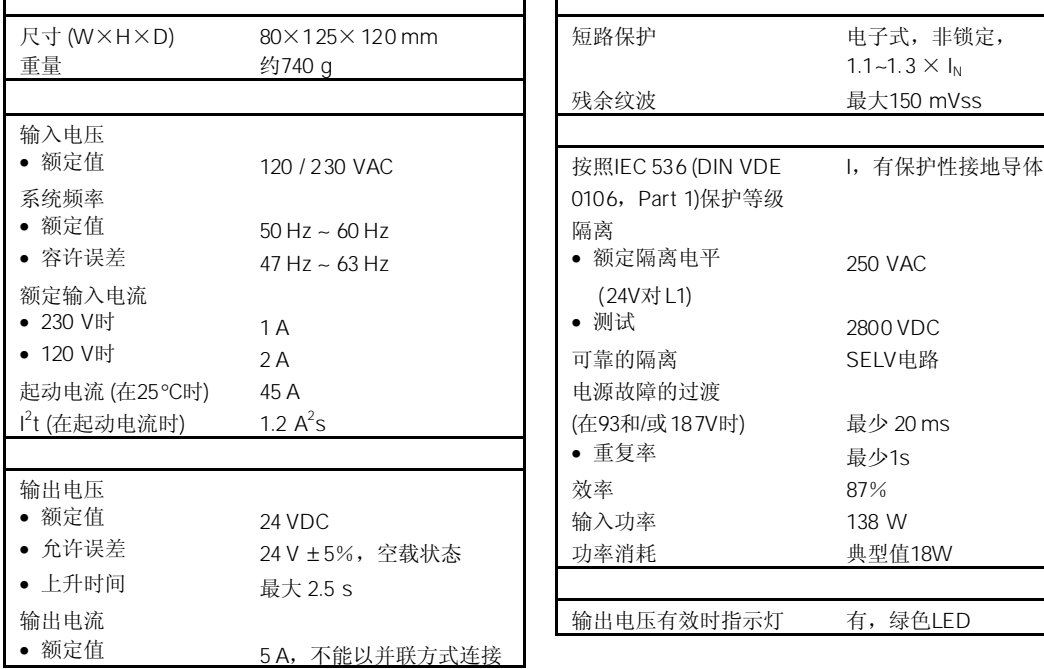

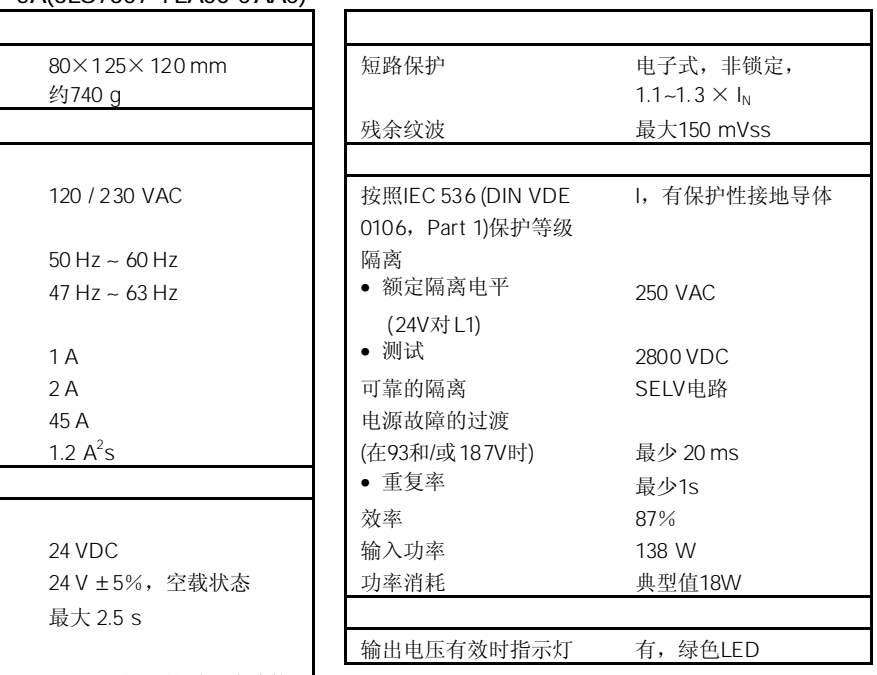

#### PS 307 5A(6ES7307-1EA80-0AA0)

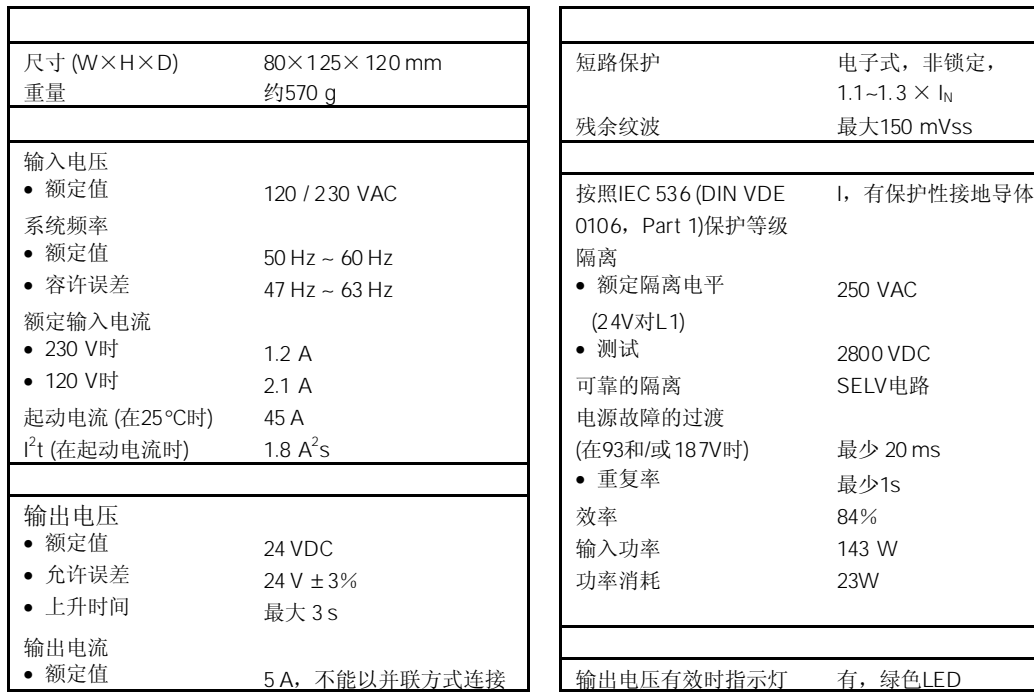

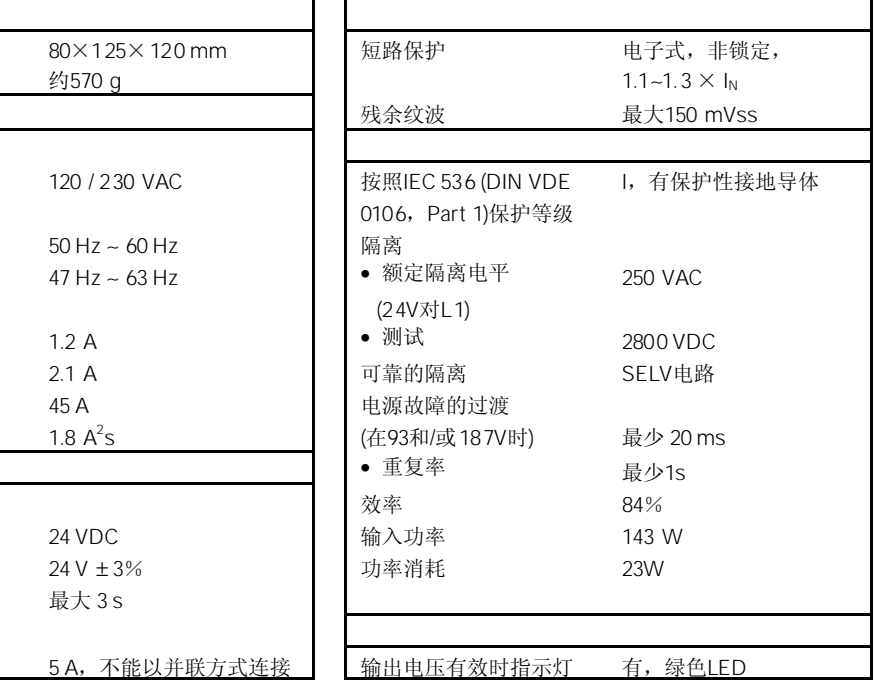

# 2.4 PS 307 10A 6ES7307-1KA00-0AA0

6ES7307-1KA00-0AA0

PS 307电源模块(10A)具有以下显著特性:

- 输出电流10A
- 输出电压24VDC;防短路和开路保护
- 连接单相交流系统 (输入电压120/230 VAC,50/60Hz)
- 可靠的隔离特性,符合EN 60 950
- 可用作负载电源

图2-7所示为PS 307电源模块(10 A)的接线图。

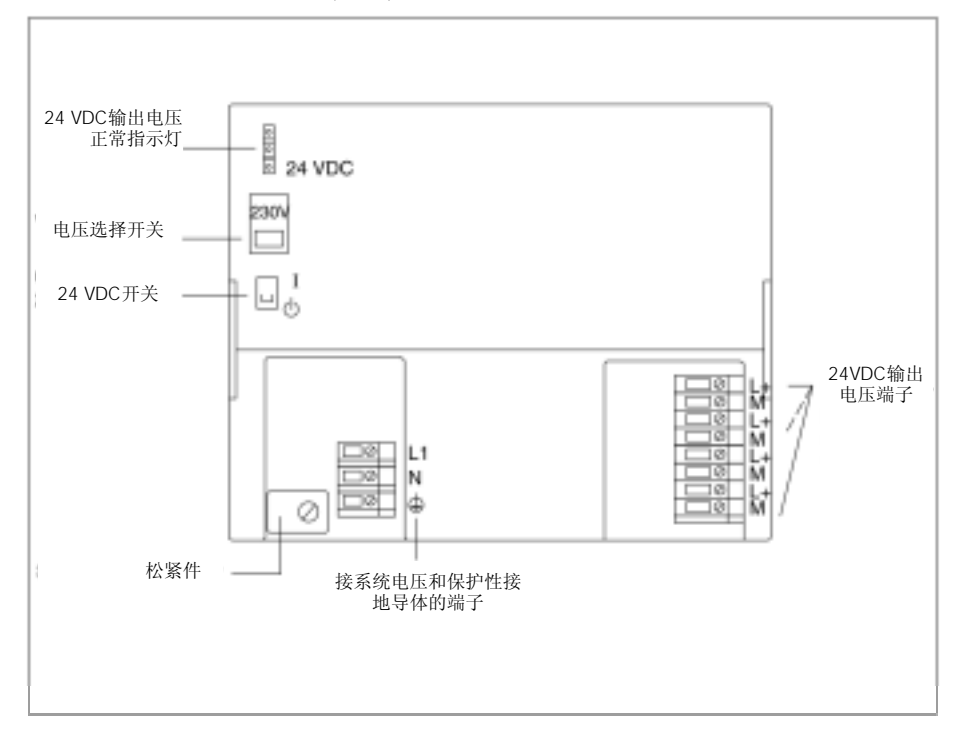

图2-7 PS 307电源模块(10 A)的接线图

图2-8 所示为PS 307电源模块(10 A)的基本电路图。

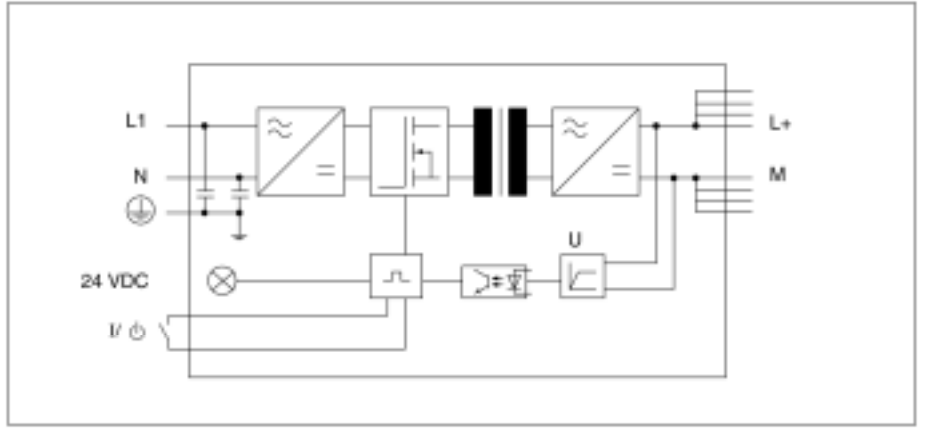

图2-8 PS 307电源模块(10 A)的基本电路图

我们建议您安装一个小型断路器(MCB)(例如Siemens 5SN1系列), 以保护PS 307电源模 板(10 A)的电源进线电缆,其断路器指标应为:

- 230VAC时额定电流:16A
- 跳闸特性(类型):C

| $\cdots$                                      | $\cdots$                    | 24VDC |
|-----------------------------------------------|-----------------------------|-------|
| …输出电流过载:<br>l > 13A(动态)<br>10A < I <= 13A(稳态) | 电压跌落, 电压自动恢复<br>电压下降,缩短使用寿命 | 闪烁    |
| …输出短路                                         | 输出电压 OV;短路故障排除后,电<br>压自动恢复  | 暗     |
| 在一次侧发生过压                                      | 可能彻底毁坏                      |       |
| 在一次侧低电压                                       | 自动切断; 电压自动恢复                | 暗     |

表2-4 所示在非典型工作状态下,电源模块的反应信息。

#### PS 307电压模块(10A)的技术特性如下表:

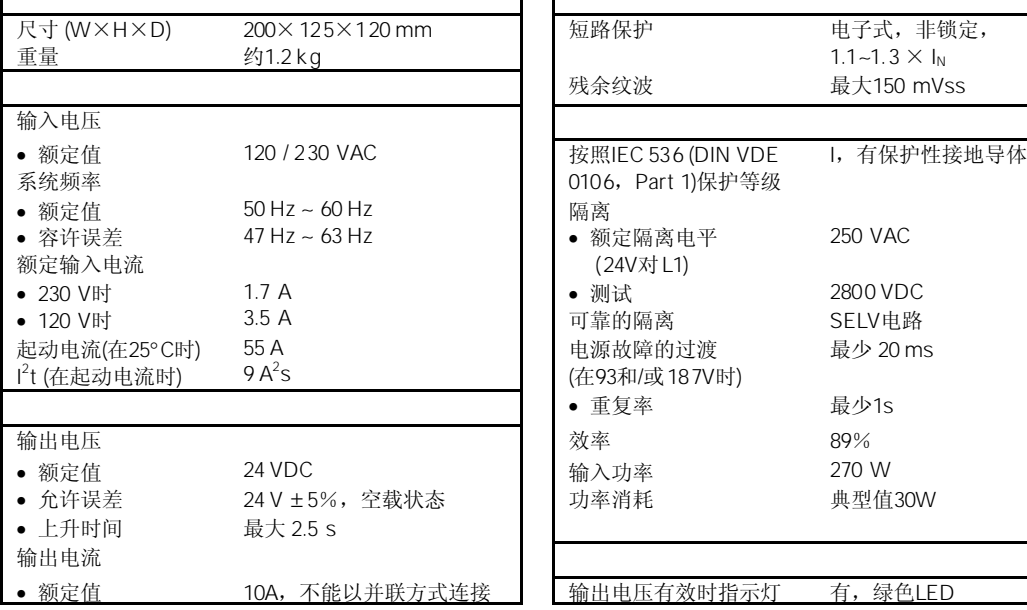

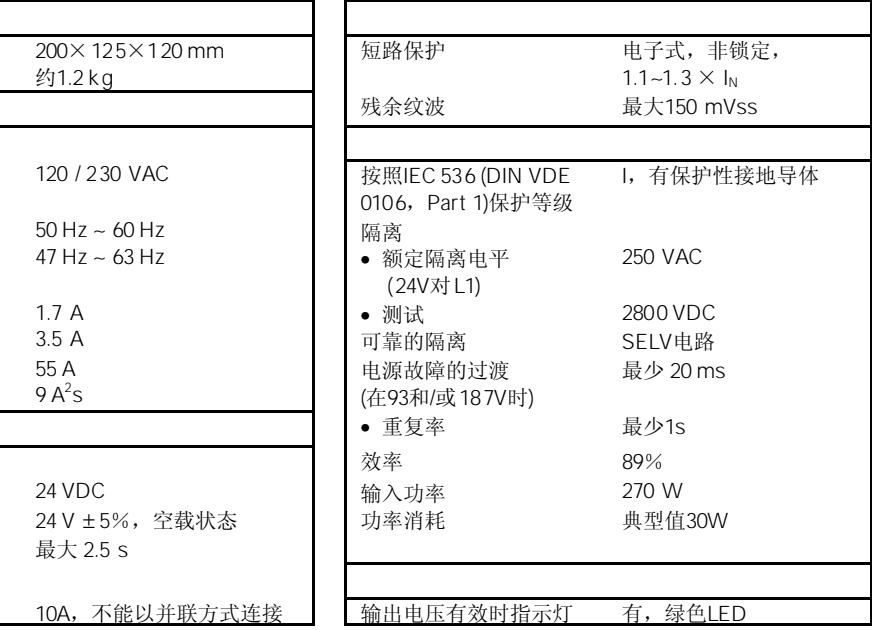

# <sup>3</sup>数字量模板 3

本章包括以下主题:

- 1. 对可以使用的模板进行说明
- 2. 介绍了模板最重要的特性
- 3. 数字量模板从选择到调试的步骤
- 4. 介绍所有数字量模板的参数赋值及诊断信息
- 5. 特殊模板的特性(例如:特性、连接图、方框图以及模板的技术规范和特性):
	- a) 数字量输入模板
	- b) 数字量输出模板
	- c) 继电器输出模板
	- d) 数字量输入/输出模板

附录A中描述了系统数据中参数的结构(数据纪录0、1和128)。如果要在STEP 7用户程序 中修改模板参数,则必须了解该组态。

附录B中描述了系统数据中诊断数据(数据纪录0和1)。如果要在STEP 7用户程序中修改模 板参数,则必须了解该组态。

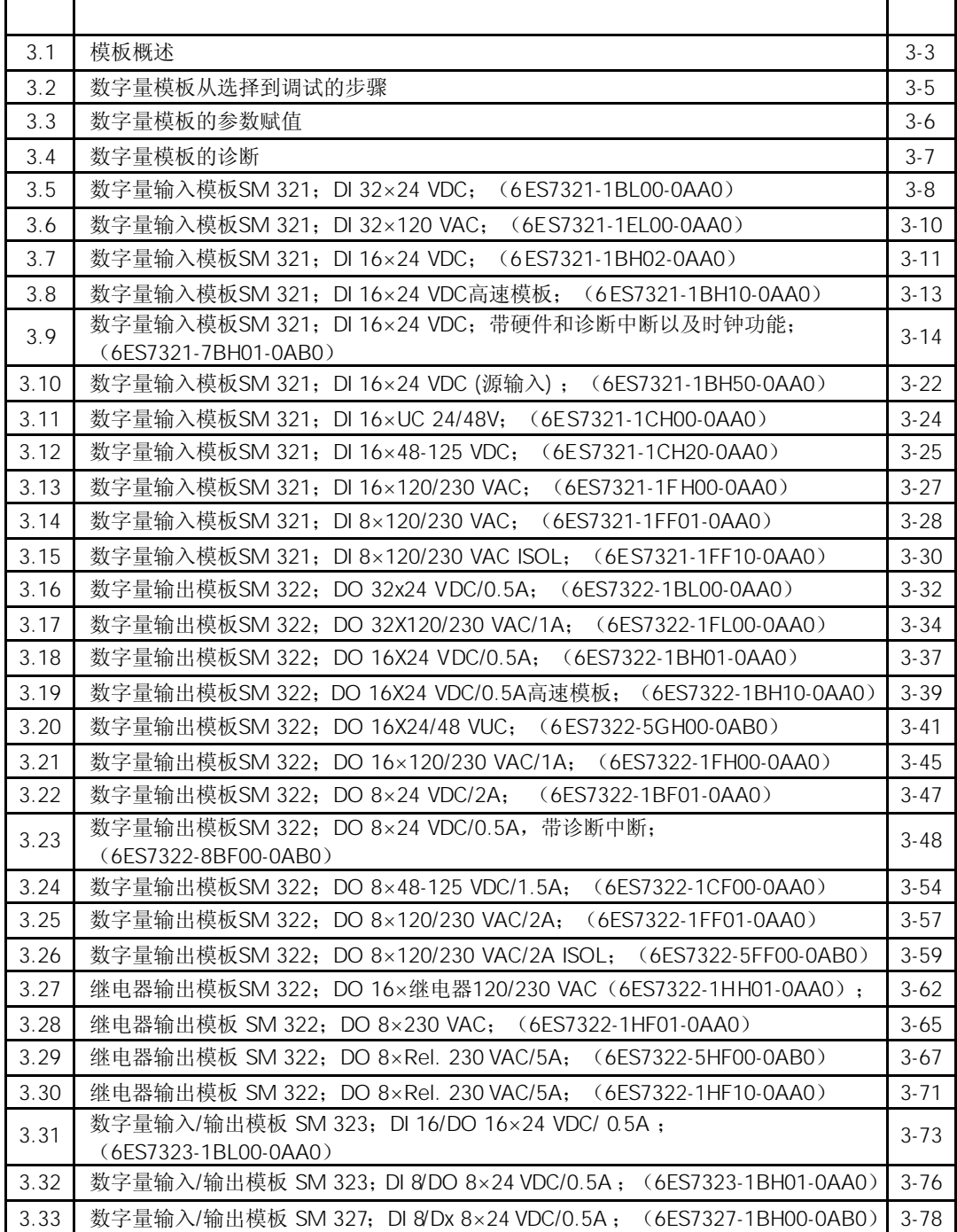

本章将描述以下数字量模板:
下表概述了数字量模板的最主要特性:

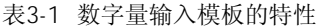

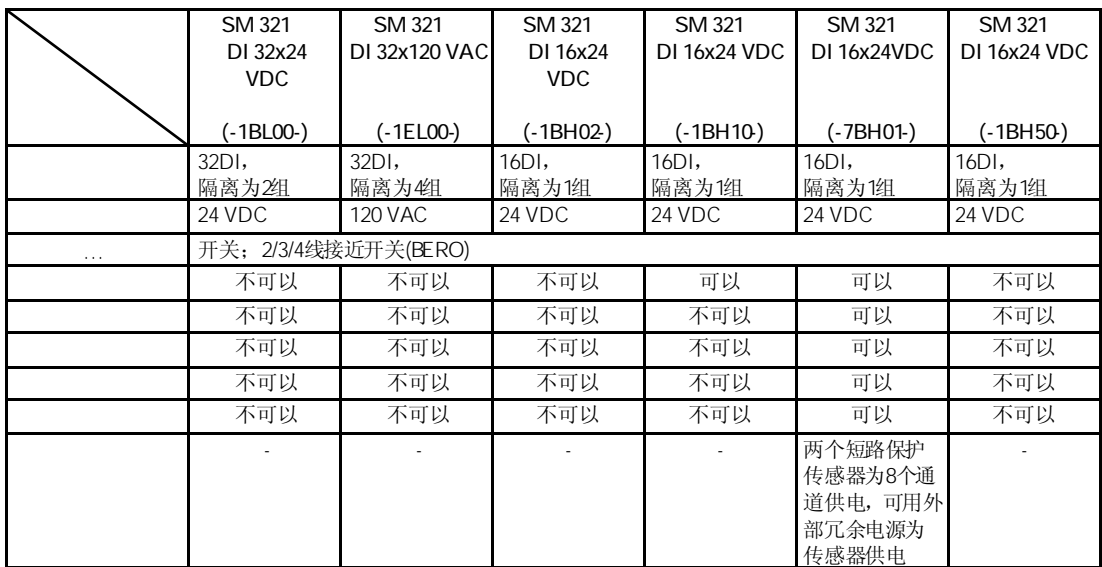

## 表3-2 数字量输入模板的特性(续)

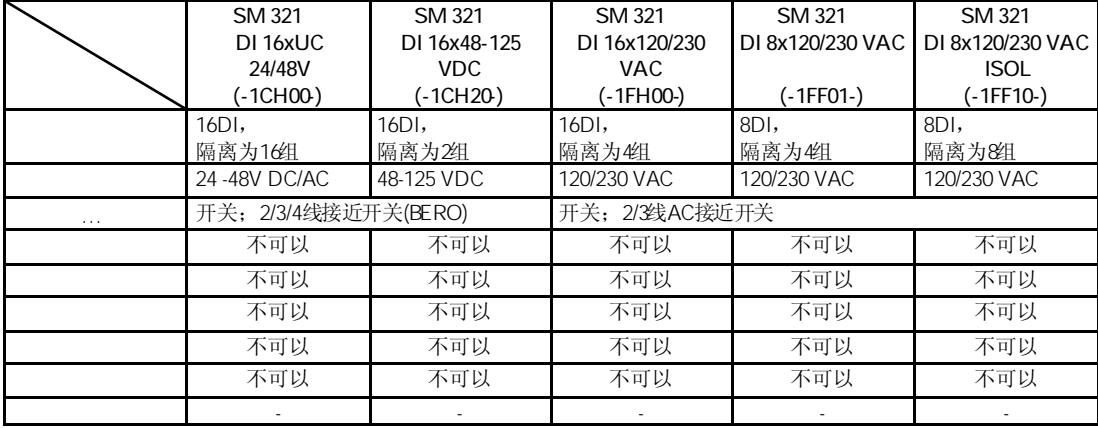

## 表3-3 数字量输出模板特性

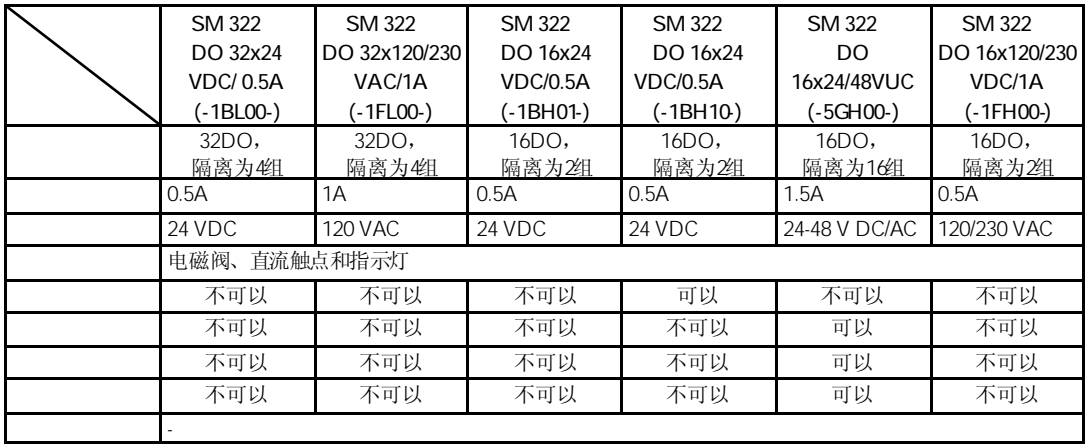

## 表3-4 数字量输出模板特性(续)

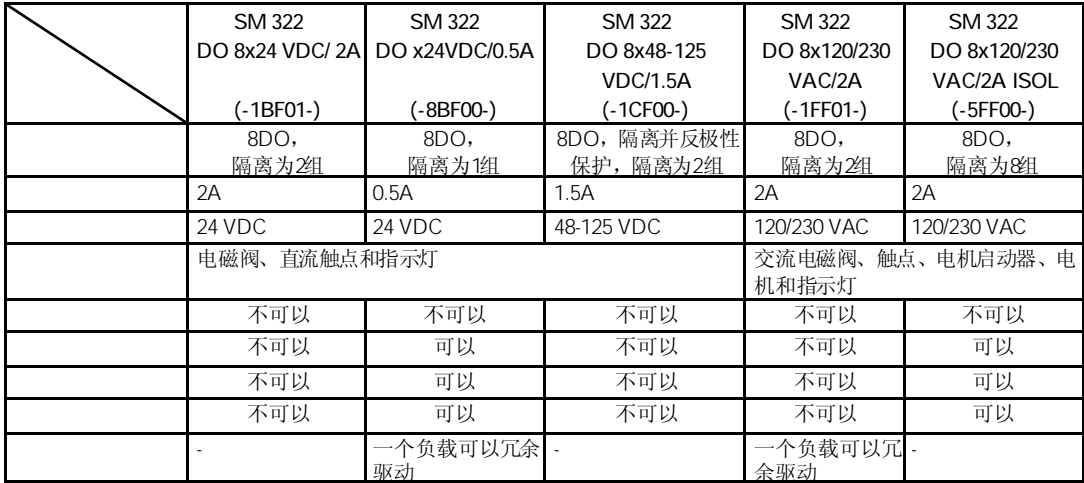

表3-5 继电器输出模板特性

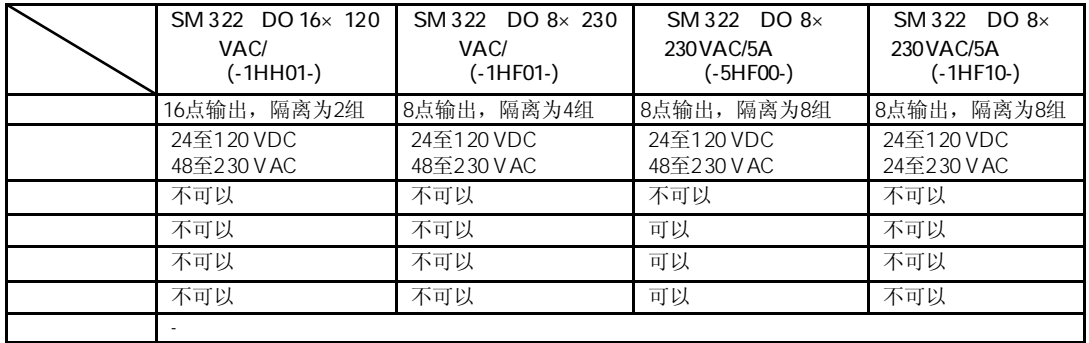

表3-6 数字量输入/输出模板特性

| SM 323 DI 16/DO       | SM 323 DI 8/DO | SM 327 DI 8/DX        |  |
|-----------------------|----------------|-----------------------|--|
| 16x24VDC/0.5A         | 8x24VDC/0.5A   | 8x24VDC/0.5A          |  |
| $(-1BL00-)$           | $(-1BHO1-)$    |                       |  |
|                       |                | $(-1BHO0-)$           |  |
| 16点输入, 隔离为1组          | 8点输入, 隔离为1组    | 8点数字量输入和 8点可单         |  |
| 16点输出, 隔离为2组          | 8点输出, 隔离为1组    | 独参数化的输入或输出, 隔<br>离为1组 |  |
| 24 VDC                | 24 VDC         | 24 VDC                |  |
| 0.5A                  | 0.5A           | 0.5A                  |  |
| 24 VDC                | 24 VDC         | 24 VDC                |  |
| 开关和 2/3/4 线接近开关(BERO) |                |                       |  |
| 电磁阀、DC 接触器和指示灯        |                |                       |  |
| 不可以                   | 不可以            | 不可以                   |  |
| 不可以                   | 不可以            | 不可以                   |  |
| 不可以                   | 不可以            | 不可以                   |  |
| 不可以                   | 不可以            | 不可以                   |  |
| 不可以                   | 不可以            | 不可以                   |  |
| 不可以                   | 不可以            | 不可以                   |  |
|                       |                |                       |  |

按下表所述,您可以成功地将数字量模板调试完毕。 下面的步骤只是一个建议,您可以根据需要随时调整(例如给模板进行参数赋值)。

表3-7 数字量模板从选择到调试的步骤

|                | 选择模板                 | 参见 3.1 和 3.5 节以后的模板特性数据                                            |
|----------------|----------------------|--------------------------------------------------------------------|
| $\mathfrak{D}$ | 将模板插入到 SIMATIC S7 网络 | 参见 S7-300 PLC 硬件安装手册以及<br>S7-400 PLC 硬件安装手册或 ET200分布<br>式 I/O 设备手册 |
| 3              | 对模板参数赋值              | 参见 3.3 节                                                           |
| 4              | 组态调试                 | 参见 S7-300 PLC 硬件安装手册以及<br>S7-400 PLC 硬件安装手册或ET200分布<br>式 I/O 设备手册  |
| 5              | 如果调试失败, 则诊断组态        | 参见 3.4 节                                                           |

数字量模板的特性各不相同,通过参数赋值设置模板的特性。

本节中的信息只针对可编程的数字量模板:

- 数字量输入模板: SM 321; DI 16 x 24 VDC; 带硬件和诊断报警, 同步; (6ES7321-7BH01-0AB0)
- 数字量输出模板:SM 322;DO 8 x 24 VDC/0.5A;带诊断中断(6ES7322-8BF00-0AB0)
- 数字量输出模板:SM 322;DO 8 x 120/230 VAC/2A ISOL (6ES7322-5FF00-0AB0)
- 继电器输出模版:SM 322;DO 8 x 230 VAC/5A (6ES7322-5HF00-0AB0)
- 数字量输入/输出模板: SM 327; DI 8/DX 8 x 24 VDC/0.5A(6ES7327-1BH00-0AB0)

可以在STEP 7中对数字量模板进行参数赋值,赋值时CPU必须处于STOP模式。

当参数设置完毕后,通过编程器向CPU下载。当CPU从STOP转换到RUN模式时,CPU将 设定的参数传送到相应的数字量模板中。

参数分为动态参数和静态参数。设置静态参数时,CPU应处于STOP模式。

此外,可以通过SFC动态修改当前用户程序中的参数。注意,当CPU从RUN→STOP、 STOP→RUN模式,*STEP 7*中的参数设置将从新应用一次。附录A中将介绍用户程序中模 板的赋值参数。

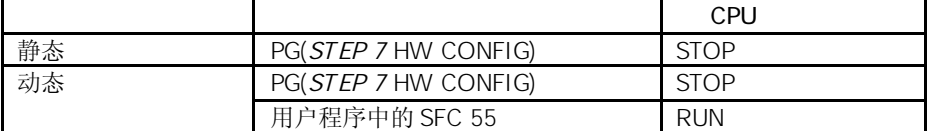

各个模板的特性部分列出了可设置的模板参数。

本节中的信息只针对可编程的数字量模板:

- 数字量输入模板:SM 321;DI 16 x 24 VDC;带硬件和诊断中断,时钟; (6ES7321-7BH01-0AB0)
- 数字量输出模板: SM 322; DO 16 x 24/48 VUC(6ES7322-5GH00-0AB0)
- 数字量输出模板: SM 322;DO 8 x 24 VDC/0.5A;带诊断中断(6ES7322-8BF00-0AB0)
- 数字量输出模板:SM 322;DO 8 x 120/230 VAC/2A ISOL (6ES7322-5FF00-0AB0)
- 继电器输出模版:SM 322;DO 8 x 230 VAC/5A (6ES7322-5HF00-0AB0)

在诊断中,我们要区别可编程诊断报文和不可编程诊断报文。 只有通过参数赋值将诊断功能使能后,才能获得可编程诊断报文。在*STEP 7*中的诊断参 数块中进行参数赋值。

不管是否使能了诊断,都可以得到数字量模板的不可编程的诊断报文。

### **STEP 7**

每条诊断报文可以有如下反应:

- 诊断报文输入到数字量模板的诊断中,然后输入到CPU中,再通过用户程序读出。
- 数字量模板的故障指示灯点亮
- 如果在*STEP 7*中设置了诊断中断功能,则触发诊断中断,并调用OB 82。

通过用户程序中的SFC可以读取详细的诊断报文(参见附录的"信号模板的诊断数据")。 可以在模板诊断中查看出错原因(参见*STEP 7*在线帮助系统)。

#### SF

一些数字量模板通过SF故障指示灯指示故障。当通过数字量模板触发诊断信息时, SF指 示灯点亮。当故障排除后,故障指示灯熄灭。

不管CPU处于何种运行状态,当发生外部故障时(传感器电源短路),组故障(SF)指示灯也 点亮。

介绍了诊断报文的产生原因和解决方法,同时在模板的特性部分介绍了可能的中断。

# $3.5$  SM 321 DI 32 $\times$  24 VDC 6ES7321-1BL00-0AA0

标准型:6ES7321-1BL00-0AA0 SIPLUS S7-300模板:6AG1321-1BL00-2AA0

SM 321; DI 32×24 VDC数字量输入模板具有以下显著特性:

- 32个输入点,带隔离,16点为一组
- 额定输入电压24 VDC
- 适用于开关和2/3/4线BERO(接近开关)

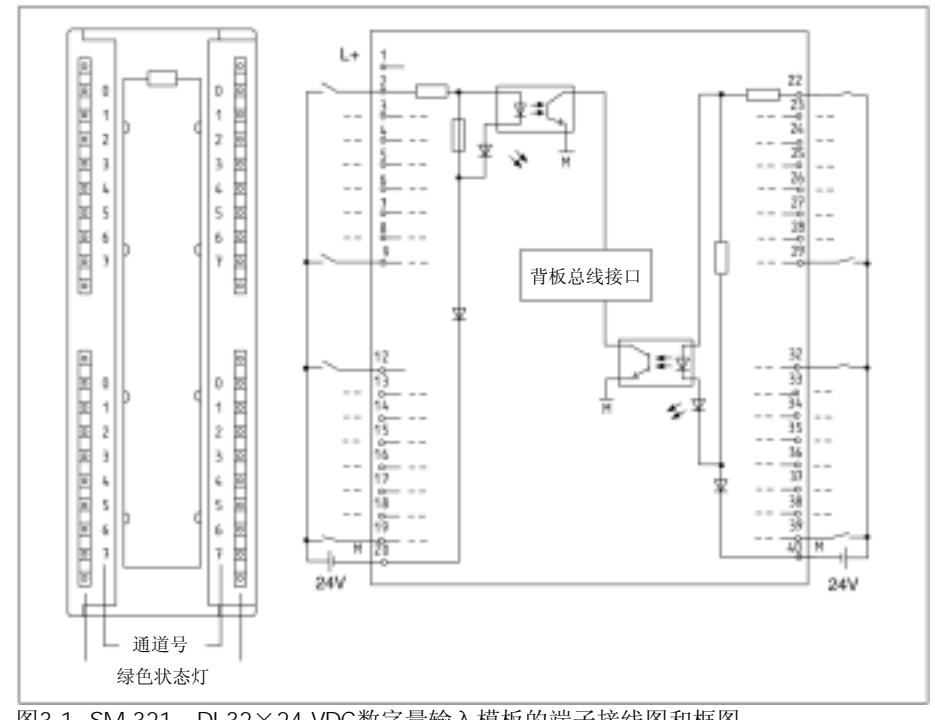

图3-1 SM 321;DI 32×24 VDC数字量输入模板的端子接线图和框图

ī.

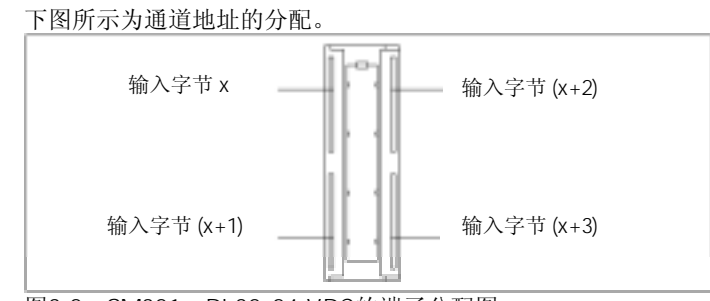

图3-2 SM321;DI 32x24 VDC的端子分配图

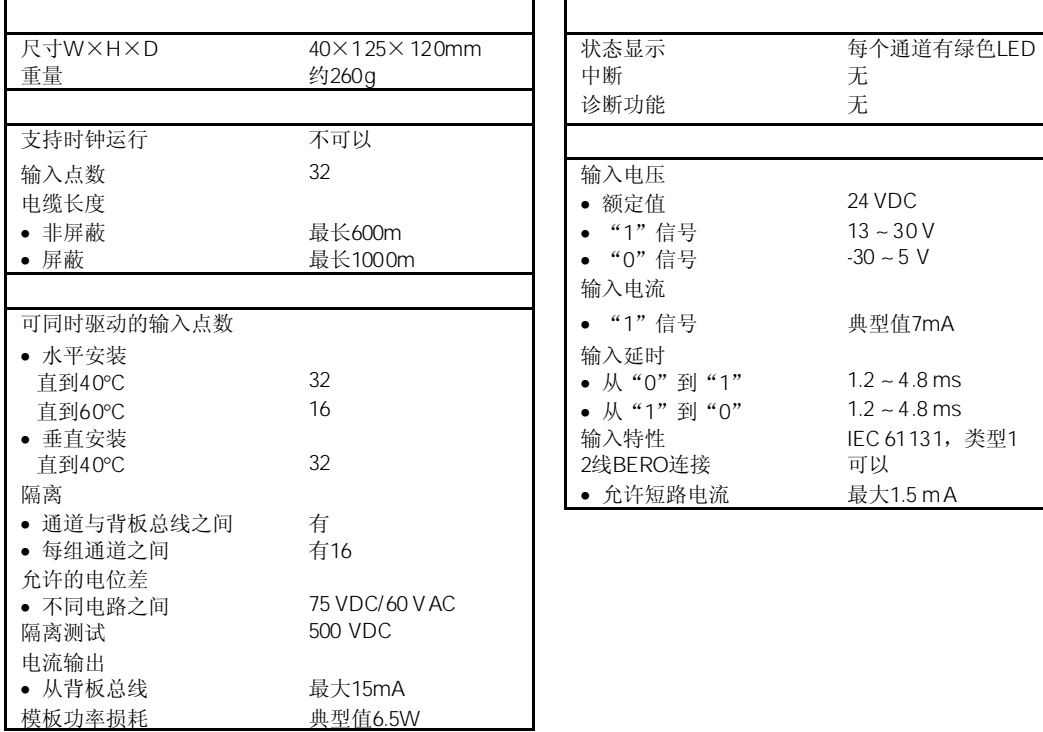

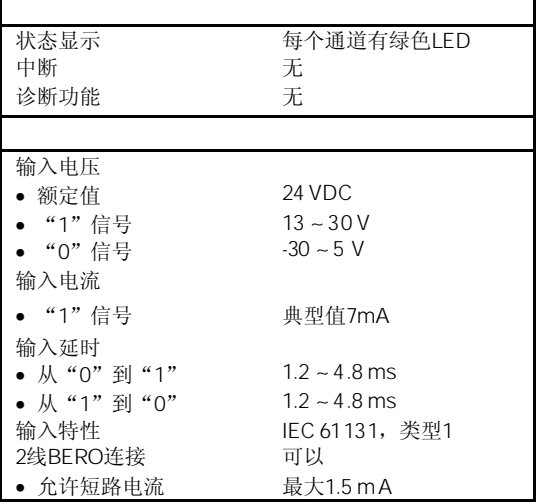

# $3.6$  SM 321 DI 32 $\times$  120 VAC 6ES7321-1EL00-0AA0

#### 6ES7321-1EL00-0AA0

SM 321; DI 32×120 VAC数字量输入模板具有以下显著特性:

- 32个输入点,带隔离,8点为一组
- 额定输入电压120 VAC
- 适用于开关和2/3线交流BERO(接近开关)

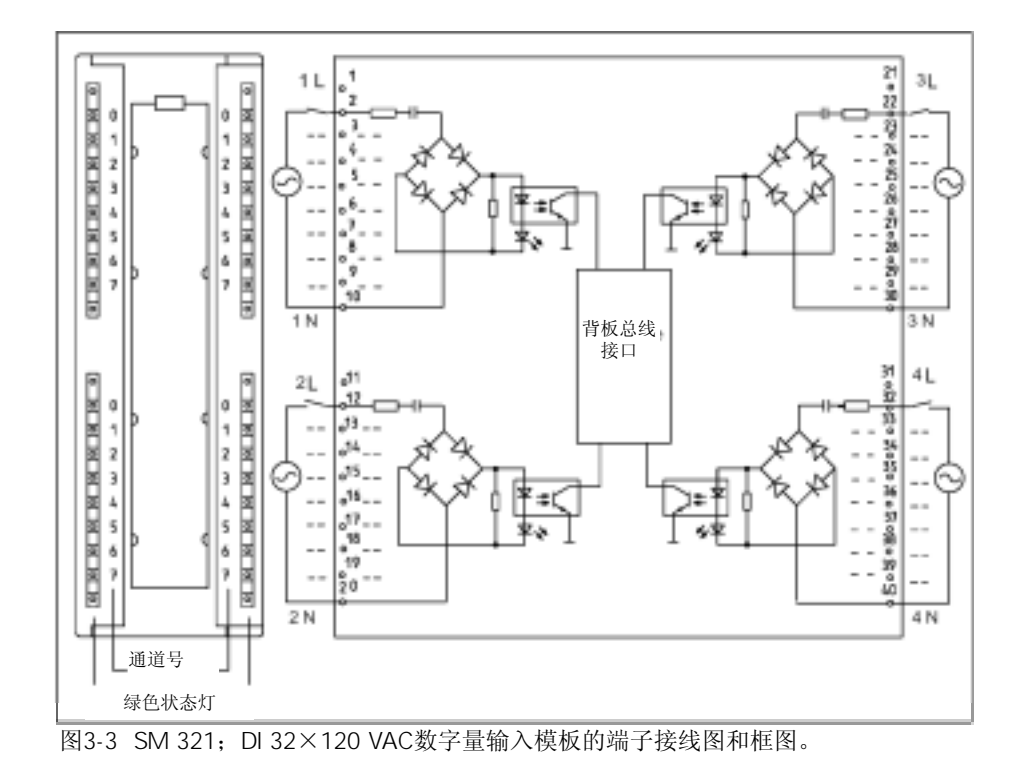

3-10

## SM 321 DI 32x120VAC

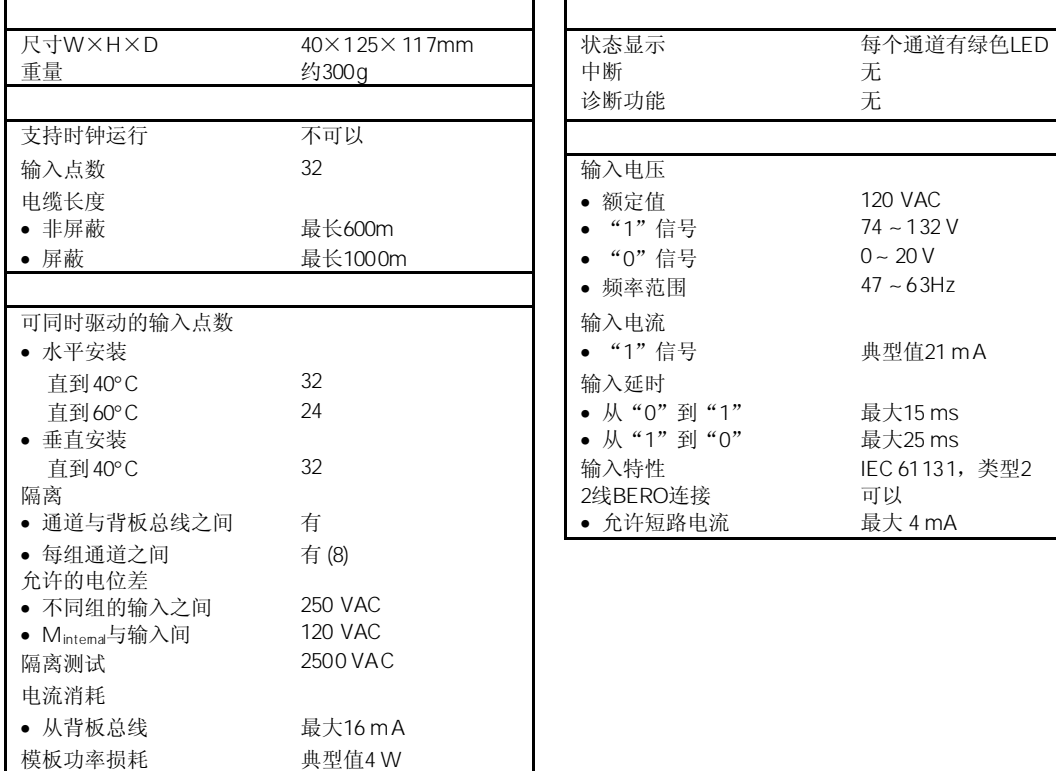

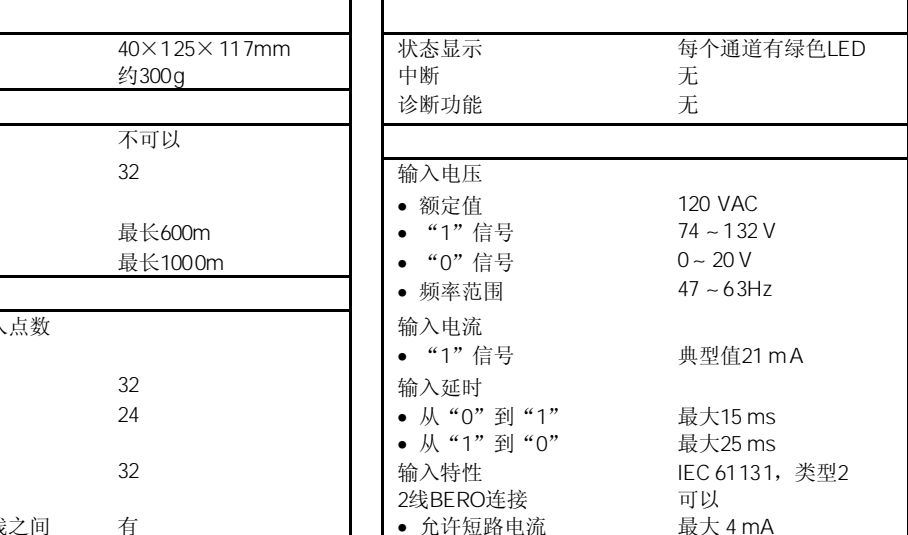

# 3.7 SM 321 DI 16×24 VDC 6ES7321-1BH02-0AA0

## 标准型:6ES7321-1BH02-0AA0 SIPLUS S7-300模板:6AG1321-1BH02-2AA0

SM 321; DI 16×24 VDC数字量输入模板具有以下显著特性:

- 16个输入点,带隔离,16点为一组
- 额定输入电压24 VDC
- 适用于开关和2/3/4线BERO(接近开关)

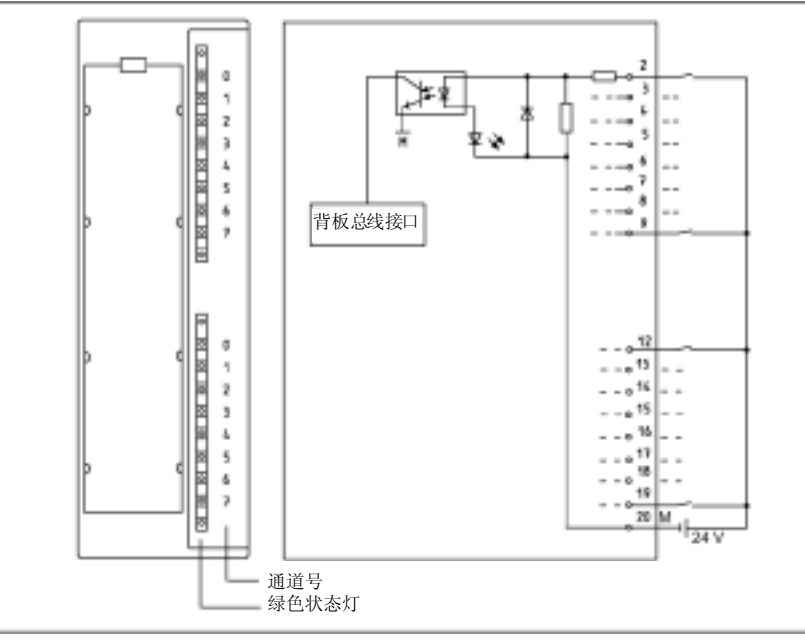

图3-4所示为SM 321; DI 16×24 VDC数字量输入模板的端子接线图和框图。

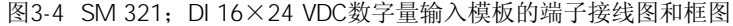

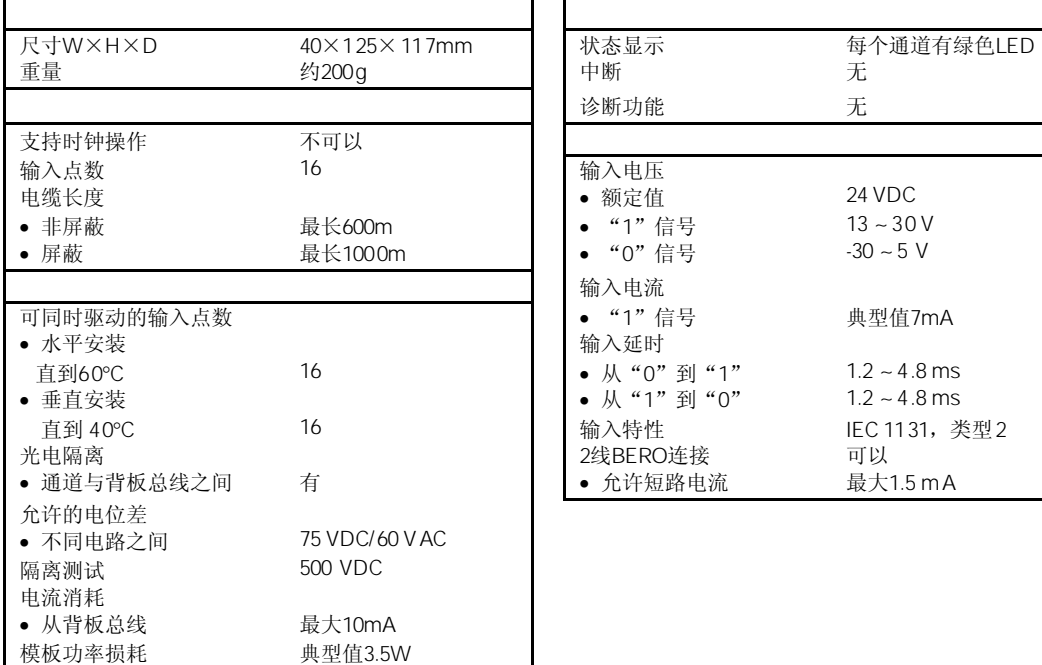

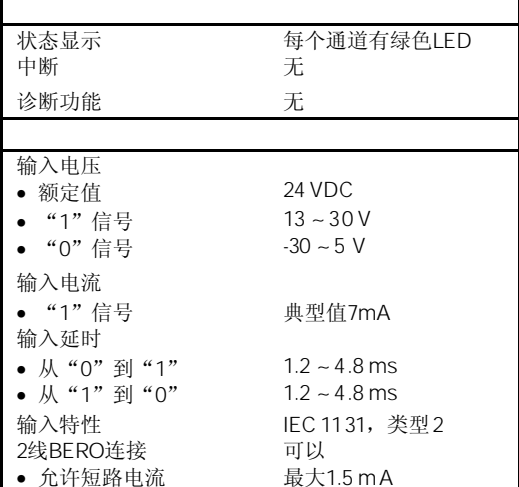

3-12

# $3.8$  SM 321 DI 16 $\times$  24 VDC 6ES7321-1BH10-0AA0

#### 6ES7321-1BH10-0AA0

SM 321; DI 16×24 VDC高速模板具有以下显著特性:

- 16个输入点,带隔离,16点为一组
- 额定输入电压24 VDC
- 适用于开关和2/3/4线BERO(接近开关)
- 支持时钟操作

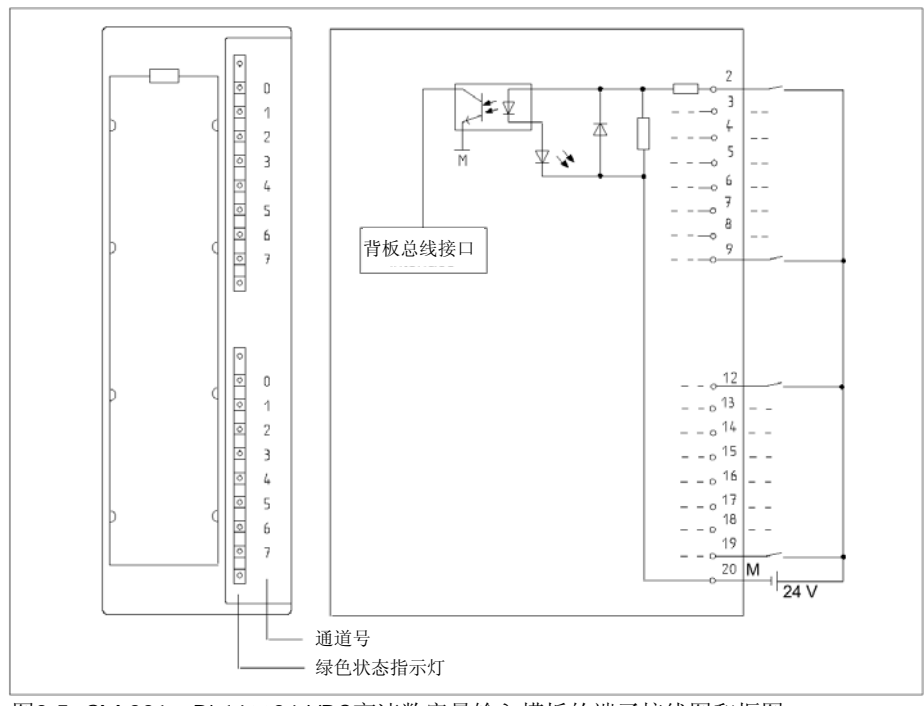

图3-5 SM 321; DI 16×24 VDC高速数字量输入模板的端子接线图和框图

## SM 321 DI 16x24VDC

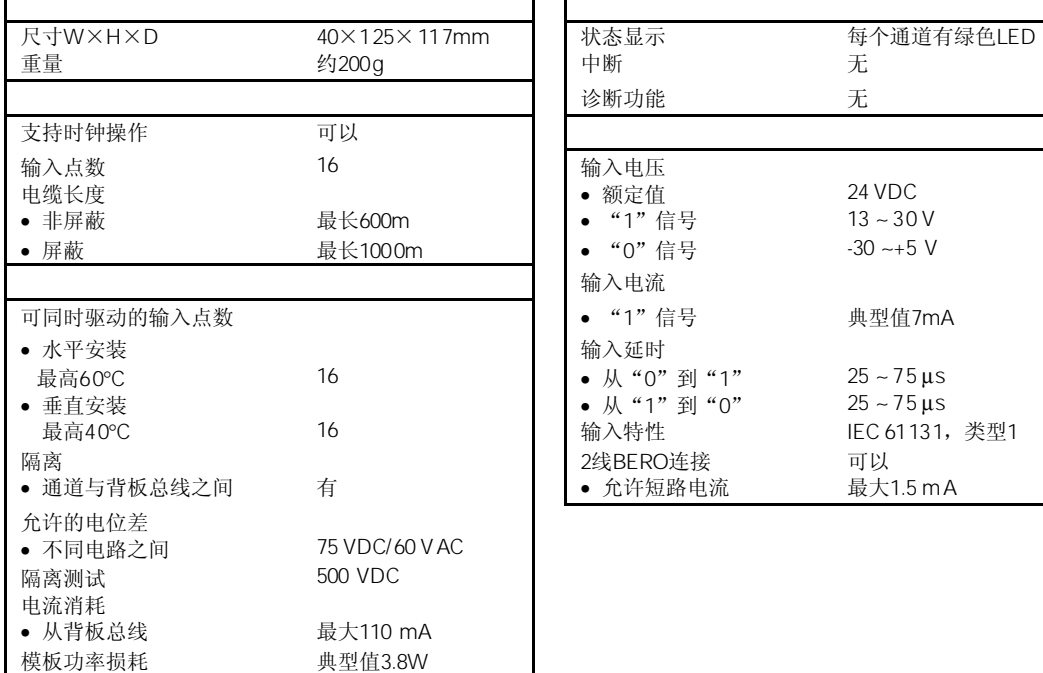

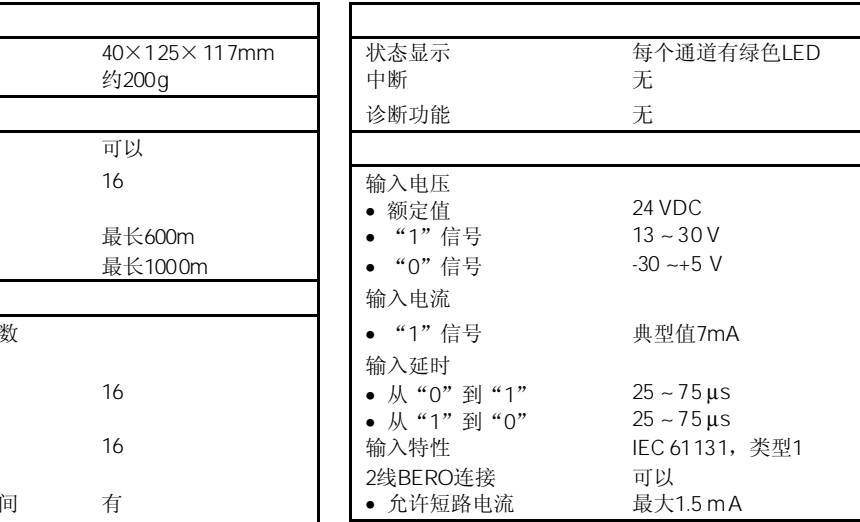

# $3.9$  SM 321 DI 16 $\times$  24 VDC 以及时钟功能;(6ES7321-7BH01-0AB0

标准型:6ES7321-7BH01-0AB0 SIPLUS S7-300模板: 6AG1321-7BH01-2AB0

SM 321; DI 16×24 VDC带硬件和诊断中断的数字量输入模板具有以下显著特性:

- 16个输入点,带隔离,16点为一组
- 额定输入电压24 VDC
- 输入特性曲线符合IEC 61131,类型2
- 适用于开关和2/3/4线BERO(接近开关)
- 2个防短路的传感器电源
- 对传感器可适用外部冗余电源
- "Sensor supply (Vs) O.K."(传感器电源(Vs) O.K.)状态指示灯LED
- 组故障LED
- 在"RUN"模式下可修改参数
- 可编程的诊断
- 可编程的诊断中断
- 可编程的硬件中断
- 可编程的输入延时

图3-6所示为SM 321;DI 16×24 VDC带硬件和诊断中断的数字量输入模板的端子接线图 和框图。

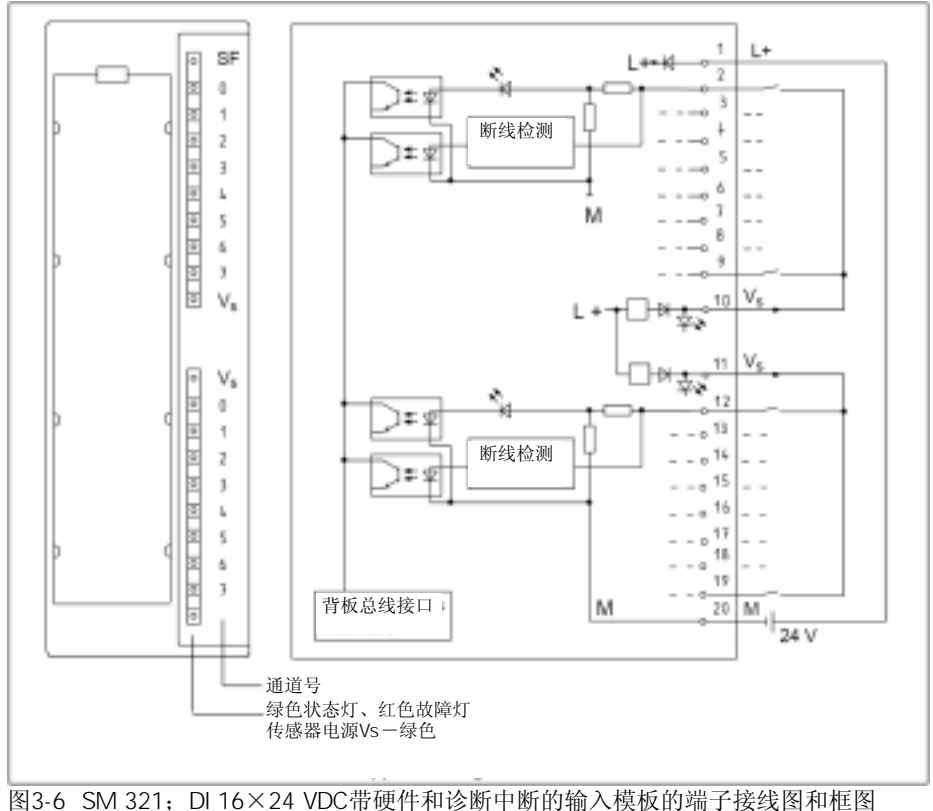

#### 图3-7所示如何从其它的电源(例如:从其它模板)通过Vs向传感器供电。

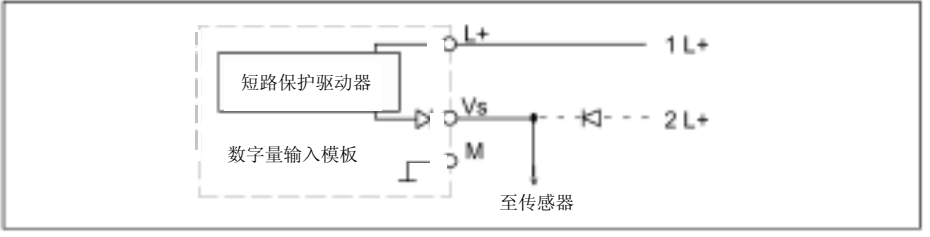

图3-7 冗余传感器电源的端子连接图

3-15

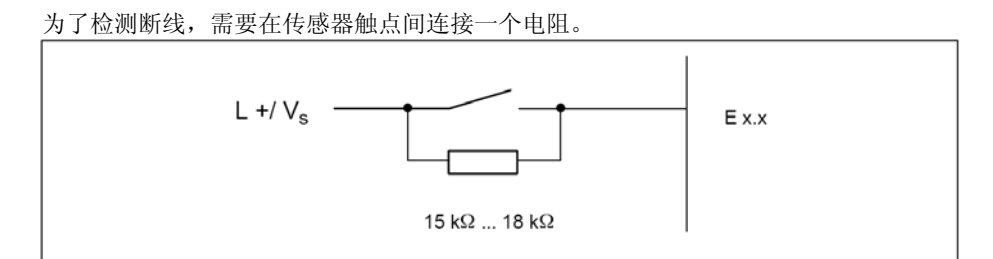

## SM 321 DI 16x24 VDC

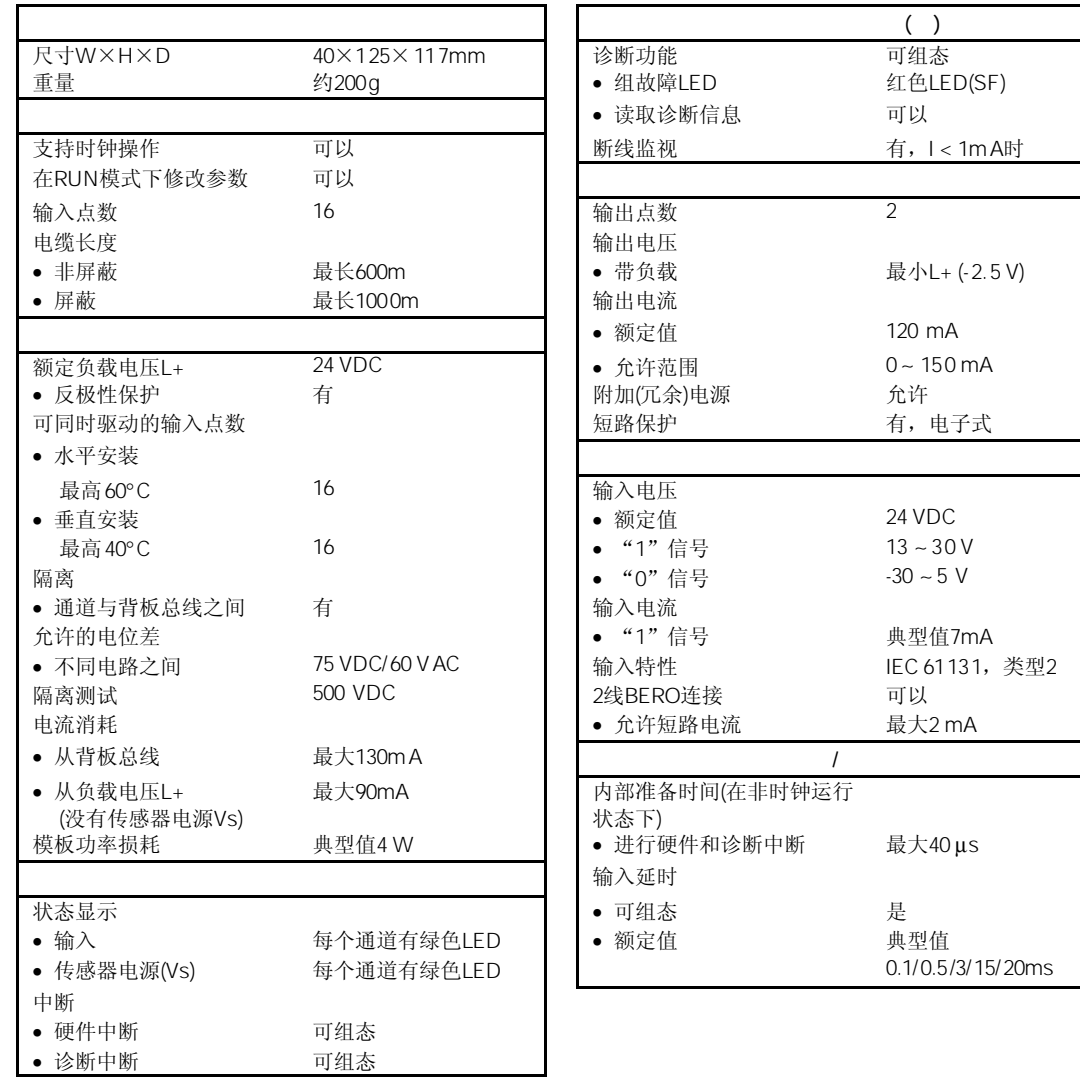

## $3.9.1$

通过等距离DP总线周期循环和下列单个周期自由运行(Free-running)的同步,在SIMATIC 中可再次产生响应时间(例如同样时间长度的倍数):

- 用户程序的自由运行周期。由于各分支程序的运行时间可能不同
- 自由运行,在PROFIBUS子网上DP周期可变
- DP从站背板总线上的自由运行周期
- 信号条件以及DP从站的电子模板的转换上的自由运行周期

等距离DP循环周期以相同的时钟脉冲和相同的长度运行。CPU的优先级(OB61至64)以及 时钟I/O均以该时钟脉冲同步。因此I/O数据以固定的时间间隔(时钟同步)传输。

• DP主站和DP从站必须支持时钟同步。需要使用STEP 7 V5.2以上版本。

下列条件应用到时钟模式:

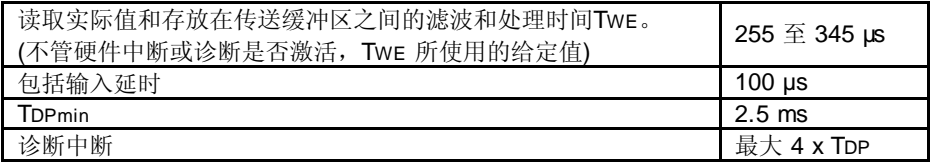

在时钟模式中,不管在STEP 7中输入延时的参数如何,模板的输入延时始终设置为100µs。

在STEP 7的在线帮助、ET 200M分布式I/O系统手册和时钟同步手册中可以得到时钟同步 的进一步信息。

## $3.9.2$  SM 321 DI 16 x 24 VDC

在3.3节中可以找到数字量模板参数赋值的步骤描述。

### SM 321 DI 16 x 24 VDC

下表中概述了SM 321; DI 16 x 24 VDC可设置的参数及其缺省值。 如果不在*STEP 7*中进行参数赋值,则使用缺省值。

| 使能<br>诊断中断<br>硬件中断   | 是/否<br>是/否                                                   | 否<br>否 | 动态<br>动态 | 模板<br>模板   |
|----------------------|--------------------------------------------------------------|--------|----------|------------|
| 输入延时/电压类型            | 0.1ms(DC)<br>0.5ms(DC)<br>3ms(DC)<br>15ms(DC)<br>20ms(DC/AC) | (DC)   | 静态       | 模板         |
| 诊断<br>无传感器电源<br>断线   | 是/否<br>是/否                                                   | 否<br>否 | 静态<br>静态 | 通道组<br>通道组 |
| 触发过程中断<br>上升沿<br>下降沿 | 是/否<br>是/否                                                   | 否<br>否 | 动态<br>动态 | 通道组<br>通道组 |

表3-8 SM 321; DI 16 x 24 VDC(6ES7321-7BHx0-0AB0)的参数

两个编码器电源用于向两组通道供电:输入0 ∼ 7 和输入8 ∼ 15。 也可以为这些通道组的 传感器电源设置诊断。

如果要设置中断处理参数,则可以按下表所示将多个通道构成通道组。在用户程序中可 以用一个SFC设置通道组的参数。

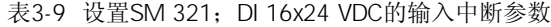

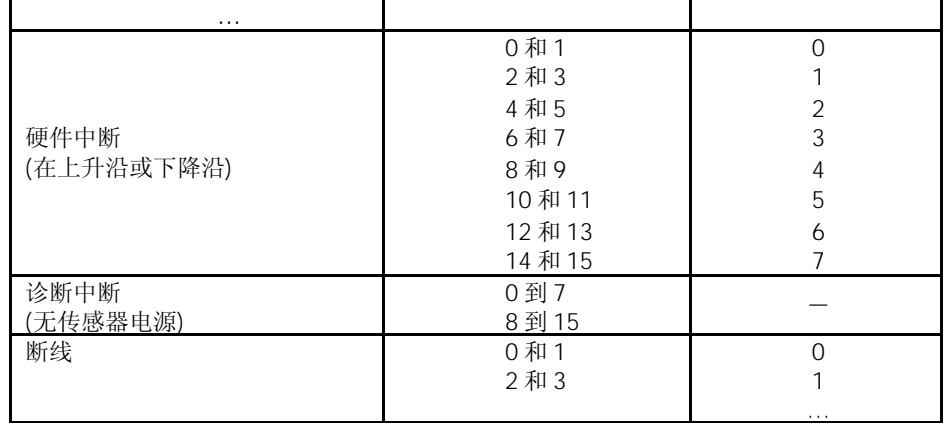

## 表3-10 所示为该模板的可能设置及输入延时时间的间隔。

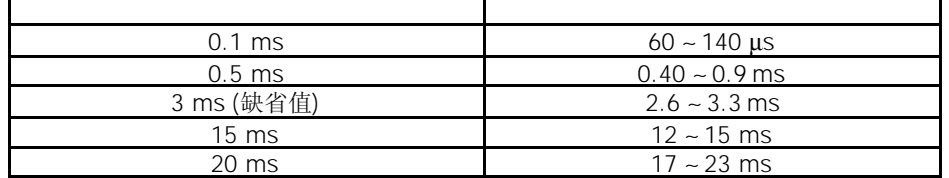

## $3.9.3$  SM 321 DI 16 x 24 VDC

SM 321; DI 16×24 VDC的输入值取决于CPU的运行状态和供电电压

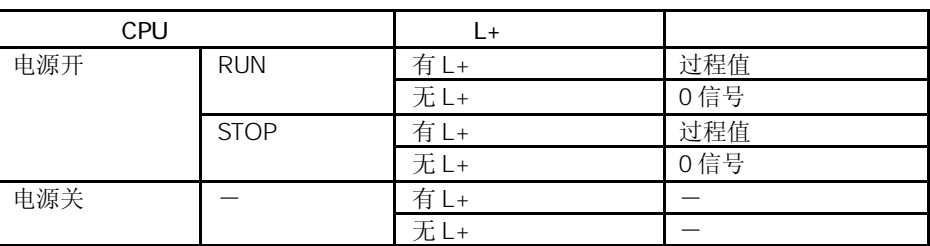

表3-11 列出了这些因素对输入值的影响。

#### SM 321 DI 16 x 24 VDC

表3-12 概述了SM 321; DI 16 x 24 VDC的诊断报文。

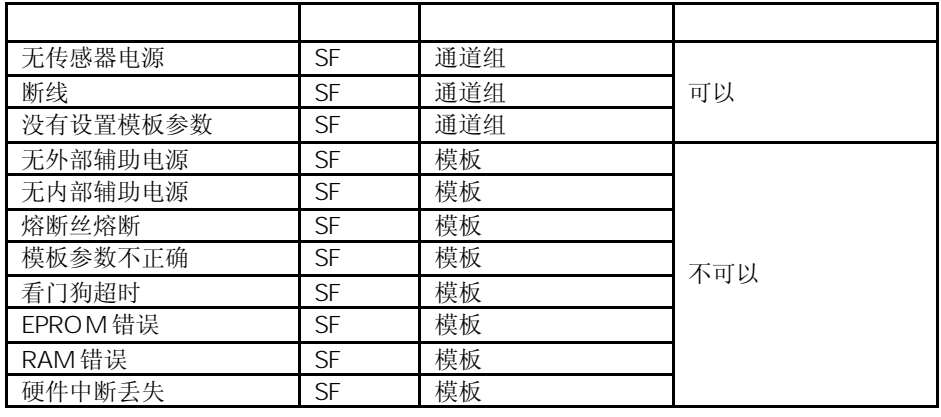

只有按照*STEP 7*对数字量模板进行参数赋值后,才能检测可编程诊断报文所指的错误信息。

通过模板上的SF指示灯指示SM 321; DI 16 x 24 VDC的电源故障。 在0信号传送到CPU前,输入值最初保留20至40ms。电源电压下降<20ms将不会修改过 程值(参见表3-11)。 诊断中断的触发取决于参数赋值(参见3.9.4节)。

如果冗余电源同时给传感器供电,则内部传感器的故障将导致内部和/或会外部传感器电 源故障,保险会熔断。

#### Vs

不管参数如何设置,当编码器电源短路时,相应的Vs指示灯亮。

| 传感器电源消失  | 传感器电源过载                    | 排除过载                              |  |
|----------|----------------------------|-----------------------------------|--|
|          | 传感器电源与 M 短路                | 排除短路                              |  |
| 无外部辅助电源  | 到模板的 L+电源消失                | 给模板提供 L+电源                        |  |
| 无内部辅助电源  | 到模板的 L+电源消失                | 给模板提供 L+电源                        |  |
|          | 模板的保险故障                    | 更换模板                              |  |
| 保险烧毁     | 模板的保险故障                    | 更换模板                              |  |
| 模板的参数错误  | 非法参数传送到模板                  | 重新组态模板参数                          |  |
| 看门狗监视器超时 | 暂时受高电磁干扰                   | 排除干扰                              |  |
|          | 模板故障                       | 更换模板                              |  |
| EPROM故障  | 暂时受高电磁干扰                   | 排除干扰并开关 CPU 电源                    |  |
|          | 模板故障                       | 更换模板                              |  |
| RAM 故障   | 暂时受高电磁干扰                   | 排除干扰并开关 CPU 电源                    |  |
|          | 模板故障                       | 更换模板                              |  |
| 硬件中断丢失   | 由于前一个中断没有被<br>响应, 所以不能继续发送 | 改变 CPU 中的中断处理, 如果需要, 重<br>新设置模板参数 |  |
|          | 中断,可能组态错误                  | 只有重新设置模板参数,才能排除故障                 |  |

表3-13 SM 321; DI 16 x 24 VDC(6ES7321-7BHx0-0AB0)的诊断报文、故障原因和解 决方法

## 3.9.4 SM 321 DI 16 x 24 VDC

本节介绍SM 321; DI 16x24 VDC的中断特性, 介绍了诊断中断和硬件中断。 下面所介绍的有关OB和SFC的详细信息可以在*STEP 7*中的在线帮助中找到。

中断不能预置,在*STEP 7*中设置中断使能参数(参见3.9.2)。

如果使能了诊断中断,则当前的错误事件(刚发生的错误事件)以及解决的错误事件都将通 过一个中断报告给CPU。

CPU中断用户程序的执行,来处理诊断中断块(OB 82)。

在用户程序中,通过OB 82调用SFC 51或SFC 59来获得更详细的诊断信息。

SM 321; DI 16x24 VDC可以根据信号状态的变化对每个通道组触发硬件中断,信号变化 可以是上升沿、下降沿或双沿。

在一个时间内对一个通道组进行参数赋值,在任何时间内可对参数进行修改(在RUN模式 下在用户程序中修改)。

硬件中断触发CPU(OB40)以对其响应。CPU中断执行用户程序或较低优先级的中断程 序。

可以在硬件中断OB的用户程序中设置PLC对沿变化的响应。当硬件中断OB退出时,在模 板上响应硬件中断。

模板可以对每个通道缓冲一个中断。如果没有更高优先级的实时中断需要处理,则CPU 根据中断发生的顺序一个一个地处理所缓冲的中断。

当一个通道缓冲了一个中断,此时如果在CPU处理前该通道又发生了另一个中断,则诊 断中断将触发"硬件中断丢失"。

直到该通道的缓冲区内的中断处理完后,才能处理该通道上的其他中断。

在OB40\_POINT\_ADDR变两种的OB40的起始信息中输入硬件中断所触发的通道。详见下 图:

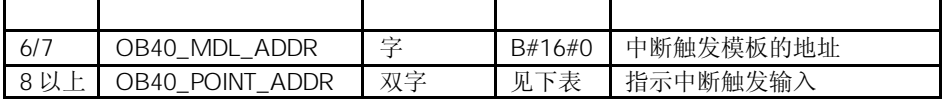

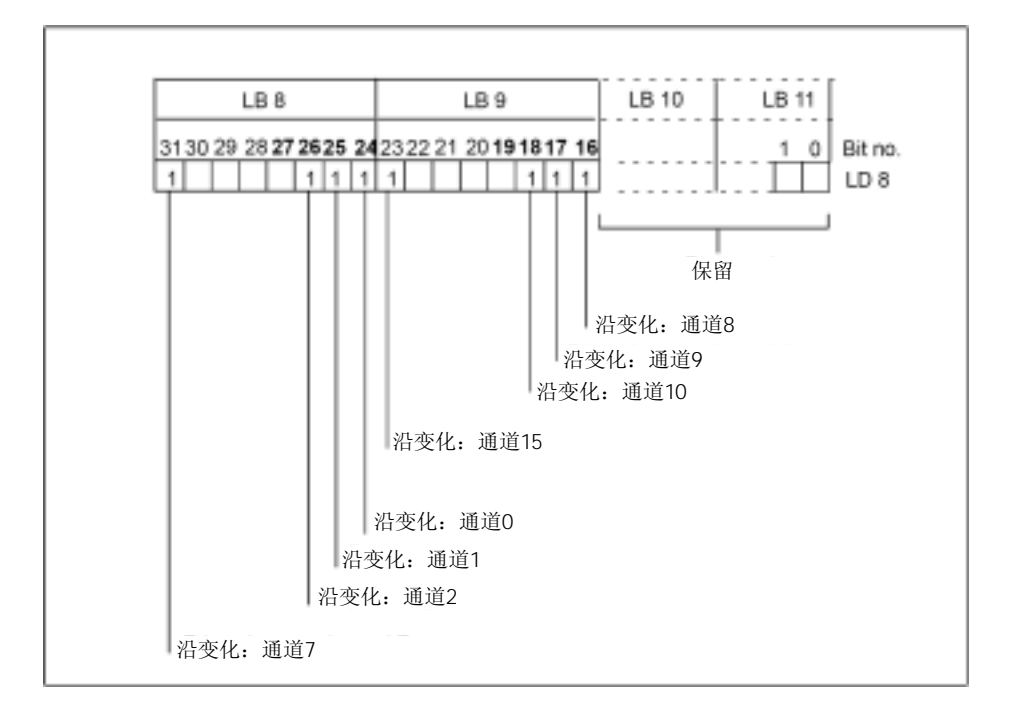

# $3.10$  SM 321 DI 16 $\times$  24 VDC () 6ES7321-1BH50-0AA0

6ES7321-1BH50-0AA0

SM 321; DI 16×24 VDC(源输入)具有以下显著特性:

- 16个输入点,带隔离,16点为一组
- 额定输入电压24 VDC
- 适用于开关和2/3/4线BERO(接近开关)

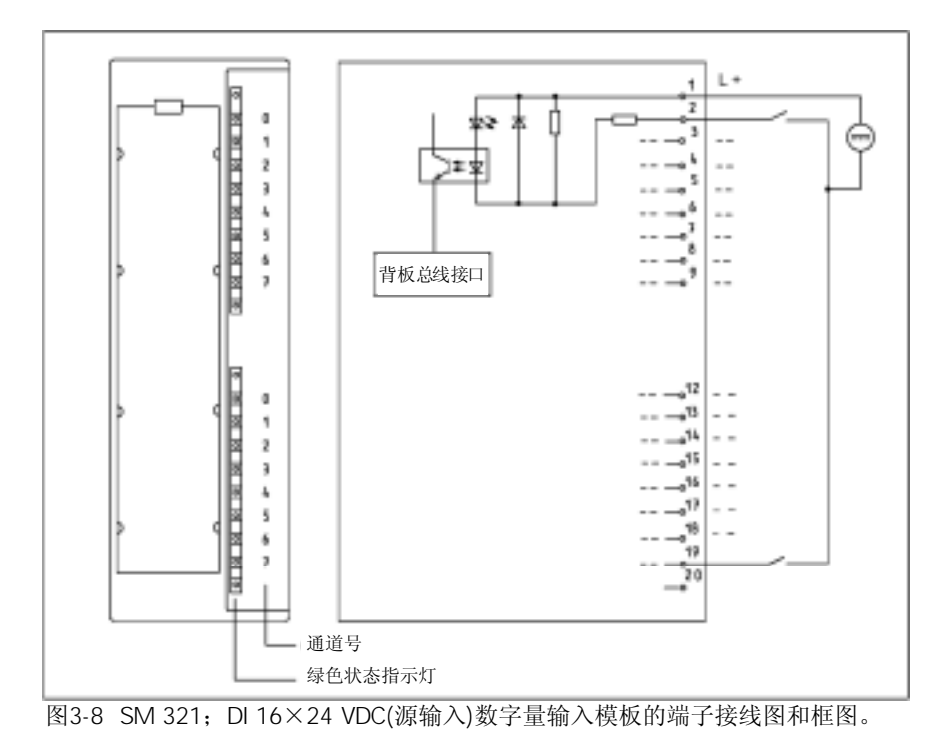

## SM 321 DI 16x24VDC

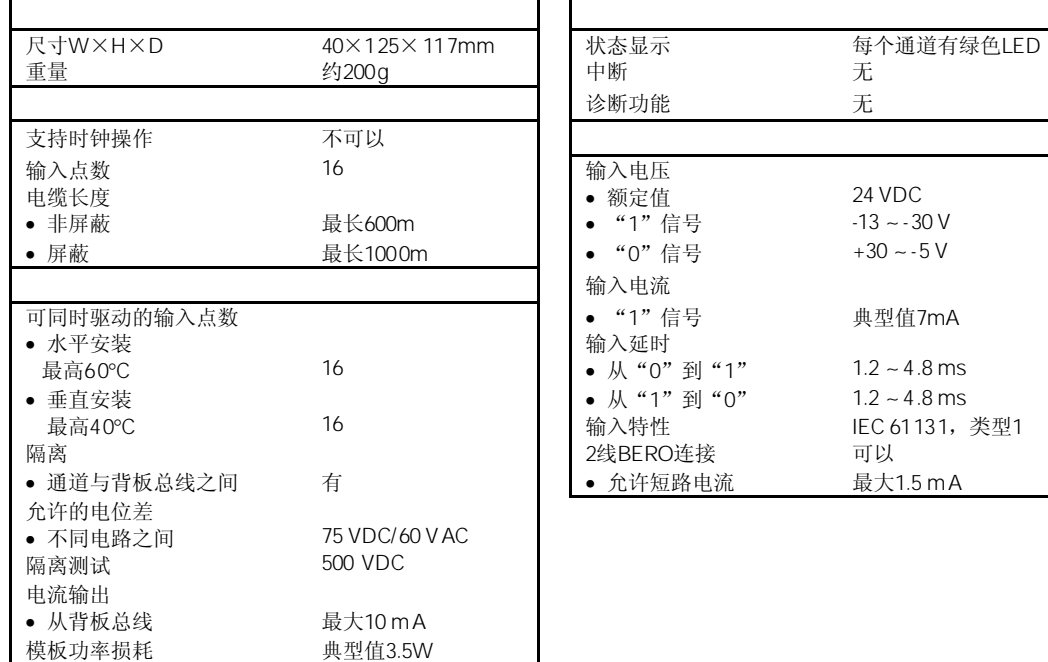

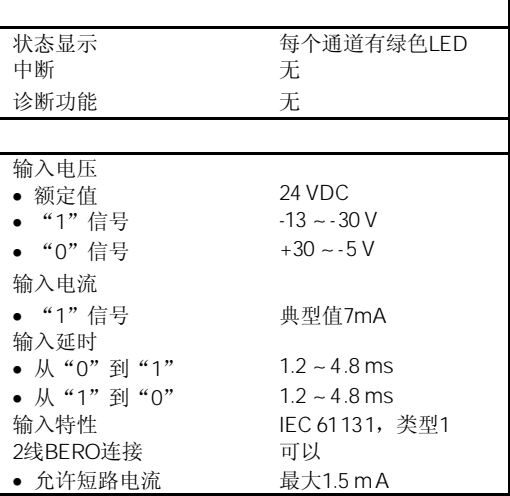

# 3.11 SM 321 DI 16×24/48 VUC 6ES7321-1CH00-0AA0

#### 6ES7321-1CH00-0AA0

SM 321; DI 16× 24/48 VUC具有以下显著特性:

- 16个输入点,电气隔离
- 通道间电气隔离为120V
- 额定输入电压24至48 VDC
- 输入完全独立,并可根据任何组态进行连接

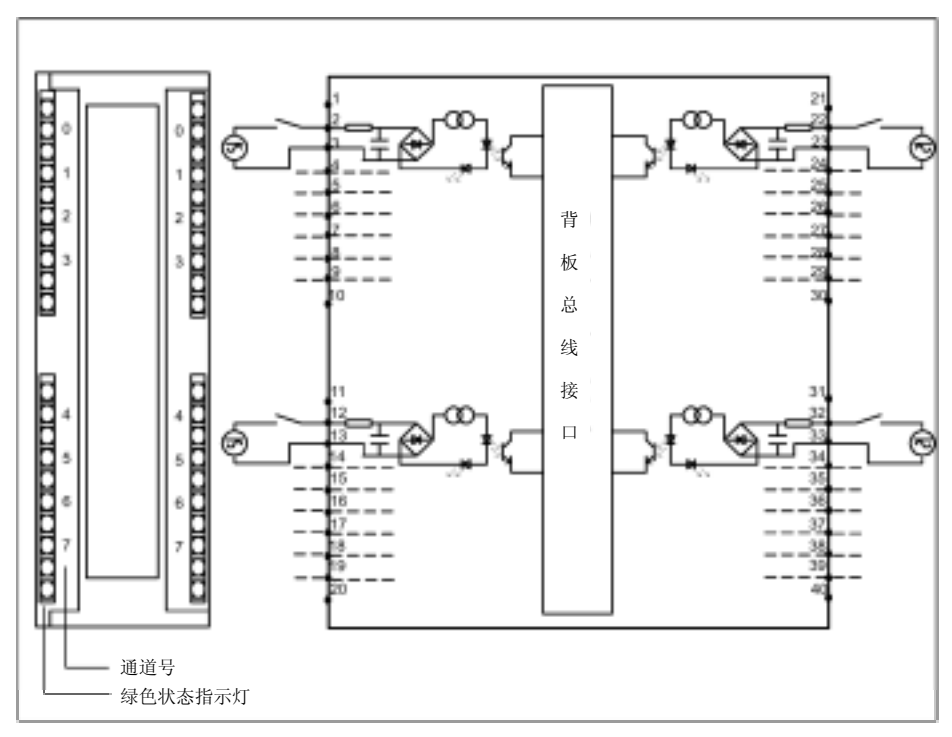

图3-9 SM 321; DI 16×24/48 VUC数字量输入模板的端子接线图和框图

# SM 321 DI 16x24/48VUC

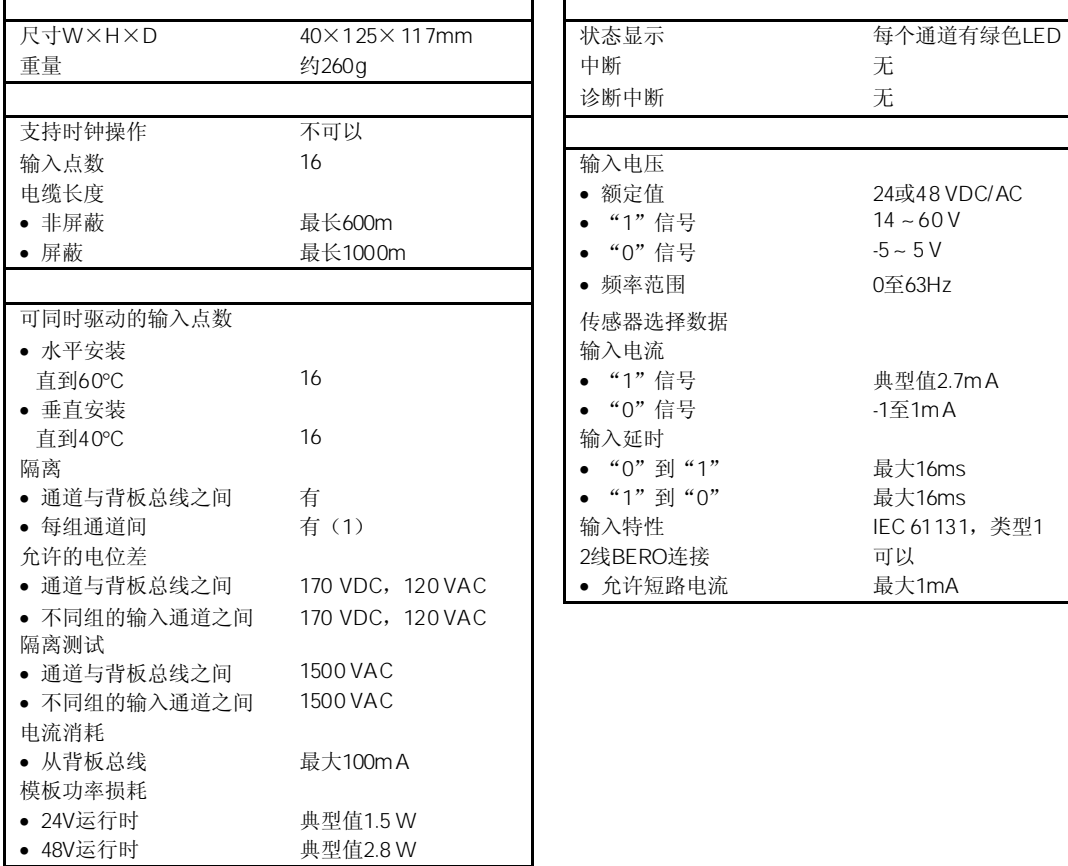

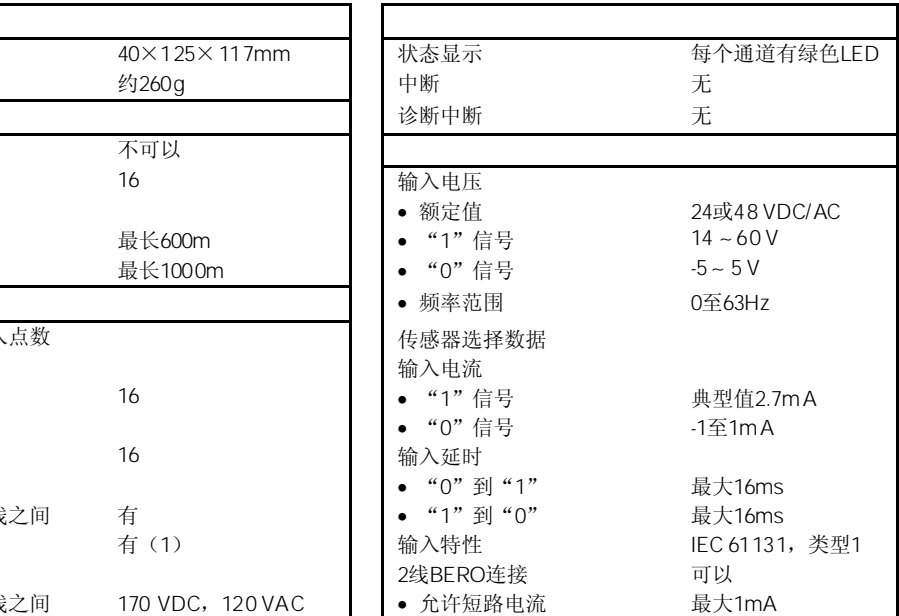

# 3.12 SM 321 DI 16×48-125 VDC 6ES7321-1CH20-0AA0

标准型:6ES7321-1CH20-0AA0 SIPLUS S7-300模板: 6AG1321-1CH20-2AA0

SM 321; DI 16×48-125 VDC(源输入)具有以下显著特性:

- 16个输入点,带隔离,8点为一组
- 额定输入电压48-125 VDC
- 适用于开关和2/3/4线BERO(接近开关)

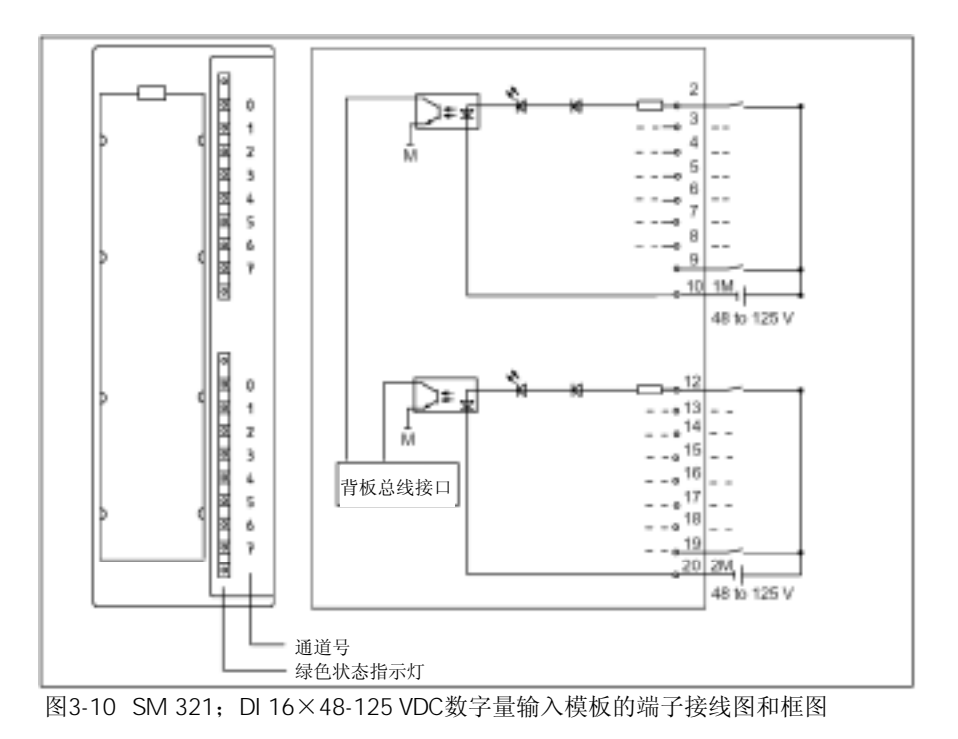

#### SM 321 DI 16x48-125 VDC

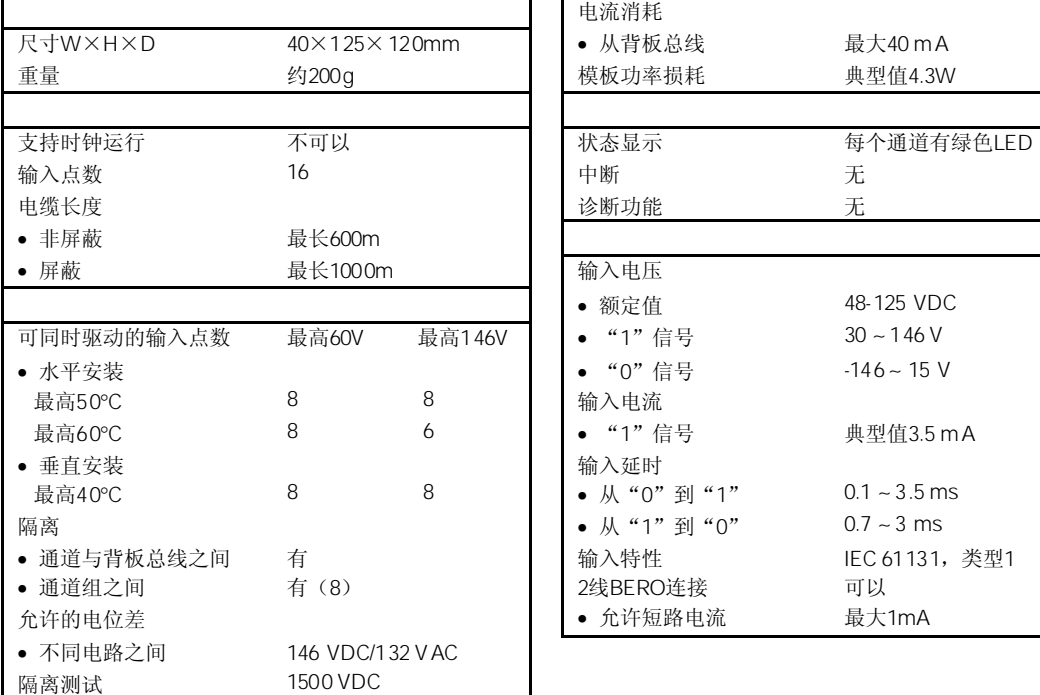

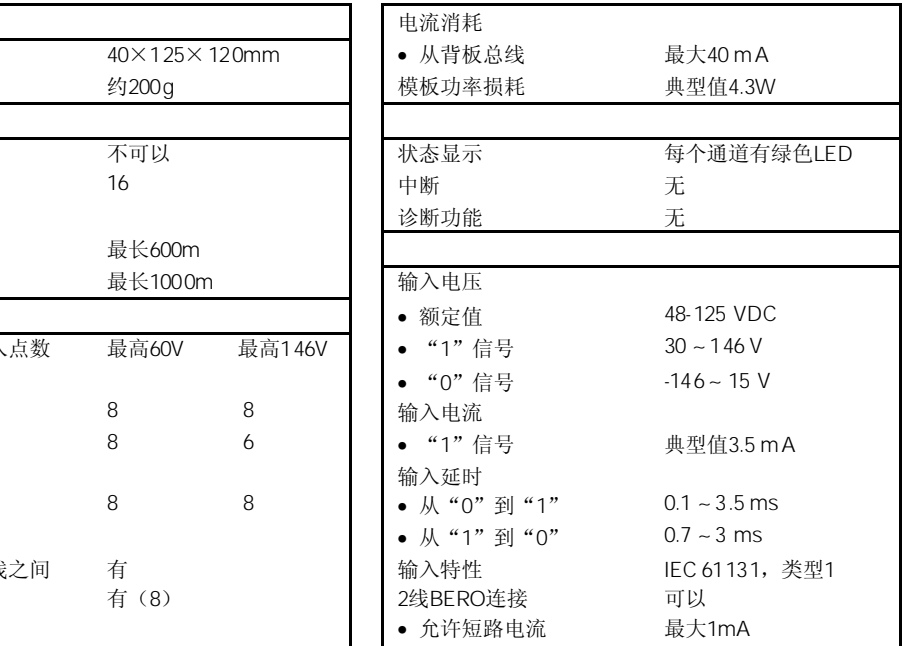

# 3.13 SM 321 DI 16×120/230 VAC 6ES7321-1FH00-0AA0

#### 6ES7321-1FH00-0AA0

SM 321; DI 16×120/230 VAC数字量输入模板具有以下显著特性:

- 16个输入点,带隔离,4点为一组
- 额定输入电压120 /230VAC
- 适用于开关和2/3/4线BERO(接近开关)

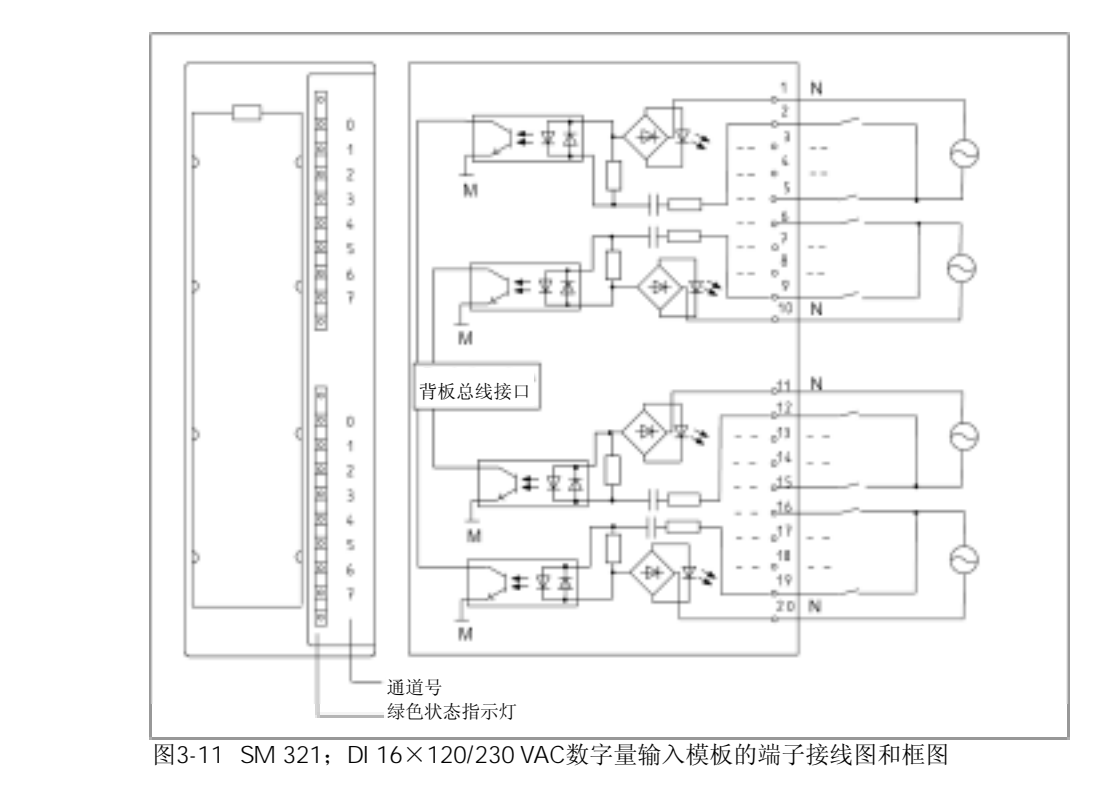

# SM 321 DI 16x48-125 VDC

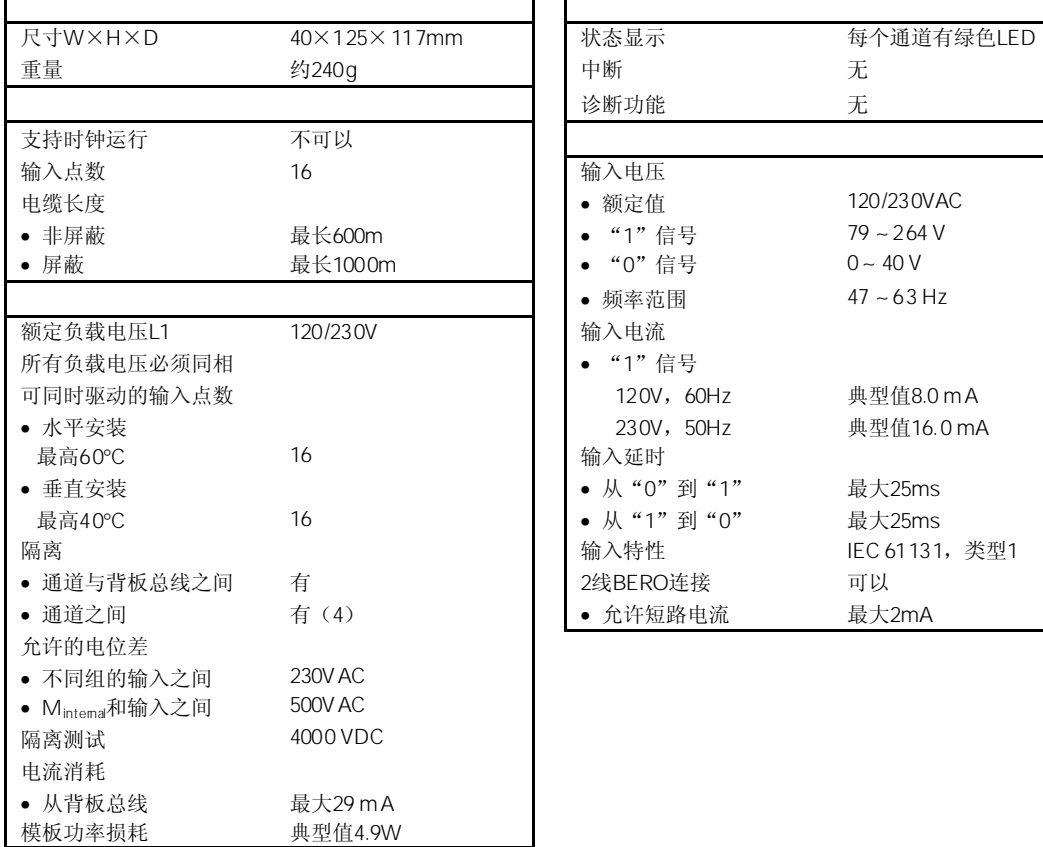

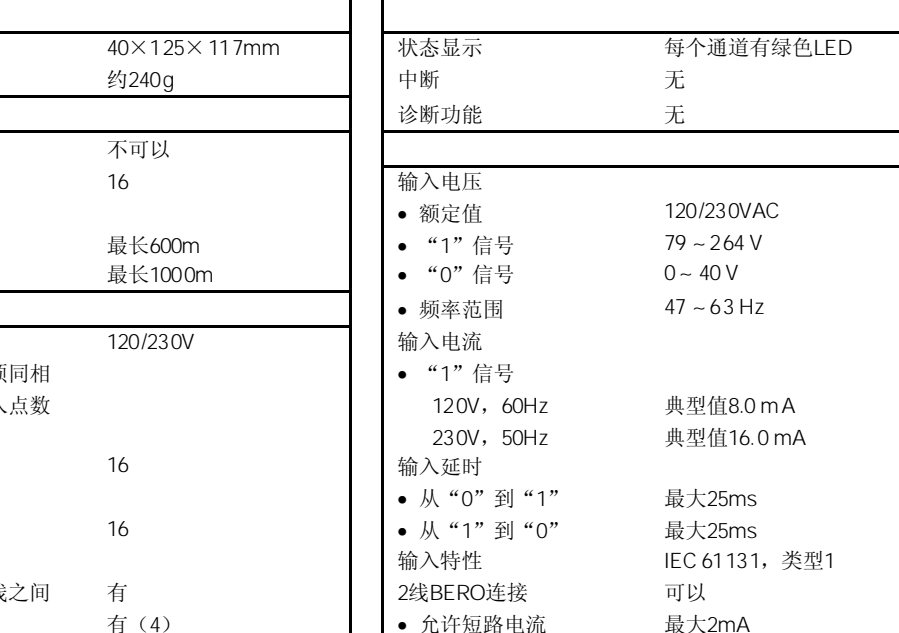

# 3.14 SM 321 DI 8×120/230 VAC 6ES7321-1FF01-0AA0

标准型:6ES7321-1FF01-0AA0 SIPLUS S7-300模板: 6AG1321-1FF01-2AA0

SM 321; DI 8×120/230 VAC数字量输入模板具有以下显著特性:

- 8个输入点,带隔离,2点为一组
- 额定输入电压120/230 VAC
- 适用于开关和2/3交流接近开关

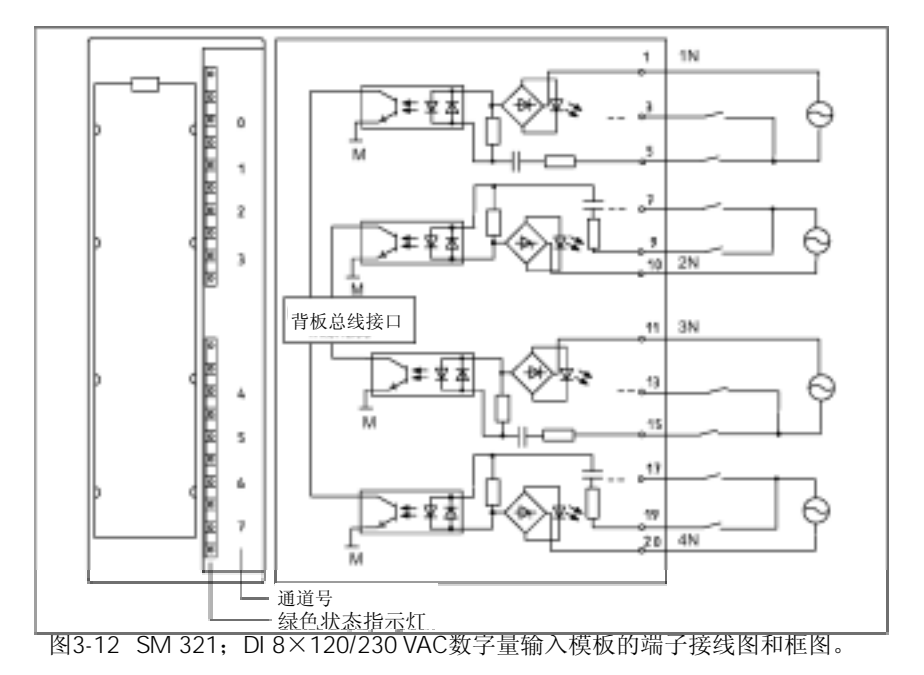

# SM 321 DI 8x120/230VAC

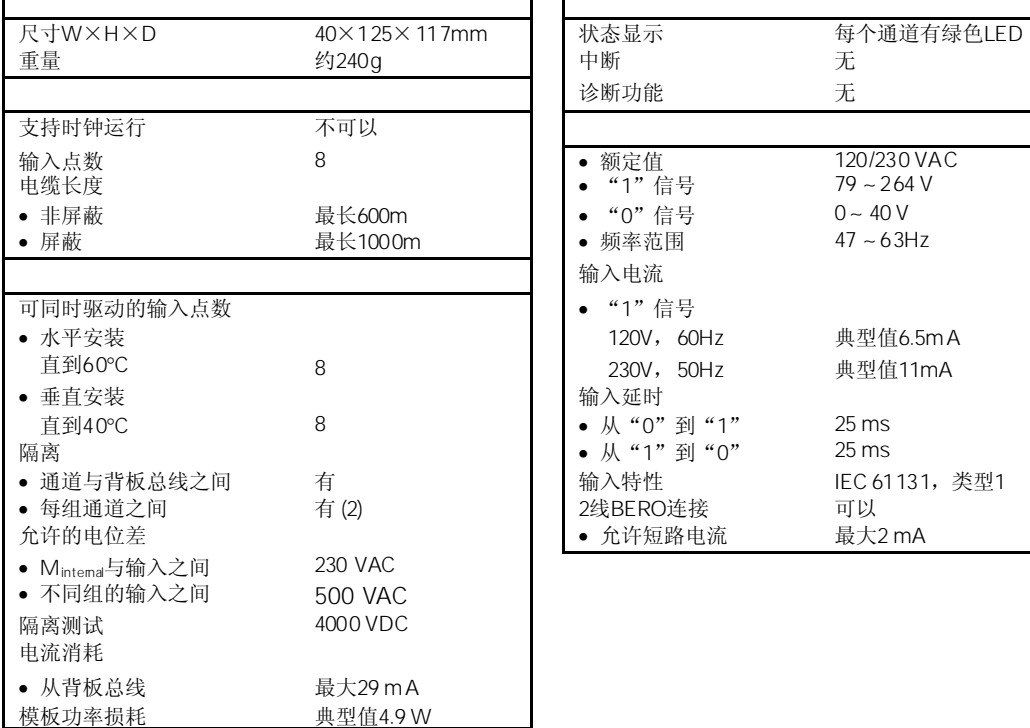

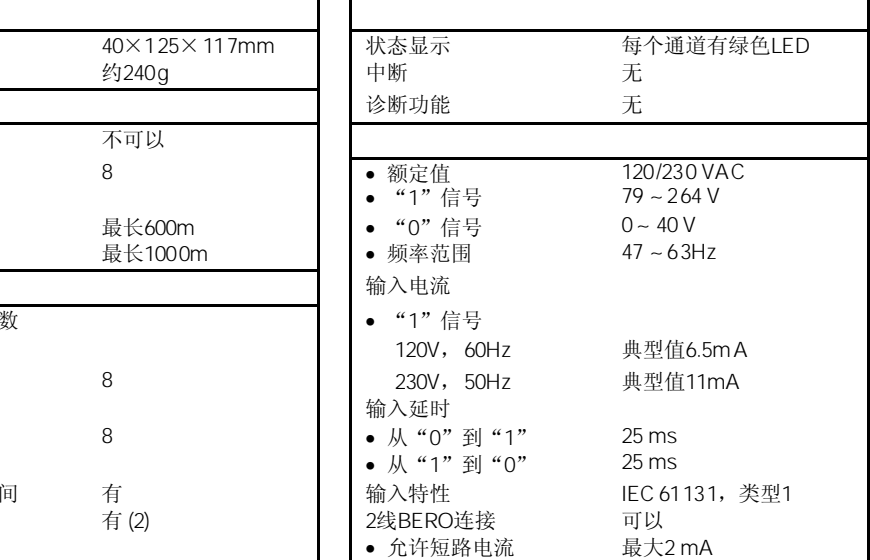

3-29

# 3.15 SM 321 DI 8×120/230 VAC ISOL 6ES7321-1FF10-0AA0

#### 6ES7321-1FF10-0AA0

SM 321; DI 8×120/230 VAC ISOL数字量输入模板具有以下显著特性:

- 8个输入点,带隔离,1点为一组
- 额定输入电压120/230 VAC
- 适用于开关和2/3/4线交流接近开关

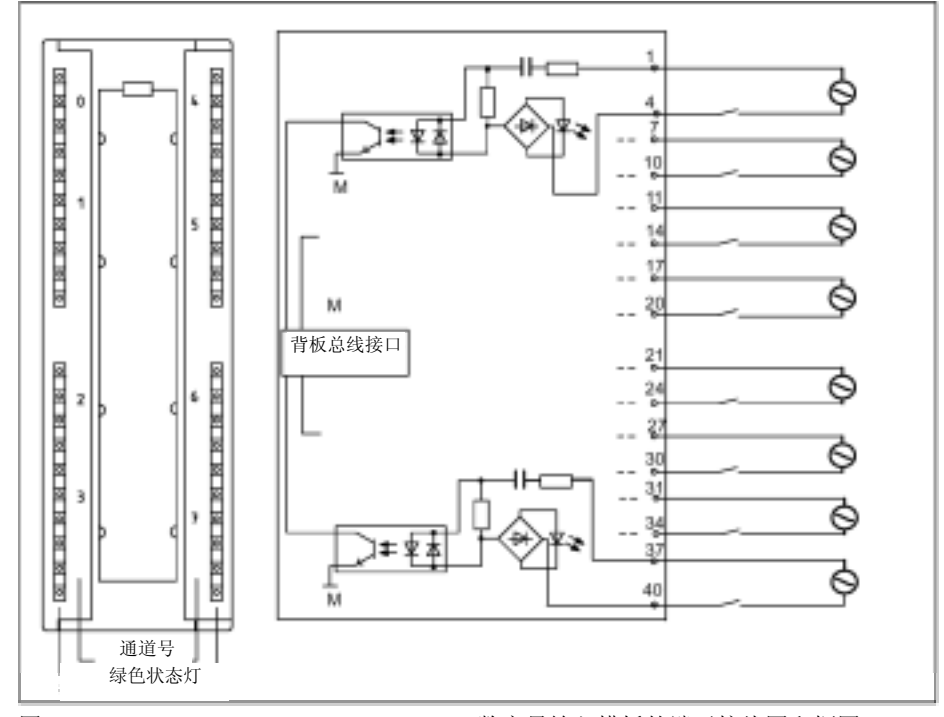

图3-13 SM 321; DI 8×120/230 VAC ISOL数字量输入模板的端子接线图和框图

#### SM 321 DI 8x120/230 VAC ISOL

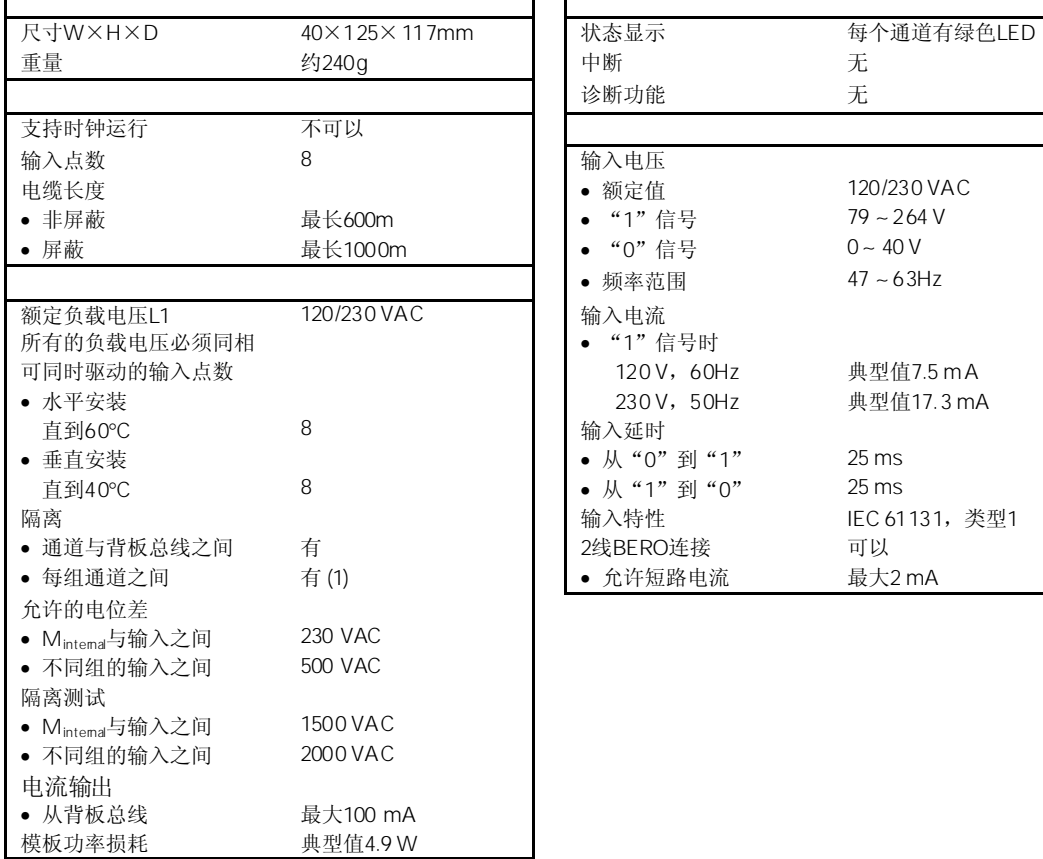

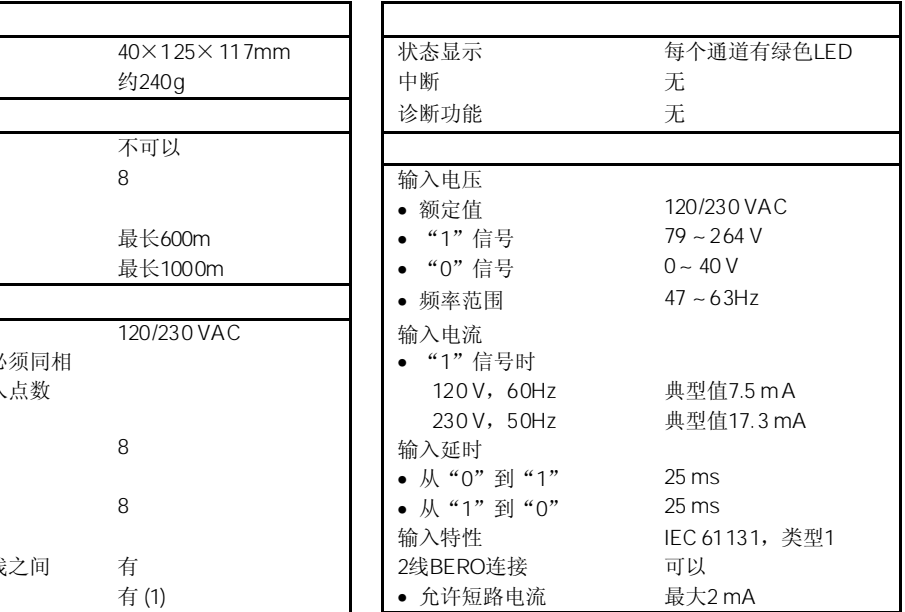

# 3.16 SM 322 DO 32 x 24 VDC/0.5A 6ES7322-1BL00-0AA0

#### 6ES7322-1BL00-0AA0

SM 322; DO 32×24 VDC/0.5A数字量输出模板具有以下显著特性:

- 32个输出点,带隔离,8点为一组
- 0.5A输出电流
- 24 VDC额定负载电压
- 适用于电磁阀、直流接触器和指示灯

当通过机械触点接通24V电源时,数字量输出模板SM322;DO 32X24 VDC/0.5A将输出 一个约50μs的"1"信号。当该模板用于高速计数器时,必须考虑这一点。

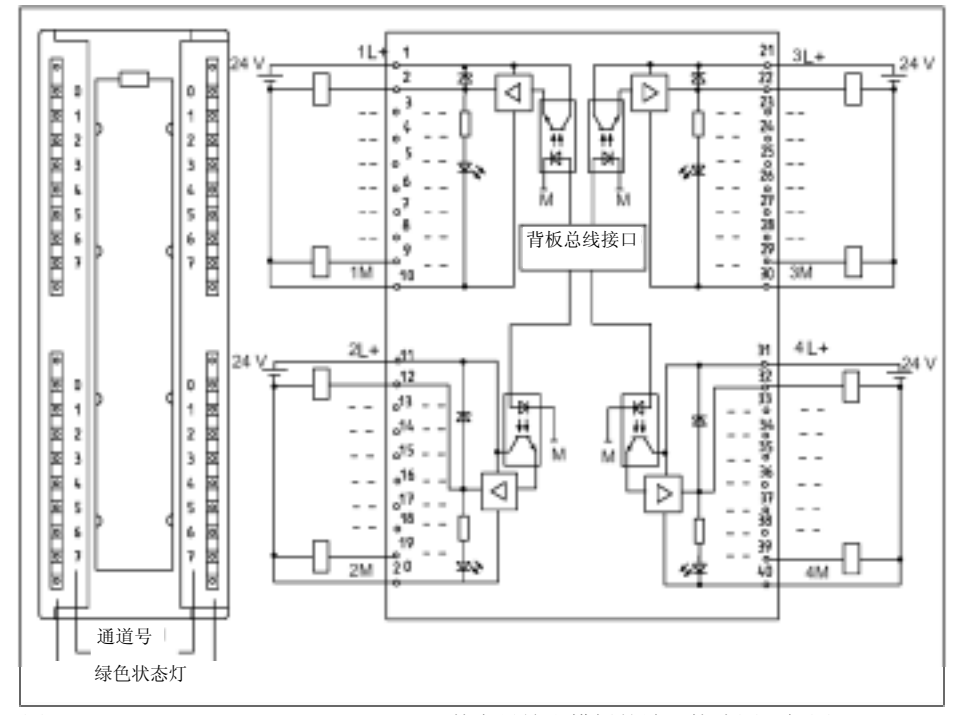

图3-14 SM 322;DO 32×24 VDC/0.5A数字量输出模板的端子接线图和框图

3-32

每个通道有绿色LED<br>无

最小L+(-0.8V)

5 mA到0.6A 最大0.5 m A

最大100µs 最大500μs<br>48Ω到4kΩ

出)<br>不可以

最大100Hz 最大0.5Hz

L+(-53V)

可以(只能是相同组的输

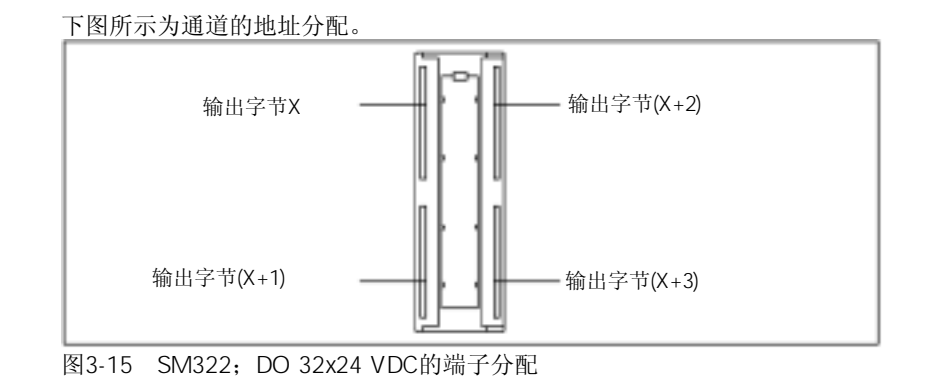

# SM 322 DO 32x24 VDC/0.5A

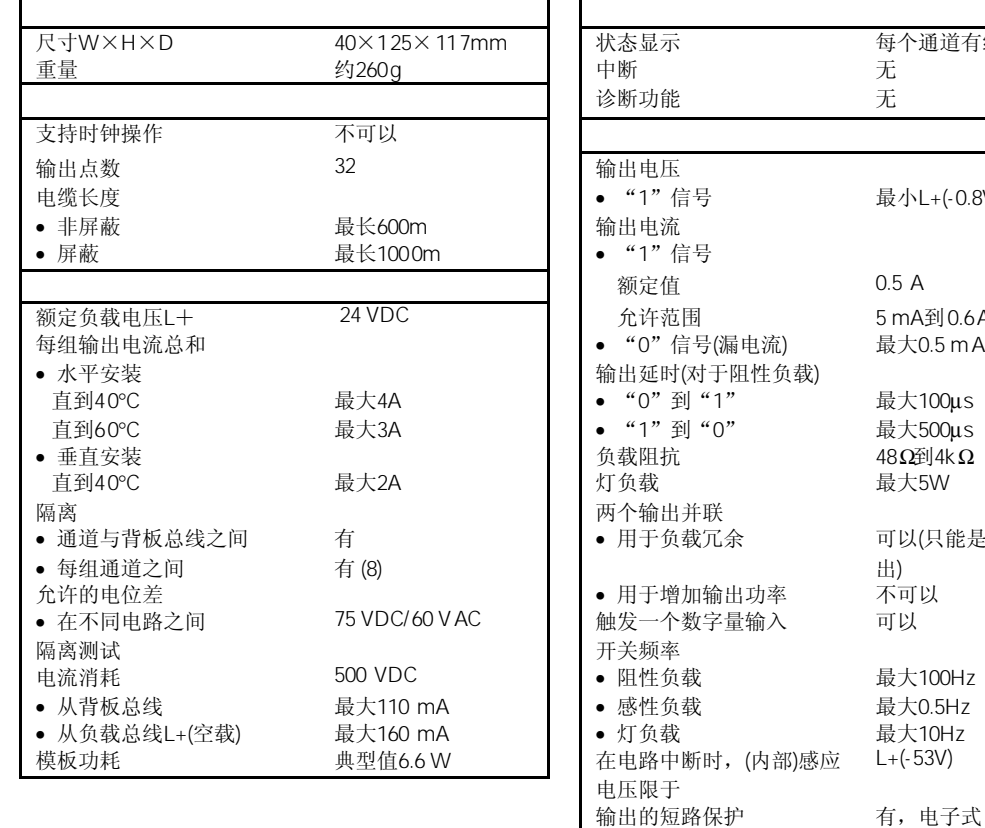

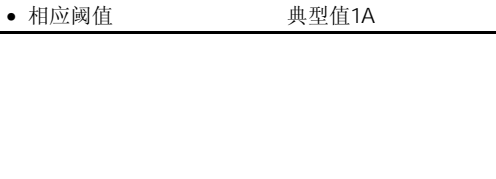

# 3.17 SM 322 DO 32 x 120/230 VAC/1A 6ES7322-1FL00-0AA0

#### 6ES7322-1FL00-0AA0

SM 322; DO 32×120/230 VAC/1A数字量输出模板具有以下显著特性:

- 32个输出点,带熔断和隔离,8点为一组
- 1.0A输出电流
- 120/230 VAC额定负载电压
- 每组故障通过熔断器熔断指示
- 适用于交流电磁阀、接触器、电机启动器、电机和指示灯
- 可显示组故障

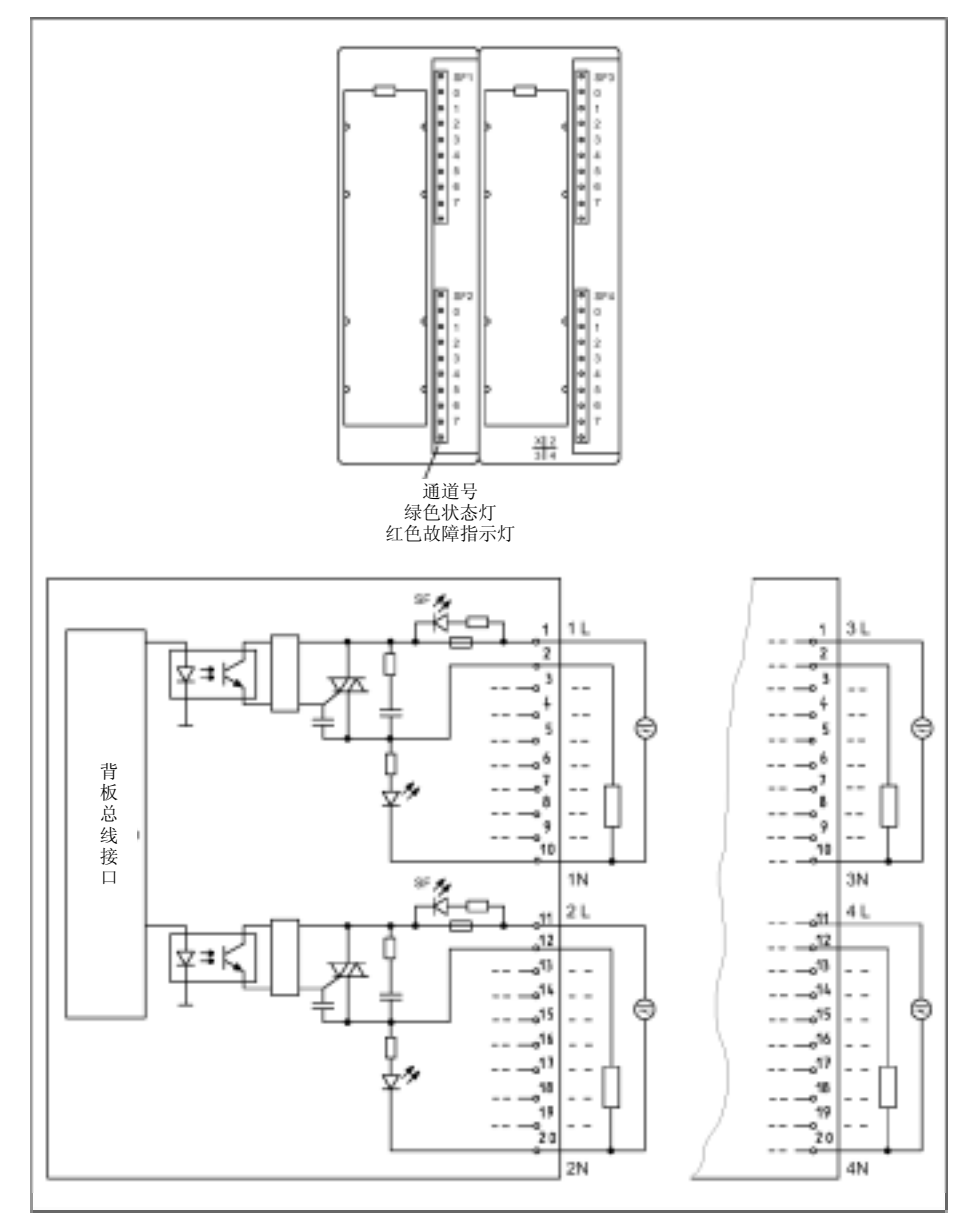

图3-16 SM 322;DO 32×120/230 VAC/1A数字量输出模板的端子接线图和框图

下图所示为通道的地址分配。

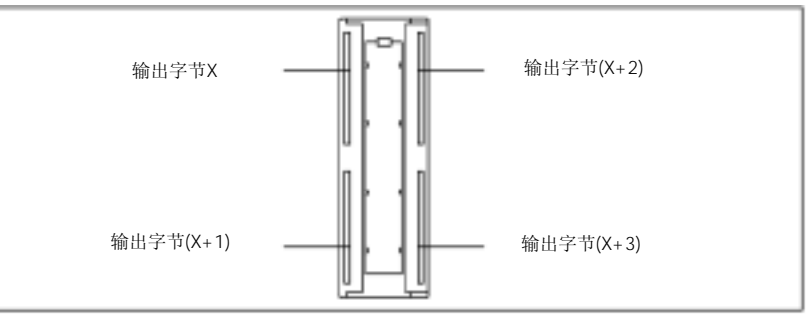

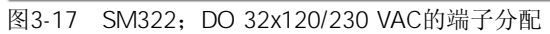

## SM 322 DO 32x120/230 VAC/1A

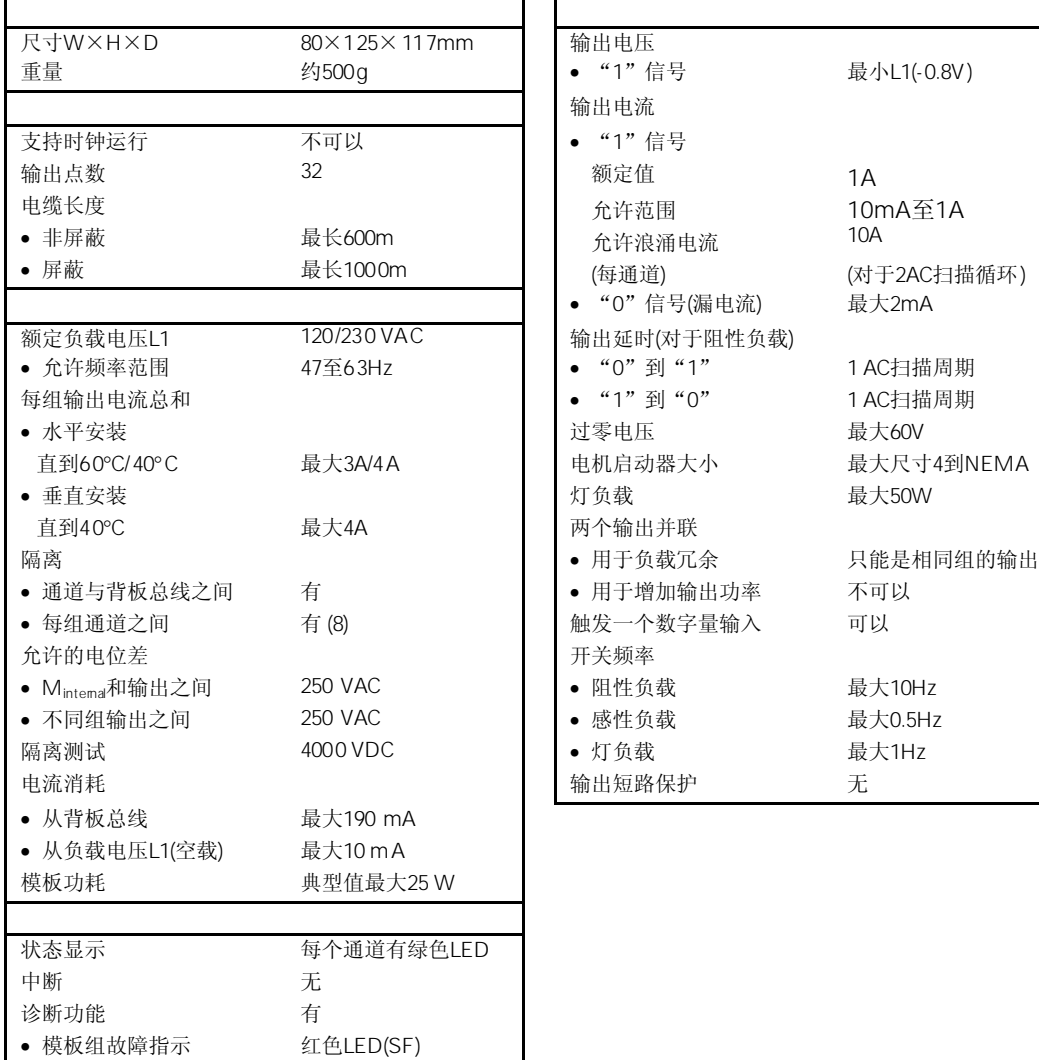

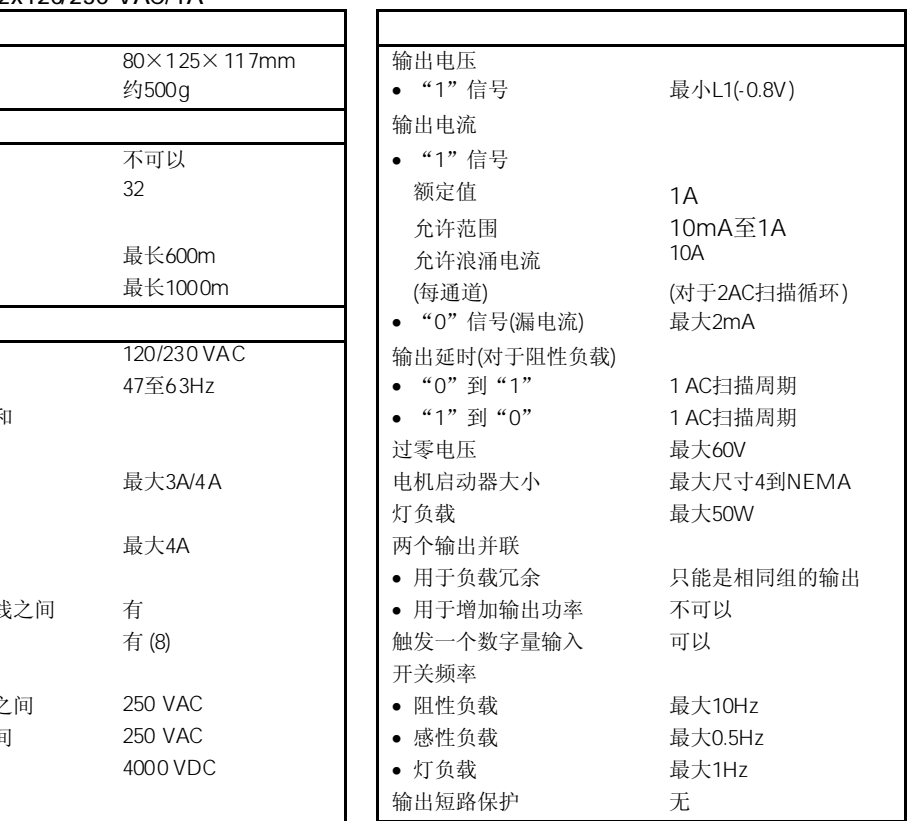

# 3.18 SM 322 DO 16X24 VDC/0.5A 6ES7322-1BH01-0AA0

标准型:6ES7322-1BH01-0AA0

SIPLUS S7-300模板:6AG1322-1BH01-2AA0

SM 322; DO 16×24 VDC/0.5A数字量输出模板具有以下显著特性:

- 16个输出点,带隔离,8点为一组
- 0.5A输出电流
- 24 VDC额定负载电压
- 适用于电磁阀、直流接触器和指示灯

当通过机械触点接通24V电源时,数字量输出模板SM322;DO 16X24 VDC/0.5A将输出 一个约50μs的"1"信号。当该模板用于高速计数器时, 必须考虑这一点。

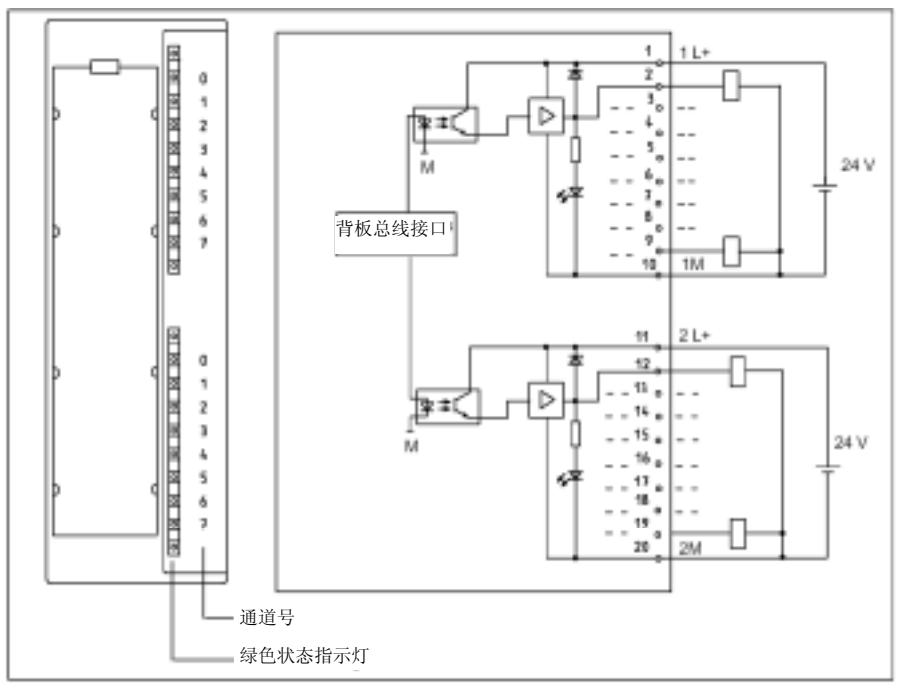

图3-18 SM 322;DO 16×24 VDC/0.5A数字量输出模板的端子接线图和框图

3-37

 $\mathbf{r}$ 

## SM 322 DO 16x24VDC/0.5A

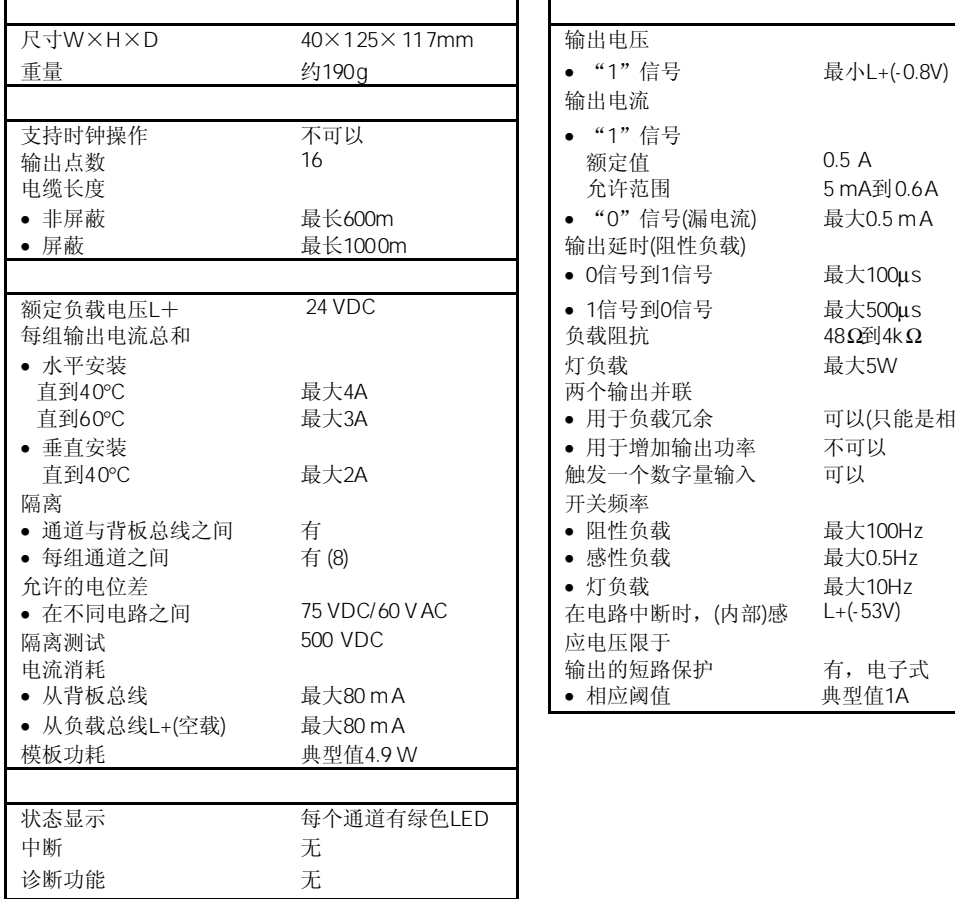

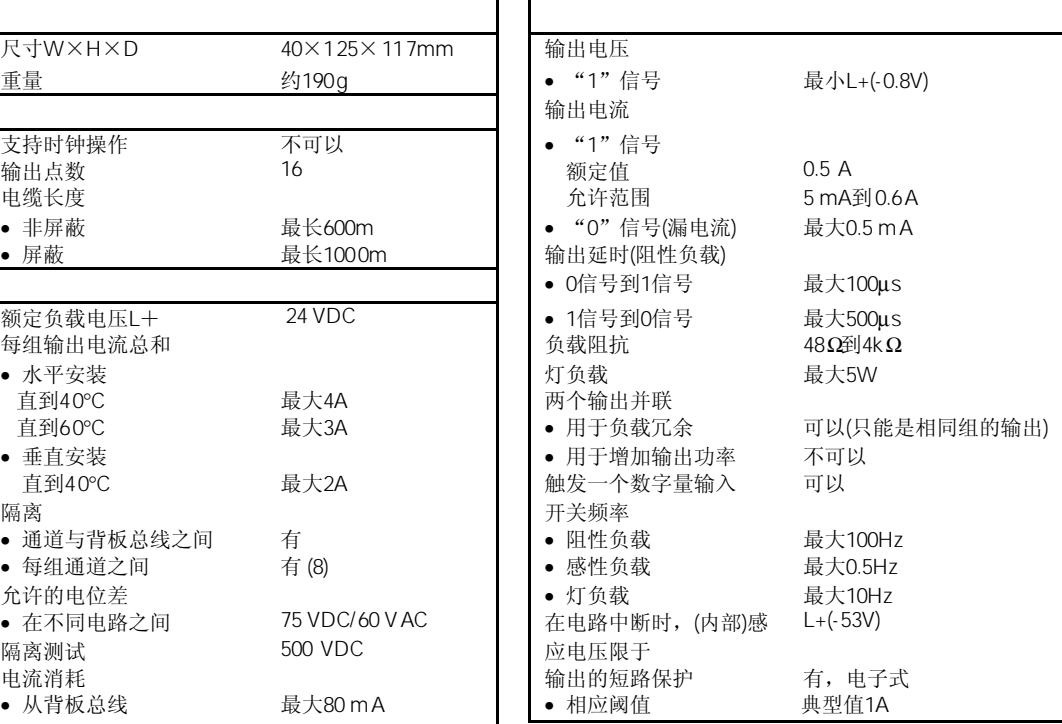
# 3.19 SM 322 DO 16X24 VDC/0.5A 6ES7322-1BH10-0AA0

标准型:6ES7322-1BH10-0AA0

SM 322; DO 16×24 VDC/0.5A高速数字量输出模板具有以下显著特性:

- 16个输出点,带隔离,8点为一组
- 0.5A输出电流
- 24 VDC额定负载电压
- 适用于电磁阀、直流接触器和指示灯
- 支持时钟运行

当通过机械触点接通24V电源时,数字量输出模板SM322;DO 16X24 VDC/0.5A高速模 板将输出一个约50µs的"1"信号。当该模板用于高速计数器时,必须考虑这一点。

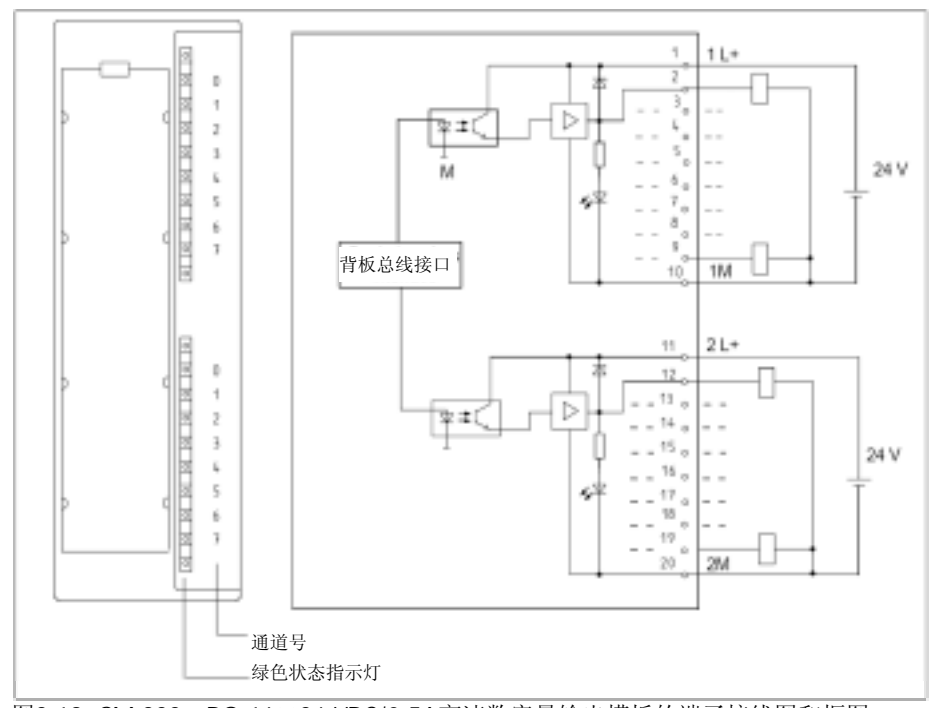

图3-19 SM 322;DO 16×24 VDC/0.5A高速数字量输出模板的端子接线图和框图

### SM 322 DO 16x24VDC/0.5A

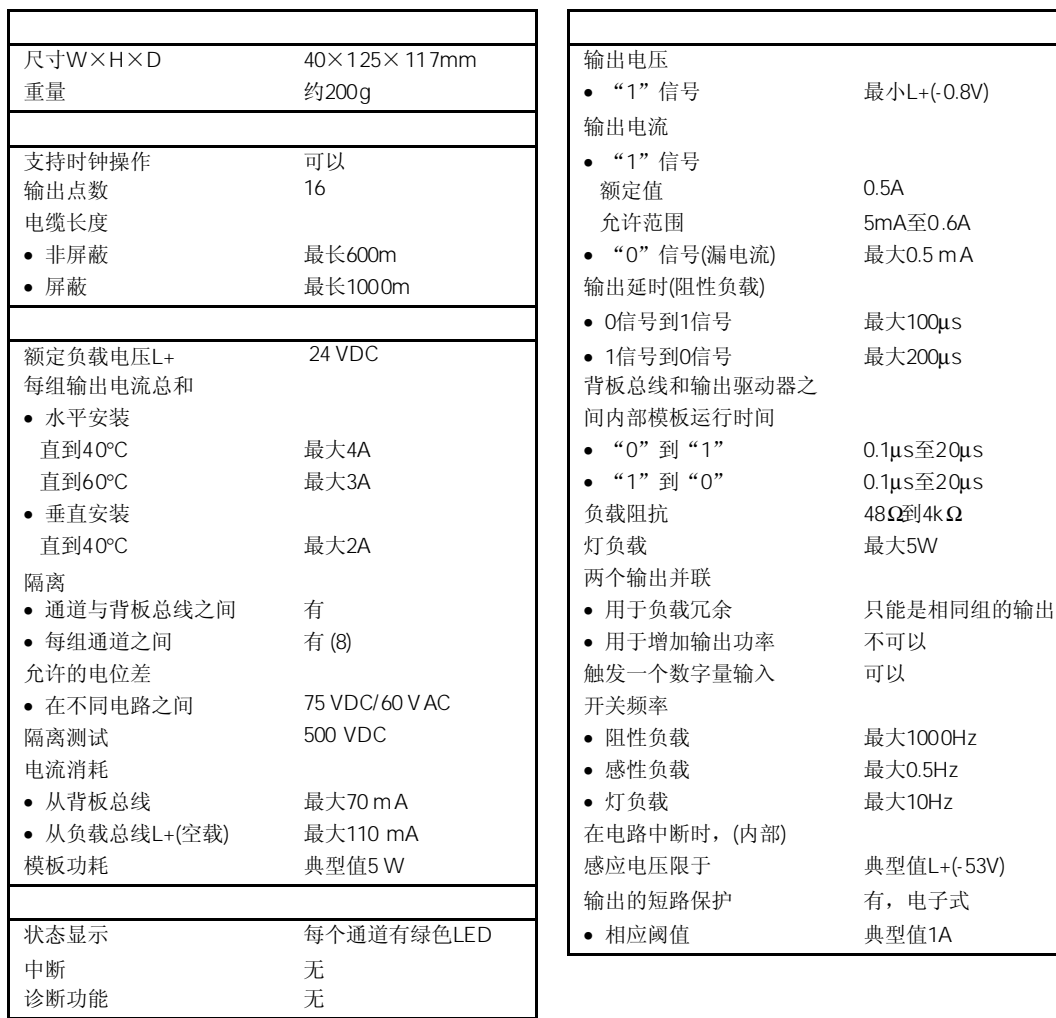

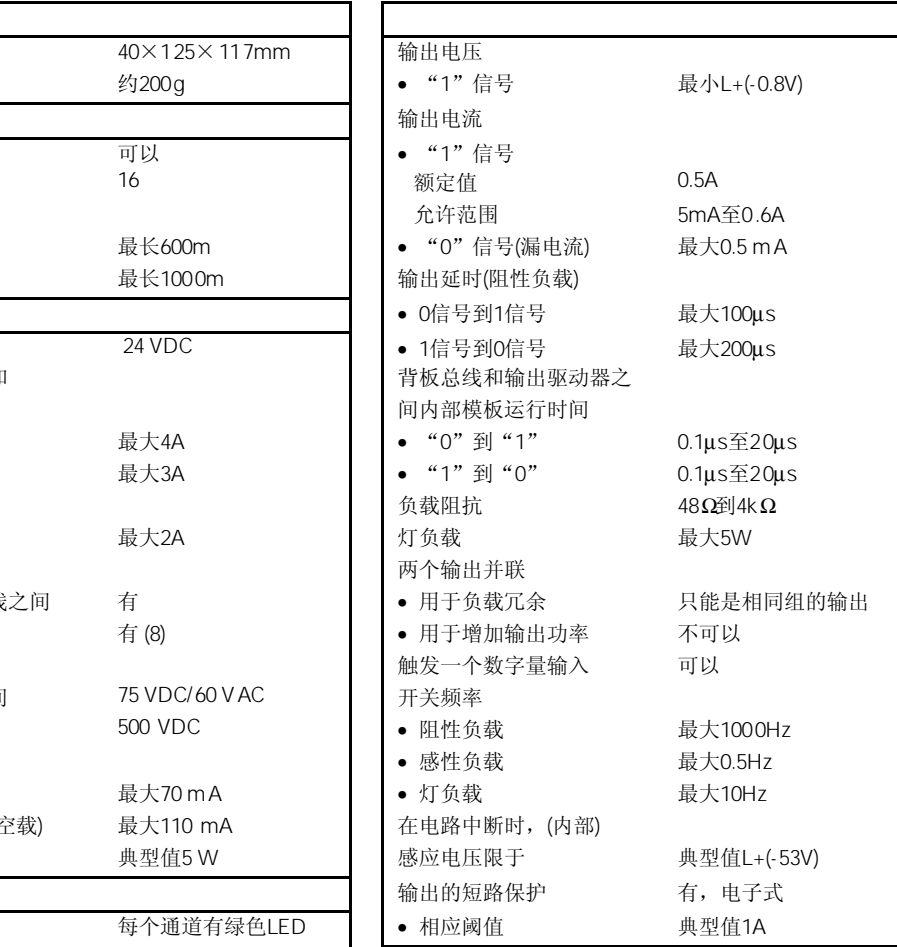

## 3.20 SM 322 DO 16X24/48 VUC 6ES7322-5GH00-0AB0

#### 6ES7322-5GH00-0AA0

SM 322; DO 16×24/48VUC数字量输出模板具有以下显著特性:

- 16个各自隔离的继电器输出
- 通道间电器隔离电压为120V
- 开关特性: R<sub>DS</sub> 接通时典型值为0.25Ω, R<sub>DS</sub> 断开时典型值大于100GΩ
- 负载电压设计为最高48VAC或DC,没有最低负载电压
- 输出负载设计为最高0.5A,没有最低负载电压
- 输出间全部独立,可以连接为任何所需的组态
- 输出可编程为替换值或"保留原值"
- 模板具有参数化错误诊断和外部电源掉电诊断
- 适用于电磁阀、接触器、电机启动器和指示灯

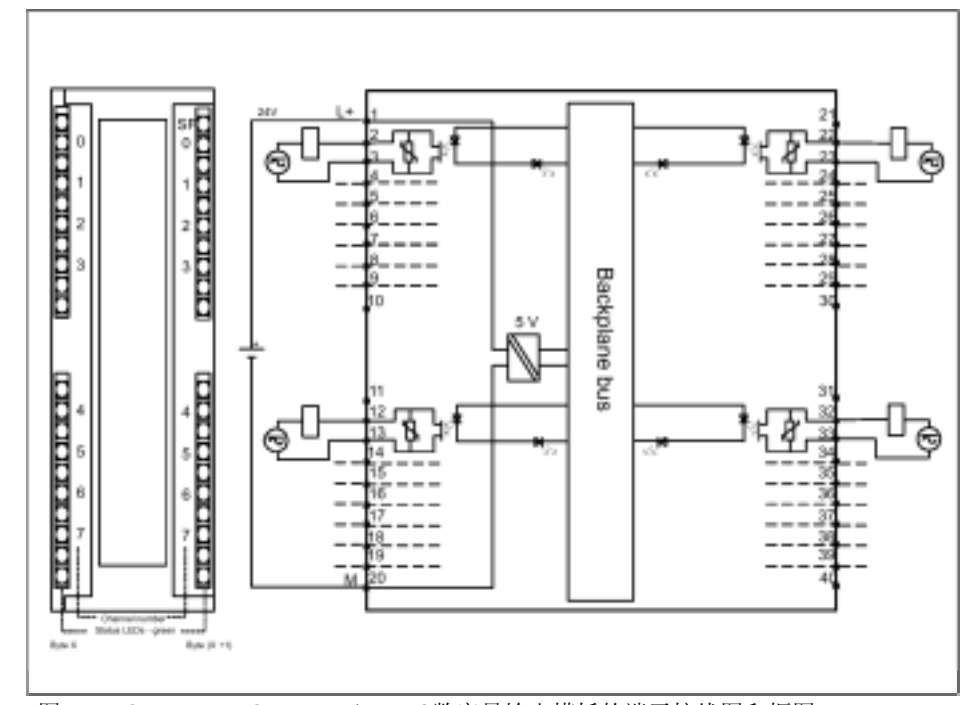

图3-20 SM 322;DO 16×24/48VUC数字量输出模板的端子接线图和框图

 $\overline{a}$ 

#### SM 322 DO 16x24/48VUC

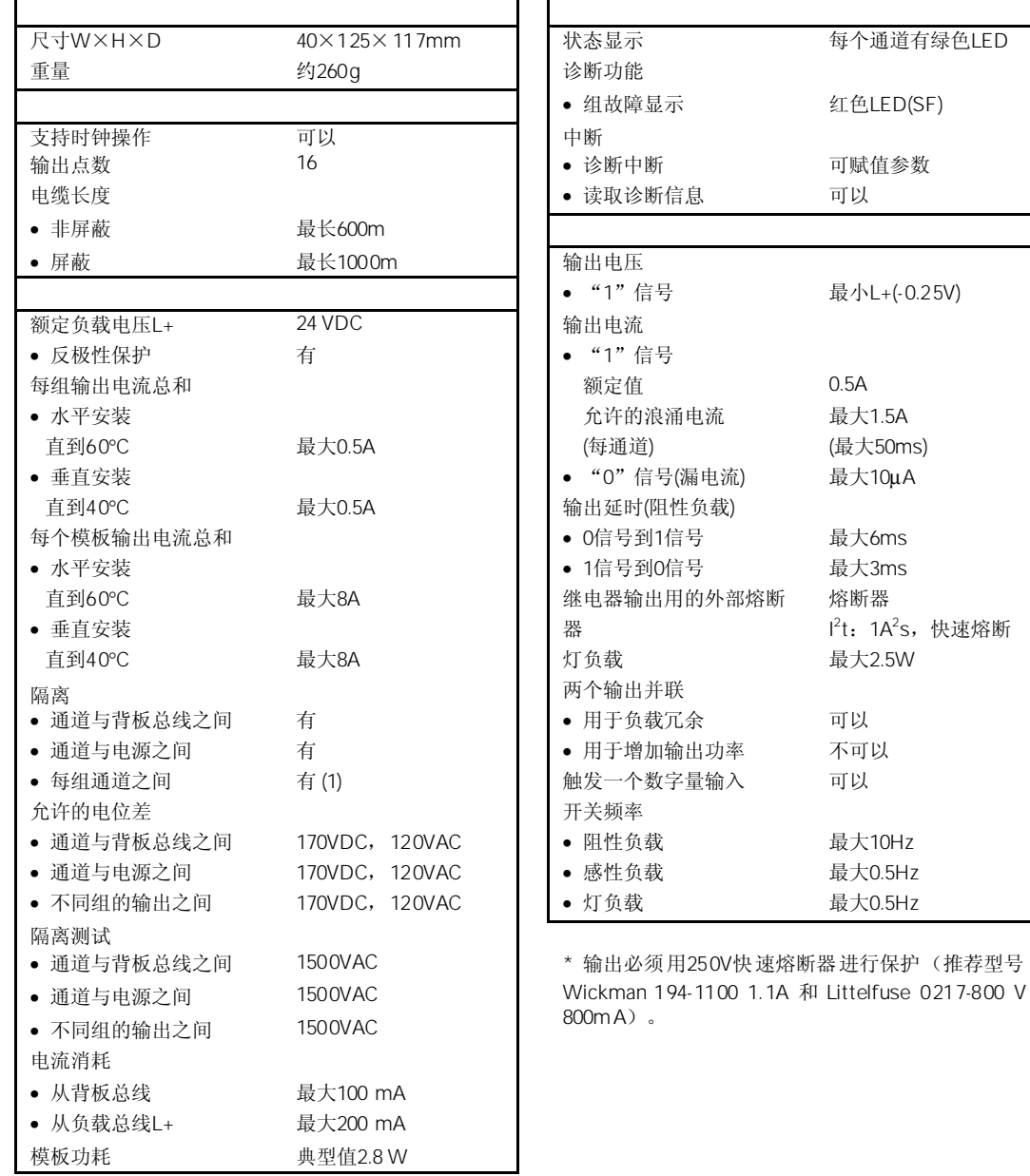

 $\blacksquare$ F

## 3.20.1 SM 322 DO16X24/48VUC

表3-14和3-15显示了静态和动态参数数据记录号。

表3-14 数据记录0(静态参数):

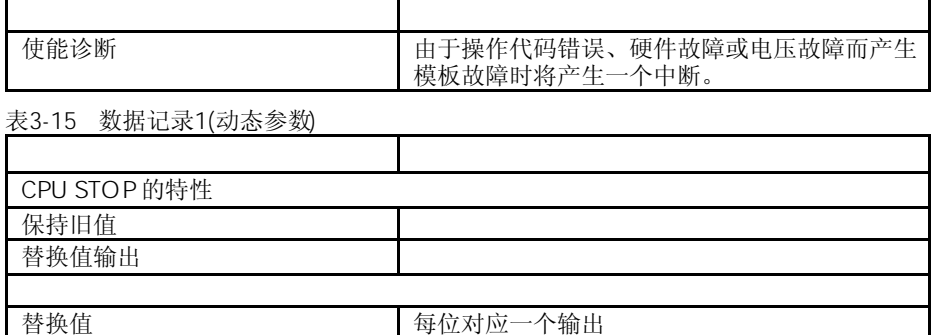

当CPU从RUN转换到STOP时,该模板支持故障状态/替换值输出。

该模板的每个输出都有一个绿色LED,用来指示继电器的状态。同时还有一个红色LED(SF) 用来指示模板的诊断状态。

按照下列技术规范对诊断数据进行参数赋值。

除了中断信息外,4个系统诊断数据字节可以作为数据记录0进行读取,或作为数据记录1 的前4个字节进行读取。

表3-16列出了数据记录1的结构

表3-16 SM 322 DO 16×24/48 V UC的数据记录结构

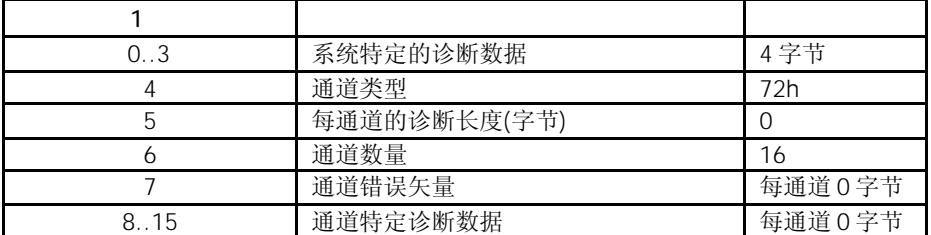

|        | 1               |           |
|--------|-----------------|-----------|
| DO:    | 模板错误            | Yes       |
| D1:    | 内部故障            | Yes       |
| D2:    | 外部故障            | Yes       |
| D3:    | 通道错误            | No        |
| D4:    | 无外部辅助电源         | Yes       |
| D5:    | 无前连接器           | <b>No</b> |
| D6:    | 模板没有参数化         | Yes       |
| D7:    | 参数错误            | Yes       |
|        | $\overline{2}$  |           |
| D0.03: | 模板类型            | 1111      |
| D4:    | 可用通道信息          | <b>No</b> |
| D5:    | 可用用户信息          | <b>No</b> |
| D6:    | 来自替换值的诊断报警      | <b>No</b> |
| D7:    | 备用              |           |
|        | 3               |           |
| DO:    | 无存储器模板或存储器模板不正确 | <b>No</b> |
| D1:    | 通讯错误            | <b>No</b> |
| D2:    | RUN/STOP模式      | <b>No</b> |
| D3:    | 时间监控被触发         | Yes       |
| D4:    | 内部电源故障          | <b>No</b> |
| D5:    | 电池1空            | <b>No</b> |
| D6:    | 全部的后备故障         | <b>No</b> |
|        |                 |           |
| DO:    | 基架故障            | <b>No</b> |
| D1:    | 处理器故障           | Yes       |
| D2:    | EPROM错误         | Yes       |
| D3:    | RAM 错误          | Yes       |
| D4:    | DAC 错误          | <b>No</b> |
| D5:    | 熔断器熔断           | <b>No</b> |
| D6:    | 硬件中断丢失          | No        |
| D7:    | 备用              |           |
|        |                 |           |
| DO:    | 参数启动错误          | <b>No</b> |
| D1:    | 接地错误            | <b>No</b> |
| D2:    | 与P短路            | <b>No</b> |
| D3:    | 与M短路            | <b>No</b> |
| D4:    | 断线              | No        |
| D5:    | 备用              |           |
| D6:    | 无辅助电源           | <b>No</b> |
| D7:    | 超温              | <b>No</b> |

表3-17 该模板的系统诊断

# 3.21 SM 322 DO 16×120/230 VAC/1A 6ES7322-1FH00-0AA0

#### 6ES7322-1FF00-0AA0

SM 322; DO 16×120/230 VAC/1A数字量输出模板具有以下显著特性:

- 16个输出点,带熔断和隔离,8点为一组
- 1A输出电流
- 120/230 VAC额定负载电压
- 适用于交流电磁阀、接触器、电机启动器、电机和指示灯

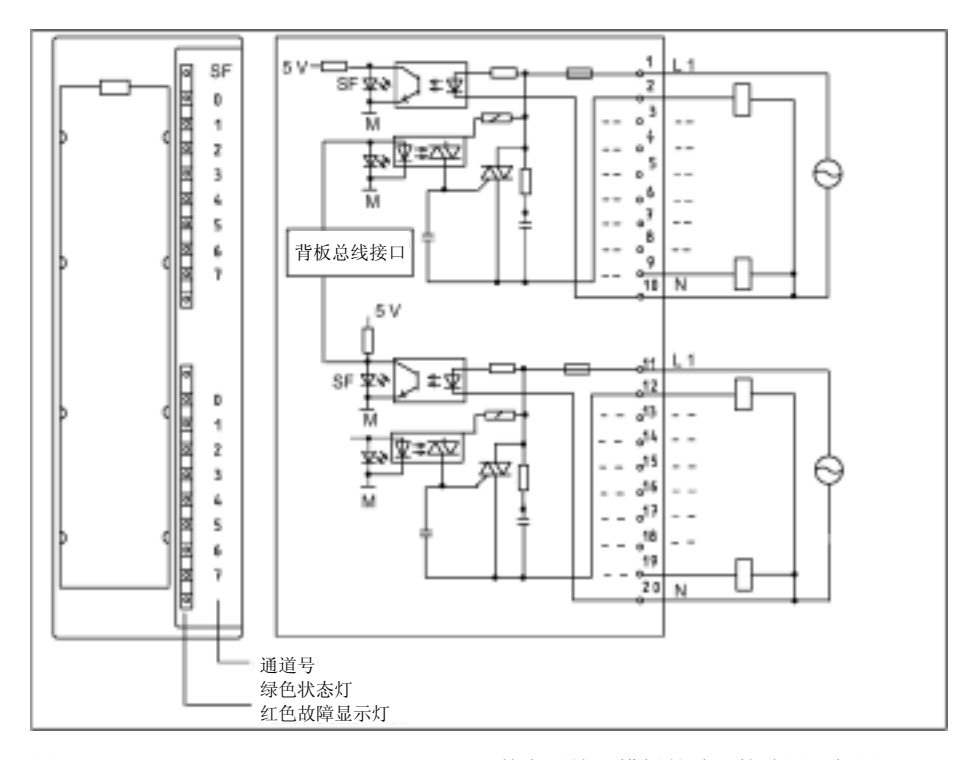

图3-21 SM 322;DO 16×120/230 VAC/1A数字量输出模板的端子接线图和框图

### SM 322 DO 16x120/230 VAC/1A

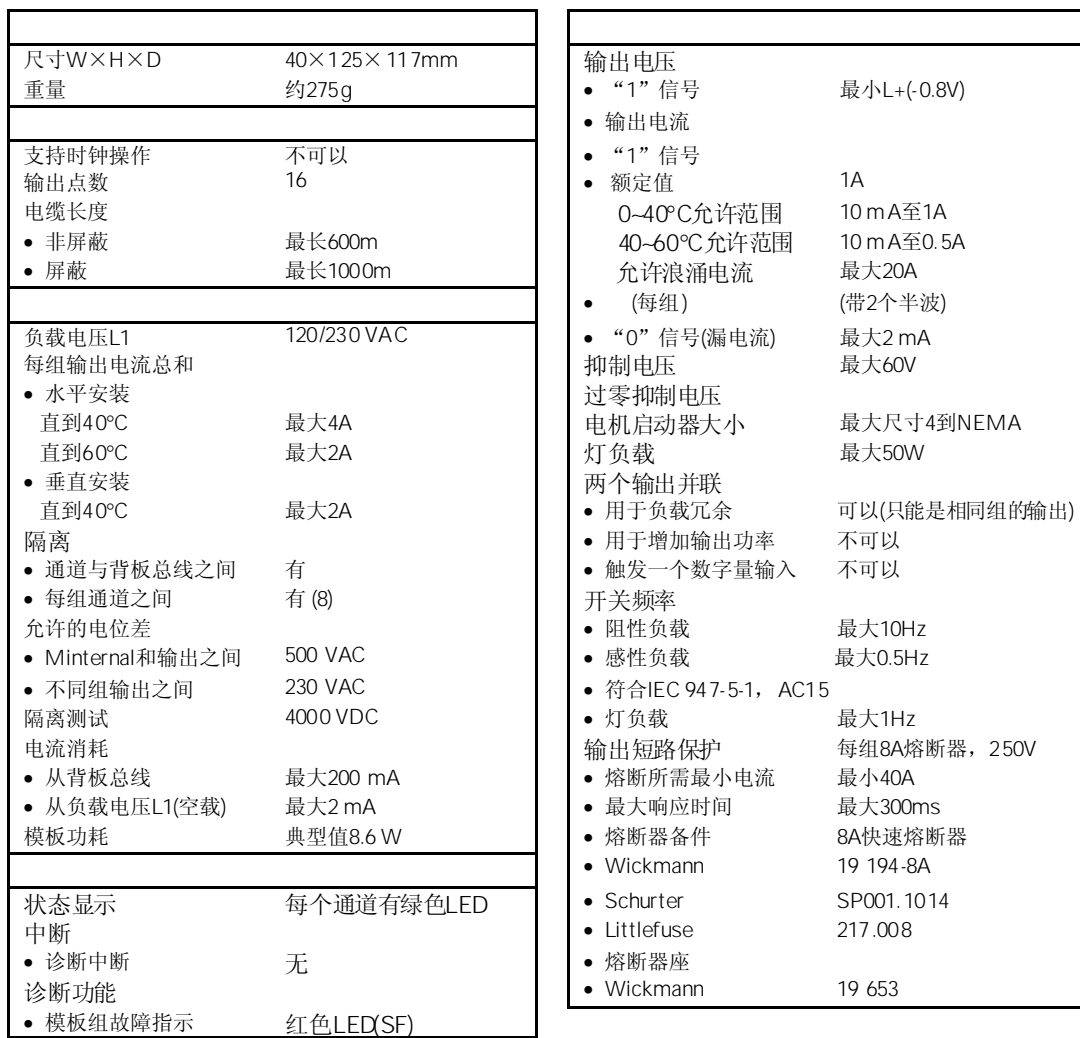

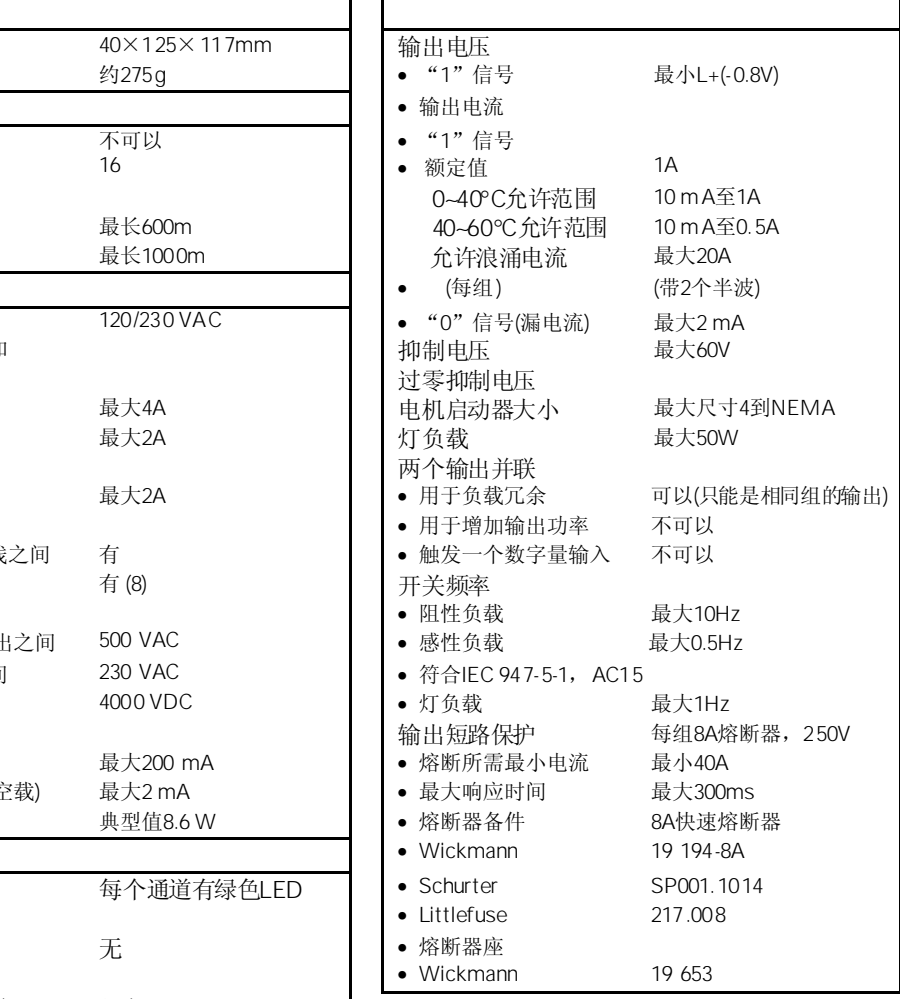

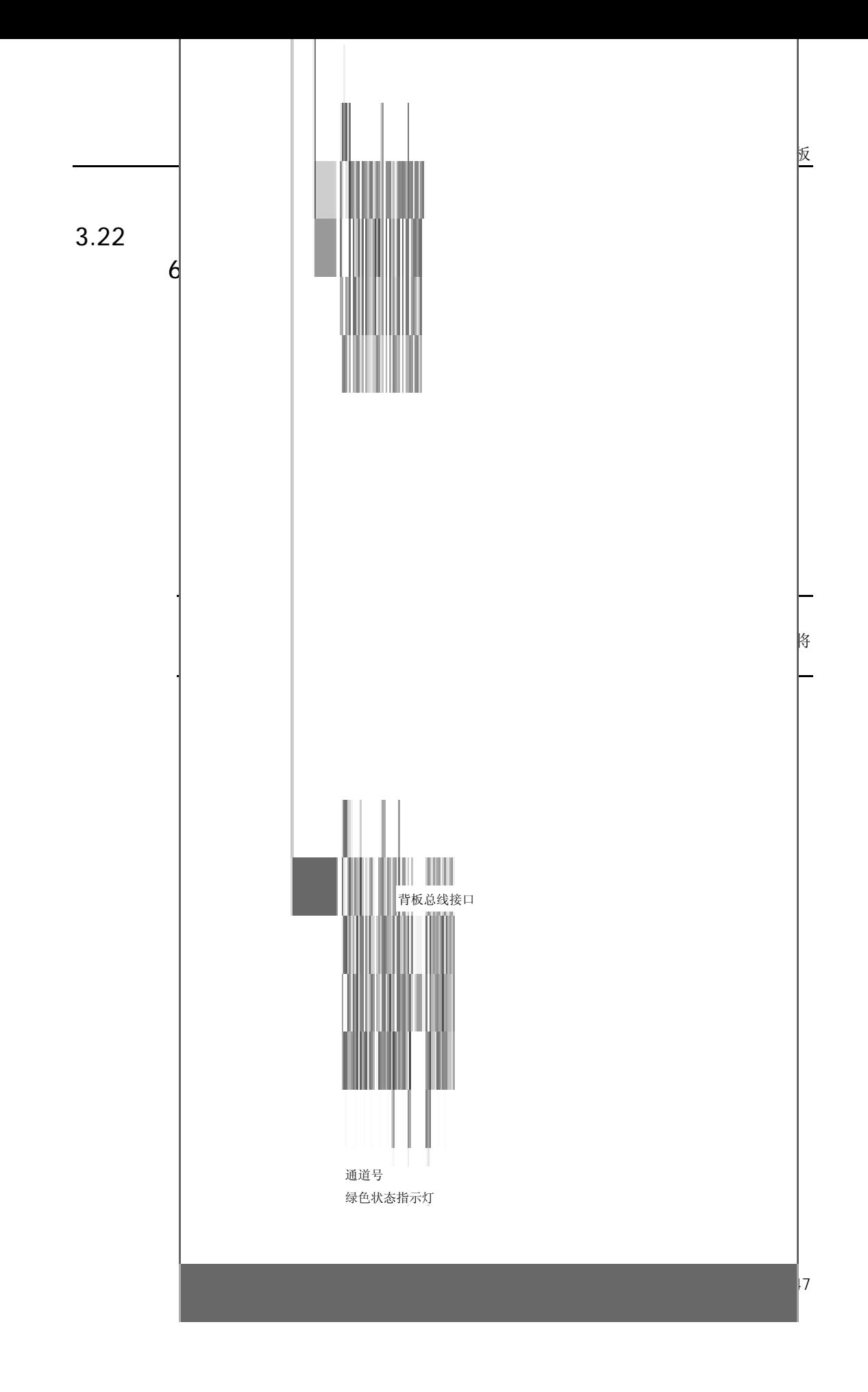

### SM 322 DO 8x24 VDC/2A

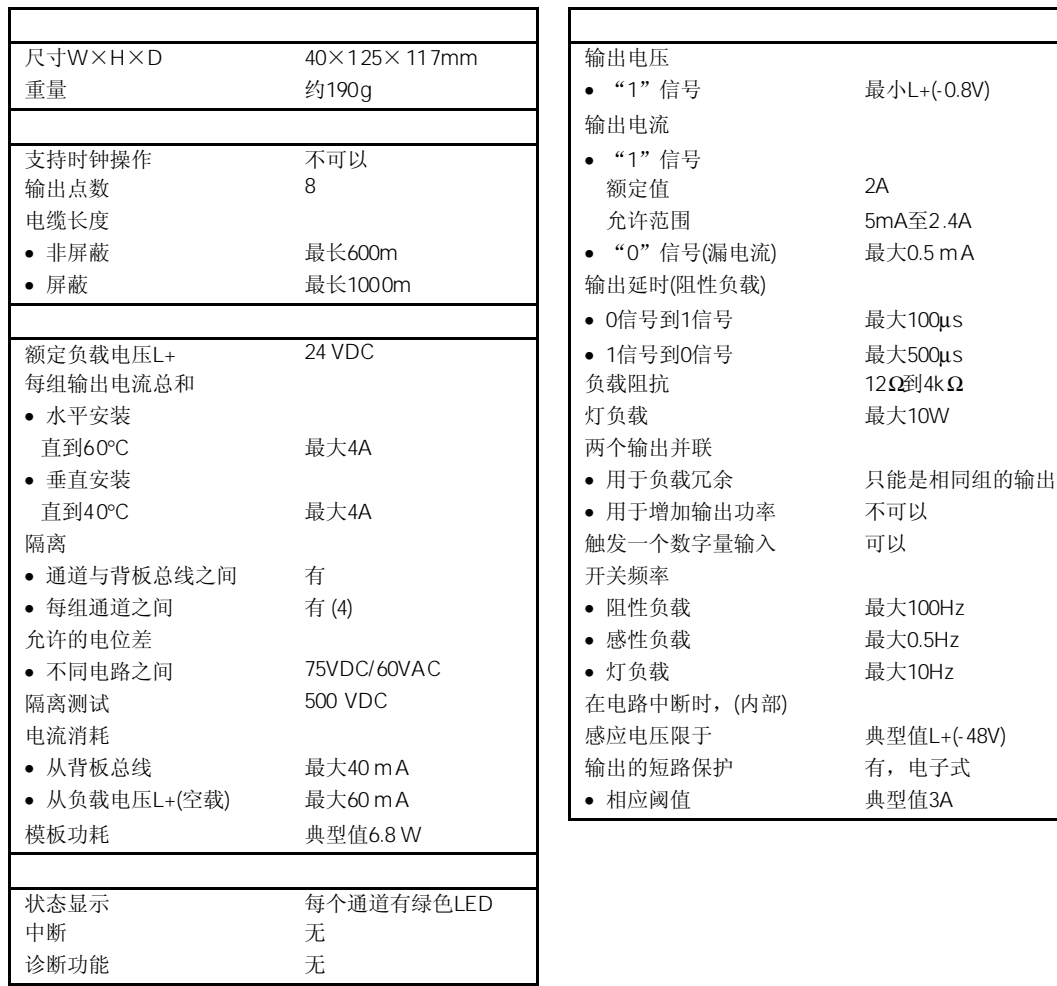

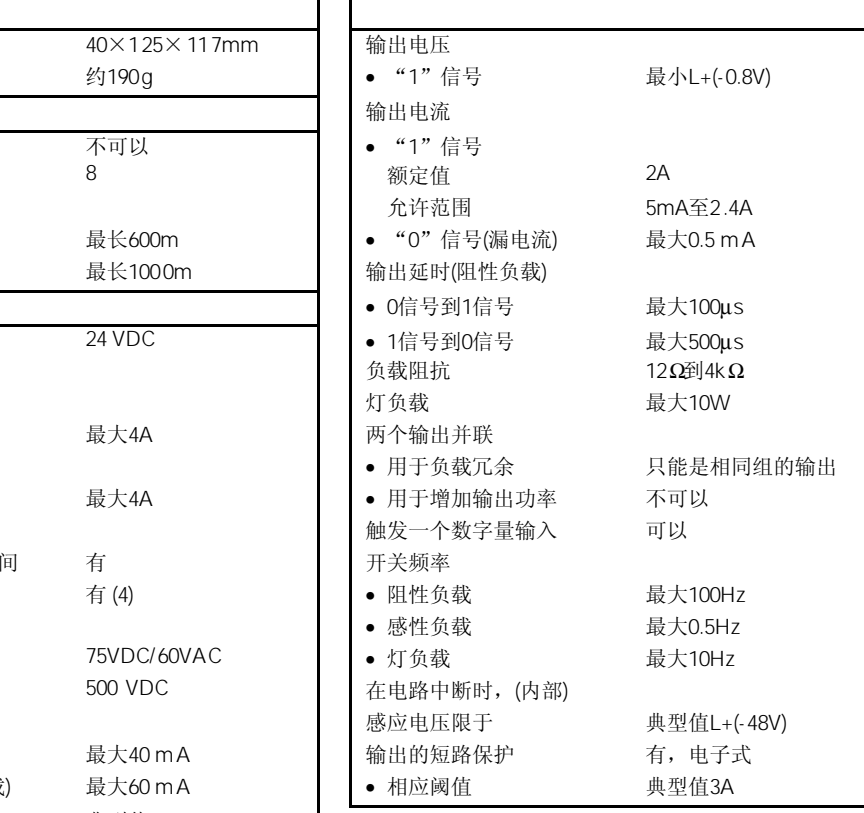

# 3.23 SM 322 DO 8X24 VDC/0.5A 6ES7322-8BF00-0AB0

标准型: 6ES7322-8BF00-0AB0 SIPLUS S7-300模板: 6AG1322-8BF00-2AB0

SM 322; DO 8×24 VDC/0.5A, 带诊断中断的数字量输出模板具有以下显著特性:

- 8个输出点,带隔离,8点为一组
- 0.5A输出电流
- 24 VDC额定负载电压
- 适用于电磁阀、直流接触器和信号指示灯
- 每个输出有2个端子
	- 不带二极管输出
	- 带二极管输出(用于冗余负载控制)
- 可组态诊断
- 可组态诊断中断
- 可组态替代值输出
- 组故障LED指示灯
- 特殊通道状态和错误指示LED

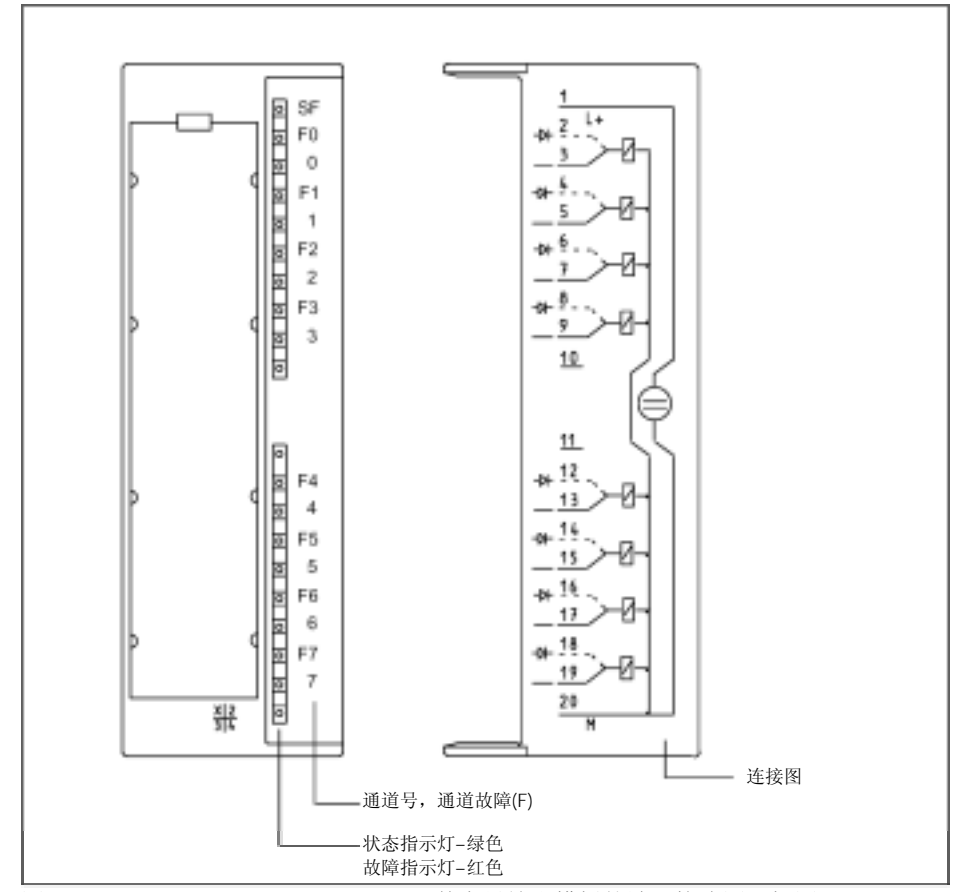

图3-23 SM 322;DO 8×24 VDC/0.5A数字量输出模板的端子接线图和框图

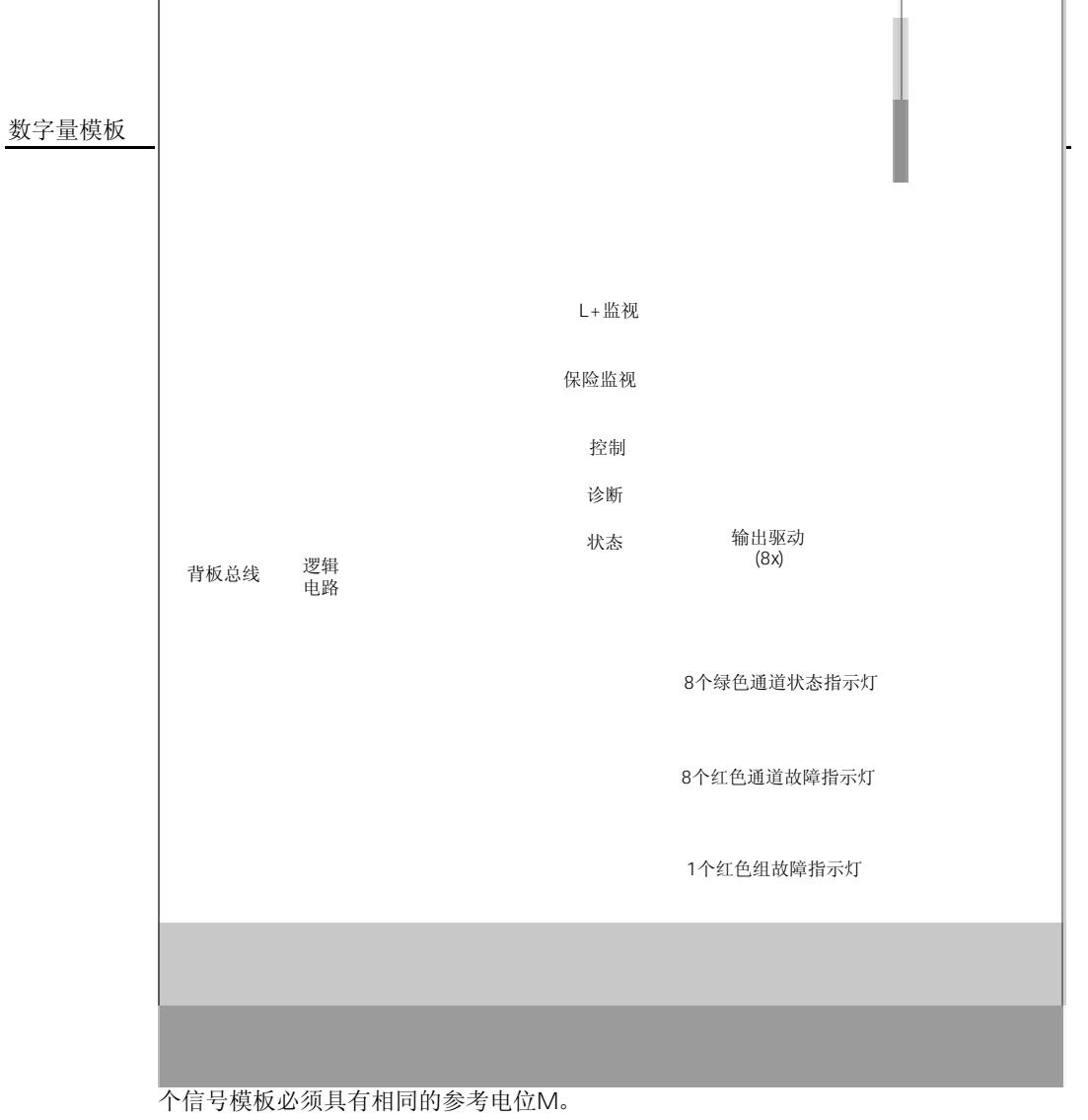

I

如果使用二极管输出,则不能检测外部与L+的短路。

 $\overline{\phantom{a}}$ 

#### SM 322 DO 8x24VDC/0.5A

 $\mathbf{r}$ 

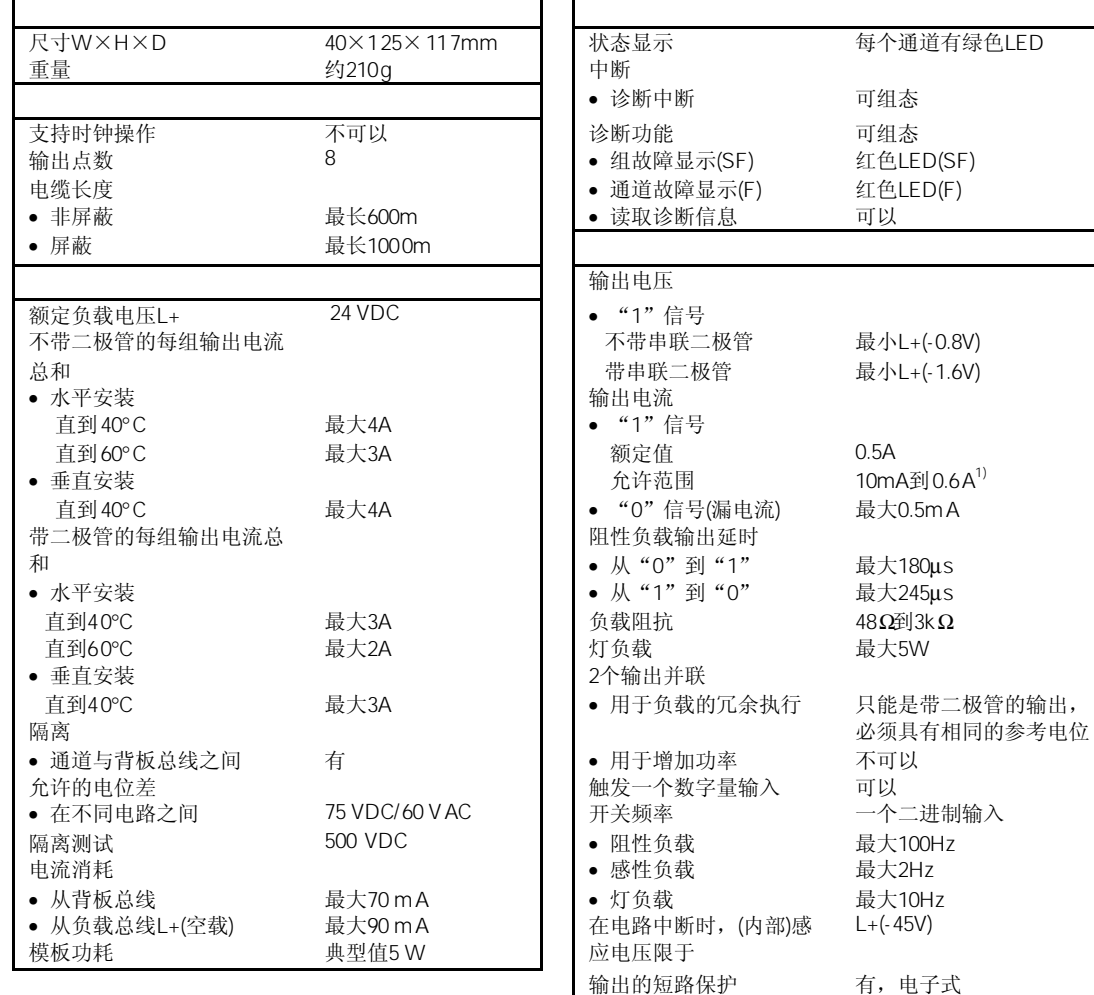

 $\blacksquare$  $\blacksquare$ 

• 相应阈值 典型值0.75到1.5A

## 3.23.1 SM 322 DO 8 x 24VDC/0.5A

表3-18概述了SM 322; DO 8×24 VDC/0.5A带诊断中断模板的参数,并示出了哪个参数 是静态参数或动态参数

如果不在*STEP 7*中进行参数赋值,则使用缺省值。

表3-18 SM 322; DO 8x24 VDC/0.5A的参数

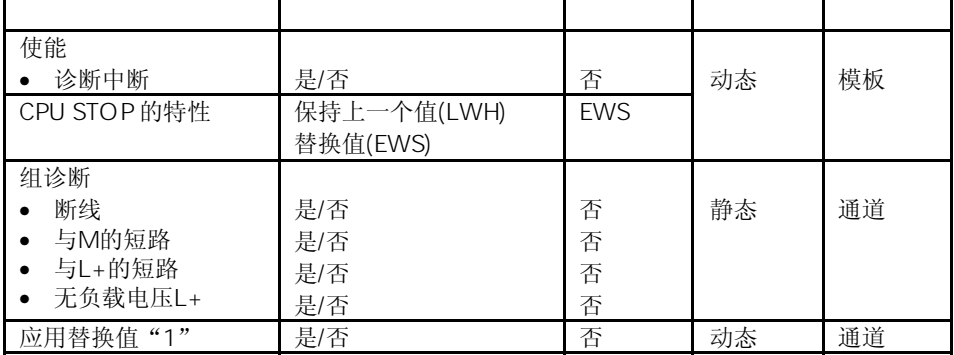

### 3.23.2 SM 322 DO 8x24 VDC/0.5A

SM 322; DO 8×24 VDC/0.5A, 带诊断中断的输出值取决于数字量模板的电源和CPU的 工作状态。表3-13展示了他们的关系。

表3-19 输出值取决于CPU的运行模式以及SM 322的供电电压

| CPU  |             |      |              |
|------|-------------|------|--------------|
| 电源打开 | <b>RUN</b>  | 有L+  | CPU 值        |
|      |             | 无 L+ | 0信号          |
|      | <b>STOP</b> | 有 L+ | 代替值/过去值(0信号) |
|      |             | 无 L+ | 0信号          |
| 电源关闭 |             | 有    | 0信号          |
|      |             |      | 0信号          |

通过模板上的SF指示灯指示该模板的电源故障。 根据所赋值的参数触发诊断中断(参见3.23.3节)。

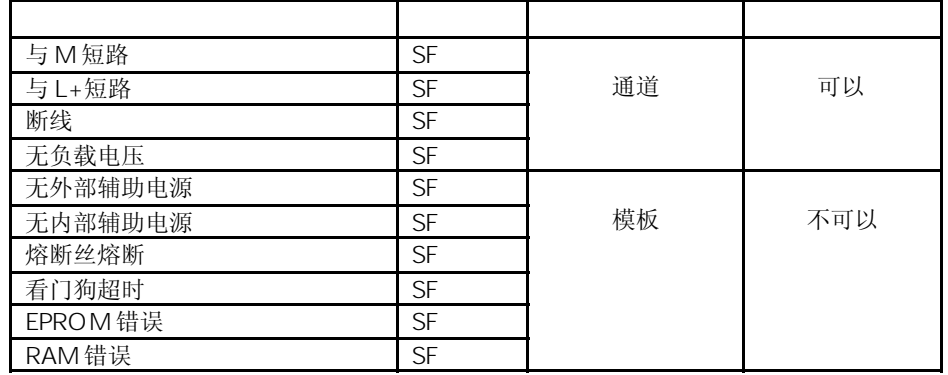

表3-20 概述了SM 322;DO 8×24 VDC/0.5A,带诊断中断模板的诊断报文

\* 电流<1mA时为开路。

当设置相应参数时,断线将点亮SF指示灯及相应通道的故障指示灯。

如果要通过可编程诊断报文检测错误,则必须要在*STEP 7*中对数值量模板进行参数赋值。

表3-21 错误原因及修正方法

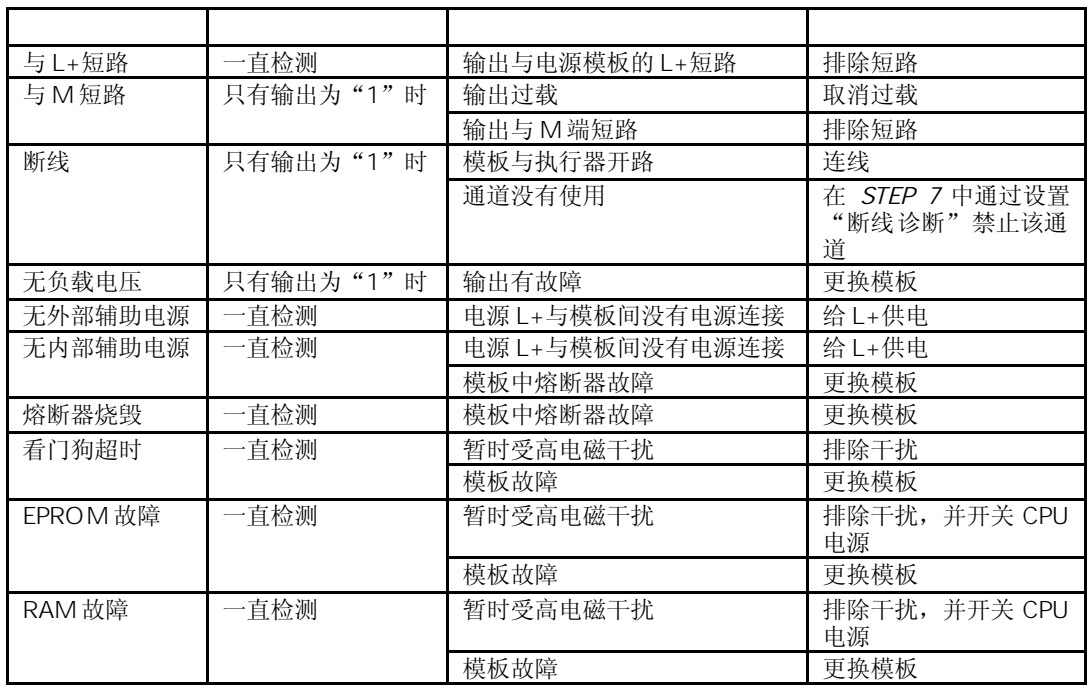

## 3.23.3 SM 322 DO 8x24 VDC/0.5A

SM 322: DO 8x24 VDC/0.5A可以触发一个诊断中断。 在*STEP 7*的在线帮助中详细介绍了下面提到的OB和SFC。

如果不进行参数赋值则不能进行中断,在*STEP 7*中设置中断使能参数(参见3.23.1)。

如果使能了诊断中断,则当前的错误事件(刚发生的错误事件)以及解决的错误事件都将通 过一个中断报告给CPU。

CPU中断用户程序的执行,来处理诊断中断块(OB 82)。

在用户程序中,通过OB 82调用SFC 51或SFC 59来获得更详细的诊断信息。 当OB 82退出前,诊断信息不变。当OB 82退出时,在模板上响应诊断中断。

## 3.24 SM 322 DO 8 x 48-125 VDC/1.5A 6ES7322-1CF00-0AA0

标准型: 6ES7322-1CF00-0AA0 SIPLUS S7-300模板:6AG1322-1CF00-2AA0

SM 322; DO 8×48-125 VDC/1.5A数字量输出模板具有以下显著特性:

- 8个输出点,反极性保护,带隔离,4点为一组
- 1.5A输出电流
- 48至125 VDC额定负载电压
- 适用于电磁阀、直流接触器和指示灯
- 组故障显示

当通过机械触点接通24V电源时,数字量输出模板SM 322;DO 8X48-125 VDC/1.5A将输 出一个约50μs的"1"信号。当该模板用于高速计数器时,必须考虑这一点。

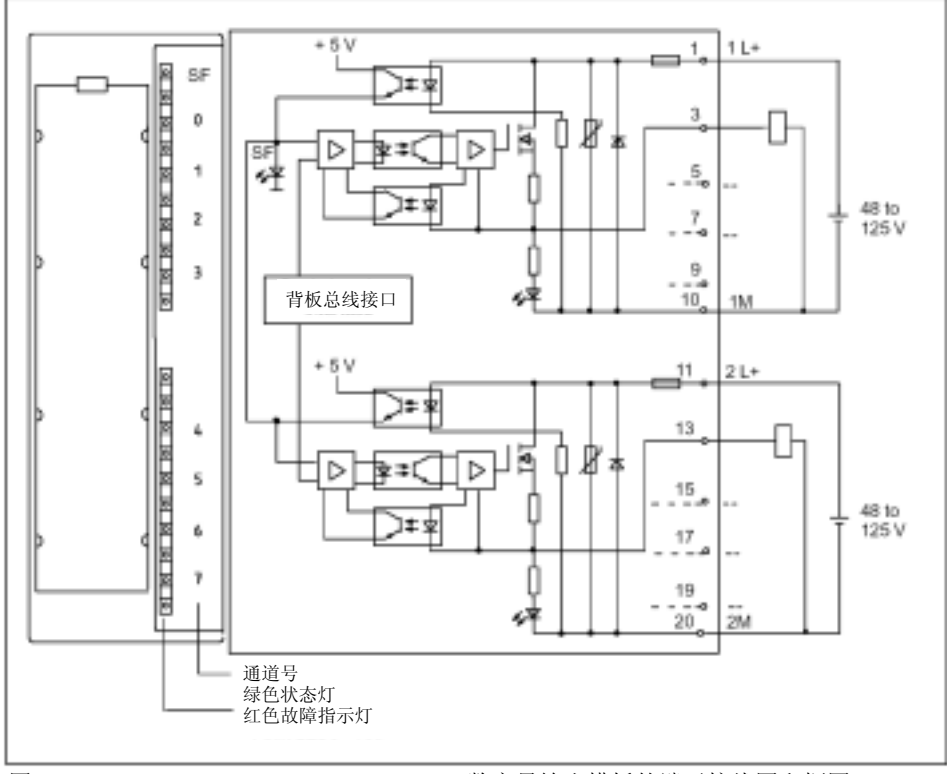

图3-25 SM 322;DO 8×24-125 VDC/1.5A数字量输出模板的端子接线图和框图

#### SM 322 DO 8x48-125 VDC/1.5A

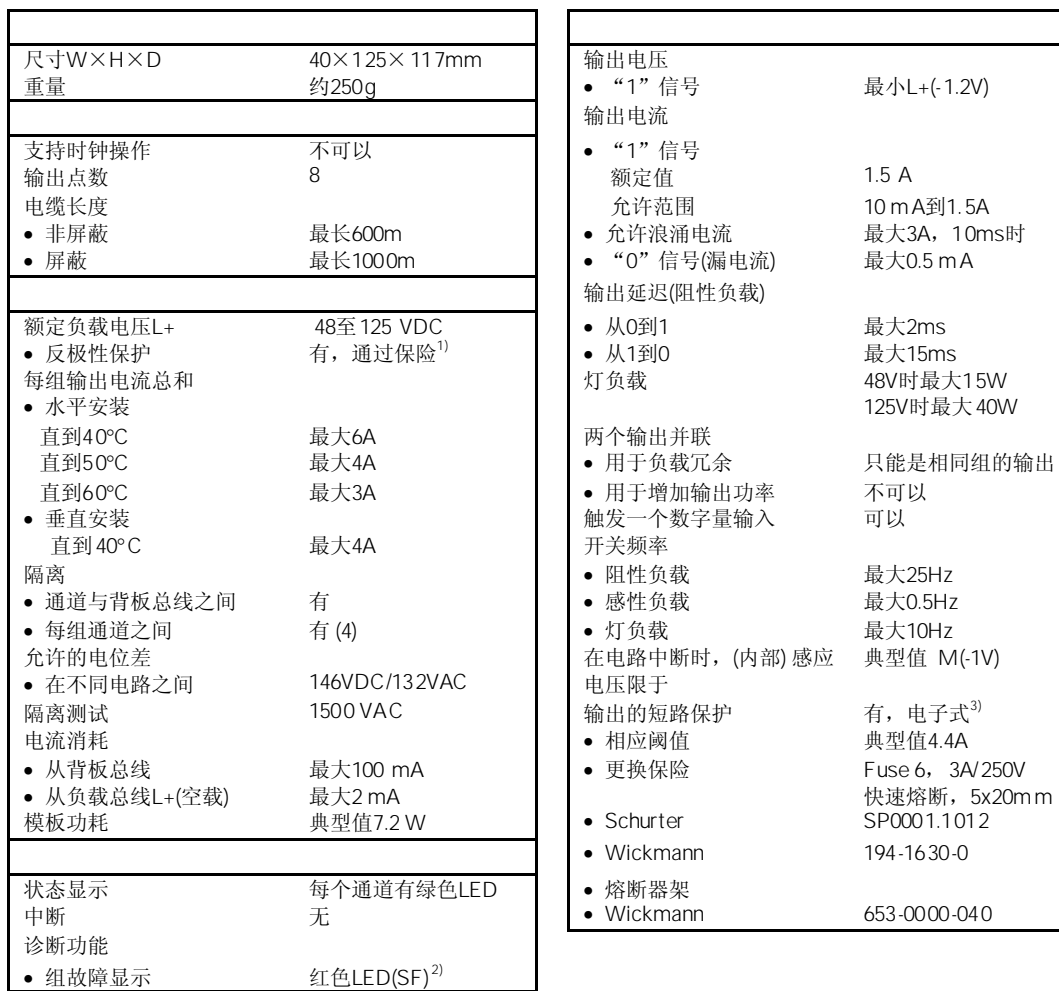

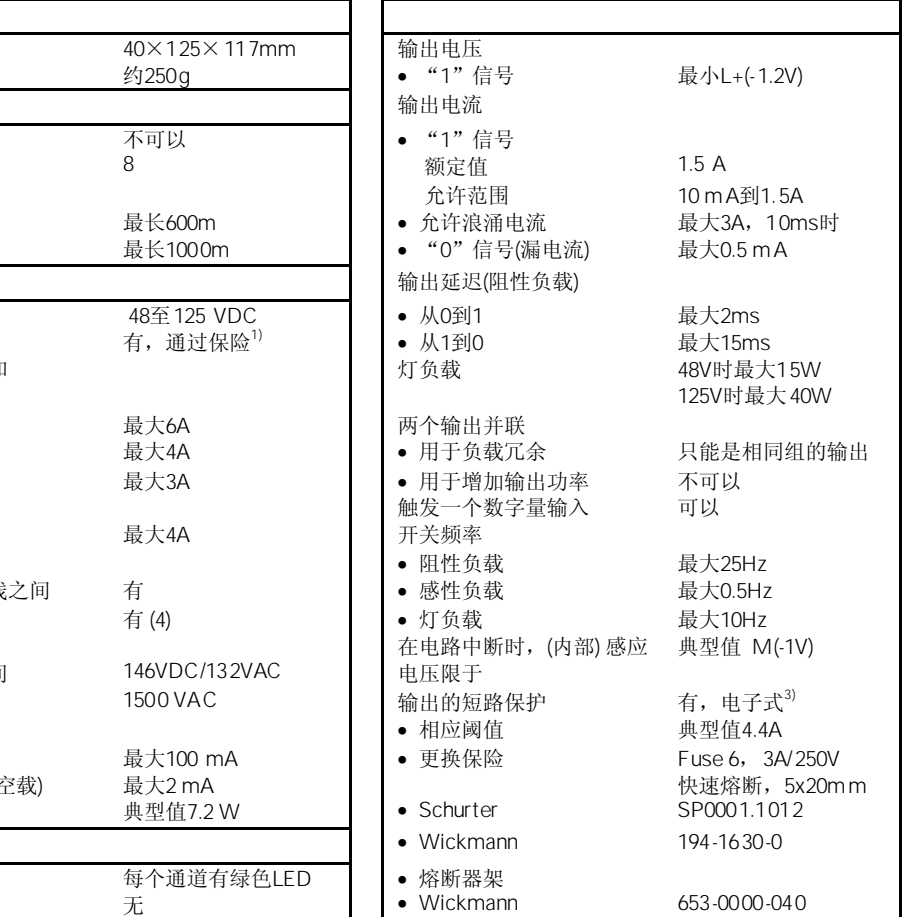

1) 该模板上的保险只是辅助保险,负载电路的电源电缆需要外部 过流保护

2) 电势故障:

- 无负载电压

- 保险损坏

– 输出过载

3) 如果删除过载条件,则输出将禁止约2.4s

# 3.25 SM 322 DO 8×120/230 VAC/2A 6ES7322-1FF01-0AA0

#### 标准模板:6ES7322-1FF01-0AA0

SIPLUS S7-300模板: 6AG1322-1FF01-2AA0

SM 322; DO 8×120/230 VAC/2A数字量输出模板具有以下显著特性:

- 8个输出点,带熔断和隔离,4点为一组
- 2A输出电流
- 120/230 VAC额定负载电压
- 适用于交流电磁阀、接触器、电机启动器、电机和指示灯
- 组故障显示

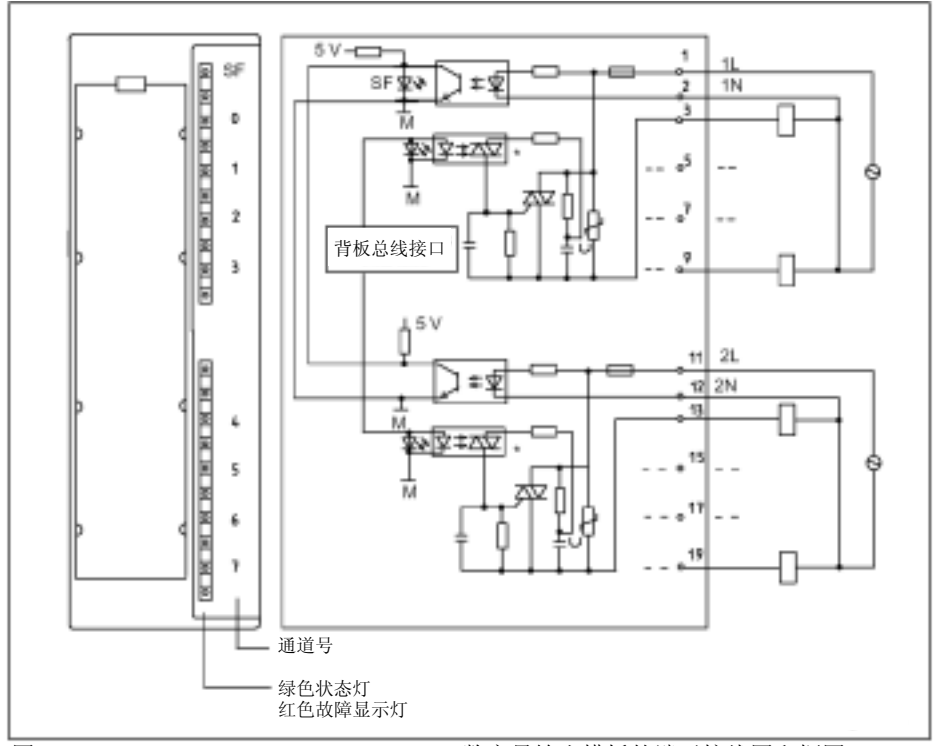

图3-26 SM 322;DO 8×120/230 VAC/2A数字量输出模板的端子接线图和框图

#### SM 322 DO 8x120/230 VAC/2A

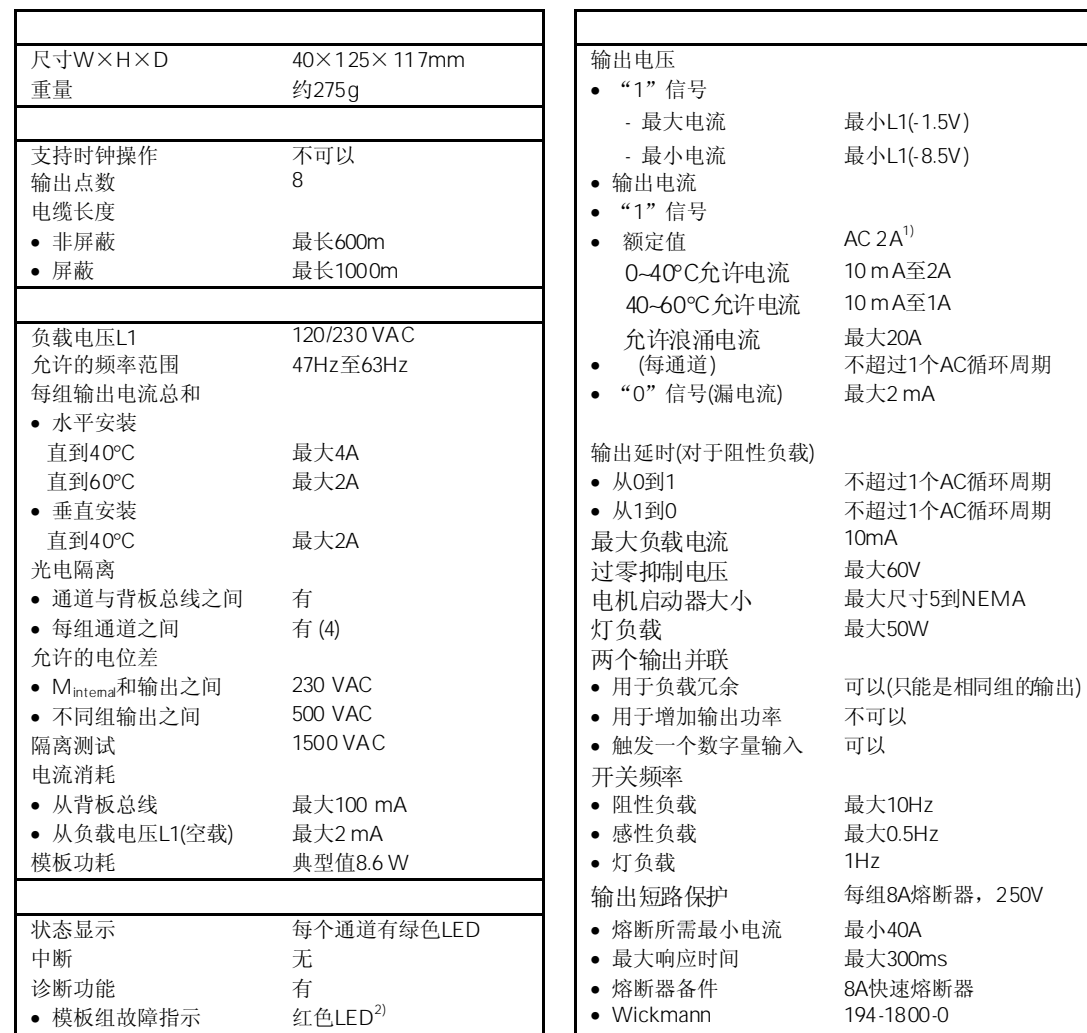

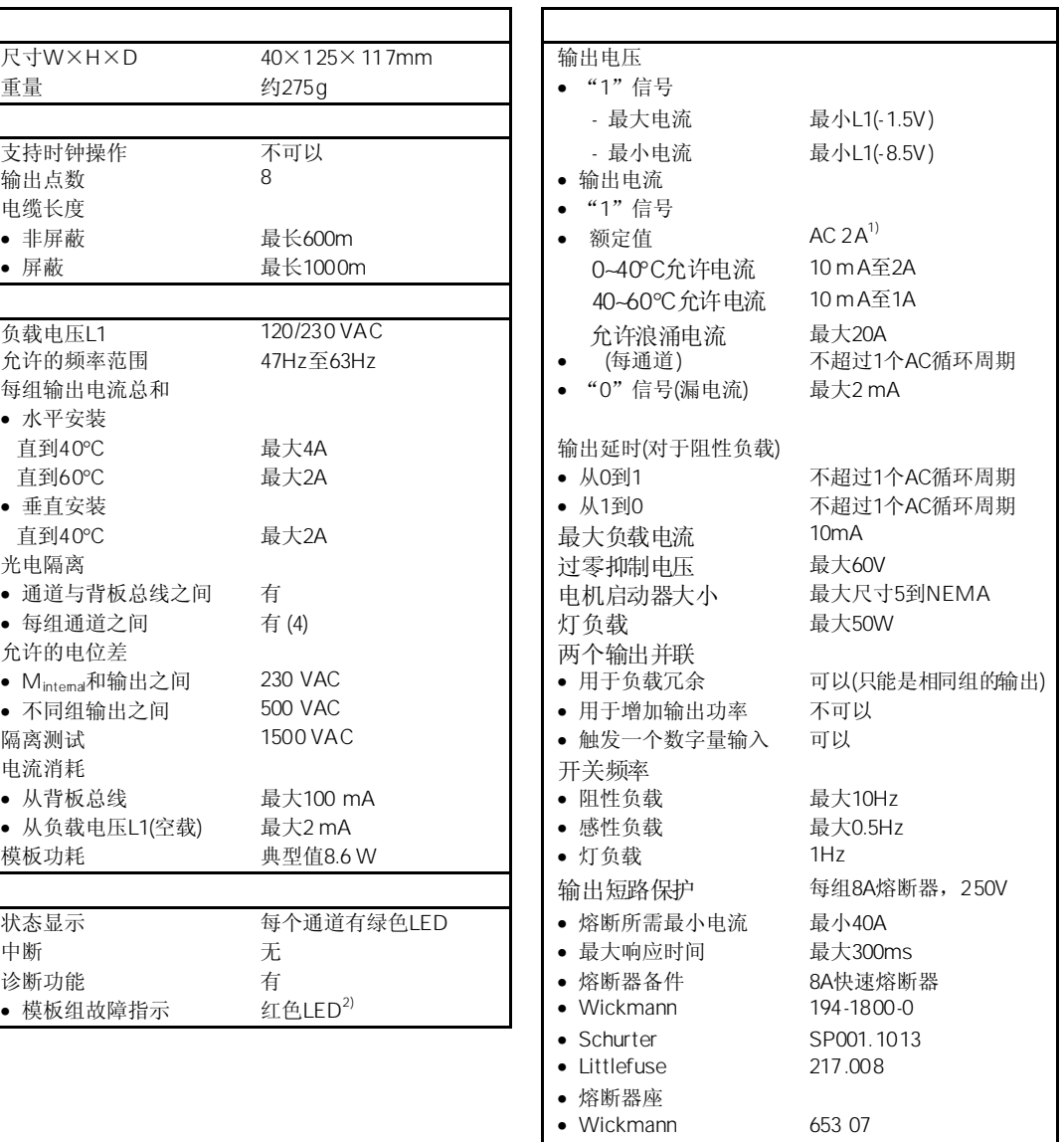

1) 负载电流不能是半波

2) 可能的故障

- 无负载电压

- 保险损坏

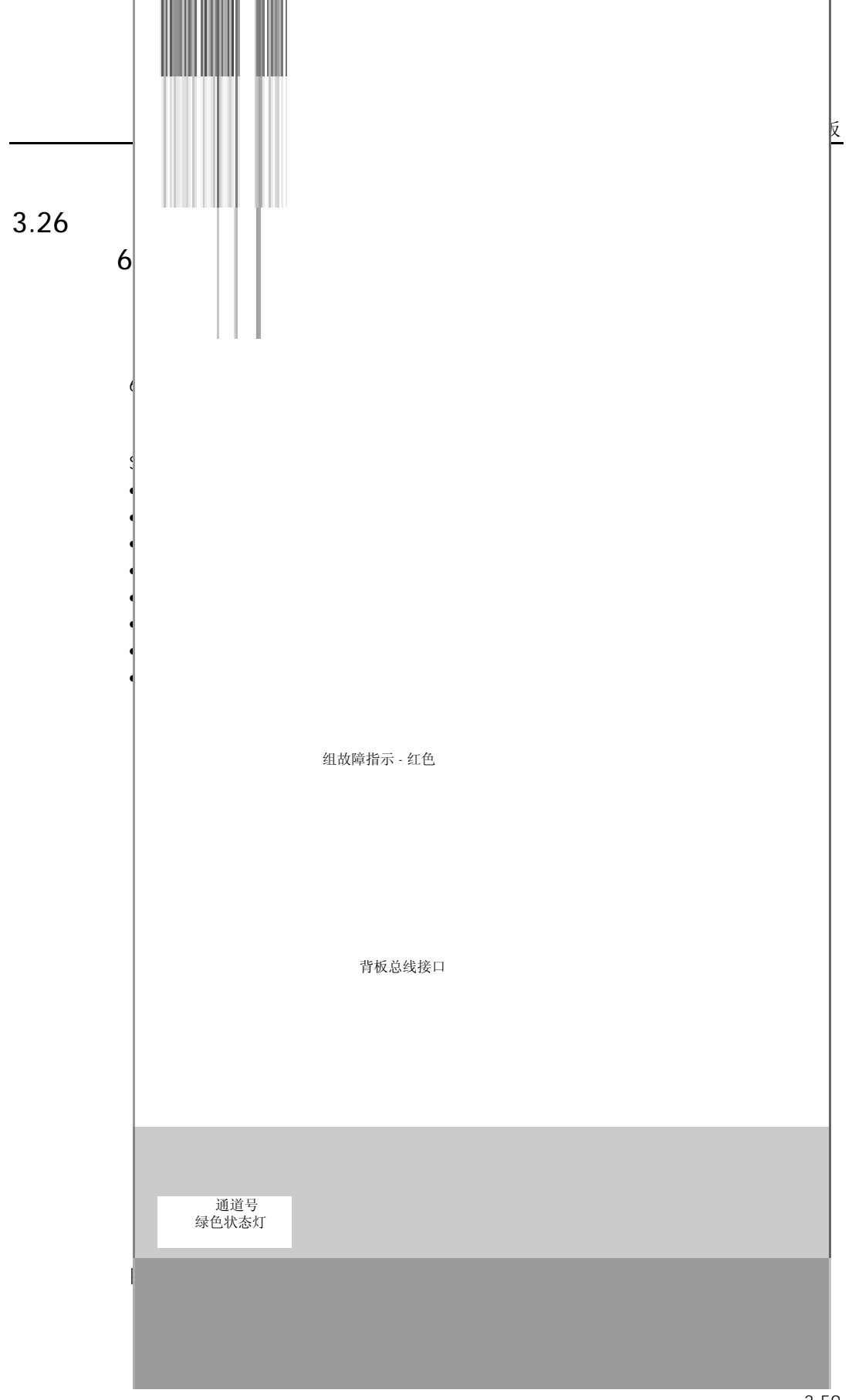

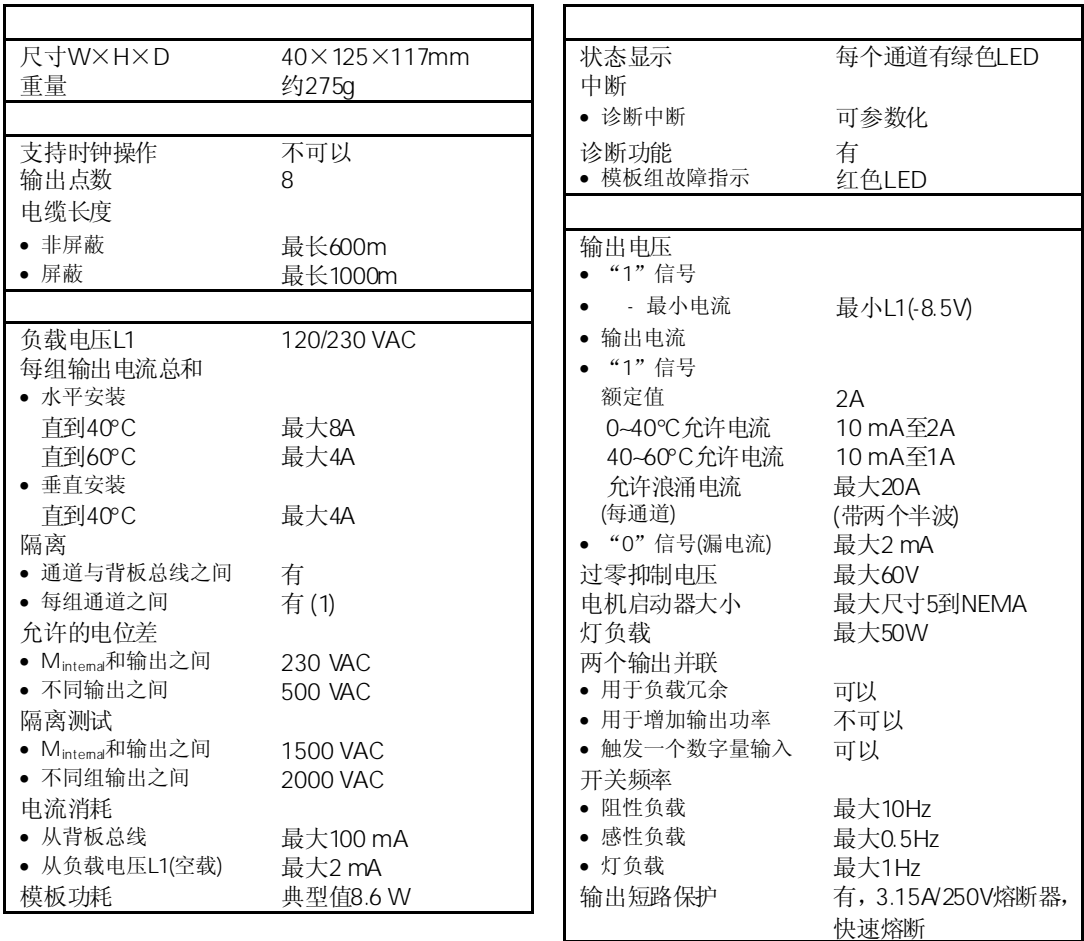

#### SM 322 DO 8x120/230 VAC/2A ISOL

输出必须通过一个高速、快速响应的3.15A/250VAC熔断器进行保护。当在危险环境安装 时,必须符合国家安全规定,插/拔熔断器时必须使用工具。

#### SM 322 DO 8x120/230 VAC/2A ISOL

3.3节介绍了对数字量模板进行参数设置的通用步骤。数字量输出模板参数的详细信息参 见附录A.3。

### SM 322 DO 8x120/230 VAC/2A ISOL

表3-22显示了该模板用缺省设置可设置的参数。如果不用在*STEP 7*种进行参数赋值,则 使用缺省设置。

表3-22 SM 322; DO 8x120/230VAC/2A ISOL的参数

| 使能           |            |     |    |    |
|--------------|------------|-----|----|----|
| 诊断中断         | Yes/No     | Νo  | 动态 | 模板 |
| CPU STOP 的特性 | 切换替换值(EWS) |     |    |    |
|              | 保持旧值(LWH)  | EWS | 动态 | 通道 |
| 切换替换值"1"     | Yes/No     | No  | 动态 | 通道 |

### SM 322 DO 8x120/230 VAC/2A ISOL

表3-23 概述了该模板的诊断报文

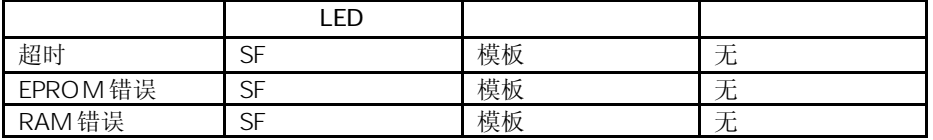

表3-24 列出了该模板的诊断报文、故障原因以及解决方法。

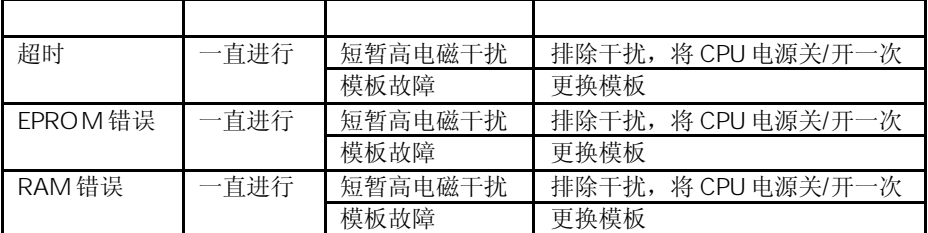

#### SM 322 DO 8x120/230 VAC/2A ISOL

SM 322; DO 8x120/230 VAC/2A ISOL可以触发诊断中断。 下面介绍的OB和SFC在*STEP 7*在线帮助中进行了详细的介绍。

如果不进行参数赋值就不能进行中断,使用*STEP 7*对中断的使能进行参数赋值。

如果使能了诊断中断,则当前的错误事件(刚发生的错误事件)以及解决的错误事件都将通 过一个中断报告给CPU。

CPU中断用户程序的执行,来处理诊断中断块(OB 82)。

在用户程序中,通过OB 82调用SFC 51或SFC 59来获得更详细的诊断信息。

当OB 82退出前,诊断信息不变。当OB 82退出时,在模板上响应诊断中断。

水平安装时,模板负载必须受限制,以便2个相邻的输入或输出不超过一个输入或输出的 最大额定值。

垂直安装时,模板负载必须受限制,以便4个相邻的输入或输出不超过一个输入或输出的 最大额定值。

# $3.27$  SM 322 DO 16 $\times$  120/230 VAC 6ES7322-1HH01-0AA0

6ES7322-1HH01-0AA0

SM 322; DO 16×120/230 VAC 继电器模板具有以下显著特性:

- 16个输出点,带隔离,8点为一组
- 负载电压24 ∼ 120 VDC;48 ∼ 120 VAC
- 适用于AC/DC电磁阀、接触器、电机启动器、电机和指示灯

当电源关闭时,电容器仍将储能约200ms。此时,用户程序仍可对继电器进行操作。

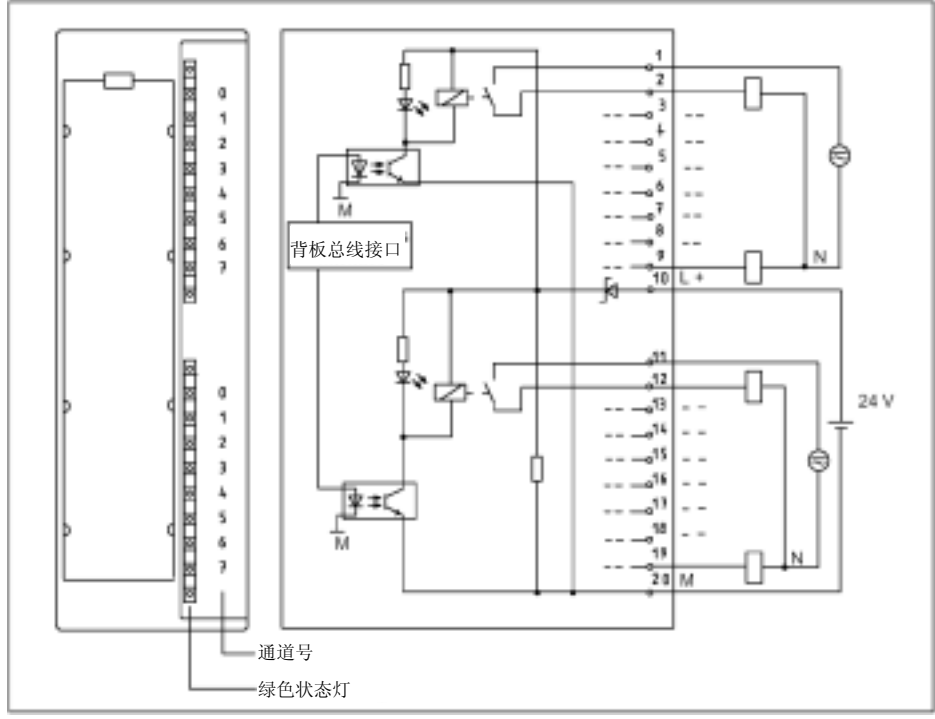

图3-28 SM 322;DO 16×120/230 VAC REL输出模板的端子接线图和框图

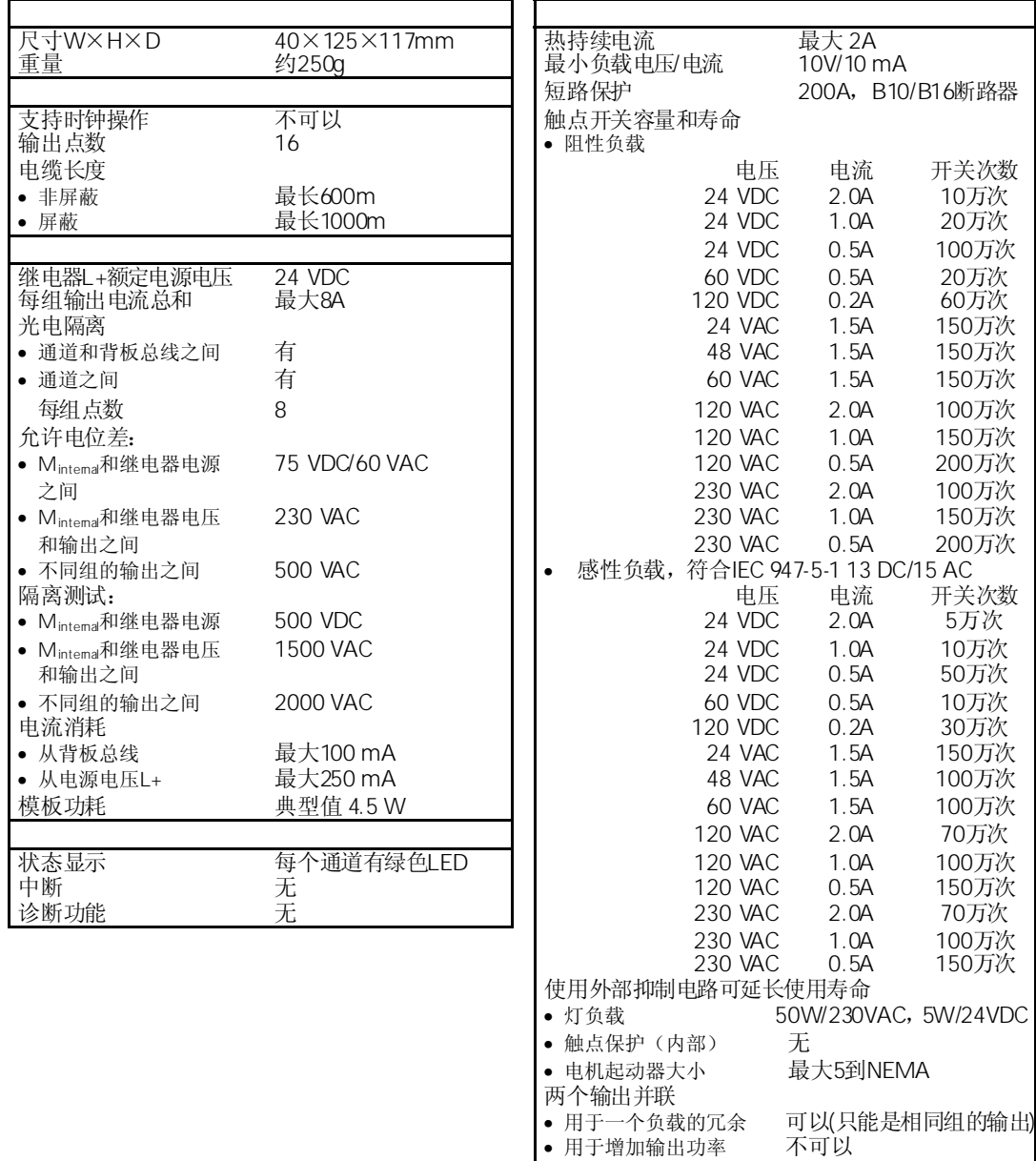

• 触发数字量输入 可以

• 机械  $\qquad \qquad \mathbb{R} \times 10$ Hz • 阻性负载  $\Rightarrow$  最大1Hz • 感性负载  $\Rightarrow$  最大0.5Hz • 灯负载 最大1Hz

开关频率

#### SM 322 DO 16xRel. 120/230VAC

# 3.28 SM 322 DO  $8 \times 230$  VAC 6ES7322-1HF01-0AA0

#### 6ES7322-1HF01-0AA0

SM 322; DO 8×230 VAC REL模板具有以下显著特性:

- 8个输出点,带隔离,2点为一组
- 负载电压24 ∼ 120 VDC;48 ∼ 230 VAC
- 适用于AC/DC电磁阀、接触器、电机启动器、电机和指示灯

当电源关闭时,电容器仍将储能约200ms。此时,用户程序仍可对继电器进行操作。

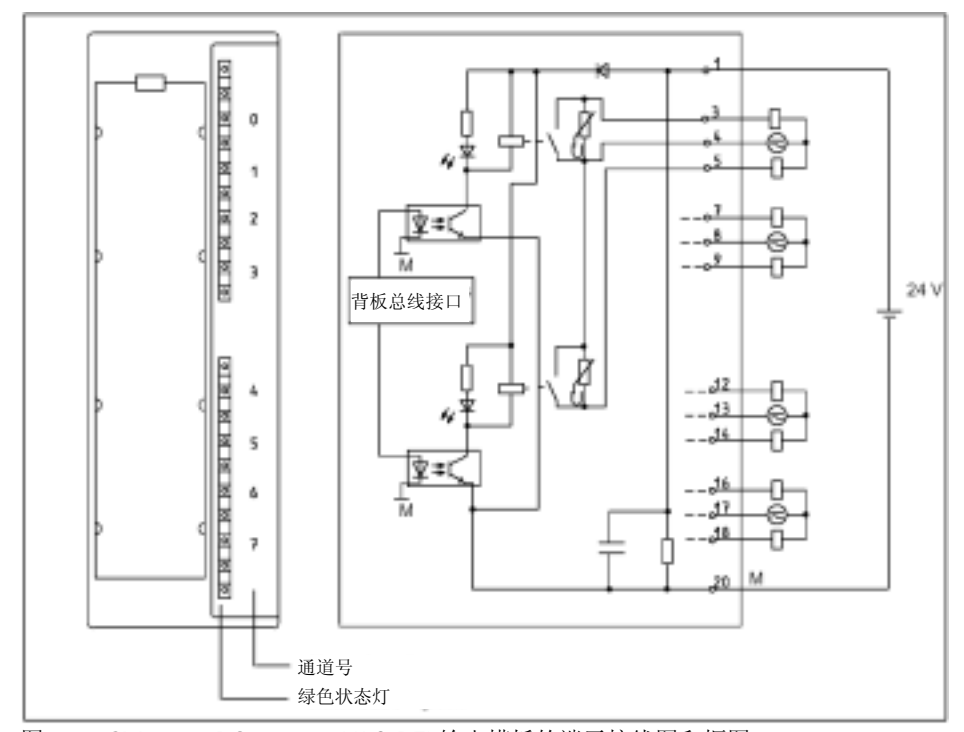

图3-29 SM 322;DO 8×230 VAC REL输出模板的端子接线图和框图

### SM 322 DO 8xRel. 230VAC

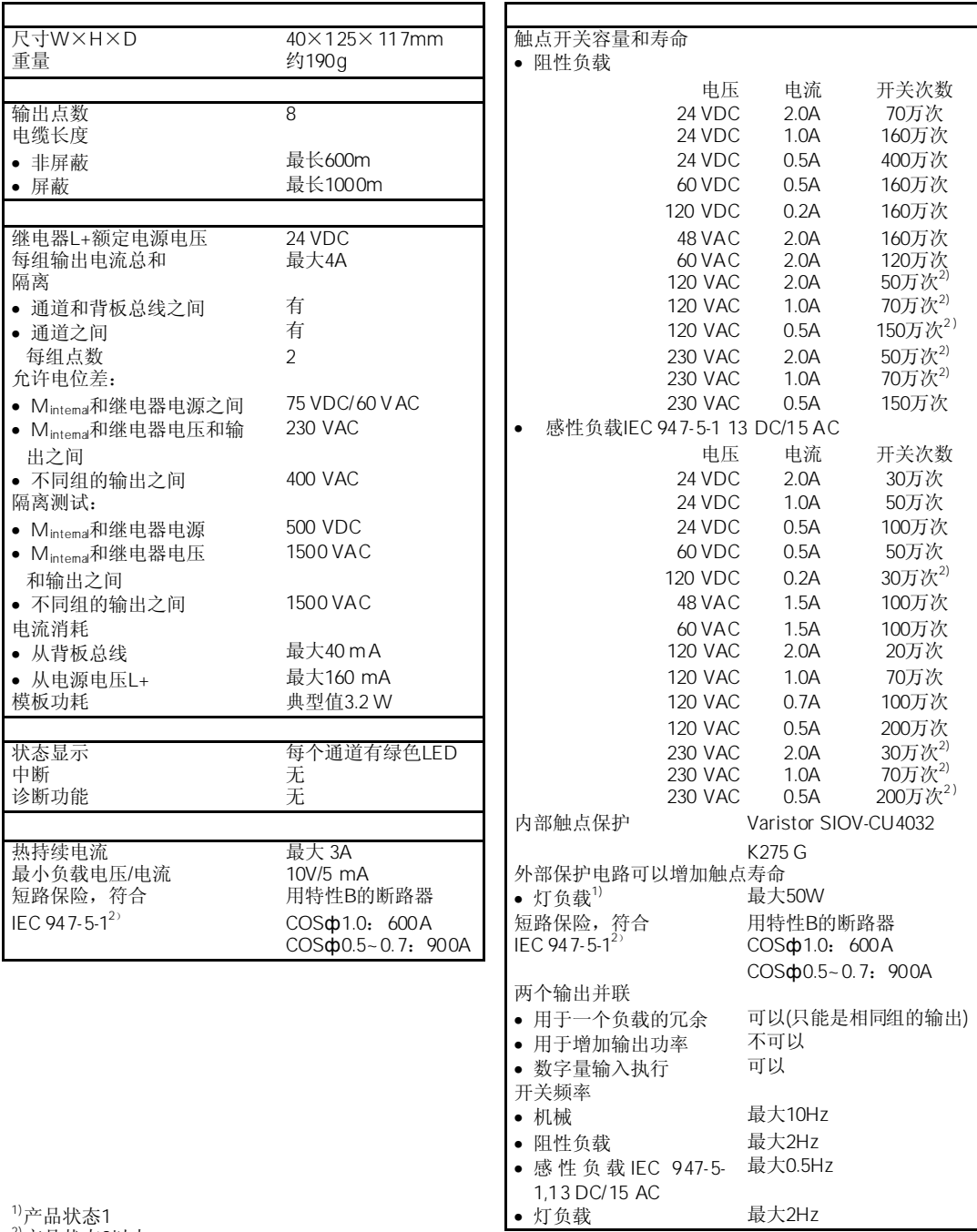

2) 产品状态2以上

# 3.29 SM 322 DO 8× Rel. 230 VAC/5A 6ES7322-5HF00-0AB0

#### 6ES7322-5HF00-0AA0

SM 322; DO 8×Rel. 230 VAC/5A模板具有以下显著特性:

- 8个输出点,隔离为一组
- 负载电压24 ∼ 120 VDC;24 ∼ 230 VAC
- 适用于AC/DC电磁阀、接触器、电机启动器、电机和指示灯
- 在跳线(SJ)上可以连接一个RC网络部件,用来保护触点
- 组故障显示
- 通道特定的状态指示灯
- 可编程的诊断中断
- 可编程的替换值输出

通过在模板上端子3和4、7和8、12和13等(参见图3-30)插入跳线(SJ),可以保护触点防止 过压。

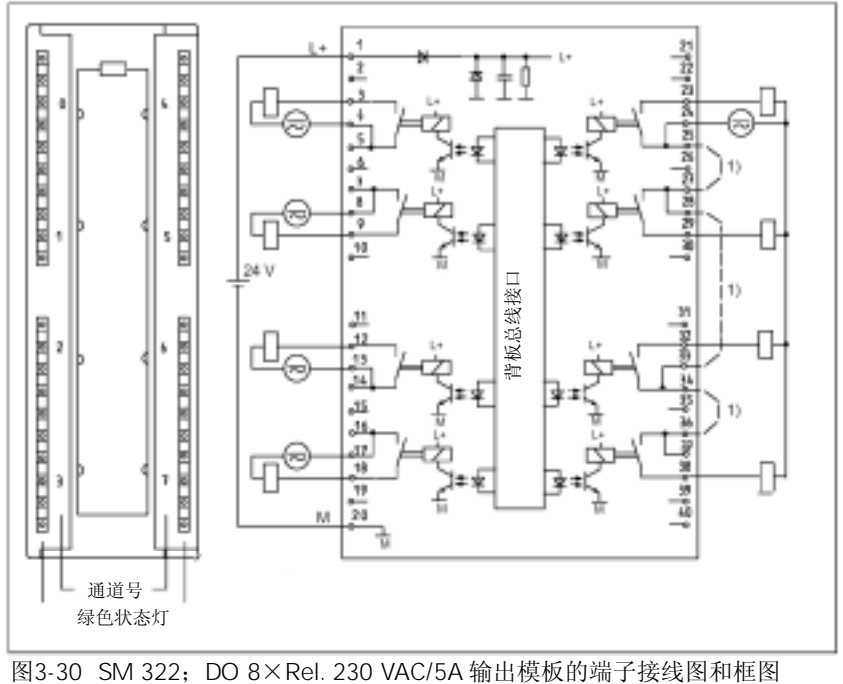

当继电器输出模板6ES7322-5HF00-0AB0工作在安全的并且隔离的超低电压下,请考虑 以下特性:如果一个端子用于安全的并且隔离的超低电压,则水平相邻的端子的工作电 压额定值应低于120VUC。当大于120VUC时,则40针前连接器的漏电将不能满足SIMATIC 对安全电气隔离的要求。

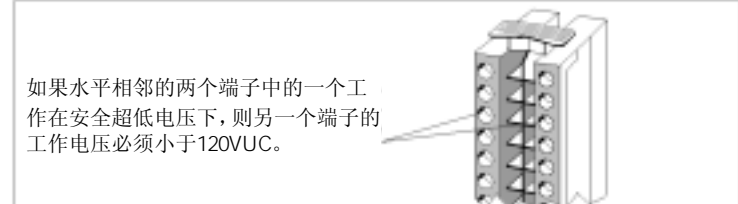

图3-31 在安全超低电压下的工作特性

### SM 322 DO 8xRel. 230 VAC/5A

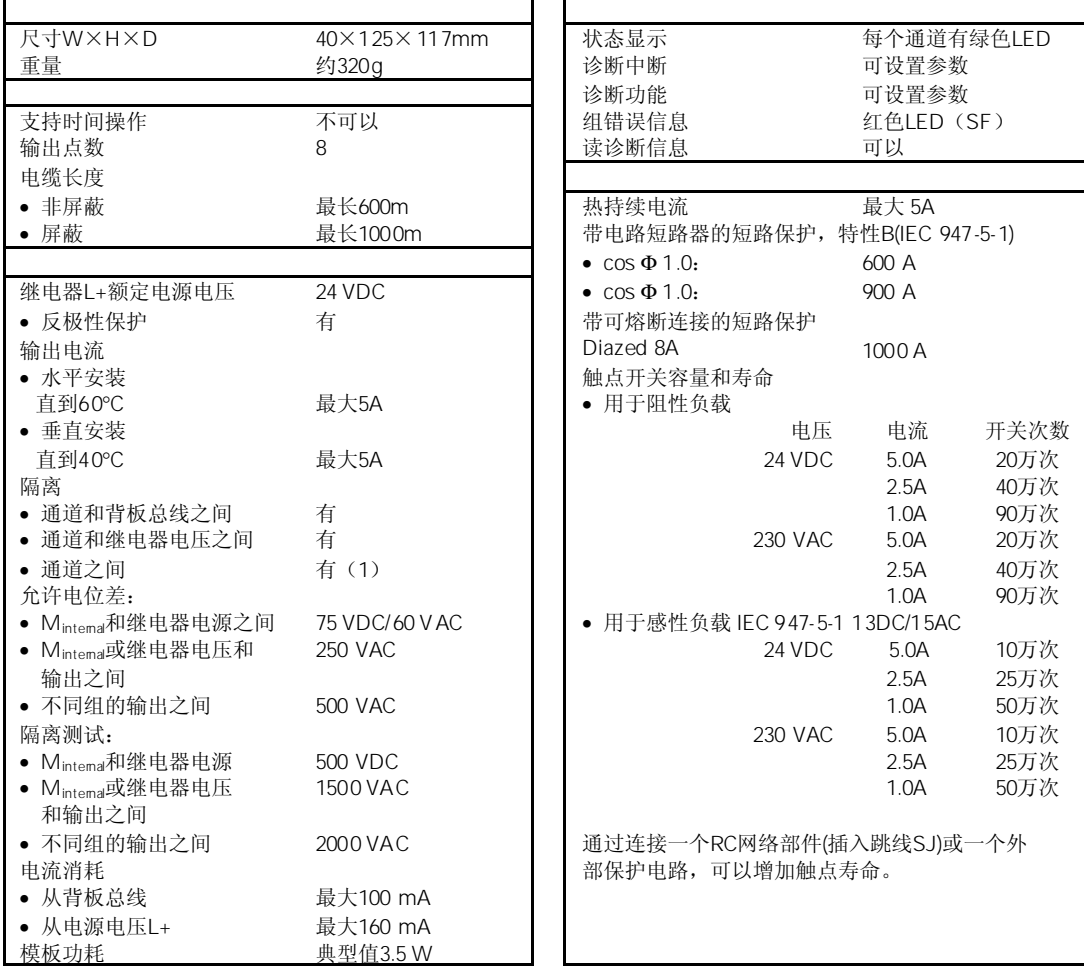

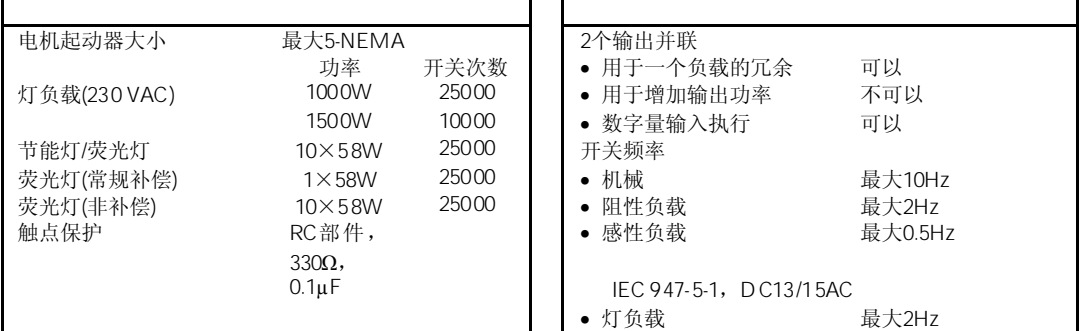

1) 无插入跳线(SJ)

由于RC网络部件的漏电流,当连接一个IEC Type1输入时(去除SJ跳线)可能发生错误的信 号状态。

### 3.29.1 SM 322  $DO 8 \times Rel. 230VAC/5A$

3.3节介绍了对数字量模板进行参数设置的通用步骤。

SM 322 DO 8x230 VAC/5A

表3-25 显示了该模板用缺省设置可设置的参数。

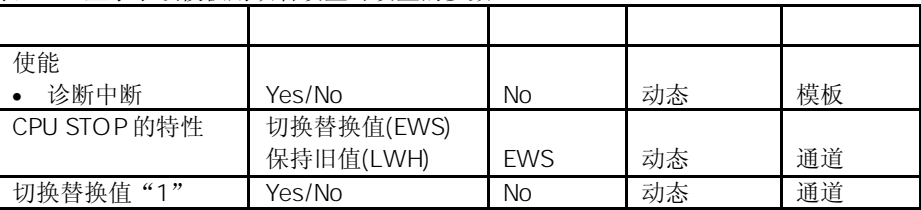

## $3.29.2$  SM 322 DO 8 $\times$  230 VAC/5A

表3-26 概述了该模板的诊断报文

|         | ᇊ             |    |                                |
|---------|---------------|----|--------------------------------|
| 超时      | nг            | 模板 | $\overline{\phantom{a}}$<br>__ |
| EPROM错误 | nг<br>اد      | 模板 | $\overline{\phantom{a}}$       |
| RAM 错误  | $\sim$ $\sim$ | 模板 | $\overline{\phantom{a}}$<br>__ |

表3-27 列出了该模板的诊断报文、故障原因以及解决方法。

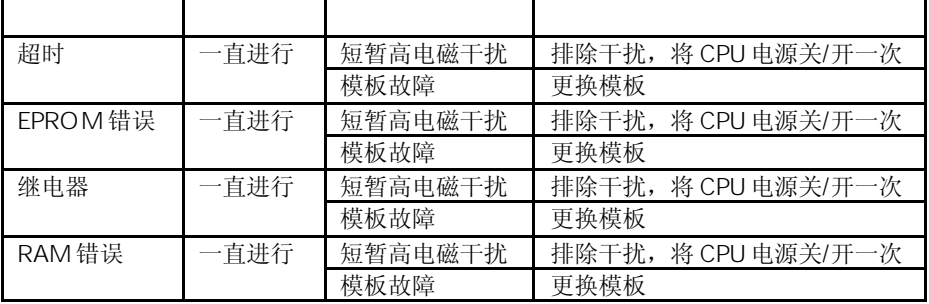

### SM 322 DO 8x 230 VAC/5A

SM 322; DO 8x继电器230 VAC/5A可以触发诊断中断。 下面介绍的OB和SFC在*STEP 7*在线帮助中进行了详细的介绍。

如果不进行参数赋值就不能进行中断,使用*STEP 7*对中断的使能进行参数赋值。

如果使能了诊断中断,则当前的错误事件(刚发生的错误事件)以及解决的错误事件都将通 过一个中断报告给CPU。

CPU中断用户程序的执行,来处理诊断中断块(OB 82)。

在用户程序中,通过OB 82调用SFC 51或SFC 59来获得更详细的诊断信息。

当OB 82退出前,诊断信息不变。当OB 82退出时,在模板上响应诊断中断。

# 3.30 SM 322 DO 8× Rel. 230 VAC/5A 6ES7322-1HF10-0AA0

标准模板:6ES7322-1HF10-0AA0 SIPLUS S7-300模板:6AG1322-1HF10-2AA0

SM 322; DO 8×Rel. 230 VAC/5A模板具有以下显著特性:

- 8个输出点,带隔离,1点为一组
- 负载电压24 ∼ 120 VDC;24 ∼ 230 VAC
- 适用于AC/DC电磁阀、接触器、电机启动器、电机和指示灯

 $>3A$ 

为了尽量避免连接器附近模板的温升, 当开关电流>3A时连接电缆必须选择1.5mm<sup>2</sup>线径 的导线。

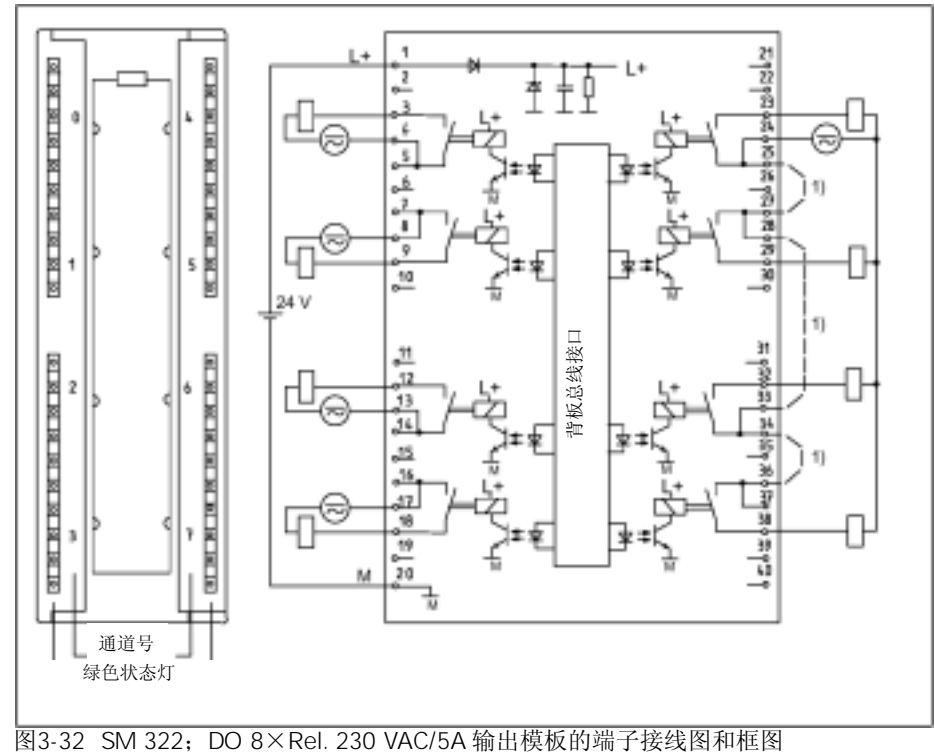

当继电器输出模板322-1HF10工作在安全的并且隔离的超低电压下,请考虑以下特性: 如果一个端子用于安全的并且隔离的超低电压,则水平相邻的端子的工作电压额定值应 低于120VUC。当大于120VUC时, 则40针前连接器的漏电将不能满足SIMATIC对安全电 气隔离的要求。

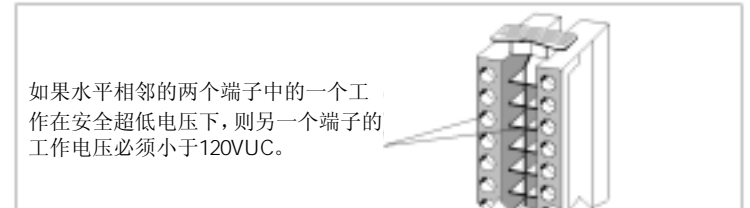

图3-33 在安全超低电压下的工作特性

SM 322 DO 8xRel. 230 VAC/5A

| 尺寸W×H×Dmm                       | 40×125×120     | 电流消耗           |                 |       |
|---------------------------------|----------------|----------------|-----------------|-------|
| 重量                              | 约320g          | • 从背板总线        | 最大40 m A        |       |
|                                 |                | • 从电源电压L+      | 最大125 mA        |       |
| 支持时钟操作                          | 不可以            | 模板功耗           | 典型值4.2W         |       |
| 输出点数                            | 8              |                |                 |       |
| 电缆长度                            |                | 状态显示           | 每个通道有绿色LED      |       |
| • 非屏蔽                           | 最长600m         | 中断             | 无               |       |
| • 屏蔽                            | 最长1000m        | 诊断功能           | 无               |       |
|                                 |                |                |                 |       |
| 继电器L+额定电源电压                     | 24 VDC         | 热持续电流          | 最大 8A           |       |
| 每组输出电流总和                        | 有              | 最小负载电压/电流      | 10V / 5mA       |       |
| • 水平安装                          |                | 短路保护<br>短路器特性B |                 |       |
| <b>直到30℃</b>                    | 最大8A           | • 用于感性负载       | $\cos \Phi 1.0$ | 600A  |
| <b>直到60℃</b>                    | 最大5A           |                | $\cos \Phi$ 0.5 | 900A  |
| • 垂直安装                          |                | 触点的开关容量和寿命     |                 |       |
| <b>直到40℃</b>                    | 最大5A           | • 用于阻性负载       |                 |       |
| 隔离                              |                | 电压             | 电流              | 开关次数  |
| • 通道和背板总线之间                     | 有              | 24 VDC         | 8.0A            | 10万次  |
| • 通道之间                          | 有(1)           |                | 4.0A            | 30万次  |
| 允许电位差:                          |                |                | 2.0A            | 70万次  |
| • M <sub>intemal</sub> 和继电器电源之间 | 75 VDC/60 VAC  |                | 0.5A            | 400万次 |
| • Mintemal和继电器电压和输出             |                | $60$ VDC       | 0.5A            | 400万次 |
| 之间                              | 250 VAC        | 120 VDC        | 0.2A            | 160万次 |
| • 不同组的输出之间                      | <b>500 VAC</b> | 48 VAC         | 8.0A            | 10万次  |
| 隔离测试:                           |                |                | 2.0A            | 160万次 |
| • Mintema和继电器电源                 | 500 VDC        | 60 VAC         | 8.0A            | 10万次  |
| • $M_{internal}$ 或继电器电压和输       | 1500 VAC       |                | 2.0A            | 120万次 |
| 出之间                             |                |                |                 |       |
| • 不同组的输出之间                      | 2000 VAC       |                |                 |       |

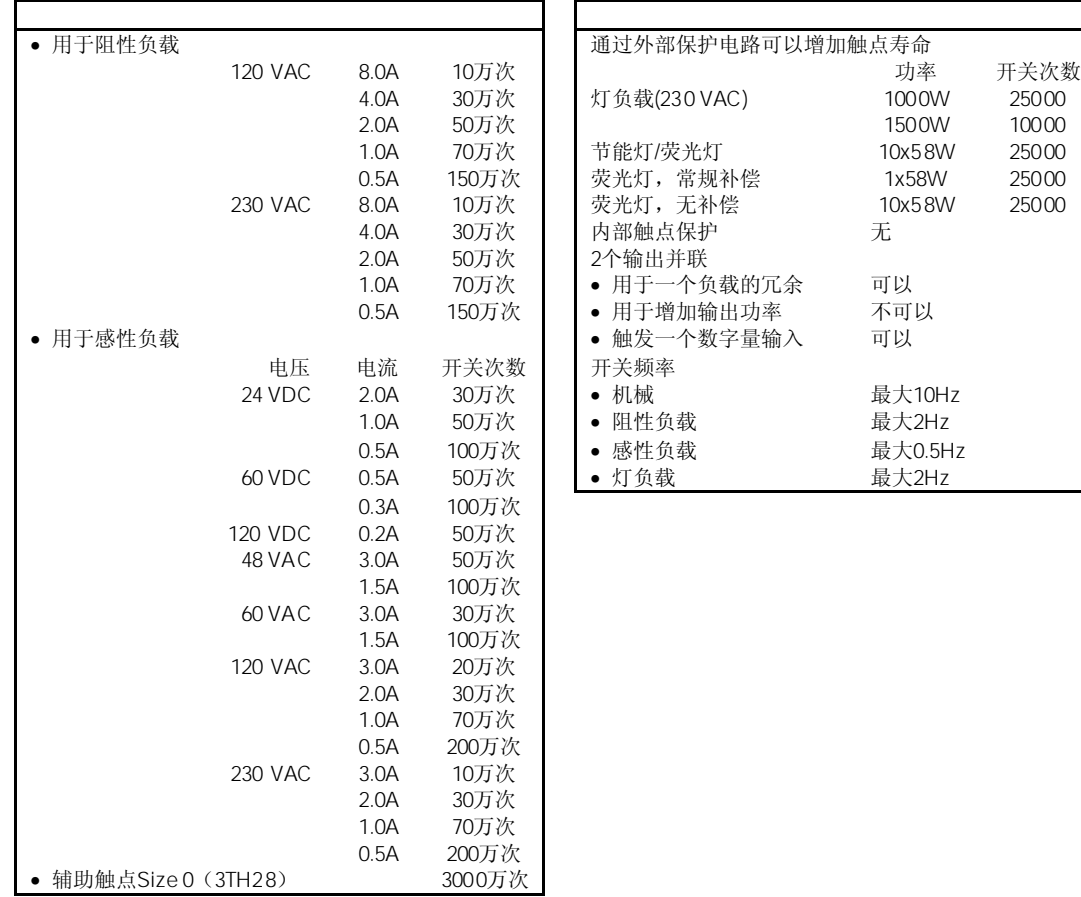

# $3.31$  / SM 323 DI 16/DO 16 $\times$  24 VDC/ 0.5A 6ES7323-1BL00-0AA0

#### 6ES7323-1BL00-0AA0

SM 323; DI 16/DO 16×24 VDC/0.5A模板具有以下显著特性:

- 16个输出点,带隔离,16点为一组
- 16个输出点,带隔离,8点为一组
- 额定输入电压24 VDC,额定负载电压24 VDC
- 输入适用于开关和2/3/4线BERO接近开关
- 适用于电磁阀、直流接触器和指示灯

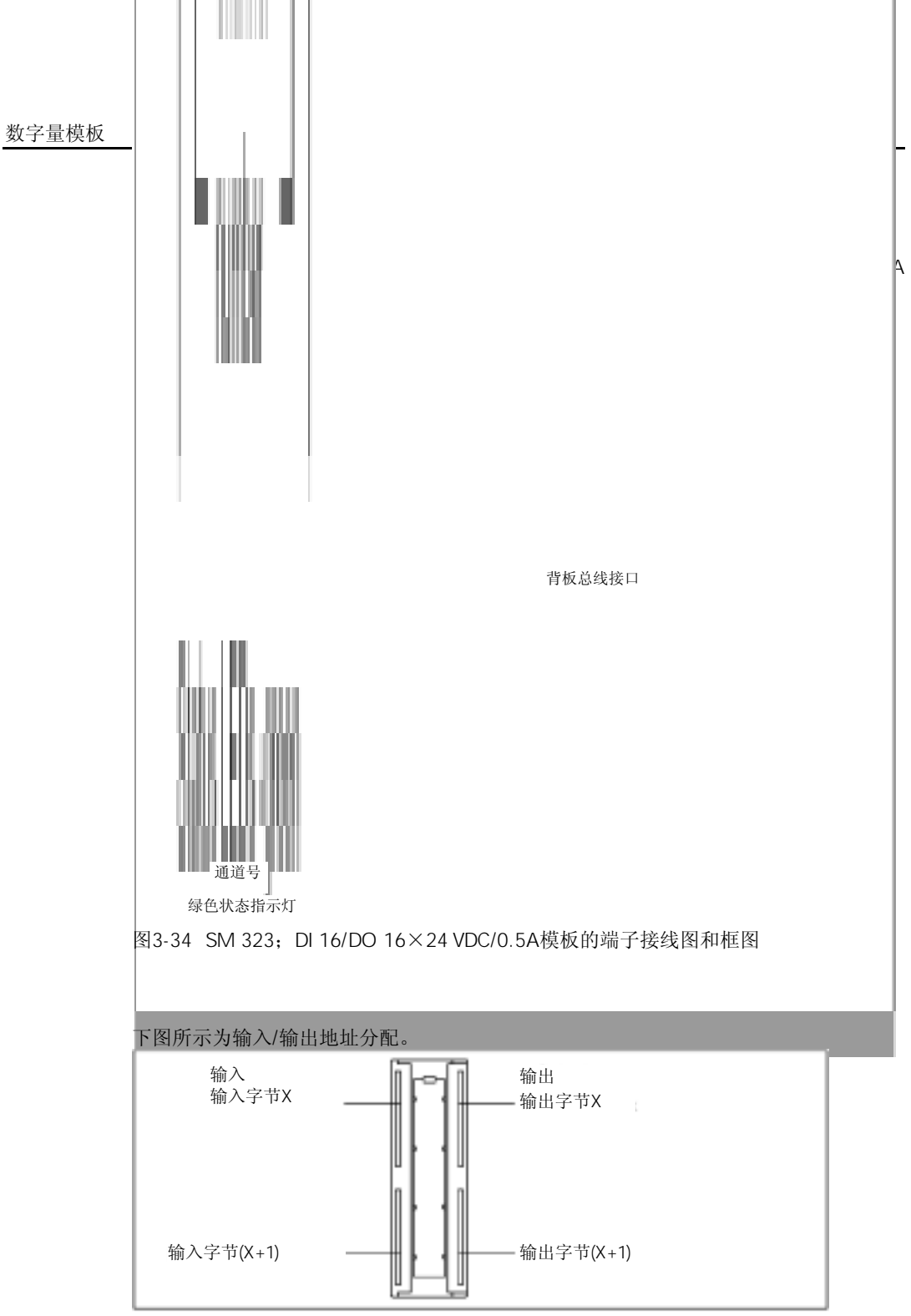

图3-35 端子分配图
## SM 323 DI 16/DO 16x 24VDC/0.5A

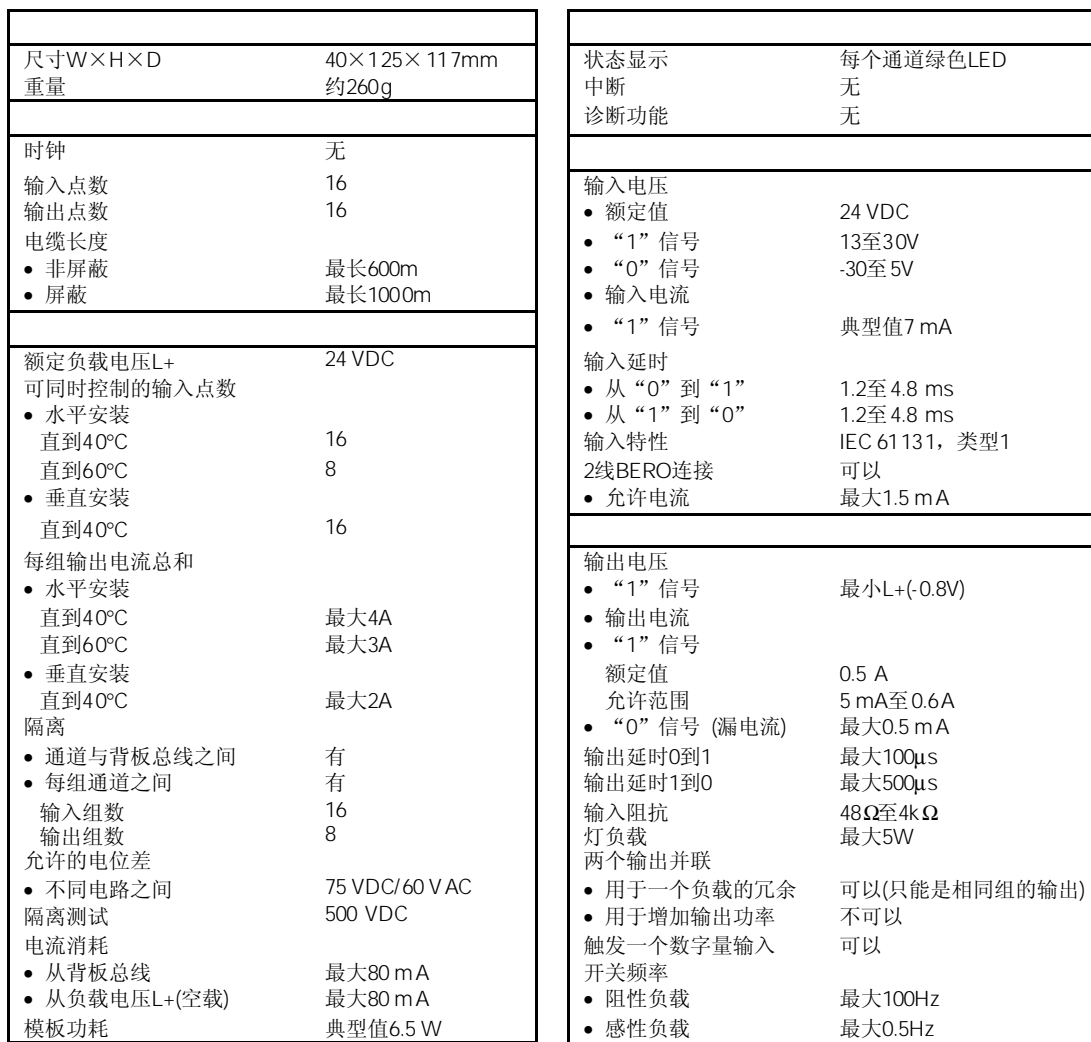

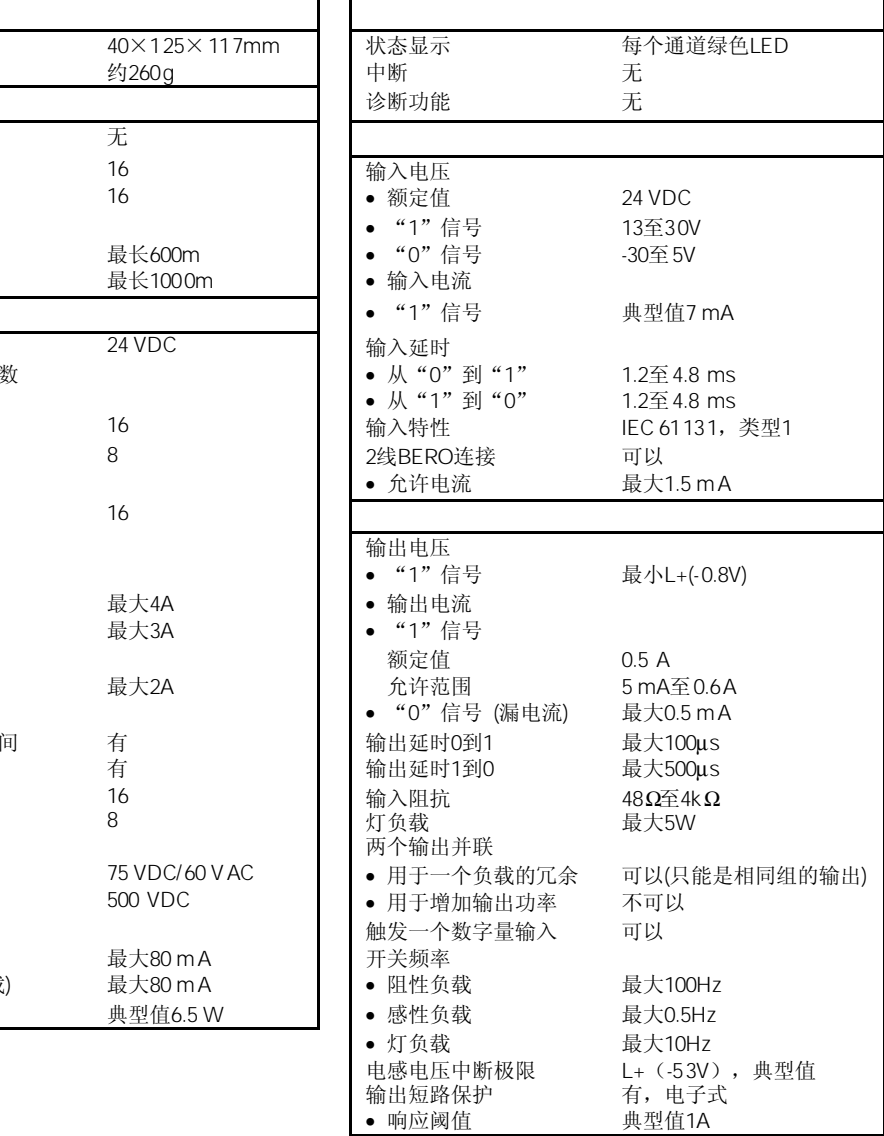

# 3.32  $/$  SM 323 DI 8/DO 8 $\times$  24 VDC/0.5A 6ES7323-1BH01-0AA0

标准型:6ES7323-1BH01-0AA0 SIPLUS S7-300模板:6AG1323-1BH01-2AA0

SM 323; DI 8/DO 8×24 VDC/0.5A模板具有以下显著特性:

- 8个输出点,带隔离,8点为一组
- 8个输出点,带隔离,8点为一组
- 额定输入电压24 VDC
- 额定负载电压24 VDC
- 输入适用于开关和2/3/4线接近开关(BERO)
- 适用于电磁阀、直流接触器和指示灯

当通过机械触点接通24V电源时,数字量输出模板SM 323;DI 8/DO 8×24 VDC/0.5A将 输出一个约50µs的"1"信号。当该模板用于高速计数器时,必须考虑这一点。

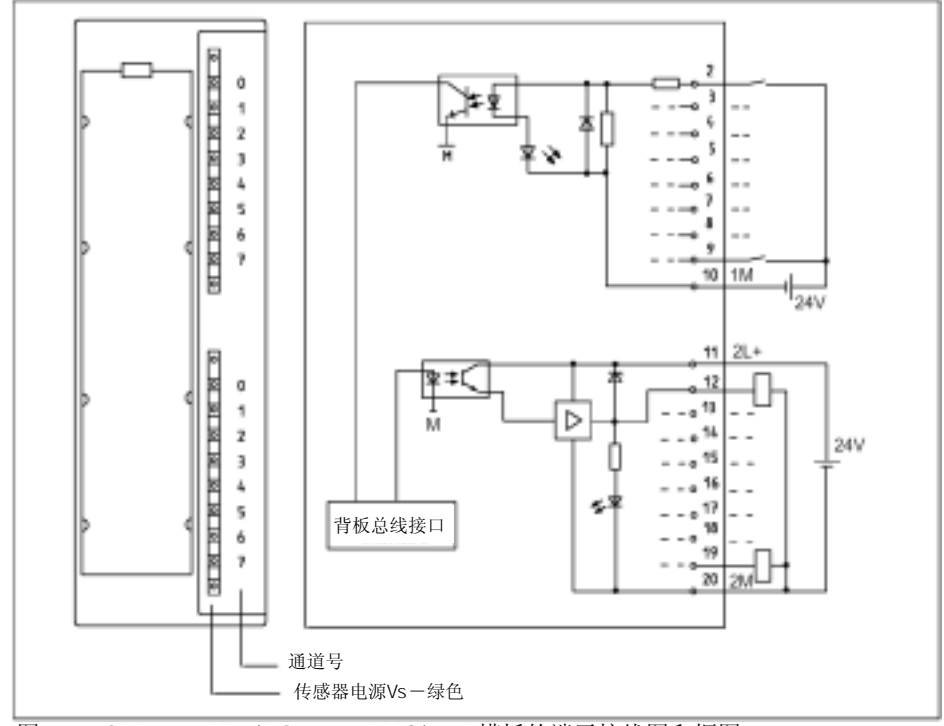

图3-36 SM 323;DI 8/DO 8×24 VDC/0.5A模板的端子接线图和框图

## SM 323 DI 8 / DO 8x24 VDC/0.5A

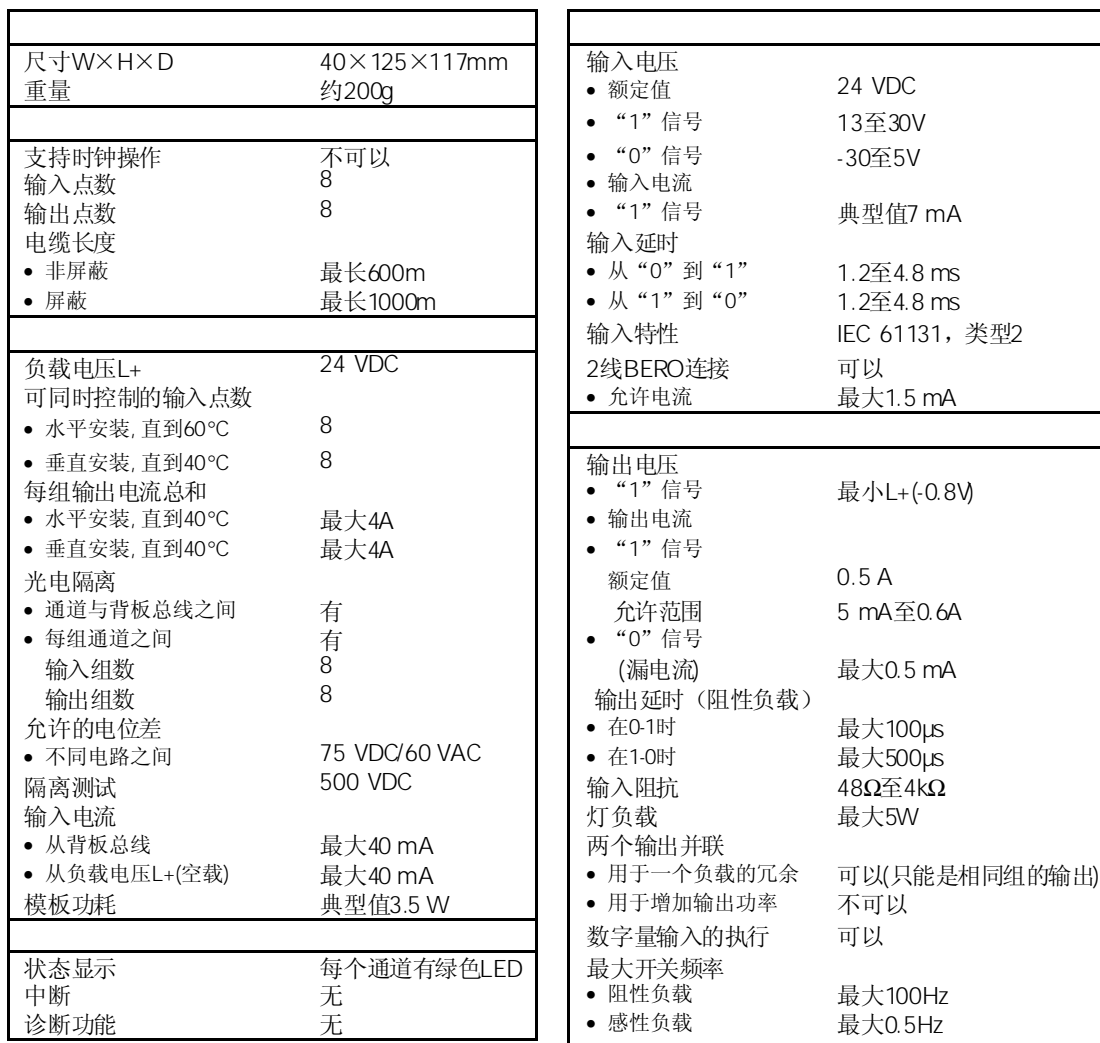

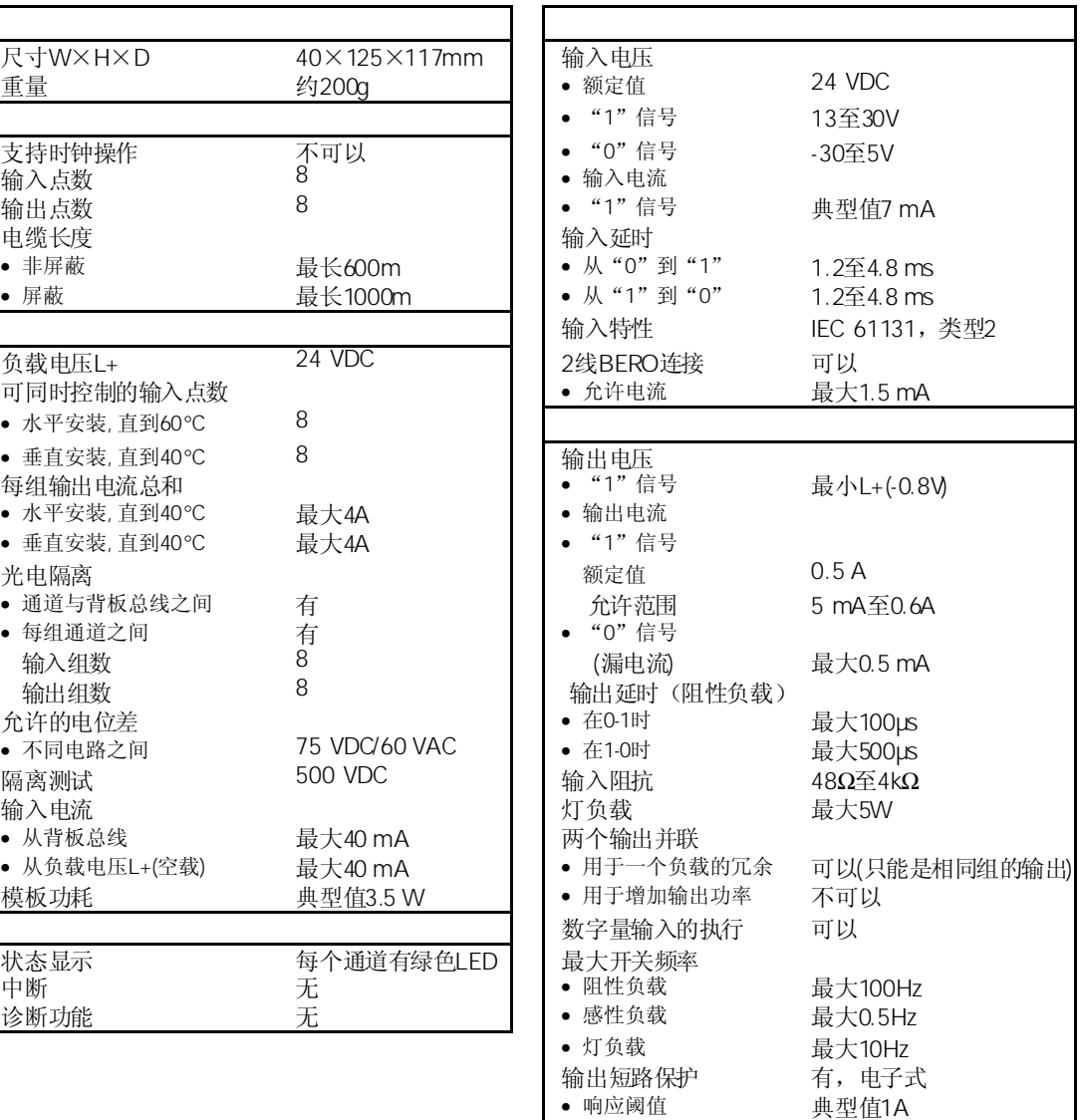

# $3.33$  / SM 327 DI 8/DX8 $\times$  24 VDC/0.5A 6ES7327-1BH00-0AB0

标准型: 6FS7327-1BH00-0AB0

SM 327; DI 8/DX8×24 VDC/0.5A模板具有以下显著特性:

- 8个输入点,8个可独立设置参数的输入或输出,带隔离
- 额定输入电压24 VDC
- 额定负载电压24 VDC
- 输出电流0.5A
- 输入适用于开关和2/3/4线接近开关(BERO)
- 在"RUN"模式下可动态地修改模板参数

当该模板与高速计数器连接使用时应注意: 当通过机械触点连接24V电源时, SM 327的输出将维持"1"信号时间约50μs。

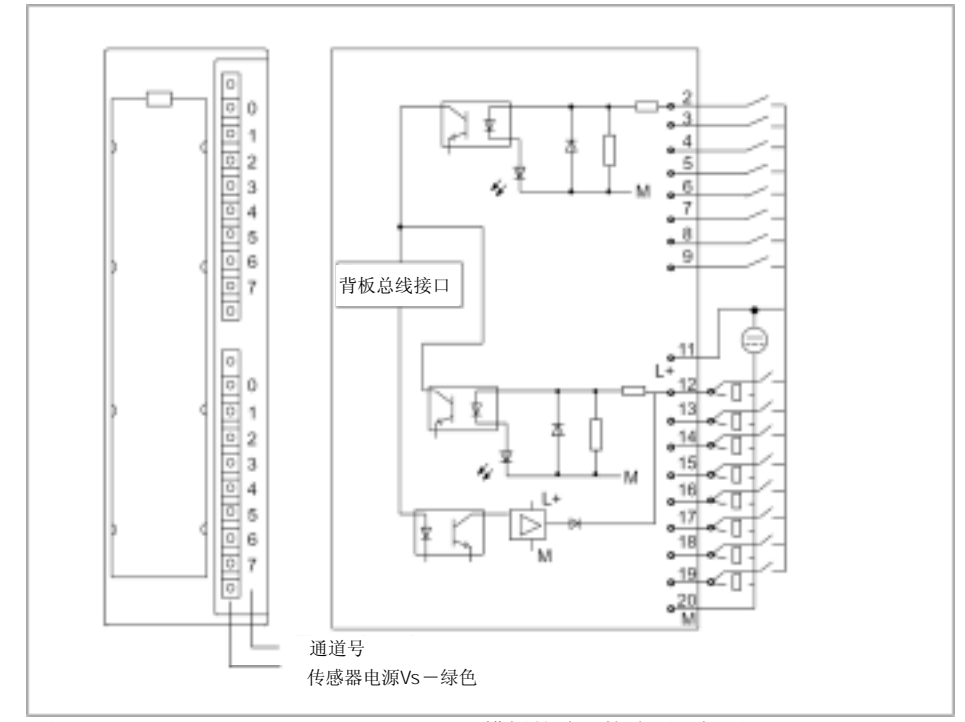

图3-37 SM 327;DI 8/DX8×24 VDC/0.5A模板的端子接线图和框图

#### SM 327 DI 8 / DX 8x24 VDC/0.5A

 $\mathbf{r}$ 

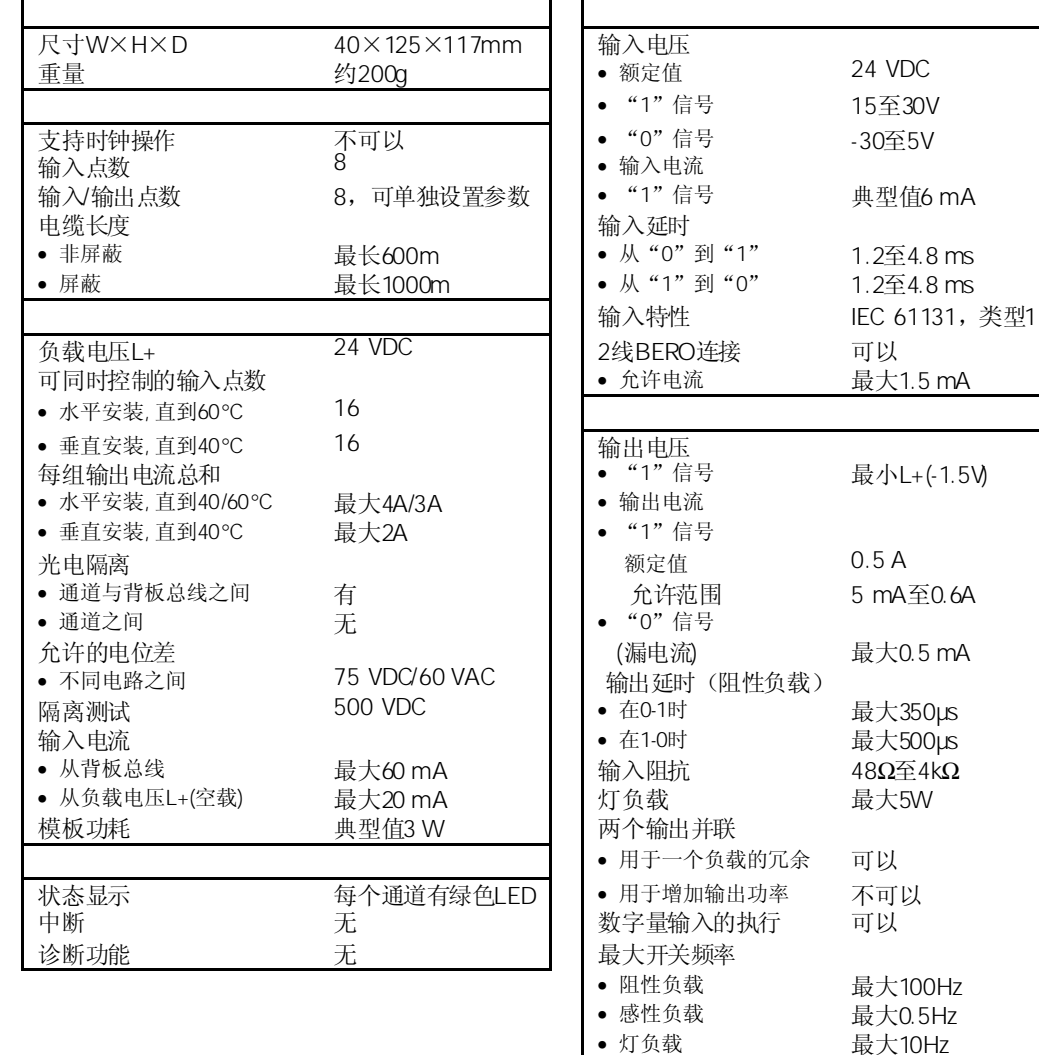

# 3.33.1 SM 327 DI 8/DX 8 x 24 VDC/0.5A

参数赋值的步骤参见3.3节。

最大10Hz<br>有,电子式

·<br>典型值1A

输出短路保护<br>• 响应阈值

#### SM 327

下表列出了SM 327中可设置的参数及其缺省值。 如果不在STEP 7中进行参数赋值,则将使用缺省参数值进行赋值。 表中列出了哪些参数可以进行修改:

- 在STEP 7中
- 用SFC 55"WR\_PARM"
- 用SFB 53"WRREC"(例如对于GSD中参数进行修改)

用STEP 7设置的参数可以通过SFC 56和57进行传送,以及用SFB 53向模板传送参数。

表3-28 SM 327的参数

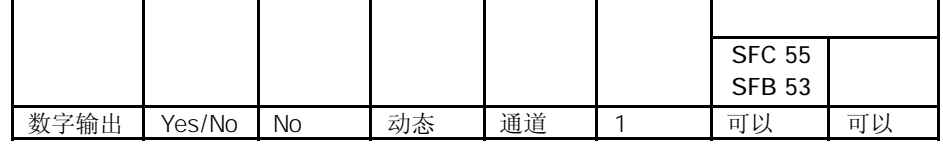

数据纪录1的结构

下图所示为SM 327动态参数的数据纪录1的结构。

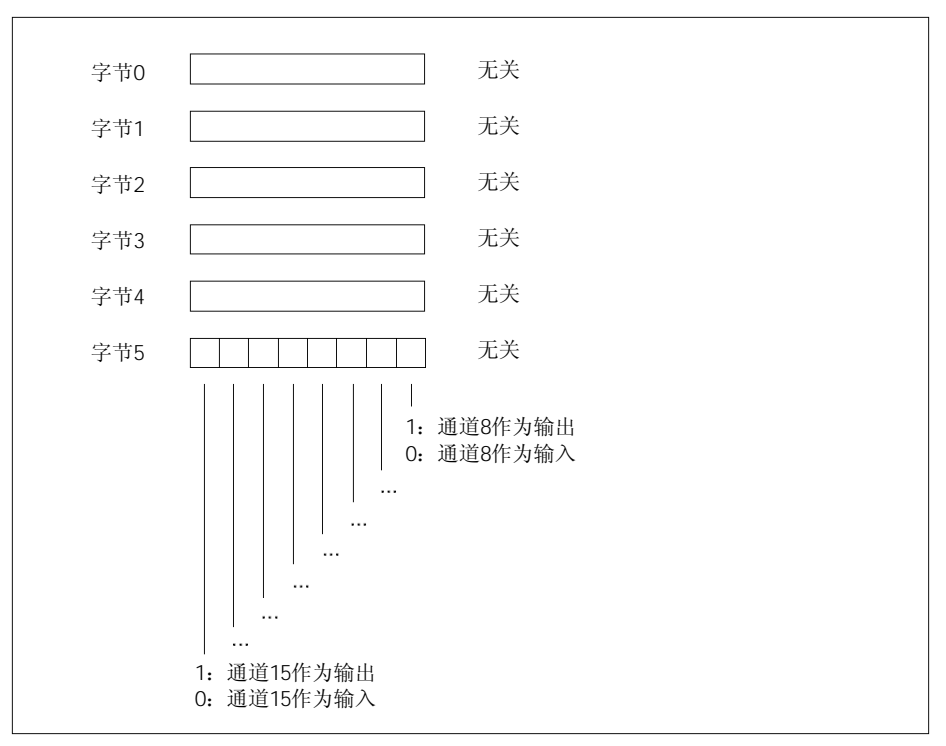

图3-38 SM 327的数据纪录1

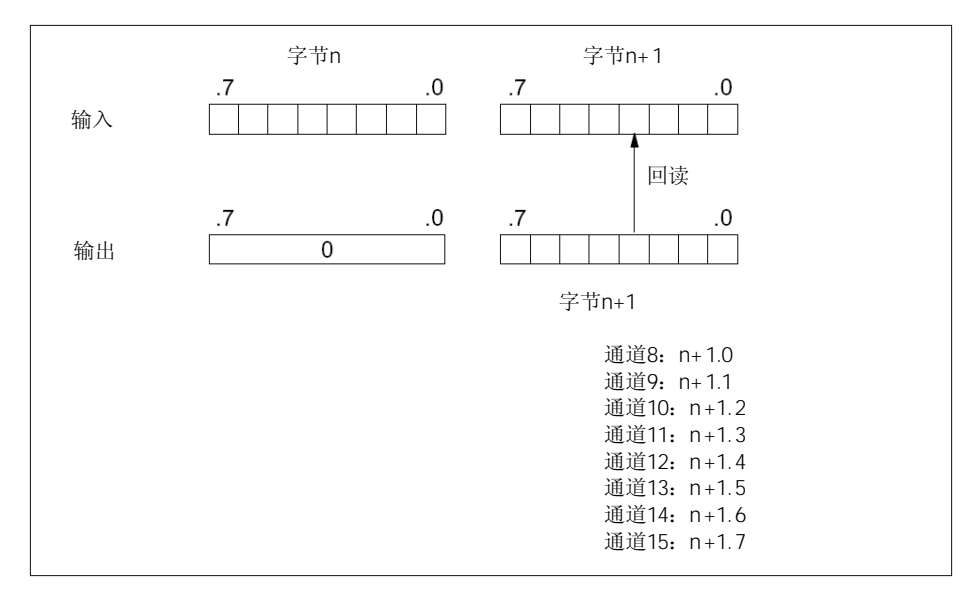

数字量输出可以回读到用户数据区中: 例如如果A11.3设置为一个输出, 则它可以通过 E11.3回读。见图3-39。

图3-39 SM 327的回读

# $4$

#### 本章将分为以下主题:

- 1. 本章介绍了可用的模拟量模板
- 2. 介绍了模版中最重要的特性
- 3. 介绍了模拟量模板从选型到调试的步骤
- 4. 一般信息 即影响所有模拟量模板的参数(例如参数赋值和诊断)
- 3. 不同模板信息(例如,模板特性,连接图和框图,技术规范以及模板的特点):
	- a) 模拟量输入模板
	- b) 模拟量输出模板
	- c) 模拟量输入/输出模板

#### 用于模拟功能的*STEP 7*

你可以使用FC 105"SCALE"(定标值)和FC 106"UNSCALE"(非定标值)块在*STEP 7*中读取和输出模拟值。这些FC块可以在*STEP 7*的标准库"TI-S7转换块"的子目录中找 到(FC的详细说明,参见*STEP 7* 在线帮助)。

附录A阐述了系统数据的参数组结构(数据记录0、1和128)。如果你想在*STEP 7*用户程 序中修改模板参数,你必须熟悉这些组态。

附录B阐述了系统数据的诊断数据结构(数据记录0和1)。如果你想在*STEP 7*用户程序 中评估模板诊断数据,你必须熟悉这些组态。

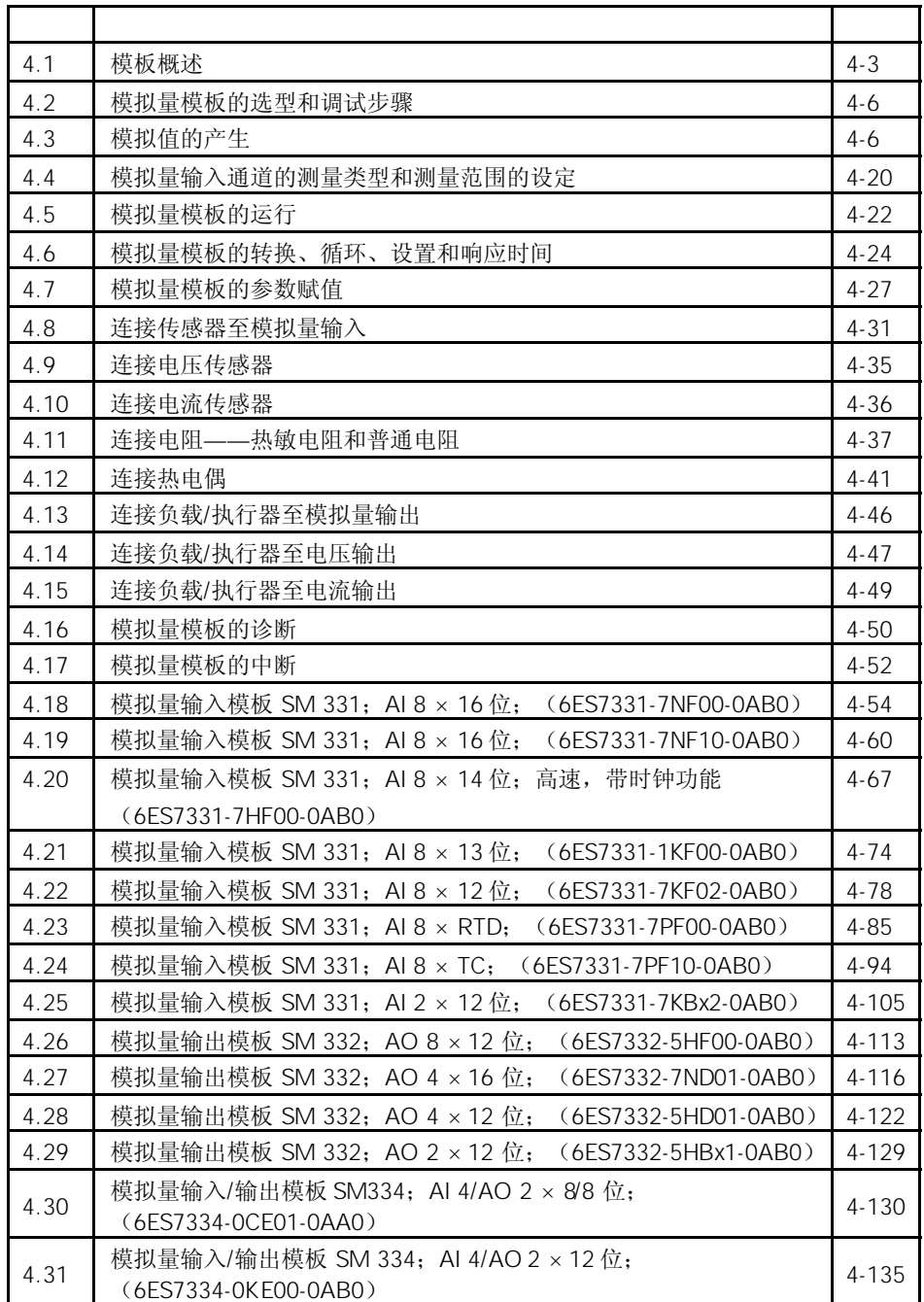

# $4.1$

下表综述了模拟量模板的主要特性,旨在易于模板选型。

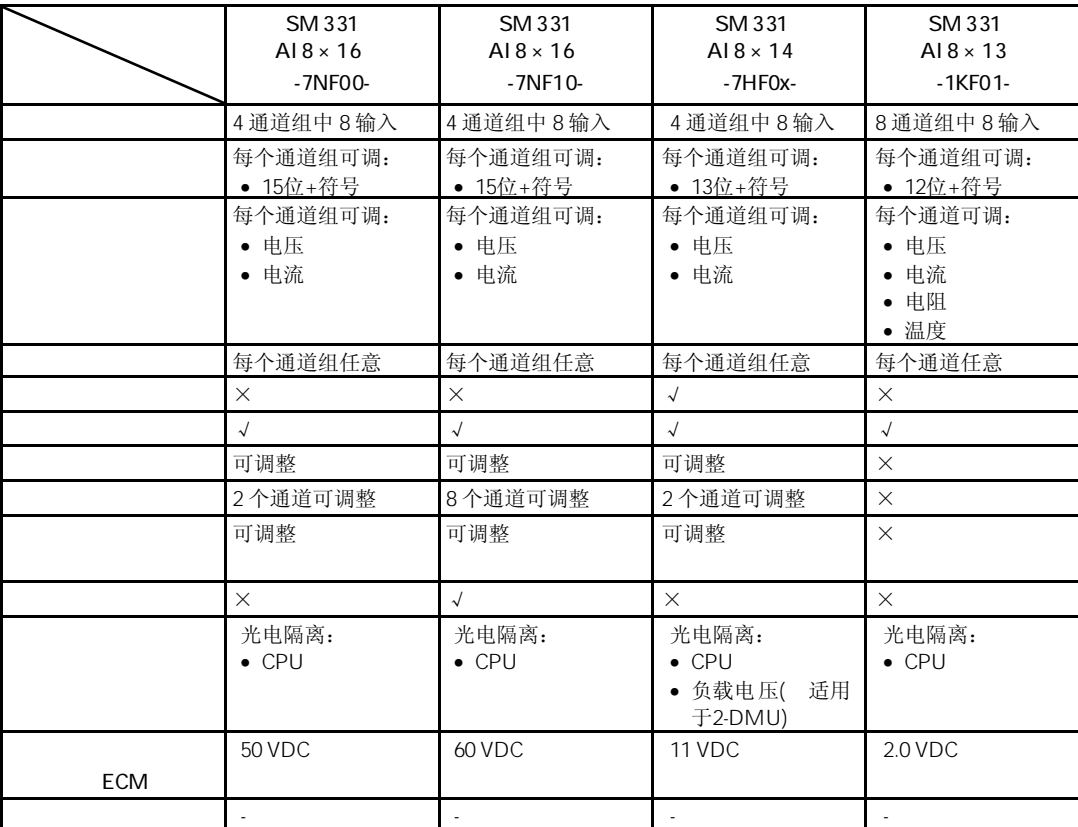

表4-1 模拟量输入模板:特性一览

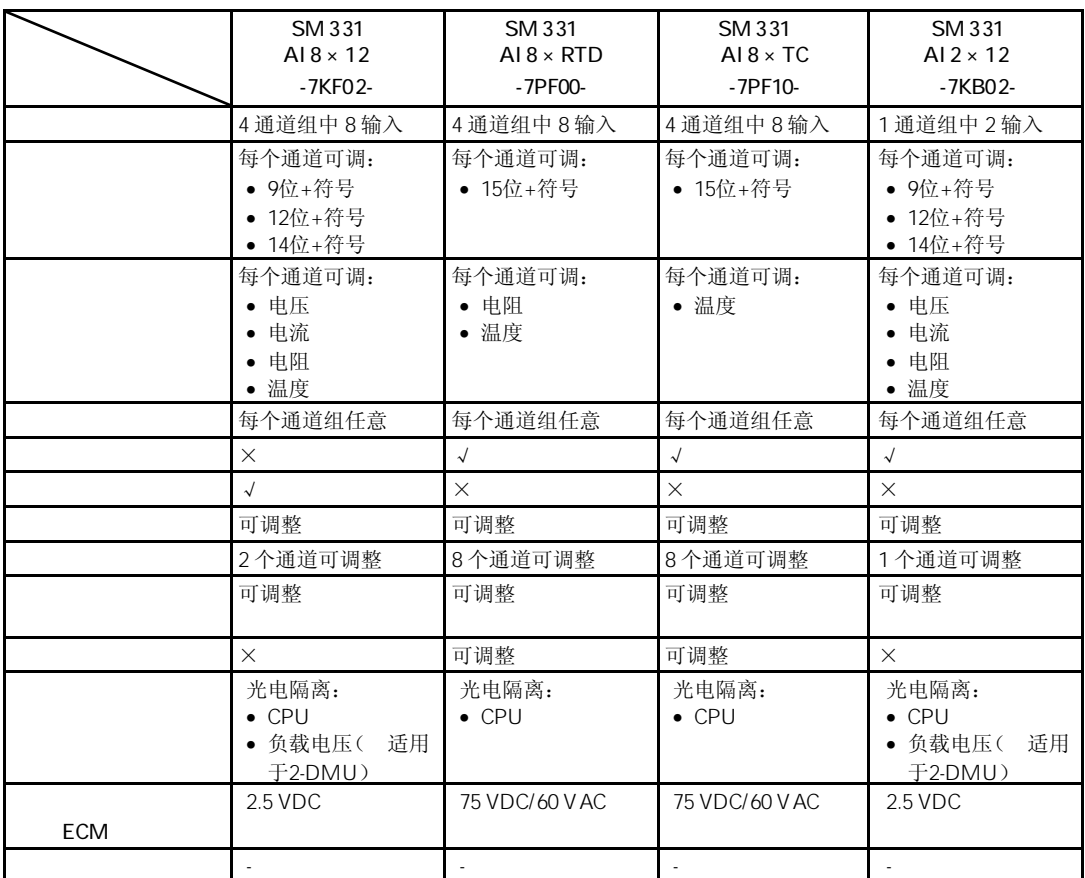

表4-2 模拟量输入模板:特性一览

表4-3 模拟量输出模板:特性一览

| SM 332          | SM 332             | SM 332             | SM 332           |
|-----------------|--------------------|--------------------|------------------|
| AO 8×12         | $AO$ 4 $\times$ 16 | $AO$ 4 $\times$ 12 | $AO 2 \times 12$ |
| -5HF00-         | $-7ND01-$          | $-5H$ D01-         | $-5HBO1-$        |
| 8个输出通道          | 4通道组中4输出           | 4通道组中4输出           | 2个输出通道           |
| 12位             | 16位                | 12位                | 12位              |
| 一个通道一个通道<br>输出: | 一个通道一个通道输<br>出:    | 一个通道一个通道<br>输出:    | 一个通道一个通道输<br>出:  |
| • 电压<br>• 电流    | • 电压<br>• 电流       | • 电压<br>• 电流       | • 电压<br>• 电流     |
| $\times$        |                    | $\times$           | $\times$         |
| √               |                    | $\sqrt{ }$         |                  |
| 可调整             | 可调整                | 可调整                | 可调整              |
| 不可调整            | 可调整                | 可调整                | 可调整              |

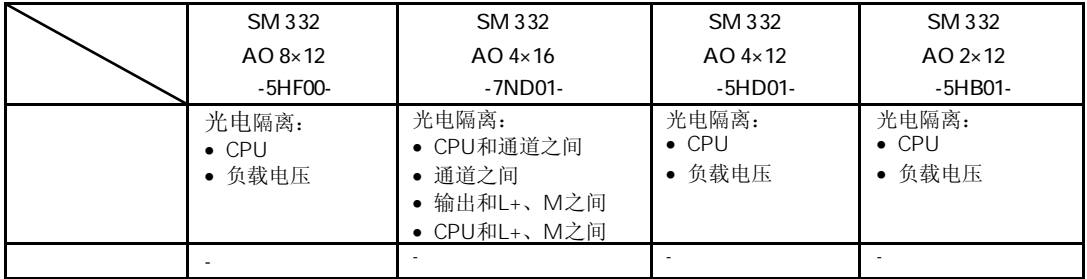

## 表4-4 模拟量输入/输出模板: 特性一览

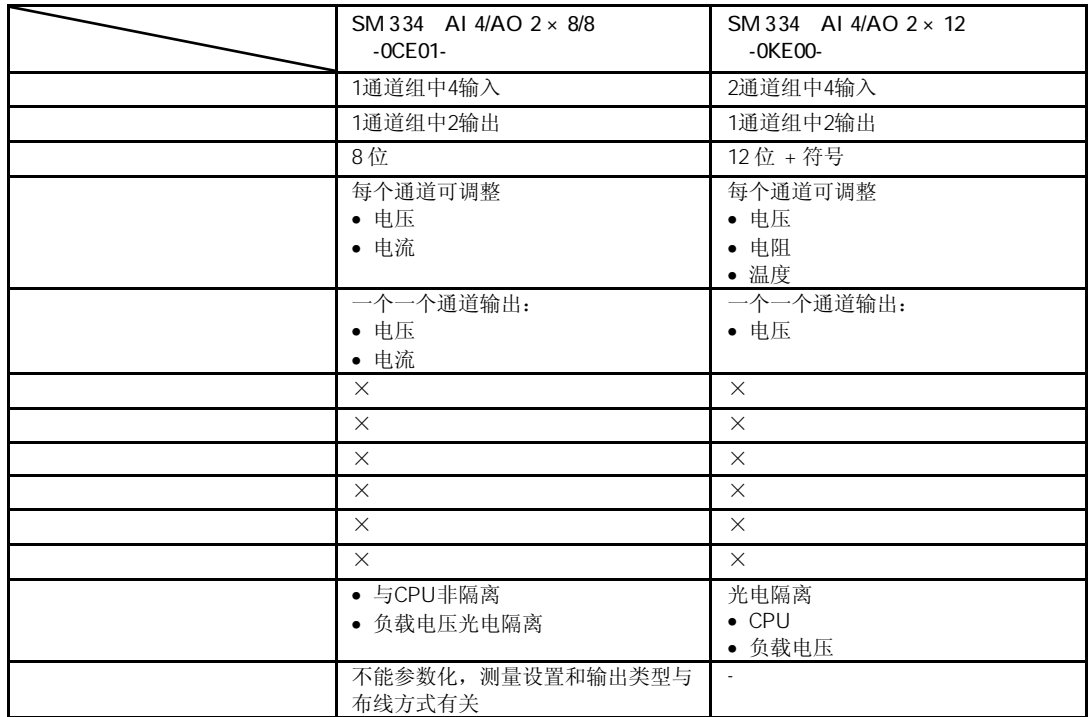

# $4.2$

下表所含任务你必须一步一步进行,以保证成功调试模拟量模板。 所述步骤也只是一种建议,你可以不按所述步骤顺序进行(例如,给模板赋值参数)。

#### 表4-5 模拟量模板的选型和调试步骤

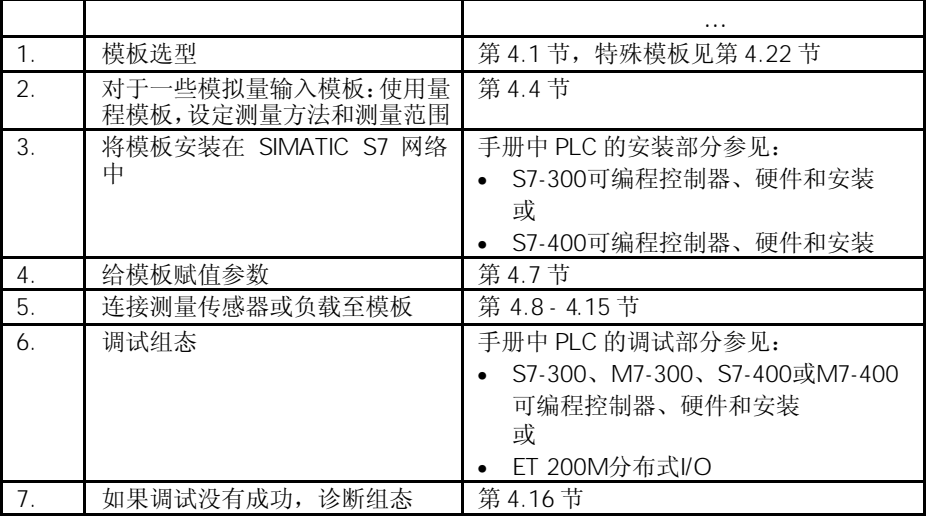

# $4.3$

本节将阐述使用模拟量模板时所有测量范围和输出范围的模拟值。

CPU只能以二进制处理模拟值。

模拟量输入模板可以将模拟过程信号转换为数字形式。 模拟量输出模板可以将数字输出值转换为一个模拟信号。

16

对于具有相同标称范围的输入值和输出值来说,数字化的模拟值都相同。模拟值用一个 由二进制补码定点数表示。结果分配如下:

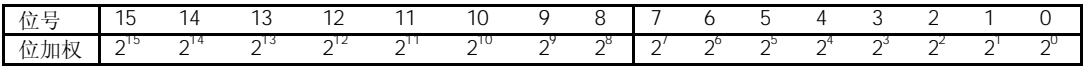

模拟值的符号总是在第15位:

- "0"表示→+
- "1"表示→-

16

如果一个模拟量模板的精度少于16位,则模拟值将左移调整之后才被保存在模板中。在 未用的幂低的位则填入"0"。

在下述举例中,你可看到对于低精度如何写入非填入"0"的位。

表4-6 例如:16位和13位模拟值的位模式

| 精度                                         | 模拟值                      |                |             |                  |                |              |                               |   |   |  |        |   |
|--------------------------------------------|--------------------------|----------------|-------------|------------------|----------------|--------------|-------------------------------|---|---|--|--------|---|
| 位号<br>M<br>$\overline{\phantom{a}}$        | $\sim$<br>، ۱۰<br>◡      | <sub>1</sub> 4 | $\sim$<br>◡ | $\sim$<br>$\sim$ | $\overline{A}$ | $\sim$<br>1U | $\overline{\phantom{0}}$<br>ັ |   | ັ |  | $\sim$ |   |
| 16位模拟值                                     | $\overline{\phantom{a}}$ |                |             |                  |                |              | $\sim$<br>ັ                   | ◢ |   |  | ъ.     |   |
| $124 + 11$<br>$16-$<br>佰<br>右<br>:31<br>-- |                          |                |             |                  |                |              | ັ                             | ۰ |   |  |        | ◡ |

 $4.3.1$ 

本章所述各表都包含有模拟量输入模板的不同测量范围的被测值表示。表中述值适用于 具有相应测量范围的所有模板。

表4-8到4-9包含有被测值的二进制表示。

由于被测值的二进制表示总是相同,从表4-10开始,这些表只包含有被测值和单位。

模拟值的精度会随着模拟量模板及其参数化的不同而不同。对于所有精度小于15位的模 拟值,所有标有"X"的位都置为"0"。

该精度不适用于温度数值。所转换的温度数值是在模拟量模板中转换的结果(见 表4-16到4-31)。

## 表4-7 模拟值的可能精度

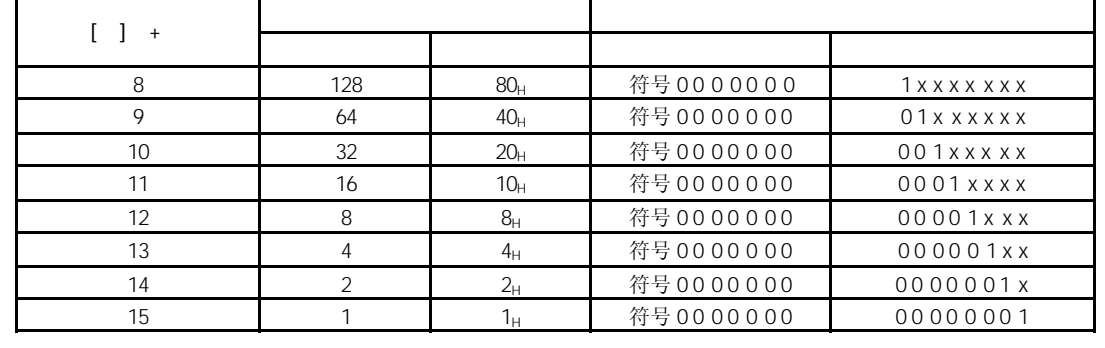

表4-8到4-9中所示输入范围都以"2"的补码来表示:

#### 表4-8 双输入范围

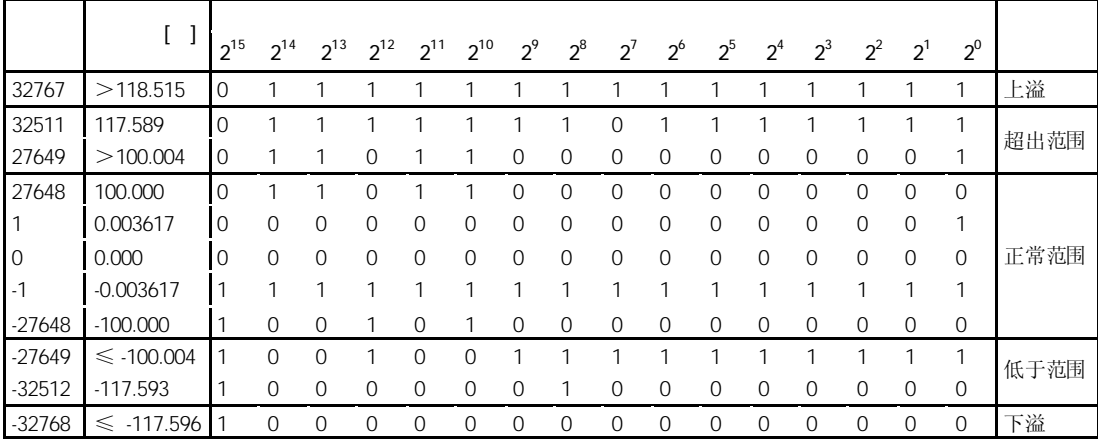

表4-9 单输入范围

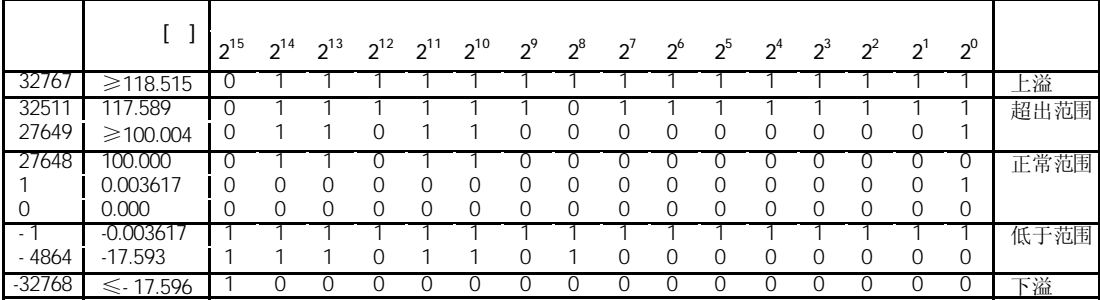

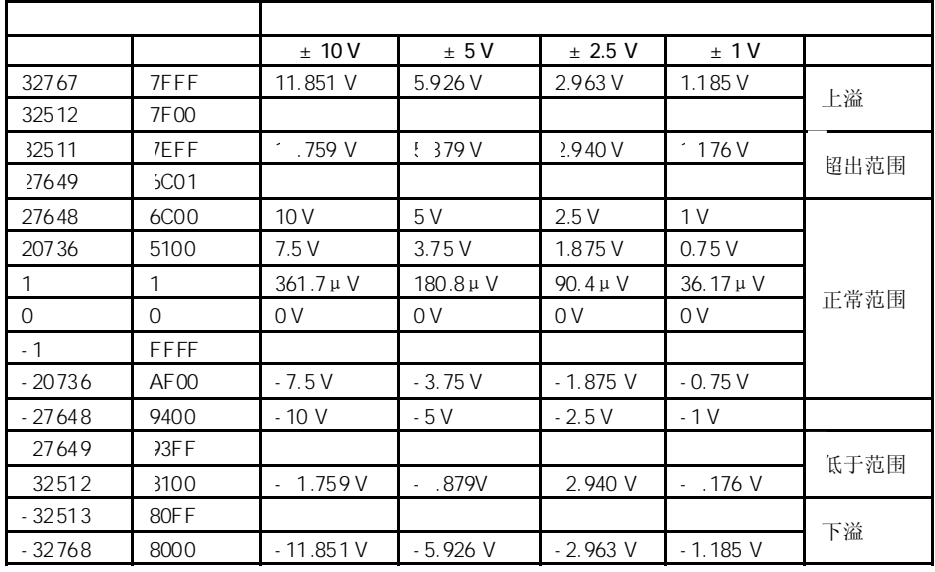

表4-10 电压测量范围为 ±10 V - ±1V的模拟值表示

表4-11 电压测量范围为±500 mV - ±80 mV的模拟值表示

 $\mathbf{r}$ 

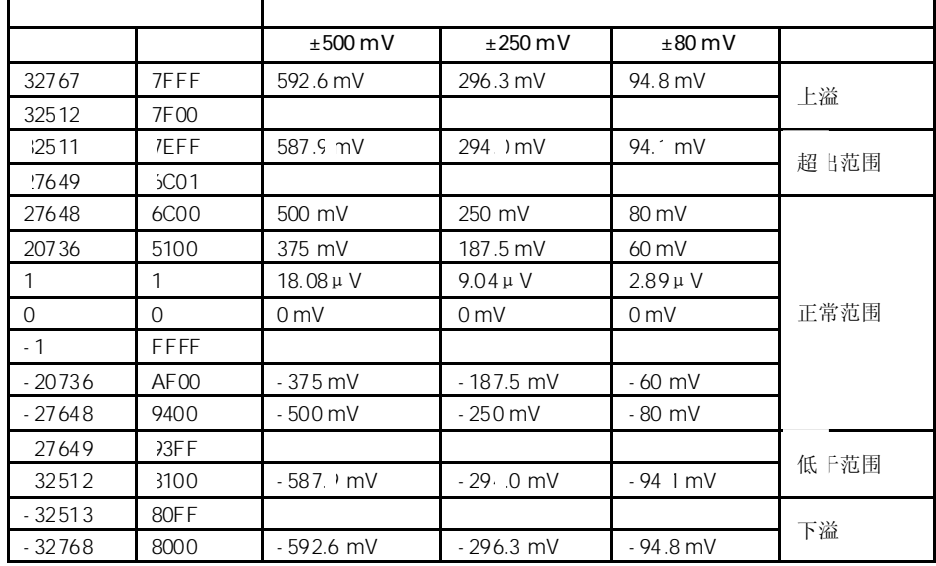

## 表4-12 电压测量范围为1- 5V 和 0 - 10V的模拟值表示

|          |                   | 5V<br>1             | 10V<br>0           |      |
|----------|-------------------|---------------------|--------------------|------|
| 32767    | 7FFF              | 5.741 V             | 11.852 V           | 上溢   |
| 32512    | 7F00              |                     |                    |      |
| 2511     | 7EFF              | 5.704 V             | 11.759 V           | 超出范围 |
| 7649     | 6C <sub>0</sub> 1 |                     |                    |      |
| 27648    | 6C <sub>0</sub> 0 | 5V                  | 10V                |      |
| 20736    | 5100              | 3.75V               | 7.5V               | 正常范围 |
|          |                   | $1 V + 144.7 \mu V$ | $0V + 361.7 \mu V$ |      |
| $\Omega$ | $\Omega$          | 1 <sub>V</sub>      | 0 <sub>V</sub>     |      |
|          | FFFF              |                     |                    |      |
| 4864     | ED <sub>00</sub>  | 0.296V              | 不可能是 6值            | 低于范围 |
| $-4865$  | <b>ECFF</b>       |                     |                    |      |
| $-32768$ | 8000              |                     |                    | 下溢   |

表4-13 电流测量范围为±20 mA - ±3.2 mA的模拟值表示

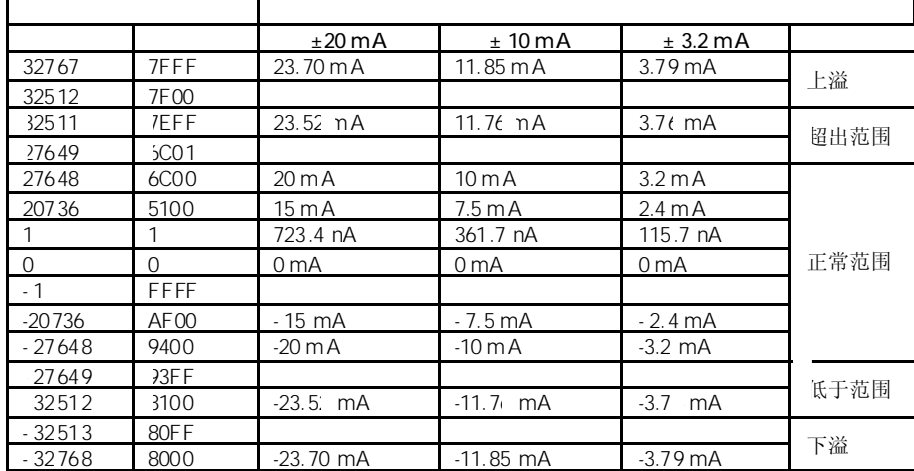

表4-14 电压测量范围为0 - 20 mA 和 4 - 20 mA的模拟值表示

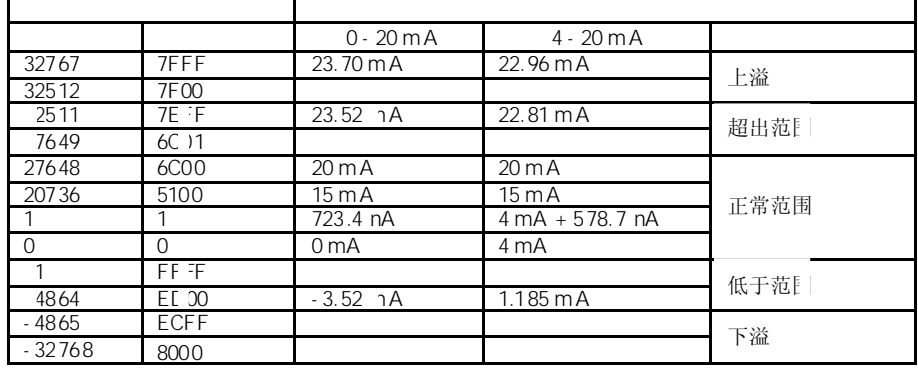

表4-15 电阻型变送器 (10 kΩ 和150 - 600 Ω) 的模拟值表示

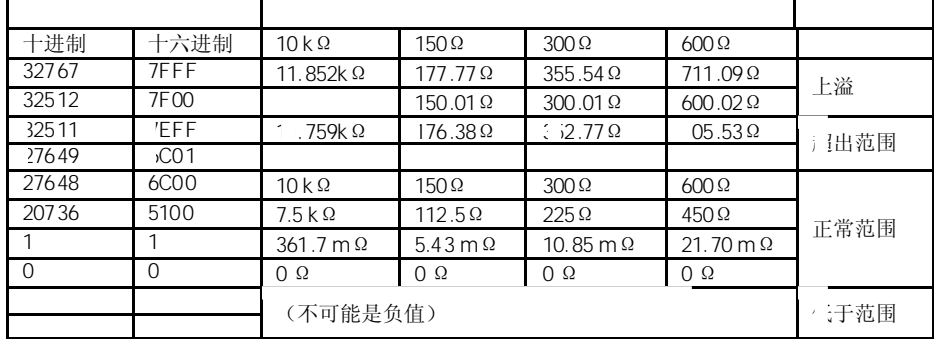

Pt x00 RTD

表4-16 RTD温度传感器 (PT 100、200、500、1000、LG-Ni 1000) 的模拟值表示

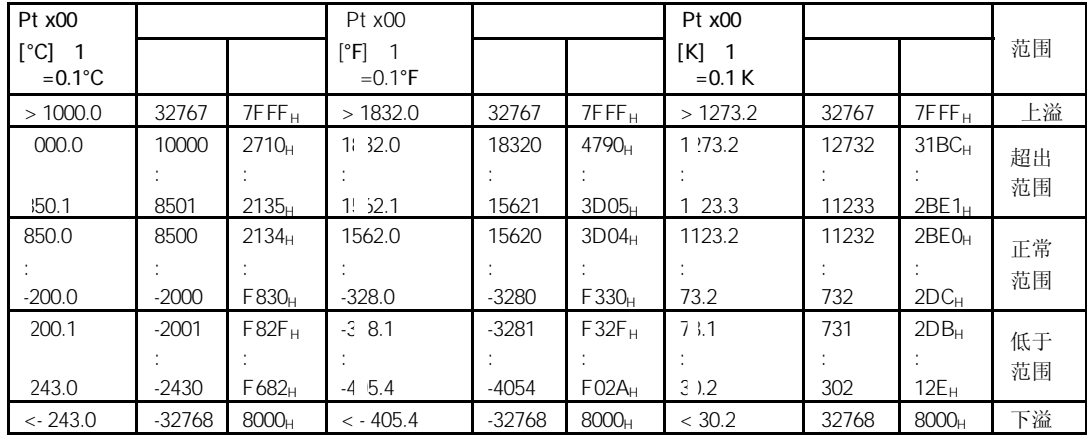

#### Pt x00 RTD

表4-17 RTD温度传感器(Pt 100、200、500、1000)的模拟值表示

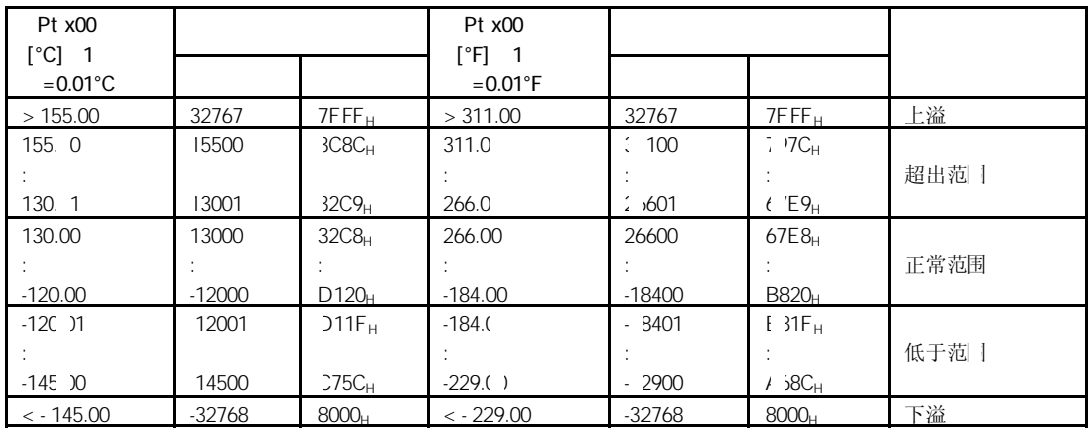

#### Ni x00 RTD

表4-18 RTD温度传感器(Ni100、120、200、500、1000)的模拟值表示

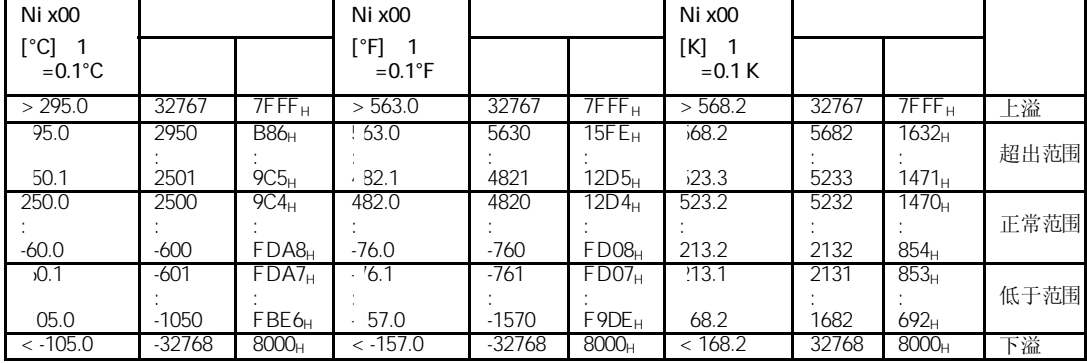

#### Ni x00 RTD

表4-19 RTD温度传感器 (Ni100、120、200、500、1000) 的模拟值表示

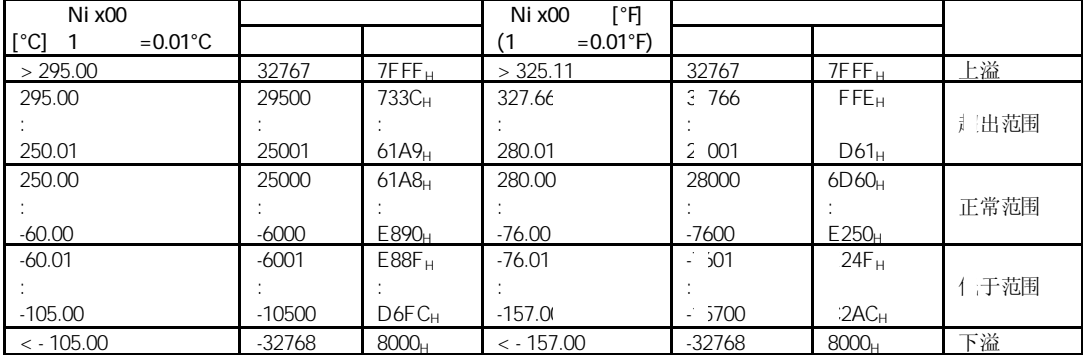

#### Cu 10 RTD

表4-20 Cu 10 RTD温度传感器的模拟值表示

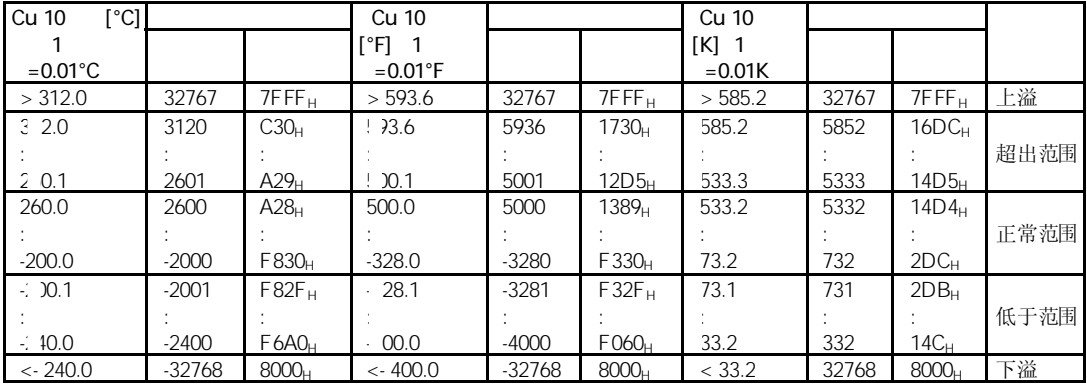

## Cu 10 RTD

#### 表4-21 Cu 10 RTD温度传感器的模拟值表示

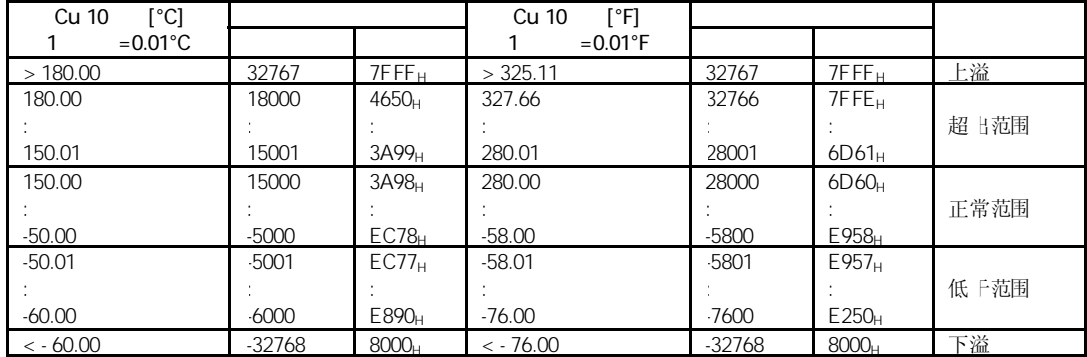

B<sub>2</sub>

### 表4-22 B型热电偶温度探测器的模拟值表示

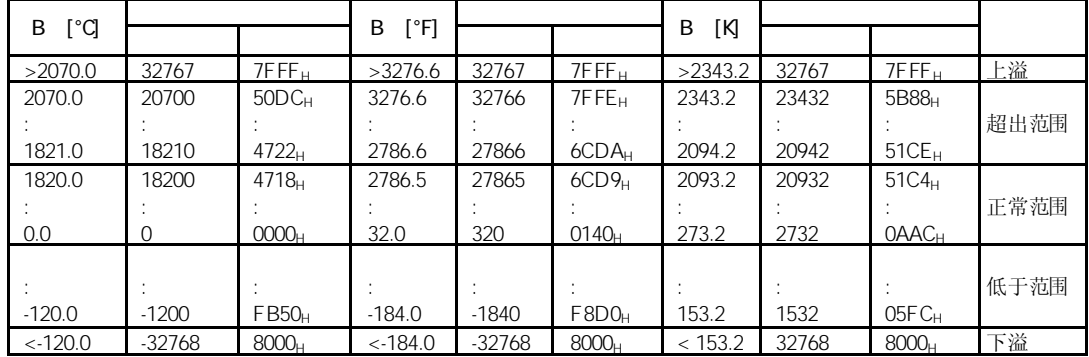

C型热电偶温度探测器的模拟值表示

#### 表4-23 C型热电偶温度探测器的模拟值表示

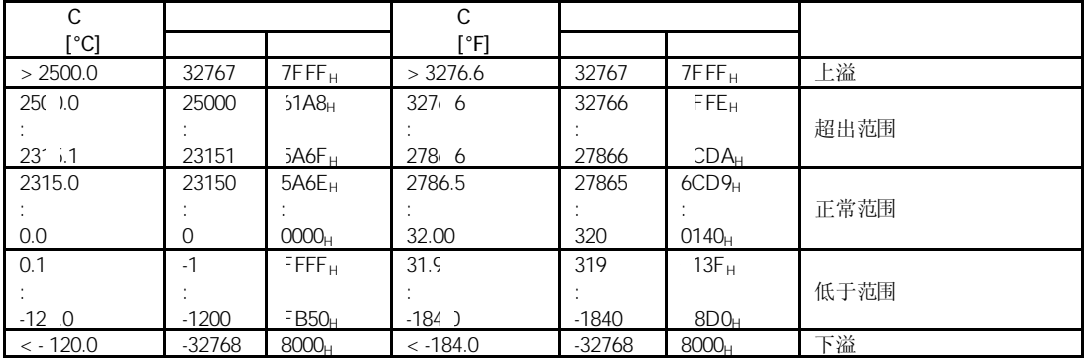

E型热电偶温度探测器的模拟值表示

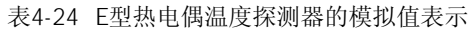

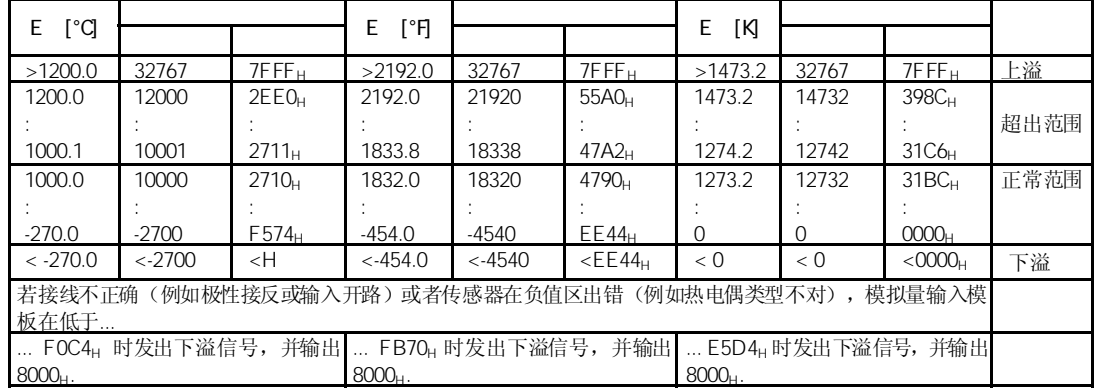

 $J$ 

表4-25 J型热电偶温度探测器的模拟值表示

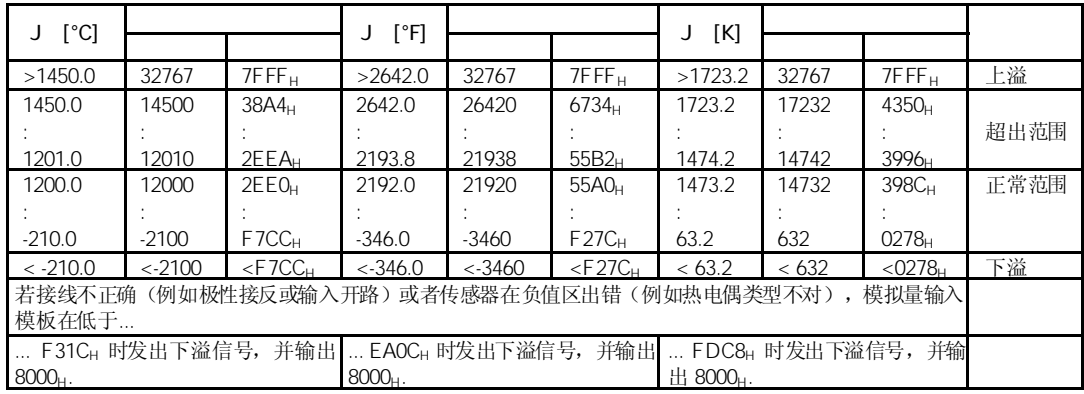

K型热电偶温度探测器的模拟值表示

表4-26 K型热电偶温度探测器的模拟值表示

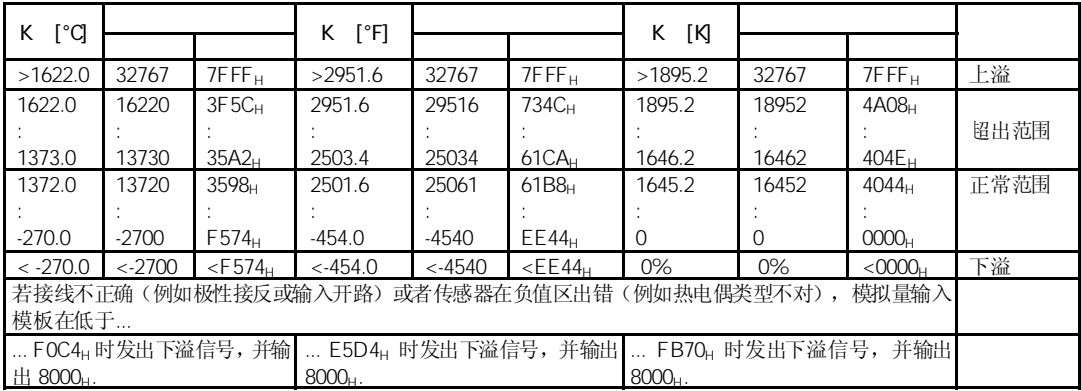

L<sub>U</sub>

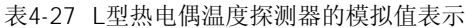

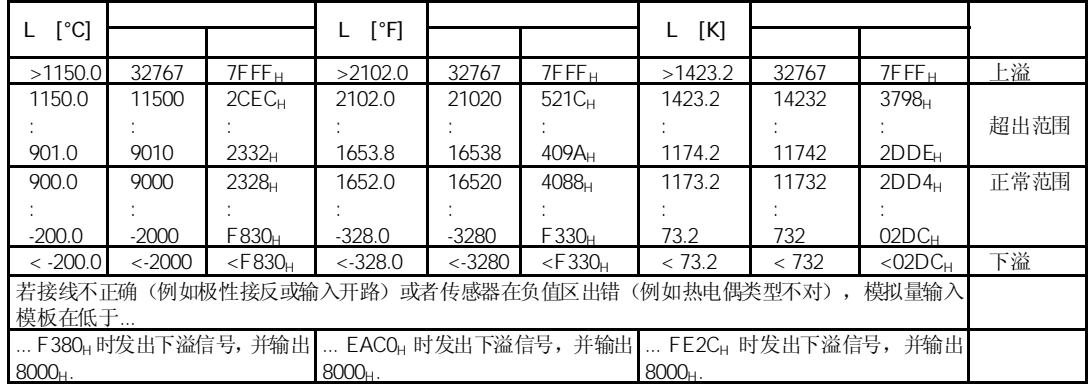

 $N$ 

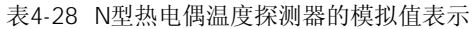

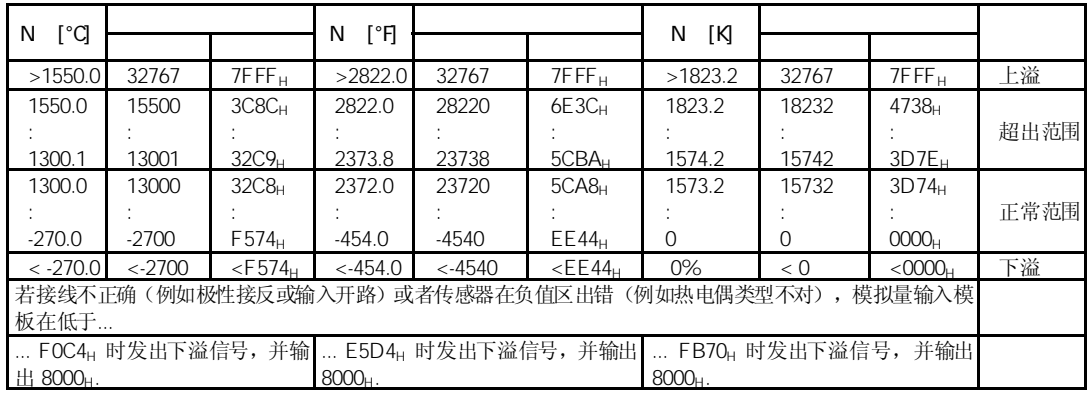

# R S

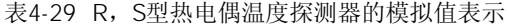

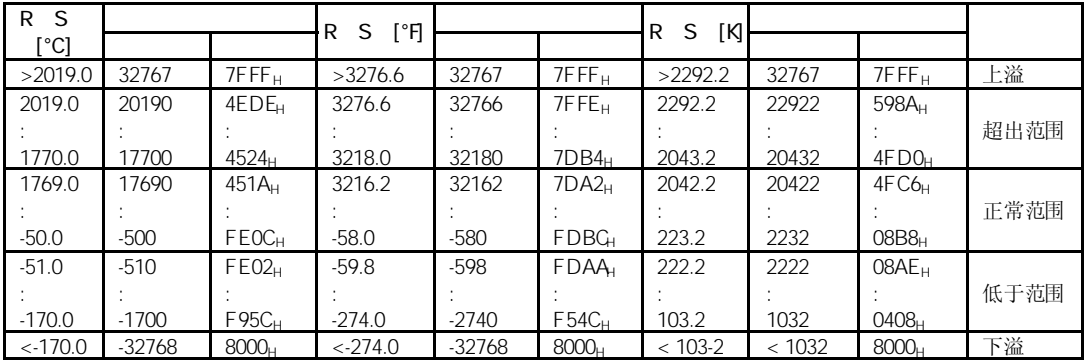

 $T$ 

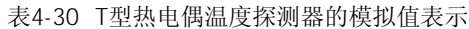

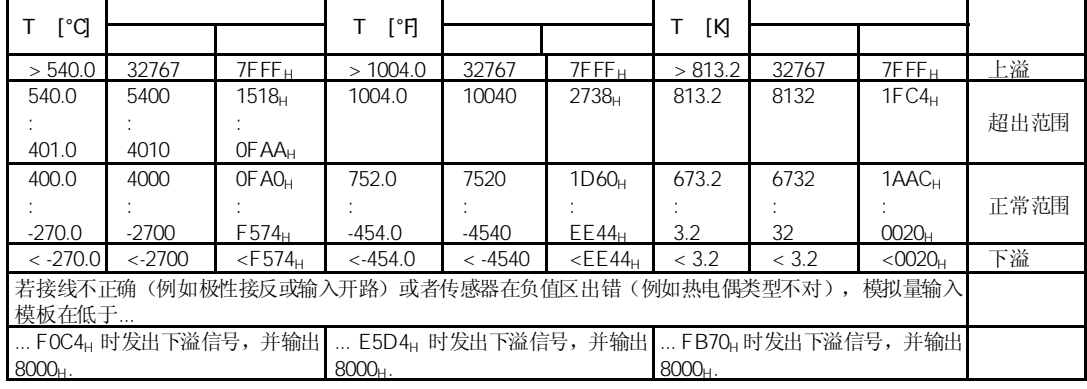

 $U$ 

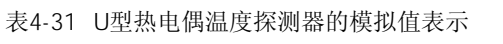

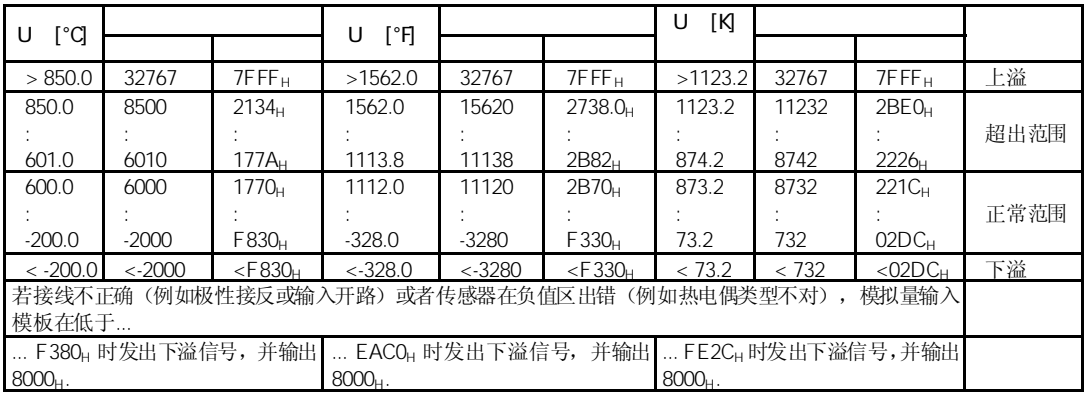

# $4.3.2$

本章所述各表都包含有模拟量输入模板的输出通道模拟值表示。表中述值适用于具有相 应输出范围的所有模板。

表4-32到4-33包含有输出值的二进制表示。

由于输出值的二进制表示总是相同,从表4-34开始,这些表只包含有输出值和单位。

表4-32到4-33中所示输出范围都以"2"的补码来表示:

表4-32 双输出范围

|              |                | $2^{15}$     | $2^{14}$ | $2^{13}$ | $2^{12}$ | $2^{11}$ | $2^{10}$     | $2^9$    | $2^8$    | $2^{l}$      | $2^6$    | $2^5$    | $2^4$    | $2^3$    | $2^2$ | $2^1$       | $2^0$    |    |
|--------------|----------------|--------------|----------|----------|----------|----------|--------------|----------|----------|--------------|----------|----------|----------|----------|-------|-------------|----------|----|
| $\geq 32512$ | 0%             | $\mathbf{0}$ |          | ┑        |          | ◄        | ٠            | ◄        | 1        | X            | X        | X        | X        | X        | X     | $\times$    | X        | 上溢 |
| 32511        | 117.589        | $\Omega$     |          | 1        | и        | 1        | $\mathbf{I}$ | 1        | $\Omega$ | $\mathbf{I}$ | 1        | 1        |          |          |       | 1           | и        | 超出 |
| 27649        | $\geq 100.004$ | $\mathbf{0}$ |          | ┑        | 0        | ⊣        | ٠            | 0        | 0        | $\Omega$     | 0        | 0        | 0        | $\Omega$ | Ω     | $\mathbf 0$ |          | 范围 |
| 27648        | 100.000        | $\Omega$     |          | 1        | $\Omega$ | ⊣        | 1            | $\Omega$ | $\Omega$ | $\Omega$     | $\Omega$ | $\Omega$ | $\Omega$ | $\Omega$ | 0     | $\Omega$    | $\Omega$ |    |
|              | 0.003617       | $\Omega$     | 0        | $\Omega$ | $\Omega$ | $\Omega$ | $\Omega$     | 0        | $\Omega$ | $\Omega$     | $\Omega$ | $\Omega$ | $\Omega$ | $\Omega$ | 0     | $\Omega$    | 1        | 正常 |
| $\mathbf 0$  | 0.000          | $\Omega$     | $\Omega$ | $\Omega$ | $\Omega$ | $\cap$   | $\Omega$     | 0        | $\Omega$ | $\Omega$     | $\Omega$ | $\Omega$ | $\Omega$ | $\Omega$ | O     | $\Omega$    | $\Omega$ | 范围 |
| $-1$         | $-0.003617$    | 1            | и        | 1        |          | 1        | ⊣            |          | 1        | ◄            | h        | ┑        |          | и        |       | 1           | и        |    |
| $-27648$     | $-100.000$     | 1            | 0        | $\Omega$ |          | $\Omega$ | и            | 0        | $\Omega$ | $\Omega$     | $\Omega$ | $\Omega$ | 0        | $\Omega$ | O     | $\Omega$    | 0        |    |
| $-27649$     | ≤100.004       | 1            | $\Omega$ | $\Omega$ | 1        | $\Omega$ | $\Omega$     | ×.       | 1        | H.           | h        | 1        |          | ×.       | и     | 1           | и        | 低于 |
| $-32512$     | $-117.593$     | 1            | 0        | $\Omega$ | $\Omega$ | $\Omega$ | $\Omega$     | 0        | 1        | $\Omega$     | $\Omega$ | $\Omega$ | $\Omega$ | $\Omega$ | 0     | $\Omega$    | 0        | 范围 |
| $\leq$ 32513 | 0%             | 1            | 0        | 0        | 0        | $\Omega$ | 0            | 0        | 0        | X            | X        | X        | X        | X        | X     | X           | X        | 下溢 |

SM 334  $Al 4/AO 2 \times 8/8$ 模拟量输入/输出模板(AI 4/AO 2×8/8位)的输出范围为0-10 V 和 0-20 mA。但是不象 其它模拟量模板, SM 334的精度较低。请注意产品状态为"1"的SM 334 (AI 4/AO 2×8/8 位)没有超出范围部分。

表4-33 单输出范围

|              | $\begin{bmatrix} 1 \end{bmatrix}$ | $2^{15}$    |   | $2^{14}$ $2^{13}$ $2^{12}$ $2^{11}$ $2^{10}$ $2^9$ $2^8$ $2^7$ $2^6$ $2^5$ $2^4$ $2^3$ $2^2$ $2^1$ $2^0$ |          |          |              |          |          |             |          |          |          |          |          |              |              |               |
|--------------|-----------------------------------|-------------|---|----------------------------------------------------------------------------------------------------|----------|----------|--------------|----------|----------|-------------|----------|----------|----------|----------|----------|--------------|--------------|---------------|
| $\geq 32512$ | 0%                                | $\Omega$    |   |                                                                                                    |          |          | 1            |          |          | X           | X        | X        | $\times$ | X        | X        | X            | X            | 上溢            |
| 32511        | 117.589                           | $\Omega$    |   | и                                                                                                    |          |          | 1            | ◄        | $\Omega$ | 1           |          |          |          |          |          |              | $\mathbf{1}$ | 超出范围          |
| 27649        | $\geq 100.004$                    | $\Omega$    |   | ⊣                                                                                                    | $\Omega$ |          | 1            | $\Omega$ | 0        | $\Omega$    | $\Omega$ | $\Omega$ | $\Omega$ | 0        | $\Omega$ | $\Omega$     | $\mathbf{A}$ |               |
| 27648        | 100.000                           | $\Omega$    |   | ⊣                                                                                                    | $\Omega$ |          | 1            | $\Omega$ | $\Omega$ | $\Omega$    | $\Omega$ | $\Omega$ | $\Omega$ | $\Omega$ | $\Omega$ | $\Omega$     | $\Omega$     |               |
|              | 0.003617                          | $\Omega$    | 0 | $\Omega$                                                                                                 | $\Omega$ | $\Omega$ | $\Omega$     | $\Omega$ | $\Omega$ | $\Omega$    | $\Omega$ | $\Omega$ | $\Omega$ | $\Omega$ | $\Omega$ | $\Omega$     | 1            | 正常范围          |
| 0            | 0.000                             | $\mathbf 0$ | Ω | 0                                                                                                    | $\Omega$ | 0        | $\mathbf{0}$ | O        | $\Omega$ | $\mathbf 0$ | $\Omega$ | $\Omega$ | $\Omega$ | $\Omega$ | $\Omega$ | $\Omega$     | 0            |               |
| $-1$         |                                   | 1           |   | 1                                                                                                    | 1        |          | 1            | ◄        |          | 1           |          |          | и        |          | и        | $\mathbf{I}$ | $\mathbf{1}$ | 仅限于正常范围       |
|              | 0.000                             |             |   |                                                                                                    |          |          |              |          |          |             |          |          |          |          |          |              |              | 下限 0 V 和 0 mA |
| $-32512$     |                                   | 1           | 0 | 0                                                                                                    | $\Omega$ | 0        | $\Omega$     | $\Omega$ |          | $\Omega$    | $\Omega$ | $\Omega$ | $\Omega$ | $\Omega$ | $\Omega$ | $\Omega$     | $\Omega$     |               |
| $\leq 32513$ | 0%                                |             | 0 |                                                                                                    | $\Omega$ |          | $\Omega$     | ∩        | $\Omega$ | X           | X        | X        | X        | X        | X        | X            | X            | 下溢            |

表4-34 输出范围为±10 V的模拟值表示

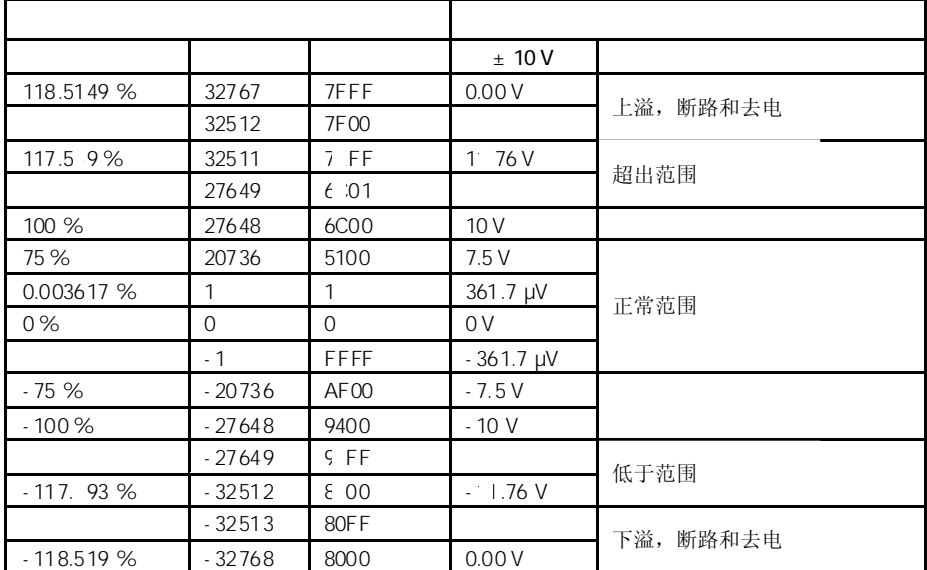

|             |          |                   | $0-10V$  | $1-5V$           |           |
|-------------|----------|-------------------|----------|------------------|-----------|
| 118.5149%   | 32767    | 7FFF              | 0.00V    | 0.00V            | 上溢, 断路和去电 |
|             | 32512    | 7F00              |          |                  |           |
| 117.589%    | 32511    | <b>TEFF</b>       | 11.76V   | 5.7 <sub>C</sub> | 超出范围      |
|             | 27649    | 5C01              |          |                  |           |
| 100%        | 27648    | 6C <sub>0</sub> 0 | 10V      | 5 V              |           |
| 75%         | 20736    | 5100              | 7.5V     | 3.75V            |           |
| 0.003617%   | 1        | 1                 | 361.7 µV | $1V + 144.7$ µV  | 正常范围      |
| $0\%$       | $\Omega$ | $\mathbf 0$       | 0V       | 1 <sub>V</sub>   |           |
|             | $-1$     | FFFF              |          |                  | 低于范围      |
| $-25%$      | $-6912$  | E500              |          | 0V               |           |
|             | $-6913$  | E4FF              |          |                  | 不可能。输出值限定 |
| $-117.593%$ | $-32512$ | 8100              |          |                  | $\pm 0V$  |
|             | $-32513$ | 80FF              |          |                  | 下溢, 断路和去电 |
| $-118.519%$ | $-32768$ | 8000              | 0.00V    | 0.00V            |           |

表4-35 输出范围为0 - 10 V 和 1 - 5 V的模拟值表示

表4-36 输出范围为±20 mA的模拟值表示

|              |              |                   | $± 20 \text{ mA}$   |              |
|--------------|--------------|-------------------|---------------------|--------------|
| 118.5149%    | 32767        | 7FFF              | 0.00 <sub>m</sub> A | 上溢,<br>断路和去电 |
|              | 32512        | 7F <sub>00</sub>  |                     |              |
| 117.589%     | 32511        | 'EFF              | 23.5 mA             | 超出范围         |
|              | 27649        | C <sub>01</sub>   |                     |              |
| 100%         | 27648        | 6C <sub>0</sub> 0 | $20 \text{ mA}$     |              |
| 75%          | 20736        | 5100              | $15 \text{ mA}$     |              |
| 0.003617%    | 1            | 1                 | 723.4 nA            | 正常范围         |
| $0\%$        | $\mathbf{0}$ | $\Omega$          | 0 <sub>m</sub> A    |              |
|              | $-1$         | FFFF              | $-723.4$ nA         |              |
| $-75%$       | $-20736$     | AF00              | $-15$ mA            |              |
| $-100%$      | $-27648$     | 9400              | $-20$ mA            |              |
|              | $-27649$     | <b>I3FF</b>       |                     |              |
| $-117.593\%$ | $-32512$     | 1100              | $-23.2 \text{ mA}$  | 低于范围         |
|              | $-32513$     | 80FF              |                     | 断路和去电<br>下溢, |
| $-118.519%$  | $-32768$     | 8000              | 0.00 <sub>m</sub> A |              |

|             |          |                   | $0 - 20$ mA         | $4 - 20$ mA         |             |
|-------------|----------|-------------------|---------------------|---------------------|-------------|
| 118.5149%   | 32767    | 7FFF              | 0.00 <sub>m</sub> A | $0.00 \text{ mA}$   | 上溢,<br>断路和去 |
|             | 32512    | 7F <sub>00</sub>  |                     |                     | 电           |
| 1 7.589%    | 32511    | EFF               | $23,52 \text{ mA}$  | 22.81r A            |             |
|             | 27649    | CO <sub>1</sub>   |                     |                     | 超出、围        |
| 100 %       | 27648    | 6C <sub>0</sub> 0 | $20 \text{ mA}$     | $20 \text{ mA}$     |             |
| 75 %        | 20736    | 5100              | $15 \text{ mA}$     | $15 \text{ mA}$     |             |
| 0.003617%   | 1        | 1                 | 723.4 nA            | $4mA + 578.7 nA$    | 正常范围        |
| $0\%$       | $\Omega$ | $\Omega$          | 0 mA                | 4 mA                |             |
|             | $-1$     | FFFF              |                     |                     |             |
| $-25%$      | $-6912$  | F <sub>500</sub>  |                     | 0 <sub>m</sub> A    | 低于:围        |
|             | $-6913$  | F <sub>4FF</sub>  |                     |                     | 不可能。输出值     |
| $-117.593%$ | $-32512$ | 8100              |                     |                     | 限定于OV。      |
|             | $-32513$ | 80FF              |                     |                     | 下溢, 断路和去    |
| $-118.519%$ | $-32768$ | 8000              | 0.00 <sub>m</sub> A | 0.00 <sub>m</sub> A | 电           |

表4-37 输出范围为0 - 20 mA 和 4 - 20 mA的模拟值表示

 $4.4$ 

有两个步骤,用于设定模拟量模板的模拟输出通道的测量方法和测量范围:

- 使用量程模板和*STEP 7*
- 通过接线模拟输入通道和*STEP 7*

至于使用这两种方法的哪一种用于模拟量模板的设定,取决于所使用的模板,并在具体 模板的相关章节进行详细阐述。

使用*STEP 7*设定模板测量方法和测量范围的步骤,见第4.7节。

以下将阐述如可通过使用量程模板,来设定测量方法和测量范围。

如果模拟量模板配有量程模板,在供货时将一起插好提供。 如果需要的话,必须重新插入量程模板,以更改测量方法和测量范围。

确保量程模板在模拟量输入模板的一侧。 因此, 在安装模拟量输入模板 , 应检查量程模板是否需要设定为其它的测量方法和 测量范围。

量程模板可以设定为以下位置: "A"、"B"、"C"和"D"。

关于具体测量方法和测量范围的量程模板位置选定,将在具体模板的相关章节详细阐述。 各种测量和测量范围的设定都打印在模拟量模板上。

如果你想重新插拔一个量程模板,应采取以下步骤: 1. 使用改锥,将量程模板从模拟量输入模板中松开。

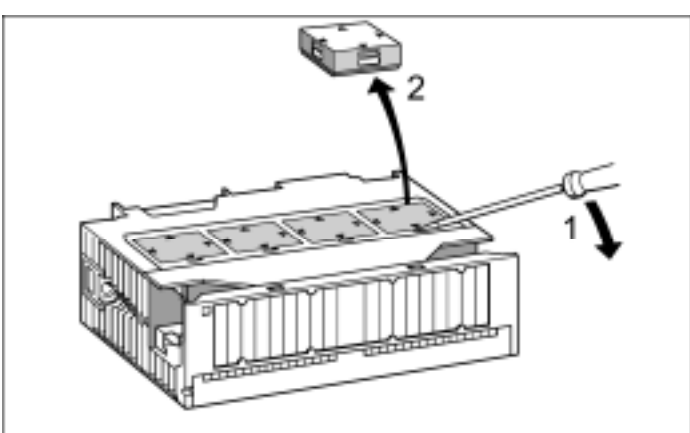

图4-1 将量程模板从模拟量输入模板中松开

2. 将量程模板(正确定位(1))插入模拟量输入模板中。 所选测量范围为指向模板(2)上标记点的测量范围。

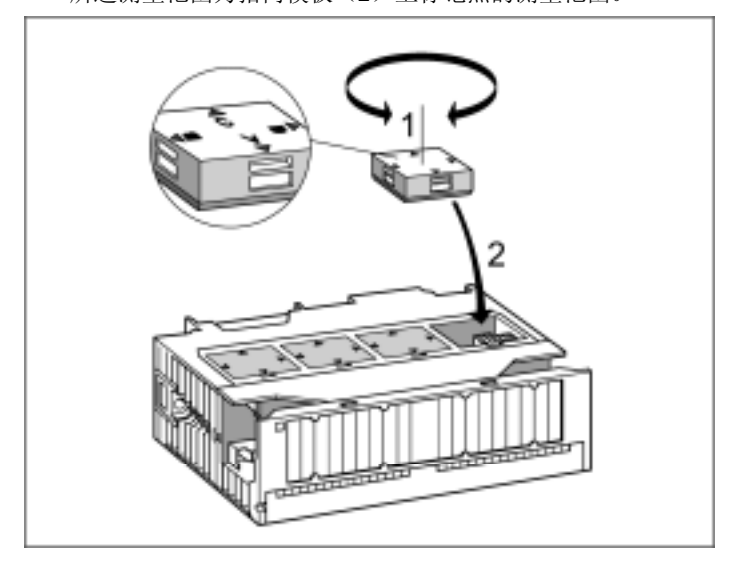

图4-2 将量程模板插入模拟量输入模板

对于所有其它量程模板采用相同步骤进行。 下一步将安装模板。

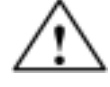

如果你没有正确设定量程模板,会损坏模拟量输入模板。 应在连接传感器至模板之前,确保量程模板在正确位置。

4.5

在本节,将阐述以下内容:

- 模拟量输入值和输出值与CPU的运行状态以及模拟量模板的电源电压之间的关系
- 模拟量模板的运行与数值范围内模拟值之间的关系
- 模拟量模板的运行极限对模拟输入值和输出值的影响,并举例说明

 $4.5.1$ 

模拟量模板的模拟量输入值和输出值取决于CPU的运行状态以及模板的电源电压。

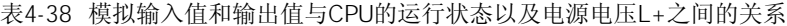

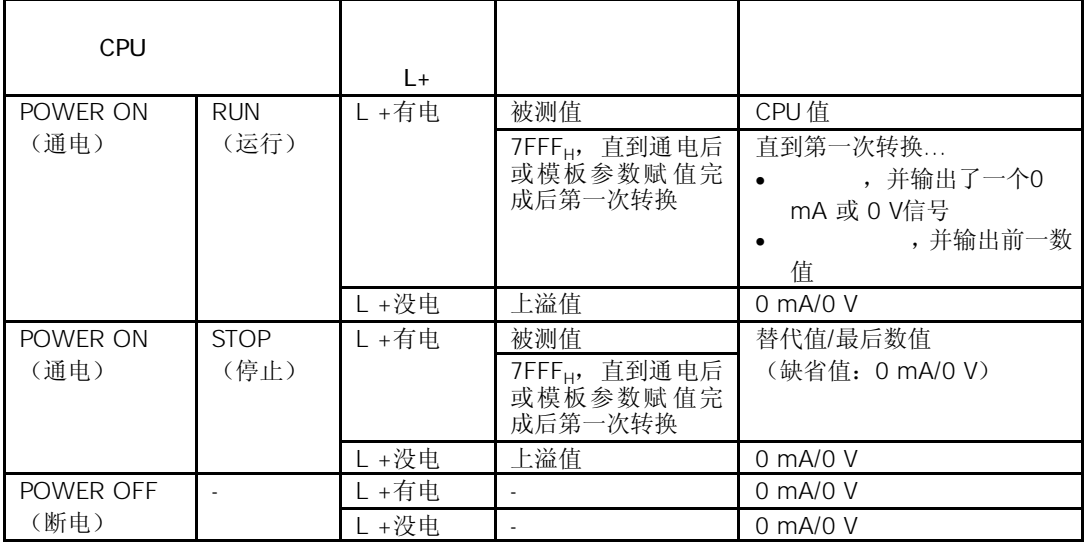

模拟量模板的电源电压故障时,总以模板上的SF指示灯来指示。而且,故障信息也可以 从模板中获得(诊断缓冲区的输入)。

诊断中断的触发取决于参数赋值(见第4.7节)。

## $4.5.2$

所出现的任何错误,都会导致具有诊断功能和相应参数赋值功能的模拟量模板的诊断输 入和诊断中断。关于错误,将在第4.16节阐述。

模拟量模板的运行取决于输入值在数值范围内的情况。

表4-39 根据模拟值在数值范围内的位置函数,模拟量输入模板的运行

|           |               | SF |    |      |
|-----------|---------------|----|----|------|
| 正常范围      | 被测值           |    |    |      |
| 超出范围/低于范围 | 被测值           |    |    |      |
| 上溢        | $7$ FFF $\mu$ | 闪烁 | 输  | 诊断中断 |
| 下溢        | $8000_H$      | 闪烁 | 输入 | 诊断中断 |
| 超出编程极限    | 被测值           |    |    | 硬件中断 |

<sup>1</sup> 仅适用于带有诊断功能的模板并取决于参数赋值

模拟量模板的运行取决于输出值在数值范围内的情况。

表4-40 根据模拟值在数值范围内的位置函数,模拟量输出模板的运行

|           |      | CE |   |
|-----------|------|----|---|
| 正常范围      | CPU值 | ٠  |   |
| 超出范围/低于范围 | CPU值 |    |   |
| 上溢        | 0信号  |    | ۰ |
| 下溢        | 0信号  |    | ۰ |

## $4.5.3$

运行极限是指在整个模板的允许温度范围内,相对于模板的正常范围,模拟量模板的测 量误差或输出误差。

基本误差极限是指相对于模板的正常范围,25°C时的运行极限。

关于模板技术规范中的运行极限和基本误差极限的百分比,请参见模板正常范围内的最 大可能输入值和输出值。

模拟量输出模板SM 332;AO 4×12位用于电压输出。所使用的输出范围为0 - 10V。模 板的周围工作温度为30°C。由此,才适用于运行极限。模板的技术规范:

• 电压输出运行极限: ±0.5%

因此,在整个模板正常范围内的输出误差应为± 0.05 V(10 V的± 0.5%)。 即,如果实际电压为1V,模板的输出值应为0.95 V - 1.05 V。在这种情况下,相对误差为 ±5 %。

下图所示输出值越接近于正常范围10V,相对误差超小的例子。

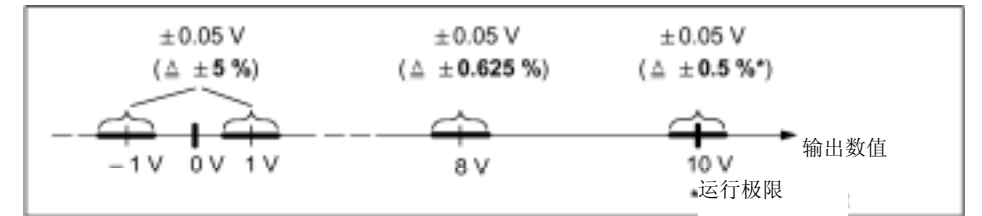

图4-3 模拟量输入模板的相对误差举例

# $4.6$

转换时间由基本转换时间和模板的以下其它处理时间组成:

- 电阻测试
- 断线监控

基本转换时间直接取决于模板量输入模板的转换方法(积分方法,瞬时值转换)。

对于积分转换方法,积分时间将直接影响转换时间。积分时间取决于你使用*STEP 7* 所设 置的干扰频率抑制(参见第4.7.1节)。

对于不同模拟量模板的基本转换时间和其它处理时间,参见相关模板的技术规范,从第 4.2.1节开始。

模-数转换以及数字化被测值向存储器和/或总线底板的传送,应顺序进行,换句话说即, 模拟量输入通道应顺次转换。扫描时间,即直到模拟量输入值再次转换时所经历的时间, 是指模拟量输入模板的所有激活模拟量输入通道的转换时间总和。

下图所示为一个n通道模拟量模板的扫描时间成份。

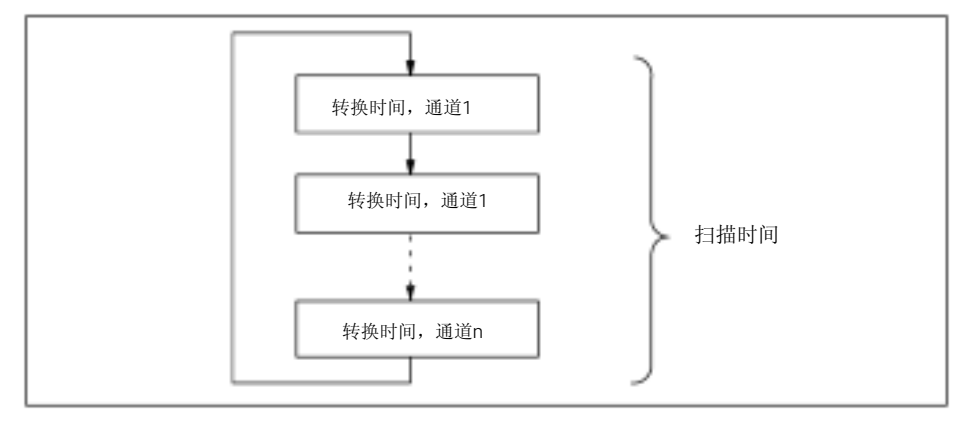

图4-4 模拟量输入或输出模板的扫描时间

如果模拟量输入通道进行了通道分组,你必须考虑到通道组之间的转换时间。

模拟量输入模板SM 331; AI 2×12位的两个模拟量输入通道相互组合,可以行成一个通 道组。因此,你必须在第2步将扫描时间进行分类。

对于有些模拟量输入模板,你可以使用*STEP 7*设定模拟值的平滑指数。

模拟值的平滑指数可以保证进一步处理的稳定模拟信号。 这对于模拟值与被测值之间的缓慢变化相适应非常重要,例如温度测量时。

被测值可以通过数字滤波进行平滑。平滑可以通过模板根据转换(数字化)模拟值的规 定数量计算平均值来实现。

用户可以在最多四个等级赋值平滑参数(无,低,平均,高)。这四个等级决定了用于 平均计算的模拟信号数量。

所选平滑等级越高,所平滑的模拟值将越稳定,时间越长,直到在一个阶跃响应后适用 所平滑的模拟信号(参见下面举例)。

下图所示为平滑模拟值使用大约100%后一个不响应的模板循环次数,并作为设定平滑的 函数。该图适用于模板量输入的每个信号变化。

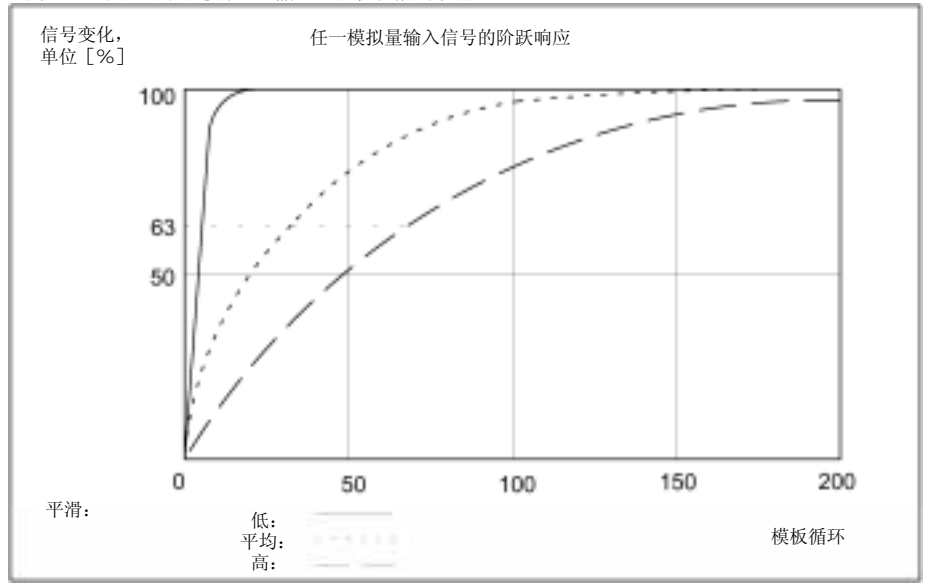

图4-5 平滑对阶跃响应的影响举例

请参见模拟量输入模板的特定章节(从第4.21节开始),以确定对于某些模板以及所必 须考虑的某些特点,是否可以进行平滑设定。

模拟量输出通道的转换时间由内部存储器和数-模转换的数字化输出值的传送时间组成。

模拟量输出通道都为顺序转换,即,模拟量输出通道依次转换。 扫描时间,即直到模拟量输出值再次转换时所经历的时间,是指模拟量输出模板的所有 激活模拟量输出通道的转换时间总和(参见4-4)。

你应禁用所有没有使用的模拟量通道,以降低*STEP 7*中的扫描时间。

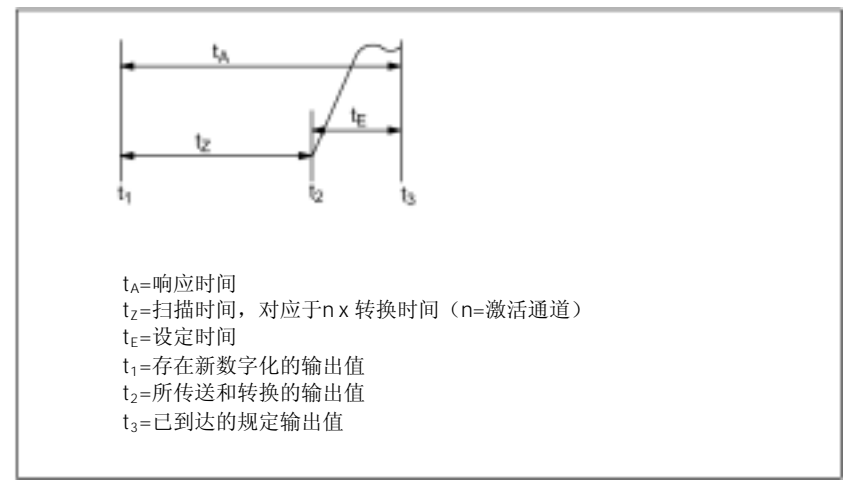

图4-6 模拟量输出通道的设定时间和响应时间

设定时间(t2-t3)是指从转换值的申请到规定值到达模拟量输出的历时时间,与负载有 关。对于阻性负载、容性负载和感性负载,设定时间会有不同。

关于不同模拟量输出模板的设定时间与负载之间的函数关系,请参见相关模板的技术规 范,从第 4.27节开始。

响应时间(t<sub>1</sub> · t<sub>3</sub>) 是指内部存储器中数字量输出值的申请到规定值到达模拟量输出的历 时时间,该时间至少为扫描时间和设定时间之和。 最坏的一种情况是在一个新的输出值传送之前,模拟通道已转换以及直到所有其它通道 转换之后才转换(扫描时间)。

# $4.7$

模拟量模板具有许多特性。你可以通过参数赋值,来设定模板的特性。

你可以使用*STEP 7*对模拟量模板进行参数赋值。但必须在CPU处于"STOP"模式下进行 参数赋值。

当你设定完所有的参数后,应将参数从编程器下载到CPU中。当CPU从"STOP"模式转 换为"RUN"模式时, CPU即可将参数传送到每个模拟量模板。

另外,如果需要的话,你必须将模板的量程模板放在所需位置(参见第 4.4节)。

参数可分为静态参数和动态参数。

设定CPU在" STOP"模式下的静态参数, 如上所述。

通过SFC,你也可以类似地修改当前用户程序中的动态参数。但是,请注意在CPU进行 RUN → STOP、STOP → RUN转换后,使用*STEP 7*所设定的参数将再次适用。在附录A 中,将阐述用户程序中模板的参数赋值。

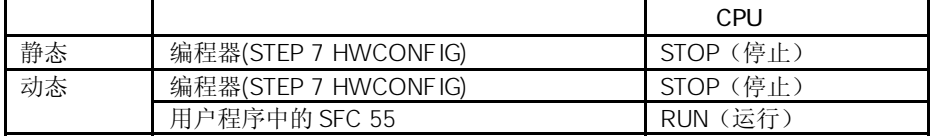

## $4.7.1$

根据模板的功能,模拟量输入模板将选用下表中所列参数子集以及数值范围。对于特定 模拟量模板的参数子集,请参见相关模板的章节,从第4.22节开始。

如果你没有使用*STEP 7*进行参数赋值,将使用缺省设置。

表4-41 模拟量输入模板的参数

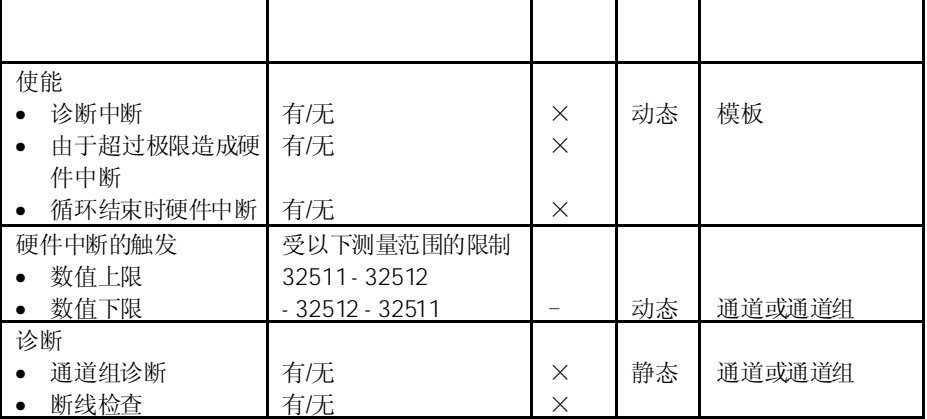
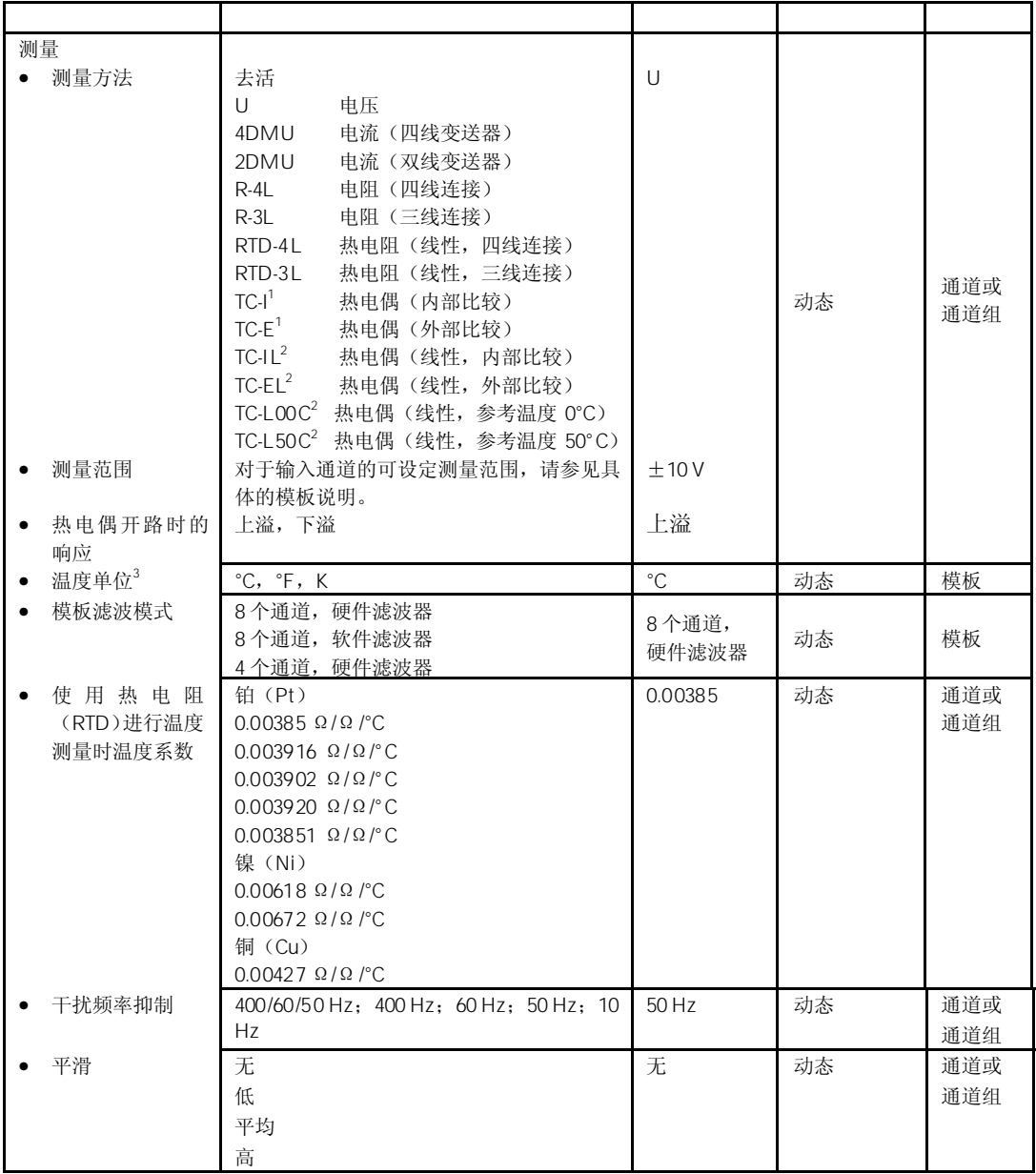

<sup>1)</sup> 模板将所测热电动势的十进制数值传送给CPU,例如80 mV时为27648(参见表4-10)。<br><sup>2)</sup> 模板将温度值传送给CPU,例如120℃(参见到4-16)。<br><sup>3)</sup> 1 个数位 = 0.1℃;1个数位 = 0.1℃

## $4.7.2$

根据模板的功能,模拟量输出模板将选用下表中所列参数子集以及数值范围。对于特定 模拟量模板的参数子集,请参见相关模板的章节,从第4.28节开始。

如果你没有使用*STEP 7*进行参数赋值,将使用缺省设置。

表4-42 模拟量输出模板的参数

| 使能<br>诊断中断   | 有/无                                                        | $\times$   | 动态 | 模板 |
|--------------|------------------------------------------------------------|------------|----|----|
| 诊断<br>通道组诊断  | 有/无                                                        | $\times$   | 静态 | 通道 |
| 输出<br>输出方式   | 去活<br>电压                                                   | U          | 动态 | 通道 |
| 输出范围<br>٠    | 电流<br>对于输出通道的可设定测量范围, 请<br>参见具体的模板说明。                      | ±10V       |    |    |
| CPU-STOP时的响应 | 掉电输出<br><b>ASS</b><br>保持最后数值<br>LWH<br>采用替代值<br><b>EWS</b> | <b>ASS</b> | 动态 | 通道 |

### $4.7.3$  /

模拟量输入/输出模板使用下表中所述参数。如果你没有使用*STEP 7*进行参数赋值,将使 用缺省设置。

表4-43 模拟量输入/输出模板参数

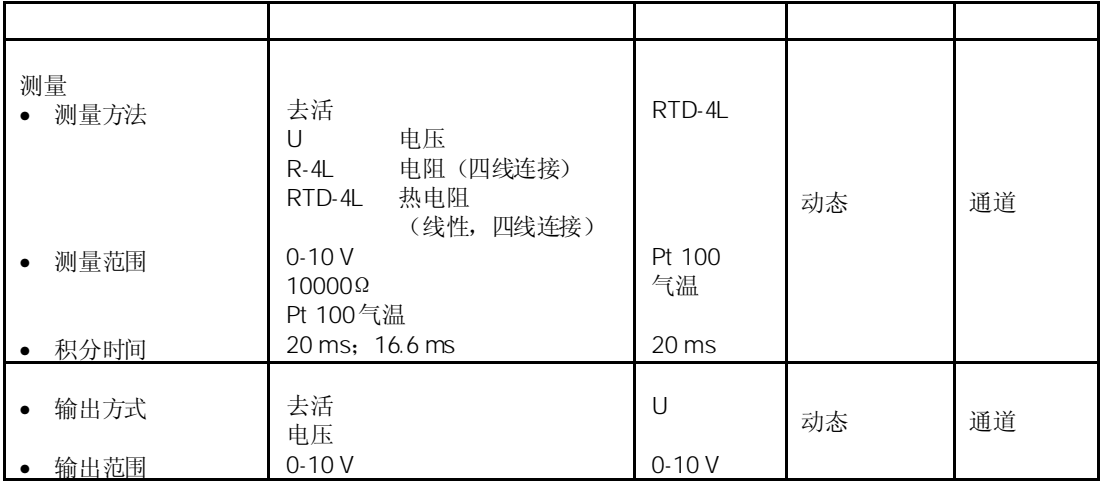

# $4.8$

根据测量方法、电压和电流传感器以及电阻器,你可以将不同的传感器连接到模拟量输 出模板。

本节将阐述以下章节中所述传感器的所有连接选项。

为了减少电子干扰,对于模拟信号应使用双绞屏蔽电缆。模拟信号电缆的屏蔽层应该两 端接地。

如果电缆两端存在电位差,将会在屏蔽层中产生等电线连接电流,造成对模拟信号的干 扰。在这种情况下,你应该让电缆的屏蔽层一点接地。

对于带隔离的模拟量输入模板,在CPU的M端和测量电流MANA的参考点之间没有电气连 接。

如果测量电流MANA参考点和CPU的M端存在一个电位差U<sub>ISO</sub>, 你必须选用隔离模拟输入 模板。通过在MANA端子和CPU的M端子之间使用一根等电线连接导线,可以确保UIsO不 会超过允许值。

对于不带隔离的模拟量输入模板, 在CPU的M端和测量电流MANA的参考点之间, 你必须 建立电气连接。建立IM 153。为此,应连接MANA端子与CPU的M端子以及IM 153。MANA 和CPU的M 端子及IM 153之间的电位差会造成模拟信号的中断。

#### $U_{CM}$

在输入通道的测量线M-和测量电路的参考点MANA之间只会发生有限电位差UcM(共模电 压)。为了防止超过允许值,你必须根据传感器的电线连接情况,采取不同的措施,如 下所述。

下图所用的缩写词和助记符具有以下含义:

- M +: 测量导线(正)
- M -: 测量导线(负)
- MANA: 模拟测量电路的参考电压

M: 接地端子

- L +: 24 VDC电源端子
- U<sub>CM</sub>: MANA测量电路的输入和参考电位之间的电位差
- U<sub>ISO</sub>: MANA和CPU的M端子之间的电位差

带隔离的传感器不能与本地接地电线连接(本地接地)。带隔离的传感器应无电势运行。 对于带隔离的传感器,在不同传感器之间会引起电位差。这些电位差可能是由于干扰或 传感器的本地布置情况造成的。

为了防止在具有强烈电磁干扰的环境中运行时超过UcM的允许值,建议将M-与MANA连接。 CPU既可以在接地模式(参见下图)下运行,也可以在未接地模式下运行。

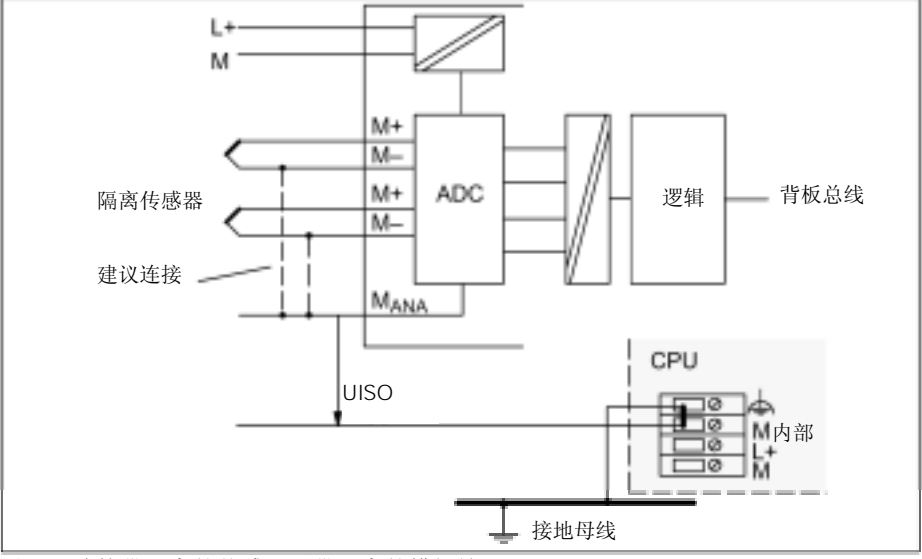

图4-7 连接带隔离的传感器至带隔离的模拟输入

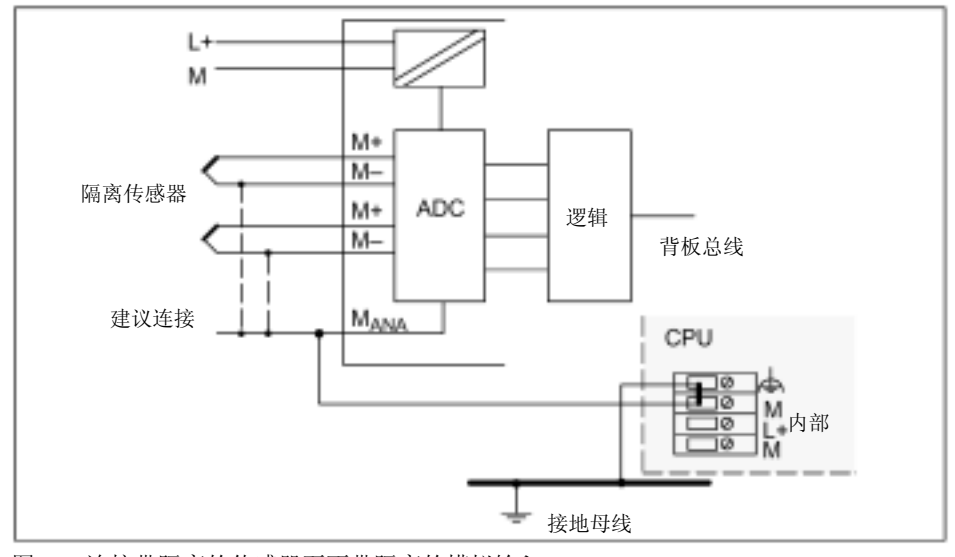

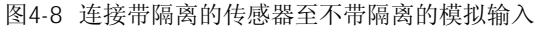

4-32

在连接用于电流测量的双线变送器和阻性传感器时,禁止将M- 连接至MAN。同样,对于 没有使用输入的情况也如此。

不带隔离的传感器可以与本地接地电线连接(本地接地)。如果使用的是不带隔离的传 感器,你必须将MANA连接至本地接地。

由于本地条件或干扰,在本地分部的各个测量点之间会造成电位差UcM(静态或动态)。 如果电位差 UcM超过允许值, 在测量点之间必须使用等电线连接导线。

如果将不带隔离的传感器连接到光隔离的模板,CPU既可以在接地模式(参见下图)下 运行,也可以在未接地模式下运行。

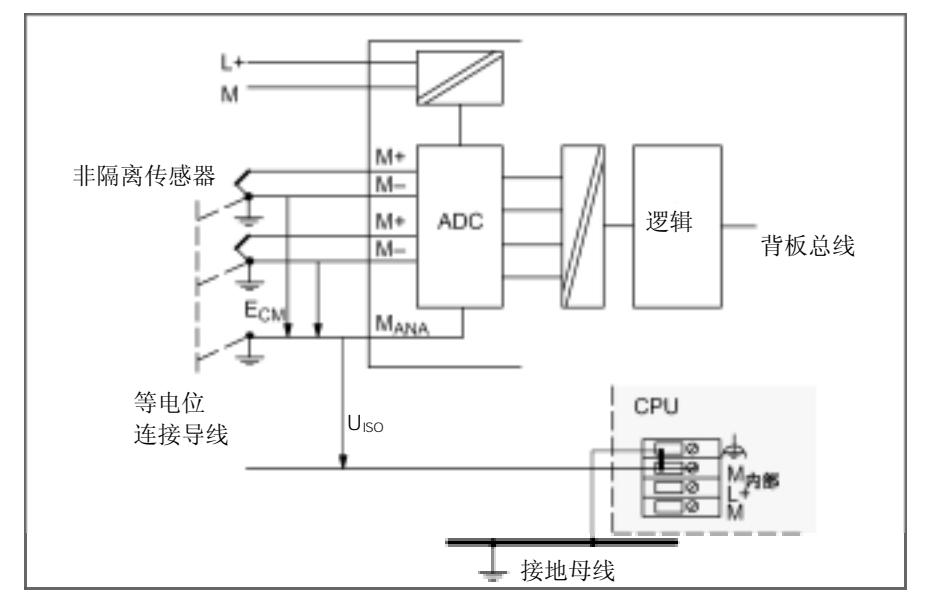

图4-9 连接不带隔离的传感器至带隔离的模拟输入

如果将不带隔离的传感器连接到不带隔离的模板,CPU只能在接地模式下运行。

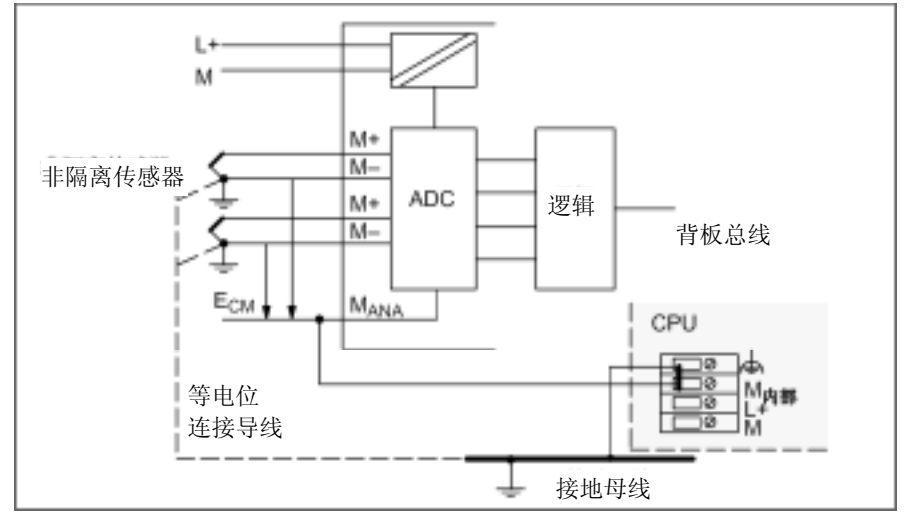

图4-10 连接不带隔离的传感器至不带隔离的模拟输入

不带隔离的双线变送器和不带隔离的阻性传感器不能与不带隔离的模拟输入一起使用!

4.9

模拟量输入模板和传感器的电线连接所需电缆,在下图中没有画出。即,在连接传感器 时,你必须注意第4.8节中所述的一般注意事项。

下图所用的缩写词和助记符具有以下含义:

- M +: 测量导线(正)
- M -: 测量导线(负)
- MANA: 模拟测量电路的参考电压
- M: 接地端子
- L +: 24 VDC电源端子

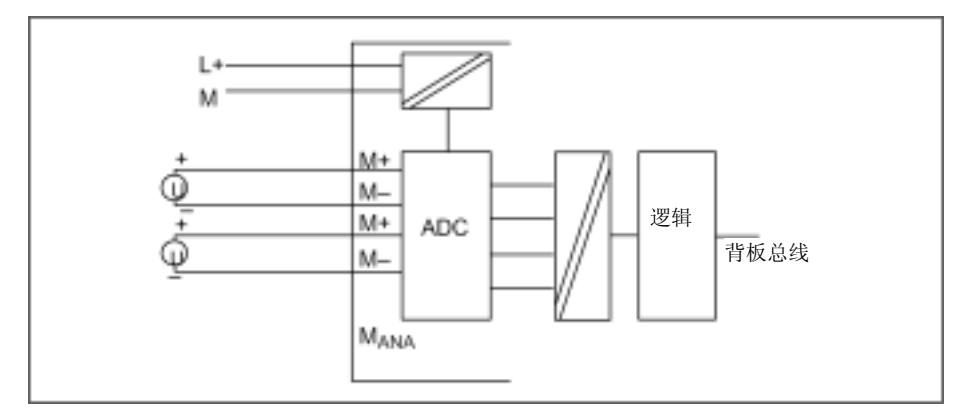

图4-11 连接电压传感器至带隔离的模拟输入

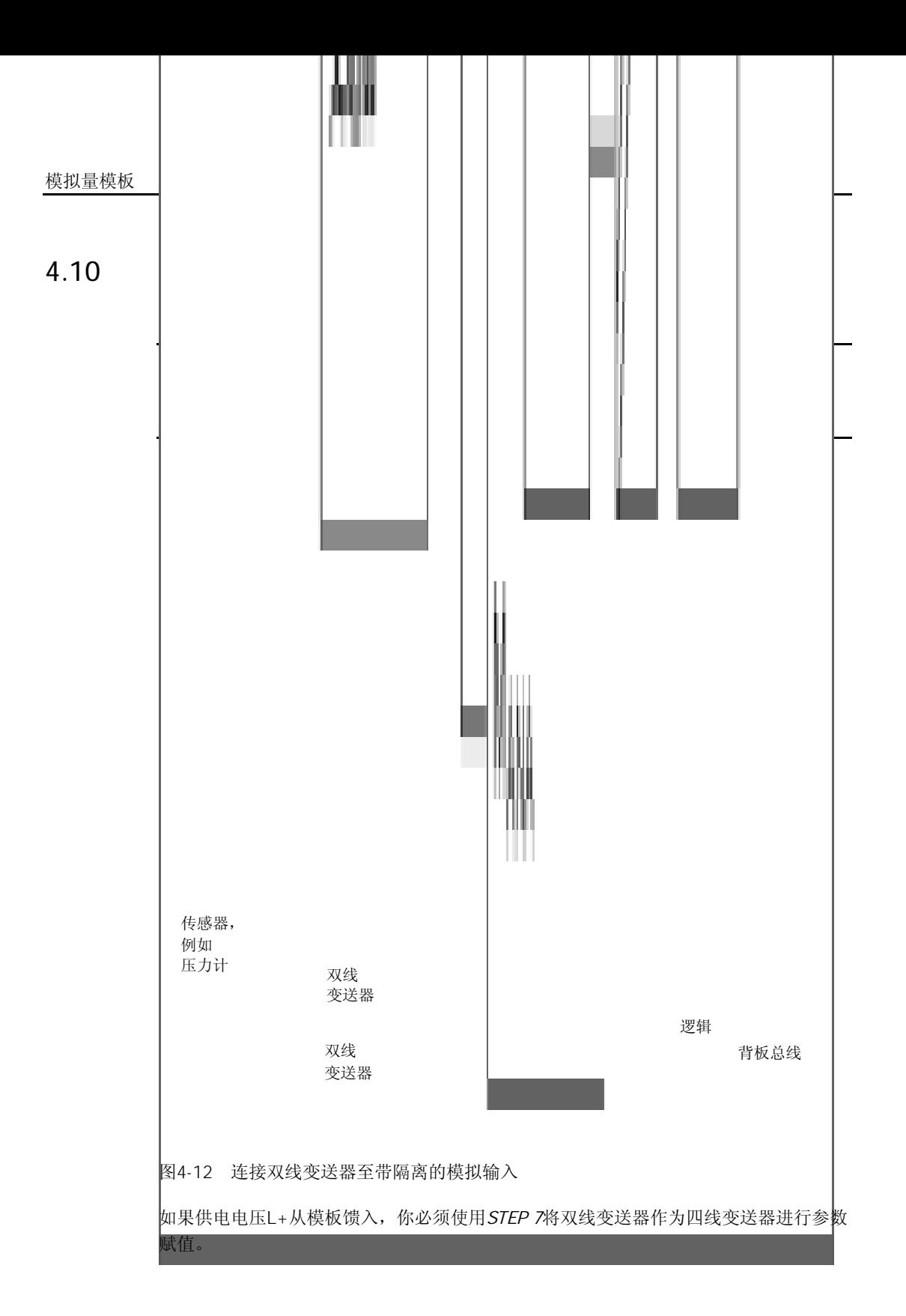

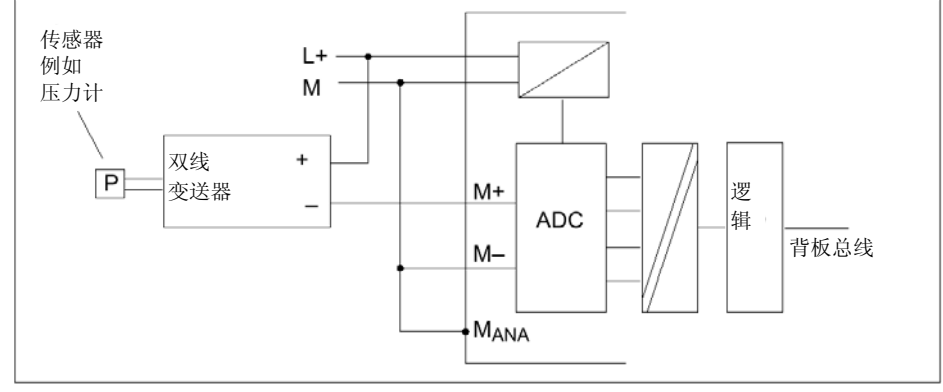

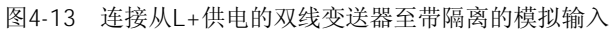

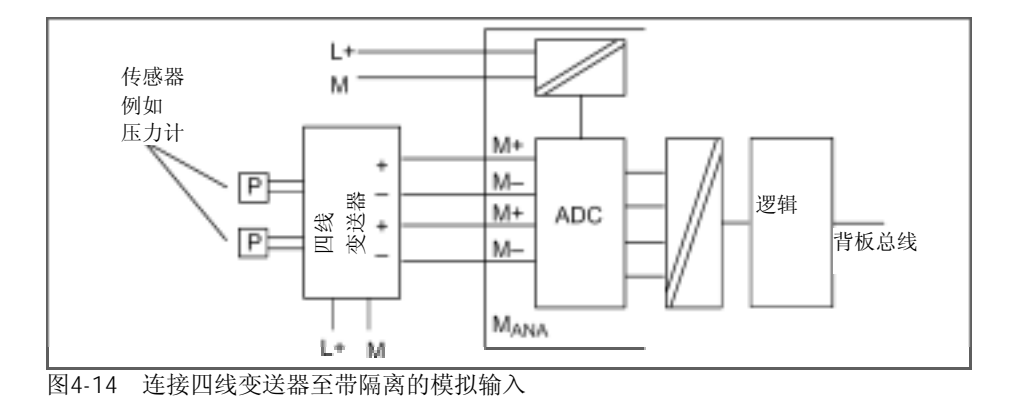

4.11 连接热敏电阻和普通电阻

模拟量输入模板和传感器的电线连接所需电缆,在下图中没有画出。 即,在连接传感器时,你必须注意第4.8节中所述的一般注意事项。

下图所用的缩写词和助记符具有以下含义:

 $I_{C+}:$  恒定电流导线 (正)  $I_{C}$ : 恒定电流导线(负) M+: 测量导线(正)  $M_{\cdot}$ 测量导线(负) MANA: 模拟测量电路的参考电压 M: 接地端子

```
L<sub>+</sub>: 24 VDC电源端子
```

```
S-: 检测头(负)
```
热敏电阻/普通电阻可以使用两线制、三线制或四线制端子进行接线。 对于四线端子和三线端子,模板可以通过端子IC+和IC-提供恒定电流,以补偿测量电缆中 产生的电压降。将所连恒定电流电缆直接连接到热敏电阻/普通电阻,至关重要。 如果使用四位或三位端子进行测量,由于可以补偿两位端子的测量,测量结果将更精确。

可以通过M+ 和M- 端子,测量热敏电阻所产生的电压。在连接时,应注意所连接电线的 极性(IC +与M+、I<sub>C</sub> - 与M-相连)。

在连接时,应确保所连接电缆I<sub>C</sub> +和 M+以及电缆I<sub>C</sub>- 和 M-都直接连接到了热敏电阻。

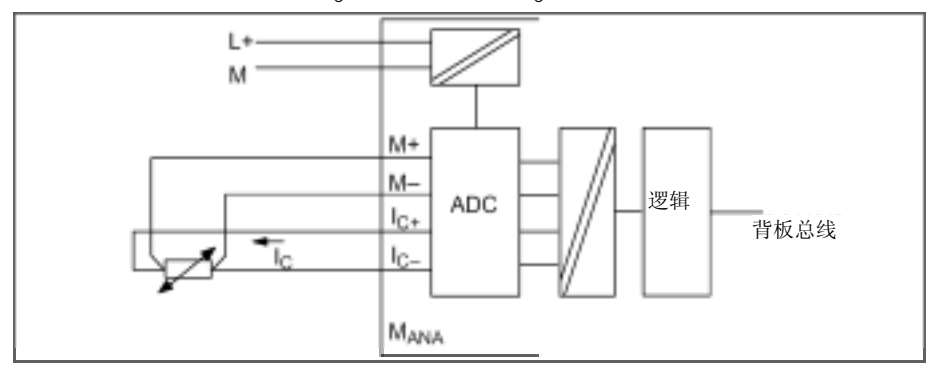

图4-15 热敏电阻与隔离的AI之间的四线连接

对于四端子模板的三位端子,一般必须在M IC- 2000 (参见图4-16)。应 注意SM 331; AI 8 × RTD的例外情况(参见图4-18)。

在连接时,应确保所连接电缆Ic + M+都直接连接到了热敏电阻。

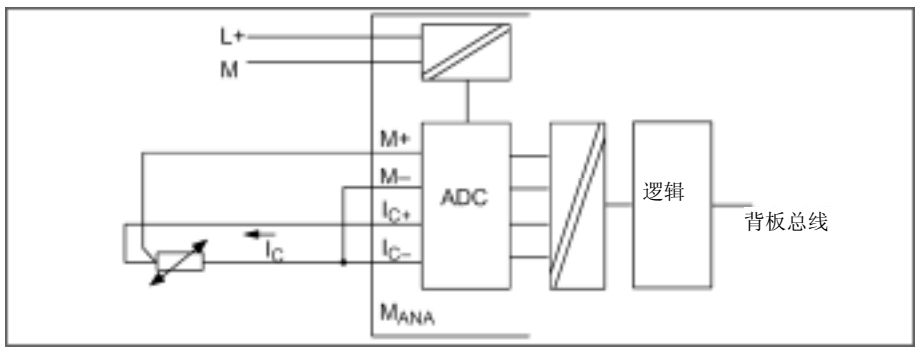

图4-16 热敏电阻与隔离的AI之间的三线连接

4-38

对于两位端子, 在 M<sub>+</sub> 和 I<sub>C+</sub> 以及 M 和 I<sub>C</sub>之间插入跳线。

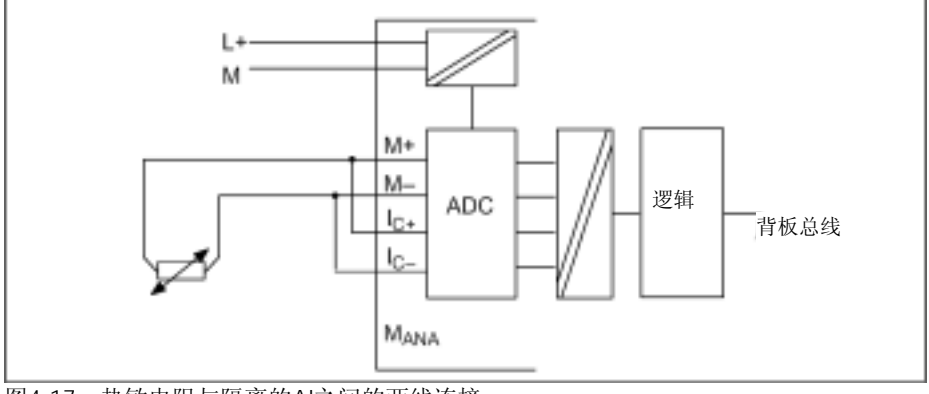

图4-17 热敏电阻与隔离的AI之间的两线连接

#### SM 331 AI  $8 \times$  RTD

对于SM 331; AI 8 × RTD的三位端子, 一般必须在M<sub>+</sub> I<sub>C+</sub>  $C_+$   $($ 参见图 4-17)。

在连接时,应确保所连接电缆I<sub>C</sub>- M- 都直接连接到了热敏电阻。

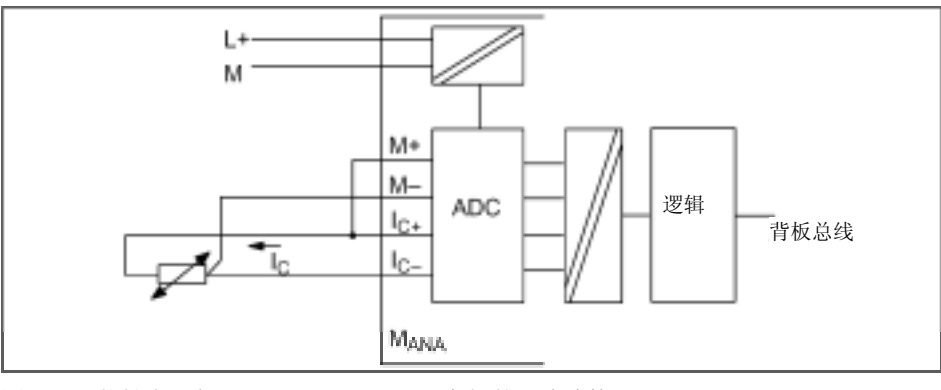

图4-18 热敏电阻与SM 331; AI 8 × RTD之间的三线连接

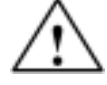

如果三位端子的接线不正确,会造成系统中模板的运行错误和危险状况。

### 4.11.1 SM 331 AI 8 x 13

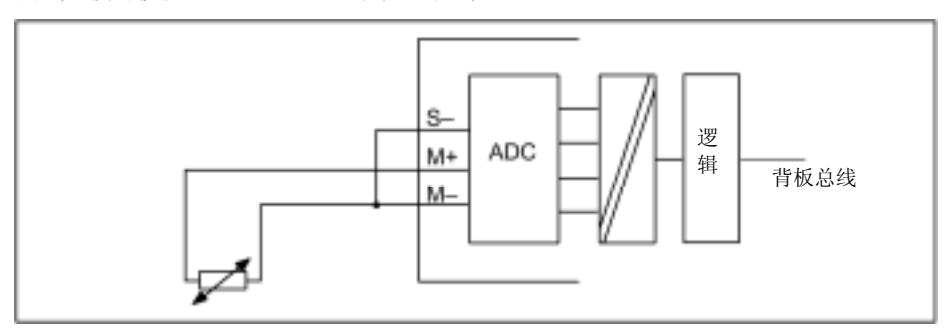

两线连接时模板的M-和S-之间必须插入跳线。

图4-19 热敏电阻与SM 331; AI 8 × 13位之间的两线连接

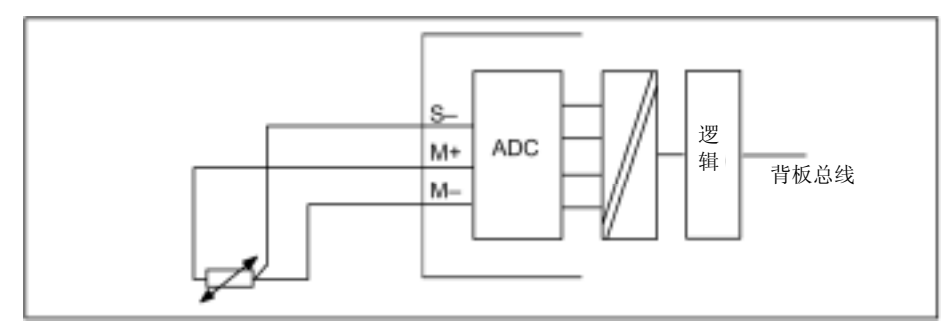

图4-20 热敏电阻与SM 331; AI 8 × 13位之间的三线连接

四线连接时不能连接第4个端子(该端子根本没有使用,见图4-21)。

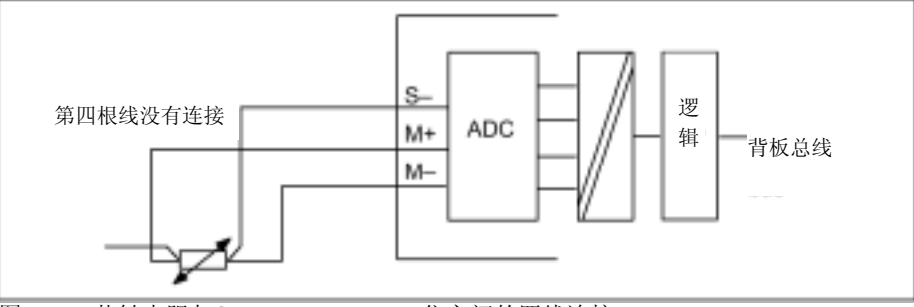

图4-21 热敏电阻与SM 331; AI 8 × 13位之间的四线连接

4-40

## $4.12$

热电偶由一对传感器以及所需安装和连接部件组成。热电偶的两根导线可以使用不同金 属或金属合金进行焊接。

根据所使用材料的成份,可以分为几种热电偶,例如K型、J型和N型热电偶。所有热电偶 的测量原理都相同,不管其类型如何。

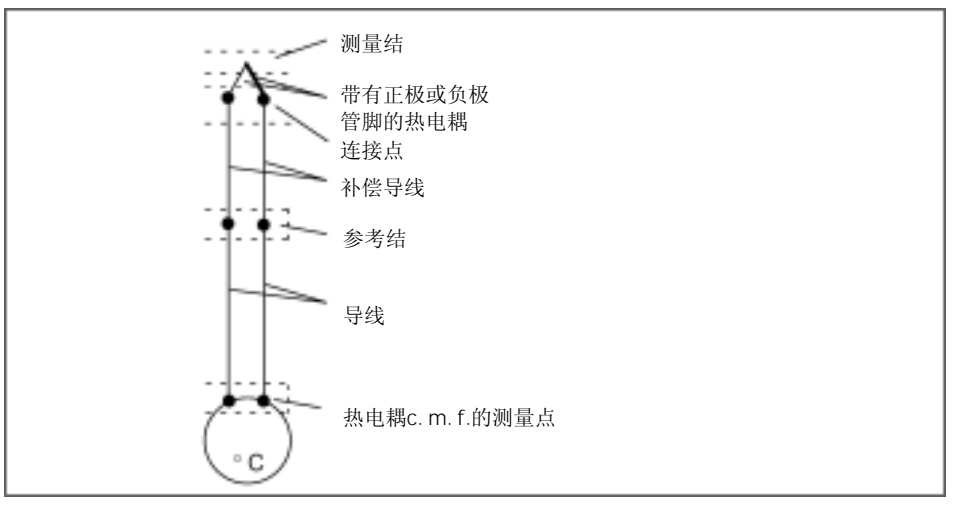

图4-22 热电偶的结构

如果测量点的温度与热电偶的自由端的温度不同,会在自由端产生电压和热电偶e.m.f。 所产生的热电偶e.m.f. 大小取决于测量结的温度与自由端的温度差以及热电偶所使用的 材料成份。

由于热电偶测量的总是温度差,必须留有自由端作为参考结的已知温度,以便确定测量 结的温度。

使用补偿导线,热电偶可以从其连接点扩展到参考结。这些补偿导线由和热电偶导线相 同的材料制成。供电导线可以使用铜线。

注意:应确保这些导线都连接到了正确的极性,否则将会造成明显测量误差。

可以使用补偿导线,补偿参考结处的温度波动的影响。

有几种选项供你选择,用于采集参考结的温度,以便根据参考结和测量点之间的温度差, 获得绝对温度值。

根据参考结的位置,你可以使用内部补偿或外部补偿。

#### 表4-44 参考结温度的补偿选项

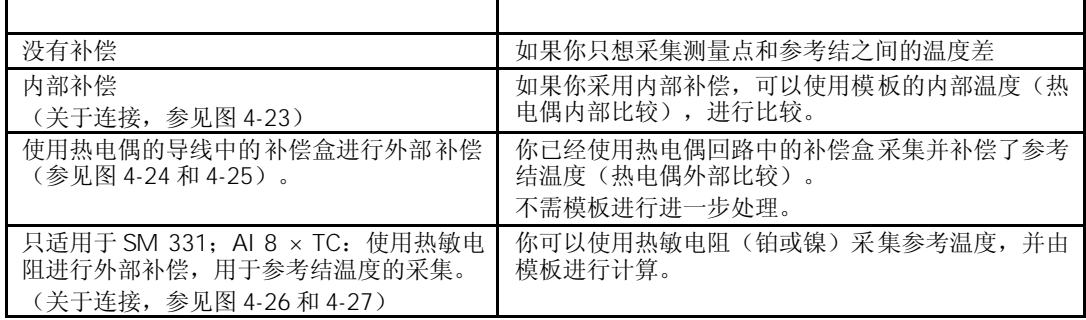

对于内部补偿,你可以在模拟量输入模板的端子之间建立参考点。在这种情况下,你必 须将补偿线连接到模拟模板上。内部温度传感器可以采集模板的温度,并提供补偿电压。 请注意,内部补偿没有外部补偿精确。

如果你使用的是外部补偿,必须考虑到通过补偿盒的热电偶的参考结温度。 在补偿盒中,有一个桥接电路,用于固定参考结温度标定。参考结一般通过连接热电偶 的补偿导线的两端形成。

如果实际温度与补偿温度有偏差,桥接热敏电阻会发生变化。这会造成一个正的或负的 补偿电压,添加到热电偶的e.m.f。

下图所用的缩写词和助记符具有以下含义:

- M +: 测量导线(正)
- M -: 测量导线(负)
- Ic+: 持续电流输出的正端
- Ic-: 持续电流输出的负端
- COMP<sub>+</sub>: 补偿端子(正)
- COMP : 补偿端子(负)
- MANA: 模拟测量电路的参考电压
- M: 接地端子
- L +: 24 VDC电源端子
- P5V: 模板逻辑电源

模拟量输入模板和传感器的电线连接所需电缆,在下图中没有画出。即,在连接传感器 时,你必须注意第4.8节中所述的一般注意事项。

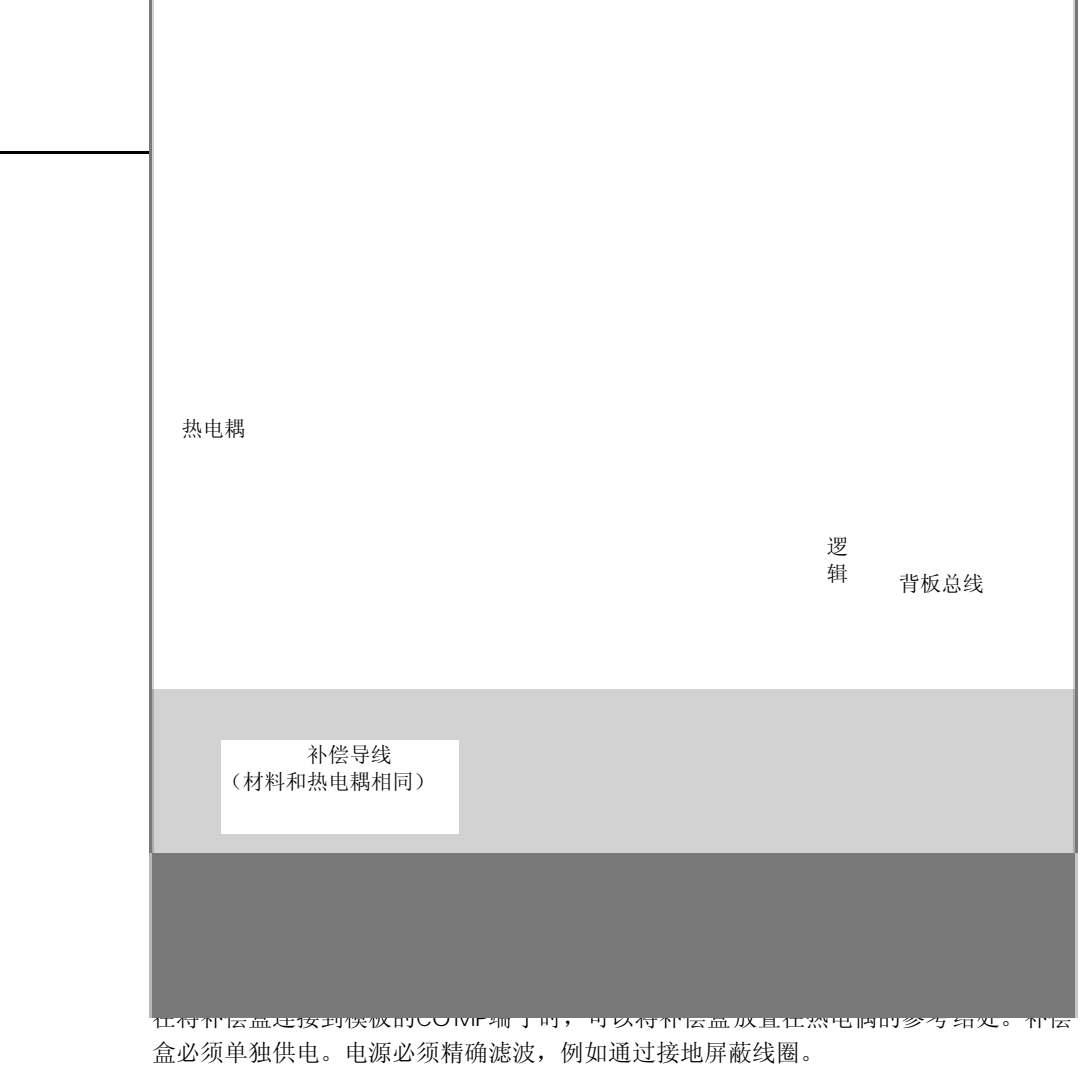

由于连接热电偶到补偿盒不需要使用端子,应此必须加以短接(参见图4-25中的比例)。 有以下限制:

- 一个通道组的参数一般对通道组的所有通道都有效(例如输入电压、积分时间等)。
- 补偿盒与模板COMP端子之间连接的外部补偿,只适用于一种热电偶类型。即,使用 外部补偿运行的所有通道都必须使用相同类型。

I

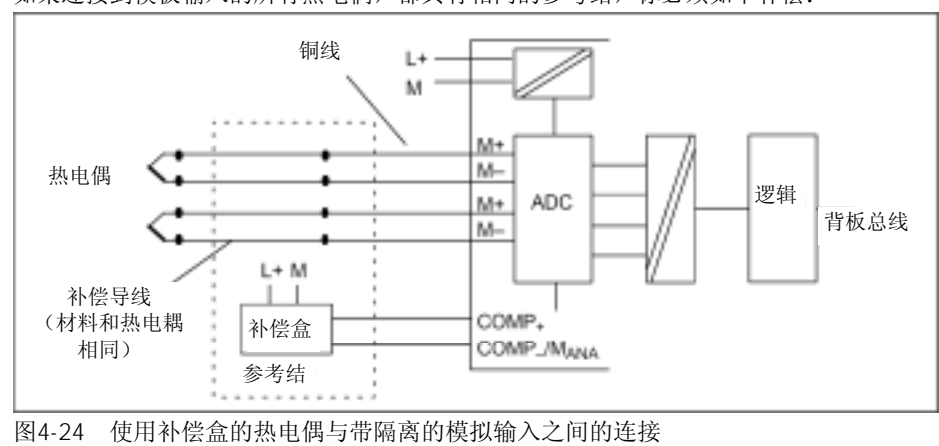

如果连接到模板输入的所有热电偶,都具有相同的参考结,你必须如下补偿:

应使用参考结温度为**0°C**的补偿盒用于模拟量输入模板。

我们建议使用源自西门子的参考结(集成电源单元)作为一个补偿盒。在下表中有所需 的订货数据。

表4-45 比较点的订货数据

| 带有集成电源单元的 , 用于导轨安装 |                  |    | M72166-[       |
|--------------------|------------------|----|----------------|
|                    | 220 VAC          |    | B1             |
| 辅助电源               |                  |    |                |
|                    | <b>110 VAC</b>   |    | <b>B2</b>      |
|                    | 24 VAC           |    | B <sub>3</sub> |
|                    | 24 VDC           |    | <b>B4</b>      |
| 热电偶的连接             | Fe-CuNi          | L型 |                |
|                    | Fe/Cu Ni         | J型 | $\overline{2}$ |
|                    | Ni Cr/Ni         | K型 | 3              |
|                    | Pt 10 % Rh/Pt S型 |    | $\overline{4}$ |
|                    | Pt 13 % Rh/Pt    | R型 | 5              |
|                    | Cu-CuNi          | U型 | 6              |
|                    | Cu/Cu Ni         | 干型 | 7              |
|                    |                  |    |                |
| 参考温度               | 0°C              |    | 00             |

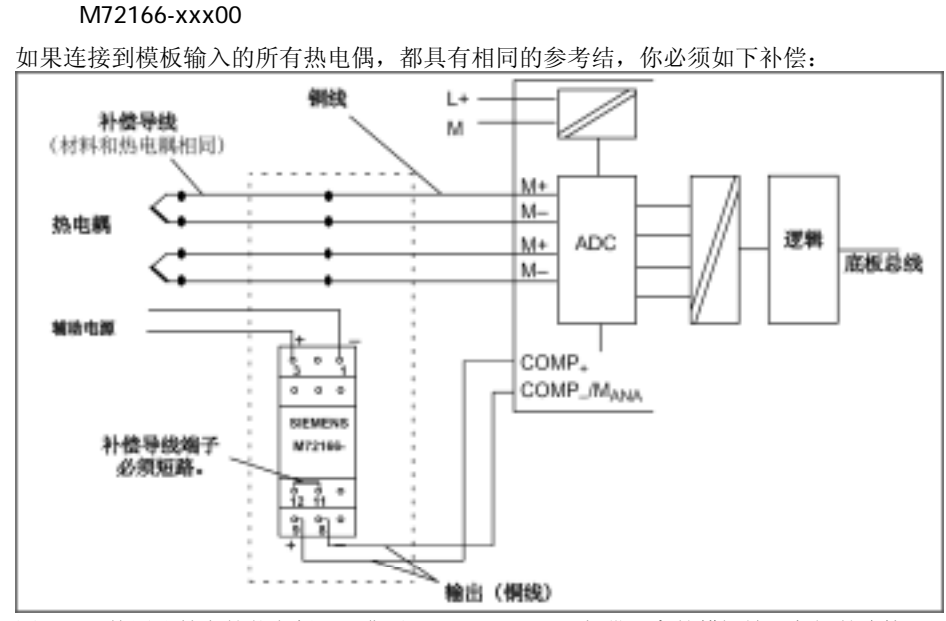

图4-25 使用比较点的热电偶(订货号M72166-xxx00)与带隔离的模拟输入之间的连接

#### SM 331 AI 8 x TC

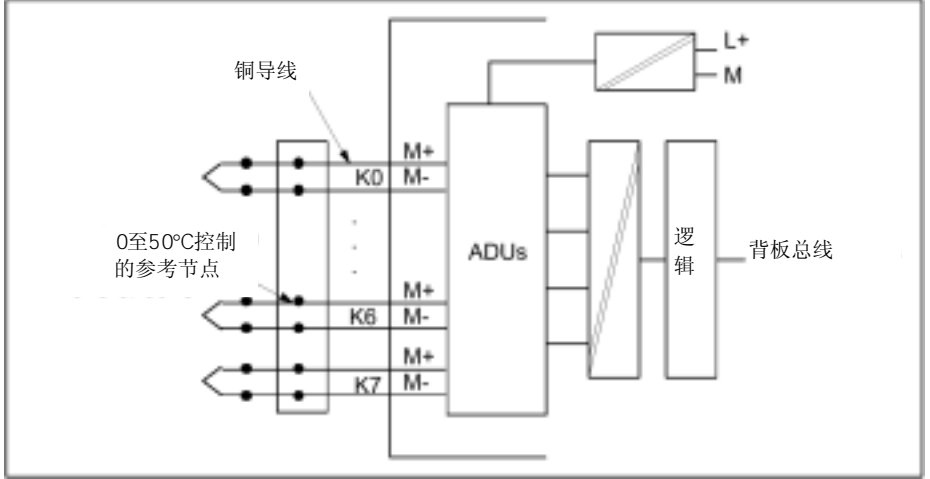

当热电偶通过参考节连接时,所有8个输入可用作测量通道

图4-26 热电偶通过一个参考节与SM 331; AI8 x TC连接

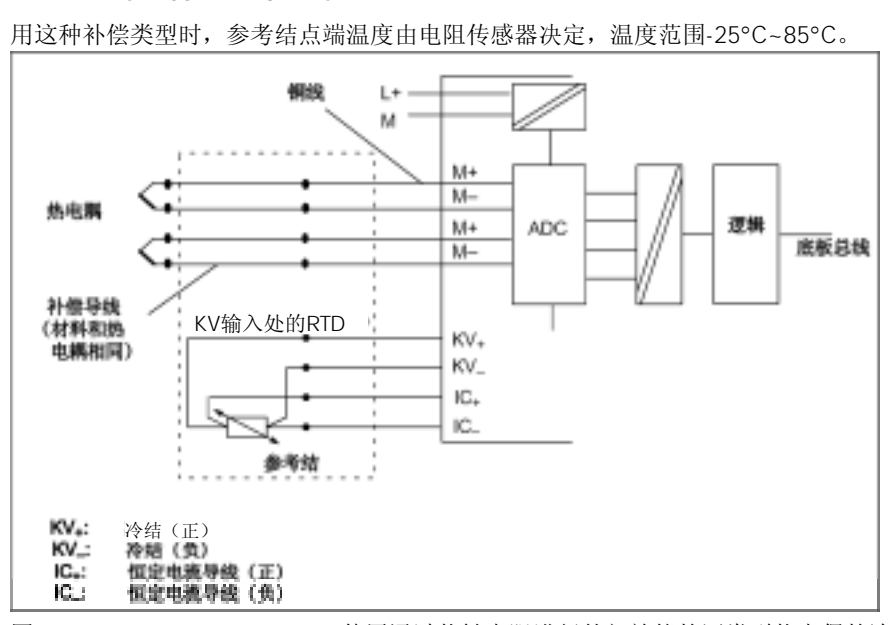

SM 331 AI 8  $\times$  TC

图4-27 SM 331; AI 8 × TC: 使用通过热敏电阻进行外部补偿的同类型热电偶的连接

# $4.13$  /

你可以使用模拟量输入模板为负载和执行器提供电流和电压。 本节将阐述以下章节中所述负载和执行器的所有连接选项。

对于模拟信号,你应使用屏蔽电缆和双绞电缆。电缆Q、和S+和M和S-应分别绞接在一起。 由此可降低干扰。应将电缆两端的模拟电缆屏蔽层接地。

如果电缆两端存在电位差,将会在屏蔽层中产生等电线连接电流,造成对模拟信号的干 扰。在这种情况下,你应该让电缆的屏蔽层一点接地。

对于带隔离的模拟量输出模板, 在CPU的M端和测量电流MANA的参考点之间没有电气连 接。

如果测量电流MANA参考点和CPU的M端存在一个电位差UIso,你必须选用隔离模拟输出 模板。通过在MANA 端子和CPU的M端子之间使用一根等电线连接导线,可以确保UISO不 会超过允许值。

4-46

对于不带隔离的模拟量输出模板, 在CPU的M端和测量电流MANA的参考点之间, 你必须 建立电气连接。因此,连接MANA端子与CPU的M端子。MANA和CPU的M端子之间的电位 差,会造成模拟信号的中断。

### $4.14$

连接负载至电压输出可以采用双线制和四线制电路。但是,并不是所有的模拟量输出模 板都适用于这两种连接类型。

模拟量输出模板的电线连接所需电缆,在下图中没有画出。 即,在连接负载和执行器时,你必须注意第4.13节中所述的一般注意事项。

下图所用的缩写词和助记符具有以下含义:

- Q<sub>v</sub>: 模拟量输出电压
- S +: 探测器导线(正)
- S -: 探测器导线(负)
- MANA: 模拟电路的参考电压
- RL: 负载阻抗
- L+: 24 VDC电源端子
- M: 接地端子
- U<sub>ISO</sub>: MANA和CPU的M端子之间的电位差

负载的高精度可以通过采用四线电路来实现。因此,你必须在传感器导线(S- 和 S+)之 间连接负载。由此,可以在负载上直接测量电压并进行修正。

干扰或电压降会在传感器的导线S-和模拟电路MANA的参考电路之间造成电位差。该电位 差不能超过允许值。如果超过允许电位差,会有损模拟信号的精度。

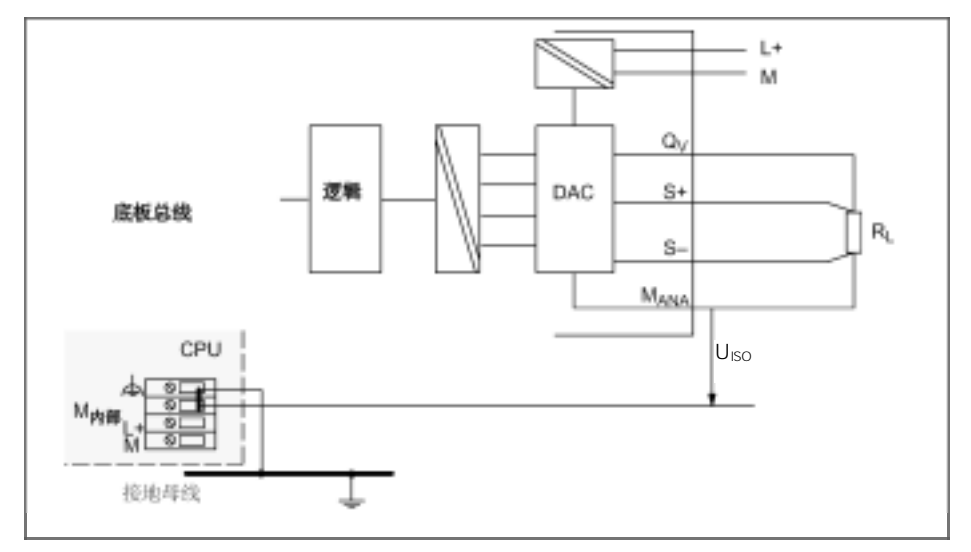

图4-28 负载与带隔离模拟输出的电压输出之间的四线连接

对于双线电路,S+ 和 S-端子可以断开。但是,你将不能达到四线电路的精度。 连接负载至端子Q<sub>V</sub>和测量电路M<sub>ANA</sub>的参考点。

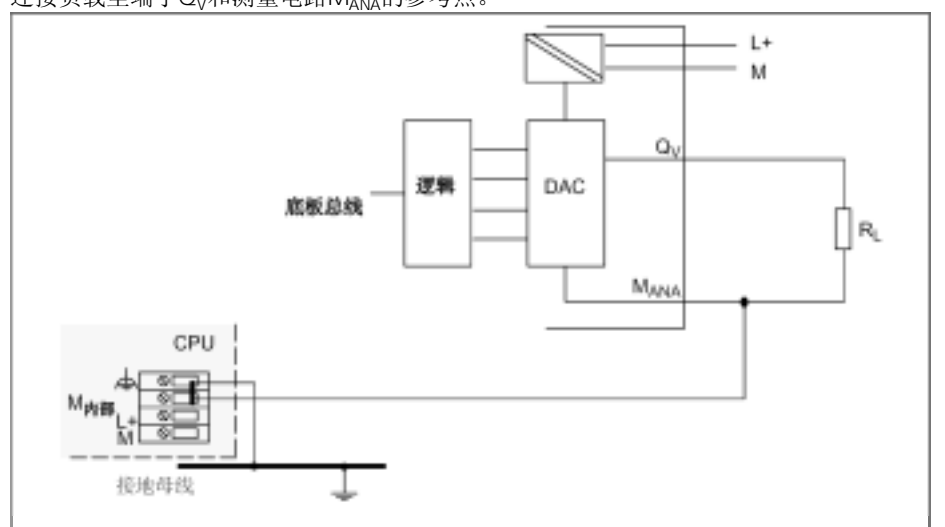

图4-29 负载与不带隔离的模拟输出的电压输出之间的双线连接

# 4.15

模拟量输出模板的电线连接所需电缆,在下图中没有画出。 即,在连接负载和执行器时,你必须注意第4.13节中所述的一般注意事项。

下图所用的缩写词和助记符具有以下含义:

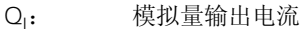

- MANA: 模拟电路的参考电压
- $R_1$ : 负载阻抗
- L +: 24 VDC电源端子
- M: 接地端子
- U<sub>ISO</sub>: M<sub>ANA</sub>和CPU的M端子之间的电位差

你必须将负载连接到Q<sub>I</sub>以及电流输出的模拟电路M<sub>ANA</sub>的参考点。

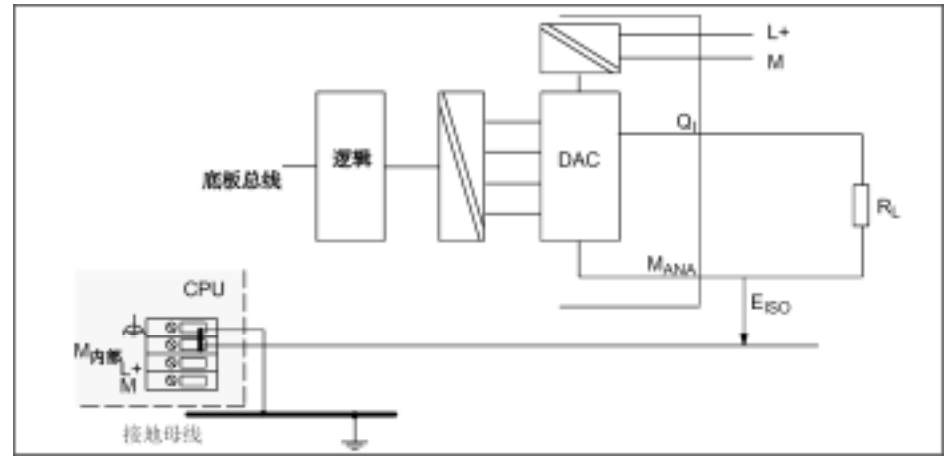

图4-30 连接负载至带隔离的模拟输出的电流输出

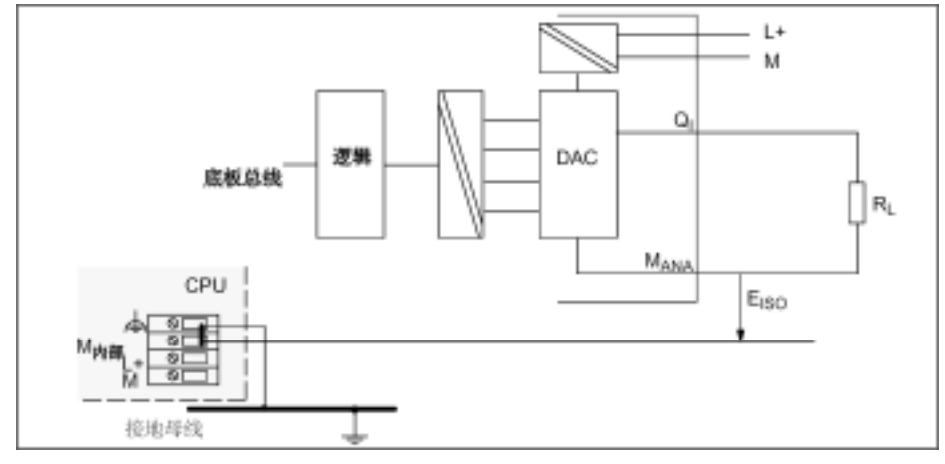

图4-31 连接负载至不带隔离的模拟输出的电流输出

## 4.16

在诊断过程中,我们对可编程诊断报文和非可编程诊断报文加以区分。

只有在你通过参数赋值使能诊断时,才能获得可编程的诊断报文。你可以在*STEP 7*中的 "诊断"参数区中进行参数赋值(参见第4.7节)。

不管是否使能诊断,通过模拟模板都可获得非编程诊断报文。

*STEP 7*中诊断报文后的操作

每个诊断报文都会致使以下操作:

- 将诊断报文输入模拟量模板的诊断中,并传送到CPU。
- 模拟量模板中的故障指示灯亮。
- 如果你已使用*STEP 7*对"使能诊断中断"进行了编程,将触发一个诊断中断,并调 用OB 82(参见第4.17节)。

你可以通过用户程序中的SFC,读出详细的诊断报文(参见附录"信号模板的诊断数据")。 在模板诊断中,你可以查看*STEP 7*中的故障原因(参见*STEP 7*的在线帮助)。

每个模拟量输入模板都可提供被测值7FFF<sub>H</sub>,与发现故障时的参数赋值无关。该被测值可 以是上溢、故障或通道去能。

SF

每个模拟量模板都可通过SF指示灯(一组故障指示灯)指示出现错误。只要模拟量模板 一触发诊断报文,SF指示灯就亮。当所有故障都排除后,指示灯熄灭。

下表概述了模拟量输入模板的诊断报文。

表4-46 模拟量输入模板的诊断报文

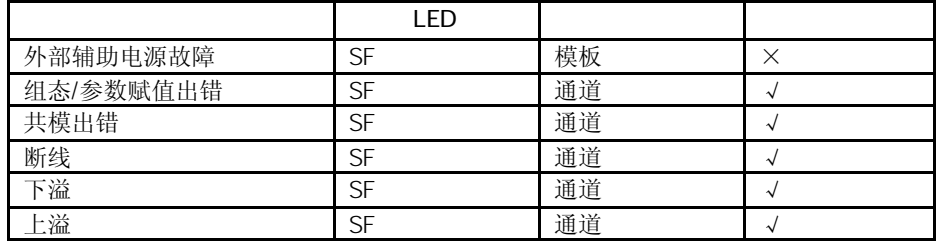

下表概述了模拟量输出模板的诊断报文。

表4-47 模拟量输出模板的诊断报文

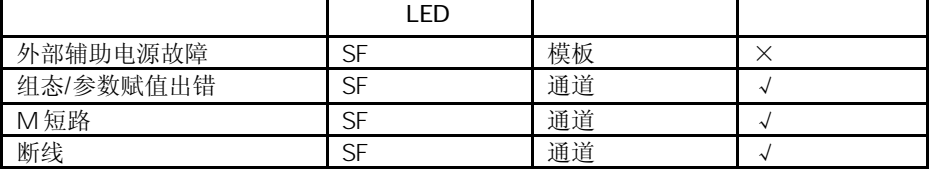

在*STEP 7*中相应地进行模拟量模板的参数赋值,是检测有可编程诊断报文指示错误的前 提条件。

#### 表4-48 模拟量输入模板的诊断报文、故障原因及排除措施

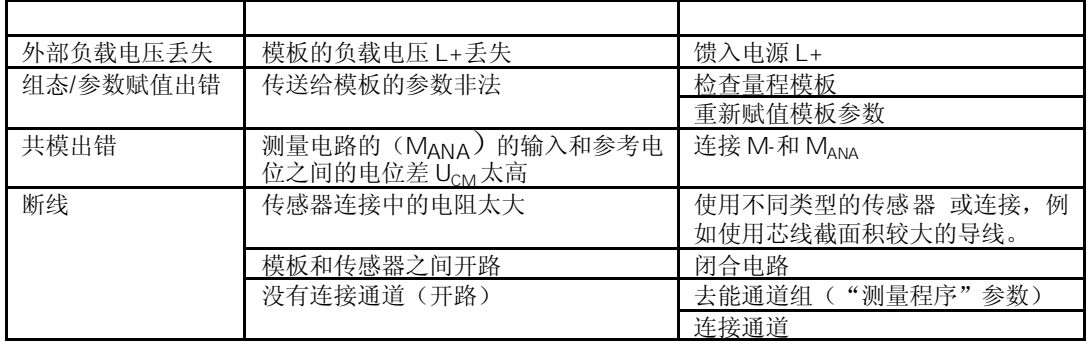

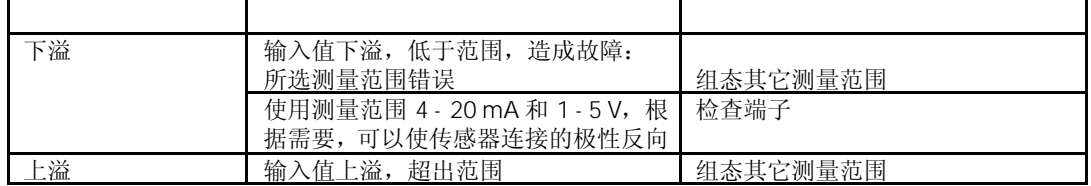

表4-49 模拟量输出模板的诊断报文、故障原因及排除措施

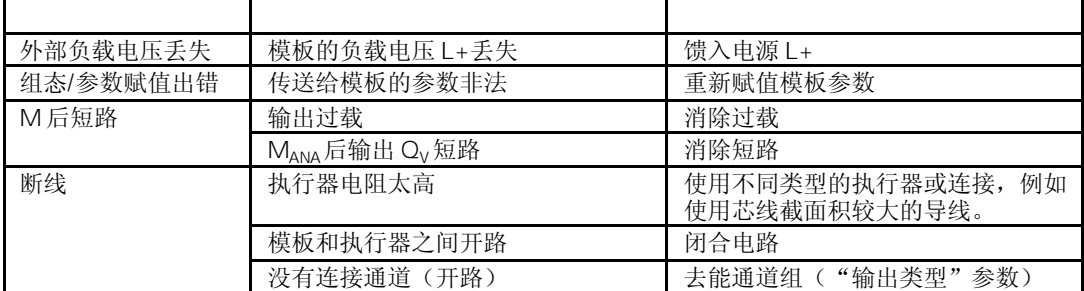

### 4.17

在本节中,将阐述模拟量模板的中断运行。存在过程中断和诊断中断。 请注意,并不是所有的模拟量模板都具有中断功能或只具有在此所述中断的一部分功能。 请参见模板的技术规范,从第4.18节开始,以确定模拟量模板是否具有中断功能。 有关下述OB和SFC,参见*STEP 7*的在线帮助,其中阐述更为详细。

没有预定中断,换言之,即如果没有相应的参数赋值,中断将被禁止。应使用*STEP 7*赋 值中断使能的参数(参见第4.7节)。

如果你已使能诊断中断,当前的错误事件(故障的初始发生)和分离故障事件(故障排 除后的报文)都可通过中断来报告。

CPU可以中断用户程序的执行,处理诊断中断块(OB 82)。

在用户程序中,你可以调用OB 82中的SFC 51或SFC 59,以从模板中获得更为详细的诊 断信息。

诊断信息在OB 82退出之前都是一致的。当OB 82退出时,将对模板作出诊断中断响应。

4-52

通过设定上限和下限的参数,可以定义一个工作范围。如果过程信号(例如温度)超出 或低于这一工作范围,模板将触发一个过程中断,并使能中断。

CPU可以中断用户程序的执行,处理硬件中断块(OB 40)。

在OB 40的用户程序中,你可以设定需要可编程控制器在超出极限值或低于极限时如何响 应。

当OB 40退出时,将对模板作出硬件中断响应。

注意,如果你设定的上限在超范围以上或设定的下限在低范围以下,都不会触发硬件中 断。

#### OB 40 OB40\_POINT\_ADDR

 $\mathbf{u}$  and  $\mathbf{u}$  and  $\mathbf{u}$  and  $\mathbf{u}$  and  $\mathbf{u}$ 

 $n =$ 

不同通道所超过的极限值将被输入到标记OB40\_POINT\_ADDR中的OB 40起始信息中。 下图所示为本地数据双字8的位的赋值。

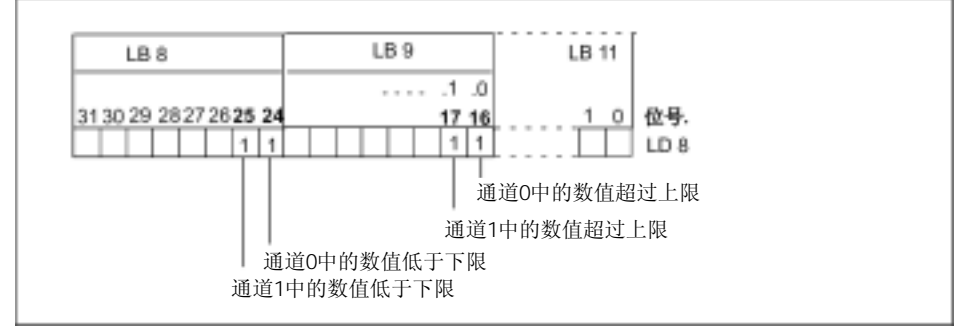

图4-32 OB 40的起始信息(哪些事件触发极限值时的硬件中断)

通过参数化扫描循环结束时的硬件中断,你可以选择使一个过程与模拟量输入模板的扫 描循环同步。

一个扫描循环包括模拟量输入模板的所有使能通道的被测值的转换。模板将一个一个地 处理通道。在所有被测值都转换完后,CPU的模板将通过所有通道中的新被测值的中断, 进行报告。

你可以使用中断,来装入当前转换的模拟值。

# 4.18 SM 331 AI 8 × 16 6ES7331-7NF00-0AB0

#### 6ES7331-7NF00-0AB0

模拟量输入模板SM 331; AI 8 ×16位具有以下特性和特点:

- 4通道中8输入
- 测量值的精度为15位+符号位(与积分时间无关)
- 每个通道组的可选测量方法: - 电压
	- 电流
- 每个通道组的可选测量范围:
- 可编程诊断
- 可编程诊断中断
- 带有极限监控功能的两个通道
- 可编程极限中断
- 与背板总线接口的光电隔离
- 通道间允许的共模电压最大为50VDC

```
SM 331 AI 8 \times 16
```
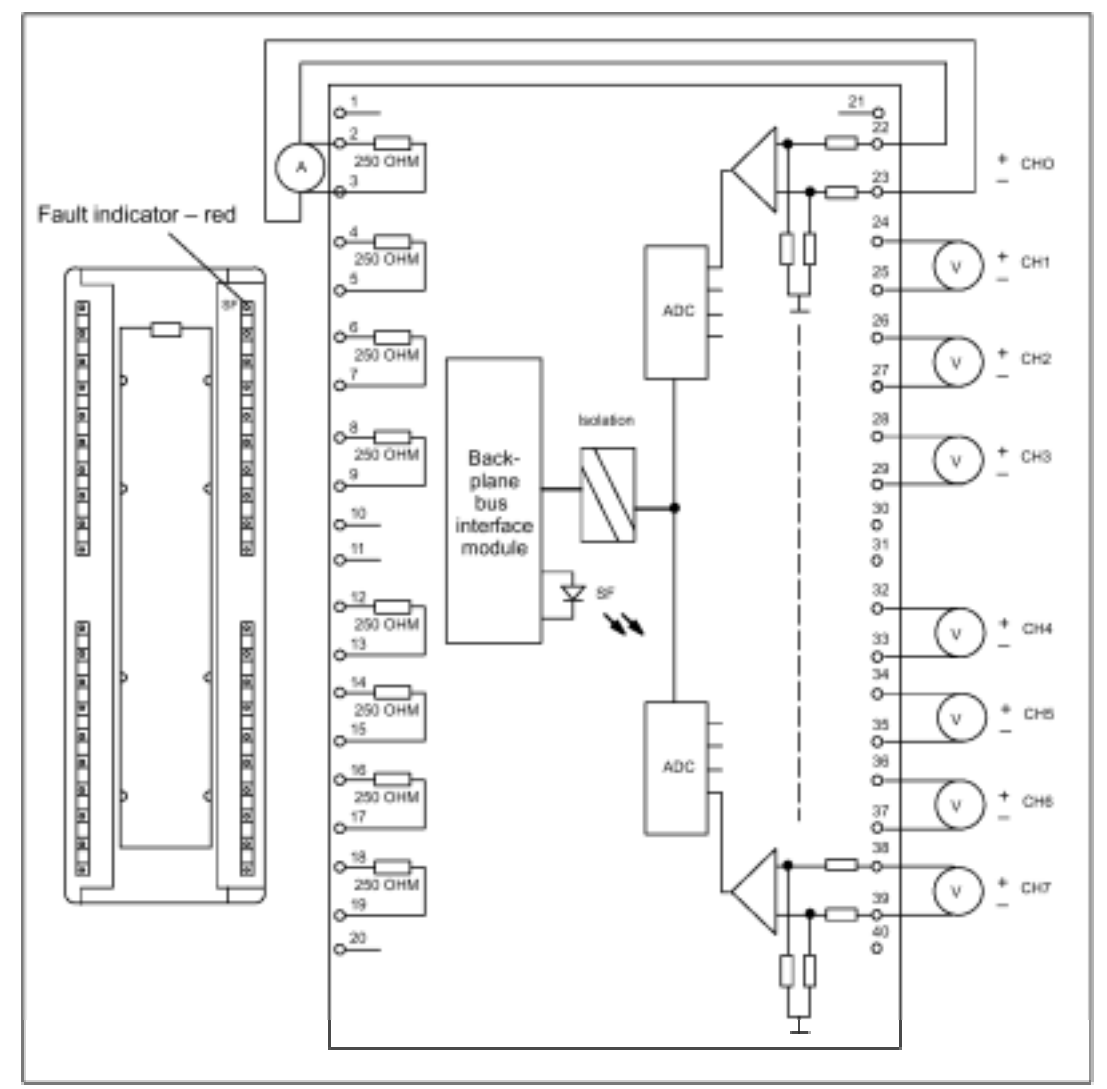

图4-33 模拟量输入模板SM 331; AI 8 × 16位的模板视图和框图

请注意图中通道0组态为电流测量,通道7组态为电压测量。

通过并联通道的电压输入端子与其对应的电流传感电阻来实现电流的测量。通过跨过通 道输入端子与相邻的现场连接器的端子实现。

例如:设置通道0为电流测量模式,必须将端子2和22,以及3和23跨接。

#### SM 331 Al  $8 \times 16$

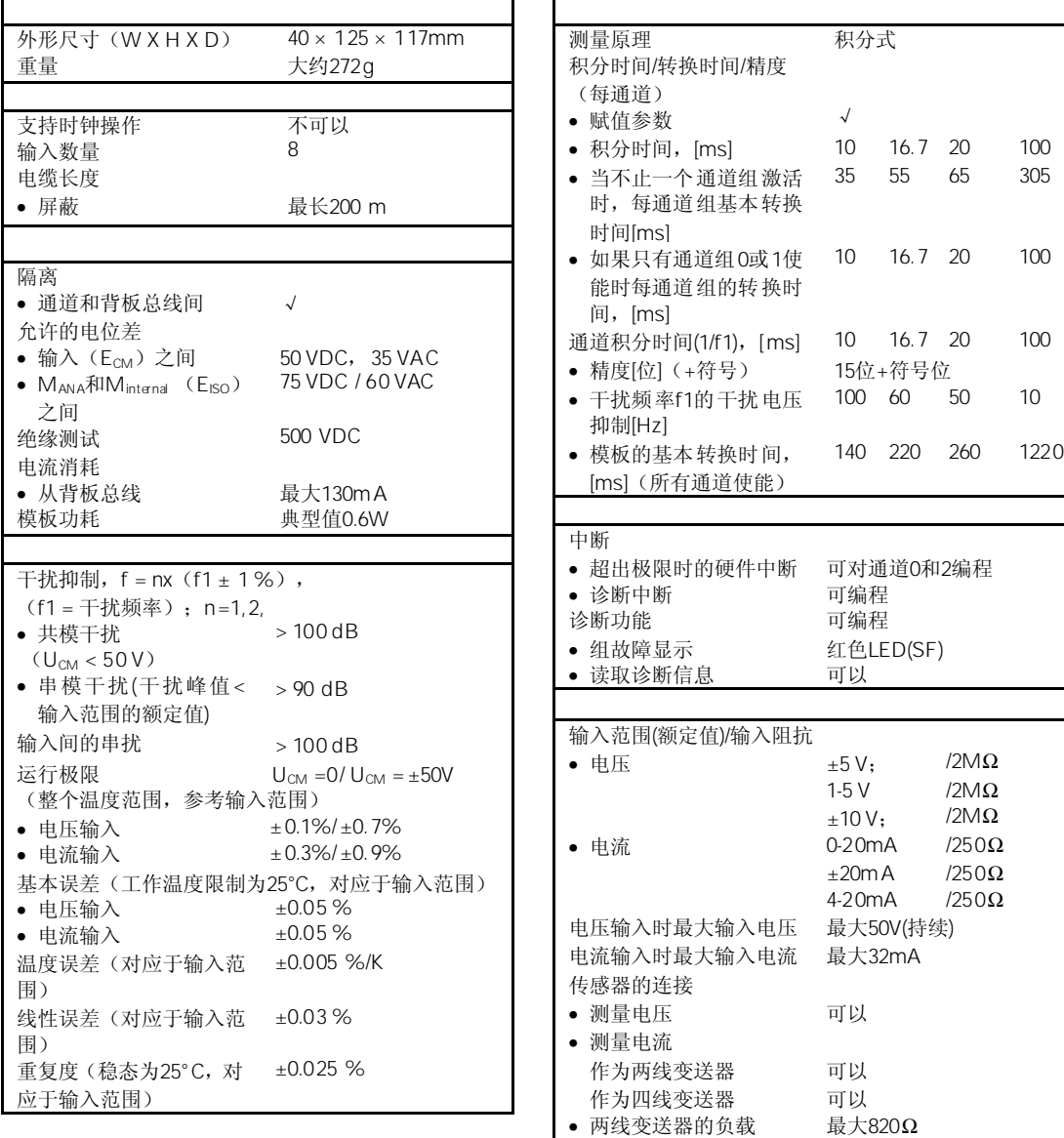

### 4.18.1 SM 331  $A18 \times 16$

r

模拟量模板的参数赋值一般步骤,详见第4.7节。 下表概述了可设定的参数及其缺省设置。

表4-50 SM 331; AI 8 × 16位的参数

| 使能<br>诊断中断<br>超过极限造<br>成硬件中断 | 有/无<br>有/无                                        | X<br>X | 动态 | 模板  |
|------------------------------|---------------------------------------------------|--------|----|-----|
| 硬件中断的触发<br>上限值<br>下限值        | 受以下测量范围的限制<br>32511 至 - 32512<br>- 32512 至 32511  |        | 动态 | 通道  |
| 诊断<br>通道组诊断<br>断线检查          | 有/无<br>有/无                                        | X<br>X | 静态 | 通道组 |
| 测量<br>测量方法                   | 去活<br>U<br>电压                                     | U      |    |     |
| 测量范围                         | 电流(四线变送器)<br>4DMU<br>你可设定输入通道的测量范围,<br>参见第4.18.2。 | $+10V$ | 动态 | 通道组 |
| 干扰抑制                         | 400 Hz; 60 Hz; 50 Hz; 10 Hz                       | 50 Hz  |    |     |

SM 331; AI 8 × 16位的通道分为4个一组。每次只能给一组通道进行参数赋值。 模拟量输入模板SM 331; AI 8×16位的每个通道组都配有一块量程模板。 下表给出了在每种情况下哪些通道可以参数化为一个通道组。你将需要通道组号,以便 使用SFC在用户程序中设定参数。

表4-51 SM 331; AI 8 × 16位的通道组的通道赋值

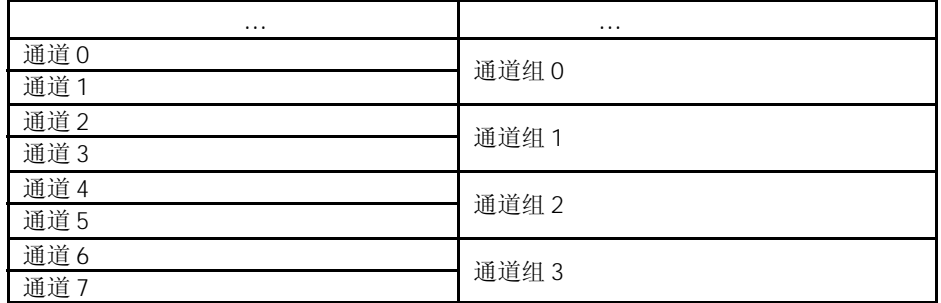

在高速刷新模式中,通道组中两个通道的刷新速度比多通道组的刷新速度块三倍。 例如:如果通道0和1设置为2.5ms滤波模式,两通道的刷新速度为10ms。(设定其它滤波 模式时滤波器的设定等于刷新速度)。

高速刷新模式只有在通道组0或1中的两个通道都被使能的情况下才能实现。即设定了"测 量方法"参数。但是,必须只有通道组0或通道组1(并非同时)被使能。

对于通道组0和通道组1,你可以使用*STEP 7*设定硬件中断。但是请注意,不管何种情况, 只能在通道组的第1个通道中设定硬件中断,即通道0或通道2。

根据"通道组诊断"参数分组的诊断报文,见表4-46。

### $4.18.2$  SM 331 AI 8  $\times$  16

对于输入通道,你可以设定以下测量方法:

- 电压测量
- 电流测量

你可以使用*STEP 7*中的"测量方法"参数和模板中的量程模板来进行设置。

将未使用通道的"测量方法"参数设定为"禁止"。这样可以缩短模板的扫描时间。 由于分成了通道组,已组态的输入仍保持为未使用,你必须注意这些输入的以下特点, 以使能所使用通道中的诊断功能。

- 1 5 V 将未使用的输入与同一通道组的所使用输入并连。
- 4 20 mA 将未使用的输入与同一通道组的所使用输入串联。
- 短接输入的正极和负极。

你可以使用*STEP 7*中的"测量方法"参数和模板中的量程模板来进行测量范围设置。

表4-52 SM 331; AI 8 × 16位的测量范围

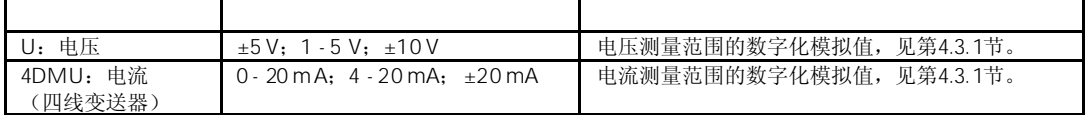

5

在STEP 7中, 模板的缺省设置为"电压"测量方法和"±10 V"测量范围。你可以结合使 用这种测量方法和测量范围, 无需使用*STEP 7*参数化SM 331; AI 8 × 16位。

SM 331; AI 8 x 16位可以测量AC或DC共模电压。

对于AC 可以设定多个滤波频率,通过内置的A/D转换器和输入放大器对共模 进行抑制。对于AC共模电压<35 V<sub>RMS</sub>, 抑制率>100dB时可忽略测量误差。

对于DC共模电压,只能通过输入放大器尽量抑制共模电压的影响。因此共模电压的精度 将降低。当一个通道与其它七个通道间有50VDC时将产生最大的误差。所计算的最大误 差是0到60°C时的0.7%,测量误差小于25°C的0.1%。

表4-50列出了SM 331; AI 8 x 16模板的可设置的不同的极限值的范围(硬件触发中断)。 极限值的设置不能超过下表的最大值。

| ±10V     | 11.368V           | $-11.369V$        |
|----------|-------------------|-------------------|
|          | 31430             | $-31433$          |
|          | 7AC6 <sub>H</sub> | 8537 <sub>H</sub> |
| ±5V      | 5.684V            | $-5.684V$         |
|          | 31430             | $-31430$          |
|          | 7AC6 <sub>H</sub> | $853A_H$          |
| $1 - 5V$ | 5.684V            | 0.296V            |
|          | 32376             | $-4864$           |
|          | $7E$ 78 $H$       | EDOO <sub>H</sub> |
| $0-20mA$ | 22.737mA          | $-3.519mA$        |
|          | 31432             | $-4864$           |
|          | 7AC8 <sub>H</sub> | ED00 <sub>H</sub> |
| $4-20mA$ | 22.737mA          | 1.185mA           |
|          | 32378             | $-4864$           |
|          | 7E7A <sub>H</sub> | EDOO <sub>H</sub> |
| ±20mA    | 22.737mA          | $-22.737mA$       |
|          | 31432             | $-31432$          |
|          | 7AC8 <sub>H</sub> | 8538 <sub>H</sub> |

表4-53 列出了可设置的限制值(用于触发硬件中断)的具体数值。

断线检查主要用于1-5V电压范围和4-20mA电流测量。

下列可应用于两种测量范围:

使能断线检测,如果电流低于3.6mA(0.9V),模拟量输入模板在诊断中将输入一个断线信 息。

如果组态时使能了诊断中断,则模板可以触发一个诊断中断。

如果没有使能诊断中断,则点亮的SF指示灯只指示断线,你必须在用户程序中评估诊断 字节。

如果 了断线检测并使能了诊断中断,当测量值下溢时模板将触发一个诊断中断。

# $4.19$  SM 331 AI 8  $\times$  16 6ES7331-7NF10-0AB0

6ES7331-7NF10-0AB0

模拟量输入模板SM 331; AI 8 × 16位具有以下特性和特点:

- 4通道中8个隔离输入
- 测量值的精度为15位+符号位
- 对于最多4个通道可进行测量值快速刷新
- 每个通道组的可选测量范围:
- 可编程诊断
- 可编程诊断中断
- 可对8个通道进行极限值检测
- 当超过极限值时可编程硬件中断
- 可编程扫描周期结束中断
- 与背板总线接口的光电隔离

当在分布式外设ET 200M中使用该模板时,必须使用以下一种IM 153-x:

- IM 153-1 6ES7153-1AA03-0XB0, E 01
- IM 153-2 6ES7153-2AA02-0XB0, E 05
- IM 153-2 6ES7153-2AB01-0XB0, E 04

SM 331 Al  $8 \times 16$ 

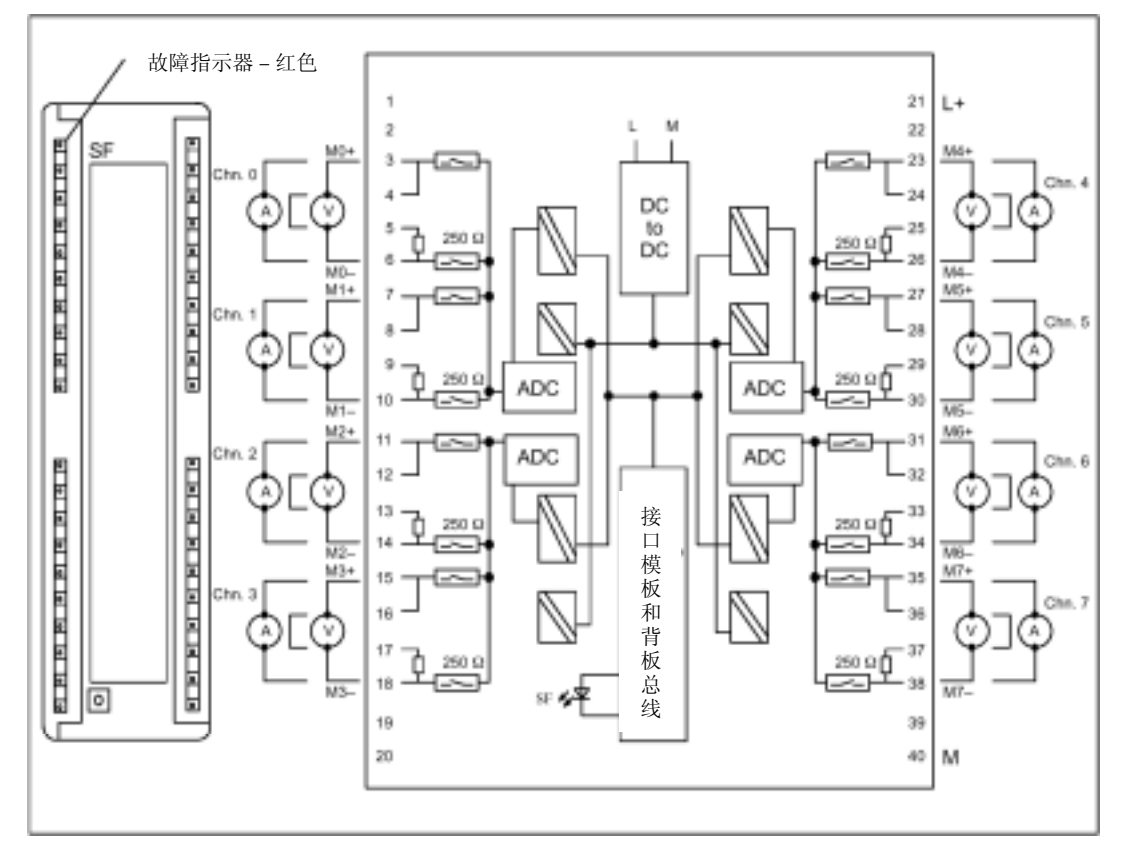

图4-34 模拟量输入模板SM 331; AI 8 × 16位的模板视图和框图

 $\mathbf{r}$ 

#### SM 331 Al  $8 \times 16$

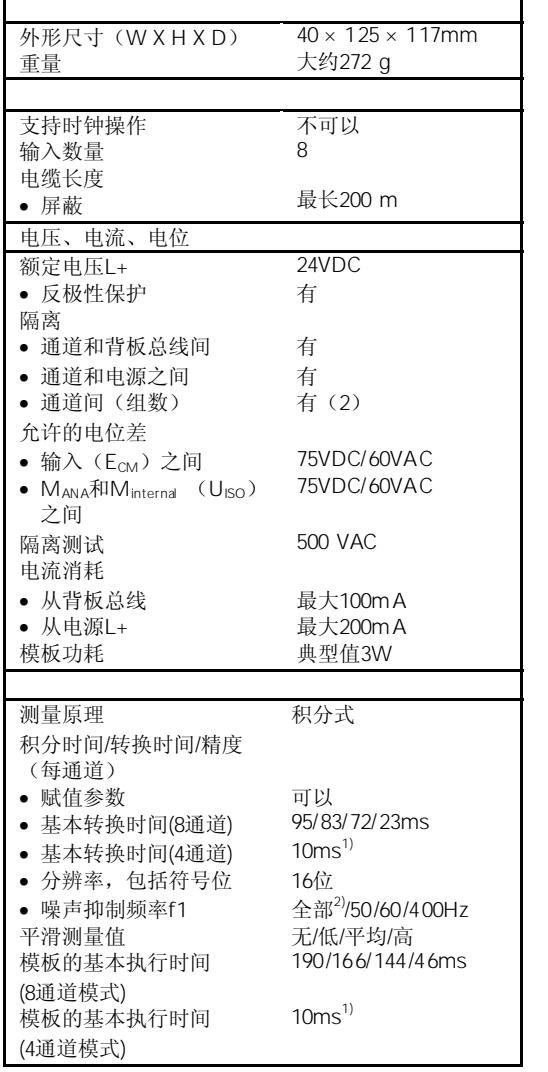

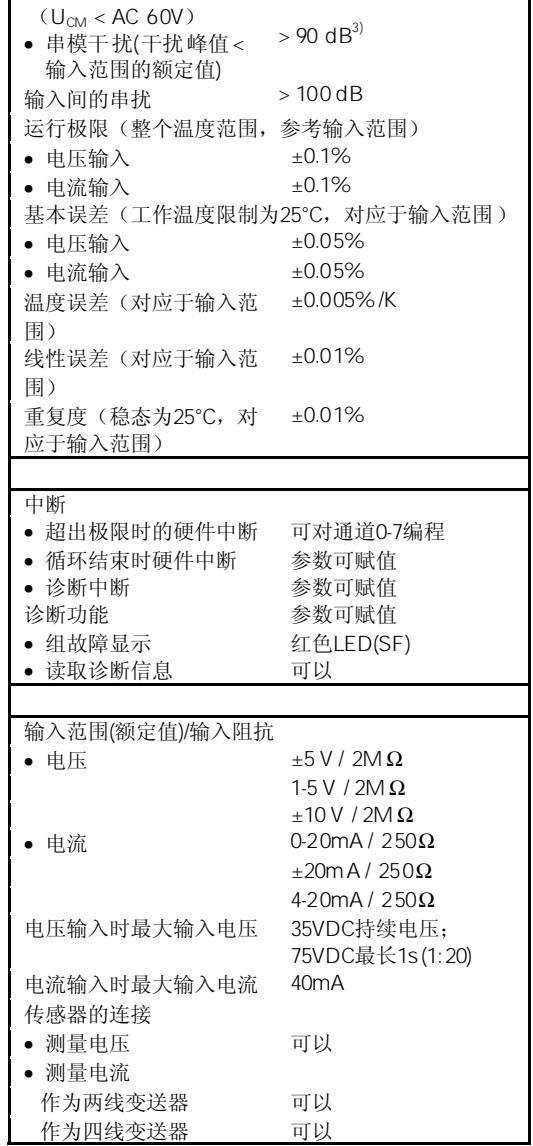

干扰抑制,  $f = nx$  ( $f1 ± 1%$ ), (f1 = 干扰频率,n=1,2…) • 共模干扰 > 100 dB

1) 对于4通道模式,干扰频率为"ALL"

2) 50/60/400Hz干扰频率设计为"ALL"

3) 8通道模式的串模抑制:

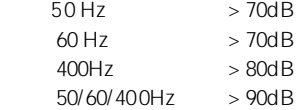

### $4.19.1$  SM 331 AI 8  $\times$  16

你可以在*STEP 7*中设定SM 331; AI 8 × 16位的运行模式。

模拟量模板的参数赋值一般步骤,详见第4.7节。

#### DPV0 PROFIBUS

当在一个ET 200M PROFIBUS从站系统中该隔离的模板与一个不是S7主站的PROFIBUS 主站使用时,一些参数不允许使用。主站不是S7主站时不支持硬件中断。所以所有与这 些功能有关的参数均被禁止。禁止的参数是硬件中断、硬件限制和周期循环结束中断。 其它的参数依然可以设置。

下表概述了可设定的参数及其缺省设置。

表4-54 SM 331; AI 8 × 16位的参数

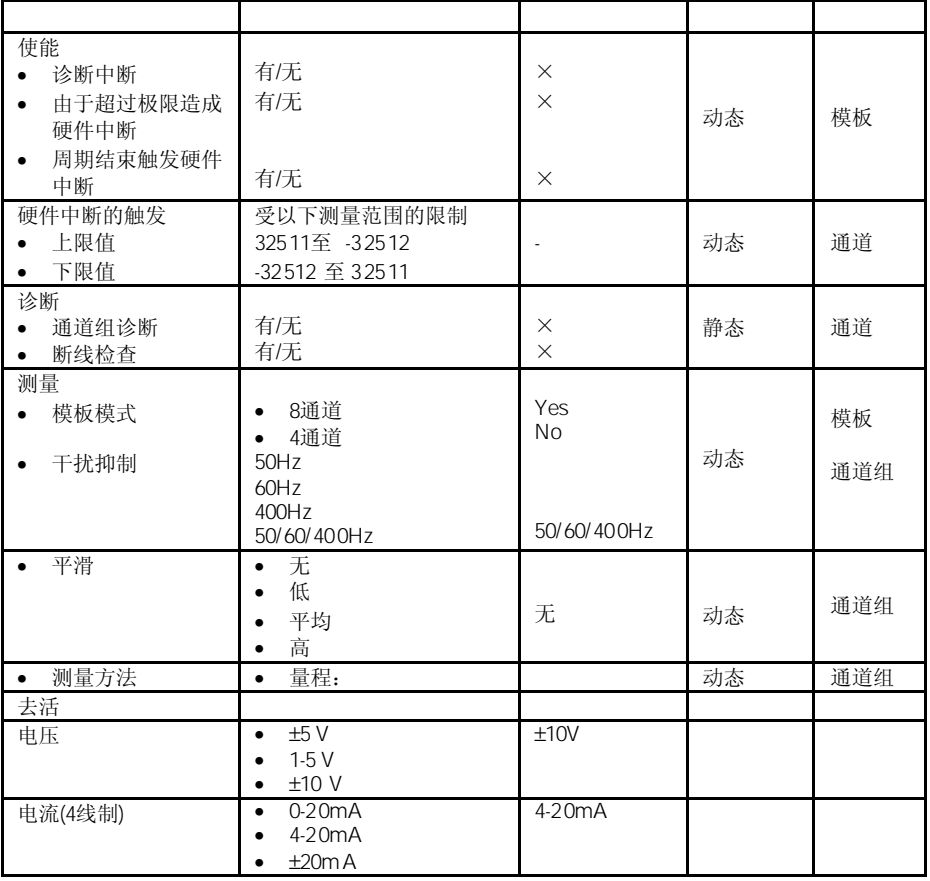

SM 331; AI 8 × 16位的通道分为2个一组。每组的两个输入必须赋予相同的参数。中断 极限与此无关。

表4-55所示为哪个隔离的通道组态为一个通道组。在用户程序中通过SFC设置参数时需要 通道号。详细信息参见附录A。

表4-55 SM 331; AI 8 × 16位的通道组的通道赋值

| $\cdots$ | $\cdots$ |  |
|----------|----------|--|
| 通道0      | 通道组 0    |  |
| 通道1      |          |  |
| 通道2      | 通道组1     |  |
| 通道3      |          |  |
| 通道 4     | 通道组 2    |  |
| 通道5      |          |  |
| 通道6      | 通道组3     |  |
| 通道7      |          |  |

隔离的模拟量输入模板可以使用下列模式:

- 8通道
- 4通道

#### $4.19.2$  8

8通道模式时,隔离的模拟量输入模板在每个通道组中的两个通道间进行切换。由于模板 内有4个模/数转换器(ADC),4个ADC同时用于通道0、2、4和6。一旦偶数通道转换完毕, 所有ADC同时转换奇数通道1、3、5和7。参见图4-35。

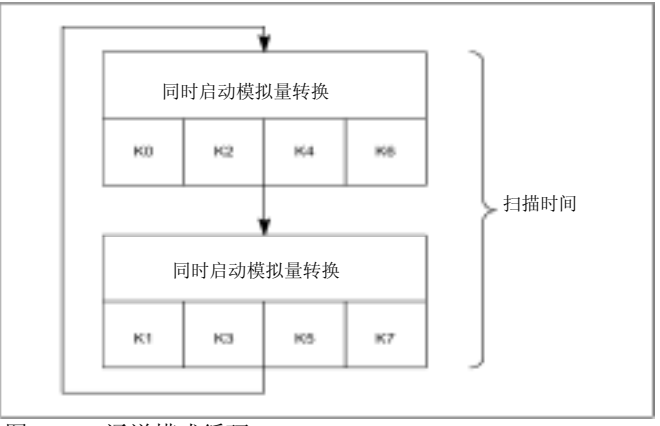

图4-35 8通道模式循环

4-64
8通道模式中,通道的转换时间取决于干扰频率的设置。当干扰频率设置为50Hz时,包括 通讯时间在内的通道转换时间为76ms。当干扰频率设置为60Hz时,包括通讯时间在内的 通道转换时间为65ms。当干扰频率设置为50Hz时,包括通讯时间在内的通道转换时间缩 短到16ms。当干扰频率设置为50/60/400Hz时,包括通讯时间在内的通道转换时间为 88ms。模板必须通过光电MOS继电器切换到该组的其它通道。光电MOS继电器需要7ms 的转换时间和稳定时间。表4-56所示为特定干扰频率下模板的扫描时间。

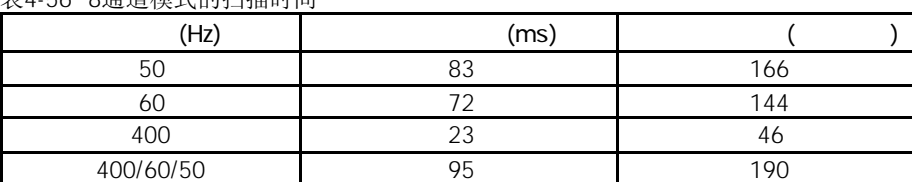

表4-56 8通道模式的扫描时间

### $4.193 \quad 4$

4通道模式时,该模板不在每通道组中的通道间进行切换。由于模板内有4个模/数转换器 (ADC),4个ADC同时用于通道0、2、4和6。

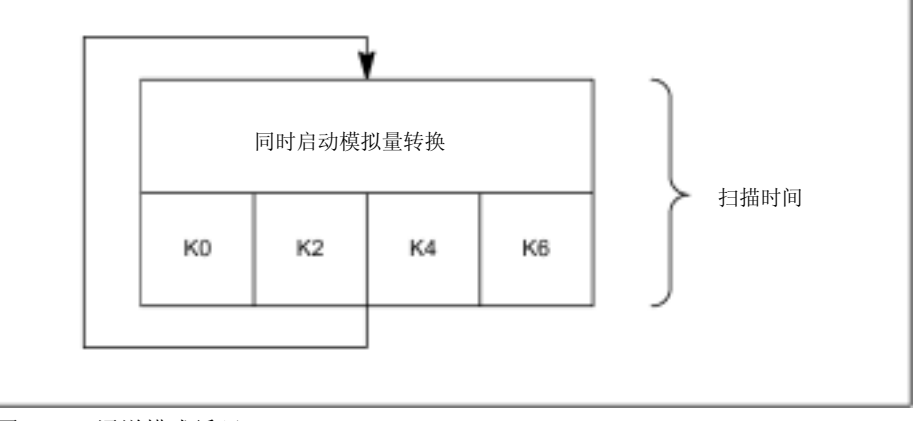

图4-36 4通道模式循环

4通道模式中,包括通讯时间在内的通道转换时间为10ms。由于不在通道组中的通道间 进行切换,所有模板的扫描时间和通道的扫描时间是相同的:10ms。

## $4.19.4$  SM 331 AI 8  $\times$  16

对于输入通道,你可以设定以下测量方法:

- 电压测量
- 电流测量(4线变送器)

你可以使用*STEP 7*中的"测量方法"参数和模板中的量程模板来进行设置。

将未使用通道的"测量方法"参数设定为"禁止"。这样可以缩短模板的扫描时间。 由于分成了通道组,已组态的输入仍保持为未使用,你必须注意这些输入的以下特点, 以使能所使用通道中的诊断功能。

- 1-5V 将未使用的输入与同一通道组的所使用输入并连。
- 4-20 mA 将未使用的输入与同一通道组的所使用输入串联。
- 短接输入的正极和负极。

断线检查是一个模板的软件功能,用于整个电压范围和4-20mA电流测量。

- 对于±5V、1-5V或±10V测量范围并使能了断线检测,当过程值达到32768时隔离的模 拟量输入模板在诊断中输入一个断线检测信息。如果组态时使能了诊断中断,则模板 可以触发一个诊断中断。如果没有使能诊断中断,则点亮的SF指示灯只指示断线, 你必须在用户程序中评估诊断字节。
- 对于4-20mA测量范围并使能了断线检测,当过程值达到低于3.6mA时隔离的模拟量 输入模板在诊断中输入一个断线检测信息。如果组态时使能了诊断中断,则模板可以 触发一个诊断中断。如果没有使能诊断中断,则点亮的SF指示灯只指示断线,你必 须在用户程序中评估诊断字节。
- 如果禁止了断线检测并使能了诊断中断,当测量值下溢时模板将触发一个诊断中断。

你可以使用*STEP 7*中的"测量方法"参数和模板中的量程模板来进行测量范围设置。

| 电压      | ±5V                 | 电压测量范围的数字化模拟值, 见第 |
|---------|---------------------|-------------------|
|         | $1 - 5V$            | 4.3.1 节。          |
|         | $+10V$              |                   |
| 电流      | $0 - 20$ mA         | 电流测量范围的数字化模拟值, 见第 |
| (四线变送器) | $4 - 20 \text{ mA}$ | 4.3.1 节。          |
|         | $\pm 20$ mA         |                   |

表4-57 SM 331; AI 8 × 16位的测量范围

 $M<sub>L</sub>$ 

如果输入通道与M或L短路,模板不会受任何损坏,模板继续发送有效数据;不会发出诊 断报告。

通过使能扫描周期结束中断,你可以与模板的循环转换同步处理。当所有使能的通道转 换完成后发生中断。

|  | $\sim$ | ററ | ົດລ | $\mathbf{A}^4$ | റാ | ΩZ     | $\sim$ | $\sim$ |  |
|--|--------|----|-----|----------------|----|--------|--------|--------|--|
|  |        |    |     |                |    |        |        |        |  |
|  |        |    |     |                |    | ⌒      |        |        |  |
|  |        |    |     |                | ⌒  | $\sim$ |        |        |  |
|  |        |    |     |                |    |        |        |        |  |
|  |        |    |     |                |    |        |        |        |  |

表4-58 在硬件中断或扫描周期结束中断期间,OB40中附加信息的4字节内容

# $4.20$  SM 331 AI 8  $\times$  14 6ES7331-7HF0x-0AB0

6ES7331-7HF00-0AB0 resp.

6ES7331-7HF01-0AB0

模拟量输入模板SM 331; AI 8 × 14位具有以下特性和特点:

- 4个通道组中8输入
- 测量值的精度为13位+符号位
- 每个通道组的可选测量方法:
	- 电压
	- 电流
- 每个通道组的可选测量范围
- 可编程硬件中断
- 可编程诊断
- 可编程诊断中断
- 支持时钟运行
- 与背板总线接口的光电隔离
- 与负载电压的光电隔离(不适用于双线变送器)

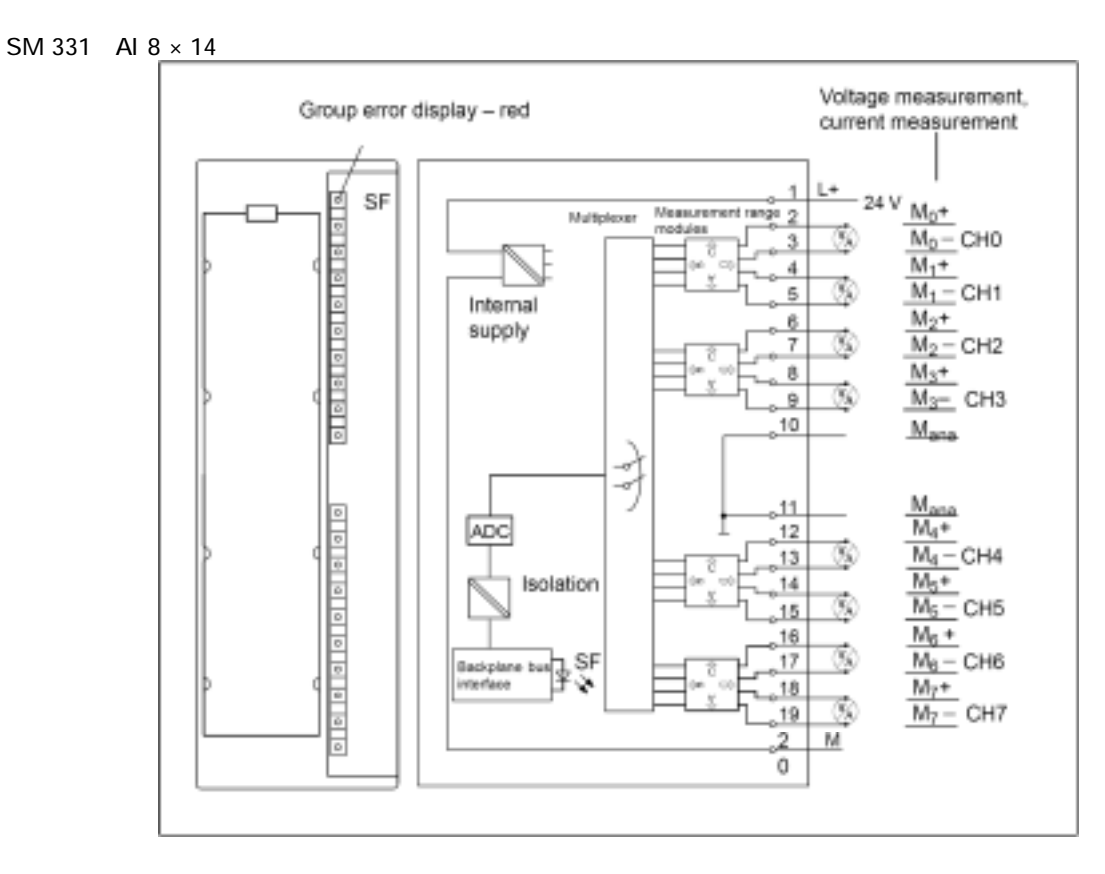

# $\frac{\mathsf{SM} 331}{\mathsf{N}}$  AI 8  $\times$  14

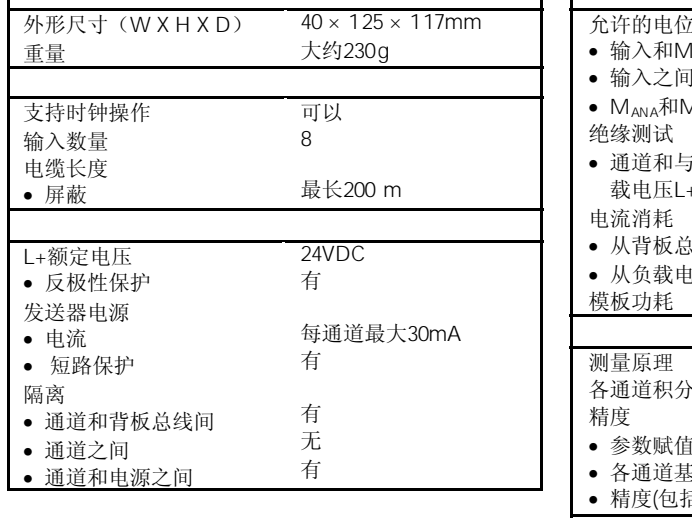

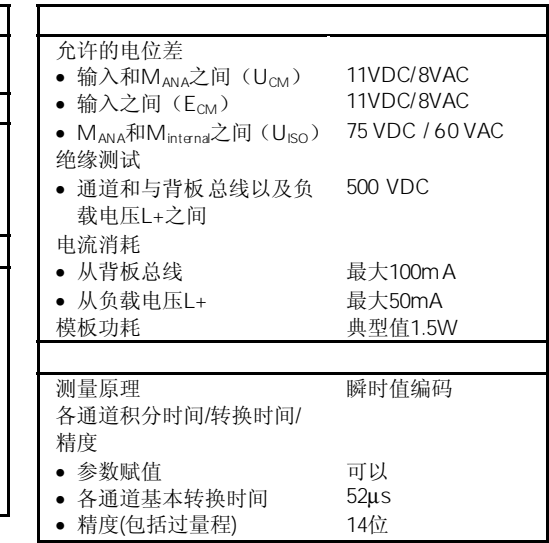

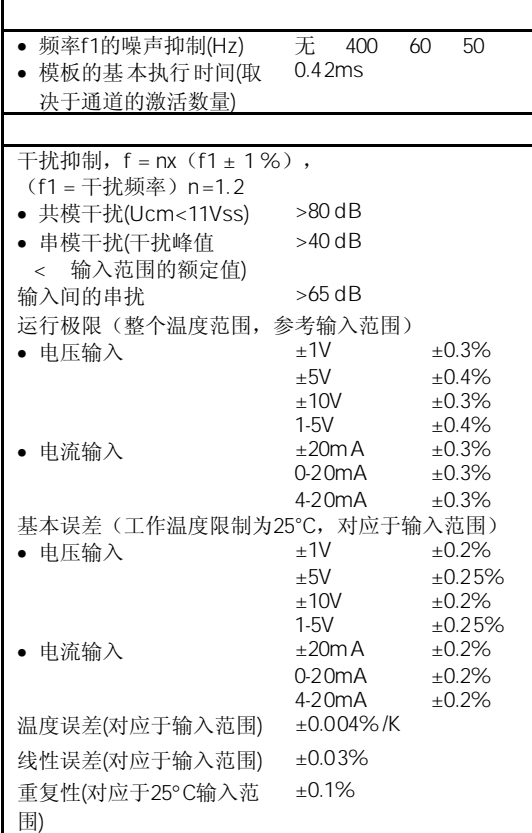

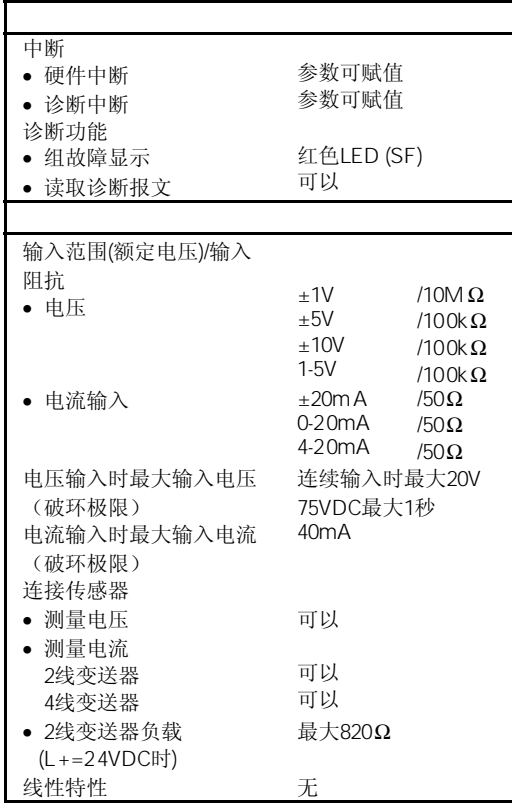

## $4.20.1$

通过等距离DP总线周期循环和下列单个周期自由运行(Free-running)的同步,在SIMATIC 中可再次产生响应时间(例如同样时间长度的倍数):

- 用户程序的自由运行周期。由于各分支程序的运行时间可能不同
- 自由运行,在PROFIBUS子网上DP周期可变
- DP从站背板总线上的自由运行周期
- 信号条件以及DP从站的电子模板的转换上的自由运行周期

等距离DP循环周期以相同的时钟脉冲和相同的长度运行。CPU的优先级(OB61至64)以及 时钟I/O均以该时钟脉冲同步。因此I/O数据以固定的时间间隔(时钟同步)传输。

• DP主站和DP从站必须支持时钟同步。需要使用STEP 7 V5.2。

下列条件应用到时钟模式:

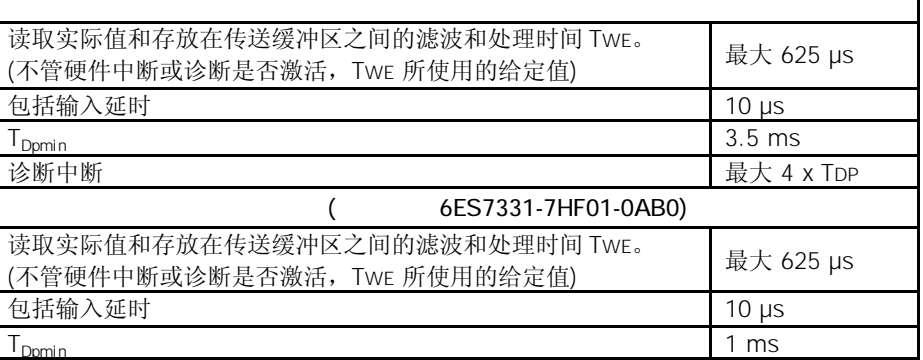

h

使用快速模式可以加速DP系统的循环时间。但是在快速模式下要关闭诊断功能。。

包括计算时间和IM 153所需的传输时间,TWE 的特定值导致HW Config的最小设定值为 Ti=875µs。

在"同步"模式下,不管在STEP 7中设置什么参数,模板总是将积分时间参数设置为: "no / parasitic frequency"。在同步模式下不能使用"硬件中断"功能。

不管各通道设置的参数是多少,都要使用相同的时间。通过下列公式计算特定通道的时 钟信号的时间:

|        |     |         |  |                 | T <sub>WE</sub> |  |                                                       |                    |
|--------|-----|---------|--|-----------------|-----------------|--|-------------------------------------------------------|--------------------|
| A/D 转换 |     |         |  |                 |                 |  | 内部处理时间 (tv)                                           |                    |
|        |     |         |  |                 |                 |  |                                                       |                    |
| CH7 I  | CH6 | CH5 CH4 |  | CH <sub>3</sub> | $CHI$ CH1       |  | CH <sub>0</sub>                                       |                    |
|        |     |         |  |                 |                 |  |                                                       |                    |
|        |     |         |  |                 |                 |  |                                                       |                    |
|        |     |         |  |                 |                 |  | 52µs   52µs   52µs   52µs   52µs   52µs   52µs   52µs | 209 <sub>115</sub> |
|        |     |         |  |                 |                 |  |                                                       |                    |

TWE-CH = (通道号+1)x52µs + tv; tv = 119至209µs

图 滤波和处理时间的计算

模板的AD转换从通道7开始,并在内部存储结果。然后通道6至通道0按顺序分别以52µs 间隔进行转换。再经过一个内部处理时间后,CPU可以通过背板总线读取各通道的转换 结果。

在STEP 7的在线帮助、ET 200M分布式I/O系统手册和时钟同步手册中可以得到时钟同步 的进一步信息。

## $4.20.2$  SM 331 AI 8  $\times$  14

可以通过模板上的量程模板和STEP 7设定SM 331; AI 8x14位高速模板的工作方法。

如果需要,重新插拔量程模板以改变测量方法和量程。必须在前连接器上将24V电源关、 开一次。参见4.4节。

有关测量方法和量程设定,请参见相关章节。

量程模板的却省设置为"B"(电压测量,量程±10V)。

可以按照下表内容设定测量方法和量程。此时不需要在STEP 7中进行参数赋值。

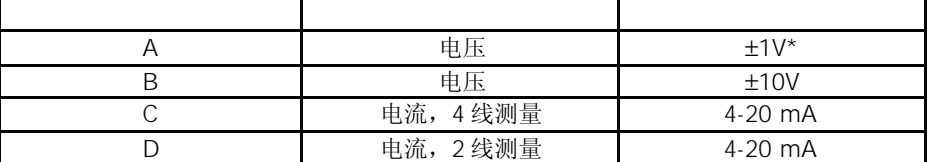

\* 必须短路未用通道,并将它们连接到MANA。

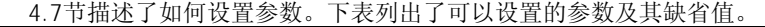

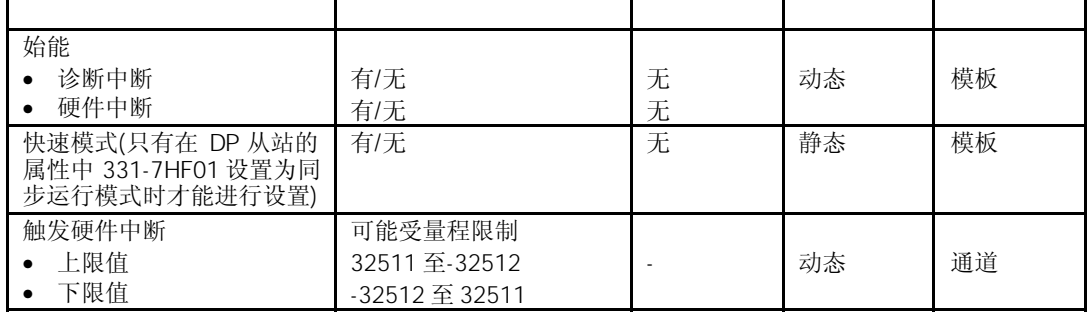

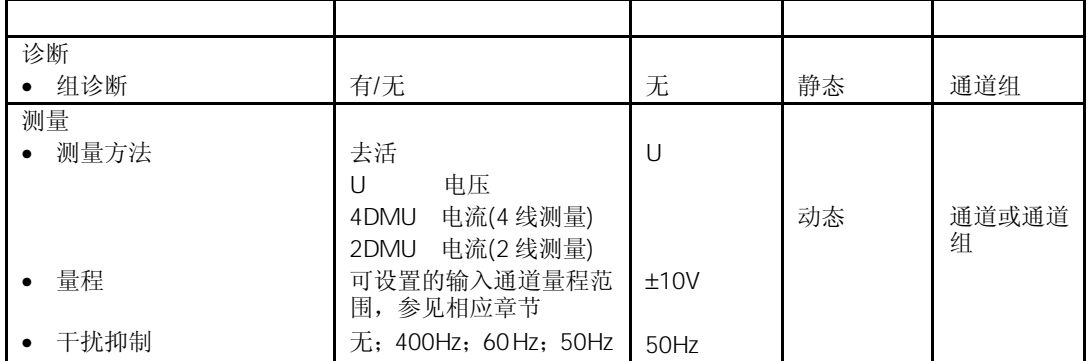

SM 331; AI 8x14位高速模板可以分为4个通道组,每个通道组2个通道。可以只对一个 通道组进行赋值。每个通道组均有一个量程模板。在使用SFC编写用户程序时需要通道组 号以设置参数。

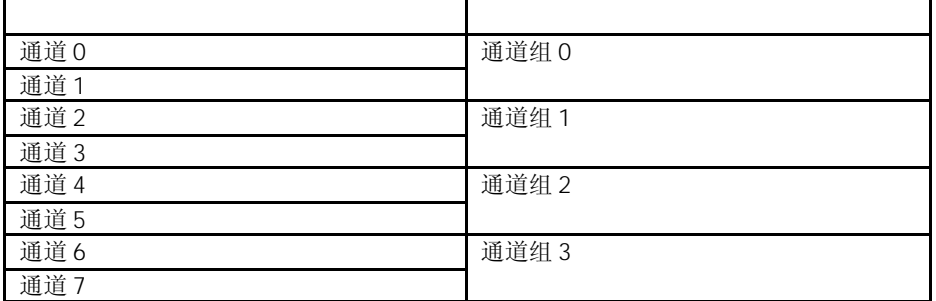

可以用STEP 7对通道组0和1设置硬件中断。注意,只有通道组的第一个通道可以设置硬 件中断,也就是说只能是通道0或通道2。

有关诊断报文的详细信息,请参见"组诊断"参数。

## 4.20.3 SM 331 AI 8 x 14

输入通道可以设置下列测量方法:电压测量,电流测量 可以通过量程模板上的开关和STEP 7中"测量方法"参数设置测量方法。

必须短接未用通道,并将它们连接到MANA。这样模拟量输入模板可以得到最佳的干扰抑 制。将未用通道的"测量方法"参数设置为"禁止"。

由于分成了通道组,已组态的输入仍保持为未使用,你必须注意这些输入的以下特点, 以使能所使用通道中的诊断功能。

- 1 5V 将未使用的输入与同一通道组的所使用输入并联。
- $2$
- a) 对未用通道组保持开路,并且不要始能该通道组的诊断。否则如果始能了诊断, 则模拟量模板触发一个信号诊断中断,模拟量模板的 SF 指示灯点量。 b) 用 1.5 至 3.3kΩ连接未用通道,你可以始能该通道组的诊断。
- 4 20mA 4 将未使用的输入与同一通道组的输入串联。

| U: 电压    | $+1$ V              | A | 电压测量范围的数字化模拟  |
|----------|---------------------|---|---------------|
|          | $±5$ V              | B | 值, 见第4.3.1 节。 |
|          | $1-5$ V             |   |               |
|          | $±10$ V             |   |               |
| 4DMU: 电流 | $0 - 20$ mA         |   | 电流测量范围的数字化模拟  |
| (4线测量)   | $4 - 20 \text{ mA}$ |   | 值, 见第4.3.1节。  |
|          | $\pm 20$ mA         |   |               |
| 2DMU: 电流 | $4 - 20 \text{ mA}$ |   |               |
| (2线测量)   |                     |   |               |

可以通过量程模板上的开关和STEP 7中"测量方法"参数设置模板的量程。

在STEP 7中却省值设定为: ±10 V 的电压测量。

4-20mA

当参数设置为4-20mA电流测量并且始能了断线检测,则当电流低于3.6mA时断线诊断信 息将输入模板。

如果在组态过程中始能了诊断中断,则模板将触发一个诊断中断。

如果没有始能诊断中断,则只是通过SF指示灯点亮说明出现断线情况,此时你必须在用 户程序中评估诊断字节。

如果参数设置为4-20mA测量范围,并且禁止了断线检测,同时始能了诊断中断,则当输 入电流低于设定值时模板将触发一个诊断中断。

# $4.21$  SM 331 AI 8  $\times$  13 6ES7331-1KF01-0AB0

6ES7331-1KF01-0AB0

模拟量输入模板SM 331; AI 8 × 13位具有以下特性和特点:

- 8输入
- 被测值精度12 位 + 符号
- 可选测量方法:电压、电流、电阻、热电阻
- 与背板总线接口的光电隔离

#### SM 331 AI  $8 \times 13$

下图中4-7通道举例说明了各种测量方法。这些示例可应用于所有通道(通道0到7)。

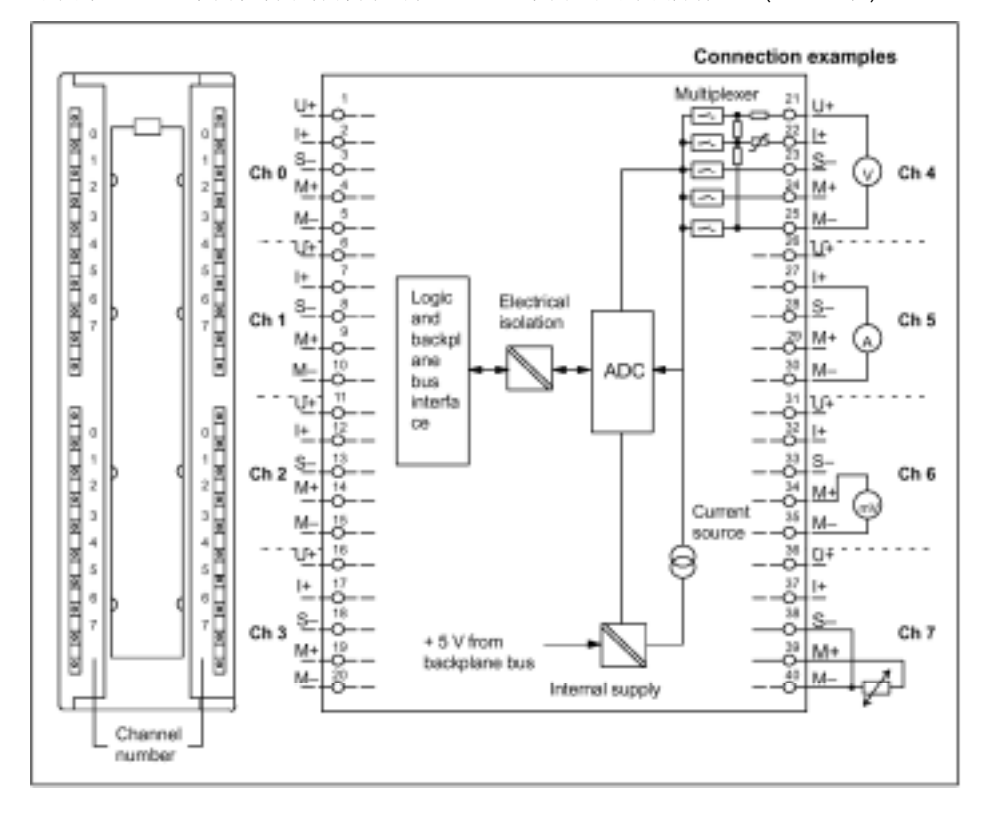

图4-37 模拟量输入模板SM 331; AI 8 × 13位的模板视图和框图

当连接电压和电流传感器时,确保输入间不要超过最大2V允许的共模电压。为了避免测 量误差,将每个M-端子互连。 当测量电阻和热电阻时没有必要互连M-端子。

**7** .

# $SM$  331 AI 8  $\times$  13

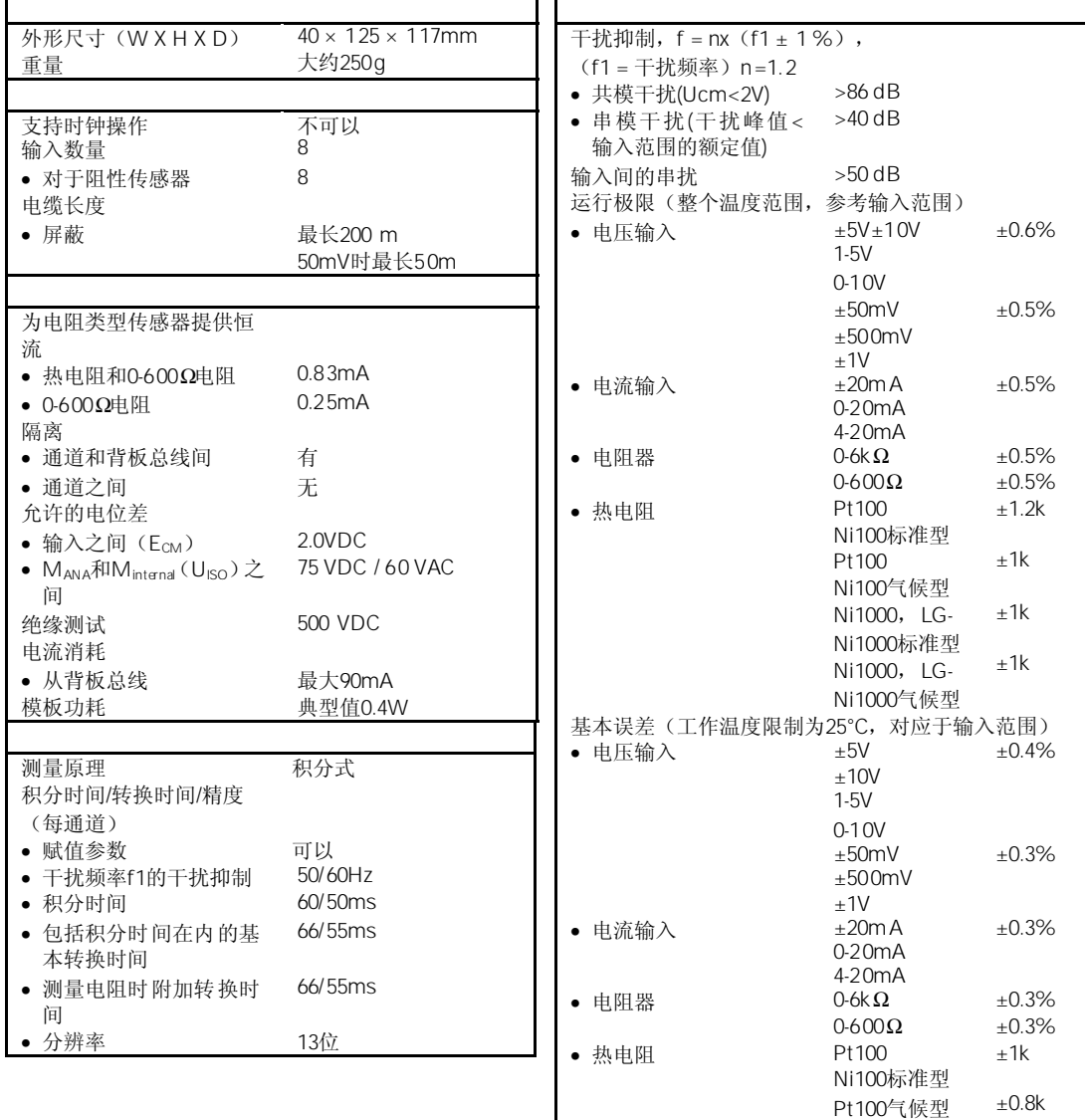

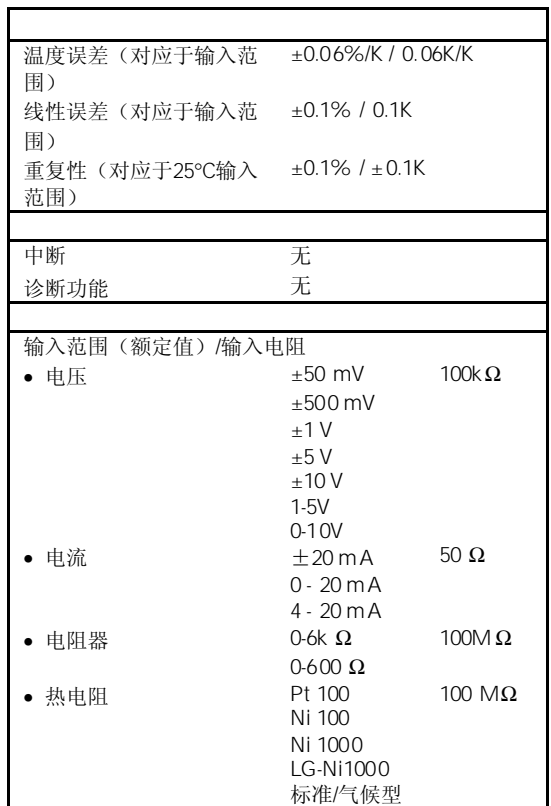

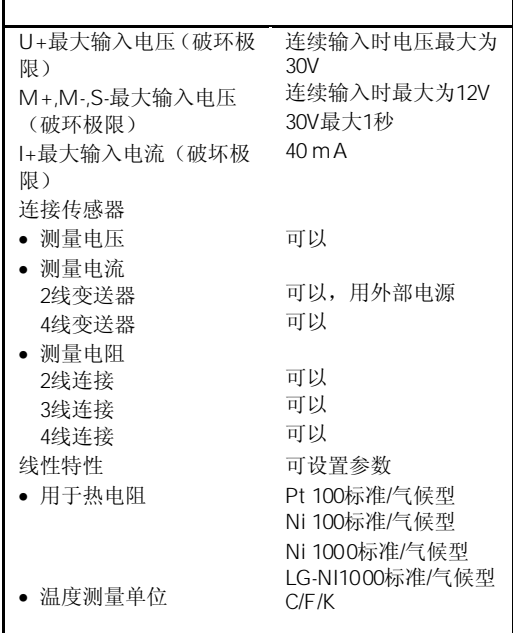

## 4.21.1 SM 331  $A18 \times 13$

模拟量模板的参数赋值一般步骤,详见第4.7节。 下表概述了可设定的参数及其缺省设置。

表4-59 SM 331; AI 8 × 13位的参数

| 测量<br>• 测量方法 | 去活<br>U<br>R<br><b>RTD</b> | 电压<br>电流<br>电阻<br>热电阻 | L | 动态 | 通道 |
|--------------|----------------------------|-----------------------|---|----|----|

 $\mathbf{L}$ 

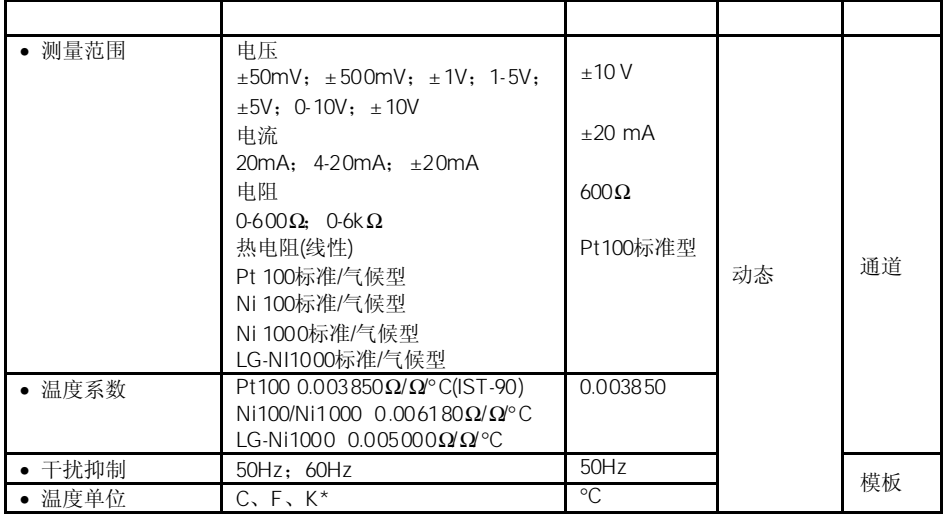

\* 只适用于 Pt100标准型, Ni100标准型, Ni1000标准型, LG-Ni1000标准型

# 4.21.2 SM 331  $A18 \times 13$

对于输入通道,你可以设定以下测量方法:

- 电压测量
- 电流测量
- 电阻测试

你可以使用*STEP 7*中的"测量方法"参数和模板中的量程模板来进行设置。

应设定未使用的通道的"测量方法"参数为"禁用"。以此,可以缩短模板的扫描时间。

# $4.22$  SM 331 AI 8  $\times$  12 6ES7331-7KF02-0AB0

6ES7331-7KF02-0AB0

模拟量输入模板SM 331; AI 8 × 12位具有以下特性和特点:

- 8通道;4个通道组
- 被测值精度;每组可设定(取决于所设定的积分时间)
	- 9 位+符号
	- 12 位+符号
	- 14 位+符号
- 每个通道组的可选测量方法:
	- 电压
	- 电流
	- 电阻
	- 温度
- 每个通道组的可选测量范围:
- 可编程诊断
- 可编程诊断中断
- 带有极限监控功能的两个通道
- 当超过极限值时可编程硬件中断
- 与背板总线接口隔离
- 与负载电压隔离(当至少一个编码键插在D位置时出外)

被测值的精度是所选积分时间的函数。换句话说,即,模拟量输入模板的积分时间越长, 测量时的精度将越精确(见模板的技术规范以及表4-6)。

SM 331 AI  $8 \times 12$ 

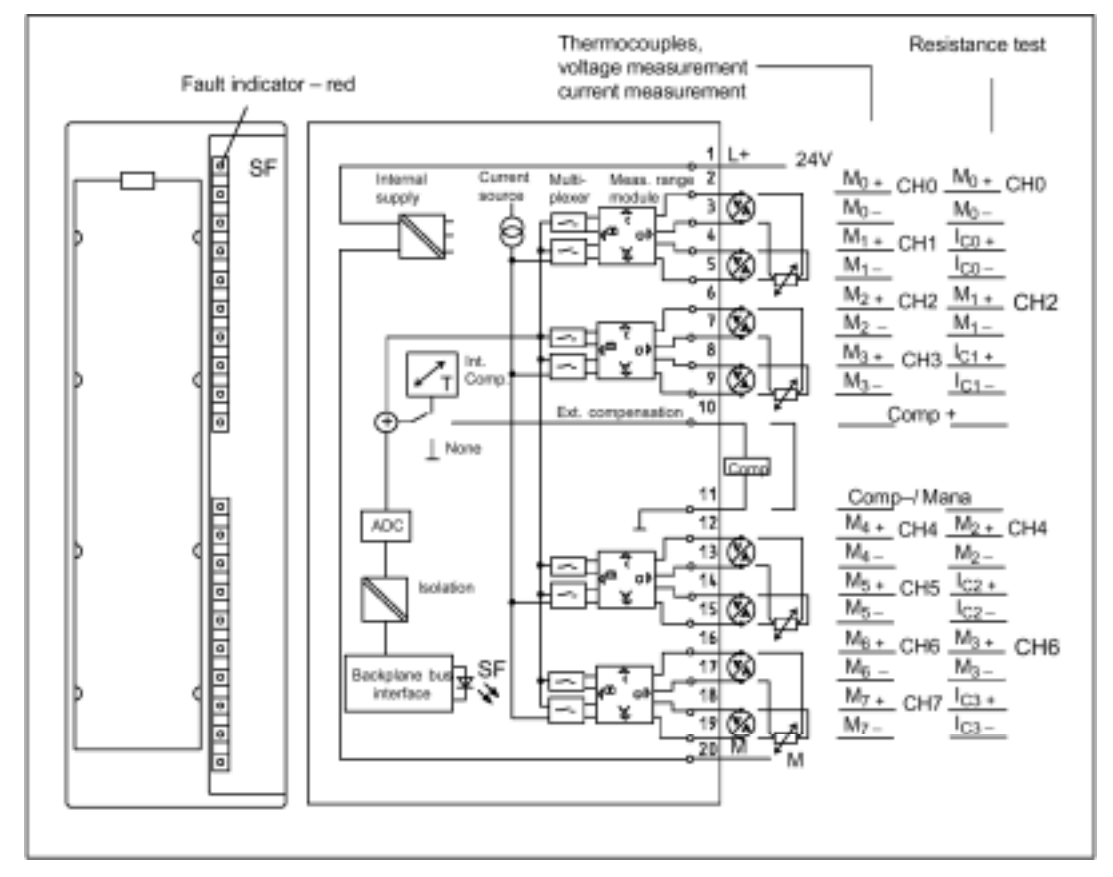

图4-38 模拟量输入模板SM 331; AI 8 × 12位的模板视图和框图

输入电阻取决于所选测量范围(参见模板技术规范)。

## $SM$  331 Al 8  $\times$  12

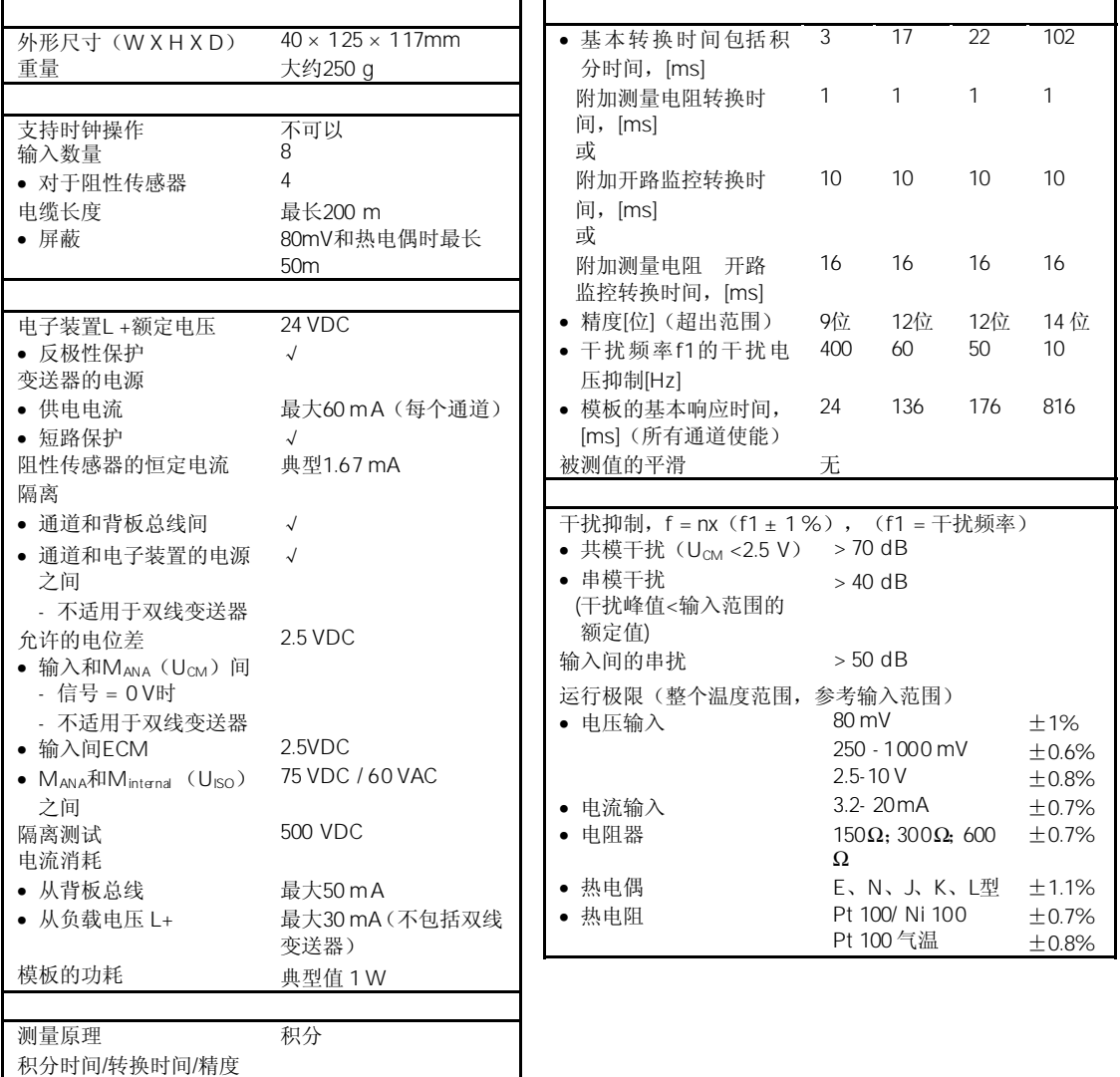

(每通道) • 赋值参数

√ • 积分时间,[ms] 2.5 16.7 20 100

 $\Omega$  $\Omega$  $\Omega$  $\Omega$ 

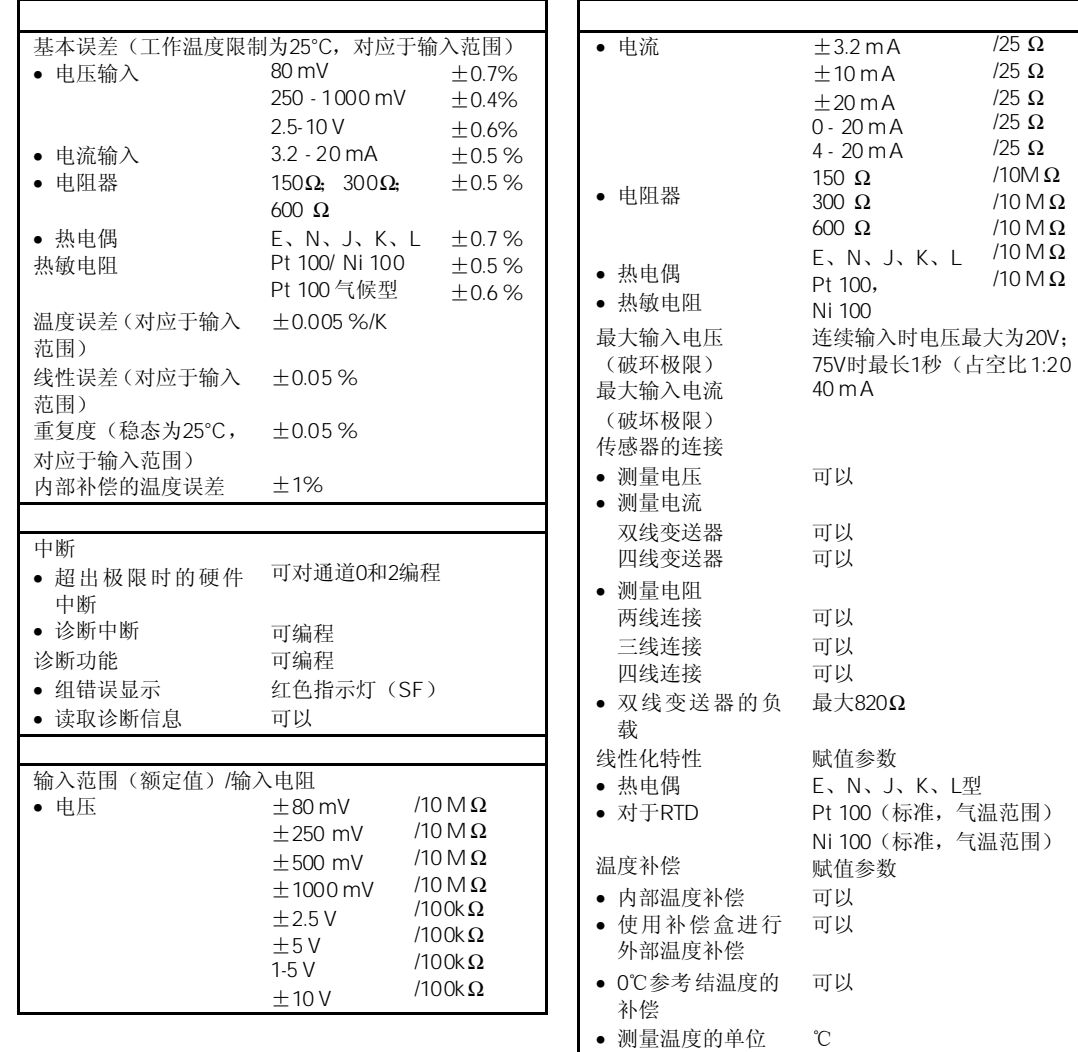

## $4.22.1$  SM 331 AI 8  $\times$  12

通过模板中的量程模板和*STEP 7*,你可以设定SM 331; AI 8 × 12位的运行模式。

如果需要的话,必须重新插入量程模板,以更改测量方法和测量范围。这些操作步骤, 详见第4.4节。

在第4.22.2节中的相应表中,阐述了针对测量方法和测量范围如何选型赋值。另外,在模 板中包含有必要的设置。

在模板出厂时,量程模板预设为"B"(电压;±10 V)。

为了使用以下预定范围和测量方法,你只能更改量程模板为相应设置。不必使用*STEP 7* 进行参数赋值。

表4-60 使用量程模板的SM 331; AI 8 × 12位的缺省设置

| $\overline{A}$ | 电压           | $\pm 1000$ mV       |
|----------------|--------------|---------------------|
| B              | 电压           | $+10V$              |
| ı.             | 四线变送器<br>电流, | $4 - 20 \text{ mA}$ |
|                | 双线变送器<br>电流, | $4 - 20 mA$         |

模拟量模板的参数赋值一般步骤,详见第4.7节。

下表概述了可设定的参数及其缺省设置。

表4-61 SM 331; AI 8 × 12位的参数

| 使能<br>诊断中断<br>由于超过极限造成硬件<br>中断       | 有/无<br>有/无                                                                                                    | $\times$<br>$\times$ | 动态 | 模板         |
|--------------------------------------|----------------------------------------------------------------------------------------------------|----------------------|----|------------|
| 硬件中断的触发<br>数值上限<br>数值下限<br>$\bullet$ | 32511 至 -32512<br>- 32512 至 32511                                                                                                    |                      | 动态 | 通道         |
| 诊断                                   |                                                                                                    |                      |    |            |
| 通道组诊断                                | 有/无                                                                                                    | $\times$             | 静态 | 通道组        |
| 断线检查<br>$\bullet$                    | 有/无                                                                                                    | $\times$             |    |            |
| 测量<br>测量方法                           | 去活<br>$\cup$<br>电压<br>4DMU<br>电流(四线变送器)<br>电流(双线变送器)<br>2DMU<br>电阻(四线连接)<br>$R-4L$<br>RTD-4L 热电阻(线性, 四位端子)<br>$TC-I:$<br>热电偶(内部补偿)<br>$TC-I$<br>热电偶(外部补偿)<br>TC-IL 热电偶(线性,内部比较)<br>热电偶(线性, 外部比较)<br>TC-EL | $\cup$               | 动态 | 通道或<br>通道组 |
| 测量范围                                 | 你可设定输入通道的测量范围, 参<br>见第 4.22.2。                                                                                                    | ±10V                 |    |            |
| 干扰抑制                                 | 400 Hz; 60 Hz; 50 Hz; 10 Hz                                                                                                    | 50 Hz                |    |            |

模拟量输入模板SM 331; AI 8×12位的4个通道可以组合成为2个通道组。每次只能给一 组通道进行参数赋值。

模拟量输入模板SM 331; AI 8×12位的该通道组配有一块量程模板。

下表列出了那些通道可以组态为一个通道组。在用户程序中用SFC设置参数时需要通道组 号。

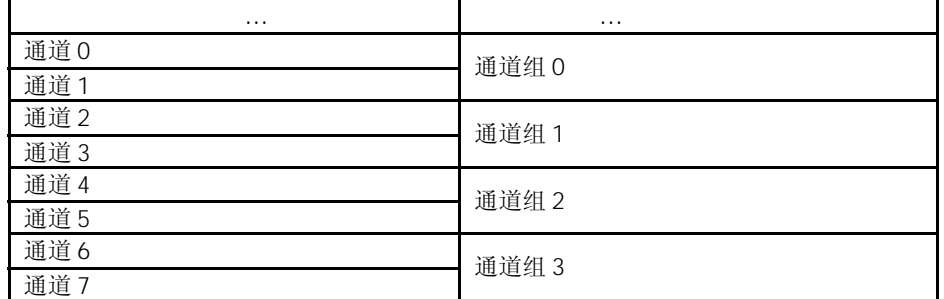

如果你使用的是电阻测量方法,模拟量输入模板只能有一个通道。"第2个"通道将用于 电流注入(IC)。

通过访问通道组的第一个通道,可以获得被测值。通道组的第2个通道的缺省值为  $"7$ FFF $H"$ 。

你可以在*STEP 7*中对通道组0和1设定硬件中断,硬件中断只能对每个通道组的第一个通 道设置,也就是说通道0和通道2。

根据"通道组诊断"参数分组的诊断报文,见表4-46。

### $4.22.2$  SM 331 AI 8  $\times$  12

对于输入通道,你可以设定以下测量方法:

- 电压测量
- 电流测量
- 电阻测试
- 温度测量

你可以使用*STEP 7*中的"测量方法"参数和模板中的量程模板来进行设置。

你必须将未使用的通道短接,并将它们接到MANA上。用这种办法使模拟量输入模板获得 最佳抗干能力。应设定未使用的通道的"测量方法"参数为"禁用"。以此,可以缩短 模板的扫描时间。

如果你没有使用COMP补偿输入,你也必须将它短接。

由于分成了通道组,已组态的输入仍保持为未使用,你必须注意这些输入的以下特点, 以使能所使用通道中的诊断功能。

- 1 5 V 将未使用的输入与同一通道组的所使用输入并连。
- 有两种通道使用方法:
	- a) 将未用输入端开路,不要激活该通道组的诊断。如果使能了该诊断,则模拟量 模板将触发一次诊断中断,并且模拟量模板的组故障灯闪烁。
	- b) 在未用输入端接入1.5-3.3KΩ电阻。这样,你可以对这个通道组使能诊断。
		- 4-20 mA 将未使用的输入与同一通道组的所使用输入串联。

当所有通道都禁止,并且使能了诊断功能,则该模板将 指示"外部辅助电压"丢失。

你可以使用*STEP 7*中的"测量方法"参数和模板中的量程模板来进行测量范围设置。

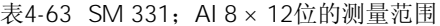

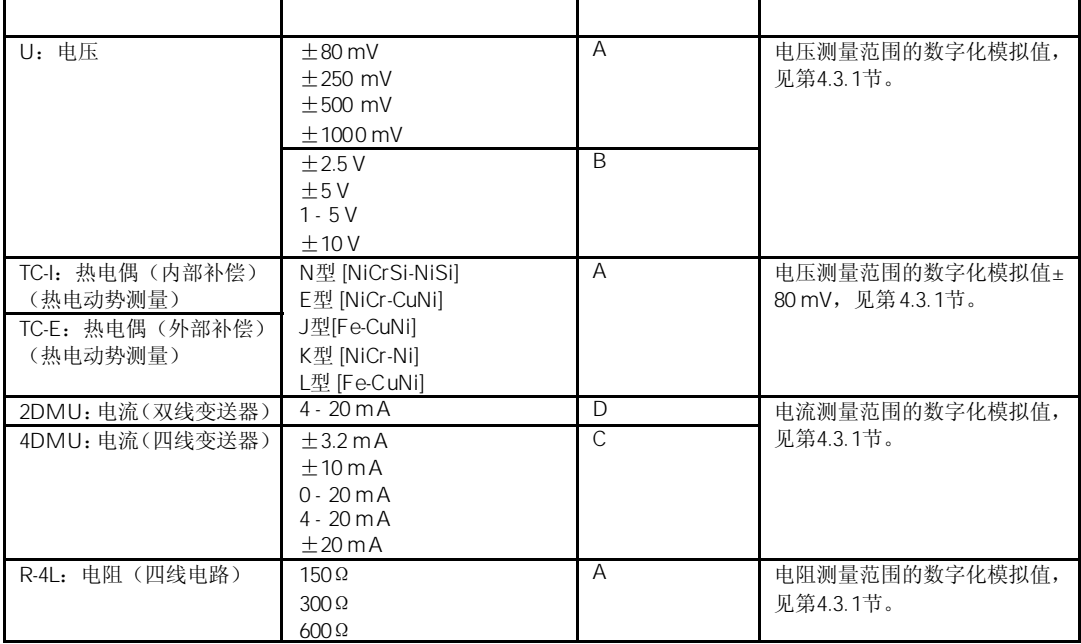

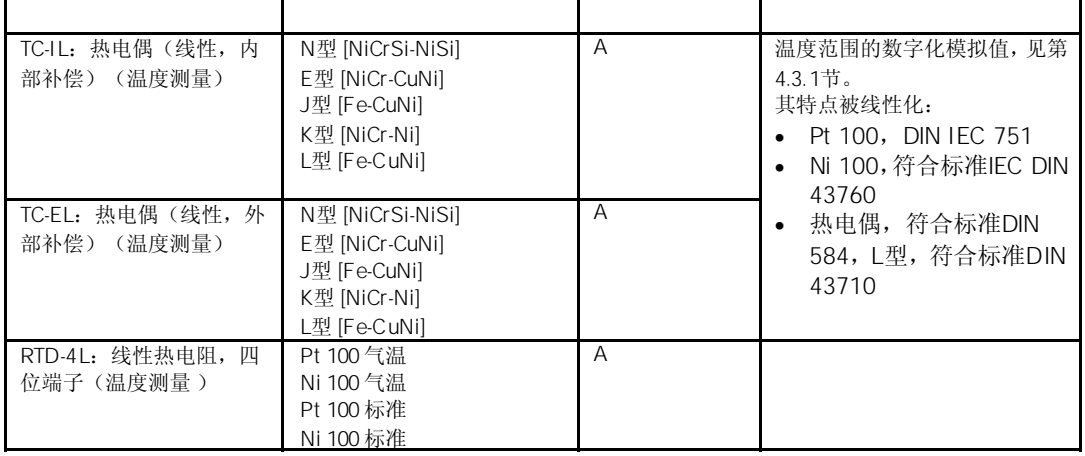

在*STEP 7*中,模板的缺省设置为"电压"测量方法和" ±10 V"测量范围。你可以结合 使用这种测量方法和测量范围,无需使用*STEP 7*参数化SM 331;AI 8 × 12位。

断线检查主要用于温度测量(热电偶和热电阻)。

 $4 - 20$  mA

对于参数化的测量范围4 - 20 mA和 ( ) , 当电流低于3.6 mA时, 模拟量输入 模板会将断线输入诊断中。 如果在组态过程中你已经使能诊断中断,模板还会另外触发一次诊断中断。 如果没有诊断中断使能,发光SF指示灯只用于指示断线,你必须在用户程序中评估诊断 字节。 对于参数化的测量范围4 - 20 mA和 以及使能的诊断中断, 当下溢时, 模 板将触发一次诊断中断。

# $4.23$  SM 331 AI 8  $\times$  RTD 6ES7331-7PF00-0AB0

6ES7331-7PF00-0AB0

模拟量输入模板SM 331; AI 8×RTD具有以下特点:

- 8个RTD电阻温度探头的输入,分为4个通道组
- 每个通道组的热敏电阻类型的设定任选
- 被测值精度15位+符号(与积分时间无关)
- 可编程诊断
- 可编程诊断中断
- 8个通道带有极限监控功能
- 可编程极限中断
- 可编程扫描循环结束中断
- 与背板总线接口的光电隔离

### ET 200M

当在分布式外设ET 200M中使用该模板时,必须使用以下一种IM 153-x:

- IM 153-1 6ES7153-1AA03-0XB0, E 01
- IM 153-2 6ES7153-2AA02-0XB0, E 05
- IM 153-2 6ES7153-2AB01-0XB0, E 04

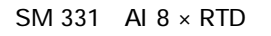

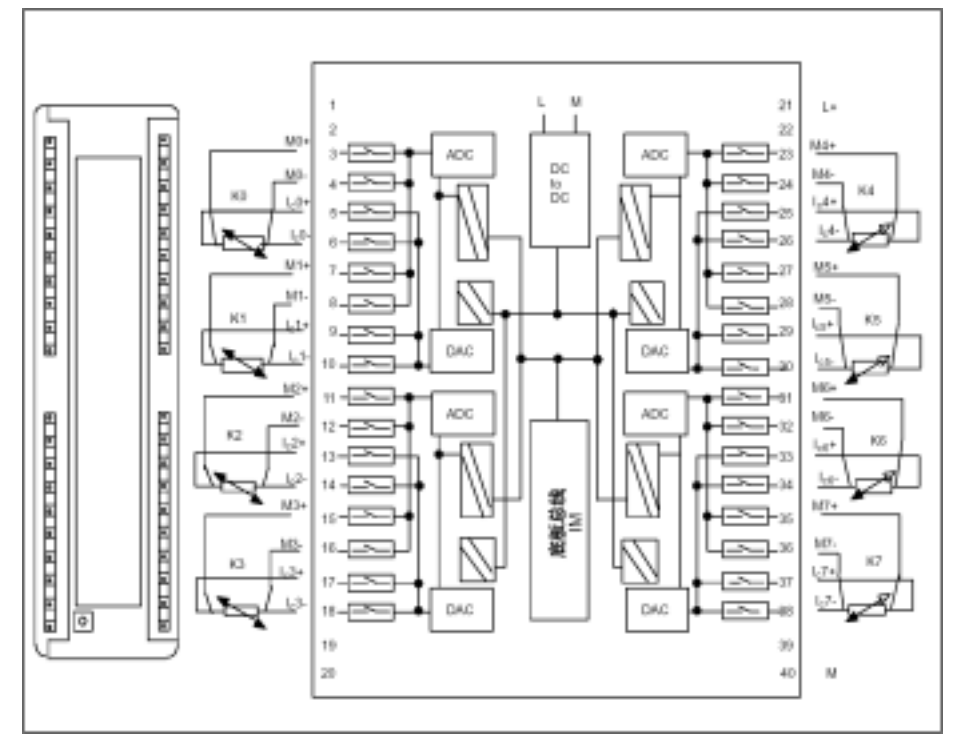

图4-39 SM 331; AI 8 × RTD的模板视图和框图

SM 331 AI  $8 \times$  RTD

 $\overline{\phantom{0}}$ 

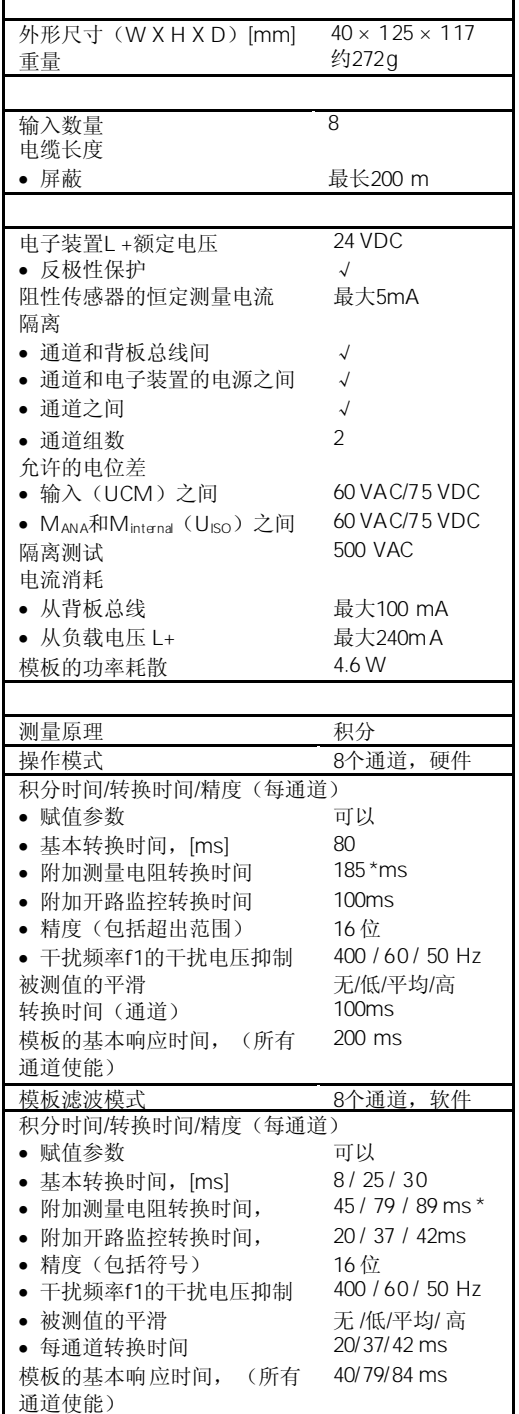

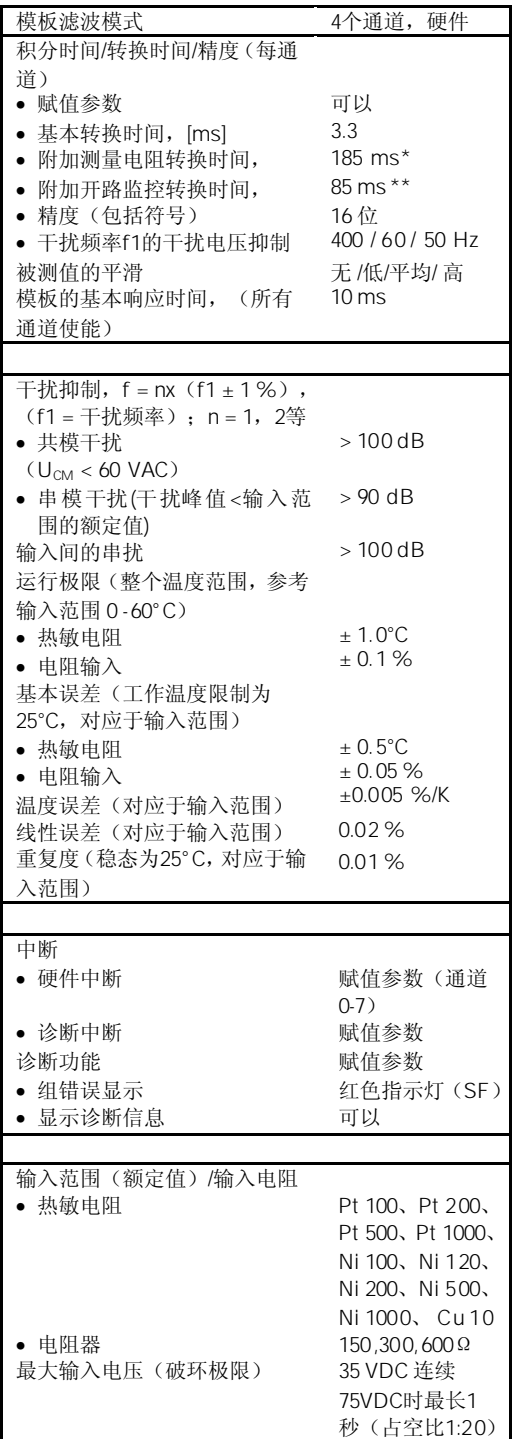

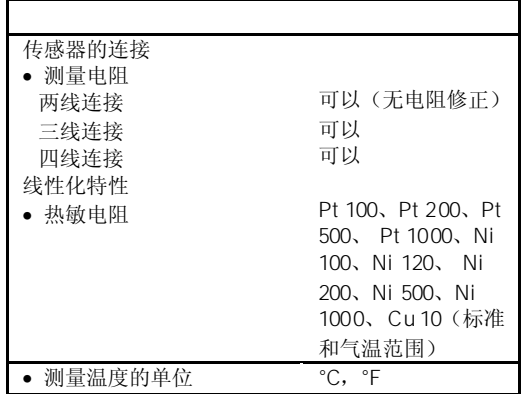

\* 三位端子的电阻测量每隔5分钟进行一次。

\*\* 四通道运行模式下的开路监控。每隔3秒中进行一次硬件中断。

## 4.23.1 SM 331  $A18 \times RTD$

你可以使用*STEP 7*设定SM 331; AI 8 × RTD的工作模式。

模拟量模板的参数赋值一般步骤,详见第4.7节。

#### DPV0 PROFIBUS

当在一个ET 200M PROFIBUS从站系统中该隔离的模板与一个不是S7主站的PROFIBUS 主站使用时,一些参数不允许使用。主站不是S7主站时不支持硬件中断。所以所有与这 些功能有关的参数均被禁止。禁止的参数是硬件中断、硬件限制和周期循环结束中断。 其它的参数依然可以设置。

下表概述了可设定的参数及其缺省设置。

表4-64 SM 331; AI 8 × RTD的参数

| 使能<br>诊断中断 |                 |                      |    |    |
|------------|-----------------|----------------------|----|----|
| 由于超过极限造成硬  | 有/无<br>有/无      | $\times$<br>$\times$ | 动态 | 模板 |
| 件中断        |                 |                      |    |    |
| 循环结束时硬件中断  | 有/无             | $\times$             |    |    |
| 硬件中断的触发    |                 |                      |    |    |
| 数值上限       | 32511 至 -32512  | 32767-32768          | 动态 | 通道 |
| 数值下限       | - 32512 至 32511 |                      |    |    |

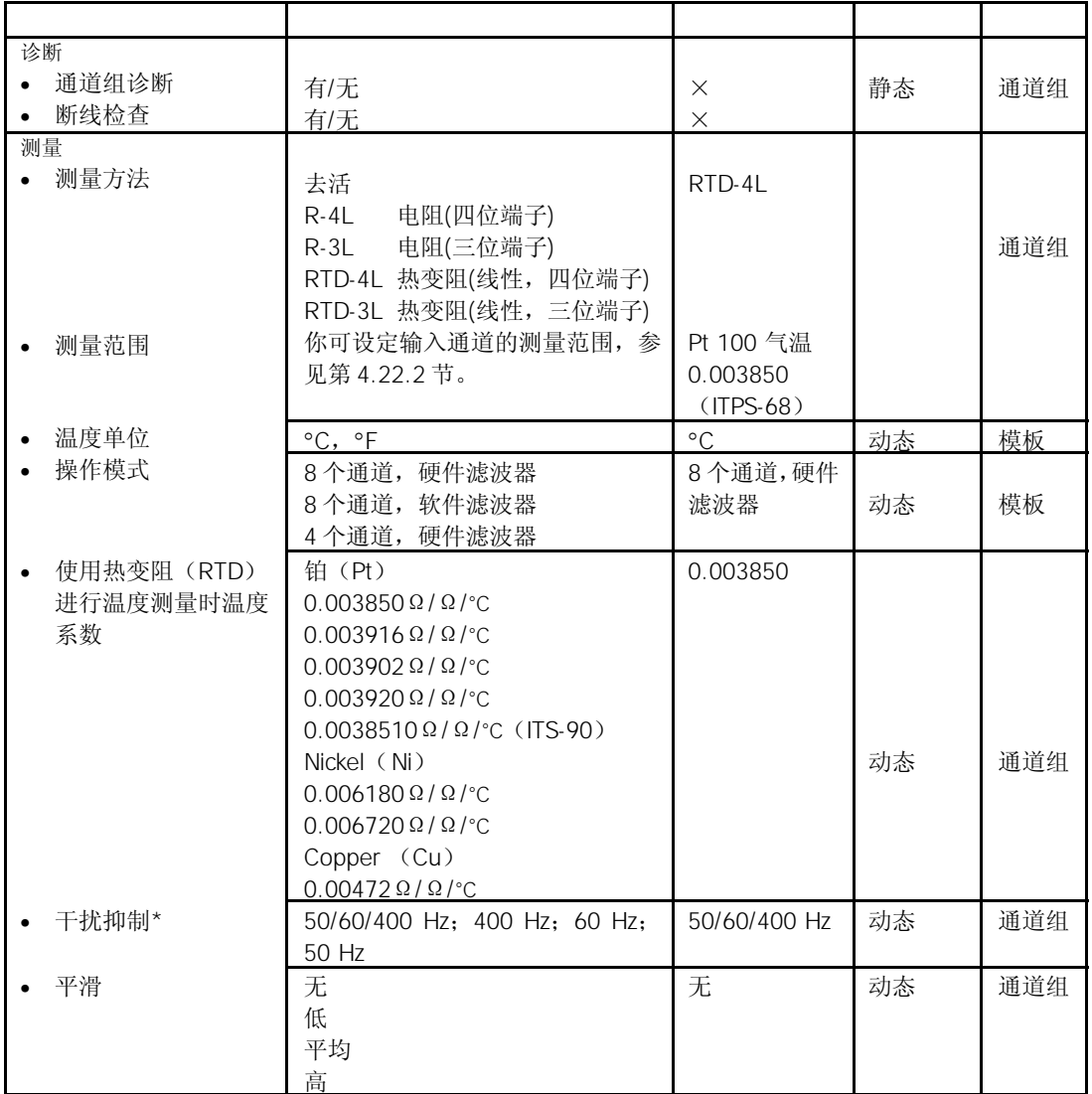

\* 50/60/400 Hz 只对8通道或4通道硬件滤波模式可编程; 50 Hz, 60 Hz或400 Hz只对8通道硬件滤波模式可编程

SM 331; AI 8 × RTD的通道按4路划分为2组。每次只能给一组通道进行参数赋值。 下表给出了在每种情况下哪些通道可以参数化为一个通道组。你将需要通道组号,以便 使用SFC在用户程序中设定参数。

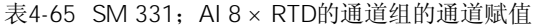

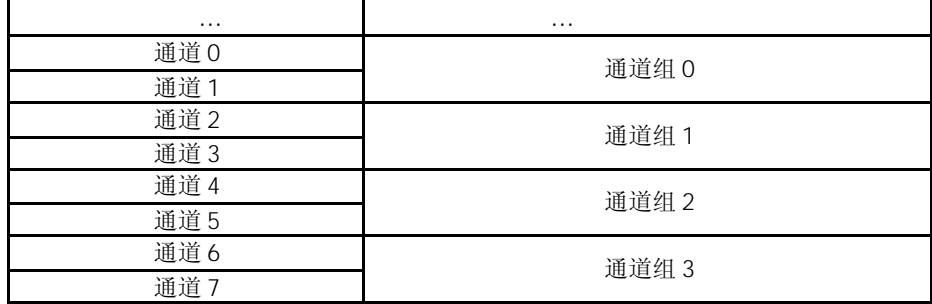

你可以使用*STEP 7*中的硬件中断,为每个通道设定上限和下限。

SM 331; AI 8×RTD可以在下列模式之一下运行:

- "硬件滤波器,8个通道"
- "软件滤波器,8个通道"
- "硬件滤波器,4个通道"

运行模式会影响模板的扫描时间。

#### $\mathbb{R}$   $\blacksquare$

在"硬件滤波器8通道"中,该模拟量输入模板对模个通道组中的两个通道进行切换。由 于模板内有4个模/数转换器(ADC),所有4个ADC同时对0、2、4和6通道进行转换。一旦 偶数通道转换完毕,所有ADC将同时转换奇数通道1、3、5和7通道(见图4-40)。

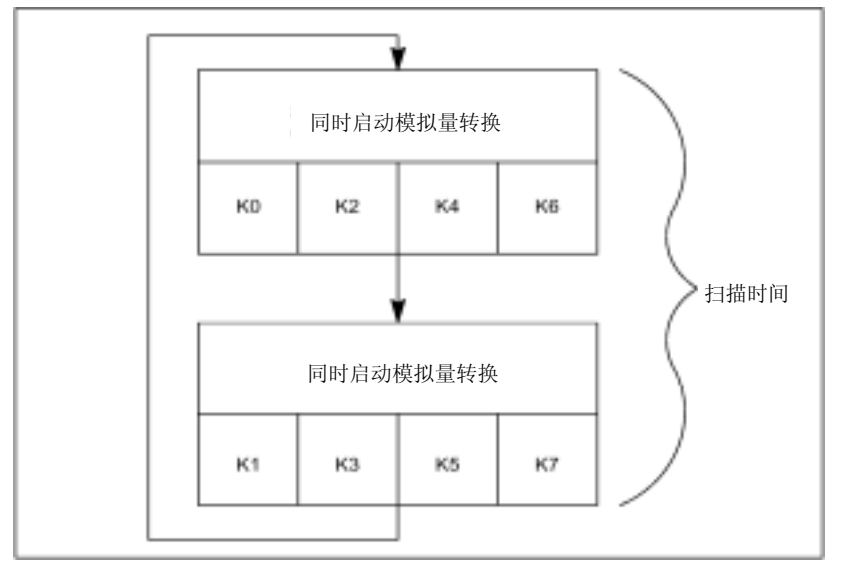

图4-40 硬件滤波器8通道扫描时间

8通道滤波器模式中,包括通讯时间在内的通道转换时间。模板必须通过光电MOS继电器 切换到该组的其它通道。光电MOS继电器需要12ms的转换时间和稳定时间。每个通道需 要97ms, 扫描时间为194ms。

扫描时间 =  $(t_K + t_U) \times 2$ 扫描时间 =  $(85 \text{ ms } + 12 \text{ ms}) \times 2$  $= 194$  ms t<sub>k</sub>: 一个通道的通道转换时间 t<sub>u</sub>: 切换为通道组中另一个通道的时间

 $\mathbb{R}$  8  $\mathbb{R}$   $\mathbb{R}$  8  $\mathbb{R}$   $\mathbb{R}$ 

在"8通道软件滤波器"模式下,将和"8通道硬件滤波器"模式一样进行模/数转换。即, 模板内有4个模/数转换器(ADC),所有4个ADC同时转换0、2、4和6通道。一旦偶数通道 转换完毕,ADC再转换奇数编号1、3、5、7通道(见图4-41)。

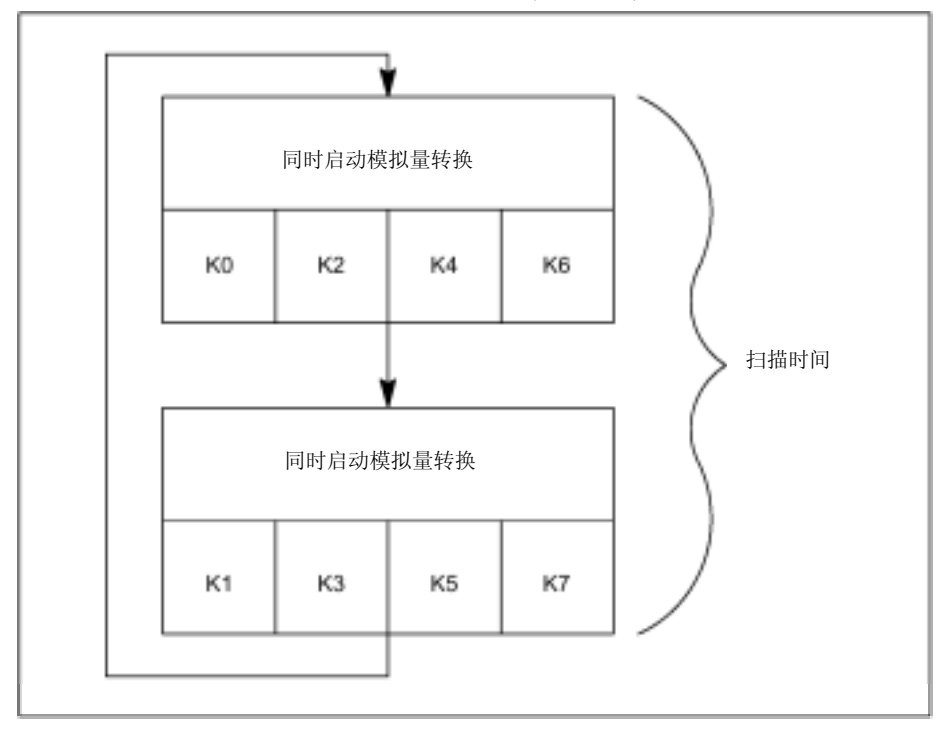

图4-41 软件滤波器8通道扫描时间

通道的转换时间取决于所编程的干扰抑制频率。当设置为50Hz时,包括通讯时间在内的 通道转换时间为30ms。当设置为60Hz时,包括通讯时间在内的通道转换时间为25ms。 当设置为400Hz时,包括通讯时间在内的通道转换时间缩短为8ms。由于8个通道带有硬 件滤波模式,模板必须通过光电MOS继电器切换到该组的其它通道。光电MOS继电器需 要12ms的转换时间和稳定时间。下表显示了他们的关系。

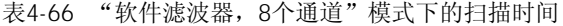

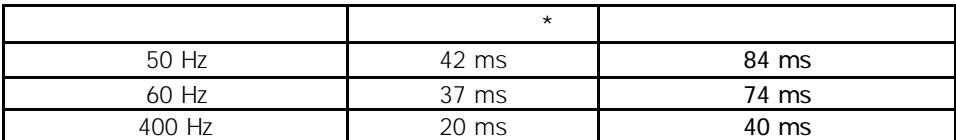

\* 通道扫描时间 = 通道转换时间 + 12 ms 切换为通道组中其它通道的时间

 $\mu$  and  $\mu$  and  $\mu$  and  $\mu$  and  $\mu$  and  $\mu$  and  $\mu$  and  $\mu$  and  $\mu$  and  $\mu$  and  $\mu$  and  $\mu$  and  $\mu$  and  $\mu$  and  $\mu$  and  $\mu$  and  $\mu$  and  $\mu$  and  $\mu$  and  $\mu$  and  $\mu$  and  $\mu$  and  $\mu$  and  $\mu$  and  $\mu$ 

在这种模式下,模板不会在不同组的通道之间进行切换。模板内有4个模/数转换器(ADC), 所有4个ADC同时转换0、2、4和6通道。

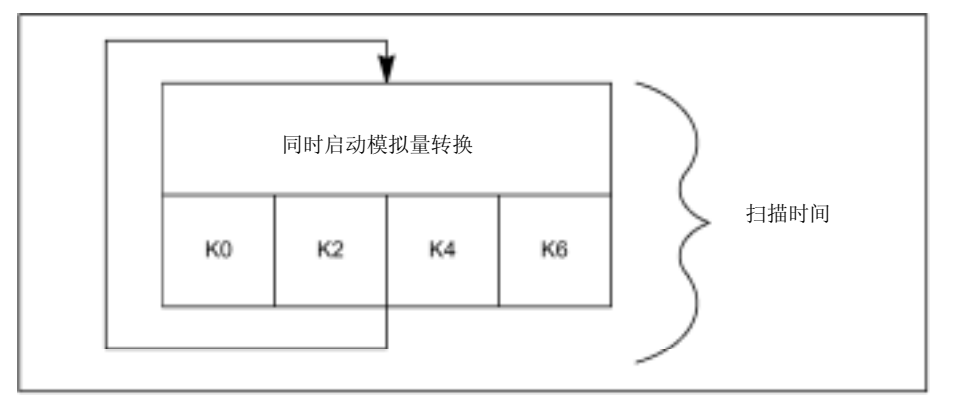

图4-42 软件滤波器4通道扫描时间

在4通道硬件滤波模式中,包括通讯时间在内的通道转换时间为10ms。由于模板不在一 个通道组间进行通道切换,所以通道转换时间和模板扫描时间是相同的:10ms。 通道转化时间=通道扫描时间=模板扫描时间=10ms

断线检查是模板的一种软件功能,可以在所有运行模式下使用。 对于8通道硬件和软件滤波器运行模式,模板的扫描时间将加倍,与断线使能的通道数量 无关。 4 ,模板将中断输入数据的处理170 ms,并进行断线检查。

即,每次断线检查都会延长模板的扫描时间170 ms。

关于模拟值的平滑,见第4.6节。

#### $M$  L

如果你将输入通道与M或L短接,模板将不会造成任何损坏。通道可以继续输出有效数据, 而不是报告诊断。

根据"通道组诊断"参数分组的诊断报文,见表4-46。

### $4.23.2$  SM 331 AI 8  $\times$  RTD

对于输入通道,你可以设定以下测量方法:

- RTD4线测量
- RTD3线测量
- 电阻4线测量
- 电阻3线测量

你可以使用*STEP 7*中的"测量方法"参数进行设置。

应设定未使用的通道的"测量方法"参数为"禁用"。以此,可以缩短模板的扫描时间。 你必须使用一个标称电阻端接一个使能通道组的未使用通道,以避免未使用通道的诊断 错误(关于连接,参见图4-39)。

在"4通道,硬件滤波器"运行模式下,不必中止你已禁用的未使用通道组。在这种模式 下,不对通道1、3、5和7进行监控。

你可以使用*STEP 7*中的"测量范围"参数进行设置。

表4-67 SM 331; AI 8 × RTD的测量范围

| 电阻(3/4 线测量)  | $150\Omega$         | 电阻测量范围的数字化模拟值, |
|--------------|---------------------|----------------|
|              | $300\Omega$         | 见第4.3.1 节。     |
|              | $600\Omega$         |                |
| RTD(3/4 线测量) | 气温型:                |                |
|              | Pt 100, Pt 200,     |                |
|              | Pt 500, Pt 1000,    |                |
|              | Ni 100, Ni 120,     |                |
|              | Ni 200, Ni 500,     |                |
|              | Ni 1000, Cu 10      |                |
|              | 标准型:                |                |
|              | Pt $100.$ Pt $200.$ |                |
|              | Pt 500, Pt 1000,    |                |
|              | Ni 100, Ni 120,     |                |
|              | Ni 200, Ni 500,     |                |
|              | Ni 1000, Cu 10      |                |

AI 8 × RTD的参数化极限值(硬件中断触发)与表4-64中所述的数值范围不同。 原因是在某些情况下,模板软件中的数字方法用于计算过程变量,防止某些情况下报告 值达到32511。出现下溢和上溢硬件中断时的过程输入值取决于单个通道的分度系数,并 在下表中所述下限和32511 (7EFF<sub>H</sub>) 之间变化。

极限值不能设置为高于下表所述最小可能极限值的数值。

通过使能扫描周期结束中断,你可以与模板的循环转换同步处理。当所有使能的通道转 换完成后发生中断。

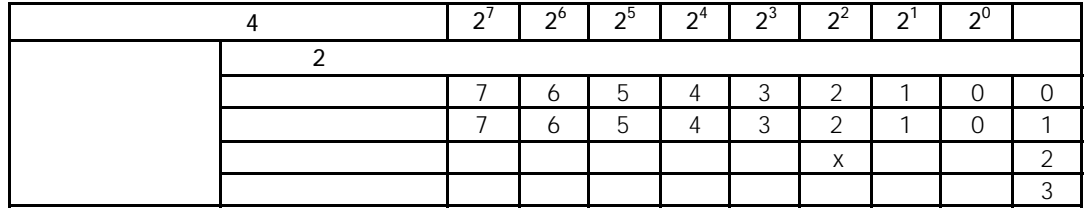

表4-68 在硬件中断或扫描周期结束中断期间,OB40中附加信息的4字节内容

# $4.24$  SM 331 AI 8  $\times$  TC 6ES7331-7PF10-0AB0

6ES7331-7PF10-0AB0

模拟量输入模板SM 331; AI 8 × TC具有以下特点:

- 热电偶(TC)的8个差分输入分为4个通道组
- 每个通道组的热电偶类型的设定任选
- 最多4个通道可快速刷新被测值
- 被测值精度15位+符号(与积分时间无关)
- 可编程诊断
- 可编程诊断中断
- 8个通道带有极限监控功能
- 可编程极限中断
- 可编程扫描循环结束中断
- 开路热电偶的响应可编程
- 与背板总线接口的光电隔离

### ET 200M

当在分布式外设ET 200M中使用SM 331; AI 8 × TC时, 必须使用下面一个IM 153-X

- IM 153-1; 6ES7153-1AA03-0XB0, E01
- IM 153-2; 6ES7153-2AA02-0XB0, E05
- IM 153-2; 6ES7153-2AB01-0XB0, E04

 $SM$  331 AI 8  $\times$  TC

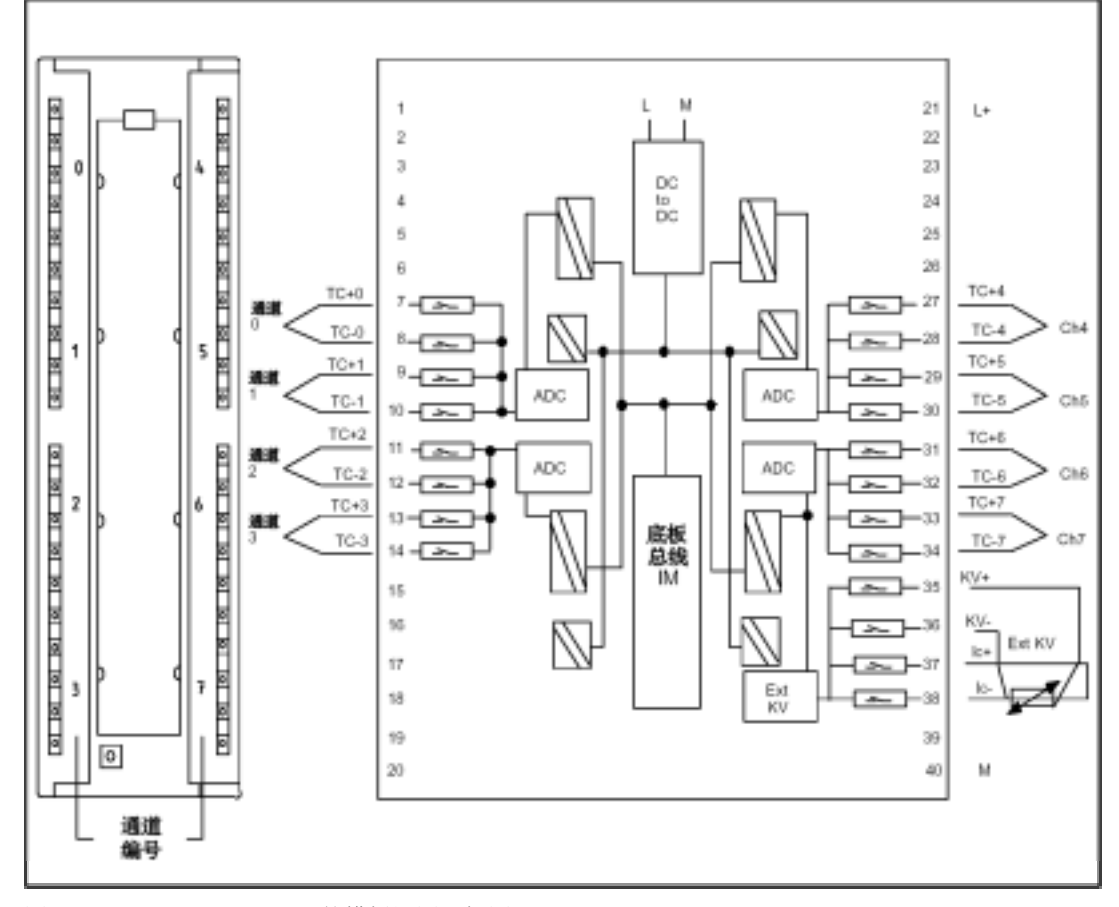

图4-43 SM 331; AI 8 × TC的模板视图和框图

### $SM$  331 AI 8  $\times$  TC

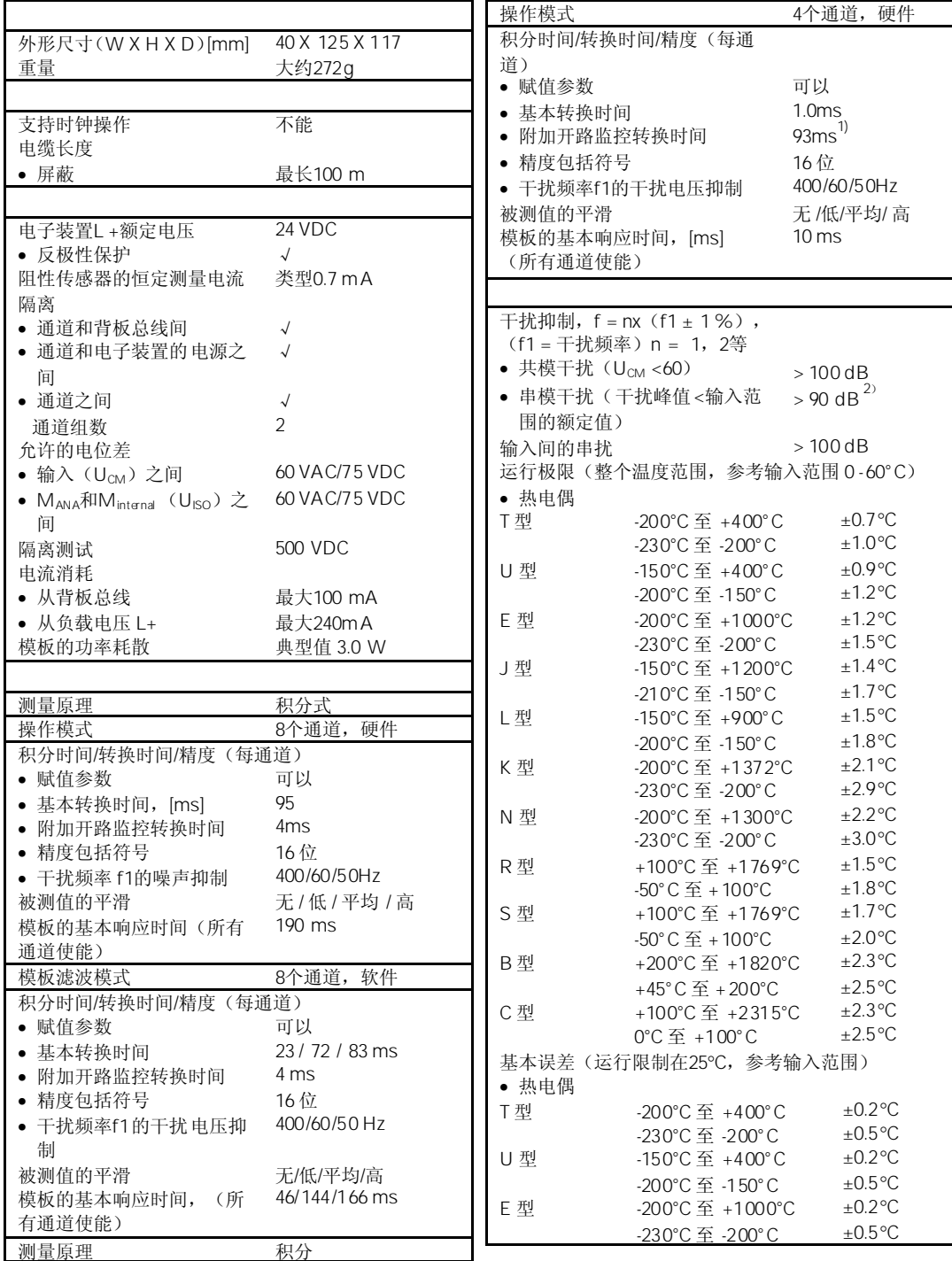

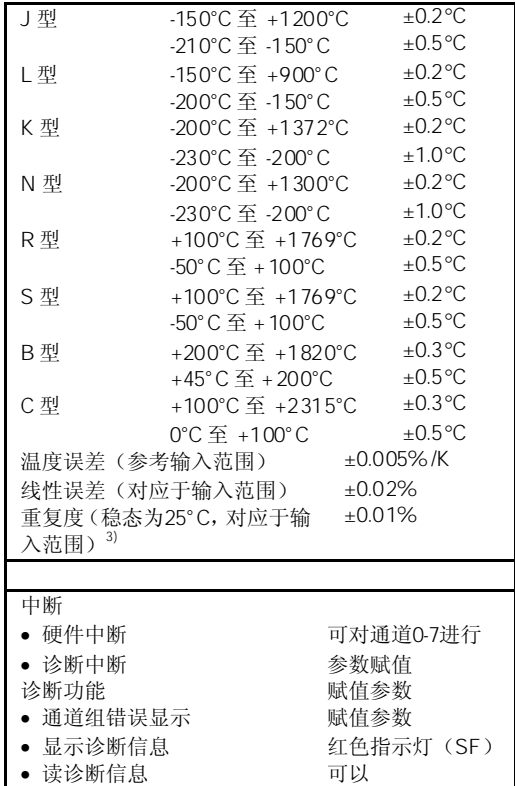

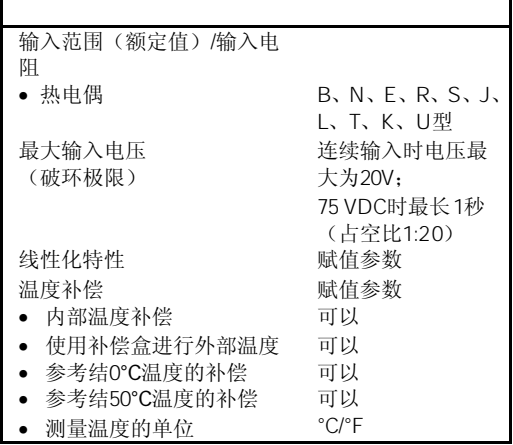

- 1 四通道运行模式下的开路监控。每隔3秒中进行一次硬件中断。
- 2 8通道串模抑制,软件模式如下: 50 Hz > 70 db
	- 60 Hz > 70 db 400 Hz > 80 db
- 3 工作极限包括Ta=25°C时的模拟量输入基本误差和整个温度误差。整个误差必须包括冷端补偿误差。内 部冷端补偿点=最大1.5°C,外部冷端补偿点=所用的外部RTD精度是+0.1°C。
- 4 因为少量超过约0~85℃范围,B型热电偶可以忽略补偿影响。如果无补偿,并且设置了"Compensation to 0°C",则B型热电偶测量范围因为200~1802°C时误差<0.5°C。

## 4.24.1 SM 331  $A18 \times TC$

你可以使用*STEP 7*设定SM 331; AI 8 × TC的工作模式。

模拟量模板的参数赋值一般步骤,详见第4.7节。

下表概述了可设定的参数及其缺省设置。

#### DPV0 PROFIBUS

当在一个ET 200M PROFIBUS从站系统中该隔离的模板与一个不是S7主站的PROFIBUS 主站使用时,一些参数不允许使用。主站不是S7主站时不支持硬件中断。所以所有与这 些功能有关的参数均被禁止。禁止的参数是硬件中断、硬件限制和周期循环结束中断。 其它的参数依然可以设置。

下表概述了可设定的参数及其缺省设置。

表4-69 SM 331; AI 8 × TC的参数

| 使能<br>诊断中断<br>$\bullet$<br>由于超过极限造成硬<br>件中断<br>循环结束时硬件中断 | 有/无<br>有/无<br>有/无                                                                                                    | $\times$<br>$\times$<br>$\times$ | 动态 | 模板  |
|----------------------------------------------------------|----------------------------------------------------------------------------------------------------|----------------------------------|----|-----|
| 硬件中断的触发<br>数值上限<br>数值下限<br>$\bullet$                     | 32511 - - 32512<br>$-32512 - 32511$                                                                                                    | 32767<br>$-32768$                | 动态 | 通道  |
| 诊断<br>通道组诊断<br>断线检查                                      | 有/无<br>有/无                                                                                                    | $\times$<br>$\times$             | 静态 | 通道组 |
| 测量<br>测量方法<br>测量范围<br>热电偶开路时的响应<br>$\bullet$             | 去活<br>TC-IL 热电偶(线性, 内部比较)<br>TC-EL 热电偶(线性, 外部比较)<br>TC-L00C 热电偶(线性, 参考温度0°C)<br>TC-L50C 热电偶(线性, 参考温度50°C)<br>对于输入通道的可设定测量范围, 请参见具<br>体的模板说明。<br>上溢, 下溢 | TC-IL<br>K型<br>上溢                | 动态 | 通道组 |
| 温度单位                                                     | $^{\circ}$ C. $^{\circ}$ F                                                                                                    | $^{\circ}C$                      | 动态 | 模板  |
| 模板滤波模式                                                   | 8 个通道,硬件滤波器<br>8个通道, 软件滤波器<br>4个通道, 硬件滤波器                                                                                                    | 8 个通<br>道, 硬件<br>滤波器             | 动态 | 模板  |
| 干扰抑制                                                     | 50/60/400 Hz: 400 Hz: 60 Hz: 50 Hz:                                                                                                    | 50/60/<br>400 Hz                 | 动态 | 通道组 |

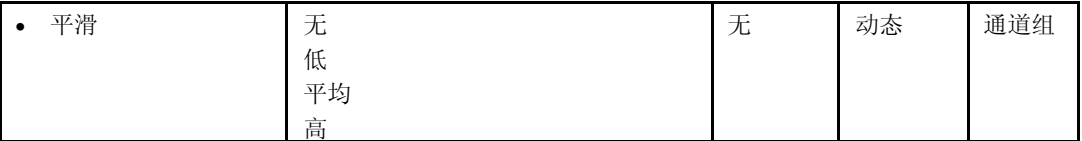

\* 50/60/400 Hz 只对8通道或4通道硬件滤波模式可编程;50 Hz,60 Hz或400 Hz只对8通道硬件滤波模式可编程

SM 331; AI 8 × TC通道按4路2组划分。每次只能给一组通道进行参数赋值。

下表给出了在每种情况下哪些通道可以参数化为一个通道组。你将需要通道组号,以便 使用SFC在用户程序中设定参数。

表4-70 SM 331; AI 8 × TC的通道组的通道赋值

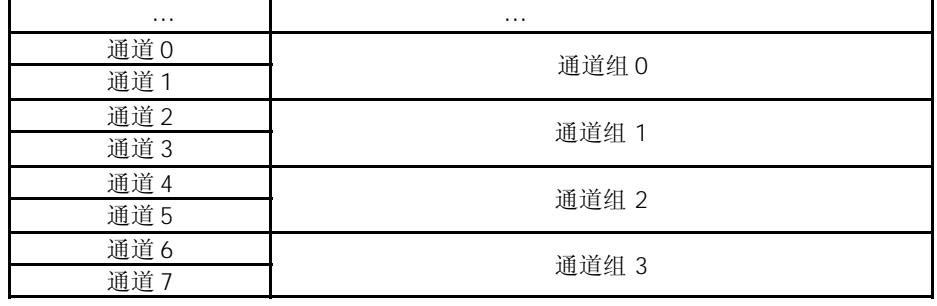

你可以使用*STEP 7*中的硬件中断,为每个通道设定上限和下限。

SM 331; AI 8×TC可以在下列模式之一下运行:

- "硬件滤波器,8个通道"
- "软件滤波器,8个通道"
- "硬件滤波器,4个通道"

运行模式会影响模板的扫描时间。

 $^u$   $^u$ 

在"硬件滤波器8通道"中,该模拟量输入模板对模个通道组中的两个通道进行切换。由 于模板内有4个模/数转换器(ADC),所有4个ADC同时对0、2、4和6通道进行转换。一旦 偶数通道转换完毕,所有ADC将同时转换奇数通道1、3、5和7通道(见图4-44)。

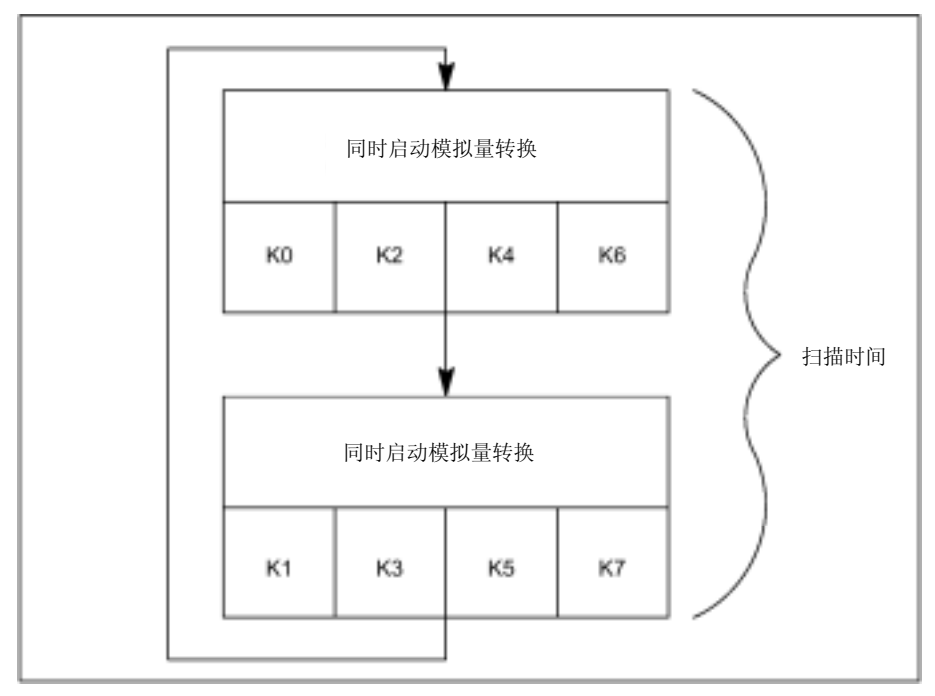

图4-44 硬件滤波器8通道扫描时间

8通道硬件滤波器模式中,包括通讯时间在内的通道转换时间。模板必须通过光电MOS 继电器切换到该组的其它通道。光电MOS继电器需要7ms的转换时间和稳定时间。每个 通道需要98ms, 扫描时间为196ms。

扫描时间 =  $(t_K + t_U) \times 2$ 扫描时间 =  $(91 \text{ ms } + 7 \text{ ms}) \times 2$  $= 196 \text{ ms}$  $t_{K}$ : 一个通道的通道转换时间 t<sub>u</sub>: 切换为通道组中另一个通道的时间

 $\mathbb{R}$  8  $\mathbb{R}$   $\mathbb{R}$  8  $\mathbb{R}$   $\mathbb{R}$ 

在"8通道软件滤波器"模式下,将和"8通道硬件滤波器"模式一样进行模/数转换。即, 模板内有4个模/数转换器(ADC),所有4个ADC同时转换0、2、4和6通道。一旦偶数通道 转换完毕,ADC再转换奇数编号1、3、5、7通道(见图4-45)。
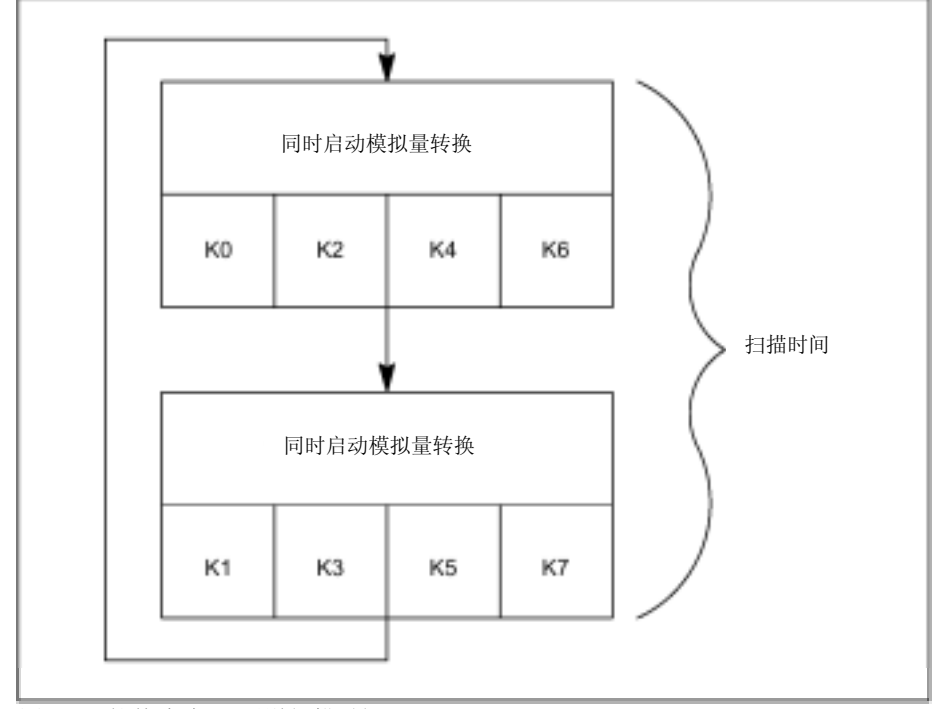

图4-45 软件滤波器8通道扫描时间

通道的转换时间取决于所编程的干扰抑制频率。当设置为50Hz时,包括通讯时间在内的 通道转换时间为76ms。当设置为60Hz时,包括通讯时间在内的通道转换时间为65ms。 当设置为400Hz时,包括通讯时间在内的通道转换时间缩短为16ms。由于8个通道带有硬 件滤波模式,模板必须通过光电MOS继电器切换到该组的其它通道。光电MOS继电器需 要7ms的转换时间和稳定时间。下表显示了他们的关系。

表4-71 "软件滤波器,8个通道"模式下的扫描时间

|        | $\star$         |                  |
|--------|-----------------|------------------|
| 50 Hz  | 83 ms           | $166$ ms         |
| 60 Hz  | 72 ms           | $144 \text{ ms}$ |
| 400 Hz | $23 \text{ ms}$ | 46 ms            |

\* 通道扫描时间 = 通道转换时间 + 7 ms 切换为通道组中其它通道的时间

 $\mu$  and  $\mu$  and  $\mu$  and  $\mu$  and  $\mu$  and  $\mu$  and  $\mu$  and  $\mu$  and  $\mu$  and  $\mu$  and  $\mu$  and  $\mu$  and  $\mu$  and  $\mu$  and  $\mu$  and  $\mu$  and  $\mu$  and  $\mu$  and  $\mu$  and  $\mu$  and  $\mu$  and  $\mu$  and  $\mu$  and  $\mu$  and  $\mu$ 

在这种模式下,模板不会在不同组的通道之间进行切换。模板内有4个模/数转换器(ADC), 所有4个ADC同时转换0、2、4和6通道。

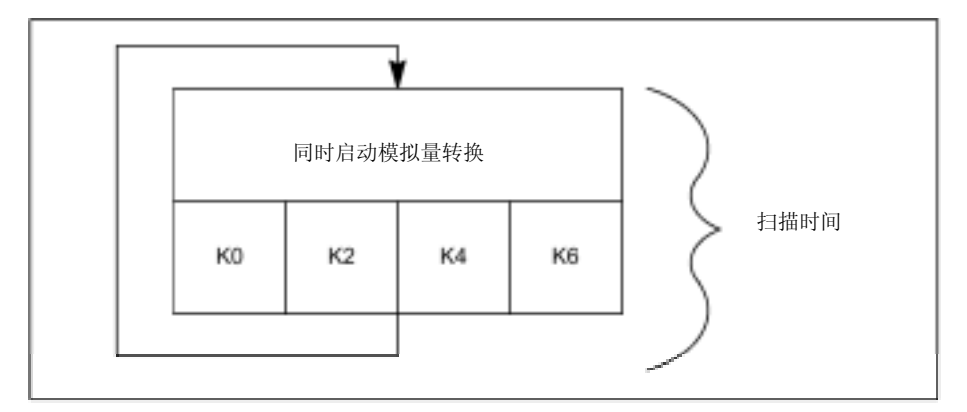

图4-46 软件滤波器4通道扫描时间

在4通道硬件滤波模式中,包括通讯时间在内的通道转换时间为10ms。由于模板不在一 个通道组间进行通道切换,所以通道转换时间和模板扫描时间是相同的:10ms。 通道转化时间=通道扫描时间=模板扫描时间=10ms

断线检查是模板的一种软件功能,可以在所有运行模式下使用。

8<br>8 ,模板的扫描时间将增加4ms,与断线使能的通道 数量无关。

4 , 模板将中断输入数据的处理170 ms, 并进行断线检查。 即,每次断线检查都会延长模板的扫描时间93 ms。

关于模拟值的平滑,见第4.6节。

 $M$  L

如果你将输入通道与M或L短接,模板将不会造成任何损坏。通道可以继续输出有效数据, 而不是报告诊断。

根据"通道组诊断"参数分组的诊断报文,见表4-46。

## 4.24.2 SM 331 AI 8  $\times$  TC

对于输入通道设置下列测量方法:

- 热电偶,参考温度0°C
- 热电偶,参考温度50°C
- 热电偶,内部补偿
- 热电偶,外部补偿

你可以使用*STEP 7*中的"测量方法"参数进行设置。

应设定未使用的通道的"测量方法"参数为"禁用"。以此,可以缩短模板的扫描时间。 你必须中止一个使能通道组中的未使用通道,以避免未使用通道的诊断错误。为此,应 将通道的"+"和"-"输入短接。

在"4通道,硬件滤波器"运行模式下,不必中止你已禁用的未使用通道组。在这种模式 下,不对通道1、3、5和7进行监控。

你可以使用*STEP 7*中的"测量范围"参数进行设置。

表4-72 SM 331; AI 8 × TC的测量范围

| <b>TC-L00C:</b>     | B型  | 温度范围的数字化模拟值,见第 |
|---------------------|-----|----------------|
| (热电偶, 线性, O°C温度补偿)  | E 型 | 4.3.1节。        |
| $TC-L50C$           | J型  |                |
| (热电偶, 线性, 50°C温度补偿) | K型  |                |
| TC-IL:              | L型  |                |
| (热电偶, 线性, 内部补偿)     | N型  |                |
| TC-EL:              | R型  |                |
| (热电偶, 线性, 外部补偿)     | S型  |                |
|                     | T型  |                |
|                     | U型  |                |

AI 8 × TC的参数化极限值(硬件中断触发)与表4-69中所述的数值范围不同。

原因是在某些情况下,模板软件中的数字方法用于计算过程变量,防止某些情况下报告 值达到32511。出现下溢和上溢硬件中断时的过程输入值取决于单个通道的分度系数,并 在下表中所述下限和32511 (7EFF<sub>H</sub>) 之间变化。

极限值不能设置为高于下表所述最小可能极限值的数值。

|       | $^{\circ}C$ |         |                   | $^{\circ}C$ |           |                    |
|-------|-------------|---------|-------------------|-------------|-----------|--------------------|
| B型    | 1820.1      | 18201   | $471A_H$          | $\Omega$    | $\Omega$  | $\Omega$           |
| C型    | $---$       | $- - -$ | $\cdots$          | ---         | $---$     | $---$              |
| E型    | $---$       | $- - -$ | $\cdots$          | ---         | $---$     | $---$              |
| J型    | 1200.1      | 12001   | $2EE1_H$          | $< -210.0$  | $< -2100$ | $\leq$ F7CC $\leq$ |
| K型    | 1372.1      | 13721   | 3599 <sub>H</sub> | $< -270.0$  | $< -2700$ | $\overline{574_H}$ |
| L型    | 900.1       | 9001    | 2329 <sub>H</sub> | $< -200.0$  | $< -2000$ | $<$ F830 $H$       |
| N型    | $---$       | $---$   | $---$             | ---         | $---$     | $---$              |
| R, S型 | 1769.1      | 1769.1  | 451B <sub>H</sub> | $-50.1$     | $-501$    | FE0B <sub>H</sub>  |
| 「型    | 400.1       | 4001    | OFA1 <sub>H</sub> | $< -270.0$  | $< -2700$ | $<$ F574 $H$       |
| U型    | 600.1       | 6001    | $1771_H$          | $< -200.0$  | $< -2000$ | $<$ F830 $H$       |

表4-73 SM 331; AI 8 × TC的最小可能上限和下限值(单位°C)

表4-74 SM 331; AI 8 × TC的最小可能上限和下限值(单位°F)

|      | $\circ$ F |         |                   | ۰F         |           |                          |
|------|-----------|---------|-------------------|------------|-----------|--------------------------|
| B型   | 2786.6    | 27866   | 6CDA <sub>H</sub> | $\Omega$   | 0         | $\Omega$                 |
| C型   | $---$     | $---$   | $---$             | $---$      | $---$     | $- - -$                  |
| E型   | $---$     | $---$   | $---$             | ---        | $---$     | $---$                    |
| J型   | 2192.2    | 21922   | $55A2_H$          | $< -346.0$ | $< -3460$ | $<$ F27 $CH$             |
| K型   | 2501.8    | 25018   | 61BA <sub>H</sub> | $< -454.0$ | $< -4540$ | $<$ EE44 $<$             |
| L型   | 1652.2    | 16522   | 408A <sub>H</sub> | $< -328.0$ | $< -3280$ | F330 <sub>H</sub>        |
| N型   | $---$     | $- - -$ | $---$             | $---$      | $---$     | $---$                    |
| R、S型 | 3216.4    | 32164   | 7DA4 <sub>H</sub> | $-58.2$    | $-582$    | <b>FDBA</b> <sub>H</sub> |
| 「型   | 752.2     | 7522    | $1062_{\rm H}$    | $<$ 454.0  | $< -4540$ | $<$ EE44 $H$             |
| U型   | 1112.2    | 11122   | $2B72_H$          | $< -328.0$ | $< -3280$ | $\epsilon$ F330 $\mu$    |

通过使能扫描周期结束中断,你可以与模板的循环转换同步处理。当所有使能的通道转 换完成后发生中断。

|  | ⌒ | ഹ | $\mathbf{A}^4$ | _ია | ⌒ |  |
|--|---|---|----------------|-----|---|--|
|  |   |   |                |     |   |  |
|  |   |   |                | ⌒   |   |  |
|  |   |   |                | ⌒   | ۔ |  |
|  |   |   |                |     |   |  |
|  |   |   |                |     |   |  |

表4-75 在硬件中断或扫描周期结束中断期间,OB40中附加信息的4字节内容

## $4.25$  SM 331 AI  $2 \times 12$ 6ES7331-7KB02-0AB0

标准型:6ES7331-7KB02-0AB0

SIPLUS S7-300模板:6AG1 331-7KB82-0AB0

模拟量输入模板SM 331; AI 2 × 12位具有以下特性和特点:

- 2通道;1个通道组
- 被测值精度;每组可设定(取决于所设定的积分时间)
	- 9 位+符号
	- 12 位+符号
	- 14 位+符号
- 每个通道组的可选测量方法:
	- 电压
	- 电流
	- 电阻
	- 温度
- 每个通道组的可选测量范围:
- 可编程诊断
- 可编程诊断中断
- 带有极限监控功能的一个通道
- 当超过极限值时可编程硬件中断
- 与背板总线接口隔离
- 与负载电压隔离(当至少一个编码键插在D位置时出外)

被测值的精度是所选积分时间的函数。换句话说,即,模拟量输入模板的积分时间越长, 测量时的精度将越精确(见模板的技术规范以及表4-6)。

SM 331 AI  $2 \times 12$ 

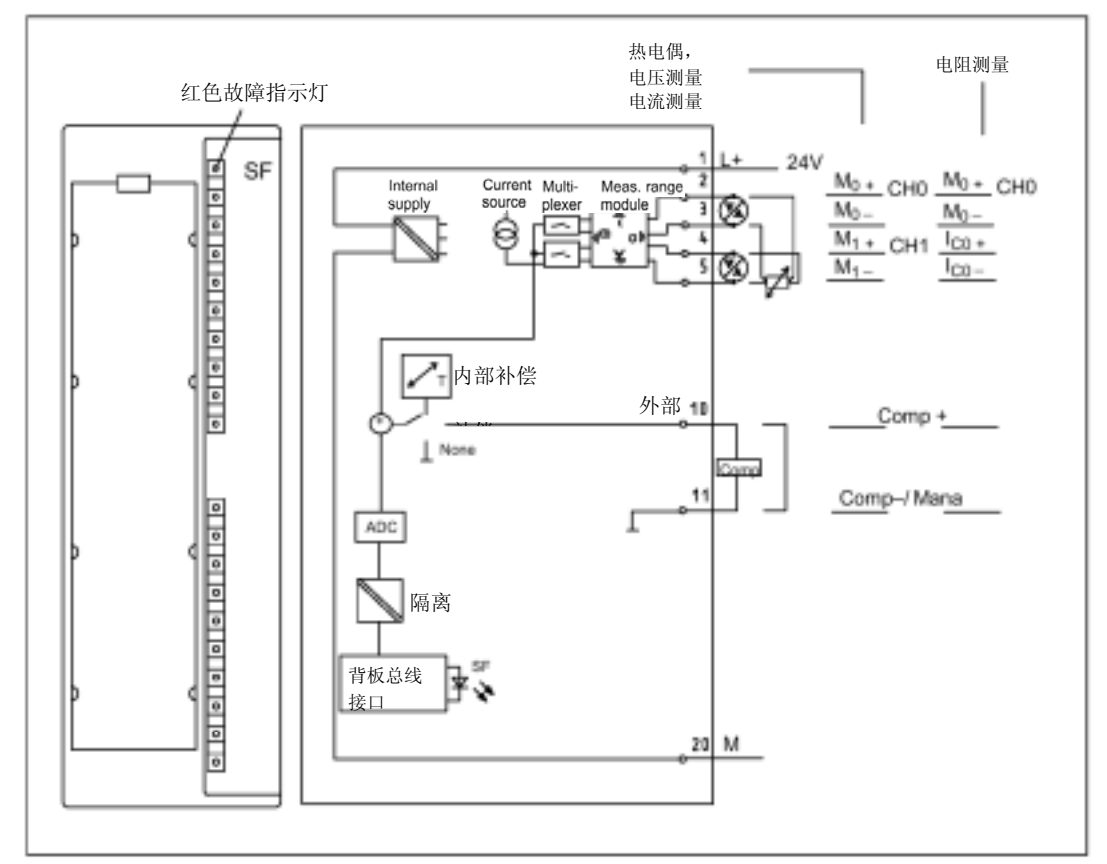

图4-47 模拟量输入模板SM 331;AI 2 × 12位的模板视图和框图

输入电阻取决于所选测量范围(参见模板技术规范)。

 $SM$  331 Al 2  $\times$  12

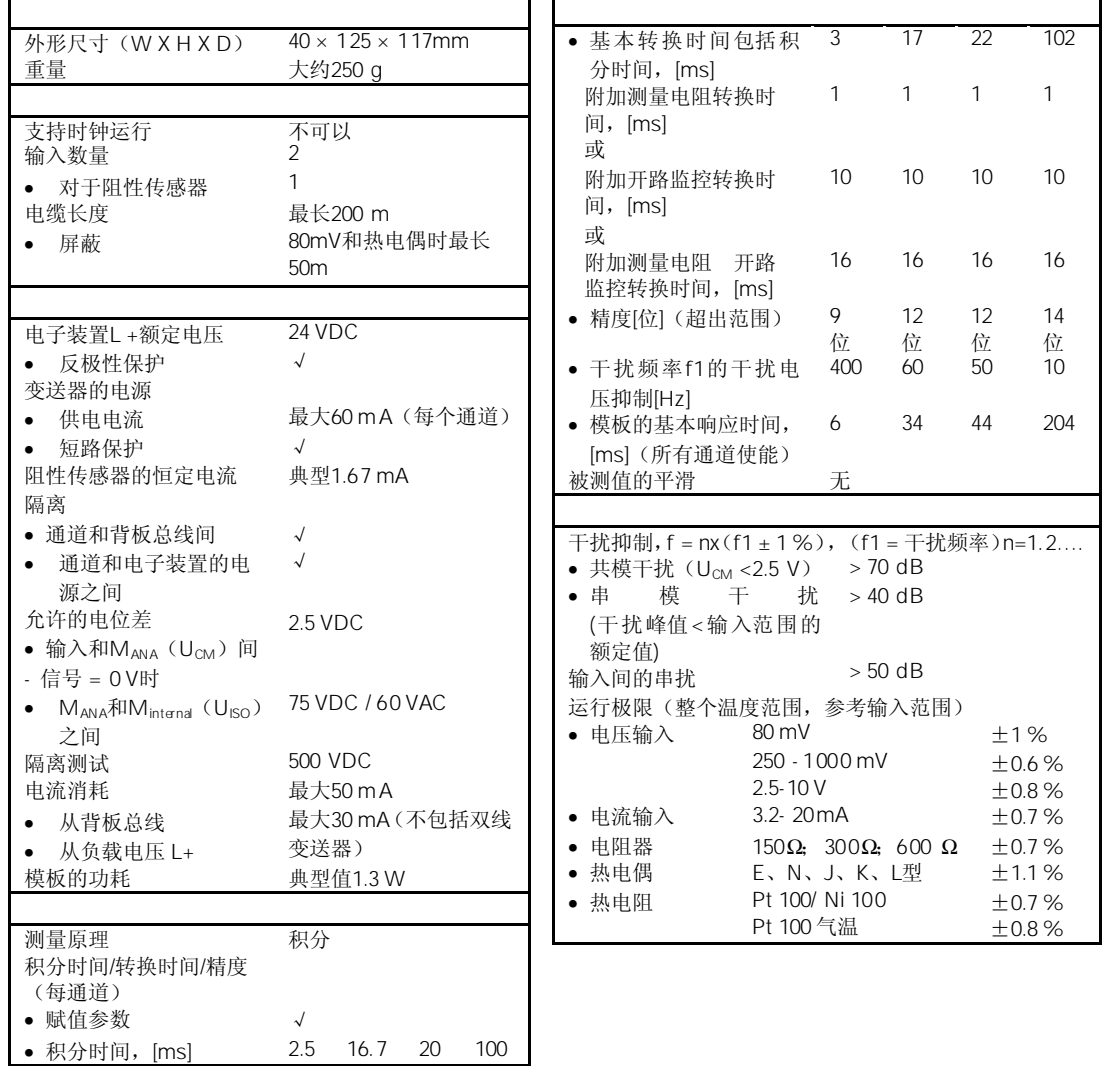

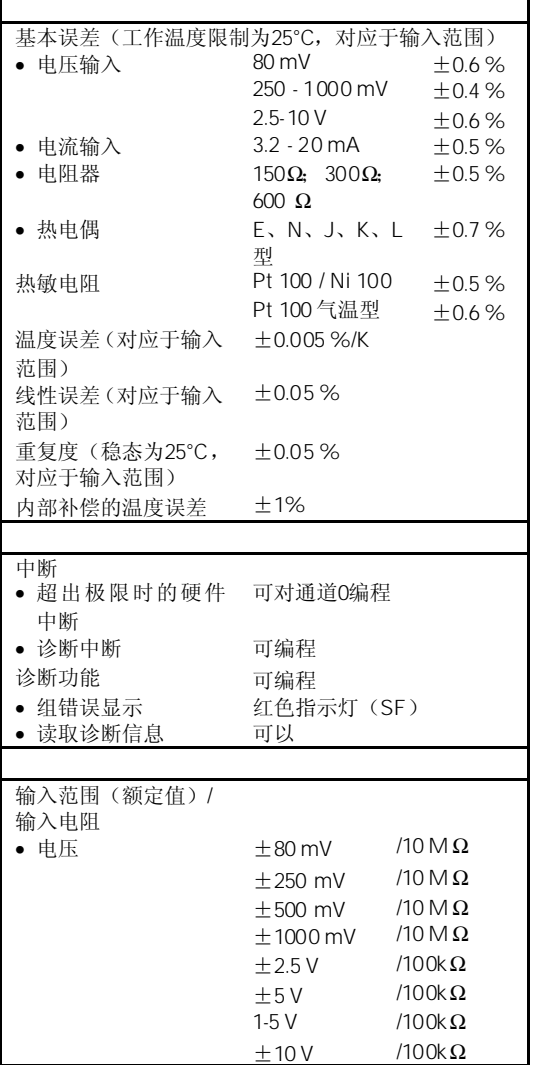

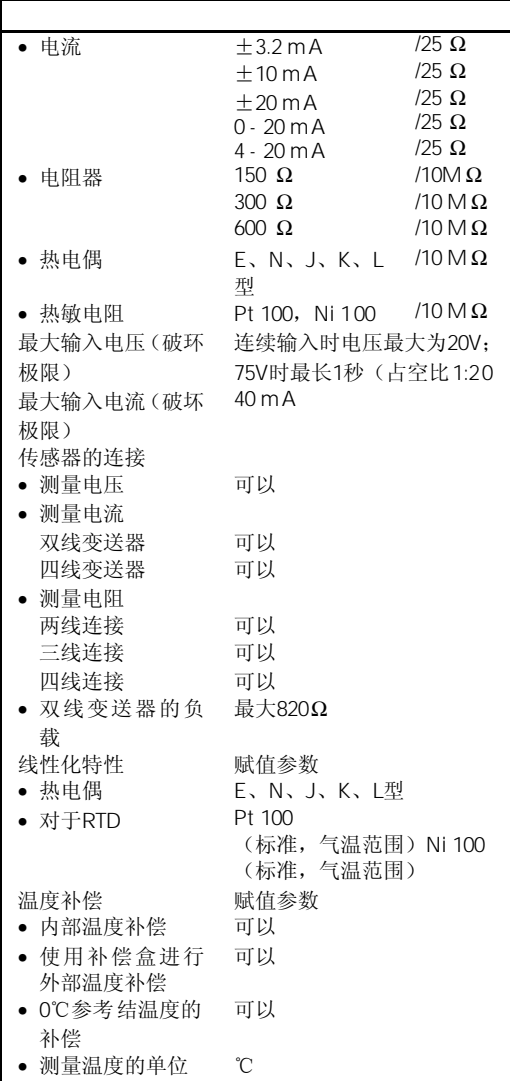

## $4.25.1$  SM 331 AI  $2 \times 12$

通过模板中的量程模板和 STEP 7, 你可以设定SM 331; AI 2 × 12位的运行模式。

如果需要的话,必须重新插入量程模板,以更改测量方法和测量范围。这些操作步骤, 详见第4.4节。

在第4.25.2节中的相应表中,阐述了针对测量方法和测量范围如何选型赋值。另外,在模 板中包含有必要的设置。

在模板出厂时,量程模板预设为"B"(电压;±10 V)。

为了使用以下预定范围和测量方法,你只能更改量程模板为相应设置。不必使用*STEP 7* 进行参数赋值。

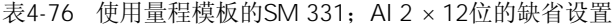

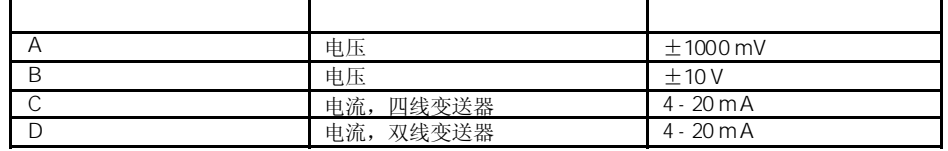

模拟量模板的参数赋值一般步骤,详见第4.7节。 下表概述了可设定的参数及其缺省设置。

表4-77 SM 331; AI 2 × 12位的参数

| 使能<br>诊断中断<br>$\bullet$<br>由于超过极限造成硬件<br>$\bullet$<br>中断 | 有/无<br>有/无                                               | ×<br>$\times$ | 动态 | 模板         |
|----------------------------------------------------------|----------------------------------------------------------|---------------|----|------------|
| 硬件中断的触发<br>数值上限<br>数值下限                                  | 32511 - 32512<br>$-32512 - 32511$                        |               | 动态 | 通道         |
| 诊断<br>通道组诊断<br>断线检查                                      | 有/无<br>有/无                                               | X<br>X        | 静态 | 通道组        |
| 测量<br>测量方法                                               | 去活<br>电压<br>U<br>电流(四线变送器)<br>4D MU<br>电流(双线变送器)<br>2DMU | $\cup$        | 动态 | 通道或<br>通道组 |

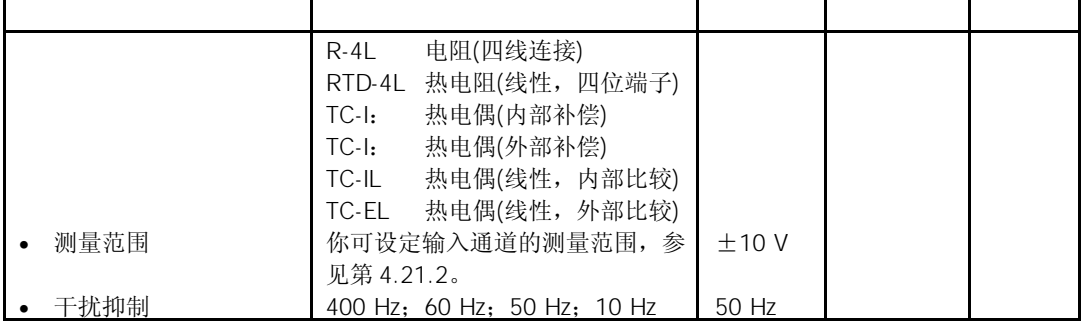

模拟量输入模板SM 331; AI 2×12位的2个通道可以组合成为1个通道组。每次只能给一 组通道进行参数赋值。

模拟量输入模板SM 331; AI 2×12位的通道组0配有一块量程模板。

如果你使用的是电阻测量方法,模拟量输入模板只能有一个通道。"第2个"通道将用于 电流注入(I<sub>C</sub>)。

通过访问通道组的第一个通道,可以获得被测值。通道组的第2个通道的缺省值为  $"7$ FFF $H"$ 

你可以在*STEP 7*中对通道组0和1设定硬件中断,硬件中断只能对通道组的第一个通道设 置,也就是说通道0。

根据"通道组诊断"参数分组的诊断报文,见表4-46。

#### $4.25.2$  SM 331 AI  $2 \times 12$

对于输入通道,你可以设定以下测量方法:

- 电压测量
- 电流测量
- 电阻测试
- 温度测量

你可以使用*STEP 7*中的"测量方法"参数和模板中的量程模板来进行设置。

你必须将未使用的通道短接,并将它们接到MANA上。用这种办法使模拟量输入模板获得 最佳抗干能力。应设定未使用的通道的"测量方法"参数为"禁用"。以此,可以缩短 模板的扫描时间。

如果你没有使用COMP补偿输入,你也必须将它短接。

由于分成了通道组,已组态的输入仍保持为未使用,你必须注意这些输入的以下特点, 以使能所使用通道中的诊断功能。

- 1 5 V 将未使用的输入与同一通道组的所使用输入并连。
- 电流测量,双线变送器:有两种通道使用方法:
- a) 将未用输入端开路,不要激活该通道组的诊断。如果使能了该诊断,则模拟量模 板将触发一次诊断中断,并且模拟量模板的组故障灯闪烁。
- b) 在未用输入端接入1.5-3.3KΩ电阻。这样,你可以对这个通道组使能诊断。

```
• 4 - 20 mA   将未使用的输入与同一通道组的所使用输入串联。
```
你可以使用*STEP 7*中的"测量方法"参数和模板中的量程模板来进行测量范围设置。

| U: 电压                                                           | $+80$ mV<br>$+250$ mV<br>$+500$ mV<br>$+1000 \,\mathrm{mV}$                         | A             | 电压测量范围的数字化模拟值,<br>见第4.3.1节。        |
|-----------------------------------------------------------------|-------------------------------------------------------------------------------------|---------------|------------------------------------|
|                                                                 | ±2.5V<br>±5V<br>$1 - 5V$<br>$+10V$                                                  | <sub>B</sub>  |                                    |
| TC-I: 热电偶 (内部补偿)<br>(热电动势测量)<br>TC-E: 热电偶<br>(外部补偿)<br>(热电动势测量) | N型 [NiCrSi-NiSi]<br>E型 [NiCr-CuNi]<br>J型[Fe-CuNi]<br>K型 [NiCr-Ni]<br>L型 [Fe-CuNi]   | A             | 电压测量范围的数字化模拟值±<br>80 mV, 见第4.3.1节。 |
| 2DMU: 电流<br>(双线变送器)                                             | $4 - 20 mA$                                                                         | $\mathsf{D}$  | 电流测量范围的数字化模拟值,<br>见第4.3.1节。        |
| 4DMU: 电流<br>(四线变送器)                                             | $\pm$ 3.2 mA<br>$+10 \text{ mA}$<br>$0 - 20$ mA<br>$4 - 20$ m A<br>$+20 \text{ mA}$ | $\mathcal{C}$ |                                    |
| R-4L: 电阻 (四线电路)                                                 | $150\Omega$<br>$300\Omega$<br>$600\Omega$                                           | A             | 电阻测量范围的数字化模拟值,<br>见第4.3.1节。        |

表4-78 SM 331; AI 2 × 12位的测量范围

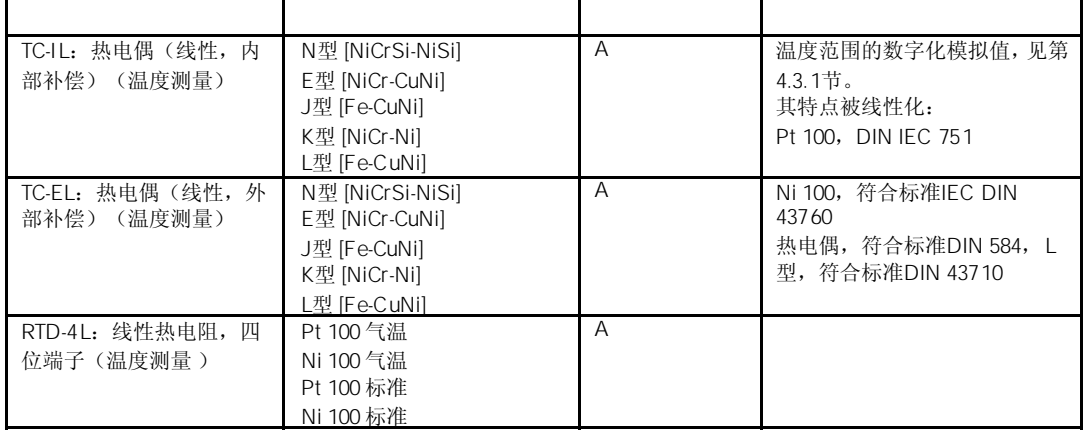

在STEP 7中, 模板的缺省设置为"电压"测量方法和" ±10 V"测量范围。你可以结合 使用这种测量方法和测量范围,无需使用*STEP 7*参数化SM 331;AI 2 × 12位。

断线检查主要用于温度测量(热电偶和热电阻)。

#### $4 - 20$  mA

对于参数化的测量范围4 - 20 mA和 ( ) = 3.6 mA时,模拟量输入 模板会将断线输入诊断中。

如果在组态过程中你已经使能诊断中断,模板还会另外触发一次诊断中断。

如果没有诊断中断使能,发光SF指示灯只用于指示断线,你必须在用户程序中评估诊断 字节。

对于参数化的测量范围4 - 20 mA和 以及使能的诊断中断, 当下溢时, 模 板将触发一次诊断中断。

# $4.26$  SM 332 AO 8  $\times$  12 6ES7332-5HF00-0AB0

6ES7332-5HF00-0AB0

模拟量输出模板SM 332: AO 8×12位具有以下特性和特点:

- 8通道×8输出
- 每个输出通道可以编程为
	- 电压输出
	- 电流输出
- 精度12位
- 可编程诊断
- 可编程诊断中断
- 隔离背板总线接口和负载电压

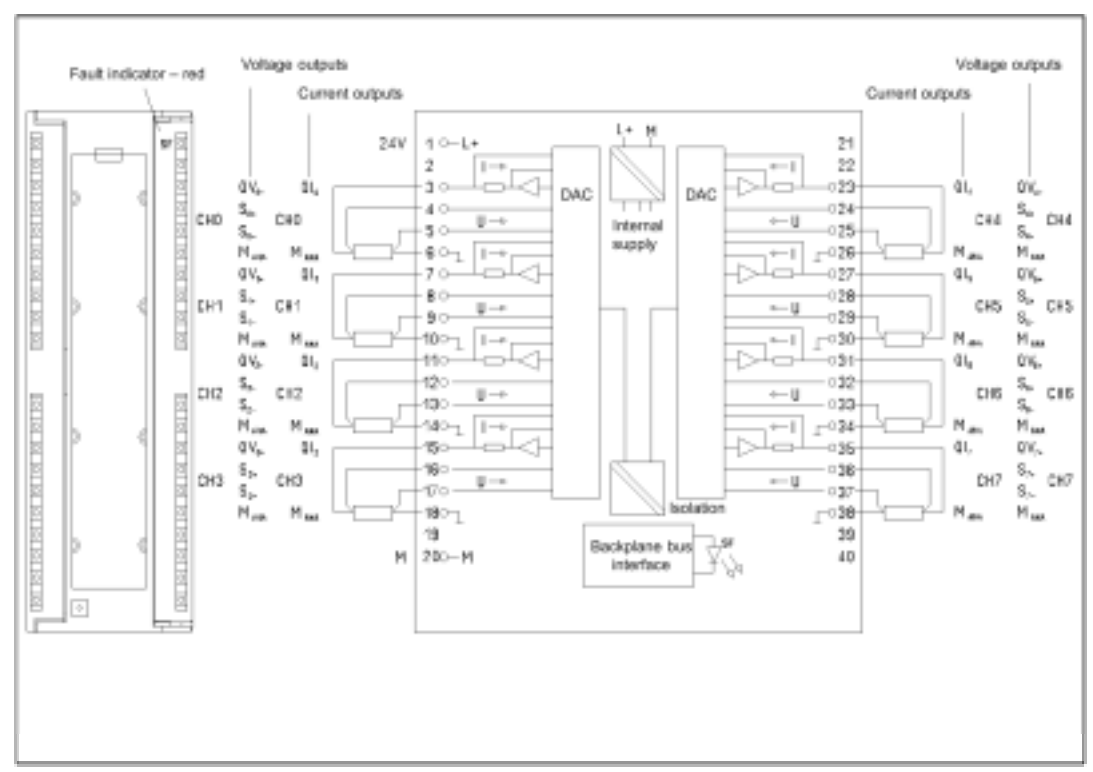

#### SM 332 AO 8  $\times$  12

图4-48 模拟量输出模板SM 332;AO 8 × 12位的模板视图和框图

 $\blacksquare$ 

### SM 332 AO 8×12

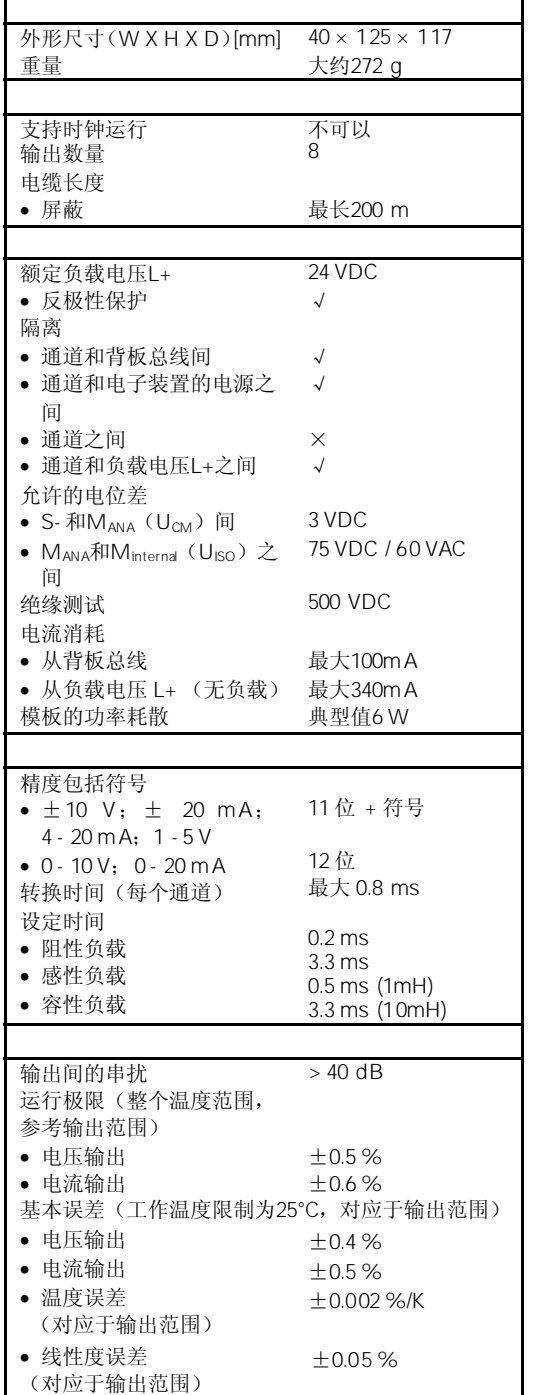

 $\overline{\phantom{0}}$ 

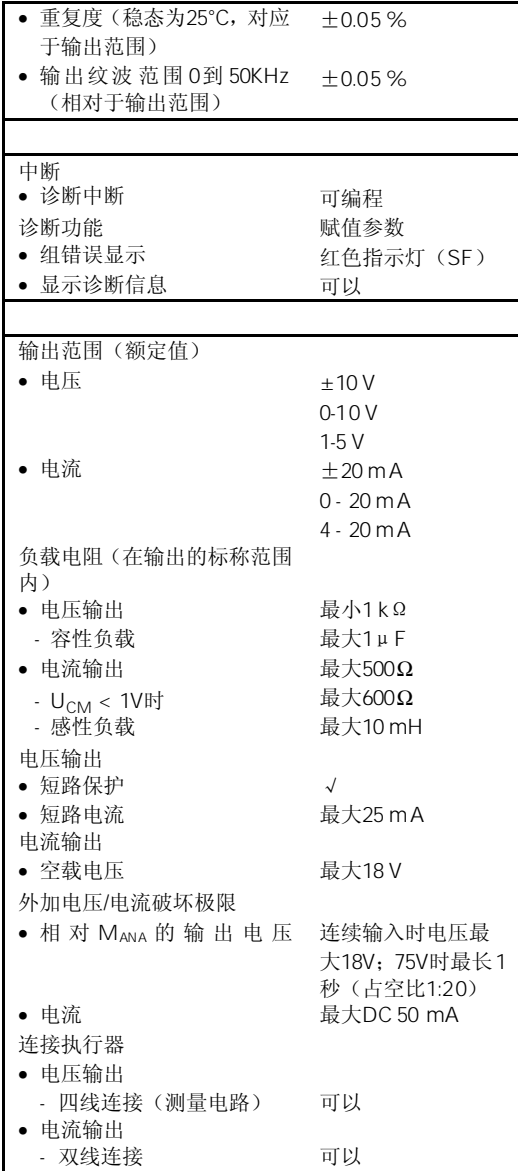

### 4.26.1 SM 332  $AO 8 \times 12$

在开关额定负载电压(L+),输出会出现错误的中间值大约10 ms。

模拟量模板的参数赋值一般步骤,详见第4.7节。 可编程参数的概述及其缺省值,见表4-42。

你可以单独组态SM 332;AO 8×12位的每个输出通道。这样,你可以为每个输出通道赋 值单独的参数。

当你在用户程序中使用SFC设定参数时,参数会赋值给通道组。在这种情况下,SM 332; AO 8×12为的每个输出通道都可赋值给通道组,即,例如输出通道0=通道组0。

在模拟量输出模板SM 332;AO 8×12位运行时你修改了输出范围,将会输出错误的中间 值。

根据"通道组诊断"参数分组的诊断报文,见表4-47。

### $4.26.2$  SM 332 AO 8 $\times$  12

你可以将输出作为电压或电流输出连接,或禁用输出。你可以使用*STEP 7*中的"输出类 型"参数进行输出连接。

为了使SM 332; AO 8×12位的未使用输出通道保持为去电, 你必须设定"输出类型"参 数为"禁用",并使端子开路。

你可以在*STEP 7*中编程电压和电流输出的输出范围。

#### 表4-79 模拟量输出模板SM 332; AO 8×12位的输出范围

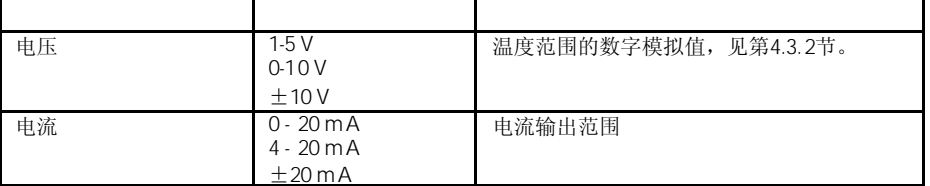

模板的缺省设置为"电压"输出类型和"±10 V"输出范围。你可以结合使用这种输出类 型和输出范围, 无需使用 STEP 7参数化SM 332; AO 8×12位。

模拟量输出模板SM 332; AO 8×12位只能对电流输出进行断线检查。

模拟量输出模板SM 332; AO 8×12位只能对电压输出进行短路检测。

## $4.27$  SM 332 AO 4  $\times$  16 6ES7332-7ND01-0AB0

6ES7332-7ND01-0AB0

模拟量输出模板SM 332; AO 4×16位具有以下特性和特点:

- 4通道×4输出
- 每个输出通道可以编程为
	- 电压输出
	- 电流输出
- 精度16位
- 支持时钟运行功能
- 支持"在运行模式下重新设置参数"功能
- 可编程诊断
- 可编程诊断中断
- 可编程替代值输出
- 光电隔离:
	- 背板总线接口和模拟输出通道
	- 不同模拟输出通道
	- 输出和L+或M之间
	- 背板总线接口和L+或M之间

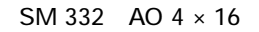

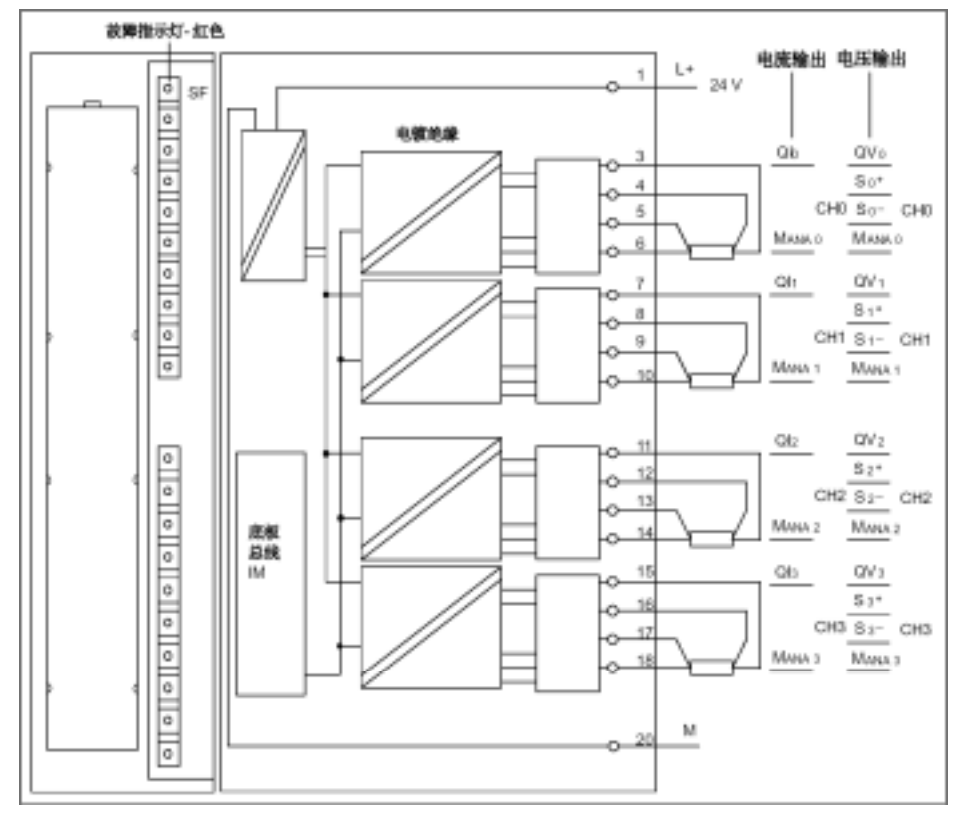

图4-49 SM 332; AO 4 × 16位的模板视图和框图

切换负载电压L+的开关,输出端将产生约10秒的错误中间值。

### SM 332  $\,$  AO 4  $\times$  16

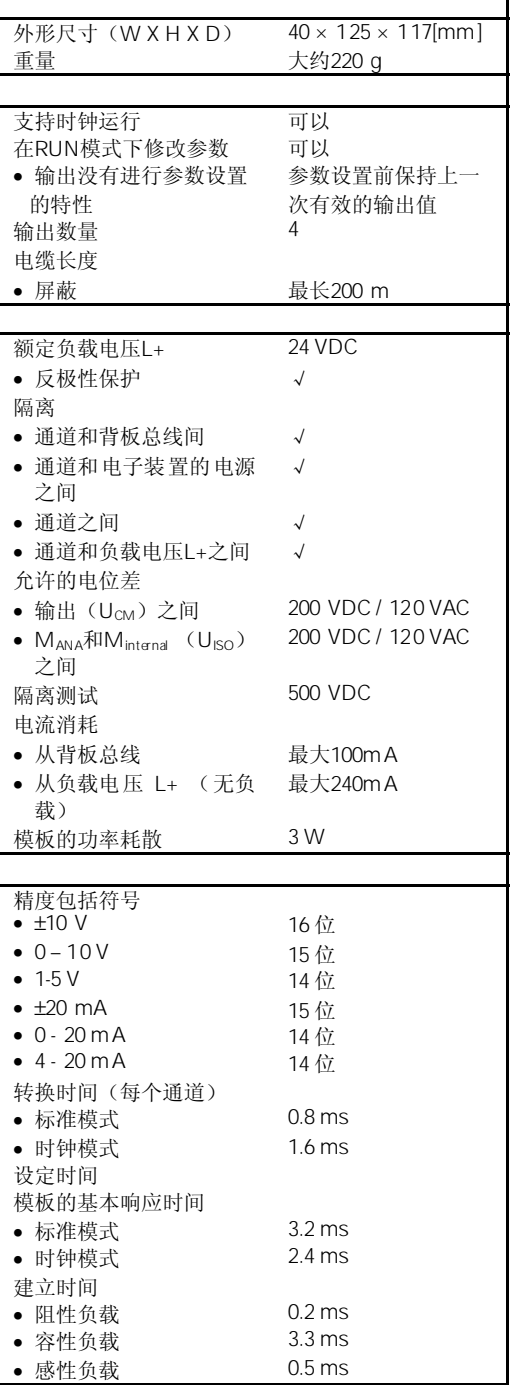

 $\overline{\mathbf{I}}$ 

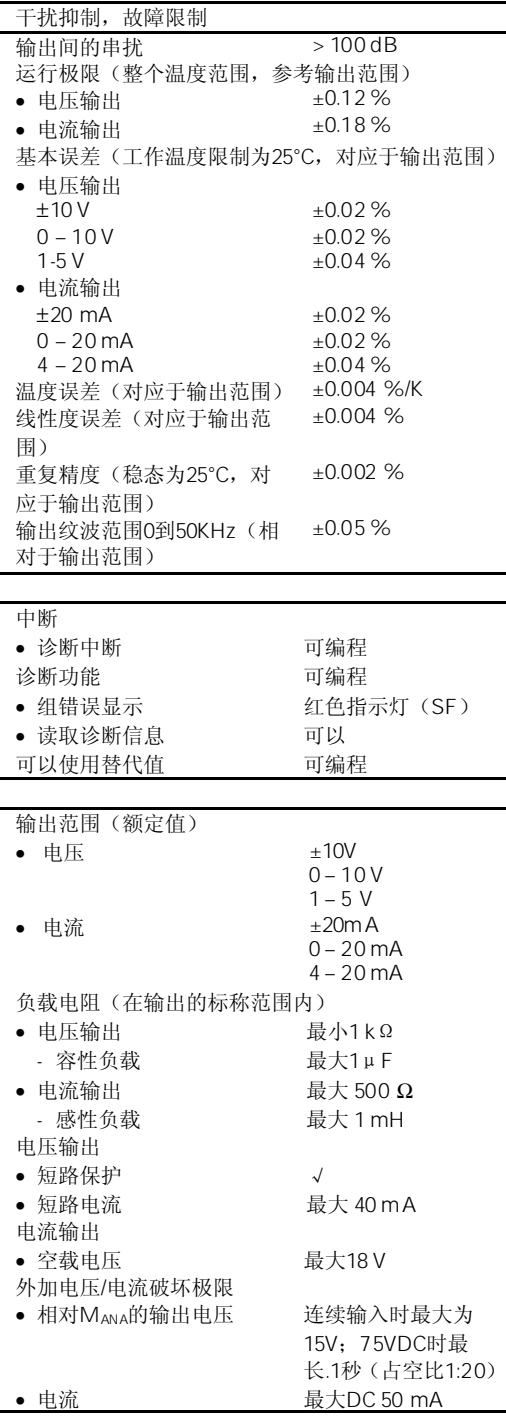

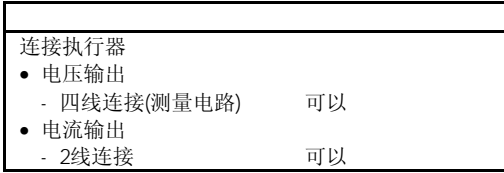

## $4.27.1$

通过等距离DP总线周期循环和下列单个周期自由运行(Free-running)的同步,在SIMATIC 中可再次产生响应时间(例如同样时间长度的倍数):

- 用户程序的自由运行周期。由于各分支程序的运行时间可能不同
- 自由运行,在PROFIBUS子网上DP周期可变
- DP从站背板总线上的自由运行周期
- 信号条件以及DP从站的电子模板的转换上的自由运行周期

等距离DP循环周期以相同的时钟脉冲和相同的长度运行。CPU的优先级(OB61至64)以及 时钟I/O均以该时钟脉冲同步。因此I/O数据以固定的时间间隔(时钟同步)传输。

• DP主站和DP从站必须支持时钟同步。需要使用STEP 7 V5.2。

下列条件应用到时钟模式:

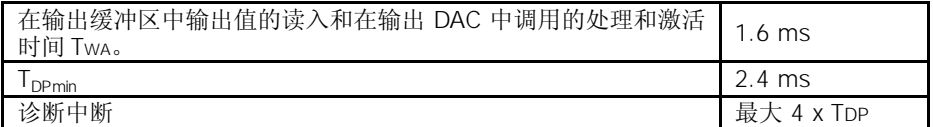

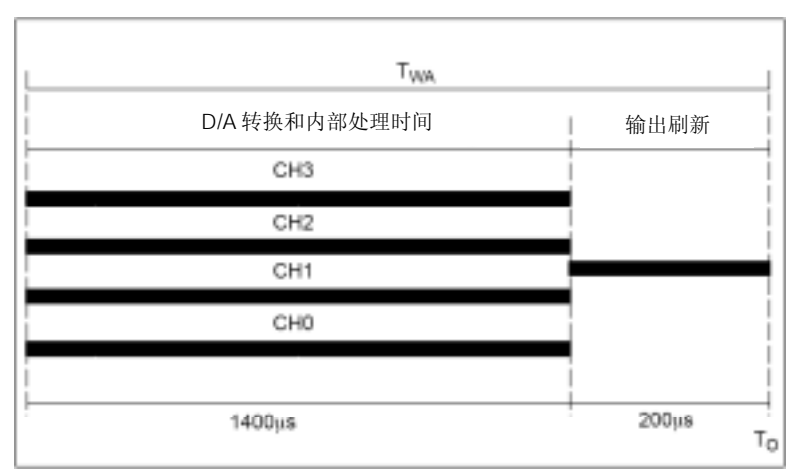

不管各通道设置的参数是多少,都要使用相同的时间。

图 滤波和处理时间以及输出刷新时间

在TO至TWA内,模板读取输出数据并在内部进行保存。各通道对内部数据处理完成后,将 结果写入每个D/A转换器。

在STEP 7的在线帮助、ET 200M分布式I/O系统手册和时钟同步手册中可以得到时钟同步 的进一步信息。

## 4.27.2 SM 332  $AO$  4  $\times$  16

当接通和断开额定负载电压(L+)时,输出将产生约10ms的错误的中间值。

模拟量模板的参数赋值一般步骤,详见第4.7节。 可编程参数的概述及其缺省值,见表4-42。

你可以单独组态SM 332;AO 4×16位的每个输出通道。这样,你可以为每个输出通道赋 值单独的参数。 当你在用户程序中使用SFC设定参数时,参数会赋值给通道组。在这种情况下,SM 332;

AO 4×16为的每个输出通道都可赋值给通道组,即,例如输出通道0=通道组0。

在模拟量输出模板SM 332;AO 4×16位运行时你修改了输出范围,将会输出错误的中间 值。

根据"通道组诊断"参数分组的诊断报文,见表4-47。

### $4.27.3$  SM 332 AO 4 $\times$  16

你可以将输出作为电压或电流输出连接,或禁用输出。你可以使用STEP 7中的"输出类 型"参数进行输出连接。

为了使SM 332; AO 4×16位的未使用输出通道保持为去电, 你必须设定"输出类型"参 数为"禁用",并使端子开路。

你可以在*STEP 7*中编程电压和电流输出的输出范围。

表4-80 模拟量输出模板SM 332; AO 4×16位的输出范围

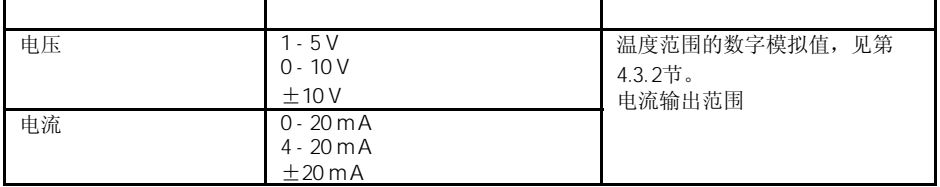

模板的缺省设置为"电压"输出类型和"±10 V"输出范围。你可以结合使用这种输出类 型和输出范围, 无需使用*STEP 7*参数化SM 332; AO 4×16位。

你可如下组态CPU在"STOP"运行模式下的SM 332; AO 4×16位: 输出去电, 最后保 持值或替代值。如果你输入了替代值,替代值必须在输出范围内。

# $4.28$  SM 332 AO 4  $\times$  12 6ES7332-5HD01-0AB0

#### 6ES7332-5HD01-0AB0

模拟量输出模板SM 332; AO 4×12位具有以下特性和特点:

- 4通道×4输出
- 每个输出通道可以编程为:电压输出/ 电流输出
- 精度12位
- 可编程诊断
- 可编程诊断中断
- 可编程替代值输出
- 隔离背板总线接口和负载电压

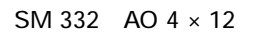

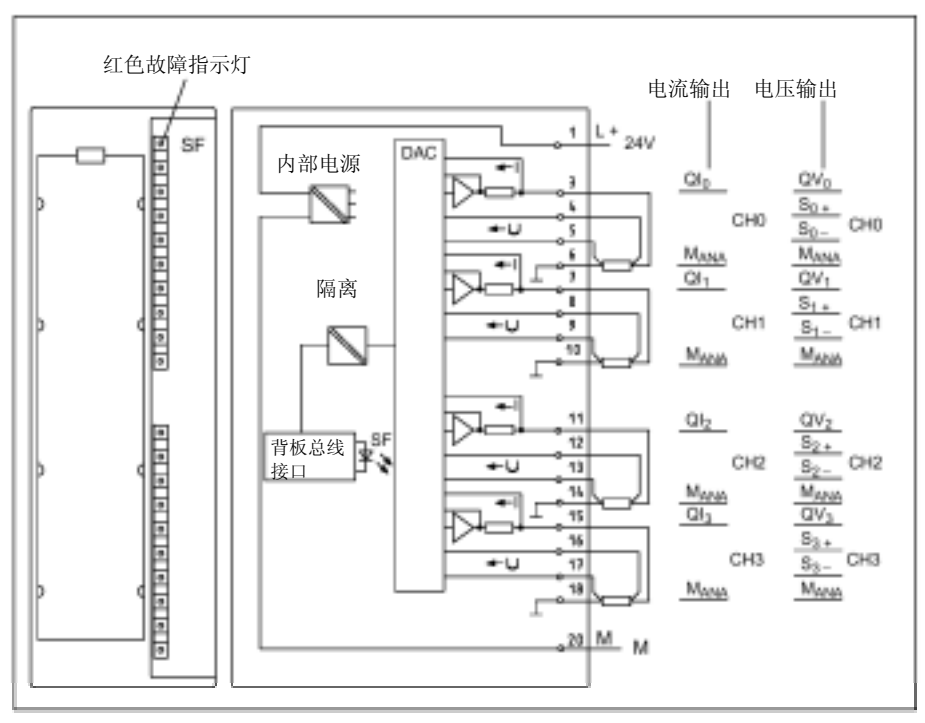

图4-50 模拟量输出模板SM 332;AO 4 × 12位的模板视图和框图

SM 332  $\,$  AO 4  $\times$  12

围)

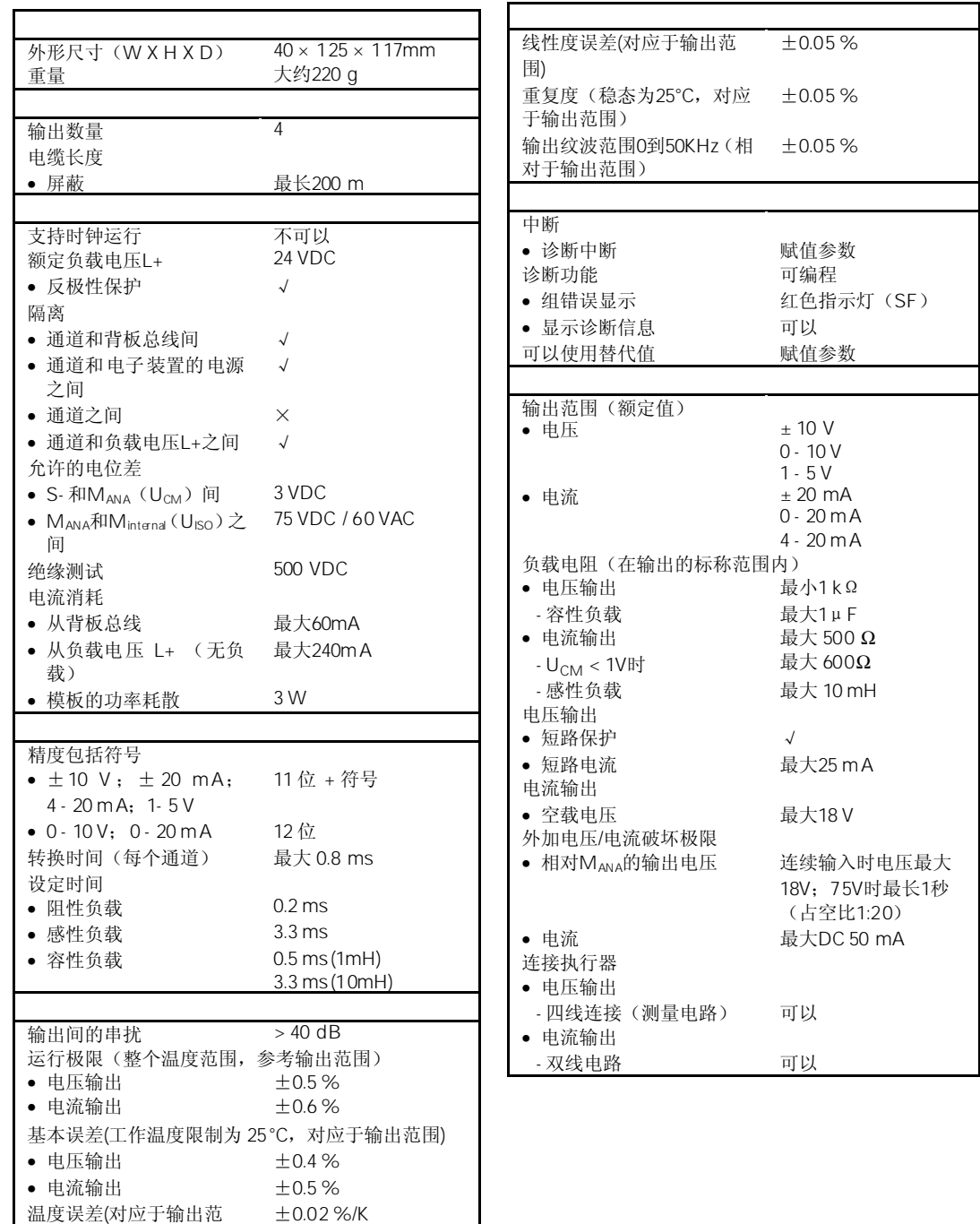

### 4.28.1 SM 332  $AO$  4  $\times$  12

在开关额定负载电压(L+),输出会出现错误的中间值大约10 ms。

模拟量模板的参数赋值一般步骤,详见第4.7节。 可编程参数的概述及其缺省值,见表4-47。

你可以单独组态SM 332;AO 4×12位的每个输出通道。这样,你可以为每个输出通道赋 值单独的参数。

当你在用户程序中使用SFC设定参数时,参数会赋值给通道组。在这种情况下,SM 332; AO 4×12为的每个输出通道都可赋值给通道组,即,例如输出通道0=通道组0。

在模拟量输出模板SM 332;AO 4×12位运行时你修改了输出范围,将会输出错误的中间 值。

根据"通道组诊断"参数分组的诊断报文,见表4-47。

### $4.28.2$  SM 332 AO 4 $\times$  12

你可以将输出作为电压或电流输出连接,或禁用输出。你可以使用*STEP 7*中的"输出类 型"参数进行输出连接。

为了使SM 332; AO 4×12位的未使用输出通道保持为去电, 你必须设定"输出类型"参 数为"禁用",并使端子开路。

你可以在*STEP 7*中编程电压和电流输出的输出范围。

表4-81 模拟量输出模板SM 332; AO 4×12位的输出范围

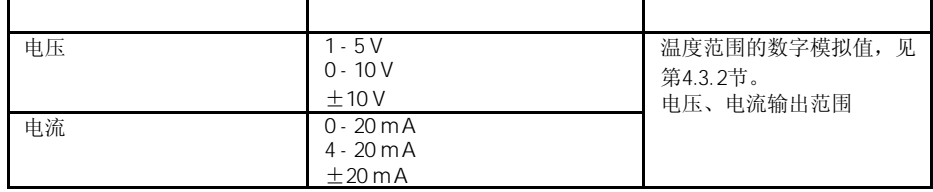

模板的缺省设置为"电压"输出类型和"±10 V"输出范围。你可以结合使用这种输出类 型和输出范围,无需使用*STEP 7*参数化SM 332;AO 4×12位。

模拟量输出模板SM 332; AO 4×12位只能对电流输出进行断线检查。

模拟量输出模板SM 332; AO 4×12位只能对电压输出进行短路检测。

你可如下组态CPU在"STOP"运行模式下的SM 332; AO 4×12位: 输出去电, 最后保 持值或替代值。如果你输入了替代值,替代值必须在输出范围内。

#### $1 - 5V$  4 - 20 mA

以下特点适用于输出范围1 - 5 V 和 4 - 20 mA时: 对于输出保持为去电的情况, 你必须设定替代值为E500H(参见表4-35和4-37)。

# $4.29$  SM 332 AO 2  $\times$  12 6ES7332-5HB01-0AB0

标准型: 6ES7332-5HB01-0AB0 SIPLUS S7-300模板:6AG1 332-5HB01-0AB0

模拟量输出模板SM 332; AO 2×12位具有以下特性和特点:

- 2通道×2输出
- 每个输出通道可以编程为
	- 电压输出
	- 电流输出
- 精度12位

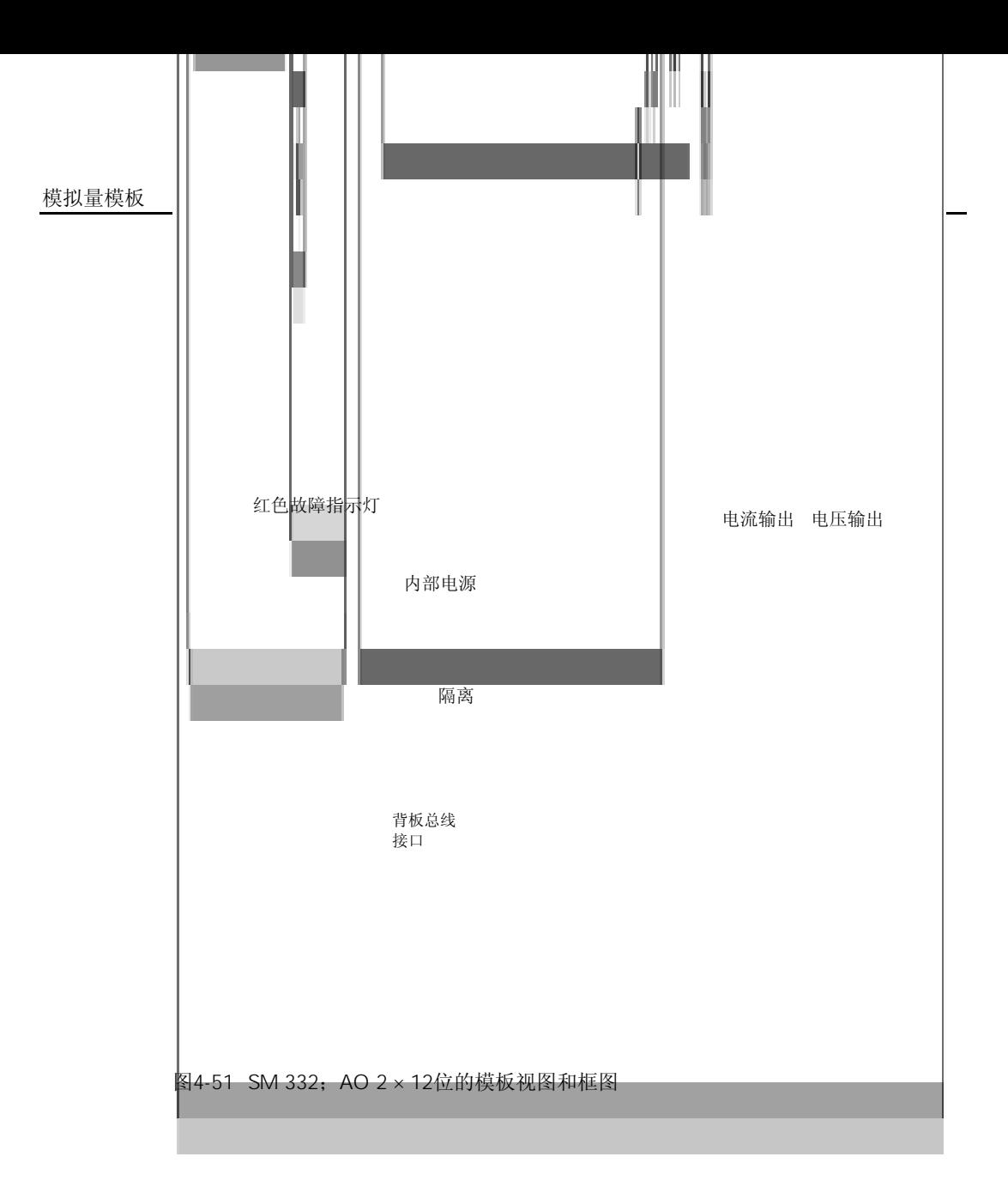

SM 332  $AO$  2  $\times$  12

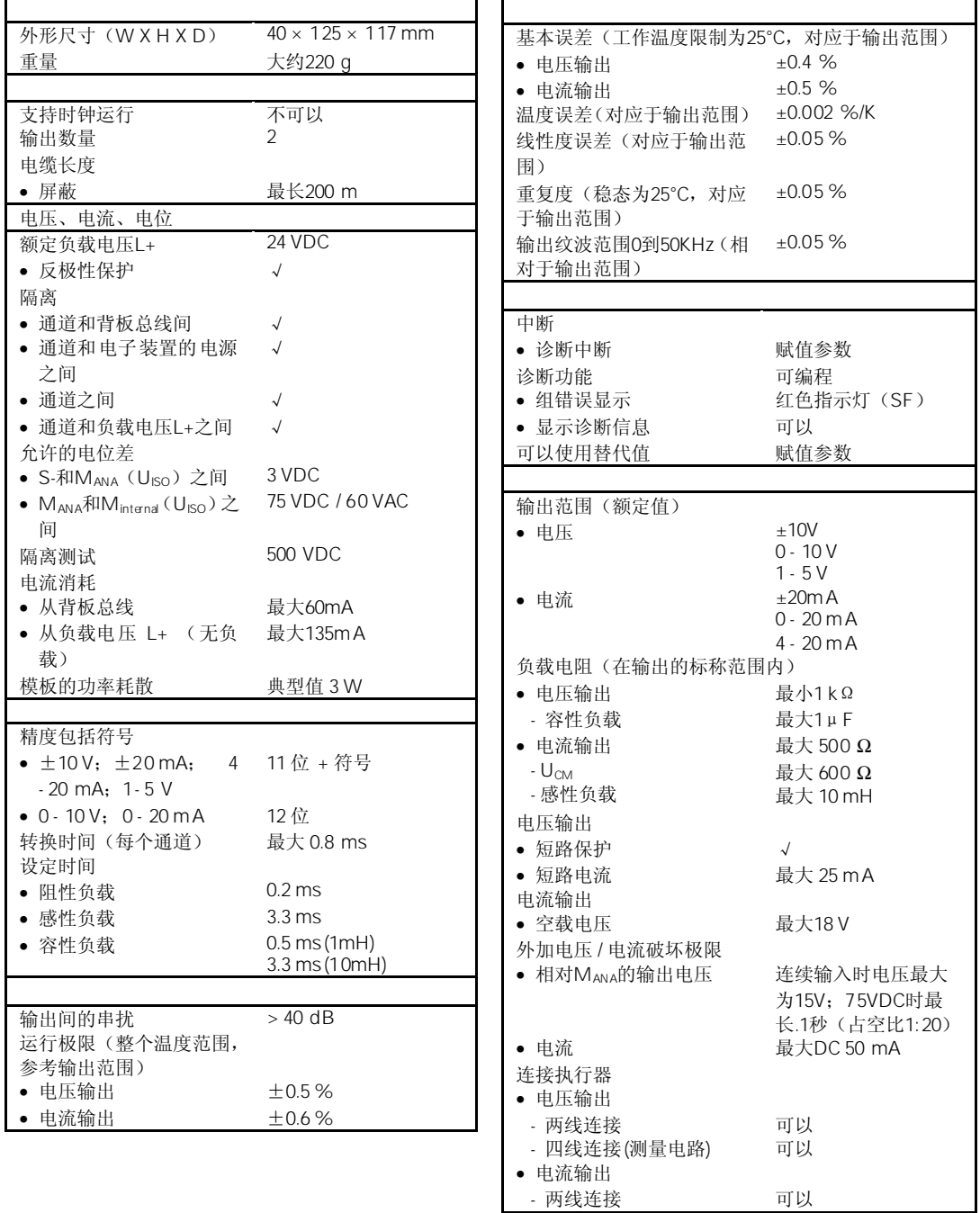

### 4.29.1 SM 332  $AO 2 \times 12$

在开关额定负载电压(L+),输出会出现错误的中间值大约10 ms。

模拟量模板的参数赋值一般步骤,详见第4.7节。 可编程参数的概述及其缺省值,见表4-47。

你可以单独组态SM 332;AO 2×12位的每个输出通道。这样,你可以为每个输出通道赋 值单独的参数。

当你在用户程序中使用SFC设定参数时,参数会赋值给通道组。在这种情况下,SM 332; AO 2×12为的每个输出通道都可赋值给通道组,即,例如输出通道0=通道组0。

在模拟量输出模板SM 332; AO 2×12位运行时你修改了输出范围, 将会输出错误的中间 值。

根据"通道组诊断"参数分组的诊断报文,见表4-47。

## $4.29.2$  SM 332 AO 2 $\times$  12

你可以将输出作为电压或电流输出连接,或禁用输出。你可以使用*STEP 7*中的"输出类 型"参数进行输出连接。

为了使SM 332; AO 2×12位的未使用输出通道保持为去电, 你必须设定"输出类型"参 数为"禁用",并使端子开路。

你可以在*STEP 7*中编程电压和电流输出的输出范围。

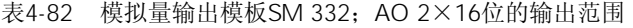

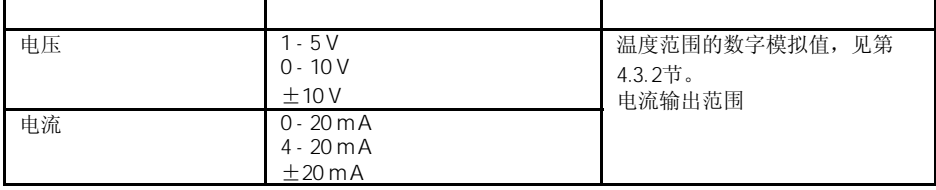

模板的缺省设置为"电压"输出类型和"±10 V"输出范围。你可以结合使用这种输出类 型和输出范围, 无需使用*STEP 7*参数化SM 332; AO 2×12位。

模拟量输出模板SM 332; AO 2×12位只能对电流输出进行断线检查。

模拟量输出模板SM 332; AO 2×12位只能对电压输出进行短路检测。

你可如下组态CPU在"STOP"运行模式下的SM 332; AO 2×12位: 输出去电, 最后保 持值或替代值。如果你输入了替代值,替代值必须在输出范围内。

#### $1 - 5V$  4 - 20 mA

以下特点适用于输出范围1 - 5 V 和 4 - 20 mA时: 对于输出保持为去电的情况, 你必须设定替代值为E500H (参见表4-35和4-37)。

## $4.30$  / SM334 AI 4/AO 2 × 8/8 6ES7334-0CE01-0AA0

#### 6ES7334-0CE01-0AA0

模拟量输出模板SM 334; AI 4/AO 2 × 8/8位具有以下特性和特点:

- 四输入通道和两输出通道
- 精度8位
- 不能参数化,测量设置和输出类型与布线方式有关
- 测量范围 0 10 V 或 0 20 mA
- 输出范围 0 10 V 或 0 20 mA
- 电压输出和电流输出选项
- 背板总线接口隔离
- 不带隔离的负载电压

#### SM 334 AI 4/AO  $2 \times 8/8$

通过接线,选择输入通道的测量方法和输出通道的输出类型。

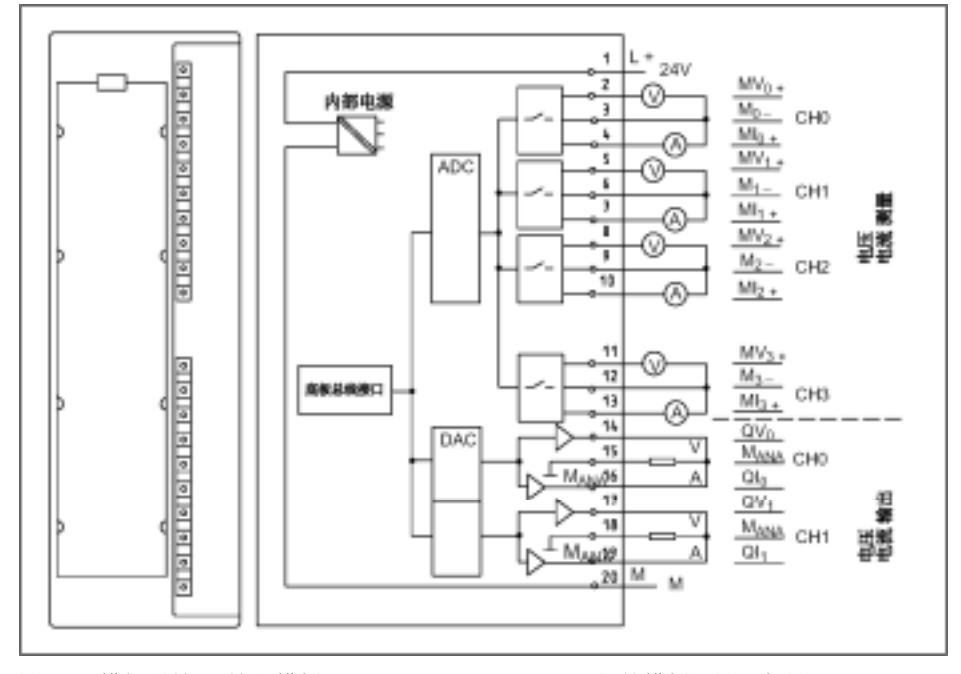

图4-52 模拟量输入/输出模板SM 334; AI 4/AO 2 × 8/8位的模板视图和框图

连接SM 334时应注意:

- 模拟地MANA(端子15或8)连接到CPU和/或接口模板(IM)的接地点M。连接时使用最小 1mm<sup>2</sup>的导线。
- 如果MANA和M之间没有连接,则读到的输入值为7FFFH,输出值为0。如果模板在 运行时没有接地,则可能损坏模板。

CPU和/或接口模板(IM)的电源不能接错,否则将会损坏模板。

#### SM 334 AI 4/AO 2×8/8

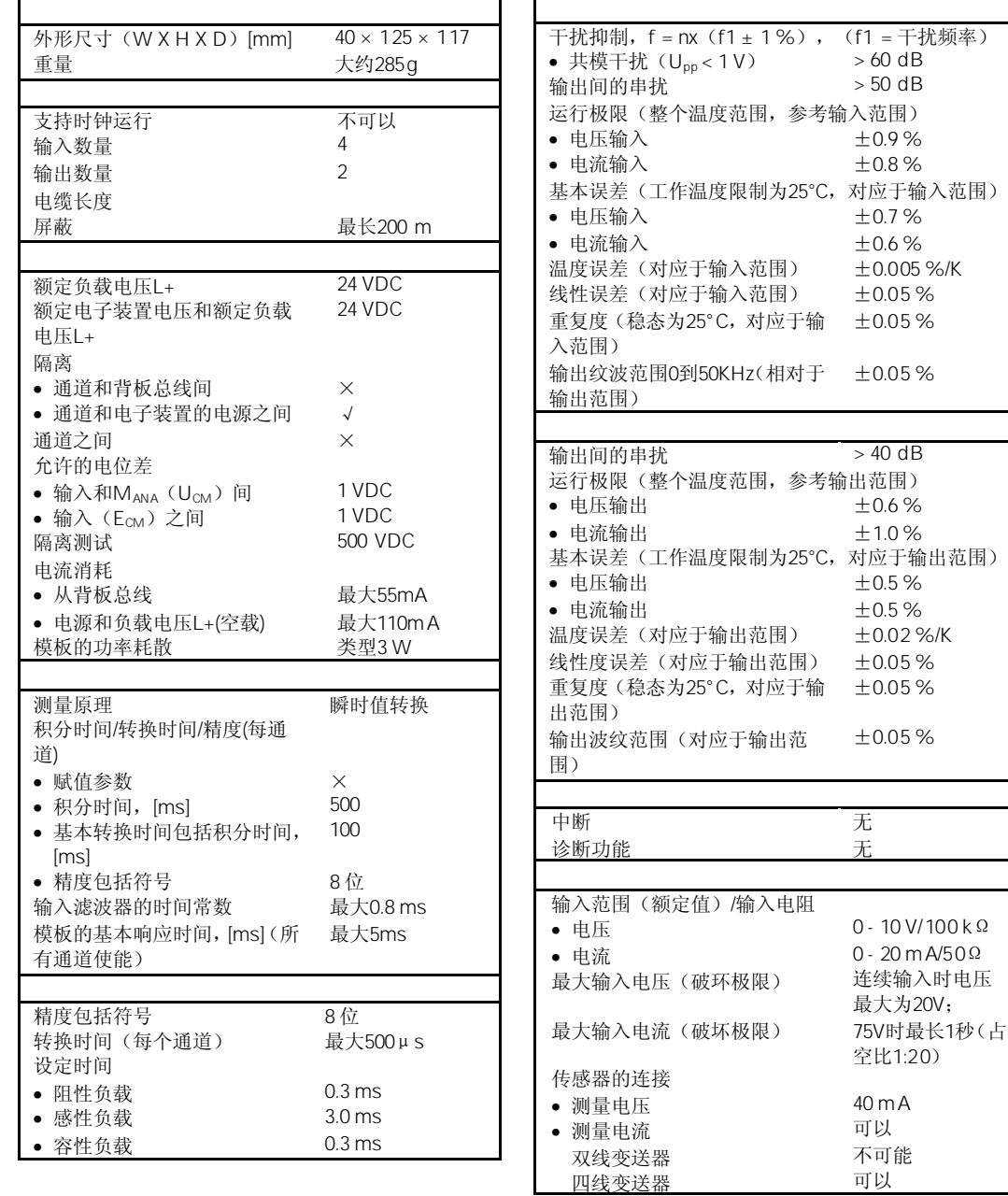

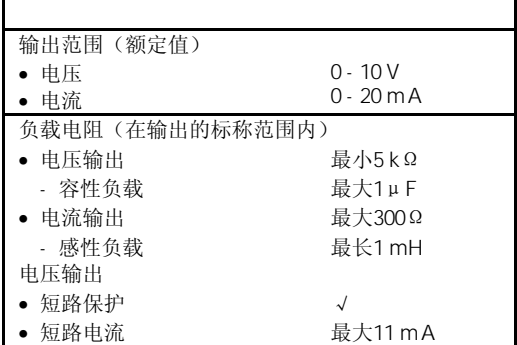

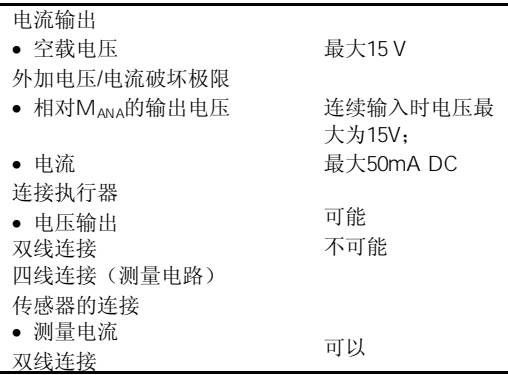

## 4.30.1 SM 334 AI 4/AO  $2 \times 8/8$

模拟量输入/输出模板SM 334; AI 4/AO 2 × 8/8位是一个不带隔离的模板。你不能对SM 334; AI 4/AO 2×8/8位进行编程。

在连接SM 334时应注意:

- $M_{\text{ANA}}$  15 18 CPU / IM M 为此应使用横截面积至少为1mm<sup>2</sup>的电缆。 如果在MANA和M之间没有接地连接,应断开模板电源。输入应读出7FFFH,输出应返 回数值0。如果模板没有接地连接运行,会造成损坏。
- CPU / IM IM 由于M<sub>ANA</sub>会产生高电位 (+24 V),极性相反会造成模板损坏。

模板的输入和输出都编址为初始模板地址。 根据模板的起始地址和地址偏移量可以获得通道地址。

下列地址可适用于输入:

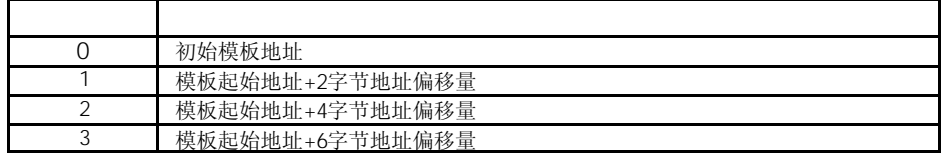

#### 下列通道地址可适用于模板输出:

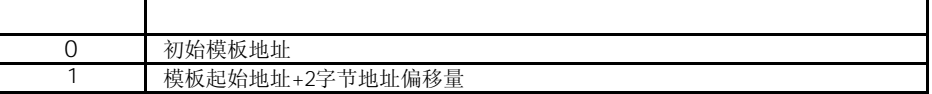

#### $4.30.2$  SM 334 AI 4/AO 2 × 8/8 /

你不能对SM 334; AI 4/AO 2×8/8位进行编程。

可以通过对输入通道进行相应接线,选择输入通道的测量方法(电压,电流)。 可以通过对输出通道进行相应接线,选择输出通道的输出类型(电压,电流)。

你必须将未使用的输入通道短接,并将它们接到MANA上。用这种办法使模拟量模板获得 最佳抗干能力。 未使用输出通道必须开路。

模拟量输入/输出模板 (SM 334; AI 4/AO 2×8/8位) 的测量范围为0 - 10 V 和 0 - 20 mA。 但是不象其它模拟量模板,SM 334的精度较低,没有负值测量范围。在读取表4-10和4-14 中的被测值时,应注意这一点。

模拟量输入/输出模板 (SM 334; AI 4/AO 2×8/8位) 的输出范围为0 - 10 V 和 0 - 20 mA。 但是不象其它模拟量模板,SM 334的精度较低,模拟输出没有低于范围。在读取表4-35 和4-37时,应注意这一点。

# $4.31$  / SM 334 AI 4/AO 2  $\times$  12 6ES7334-0KE00-0AB0

标准模板:6ES7334-0KE00-0AB0 SIPLUS S7-300模板:6AG1 334-0KE00-2AB0

SM 334具有以下特点:

- 4个输入分为两组
- 2个输出(电压输出)
- 精度12位+符号
- 测量方法可选:电压、电阻、温度
- 背板总线接口隔离
- 不带隔离的负载电压

SM 4 AI  $4/AO$   $2 \times 12$ 

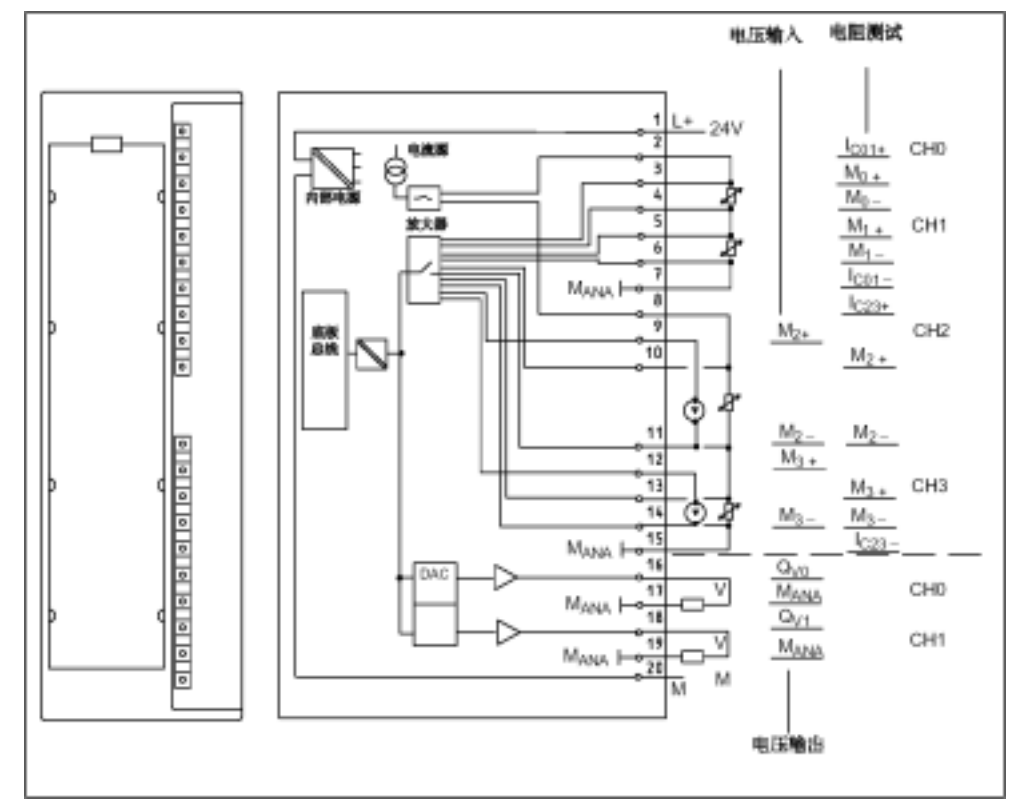

图4-53 SM 334; AI 4/AO 2 × 12位的模板视图和框图

#### SM334 AI  $4/AO$  2  $\times$  12

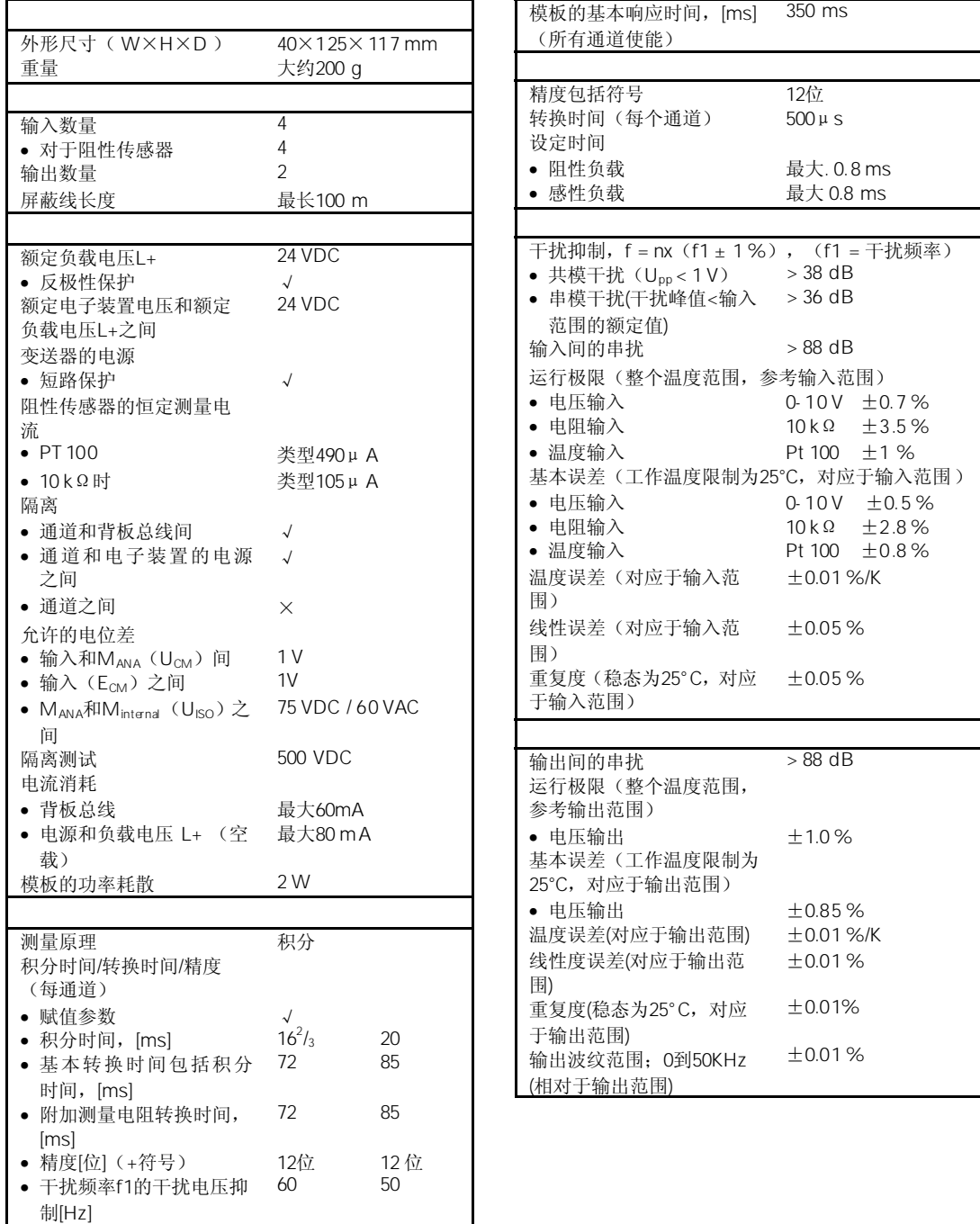

被测值的平滑 分两步进行参数赋值

输入滤波器的时间常数 0.9 ms
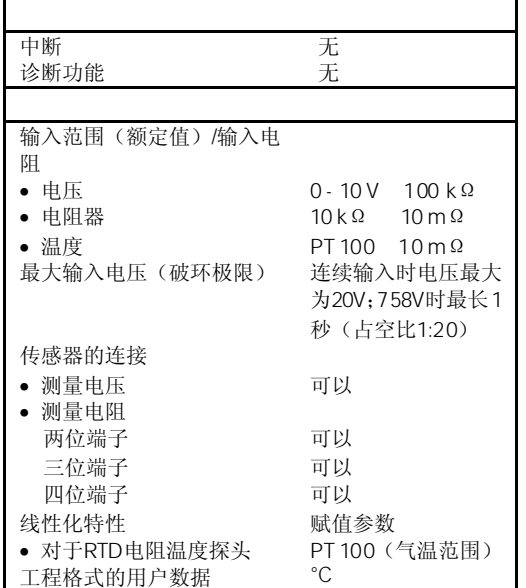

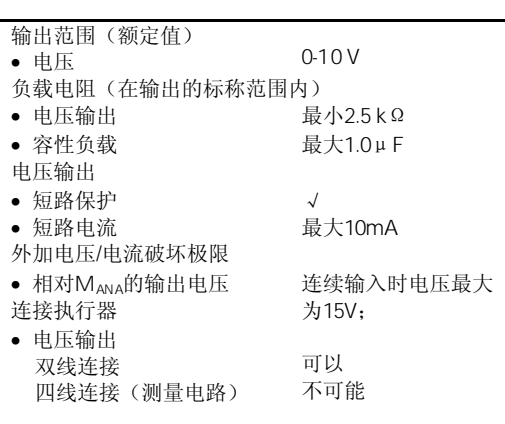

### 4.31.1 SM 334 AI 4/AO  $2 \times 12$

当额定负载电压电源(L+)打开或关闭时,都会发生低于额定负载电压范围以及中间值 不正确的情况。

### $STEP$  7 V 4.0

在*STEP 7* V.4.0或更高版本的模板样本中,包含有SM 334;AI 4/AO 2×12位。

模拟量模板的参数赋值一般步骤,详见第4.7节。 可编程参数的概述及其缺省值,见表4-43。

### $4.31.2$  SM 334 AI 4/AO 2  $\times$  12 /

你可以将输入作为电压、电阻或温度测量输入进行连接,或禁用输入。 你可以将输出作为电压连接,或禁用输出。 应使用STEP 7中的"测量方法"和"输出方法"参数,进行输入和输出连接。

你可以在以下组合中,连接SM 334;AI 4/AO 2×12位。

| 通道0和通道1 | 2 x 温度或             |
|---------|---------------------|
|         | 2 x 电阻<br>$\bullet$ |
| 通道2和通道3 | 2 x 电压,             |
|         | 2 x 电阻,             |
|         | 2 x 温度,             |
|         | 1 x 温度和 1 x 电压, 或   |
|         | 1 x 电阻和 1 x 电压      |

温度传感器和电阻器可以同时连接到通道0和通道1,不能连接通道2和通道3。 原因:两上通道共用电流电源。

应设定未使用的输入通道的"测量方法"参数为"禁用"。以此,可以缩短模板的扫描 时间。

你必须将未使用的输入通道短接,并将它们接到MANA上。用这种办法使模拟量输入模板 获得最佳抗干能力。

为了使SM 334; AI 4/AO 2×12位的未使用输出通道保持为去电, 你必须设定"输出类 型"参数为"禁用",并使端子开路。

应使用*STEP 7*编程测量范围。

表4-83 SM 334; AI 4/AO 2 × 12位的测量范围

| 电压                     | $0-10V$     | 温度范围的数字化模拟值,<br>见第 |
|------------------------|-------------|--------------------|
| 电阻 (四位端子)<br>$R-4L$ :  | $10k\Omega$ | 4.3.1节。            |
| 热电阻<br>$RTD-4L$ :      | Pt 100 气温   |                    |
| '线性,<br>四位端子)<br>(温度测量 |             |                    |

4-138

模板的缺省设置为"热电阻(线性,四位端子)"测量方法和"Pt 100气温"测量范围。 你可以结合使用这种测量方法和测量范围,无需使用*STEP 7*参数化SM 334; AI 4/AO 2 × 12位。

应使用*STEP 7*编程输出范围。

表4-84 SM 334; AI 4/AO 2 × 12位的输出范围

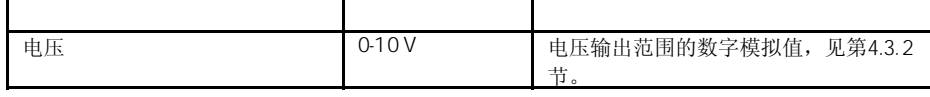

模板的缺省设置为"电压"输出类型和" ±10 V"输出范围。你可以结合使用这种测量方 法和测量范围, 无需使用 STEP 7参数化模板 SM 334; AI4/AO 2 × 12位。

## <sup>5</sup>其他信号模板 5

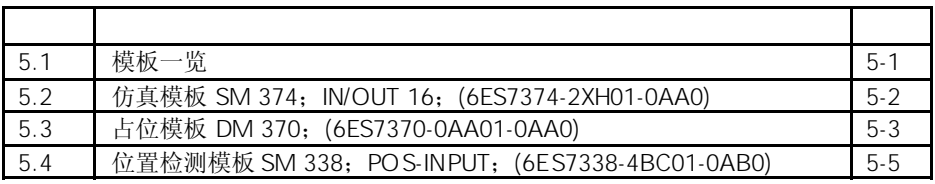

 $5.1$ 

下表概述了本章介绍的信号模板的最主要特性。通过概述可以方便地选择所需要的模板。

表5-1 特殊信号模板一览

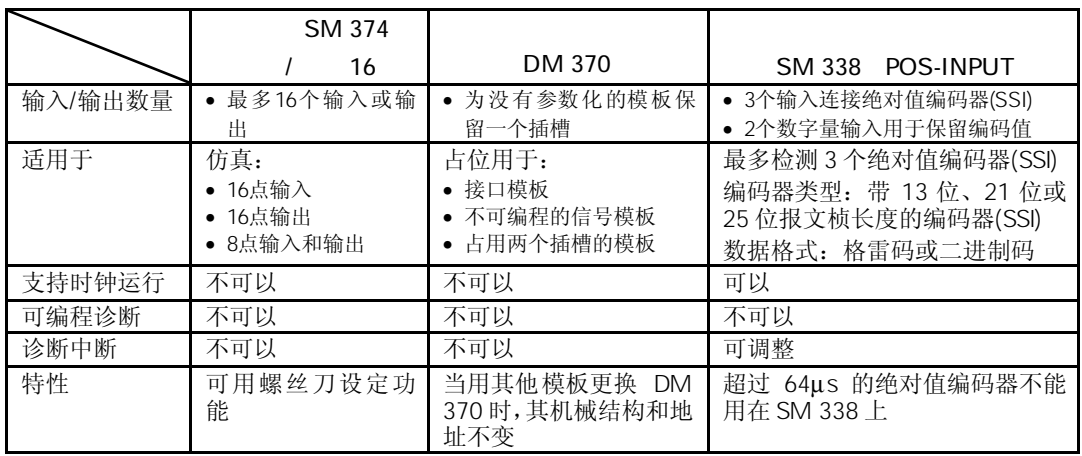

## 5.2 SM 374 IN/OUT 16 (6ES7374-2XH01-0AA0)

6ES7374-2XH01-0AA0

仿真模板 SM 374; IN/OUT 16 具有以下特性:

- 可以仿真
	- 16个输入点,或
	- 16个输出点,或
	- 8个输入点和8个输出点(具有相同的起始地址!)
- 输入/输出仿真的状态显示
- 可用螺丝刀设定功能

当CPU处于RUN模式时,不能通过开关进行模式设置!

*STEP 7*进行组态

SM 374;IN/OUT 16仿真模板没有列入*STEP 7* 的模板目录中,也就是说,*STEP 7*不识 别仿真模板的订货号。因此,当给仿真模板的参数赋值时,必须"仿真"本仿真模板相 关模板的工作方式

- 如果将SM 374设置为16 , 则输入16点数字量输入模板的订货号。例如: 6ES7321-1BH02-0AA0
	-
- 如果将SM 374设置为16 , 则输入16点数字量输出模板的订货号。例如: 6ES7322-1BH01-0AA0
	-
- 号。例如:6ES7323-1BH02-0AA0
- 如果将SM 374设置为8点输入和8点输出,则输入8点输入/8点输出数字量模板的订货

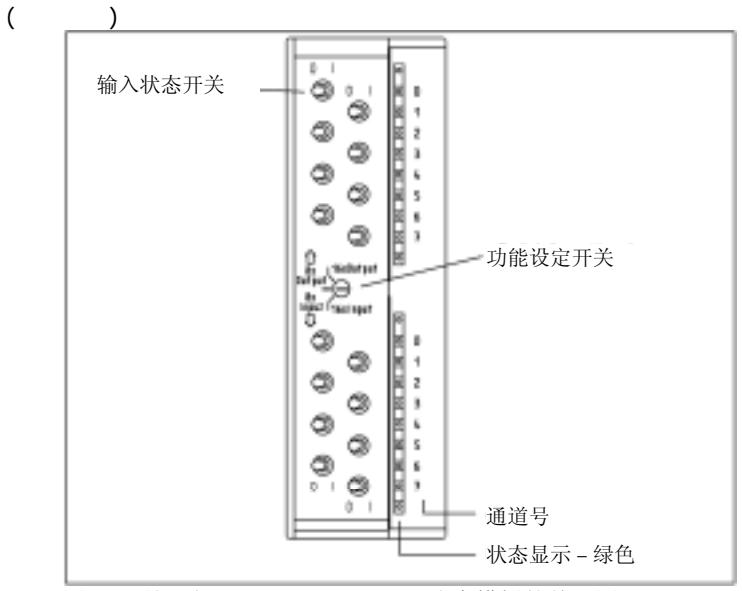

图5-1 所示为SM 374:IN/OUT 16仿真模板的前视图

## SM 374 IN/OUT 16

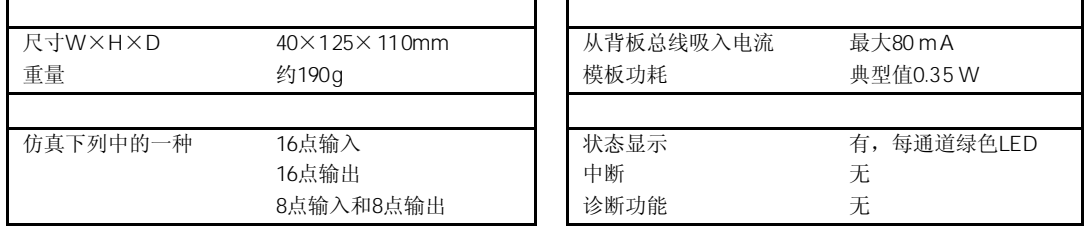

## 5.3 **DM 370 (6ES7370-0AA01-0AA0)**

### 6ES7370-0AA01-0AA0

占位模板 DM 370 为不可编程模板保留一个插槽。占位模板可用于:

- 接口模板 (不保留地址空间)
- 非组态的数字量模板 (保留地址空间)
- 模板占用两个插槽 (保留地址空间)

如果用一个其他的S7-300模板替换占位模板,整个配置和地址设置保持不变。

*STEP 7*组态

如果插槽中的模板是为一个参数化的信号模板所保留,则只能用STEP 7为占位模板进行 组态。如果用占位模板为接口模板保留插槽,则不用*STEP 7*进行组态。

对于占用两个插槽的模板, 必须插入两个占位模板。其中插在"x"槽的占位模板保留地 址空间(插在"x+1"的占位模板不保留地址空间; 参见表5-2)。

注意: 在一个模板机架上插入的模板数不能超过8个(SM/FM/CP)。例如, 如果要用2 个占位模板保留一个80mm宽的模板插槽,由于占位模板只占用一个模板的地址区,只能 插入7个其它模板(SM/FM/CP)。

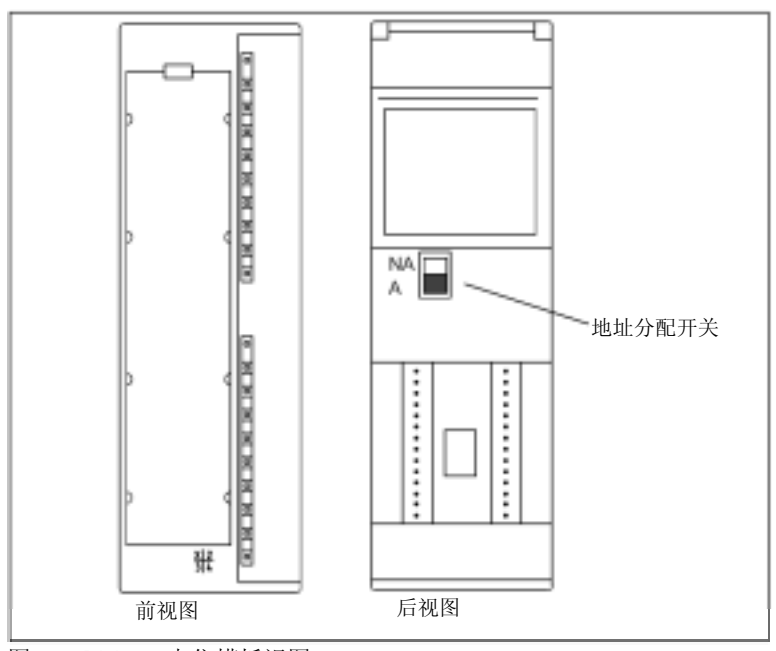

图5-2 DM 370占位模板视图

下表所示如何设置模板后面的开关以匹配模板类型。

### 表5-2 DM370占位模板的开关位置含义

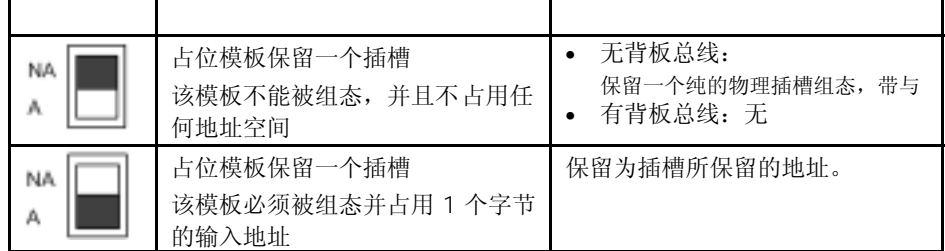

DM 370占位模板的技术特性概述如下:

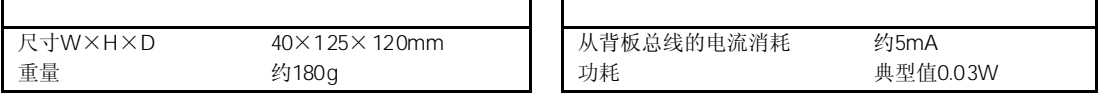

## 5.4 SM 338 POS-INPUT (6ES7338-4BC01-0AB0)

6ES7338-4BC01-0AB0

 $\mathbf{r}$ 

位置检测模板SM 338; POS-INPUT具有以下特性:

- 3点输入,用于连接最多3个绝对值编码器(SSI)和2个数字量输入,用于保留编码值。
- 可在运动系统中直接响应编码值。
- 可在用户程序中处理SM 338采集的编码值
- 编码值检测类型可选择自由运行模式或等时模式(参见5.4.4节)
- 24 VDC额定输入电压
- 与CPU隔离
- 支持时钟运行

SM 338; POS-IN PUT支持以下类型的编码器:

- 带13位报文帧长度的编码器
- 带21位报文帧长度的编码器
- 带25位报文帧长度的编码器

SM 338; POS-INPUT支持格雷码和二进制码数据格式。

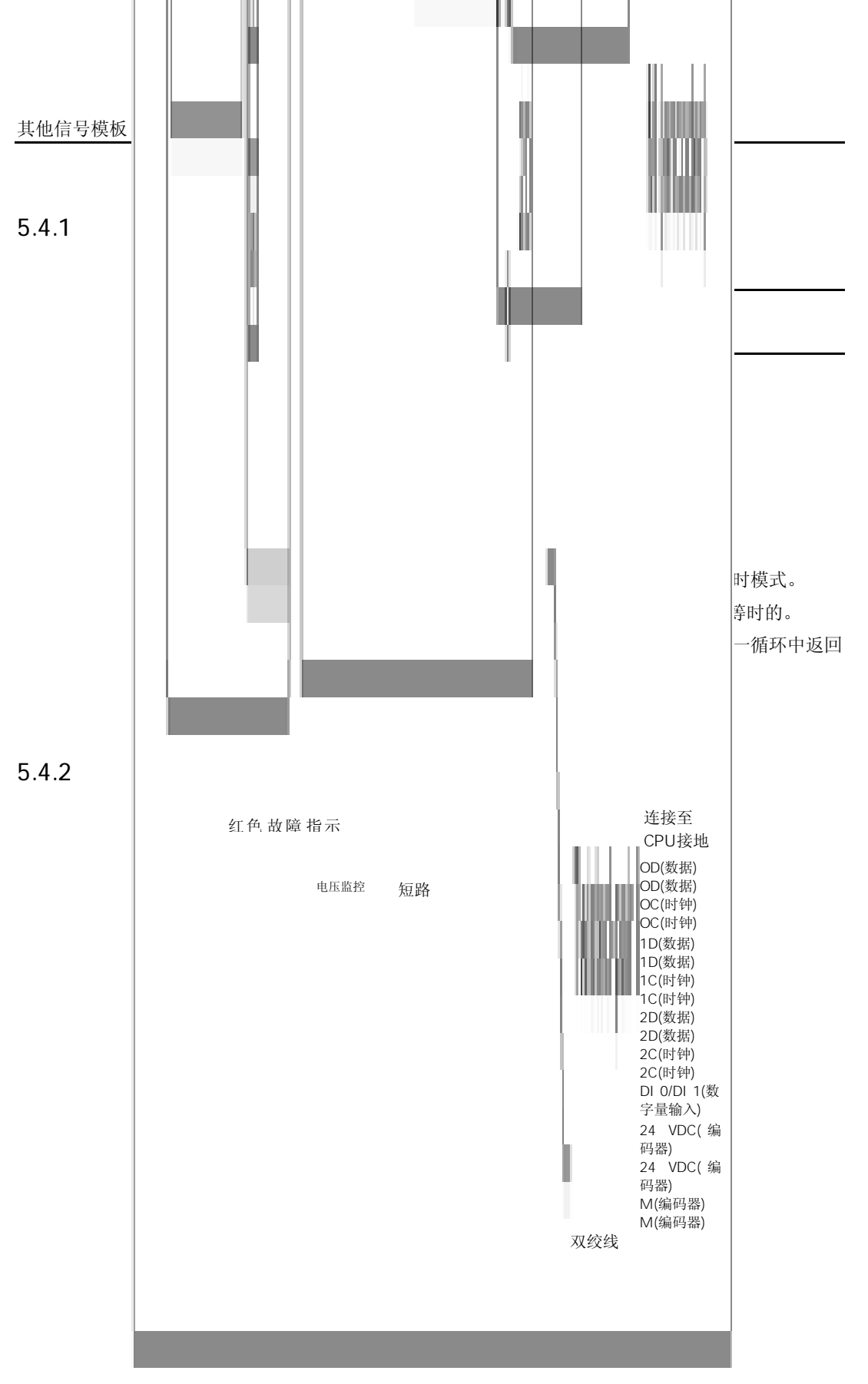

5-6

在对模板进行接线时,应注意以下事项:

• 编码器电源的接地与CPU的接地不隔离。 因此, 应将SM 338 (M) 的引脚2以低阻抗连接到CPU的接地。

• 编码器导线(引脚3-14)必须屏蔽,最好使用双绞电缆。并将任一端的屏蔽层进行支 承。

为了支承SM 338的屏蔽层,应使用支承元件(订货号:6ES7390-5AA00-0AA0)。

• 如果超出编码器的最大输出电流(900 mA),必须连接一个外部电源。

### 5.4.3 SM 338 POS-INPUT

### $5.4.4$

绝对值编码器以报文桢的形式向SM 338传送编码值。通过SM 338启动报文桢的传送。

- 非等时模式的编码值检测可以随时进行。
- 在等时模式的编码值将在PROFIBUS DP循环中的Ti时间内同步进行检测。

SM 338在每个参数化的单元时间间隔内执行报文桢的传送。

SM 338在刷新速率的循环中,与自由运行的报文桢异步地处理检测到的编码值。

当在DP主站系统中的等距离总线循环被激活,以及DP从站与DP循环同步时,将自动执 行同步编码值的检测。

SM 338在每个PROFIBUS DP循环的Ti时间执行报文桢的传送。 SM 338以PROFIBUS DP循环的时钟速率处理所传送的编码值。

### $5.4.5$

当设置为格雷码时,绝对值编码器以格雷码形式提供的编码值转换为二进制码。当设置 为二进制码时,所发送的编码值将不进行转换。

如果设置为格雷码,SM 338将转换全部的编码值(13,21,25位)。前面的特殊位将影响编 码值,后面的位在一些情况下将被截去。

### $5.4.6$

被传送的编码器值包括绝对值编码器的编码器位置。根据所使用的编码器,位于编码器 位置之前和之后的其它位连同编码器位置一起传送。

为了让SM 338识别编码器位置,应指定:

- 标准化,位置(0至12),
- 标准化,步/分辨率

当使用单圈编码器时, 2<sup>9</sup>步=512步/分辨率(分辨率/360°)。

在*STEP 7*中进行下列参数设置

- 编码器绝对值:13位
- 标准化:4个位置
- 步/分辨率:512

100

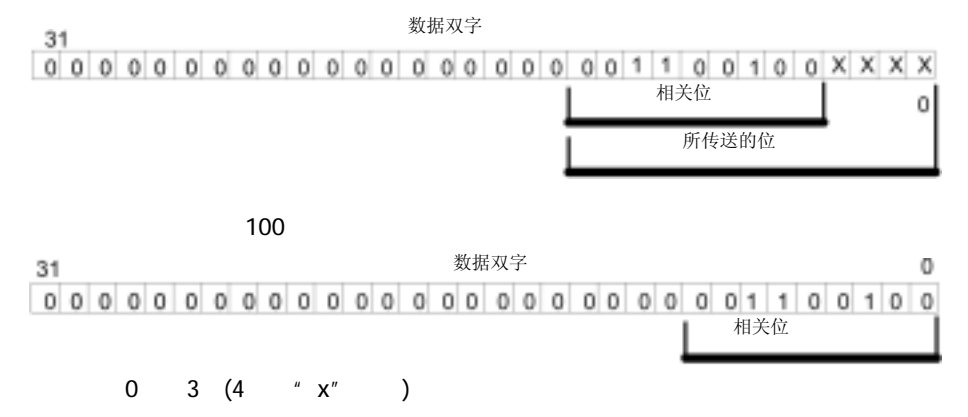

### 5.4.7 FREEZE

用FREEZE功可以"保持"SM 338当前的编码值。FREEZE功能连接到SM 338的数字量 输入DI 0和DI 1。

通过DI 0获DI1的沿变化(上升沿)触发"保持"功能。通过设置位31(输出地址)来识别被保 持的编码值。一个数字量输入可以 "保持"1个、2个或3个编码器值。

你必须使能FREEZE功能,也就是说用*STEP 7*进行参数赋值。

直到FREEZE功能结束前将始终保持编码器值,并可以作为结果的一个功能进行评估。

### FREE ZE

可以对每个编码器输入结束FREEZE功能。可以用*STEP 7*运行T PAB "xyz"(参见5.4.9), 在用户程序中对0、1和2位置位来响应该功能。

### 5-8

响应后,相应的编码器值的31位被删除,并重新刷新。编码器值又可以再次被保持。 一旦模板的输出地址的响应位被删除,则编码器值可以再次被保持。

在等时模式中,在To时间段进行响应。从该时间段,通过数字量输出可以再次保持编码 器值。

如果对相应通道赋值了不同参数,可以自动地响应保持功能(见5.4.8)。如果参数一致,保 持功能将不受影响。

### 5.4.8 SM 338 POS-INPUT

你可以使用*STEP 7* 对SM 338; POS-INPUT进行参数赋值。但必须在CPU处于"STOP" 模式下进行。

当你设定完所有的参数后, 应将参数从编程器下载到CPU中。当CPU从"STOP"模式转 换为"RUN"模式时,CPU即可将参数传送到SM 338。

不能通过用户程序对参数重新赋值。

### SM 338 POS-INPUT

SM 338的可编程参数的概述及其缺省值,见下表。 如果你没有使用*STEP 7*进行参数赋值,将使用缺省设置。

表5-3 SM 338: POS-INPUT的参数

| 使能                       |                                  | 使能参数, 所有3个通道均工作。  |
|--------------------------|----------------------------------|-------------------|
| 诊断中断                     | 有/无                              |                   |
| 绝对值编码器(SSI) <sup>1</sup> | 无; 13位; 21位; 25位                 | 无: 编码器输入被关掉。      |
| 代码类型1                    | 格雷码: 二进制码                        | SSI位置检测的数据传输率。注意电 |
| 传输速率 $1,3$               | 125 kHz: 250 kHz: 500 kHz: 1 MHz | 缆长度和波特率之间的连接。     |
|                          |                                  | 单稳时间是两个SSI报文桢之间的  |
|                          |                                  | 时间间隔。             |
| 单稳时间1,2,3                | 16µs; 32µs; 48µs; 64µs           | 所编程的单稳时间必须大于绝对值   |
|                          |                                  | 编码器的单稳时间。         |
| 标准化1                     |                                  |                   |
| 位置                       | $0 - 12$                         | 由于标准化, 编码器值将在地址区  |
| 步进/分辨率4                  | $2 - 8192$                       | 内右移; 不相关的地方将被去处。  |
| 使能保持                     | 关闭: 0: 1                         | 数字量输入特性规范, 他们的正沿  |
|                          |                                  | 使编码器值保持。          |

1. 参见绝对值编码器的技术规范

2. 单稳时间是两个SSI桢之间的时间。所编程的单稳时间必须大于绝对值编码器的单稳时间。

3. 绝对值编码器的单稳时间将使用下列限制:

(1/传输速率) < 绝对值编码器的单稳时间 < 64µs + 2 x (1/传输速率)

4. 2的幂

传输速率和单稳时间会影响非等时模式中绝对值编码器值的精度。

在等时模式中传输速率和单稳时间将影响FREEZE功能的精度(参见编码器制造商的技术 规范)。

### 5.4.9 SM 338 POS-INPUT

SM 338的输入和输出都编址为初始模板地址。在使用*STEP 7*进行SM 338组态过程中, 可以确定输入和输出地址。

表5-4 SM 338; POS-INPUT: 输入地址

| 乃始模板地址"               |
|-----------------------|
| +4字节地址偏移量<br>"初始模板地址" |
| +8字节地址偏移量<br>"初始模板地址" |

每个编码器输入的数据双字具有如下结构:

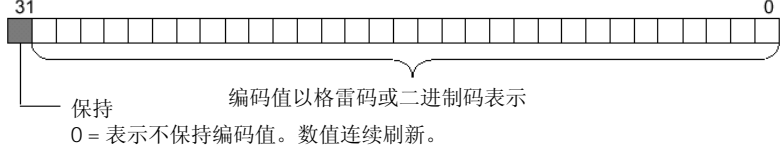

1 = 表示保持编码值。数值保持不变,直到响应。

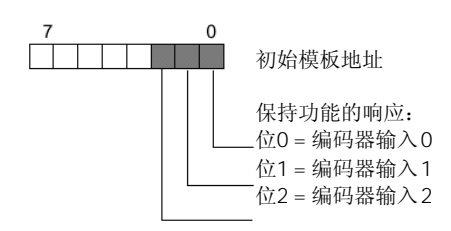

你可以在用户程序中,使用*STEP 7*运行L PED"xyz"读取数据区。

5-10

假设你想在编码器输入处读取并评估编码值。 初始模板地址为"256"。

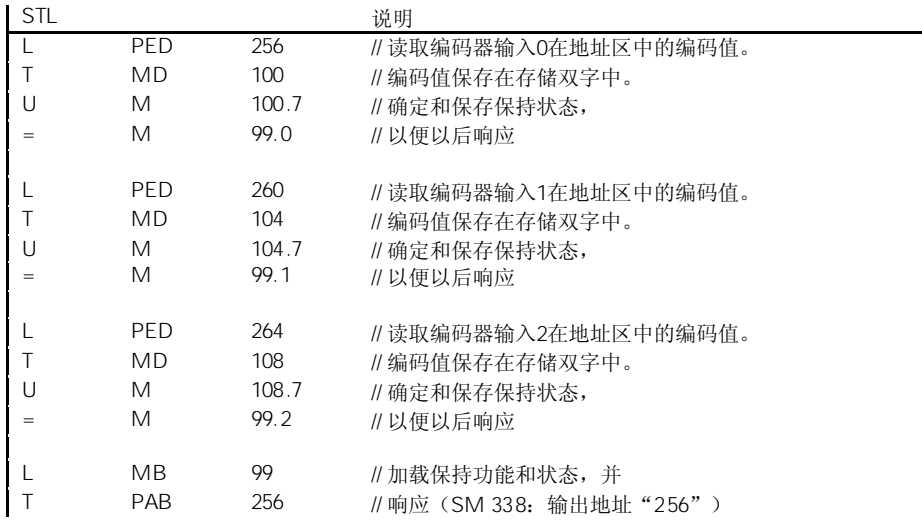

之后,你可以继续从位存储地址区MD 100、MD 104和MD 108读取编码值。编码值保存 在存储双字的位0到位30中。

### 5.4.10 SM 338 POS-INPUT

SM 338可以使诊断报文可用。换句话说, SM 338可以提供所有诊断报文, 而无需其它 操作。

*STEP 7*中诊断报文后的动作

每个诊断报文都会致使以下动作:

- 诊断报文被输入到模板的诊断中,并传送到CPU。
- 模板中的SF指示灯亮。
- 如果你已使用*STEP 7*对"使能诊断中断"进行了编程,将触发一个诊断中断,并调 用OB 82。

你可以通过用户程序中的SFC,读出详细的诊断报文(参见附录"信号模板的诊断数据")。 在模板诊断中,你可以查看*STEP 7*中的故障原因(参见*STEP 7*的在线帮助)。

#### $SF$  and  $S$  and  $S$  and  $S$  and  $S$  and  $S$  and  $S$  and  $S$  and  $S$  and  $S$  and  $S$  and  $S$  and  $S$  and  $S$  and  $S$  and  $S$  and  $S$  and  $S$  and  $S$  and  $S$  and  $S$  and  $S$  and  $S$  and  $S$  and  $S$  and  $S$  and  $S$  and  $S$  a

SM 338通过SF指示灯(组故障指示灯)指示错误。只要SM 338一触发诊断报文, SF指 示灯就亮。当所有错误被排除之后,指示灯就熄灭。

如果出现外部故障(传感器电源短路),组故障(SF)指示灯也亮,与CPU的运行状态 无关(如果通电)。

在启动时以及SM 338自测试时, SF指示灯都亮一下。

### SM 338 POS-INPUT

下表概述了SM 338; POS-INPUT的诊断报文。

表5-5 SM 338; POS-INPUT的诊断报文

| 诊断报文          | <b>LED</b> | 诊断监测          |
|---------------|------------|---------------|
| 模板有问题         | <b>SF</b>  | 模板            |
| 内部故障          | <b>SF</b>  | 模板            |
| 外部故障          | <b>SF</b>  | 模板            |
| 通道错误          | <b>SF</b>  | 模板            |
| 外部辅助电源故障      | <b>SF</b>  | 模板            |
| 模板没有参数化       | <b>SF</b>  | 模板            |
| 参数错误          | <b>SF</b>  | 模板            |
| 通道信息可用        | <b>SF</b>  | 模板            |
| 触发监测          | <b>SF</b>  | 模板            |
| 通道错误          | <b>SF</b>  | (编码器输入)<br>通道 |
| 组态/参数赋值出错     | <b>SF</b>  | (编码器输入)<br>通道 |
| 外部通道错误(编码器错误) | <b>SF</b>  | (编码器输入)<br>通道 |

表5-6 SM 338的诊断报文,故障原因及排除

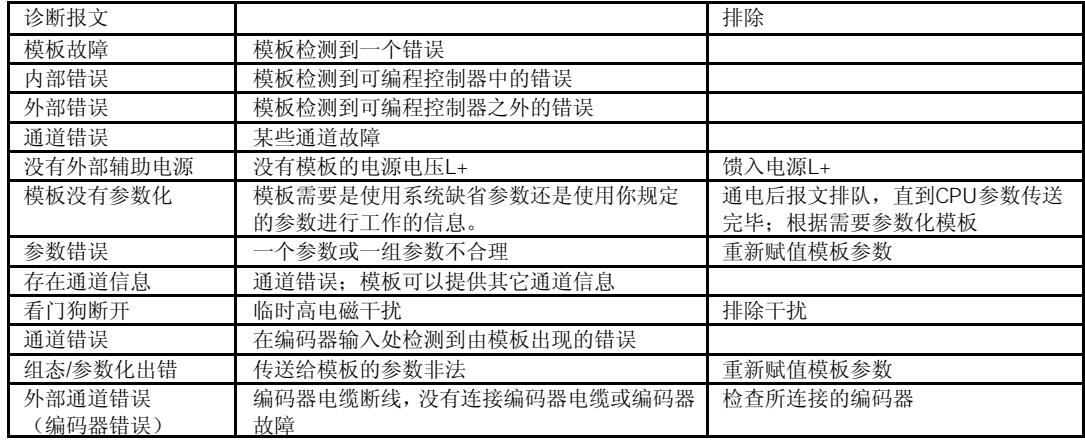

### 5.4.11 SM 338 POS-INPUT

本节将阐述SM 338;POS-INPUT的中断行为。SM 338可以触发诊断中断。 有关下述OB和SFC,参见*STEP 7*的在线帮助,其中阐述更为详细。

没有预置中断,换言之,即如果没有相应的参数赋值,中断将被禁止。应使用*STEP 7*赋 值中断使能的参数(参见第5.4.8节)。

如果你已使能诊断中断,当前的错误事件(故障的初始发生)和排除故障事件(故障排 除后的报文)都可通过中断来报告。

CPU可以中断用户程序的执行,处理诊断中断块(OB 82)。

在用户程序中,你可以调用OB 82中的SFC 51或SFC 59,以从模板中获得更为详细的诊 断信息。

诊断信息在OB 82退出之前都是一致的。当OB 82退出时,将对模板作出诊断中断响应。

### 5.4.12 SM 338 POS-INPUT

### SM 338 POS-INPUT

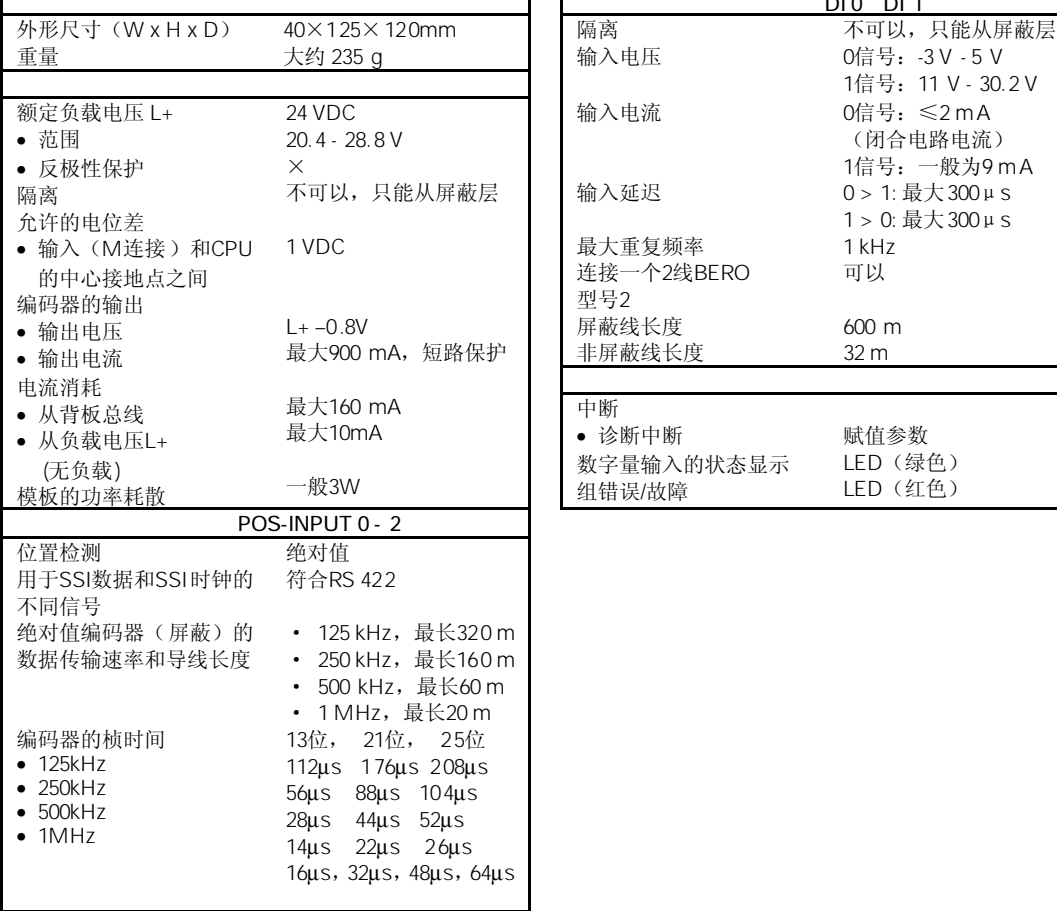

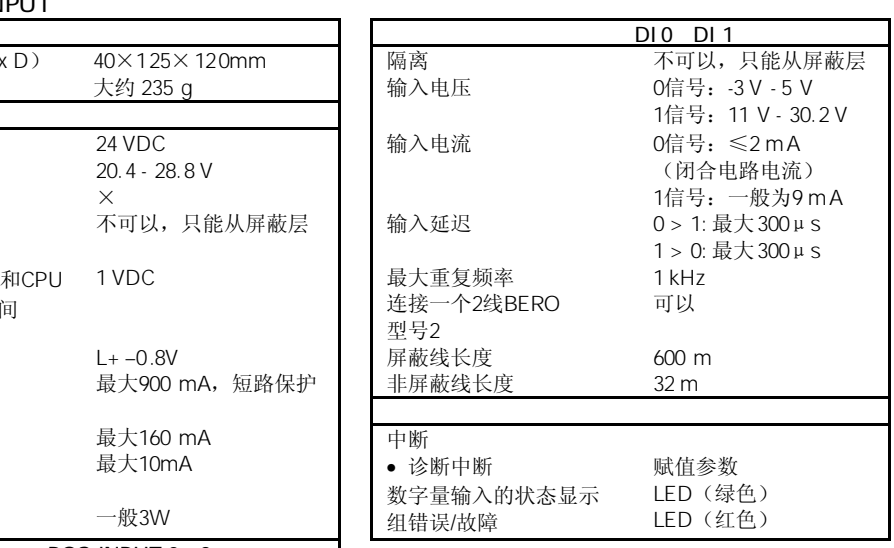

1 编码器值的持续时间取决于传输和处理方法。

2 单稳时间超过64μs的编码器不能用于SM 338。 你必须将时间2×(1/传输速率)加上规定值。

# <sup>6</sup>接口模板 6

在本章中可查到S7-300接口模板的技术规范和特性。

本章将描述下列接口模板

| 6.1 | 模板概述                              | $6 - 1$ |
|-----|-----------------------------------|---------|
| 6.2 | 接口模板 IM 360; (6ES7360-3AA01-0AA0) | $6-2$   |
| 6.3 | 接口模板 IM 361; (6ES7361-3CA01-0AA0) | $6 - 3$ |
| 6.4 | 接口模板 IM 365; (6ES7365-0BA01-0AA0) | $6 - 5$ |

 $6.1$ 

下表概述了本章所描述的接口模板的最主要的特性。通过概述可以使您很方便地选择适 合的模板。

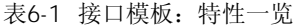

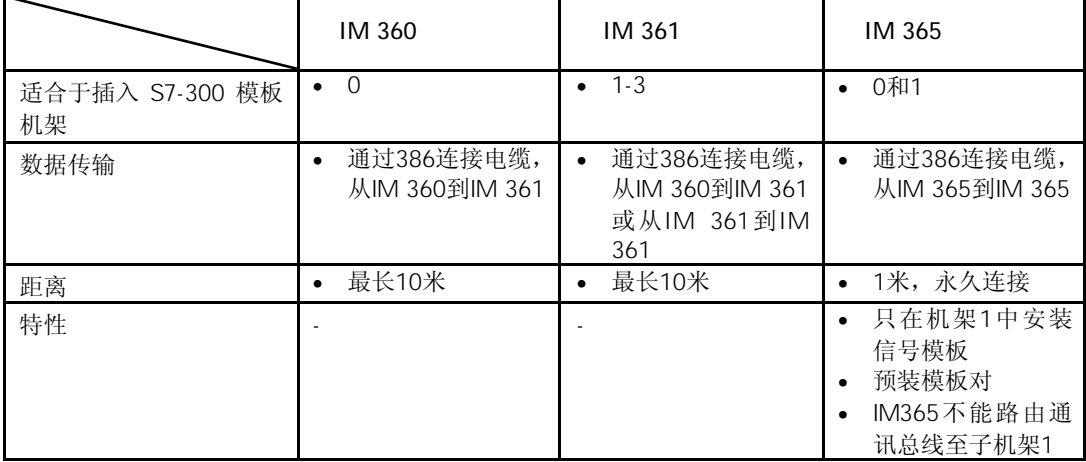

## 6.2 IM 360 (6ES7360-3AA01-0AA0)

6ES7360-3AA01-0AA0

接口模板 IM 360 具有以下特性:

- 用于S7-300 机架0的接口
- 通过连接电缆368将数据从IM 360传送到IM 361
- IM 360与IM 361之间的最大距离为10米。

状态和故障LED

接口模板IM 360具有下列状态和故障指示灯:

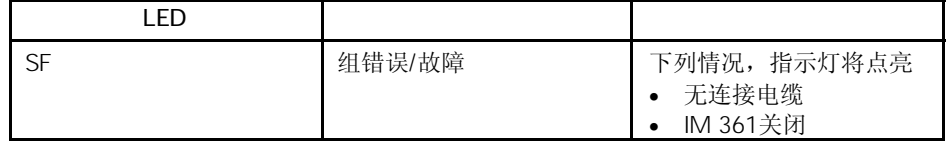

图6-1 所示为IM 360接口模板的前视图。

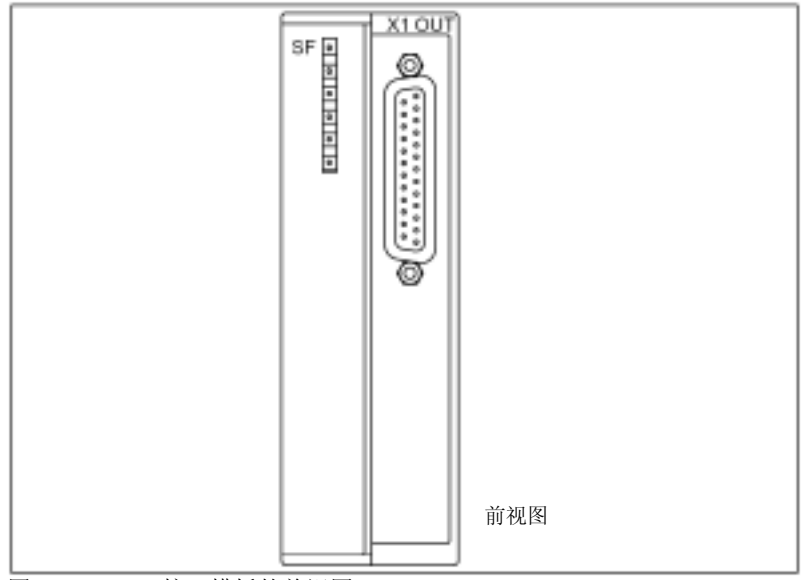

图6-1 IM 360接口模板的前视图

IM 360接口模板的技术数据概述如下:

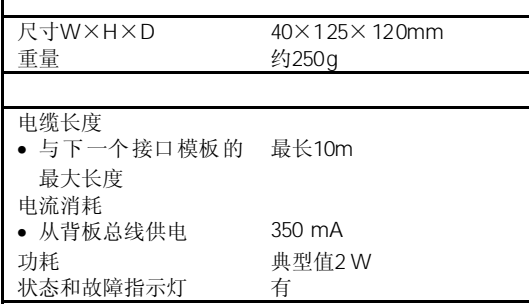

## 6.3 IM 361 (6ES7361-3CA01-0AA0)

### 6ES7360-3CA01-0AA0

接口模板 IM 361 具有以下特性:

- 24 VDC电源
- 用作S7-300机架1到机架3的接口
- 通过S7-300背板总线的最大电流输出为0.8A
- 通过368连接电缆将数据从IM 360传送到IM 361或从IM 361传送到IM 361
- IM 360和IM 361之间的最大长度为10米
- IM 361和IM 361之间的最大长度为10米

### 状态和故障LED

接口模板IM 361具有下列状态和故障指示灯:

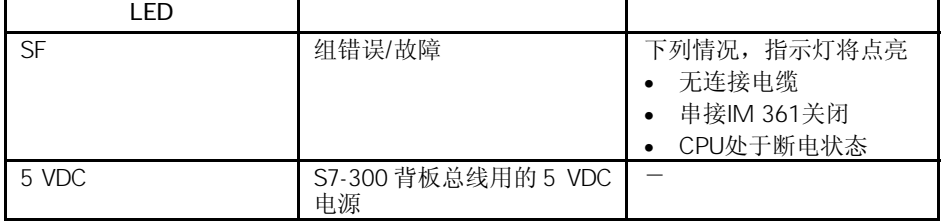

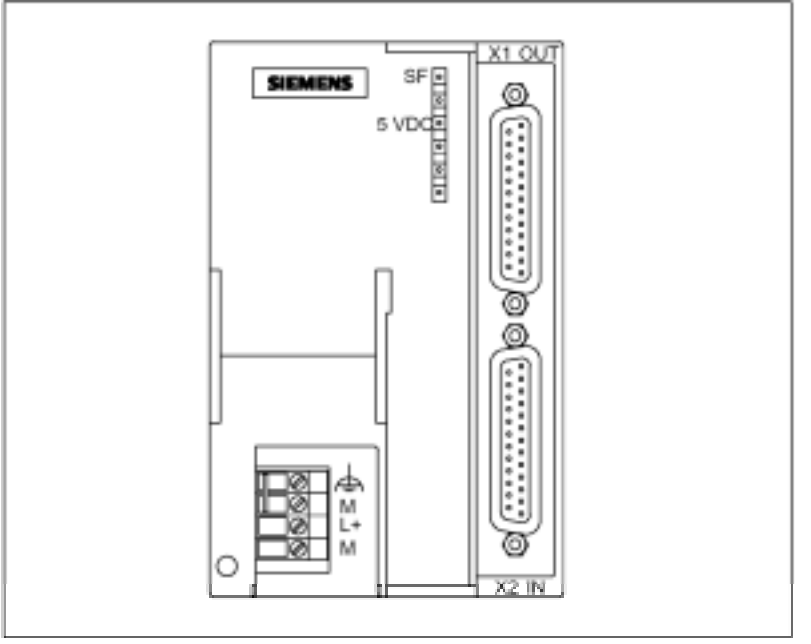

图6-2 所示为IM 361接口模板的前视图。

图6-2 IM 361接口模板的前视图

IM 361接口模板的技术数据概述如下:

| 尺寸W×H×D    | 80×125×120mm |
|------------|--------------|
| 重量         | 约505 g       |
|            |              |
| 电缆长度       |              |
| 与下一个接口模板的最 | 最长10m        |
| 大长度        |              |
| 电流消耗       |              |
| 从24 VDC供电  | 0.5 A        |
| 功耗         | 典型值5W        |
| 电流输出       |              |
| 从背板总线供电    | 0 8 A        |
| 状态和故障指示灯   | 有            |

## 6.4 IM 365 (6ES7365-0BA01-0AA0)

标准型: 6ES7365-0BA01-0AA0

SIPLUS S7-300模板: 6AG1365-0BA01-2AA0

接口模板 IM 365 具有以下特性:

- 为机架0和机架1预先组合好的配对模板
- 1.2 A总电源,其中每个机架最大能使用0.8 A
- 长1米的连接电缆已经固定地连接好
- 机架1中只能安装信号模板
- IM 365 将通讯总线路由到子机架1上,例如在机架1中插入带有通讯总线功能的 FM。

图6-3 所示为IM 365接口模板的前视图。

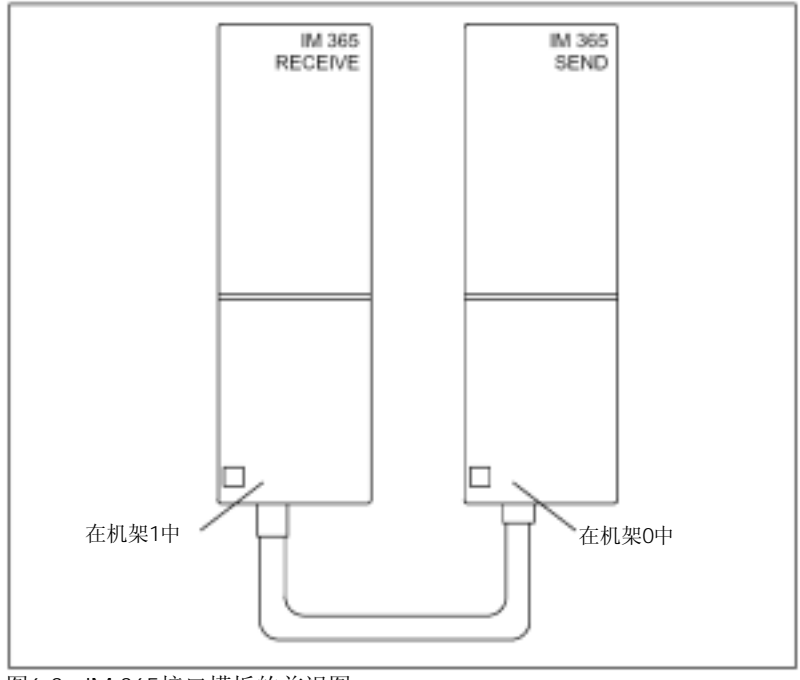

图6-3 IM 365接口模板的前视图

#### IM 365接口模板的技术数据概述如下:

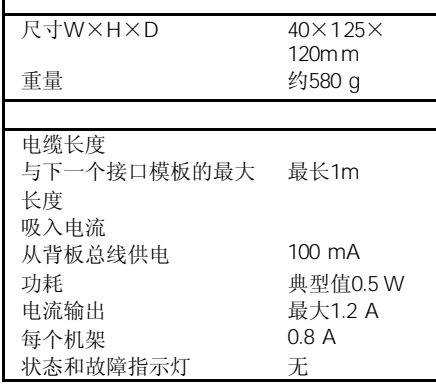

## RS 485

本章将详细描述RS 485中继器。包括

- RS 485中继器的用途
- 两个RS 485中继器间最长的电缆长度
- 每个操作单元和端子的功能
- 接地和非接地运行时的信息
- 技术数据和框图

RS 485中继器的详细信息参见*硬件和安装*手册, "组态MPI或PROFIBUS-DP网络"一章。

与RS 485中继器相比,诊断中继器有以下新的特点:

诊断功能,并且可以模拟为DP从站。进一步信息请参见《PROFIBUS-DP诊断中继器手册》 (英文版),订货号:6ES7972-0AB00-8xA0。

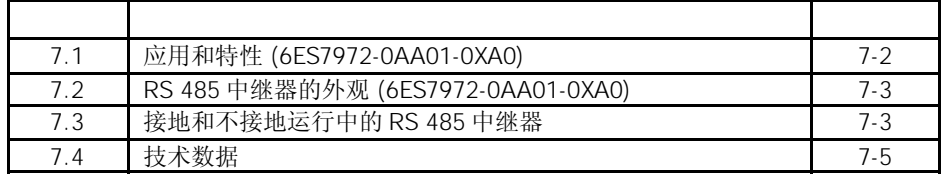

## 7.1 6ES7972-0AA01-0XA0

### 6ES7972-0AA01-0XA0

### **RS 485**

RS 485中继器可以放大总线上的数据信号,互连总线段。

### **RS 485**

RS 485中继器可以应用以下场合:

- 连接到总线上的节点数超过32个
- 总线段非接地运行在总线上
- 总线段之间的连接电缆超过最大电缆长度(见表7-1)

### 表7-1 总线段的最大电缆长度

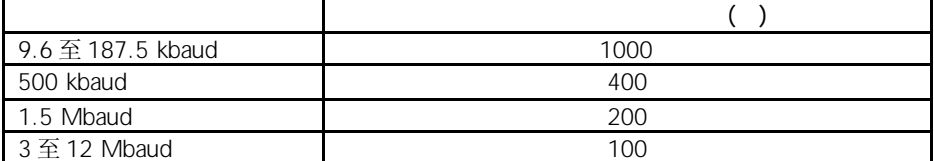

如果用RS 485中继器配置总线:

- 最多可串联9个RS 485中继器
- 两个节点间的最大电缆长度不许超过表7-2中的值

表7-2 两个RS 485中继器间的最大电缆长度

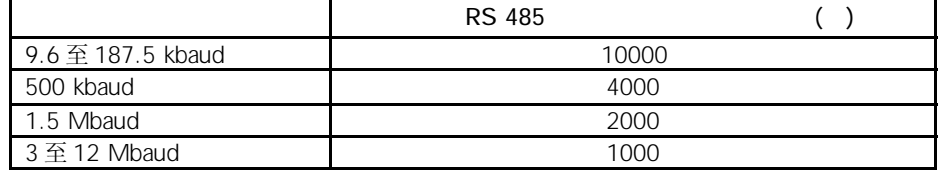

## 7.2 RS 485 6ES7972-0AA01-0XA0

下表所示为RS 485中继器的外观,并列出了其功能。

表7-3 RS 485中继器的说明和功能

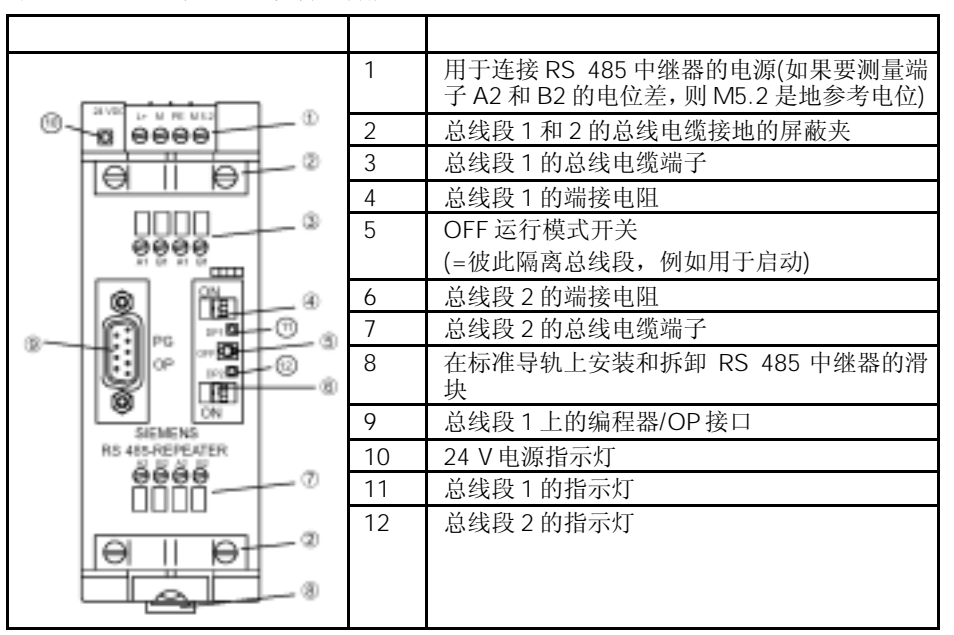

7.3 RS 485

- 如果总线段上的所有其他节点也工作在接地方式下,则RS 485中继器接地
- 如果总线段上的所有其他节点也工作在不接地方式下,则RS 485中继器不接地

如果将编程器连接到RS 485中继器的PG/OP插座上,则总线段1接地。由于编程器中的 MPI口接地,并且PG/OP插座内部与RS 485中继器的总线段1连接,所以会影响接地连接。

**RS 485** 

如果RS 485工作在接地状态下, 则必须连接RS 485中继器顶部的"M"端子和"PE"端 子。

7-3

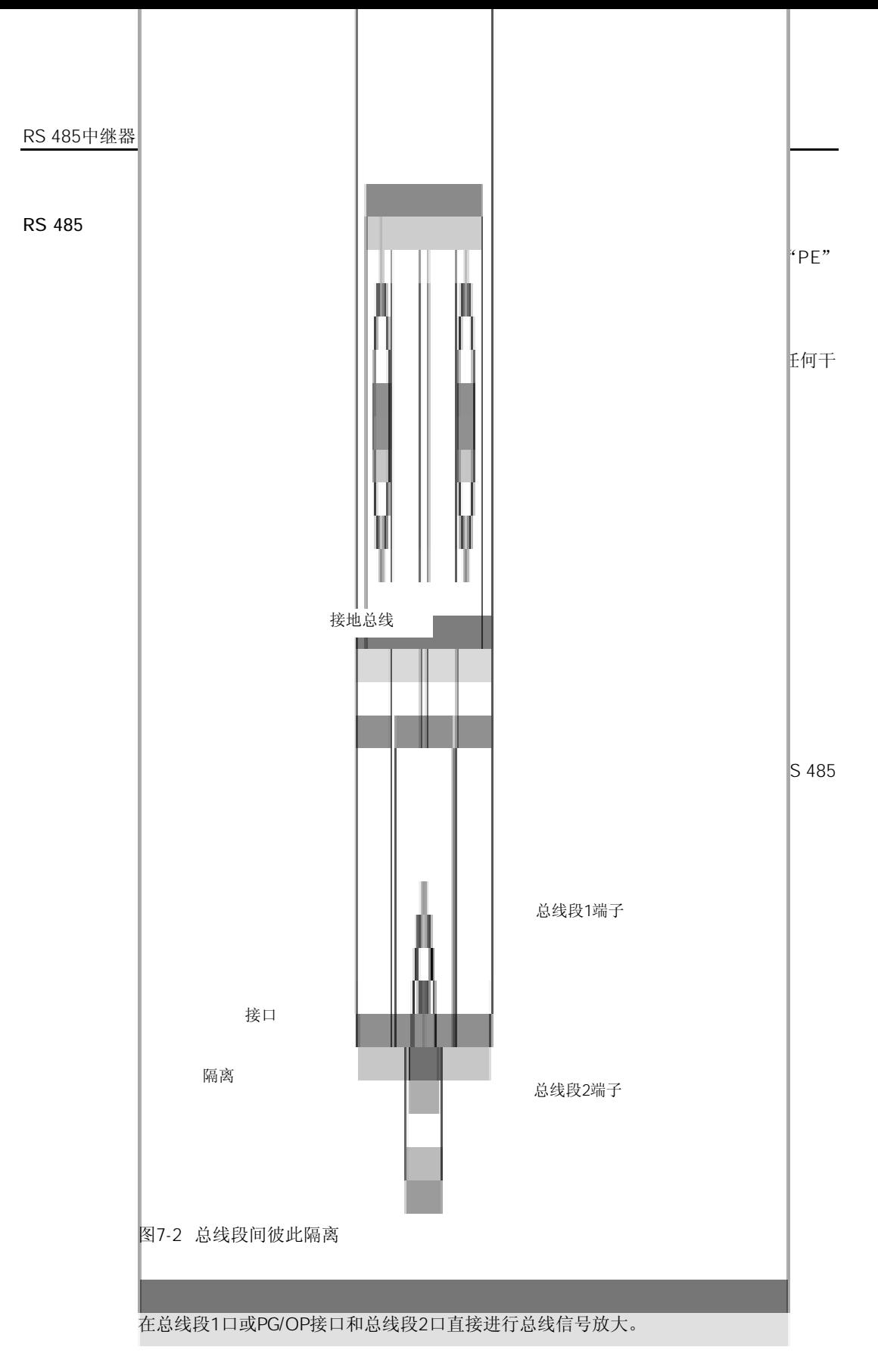

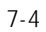

## $7.4$

### RS 485

| 技术数据                 |                                                                                        |
|----------------------|----------------------------------------------------------------------------------------|
| 电源                   |                                                                                        |
| 额定电压                 | 24 VDC                                                                                 |
| 纹波                   | 20.4 至 28.8 VDC                                                                        |
| 额定电压时的电流消耗           |                                                                                        |
| PG/OP不带节点            | $100 \text{ mA}$                                                                       |
| PG/OP有节点(5V/90 mA)   | 130 mA                                                                                 |
| PG/OP有节点(24V/100 mA) | 200 mA                                                                                 |
| 光电隔离                 | 有, 500 VAC                                                                             |
| 光纤电缆的连接              | 可以, 通过中继器适配器                                                                           |
| 冗余运行                 | 不可以                                                                                    |
| 波特率 (由中继器自动检测)       | 9.6 kbaud, 19.2 kbaud, 45.45 kbaud, 93.75 kbaud,<br>187.5 kbaud, 500 kbaud, 1,5 Mbaud, |
|                      | 3 Mbaud, 6 Mbaud, 12 Mbaud                                                             |
| 保护等级                 | IP 20                                                                                  |
| 尺寸 W×H×D             | $45\times128\times67$ mm                                                               |
| 重量(含包装)              | 350 <sub>q</sub>                                                                       |

Sub D<sub>PG</sub> OP

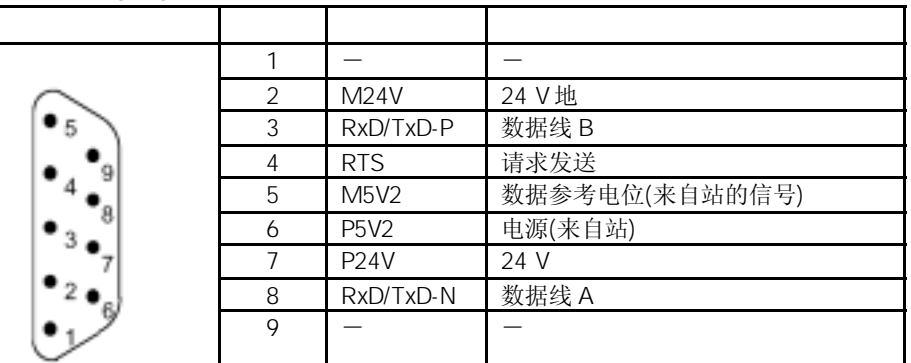

### **RS 485**

- 总线段1和2之间彼此光电隔离
- 总线段2和PG/OP插座之间彼此隔离
- 总线段1和2之间的信号被放大,PG/OP插座和总线段2之间的信号被放大

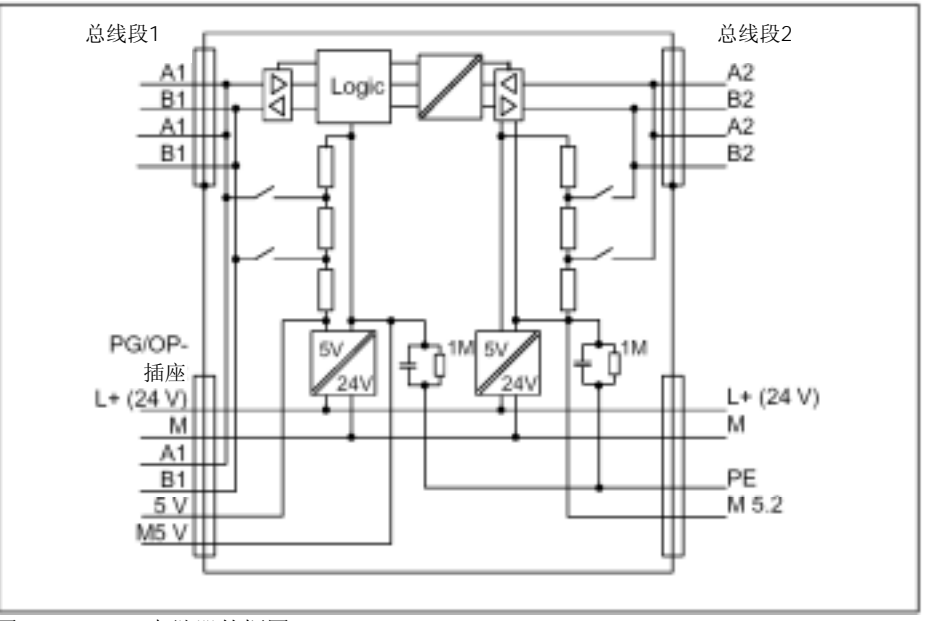

图7-3 RS 485中继器的框图

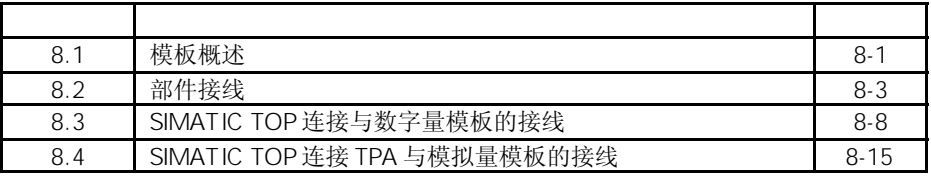

第8.1节-8.2节阐述了SIMATIC TOP连接和SIMATIC TOP连接TPA。 第8.3节阐述了SIMATIC TOP连接的专有信息,并对前面章节进行补充。 第8.4节阐述了SIMATIC TOP连接TPA的专有信息,并对第8.1节和8.2节进行补充。

## $8.1$

"SIMATIC TOP连接"用于与数字量模板的连接。

"SIMATIC TOP连接TPA"用于与模拟量模板的连接。

使用SIMATIC TOP连接和SIMATIC TOP连接TPA,可以很方便地将传感器和执行器连接 到模板的前连接器上。在使用这些组件时,可以将传感器和执行器就地接在多个端子块 上。通过连接电缆(圆护套电缆),可以建立模板连接。

### SIMATIC TOP S7-300

SIMATIC TOP连接和SIMATIC TOP连接TPA包含有:

- 带扁平电缆的前连接器①
- 一个或多个端子块③
- 带插头和插座的一根或多根连接电缆。②

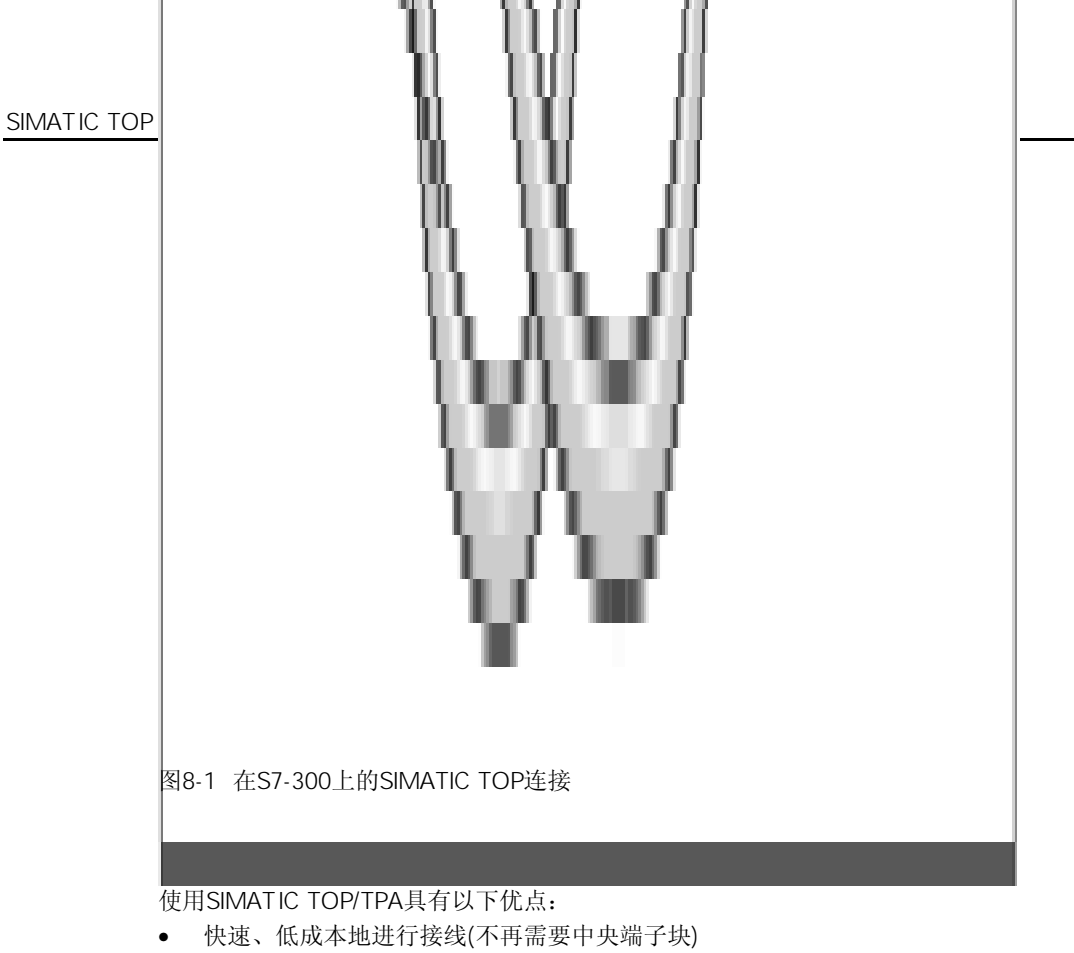

- 部件安装简便(前连接器模块,连接电缆,端子块)
- 每个部件可单独更换
- 连接电缆无浪费配置
- 可彻底减少接线错误
- 机柜布线干净、整齐
- 模板电源电压可以连接到SIMATIC TOP/TPA部件
- M-和L+连接端子的简化

下表列出了可连接的模板范围,在表8-5和表8-13中可以得到这些部件的详细列表。

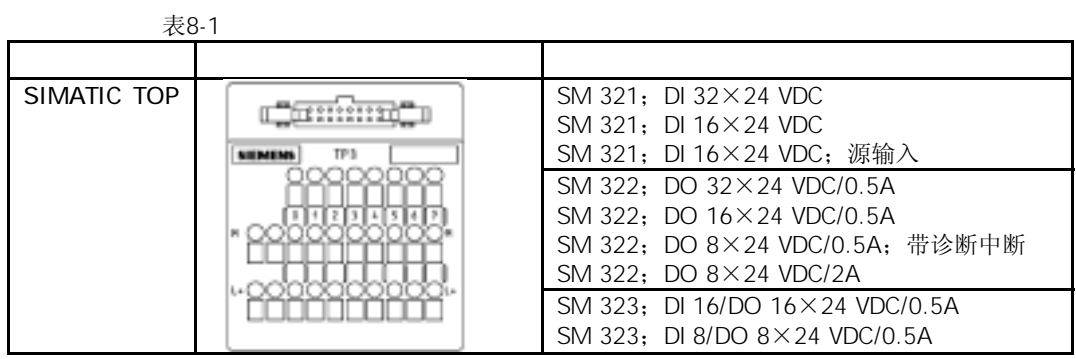

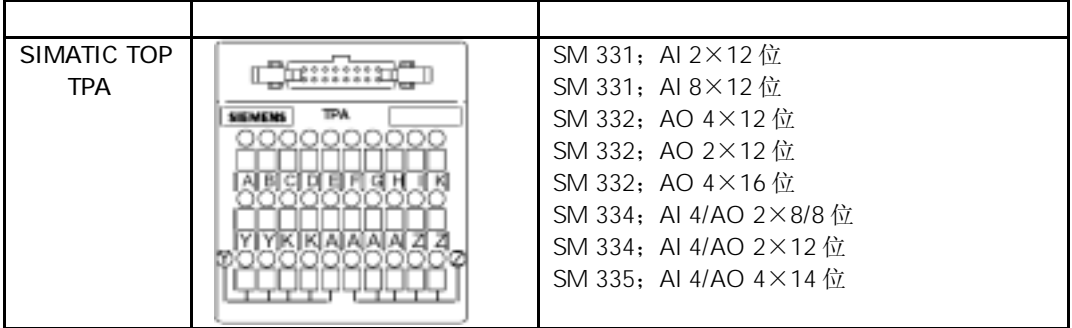

## $8.2$

按下表所列内容可以一步一步地调试SIMATIC TOP/TPA。调试步骤供您参考,您可以根 据需要进行调整。

表8-2 SIMATIC TOP/TPA接线的顺序

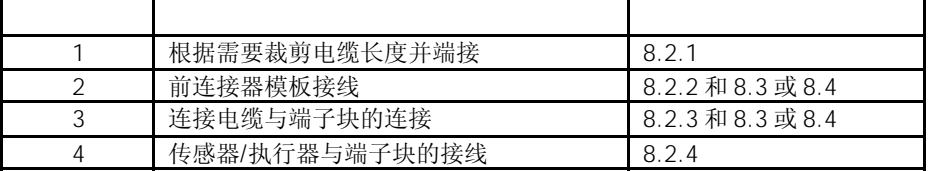

### $8.2.1$

SIMATIC S7与端子块之间的连接电缆(屏蔽的圆护套电缆)的最大长度不超过30米。

电缆的任一端必须有连接器,用以连接前连接器和端子块。

1. 根据需要长度裁剪连接电缆,并剥去两端的屏蔽部分。下表列出了电缆护套需剥去 的长度。

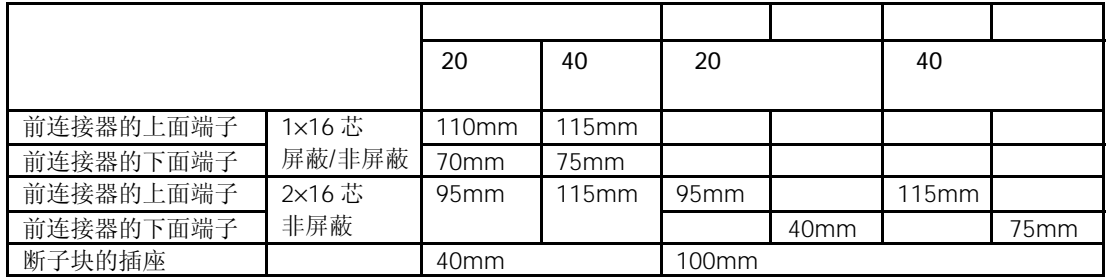

2. 将电缆线插入到16针连接器。

请注意下图中所标注的位置。

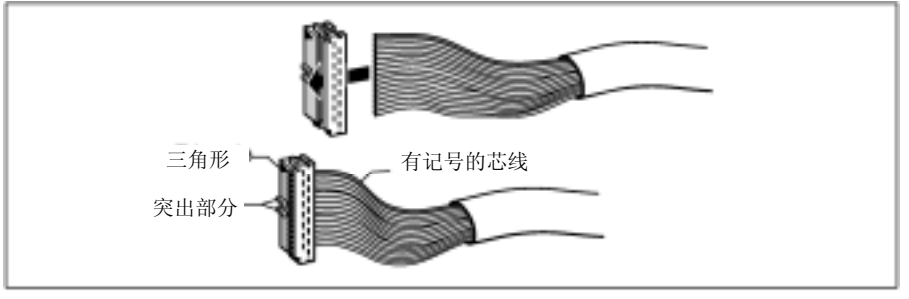

- 图8-2 将电缆线插入到16针连接器
- 3. 用夹线工具将电缆线夹入连接器
- 4. 将拉紧部件如下固定在端子块的连接器上

 $8.2.2$ 

通过前连接器模板将电缆连接到模板上。将模板电源连接到前连接器模板上。

下表列出了在将模块电源连接到端子块或前连接器模块时应考虑的问题。电源的接线端 子分为螺钉型端子和弹簧型端子。(弹簧型端子的处理,参见第8.2.4节)

表8-3 电源的接线规则

| 导线截面积 |                                                   |  |   |                                                                                                  |
|-------|---------------------------------------------------|--|---|--------------------------------------------------------------------------------------------------|
| 单芯导线  | 无                                                 |  | 无 | 无                                                                                                |
| 多芯导线  |                                                   |  |   |                                                                                                  |
| 不带线鼻子 | 0.25 $\overline{\text{4}}$ 1.5 mm <sup>2</sup>    |  |   | $0.25 \times 1.5$ mm <sup>2</sup> 0.25 $\times 0.75$ mm <sup>2</sup>                             |
| 带线鼻子  | 0.25 $\overline{\text{2}}$ 1.5 mm <sup>2</sup>    |  |   | 0.25 $\overline{\text{ }2}$ 1.5 mm <sup>2</sup> 0.25 $\overline{\text{ }2}$ 0.75 mm <sup>2</sup> |
|       | 公共端线鼻子上最大为 1.5 mm <sup>2</sup> 的导线,<br>一根戓两根组合在一起 |  |   |                                                                                                  |

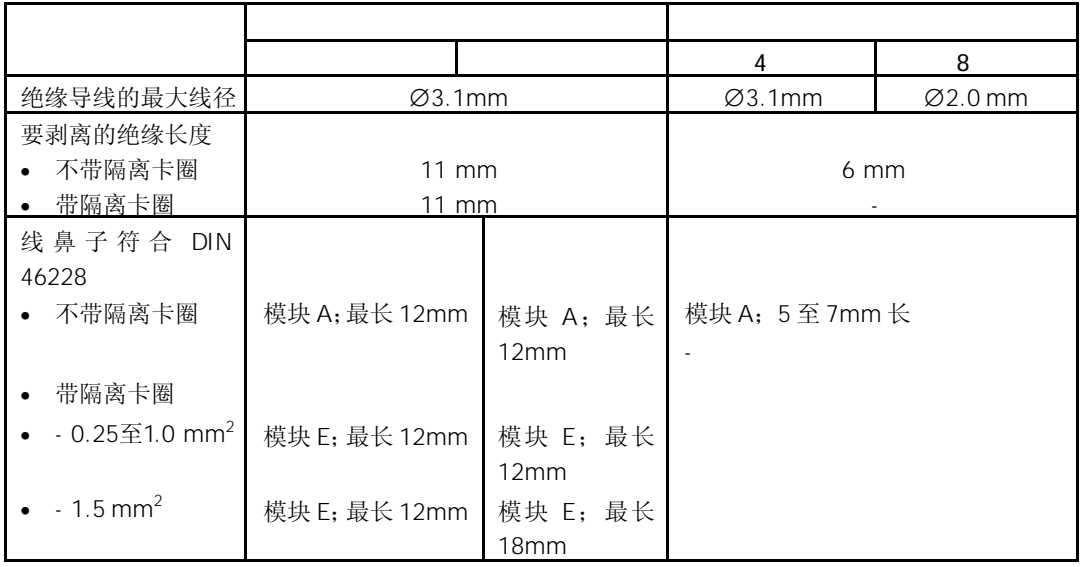

- 1. 打开模块的前门
- 2. 将前连接器插入接线位置
- 3. 如果需要,连接模块的进线电源
- 4. 按下图所示,将连接电缆插入前连接器模块:

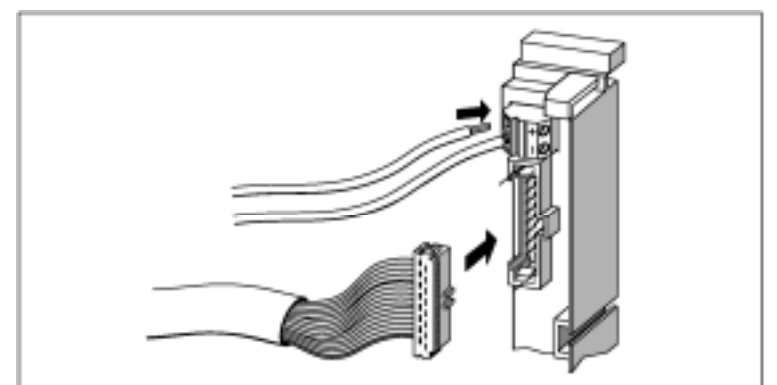

图8-3 将连接电缆插入前连接器模块

5. 将连接电缆向下拧转90°,如可能的话,再拧转一整圈。

 $32$ 

当使用32通道数字量模板时,必须遵守电源管脚分配和模板地址字节分配。参见图8-4和 表8-4。

 $32$ 

下图所示为32通道数字量模板的前连接器。

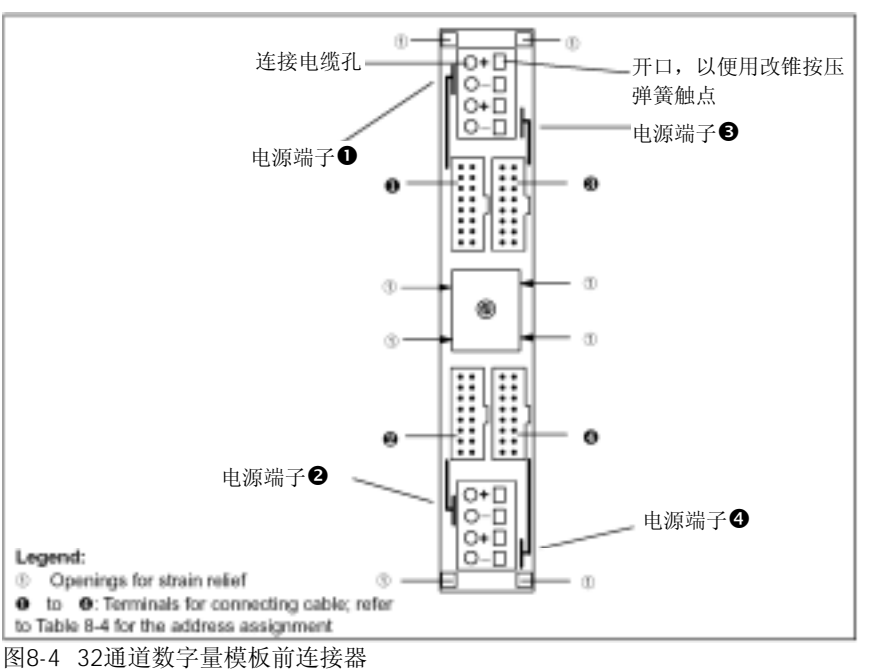

 $32$ 

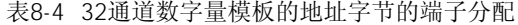

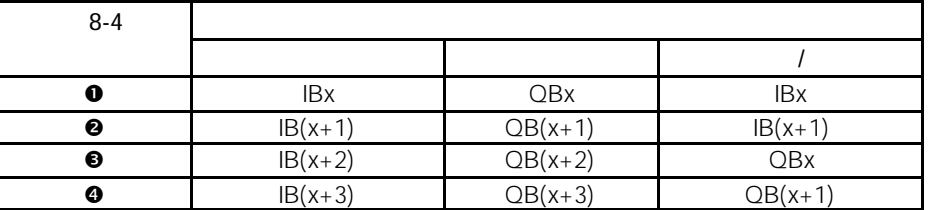

 $8.2.3$ 

- 1. 将端子块安装在35mm标准导轨上(EN50022)
- 2. 按下图所示将连接电缆插入端子块
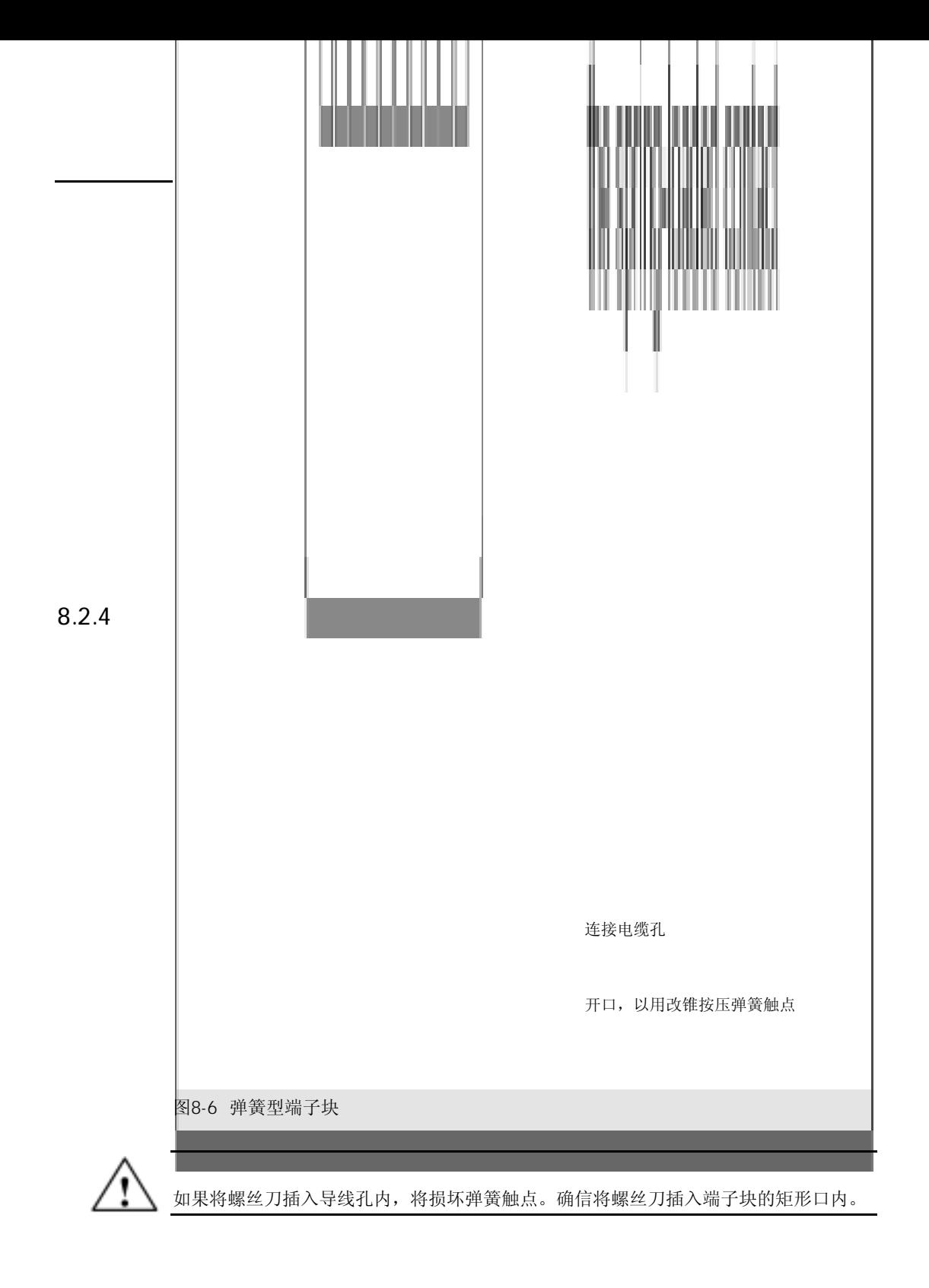

按下列步骤将电缆安装到弹簧触点内:

- 1. 在矩形口内用改锥①压下弹簧端子
- 2. 将导线②插入到弹簧型端子内并插入到底

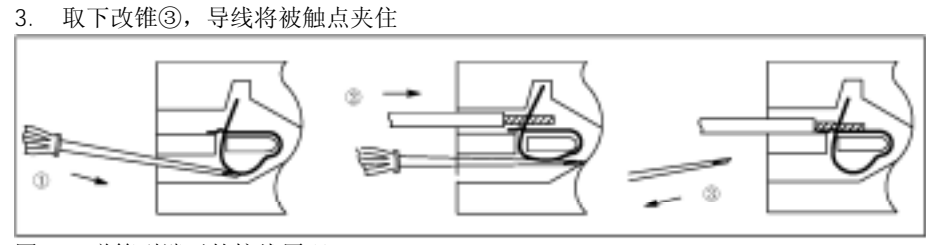

图8-7 弹簧型端子的接线原理

# 8.3 SIMATIC TOP

用SIMATIC TOP连接执行器/传感器时, 必须先选择模板的功能和连接方法(螺钉型端子 或弹簧型端子,单线连接,3线连接或2A连接,继电器)。

### 8.3.1 SIMATIC TOP

下表列出了SIMATIC TOP连接的所有部件。 表8-5 SIMATIC TOP连接的部件

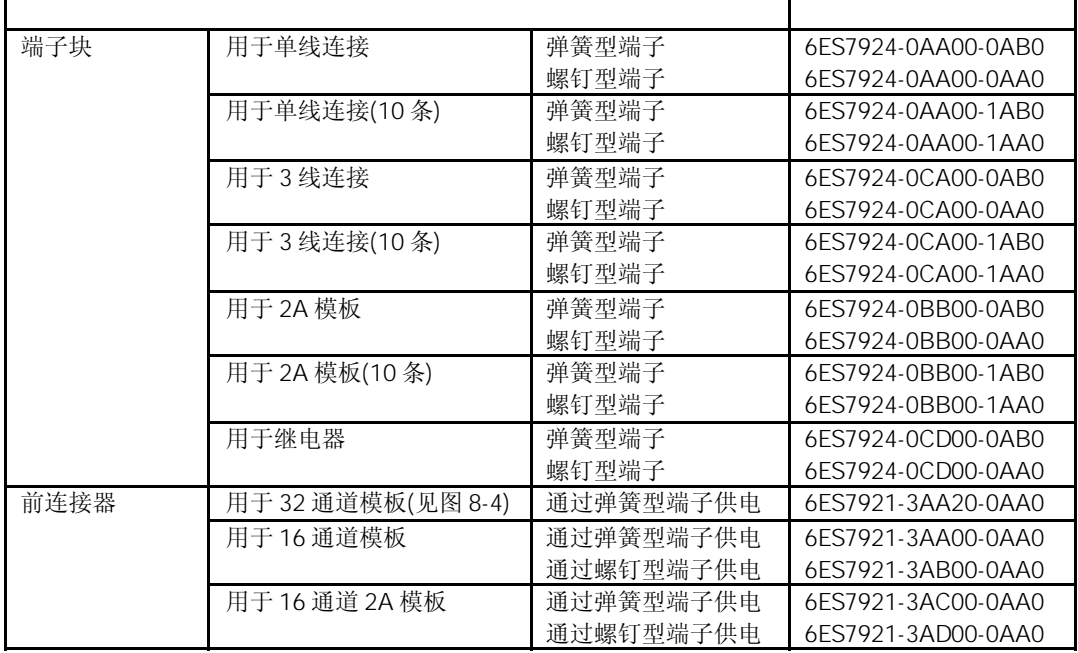

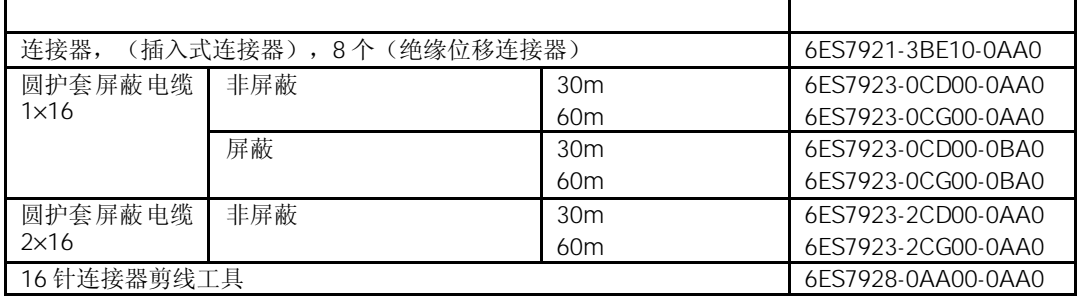

下面选择表所示为数字量模板可以连接到哪个SIMATIC TOP连接部件上。

表8-6 SIMATIC TOP连接电缆选择表

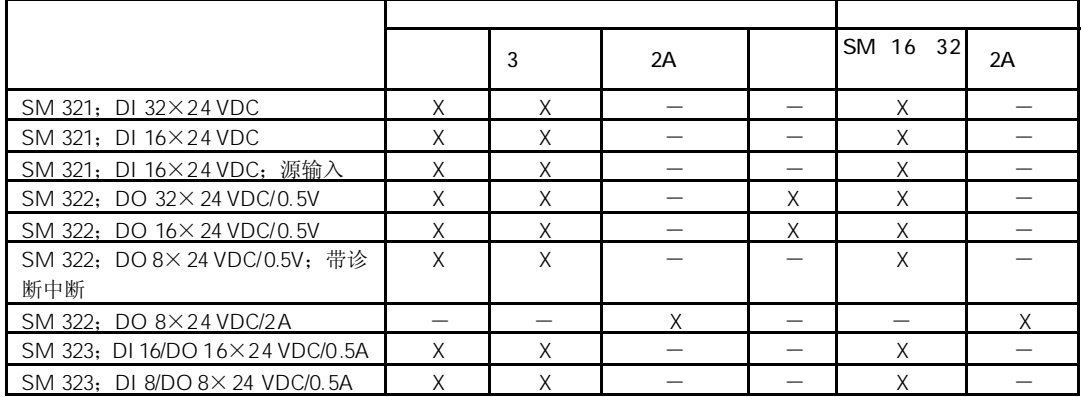

单线或3线连接

对于3线连接,电源可以加在前连接模板上或加在端子块上。对于单线连接,电源只能加 在前连接器模板上。

 $2A$ 

当使用SM 322;8XDO24VDC/2A模板和SIMATIC TOP连接时,需要下列信息。

# $8.3.2$

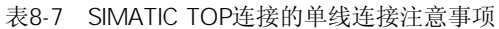

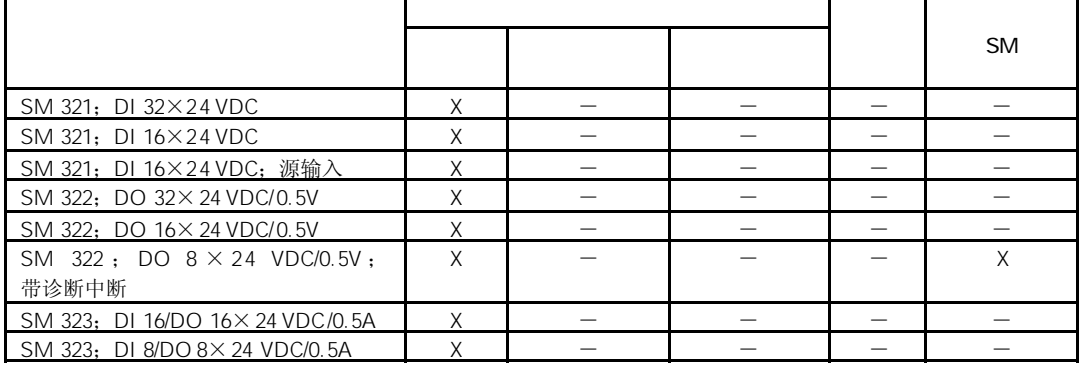

表8-8为单线连接的端子分配。

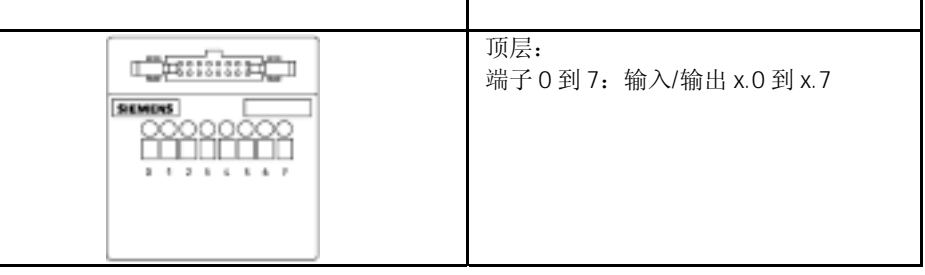

h

按照表8-3的规则,将电源连接到前连接器模块上。 在下面示例中, 必须将L+连接到 端子的+, 将M连接到 端子的-。

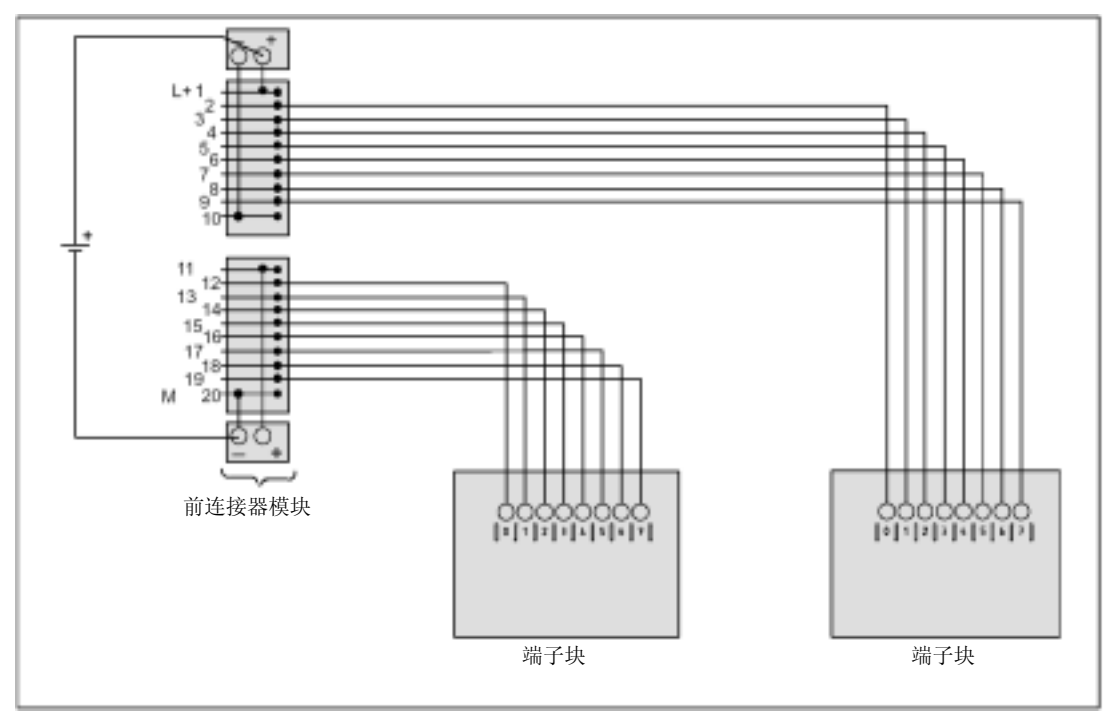

图8-8 数字量模板与端子块的单线连接

## $8.3.3$  3

# 说明 SM SM 321; DI 32 $\times$ 24 VDC  $\begin{array}{|c|c|c|c|c|c|c|c|c|} \hline -&-&-&-&-&-&X&X&-&- \ \hline \end{array}$ SM 321; DI 16×24 VDC  $\begin{vmatrix} - & \end{vmatrix}$  -  $\begin{vmatrix} - & \end{vmatrix}$  x  $\begin{vmatrix} x & \end{vmatrix}$  -SM 321; DI 16×24 VDC; 源输入 | - | - | X | X | -SM 322; DO 32×24 VDC/0.5V  $\times$   $-$ SM 322; DO 16 $\times$ 24 VDC/0.5V  $\vert$  -  $\vert$  -  $\vert$  - X SM 322; DO  $8 \times 24$  VDC/0.5V; 带诊断中断 - - X X X SM 323; DI 16/DO 16×24 VDC/0.5A  $\times$   $-$ SM 323; DI 8/DO 8×24 VDC/0.5A  $\times$   $-$

#### 表8-9 SIMATIC TOP连接的3线连接注意事项

 $\overline{3}$ 

表8-10 3线连接端子块

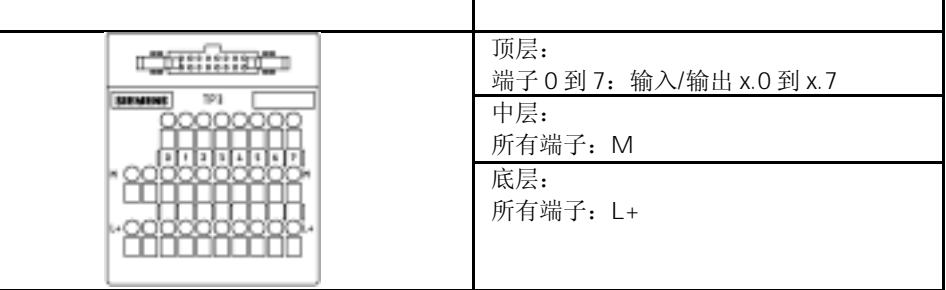

按照表8-3的规则连接电源。

对于一些数字量模板,连接电源时通常需要2根跳线(参见表8-9)。

既可以在前连接器上连接跳线,也可以在端子块上连接跳线。此外,必须内部互连两个 正端子和两个负端子。

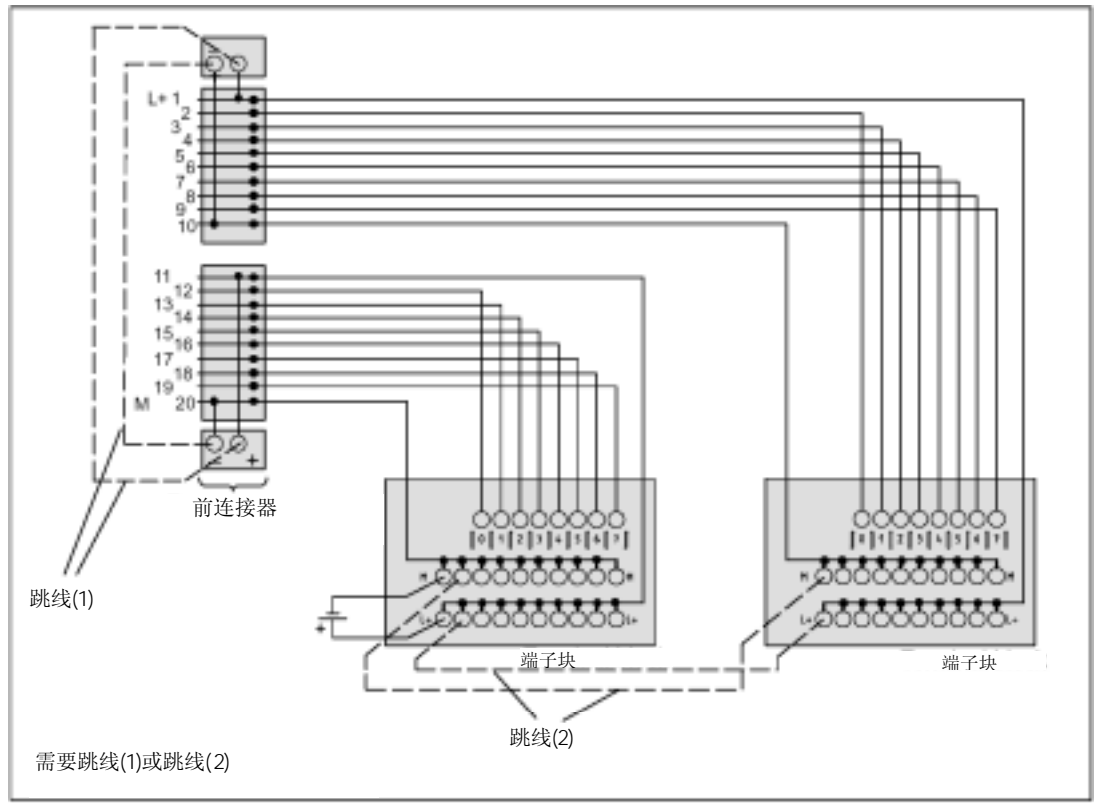

图8-9 数据模板与端块的三线连接接线

## $8.3.4$  2A

可以用2A模板的端子块连接SM 322;8×DO 24 VDC/2A。

|                         |  |  | <b>SM</b> |
|-------------------------|--|--|-----------|
|                         |  |  |           |
| SM 322; DO 16×24 VDC/2A |  |  |           |

表8-11 SIMATIC TOP与2A模板的连接注意事项

 $2A$ 

表8-12为2A模板的端子分配。

| <b>CHEMING</b> | 顶层:<br>端子 0 到 3:<br>输出 x.0 到 x.3 | 顶层:<br>端子0到3:<br>输出 x.4 到 x.7      |
|----------------|----------------------------------|------------------------------------|
|                | 中层:<br>端子0到3:<br>x.0 到 x.3 的 M1  | 中层:<br>端子 0 到 3:<br>x.4 到 x.7 的 M2 |
|                | 底层: 两个端子<br>2个M1                 | 底层: 两个端子<br>2个M2                   |

连接电源时,请遵守下列事项:

- 连接按照表8-3的要求
- 前连接器的电源与电势端子的连接使用不同的电缆
- 除了连接电缆外,必须用单独的导线连接M1或M2,也可以对M1和M2进行跳接

 $2A$ 

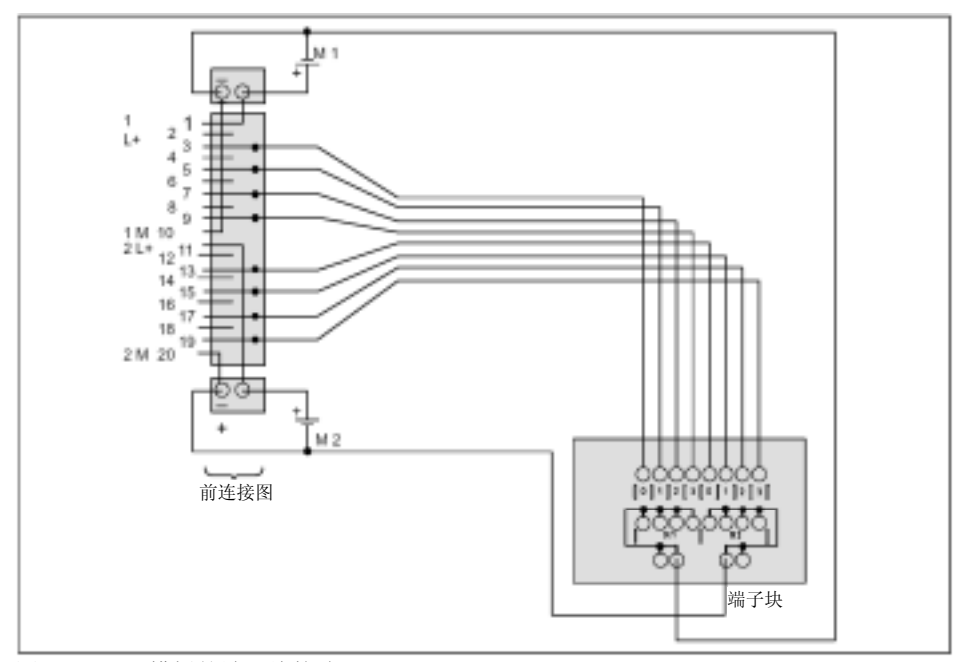

图8-10 2A模板的端子块接线

8-14

# 8.4 SIMATIC TOP TPA

用SIMATIC TOP连接TPA连接执行器/传感器时,必须先选择模板的功能和连接方法。(螺 钉型端子和弹簧型端子)

#### 8.4.1 SIMATIC TOP TPA

下表列出了SIMATIC TOP连接/TPA的所有部件。

表8-13 SIMATIC TOP连接/TPA的连接部件

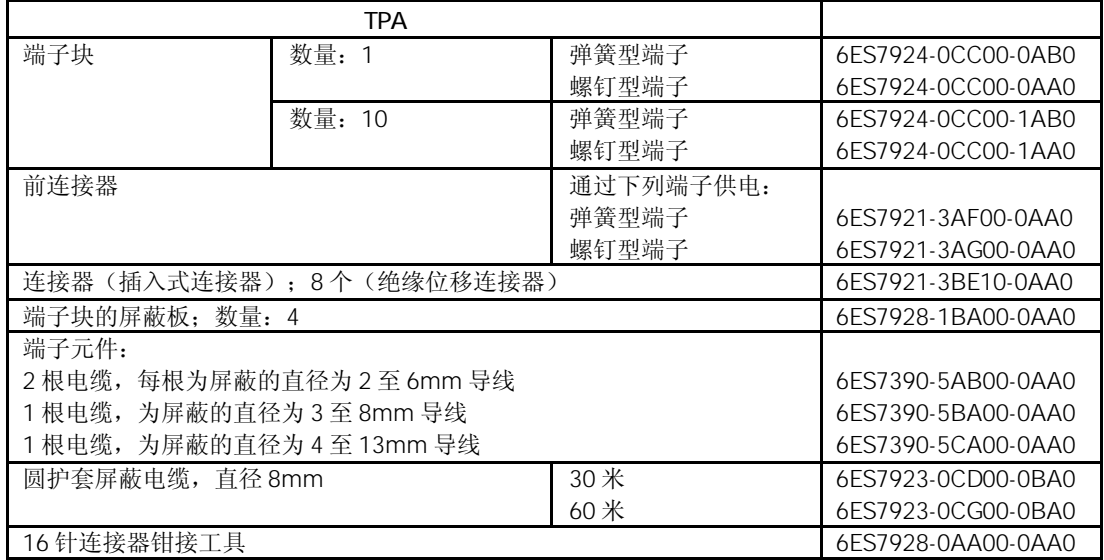

## 8.4.2 SIMATIC TOP TPA

在TPA端子块上,用字母对端子进行标记。它简化了模拟量模板上端子与端子块上端子的 分配

表8-14 TPA的端子分配

|                              | 端子2 和3 可用于多层任意电势和信号                 |
|------------------------------|-------------------------------------|
| <b>TPA</b><br><b>SIEMENS</b> | 具有相同字母的端子已进行了电气连接,<br>端子乙和Z以及Y和①除外。 |

端子块下排为2×5倍增器端子。

|   |          | 模板上的     | TPA 上的端子分配    |               |
|---|----------|----------|---------------|---------------|
|   |          | 端子号      | 端子块1          | 端子块2          |
|   | $--- 1$  | $--- 1$  | Y             | Y             |
|   | $---2$   | $---2$   | B             |               |
|   | $---3$   | -----3   | $\mathcal{C}$ |               |
|   | $--- 4$  | $--- 4$  | $\Box$        |               |
|   | $--- 5$  | $--- 5$  | E             |               |
|   | $--- 6$  | $--- 6$  | $\mathsf{F}$  |               |
|   | $--- 7$  | $--- 7$  | G             |               |
|   | $---8$   | $---8$   | H             |               |
| E | $---9$   | $---9$   |               |               |
|   | $---10$  | $---10$  | K             | К             |
|   | $--- 11$ | $--- 11$ | Α             | Α             |
|   | $--- 12$ | $--- 12$ |               | B             |
|   | $---13$  | $---13$  |               | $\mathcal{C}$ |
|   | $--- 14$ | $--- 14$ |               | D             |
|   | $--- 15$ | $---15$  |               | $\mathsf E$   |
|   | $--- 16$ | $--- 16$ |               | F             |
|   | $---17$  | $---17$  |               | G             |
|   | $---18$  | $---18$  |               | H             |
|   | $--- 19$ | $---19$  |               |               |
| ⊡ | $---20$  | $---20$  | Z             | Z             |
|   |          |          |               |               |

SIMATIC TOP TPA

图8-11 模拟量模板对SIMATIC TOP连接TPA的端子分配

## $8.4.3$

可按下列方法将信号线的屏蔽层接地:

- 通过屏蔽元件在模拟量模板上接线,请参见《S7-300硬件和安装手册》或《分布式I/O 设备ET *200M*手册》
- 通过屏蔽板直接连接到端子块上
- 1. 安装前,将屏蔽板附着在端子块上
- 2. 在DIN导轨上安装端子块
	- (在下图中可以看到屏蔽板放在端子块的后面,因此与接地导轨有连接)。
- 3. 将带屏蔽端子的信号线屏蔽层放在屏蔽板上

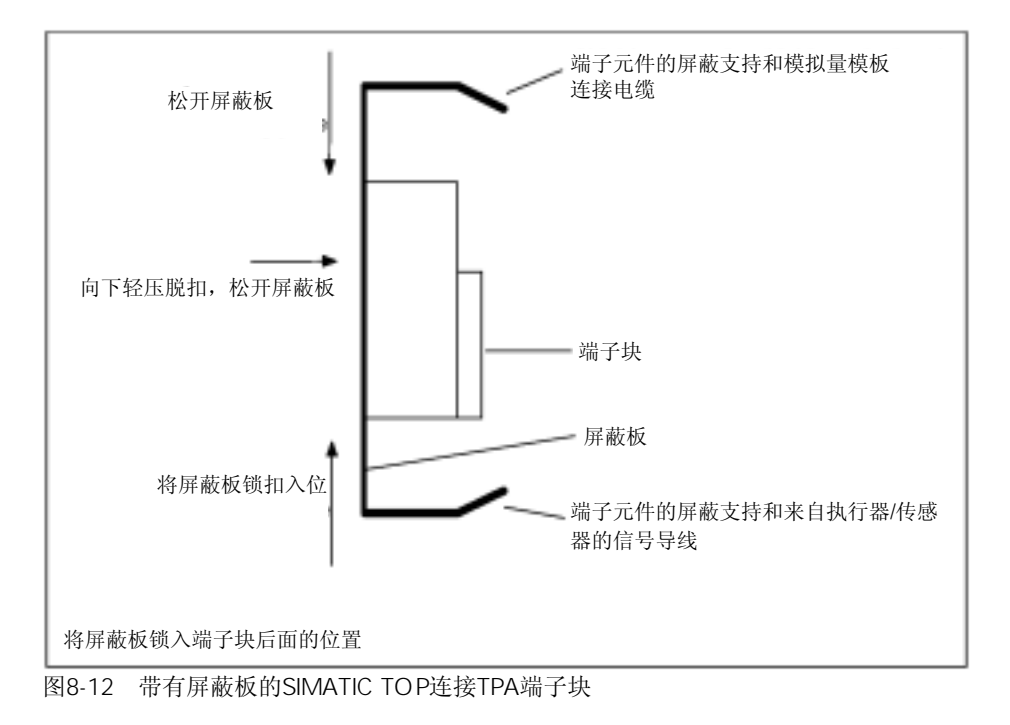

 $8.4.4$ 

可以将模拟量模板的负载电源连接到前连接器模板上。前连接器上分别有L+和M端子用 于连接,遵照表8-3的接线规则。

前连接器的 用于连接 1, 用于连接 2。

下图所示为模拟量输入模板SM 321; AI 8×12位在"阻性测量"模式下与端子块的连接。

|                                   |                                                                       | 阻性测量                                                                                                    |                                                          | TPA端子块的端子分配                                    |                                           |
|-----------------------------------|-----------------------------------------------------------------------|----------------------------------------------------------------------------------------------------|----------------------------------------------------------|------------------------------------------------|-------------------------------------------|
|                                   |                                                                       | 模板上的端子号                                                                                                    |                                                          | 端子块1                                           | 端子块2                                      |
| SF<br>000000<br>E<br>010101010    | 1 <sub>k</sub><br>2<br>$\overline{10}$<br>Corp                        | $\frac{M_{0+}}{M_{0-}}$ CHO<br>$\frac{M_{0-}}{M_{0-}}$<br>$\frac{M_{1+}}{M_{1-}}$ CH2<br>$\frac{M_{1-}}{M_{1-}}$<br>$\frac{I_{C1+}}{I_{C1-}}$<br>Comp +            | 1<br>2<br>3<br>4<br>5<br>6<br>7<br>B<br>9<br>10          | Y<br>в<br>Ċ<br>Ď<br>Ε<br>F<br>Ġ<br>Н<br>ı<br>к | ٧<br>Κ                                    |
| 0 <br>o<br>le   le   le   le   le | 11<br>12<br>13<br>16<br>15<br>16<br>17<br>18<br>19<br>$\overline{20}$ | Comp - / Mana<br>$M_{2+}$ CH4<br>$M_2-$<br>$1_{C2+}$<br>I <sub>C2</sub><br>$\frac{\frac{100}{100}}{\frac{100}{100}}$ CH6<br>$\frac{100}{100}$<br>$\frac{100}{100}$ | 11<br>12<br>13<br>14<br>15<br>16<br>17<br>18<br>19<br>20 | А<br>z                                         | Α<br>B<br>С<br>D<br>E<br>F<br>G<br>н<br>Z |

图8-13 SIMATIC TOP连接TPA与SM 321;AI 8x12位的连接示例

8-19

# <sup>9</sup>信号模板的参数组 A

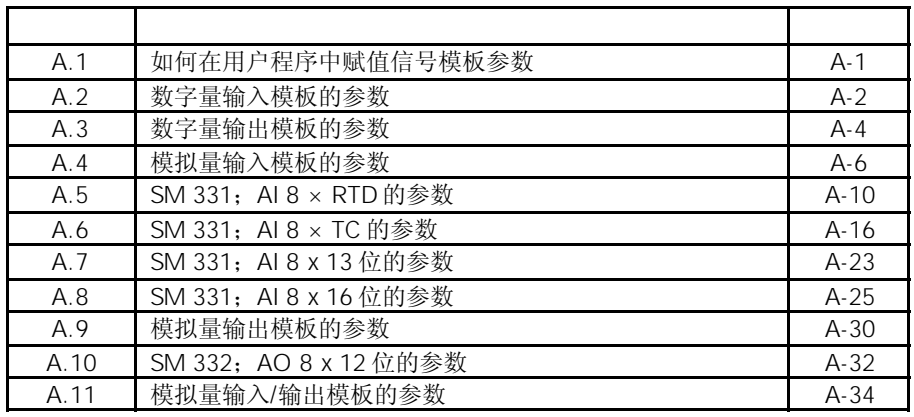

 $A.1$ 

 $\overline{a}$ 

你已经在*STEP 7*中将参数赋值给模板。

在用户程序中,你可以使用SFC:

• 重新赋值模板参数,并将参数从CPU传送到编址的信号模板中。

信号模板的参数都保存在数据记录0和数据记录1中;对于有些模拟量输入模板,则保存 在数据记录128中。

你可以修改数据记录1中的参数,并使用SFC 55将它们传送到信号模板。但同时,在CPU 上设定的参数没有变化!

你不能在用户程序中修改数据记录0的参数。

SFC

以下SFC可用于在用户程序中对信号模板进行参数赋值: 表 A-1 用于信号模板参数赋值的SFC

| <b>SFC</b> |          |                                               |
|------------|----------|-----------------------------------------------|
| 55         | WR PARM  | 将可修改的参数(数据记录1和28)传送到编址的信号<br>模板。              |
| 56         | WR DPARM | (数据记录0、1<br>128) 从 CPU 传送到编址的<br>将参数<br>信号模板。 |
| 57         | PARM MOD | 将所有参数(数据记录0、1<br>128) 从 CPU 传送到编<br>址的信号模板。   |

以下章节将对不同模板的 可修改参数进行阐述。信号模板的参数将在以下资料中进 行说明:

- *STEP 7*在线帮助
- 本参考手册

你将会发现,对于不同的信号模板,根据情况,某些信号模板的参数可以进行调整。

关于在用户程序中进行信号模板参数赋值原理的详细介绍以及SFC的说明,参见《*STEP 7* 手册》。

 $A.2$ 

下表所示为可以给数字量输入模板设定的所有参数。

你将会看到使用下述方法哪些参数你可以从列表中进行修改:

- 在*STEP 7*中
- 使用 SFC 55 "WR\_PARM"
- 使用SFB 53 "WRREC" (例如用于GSD)

使用*STEP 7*设定的参数,也可以使用SFC 56 和 57以及SFB 53传送到模板(参见《*STEP 7*手册》)。

表 A-2 数字量输入模板的参数

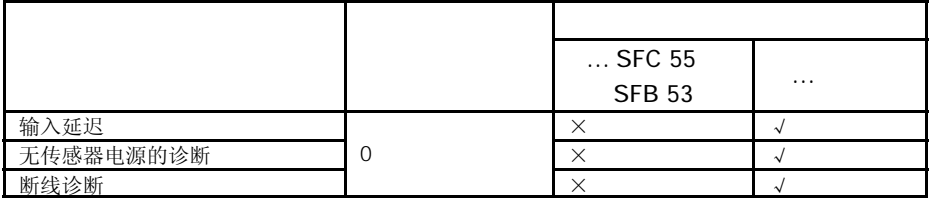

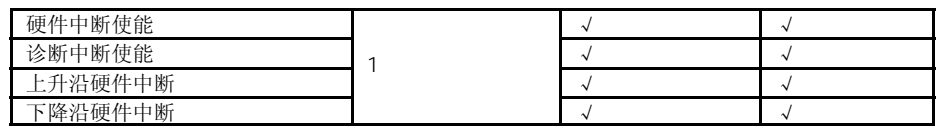

如果你想在数据记录1中,在用户程序中使能诊断中断,你必须事先使用*STEP 7*使能数据 记录0中的诊断。

数据记录1的结构

下图所示为数字量输入模板参数的数据记录1的结构。 你可以通过设定相应的位为"1",来激活一个参数。

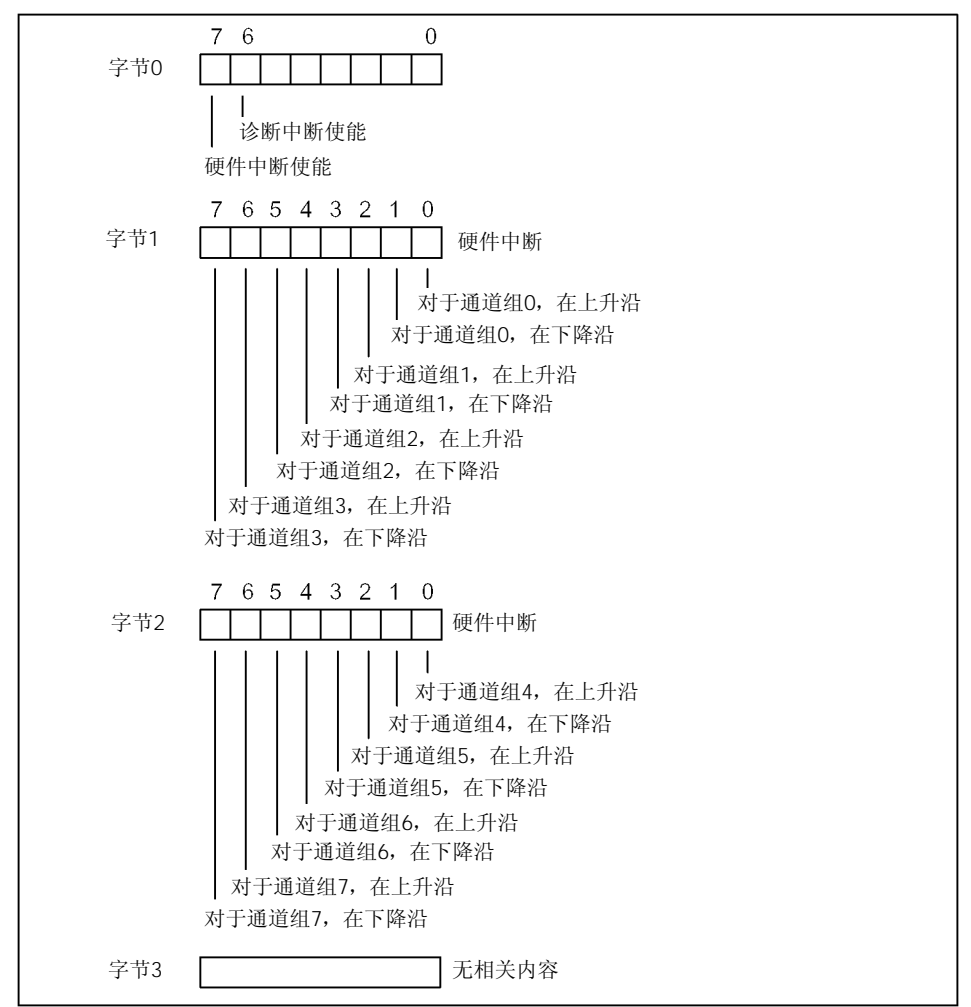

图A-1 数字量输入模板参数的数据记录1

## $A.3$

下表所示为可以给数字量输出模板设定的所有参数。

你将会看到使用下述方法哪些参数你可以从列表中进行修改:

- 在*STEP 7*中
- 使用 SFC 55 "WR\_PARM"
- 使用SFB 53 "WRREC"(例如对于GSD)

使用*STEP 7*设定的参数,也可以使用SFC 56 和 57传送到模板(参见《*STEP 7*手册》)。

表 A-3 数字量输出模板的参数

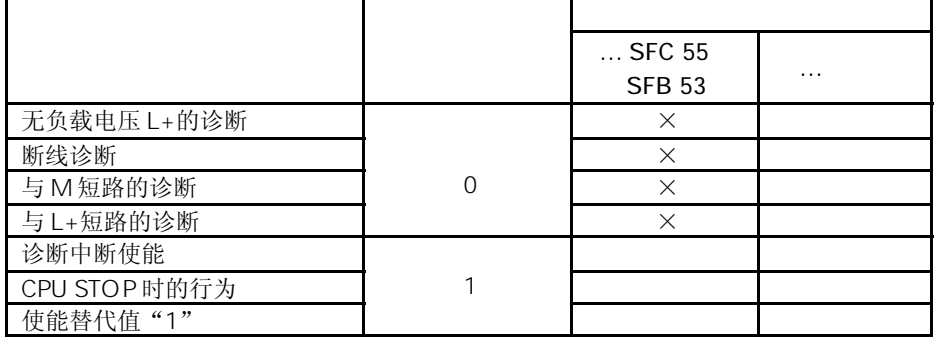

如果你想在数据记录1中,在用户程序中使能诊断中断,你必须事先使用*STEP 7*使能数据 记录0中的诊断。

数据记录1的结构

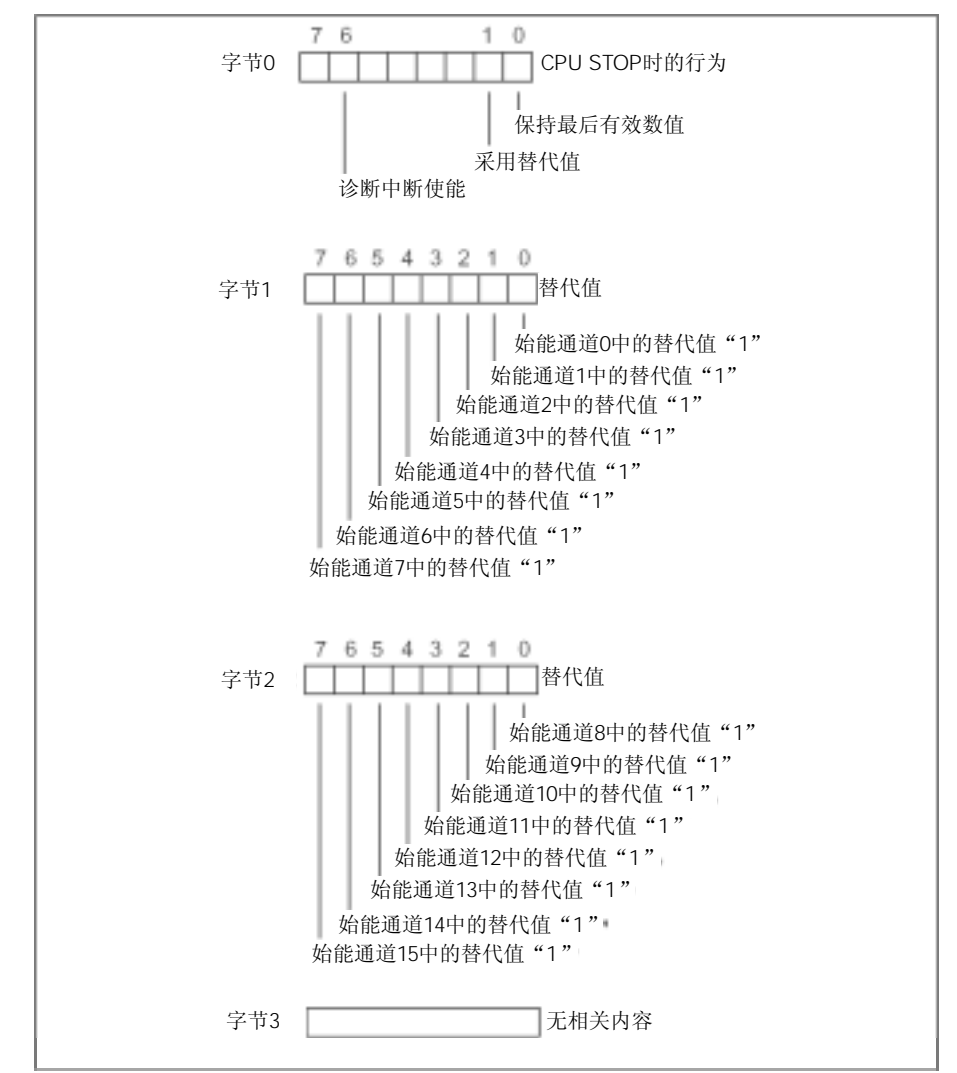

下图所示为数字量输出模板参数的数据记录1的结构。 你可以通过设定字节0中相应的位为"1",来激活一个参数。

图A-2 数字量输出模板参数的数据记录1

你只能始能字节0中的参数, "保持最后有效数值"和"始能替代值"任选。

## $A.4$

下表所示为可以给模拟量输入模板设定的所有参数。

你将会看到使用下述方法哪些参数你可以从列表中进行修改:

- 在*STEP 7*中
- 使用 SFC 55 "WR\_PARM"

使用*STEP 7*设定的参数,也可以使用SFC 56 和 57传送到模板(参见《*STEP 7*手册》)。

表 A-4 模拟量输入模板的参数

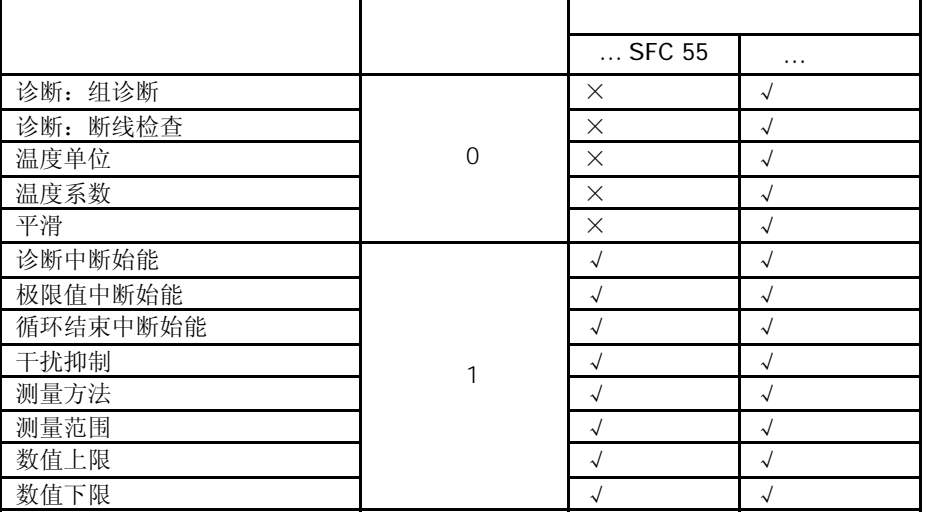

如果你想在数据记录1中,在用户程序中使能诊断中断,你必须事先使用*STEP 7*始能数据 记录0中的诊断。

数据记录1的结构

下图所示为模拟量输入模板参数的数据记录1的结构。 你可以通过设定字节0中相应的位为"1",来激活一个参数。

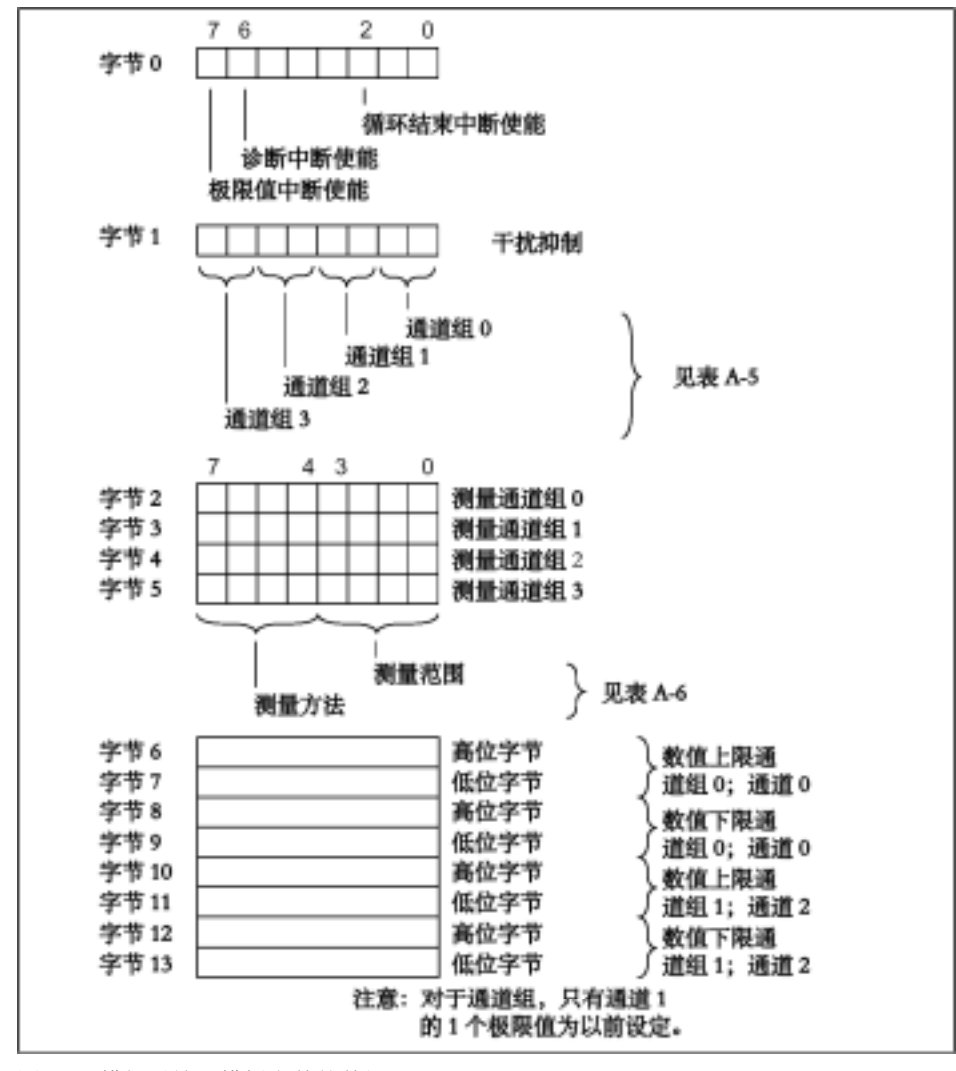

图 A-3 模拟量输入模板参数的数据记录1

极限值的表示方法于模拟值的表示方法相对应(见第4章)。在设定极限值时,应注意相 关范围。

下表所示为在数据记录1的字节1中所输入的不同频率代码(见图A-3)。你必须单独计数 每个通道的积分时间。

表A-5 模拟量输入模板干扰抑制代码

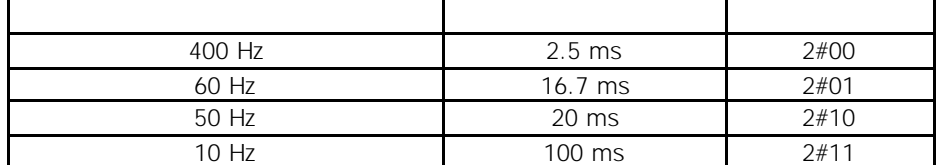

下表所示为模拟量输入模板的所有测量方法和测量范围及其代码。你必须在数据记录1的 字节2-5中输入这些代码(参见图A-3)。

请注意,根据测量范围,可能需要重新连接量程模板(见第4章)!

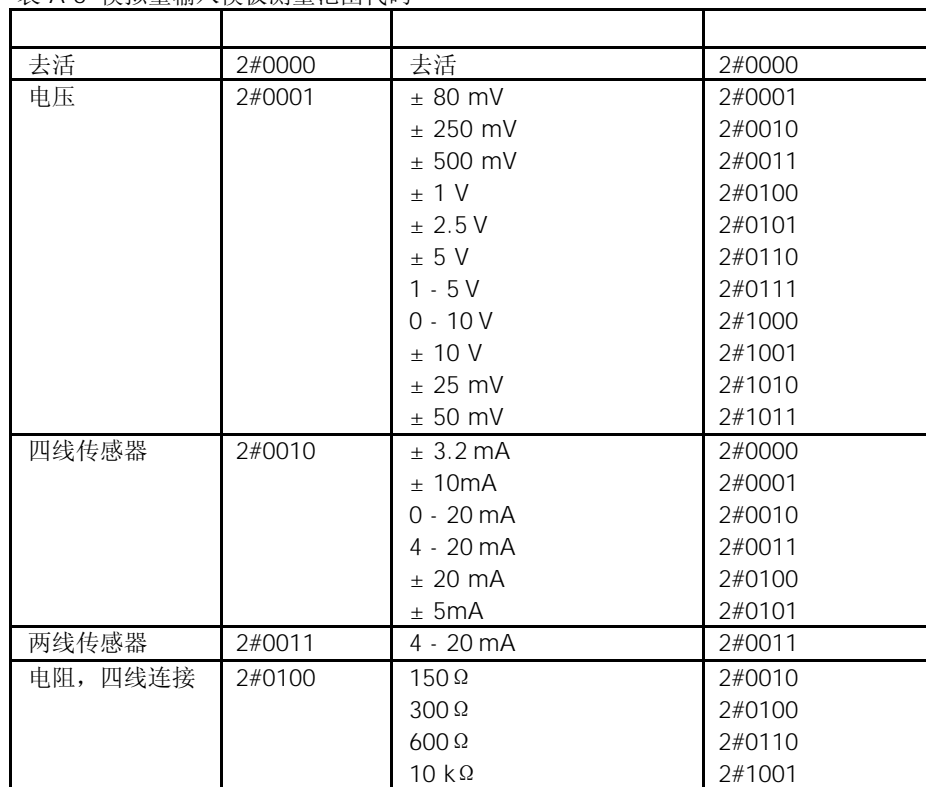

表 A-6 模拟量输入模板测量范围代码

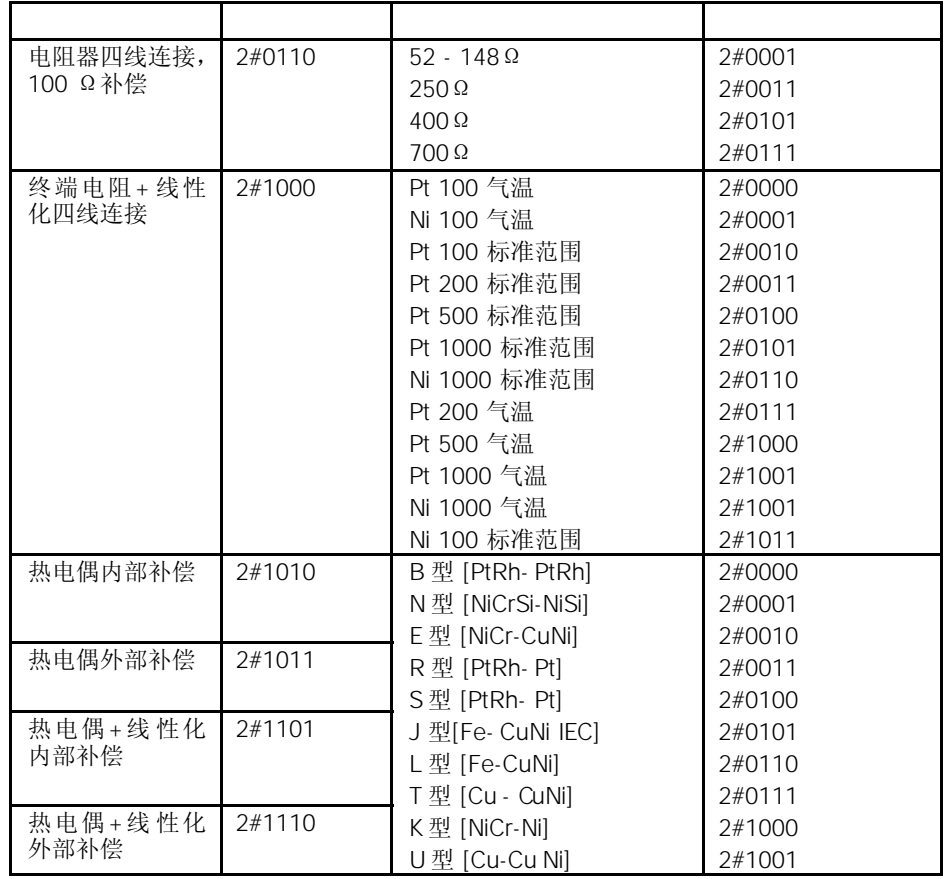

# A.5 SM 331 AI  $8 \times$  RTD

下表所示为可以给模拟量输入模板SM 331; AI 8 × RTD设定的所有参数。 你将会看到使用下述方法哪些参数你可以从列表中进行修改:

- 在*STEP 7*中
- 使用 SFC 55 "WR\_PARM"

使用*STEP 7*设定的参数,也可以使用SFC 56 和 57传送到模板(参见《*STEP 7*手册》)。 表 A-7 SM 331; AI 8 × RTD的参数

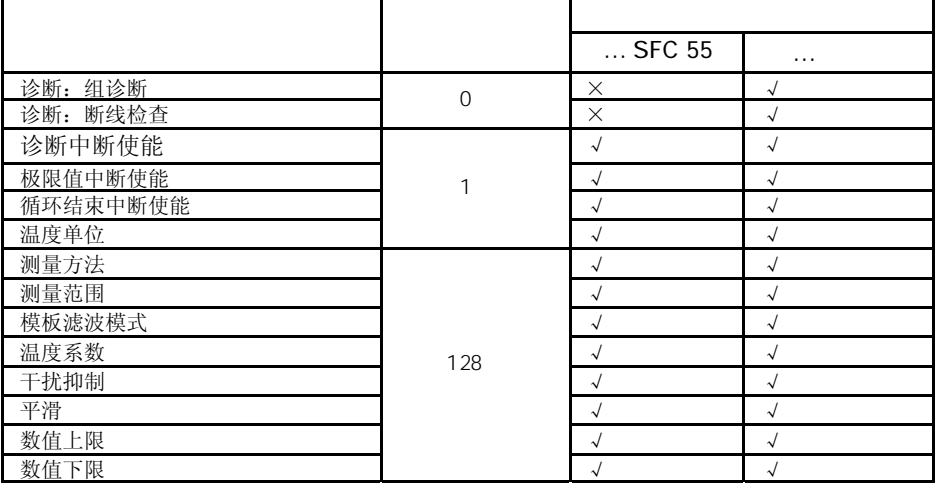

如果你想在数据记录1中,在用户程序中使能诊断中断,你必须事先使用*STEP 7*使能数据 记录0中的诊断。

数据记录1的结构

下图所示为SM 331; AI 8 X RTD的数据记录1的结构。你可以通过设定相应的位为"1", 来激活一个参数。

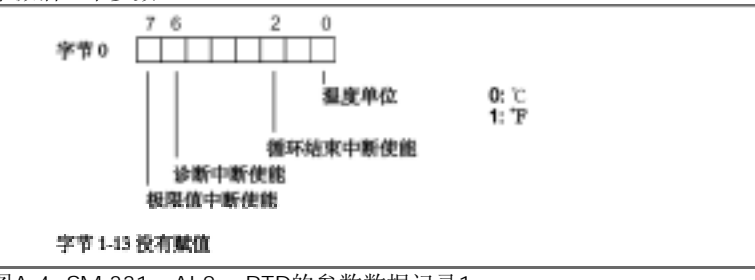

**图A-4 SM 331; AI 8 × RTD的参数数据记录1** 

```
128
```
下图所示为SM 331; AI 8 X RTD的数据记录128的结构。

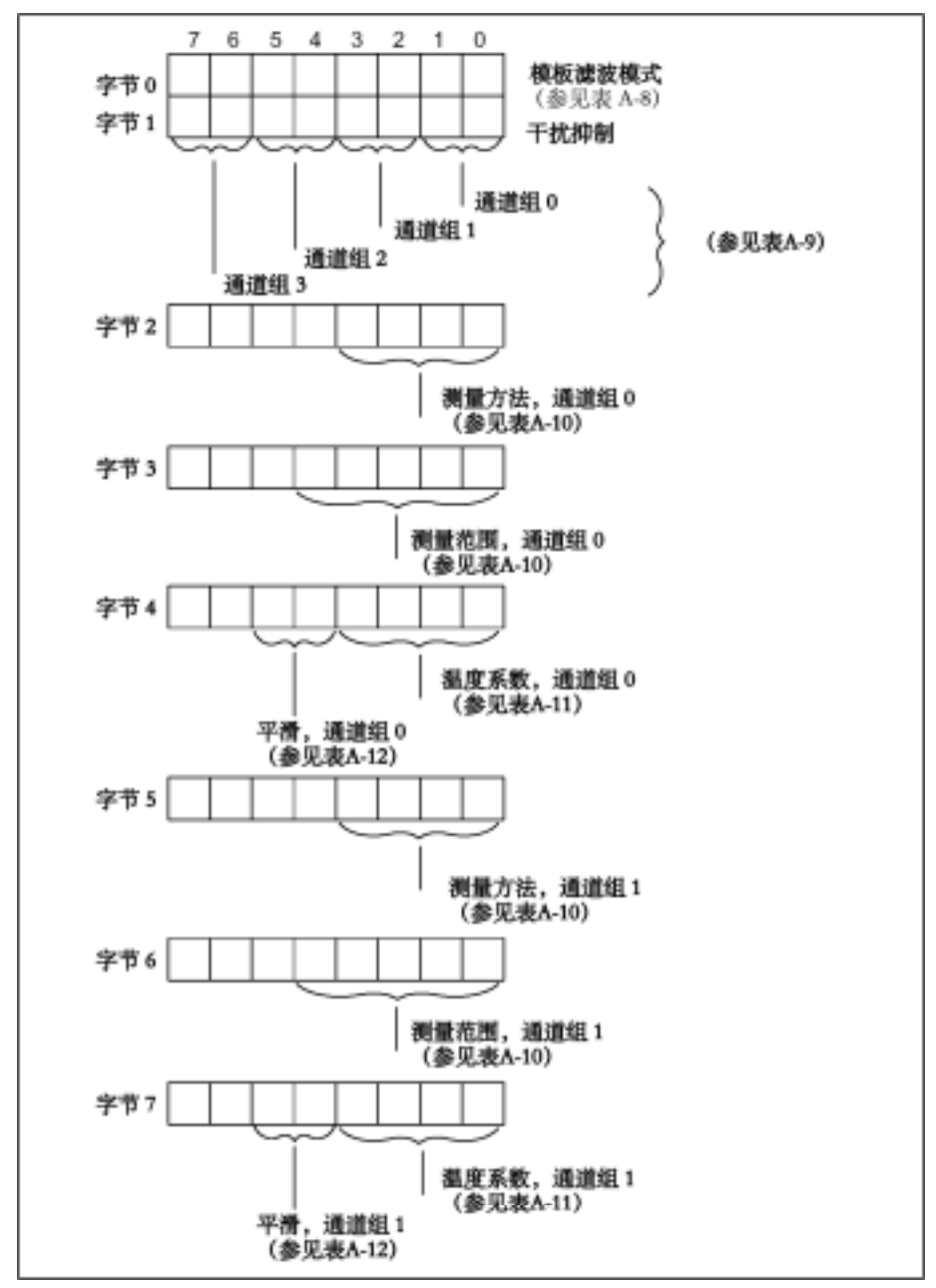

图A-5 SM 331; AI 8 × RTD的参数数据记录128

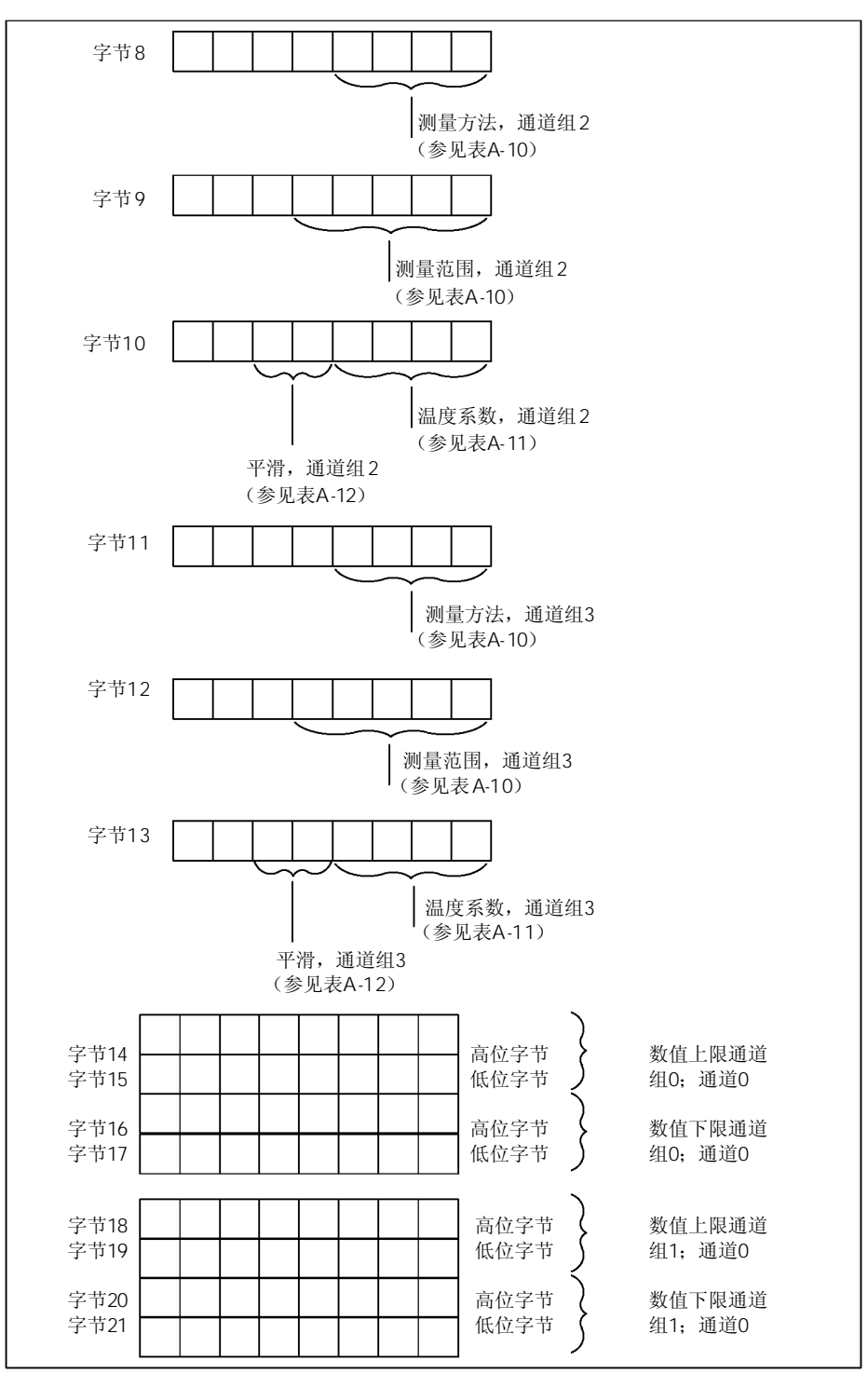

图A-6 SM 331; AI 8 × RTD的参数数据记录128(续)

| 字节22<br>字节23<br>字节24<br>字节25 |  |  | 高位字节<br>低位字节<br>高位字节<br>低位字节 | 数值上限通道<br>组1; 通道2<br>数值下限通道<br>组1: 通道2 |
|------------------------------|--|--|------------------------------|----------------------------------------|
| 字节26<br>字节27<br>字节28<br>字节29 |  |  | 高位字节<br>低位字节<br>高位字节<br>低位字节 | 数值上限通道<br>组1; 通道3<br>数值下限通道<br>组1: 通道3 |
| 字节30<br>字节31<br>字节32<br>字节33 |  |  | 高位字节<br>低位字节<br>高位字节<br>低位字节 | 数值上限通道<br>组2; 通道4<br>数值下限通道<br>组2; 通道4 |
| 字节34<br>字节35<br>字节36<br>字节37 |  |  | 高位字节<br>低位字节<br>高位字节<br>低位字节 | 数值上限通道<br>组2; 通道5<br>数值下限通道<br>组2; 通道5 |
| 字节38<br>字节39<br>字节40<br>字节41 |  |  | 高位字节<br>低位字节<br>高位字节<br>低位字节 | 数值上限通道<br>组3: 通道6<br>数值下限通道<br>组3; 通道6 |
| 字节42<br>字节43<br>字节44<br>字节45 |  |  | 高位字节<br>低位字节<br>高位字节<br>低位字节 | 数值上限通道<br>组3; 通道7<br>数值下限通道<br>组3; 通道7 |

图A-7 SM 331; AI 8 × RTD的参数数据记录128(续)

极限值的表示方法有的表示方法相对应(见第4章)。在设定极限值时,应注意相 关范围。

#### SM 331 AI  $8 \times$  RTD

下表所示为在数据记录0的字节128中所输入的不同运行模式代码(见图A-5)。

表 A-8 SM 331; AI 8 × RTD的运行模式代码

| 8个通道,<br>硬件滤波器 | 2#00000000 |
|----------------|------------|
| 8个通道,<br>软件滤波器 | 2#00000001 |
| 4个通道,<br>硬件滤波器 | 2#00000010 |

#### SM 331 AI  $8 \times$  RTD

下表所示为在数据记录128的字节1中所输入的不同频率代码(见图A-3)。注意:设定 50Hz、60Hz和400Hz只能使用8通道软件滤波模式,设定50/60/400Hz只能使用8通道和4 通道硬件滤波模式。

表 A-9 SM 331; AI 8 × RTD的干扰频率抑制代码

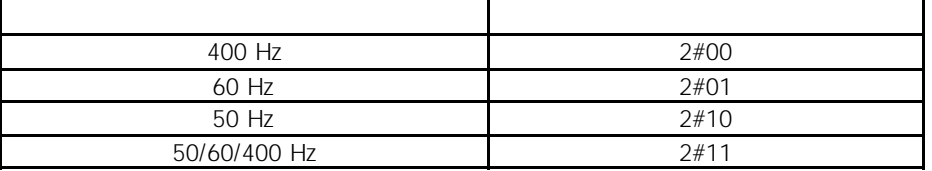

#### SM 331 AI 8  $\times$  RTD

下表所示为模板的所有测量方法和测量范围及其代码。你必须在数据记录128的相应字节 中输入这些代码(参见图A-3)。

表 A-10 SM 331; AI 8 × RTD的测量范围代码

| 去活          | 2#0000 | 去活          | 2#0000 |
|-------------|--------|-------------|--------|
| 四线连接<br>申阻, | 2#0100 | $150\Omega$ | 2#0010 |
|             |        | $300\Omega$ | 2#0100 |
|             |        | $600\Omega$ | 2#0110 |
| 三线连接<br>电阻, | 2#0101 | $150\Omega$ | 2#0010 |
|             |        | $300\Omega$ | 2#0100 |
|             |        | $600\Omega$ | 2#0110 |

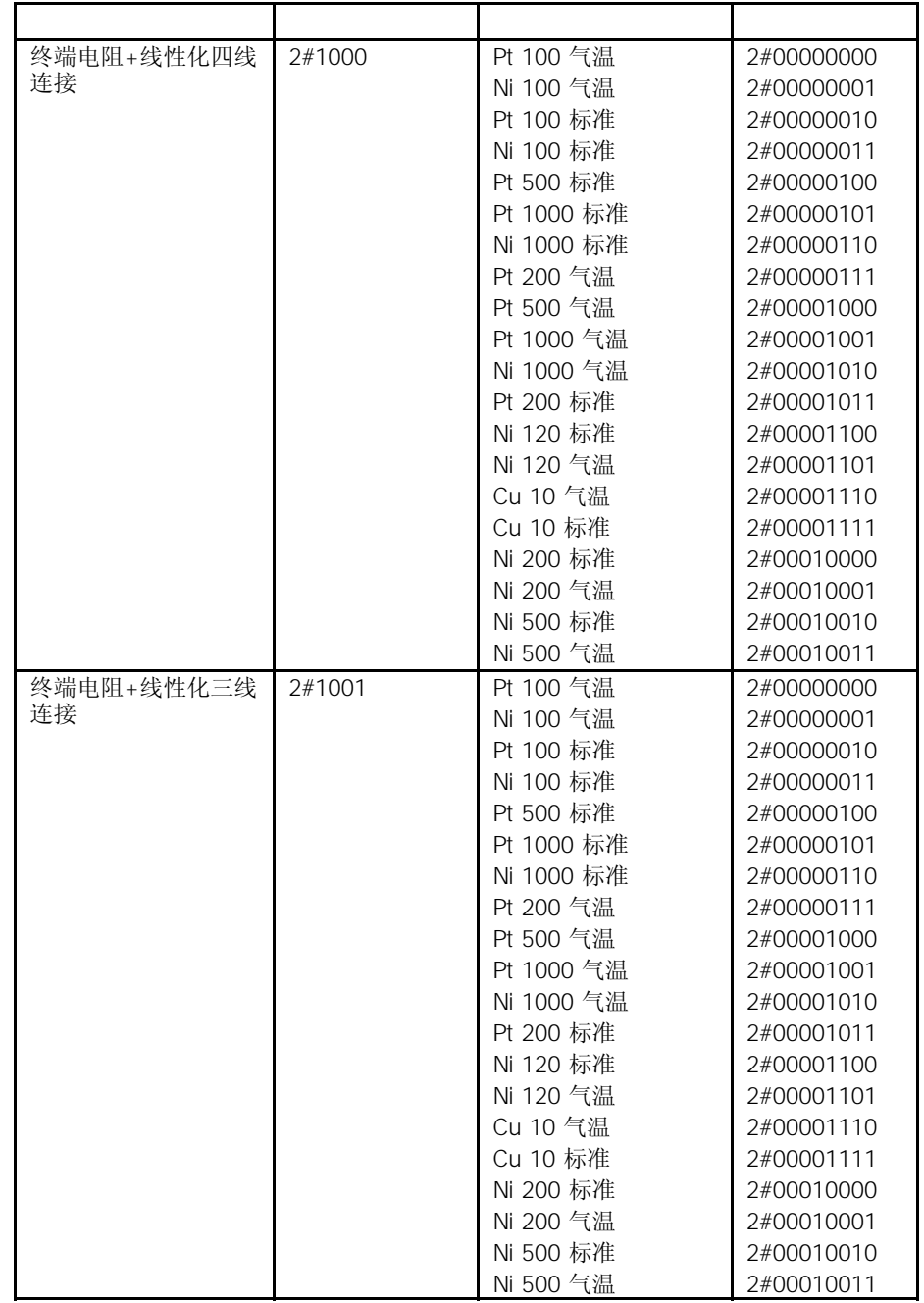

表 A-10 SM 331; AI 8 × RTD的测量范围代码(续)

#### SM 331 AI  $8 \times$  RTD

下表所示为用于测量RTD-4L和RTD-3L的所有温度系数,该系数也可以在数据记录128的 相应字节中输入(见图A-5)。

表A-11 SM 331; AI 8 X RTD的温度系数代码

| Pt 0.003850 Ω / Ω / °C(IPTS-68)      | 2#0000 |
|--------------------------------------|--------|
| Pt 0.003916 Ω / Ω / °C               | 2#0001 |
| Pt 0.003902 $\Omega$ / $\Omega$ / °C | 2#0010 |
| Pt 0.003920 $\Omega$ / $\Omega$ / °C | 2#0011 |
| Pt 0.003851 Ω / Ω / °C(ITS-90)       | 2#0100 |
| Ni 0.00618 Ω / Ω / °C                | 2#1000 |
| Ni 0.00672 $\Omega$ / $\Omega$ / °C  | 2#1001 |
| Cu 0.00472 $\Omega / \Omega$ /°C     | 2#1100 |

#### SM 331 AI  $8 \times$  RTD

下表所示为所有平滑模式代码,该代码你可以在数据记录128的相应字节中输入(见图 A-5)。

表A-12 SM 331; AI 8 × RTD的平滑代码

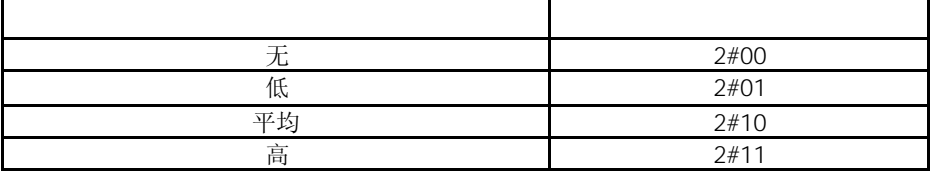

## A.6 SM 331 AI 8  $\times$  TC

下表所示为可以给模拟量输入模板SM 331; AI 8 × TC设定的所有参数。

你将会看到使用下述方法哪些参数你可以从列表中进行修改:

- 在*STEP 7*中
- 使用 SFC 55 "WR\_PARM"

使用*STEP 7*设定的参数,也可以使用SFC 56 和 57传送到模板(参见《*STEP 7*手册》)。

表A-13 SM 331; AI 8 × TC的参数

|           |          | $$ SFC 55 | . |
|-----------|----------|-----------|---|
| 诊断: 组诊断   | $\Omega$ | $\times$  |   |
| 诊断: 断线检查  |          | $\times$  |   |
| 诊断中断使能    |          |           |   |
| 极限值中断使能   |          |           |   |
| 循环结束中断使能  |          |           |   |
| 温度单位      |          |           |   |
| 测量方法      |          |           |   |
| 测量范围      |          |           |   |
| 模板滤波模式    |          |           |   |
| 热电偶开路时的响应 | 128      |           |   |
| 干扰抑制      |          |           |   |
| 平滑        |          |           |   |
| 数值上限      |          |           |   |
| 数值下限      |          |           |   |

如果你想在数据记录1中,在用户程序中使能诊断中断,你必须事先使用*STEP 7*使能数据 记录0中的诊断。

数据记录1的结构

下图所示为SM 331; AI 8 X TC的数据记录1的结构。 你可以通过设定相应的位为"1",来激活一个参数。

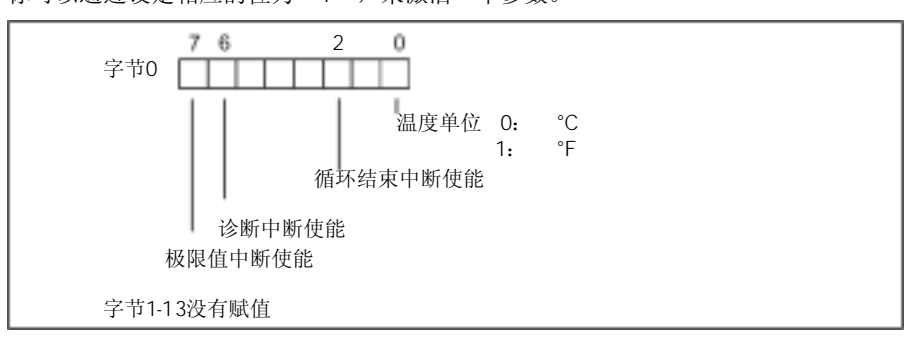

图A-8 SM 331; AI 8 × TC的参数数据记录1

128

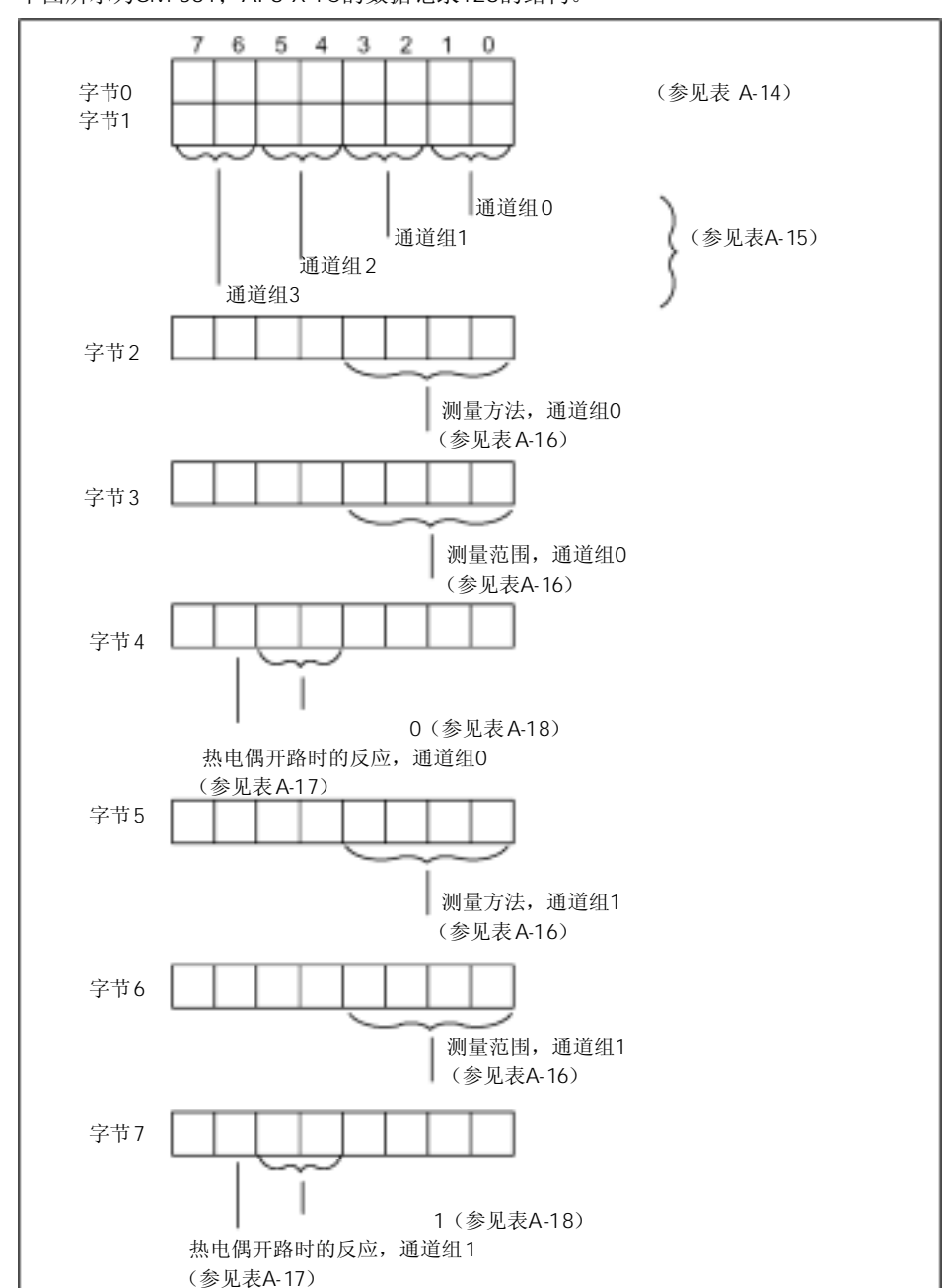

下图所示为SM 331; AI 8 X TC的数据记录128的结构。

图A-9 SM 331; AI 8 × TC的数据记录128

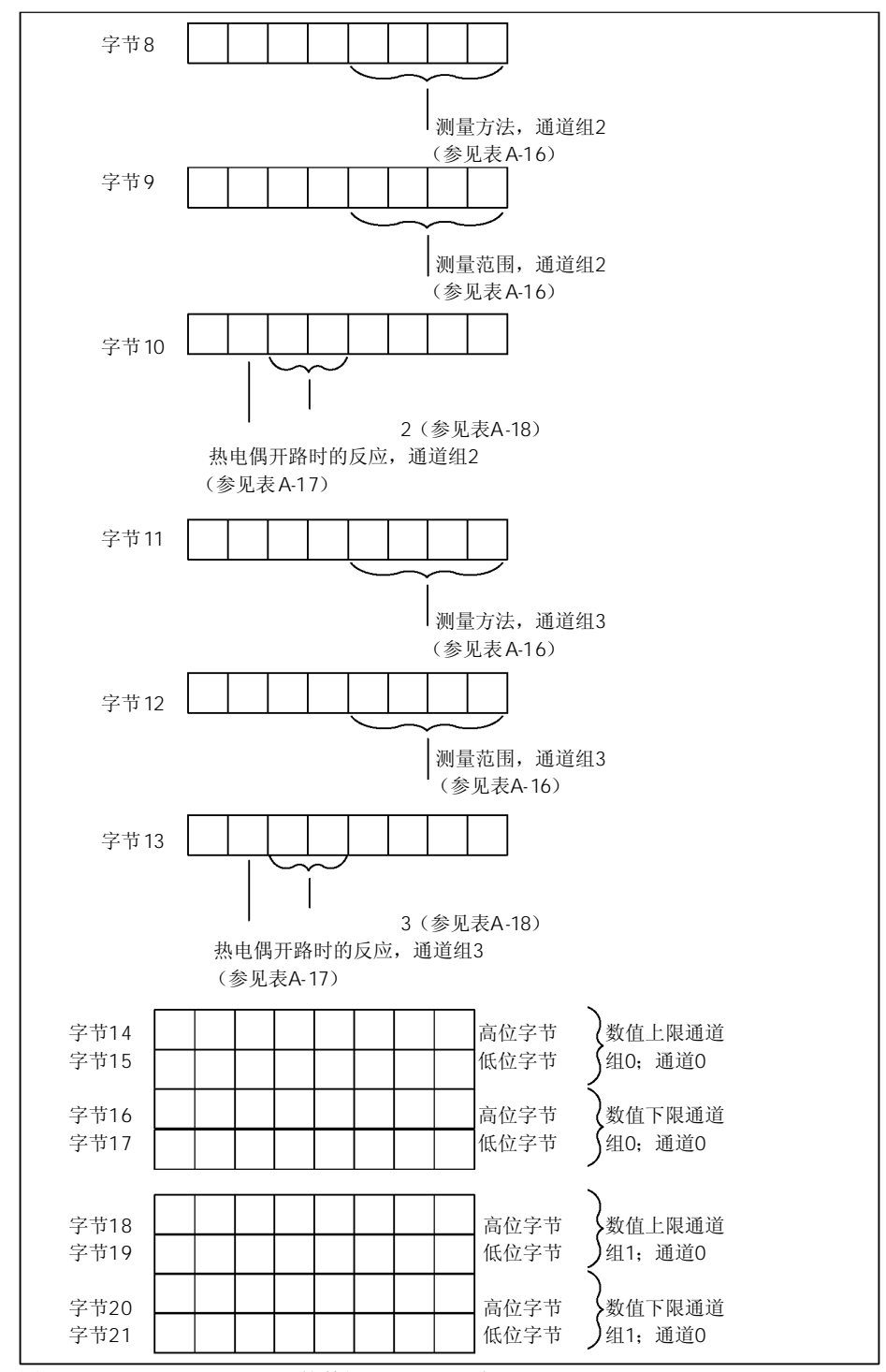

图A-10 SM 331; AI 8 × TC的数据记录128(续)

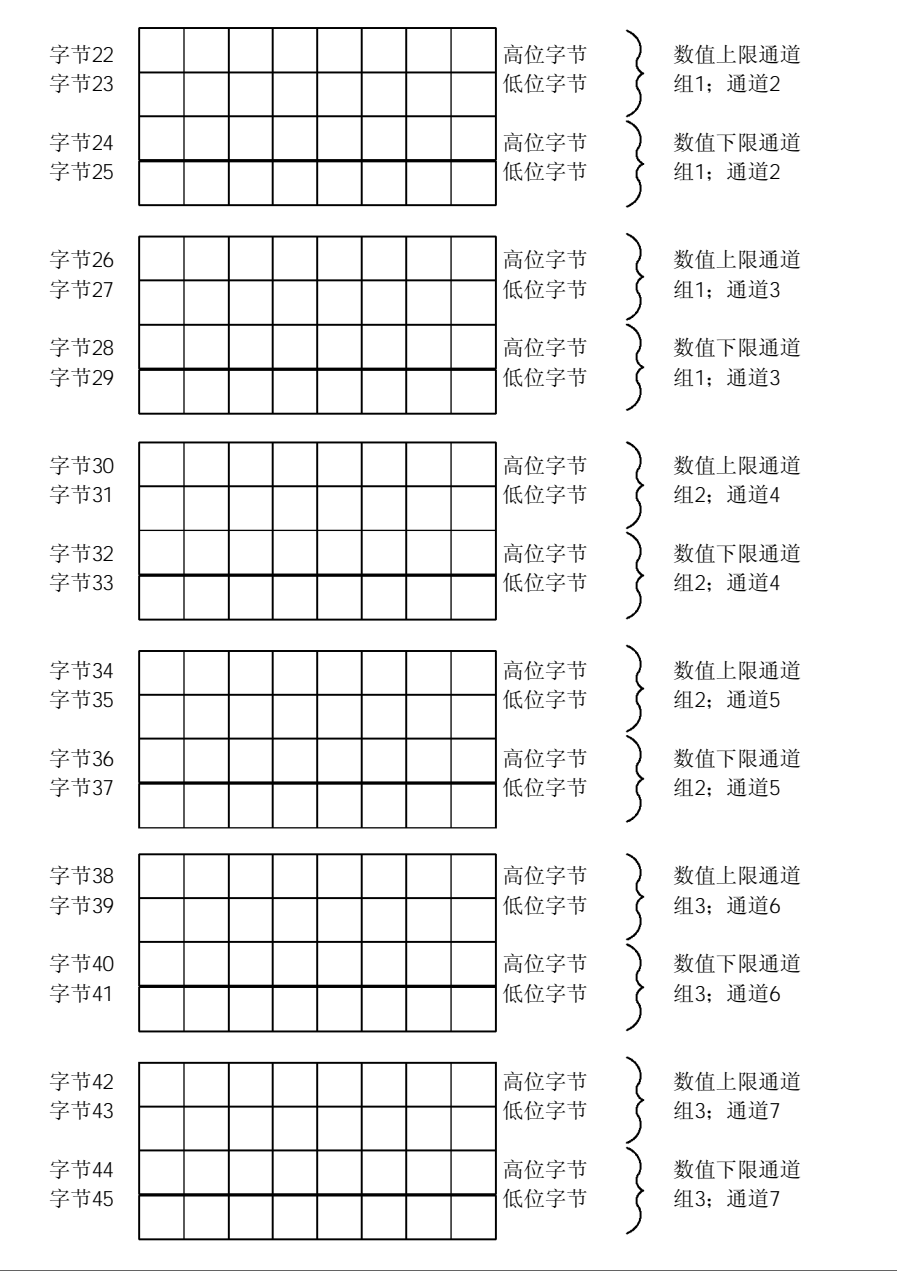

图A-11 SM 331; AI 8 × TC的数据记录128(续)

极限值的表示方法于模拟值的表示方法相对应(见第4章)。在设定极限值时,应注意相 关范围。

 $\overline{\phantom{0}}$ 

SM 331 AI  $8 \times TC$ 

下表所示为在数据记录0的字节128中所输入的不同运行模式代码(见图A-5)。

表A-14 SM 331; AI 8 X TC的运行模式代码

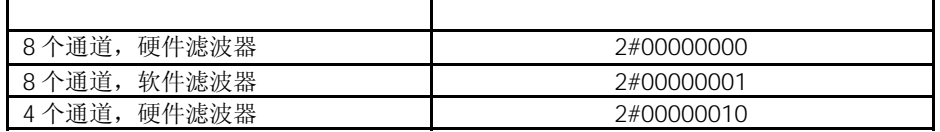

#### SM 331 AI  $8 \times TC$

下表所示为在数据记录128的字节1中所输入的不同频率代码(见图A-3)。注意:设定 50Hz、60Hz和400Hz只能使用8通道软件滤波模式,设定50/60/400Hz只能使用8通道和4 通道硬件滤波模式。

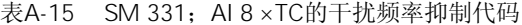

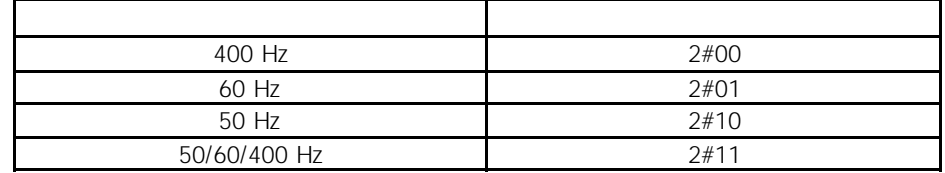

#### SM 331 AI  $8 \times TC$

下表所示为模板的所有测量方法和测量范围及其代码。你必须在数据记录128的相应字节 中输入这些代码(参见图A-3)。

表A-16 SM 331; AI 8 X TC的测量范围代码

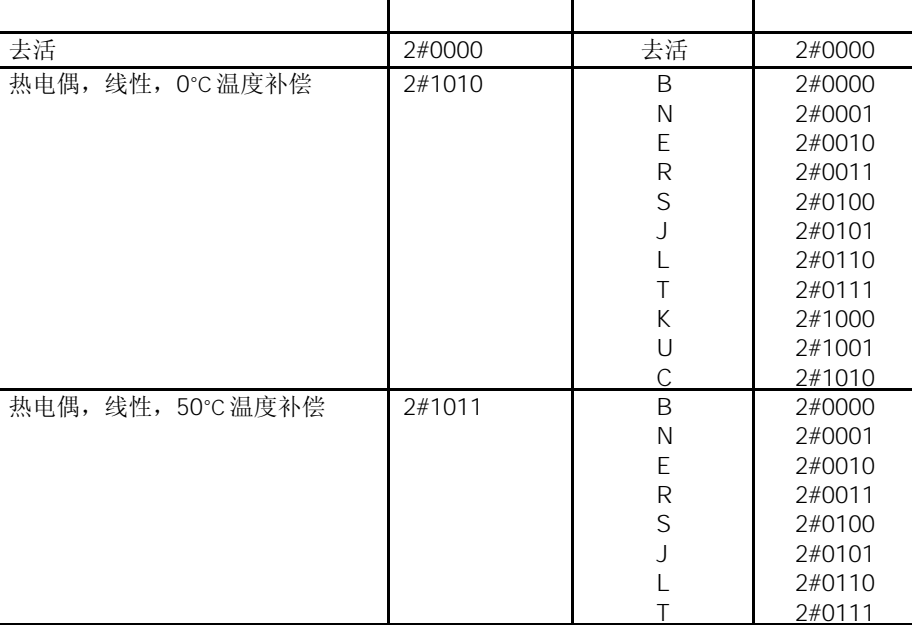

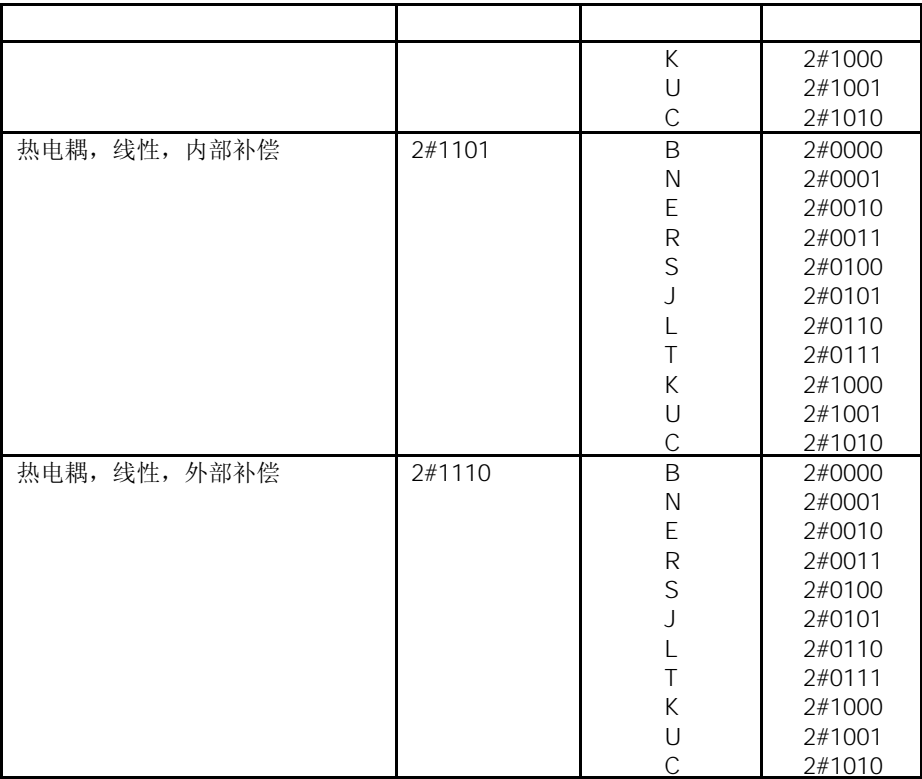

#### SM 331 AI  $8 \times TC$

下表所示为热电偶开路时的反应代码,该代码你可以在数据记录128的相应字节中输入 (见图A-9)。

表A-17 SM 331; AI 8 X TC对热电偶开路时的反应代码

| 上溢 | $2\#$ r |
|----|---------|
| 下溢 | 2#1     |

#### SM 331 AI  $8 \times TC$

下表所示为所有平滑模式代码,该代码你可以在数据记录128的相应字节中输入(见图 A-9)。

表A-18 SM 331; AI 8 × TC的平滑代码

| —  | 2#00 |
|----|------|
| 低  | 2#01 |
| 平均 | 2#10 |
| 高  | 2#11 |
## A.7 SM 331 AI 8  $\times$  13

数据记录1的结构

下图所示为模拟量输入模板参数数据记录1的结构。可以将字节0和1的相应位置为"1" 来激活这些参数。

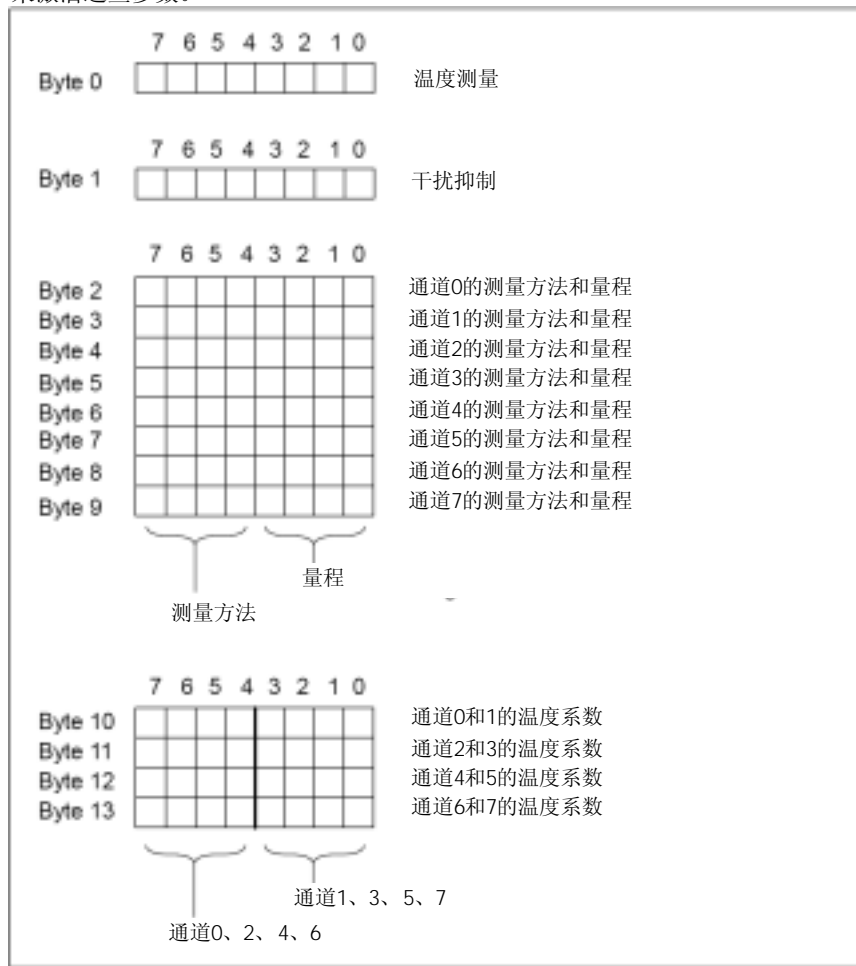

下表列出了不同温度测量的代码,该代码输入到数据记录1的字节0中(参见A-12)。

表A-19 模拟量输入模板的温度测量代码

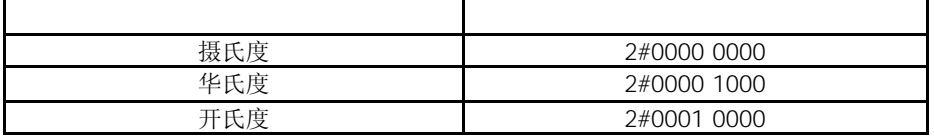

下表列出了不同频率代码,该代码输入到数据记录1的字节1中(参见A-12)。每个模板需要 单独地设定积分时间。

表A-20 模拟量输入模板的干扰已值代码

| 60Hz | 16.6 ms | 2#01 |
|------|---------|------|
| 50Hz | $20$ ms | 2#10 |

下表列出了模拟量输入模板的所有测量方法和量程及其代码,必须在数据记录1中的字节 2到字节13中输入这些代码。参见图A-12。

模拟量输入模板的接线必须符合其测量范围,并在前连接器接线。

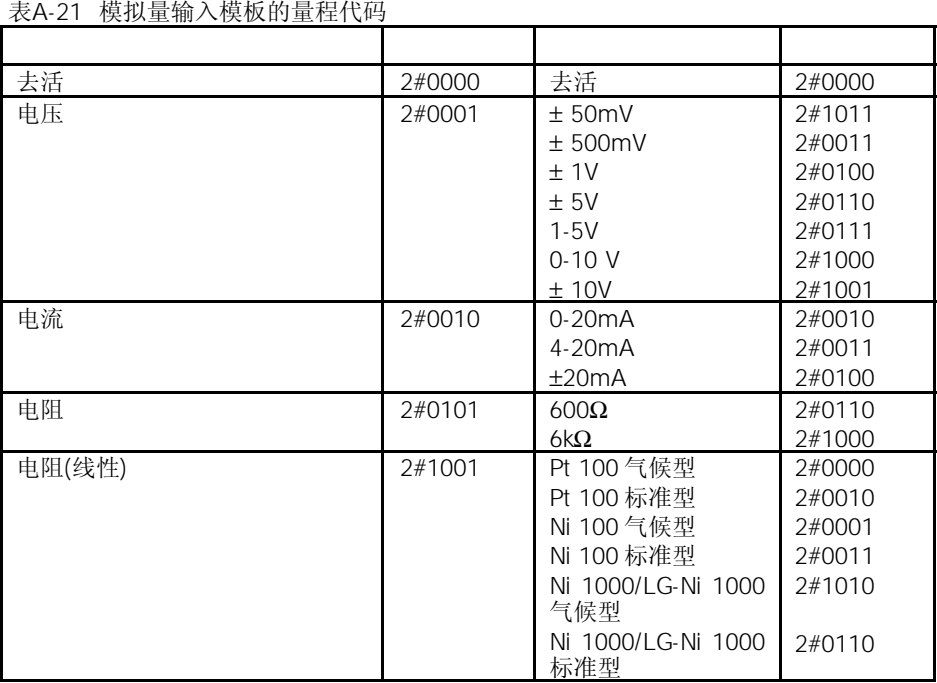

下表所示内容可以在数据记录相应字节中输入的温度系数。

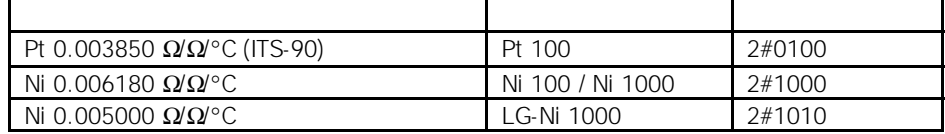

#### A.8 SM 331 AI  $8 \times 16$

下表所示为可以给隔离模拟量输入模板SM 331; AI 8 × 16位设定的所有参数。 你将会看到使用下述方法哪些参数你可以从列表中进行修改:

- SFC 55 "WR\_PARM"
- *STEP 7*编程器

使用*STEP 7*设定的参数,也可以使用SFC 56 和 57传送到模板。

表A-22 SM 331; AI 8 × 16位的参数

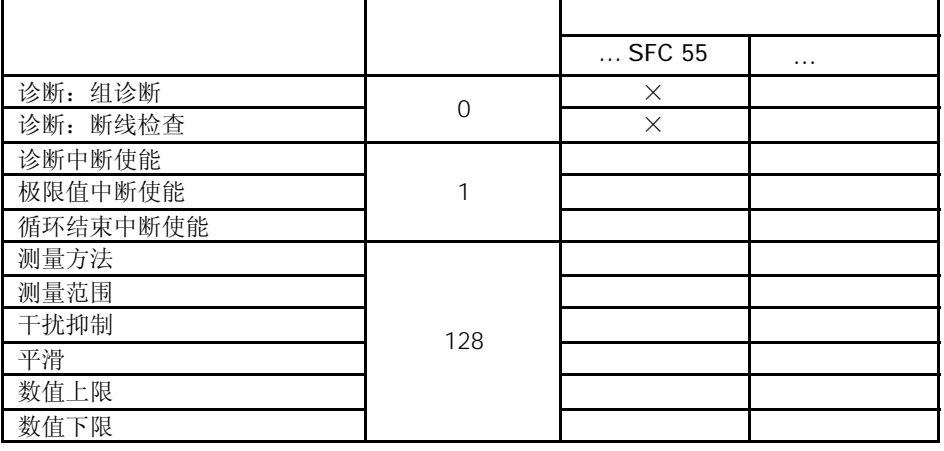

如果你想在数据记录1中,在用户程序中使能诊断中断,你必须事先使用*STEP 7*使能数据 记录0中的诊断。

数据记录1的结构

下图所示为SM 331; AI 8 X 16位的数据记录1的结构。

你可以通过设定相应的位为"1",来激活一个参数。

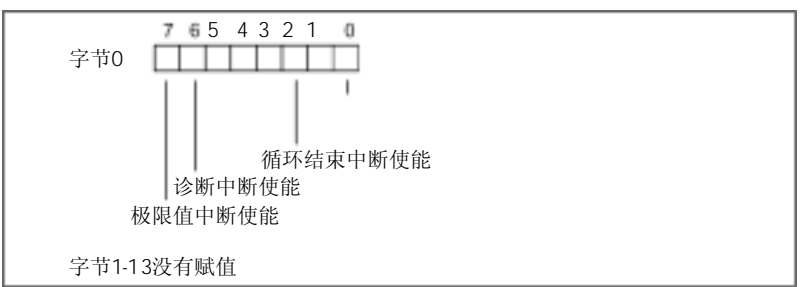

图A-13 SM 331; AI 8 × 16位的参数数据记录1

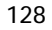

图A-14、A-15和A-16所示为SM 331; AI 8 X 16位的数据记录128的结构。

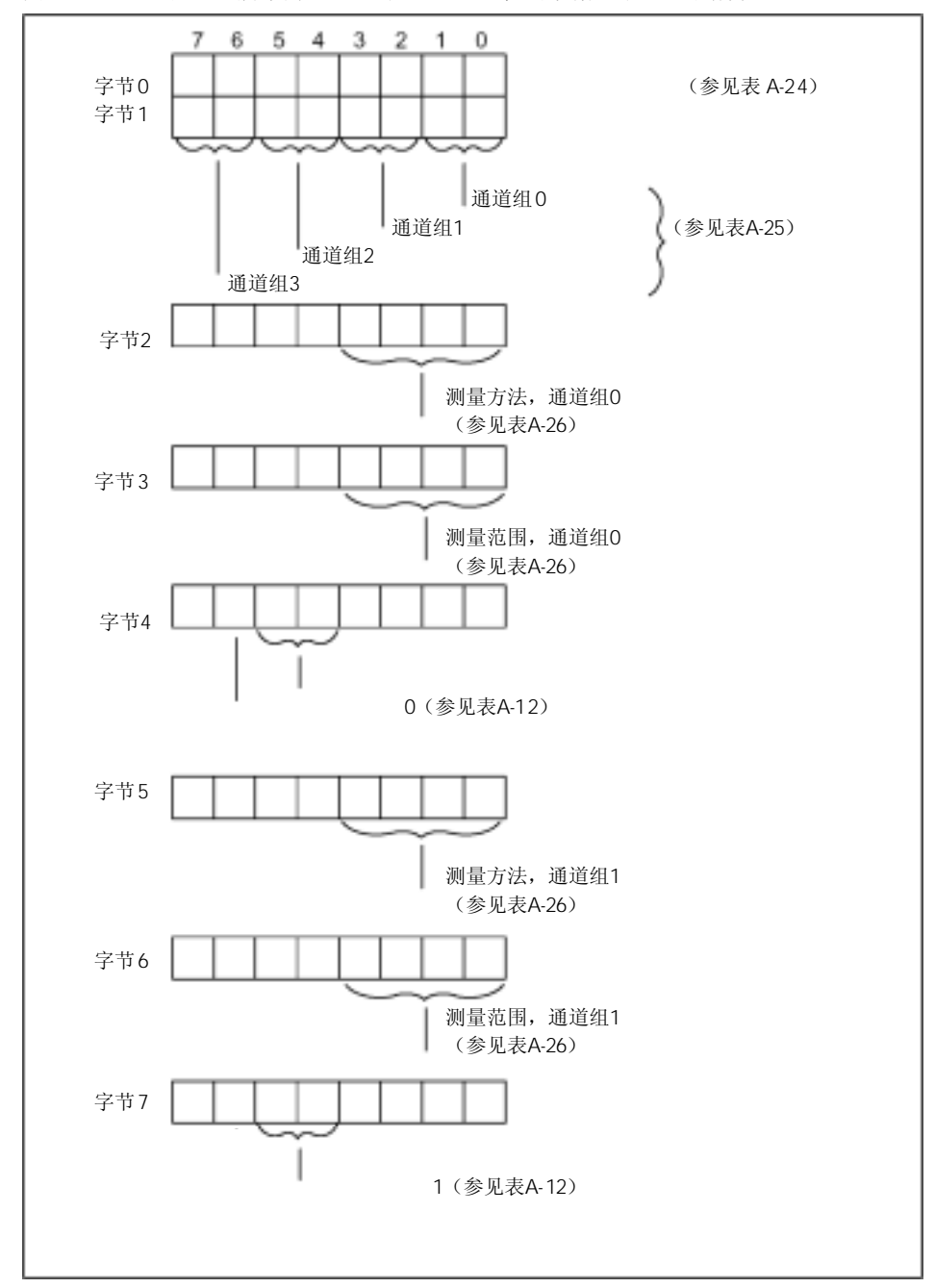

图A-14 SM 331; AI 8 × 16位的数据记录128

A-26

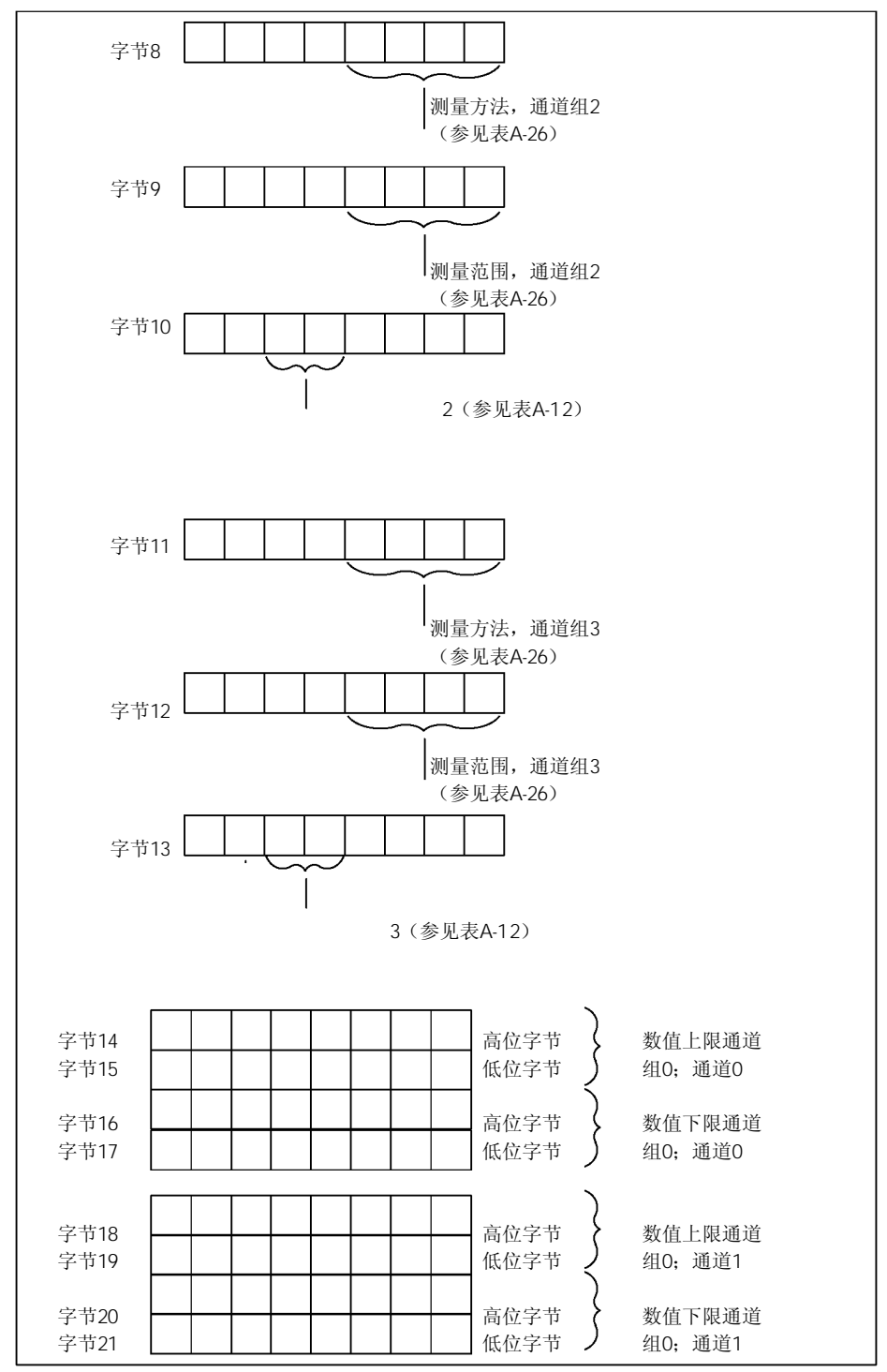

图A-15 SM 331; AI 8 × 16位的数据记录128(续)

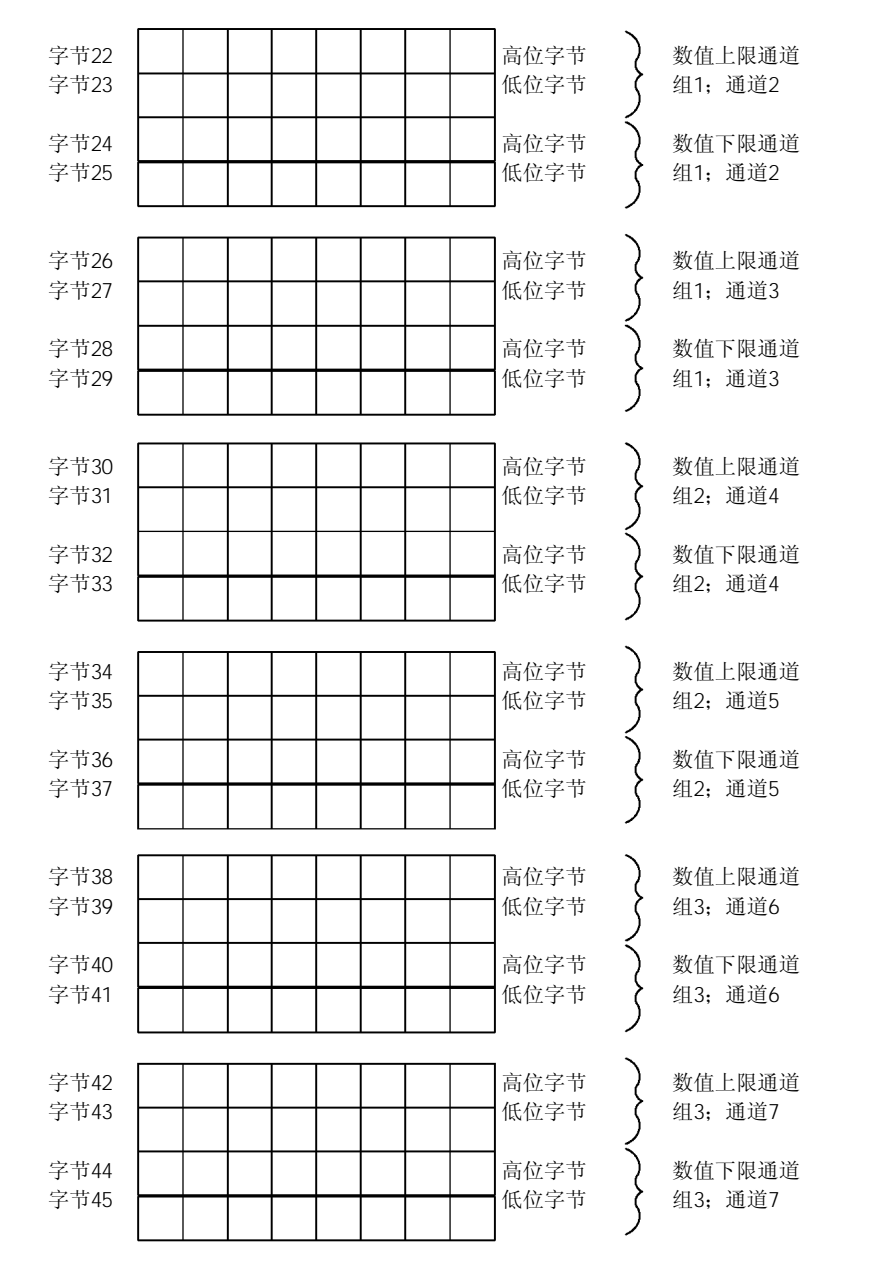

图A-16 SM 331; AI 8 × 16位的数据记录128(续)

极限值的表示方法于模拟值的表示方法相对应(见第4章)。在设定极限值时,应注意相 关范围。

A-28

 $\overline{\mathbf{r}}$ 

 $\overline{\mathbf{r}}$ 

表A-24所示为在数据记录0的字节128中所输入的不同运行模式代码(见图A-5)。

表A-24 SM 331; AI 8 X 16位的运行模式代码

| ト通道<br>C<br>U | 2#00000000 |
|---------------|------------|
| 通道            | 2#00000001 |

表A-25所示为在数据记录128的字节1中所输入的不同频率代码(见图A-14)。注意:设 定50Hz、60Hz和400Hz只能使用4通道模式。

表A-25 SM 331; AI 8 ×16位的干扰频率抑制代码

| 400 Hz       | 2#00 |
|--------------|------|
| 60 Hz        | 2#01 |
| 50 Hz        | 2#10 |
| 50/60/400 Hz | 2#11 |

表A-26所示为模板的所有测量方法和测量范围及其代码。你必须在数据记录128的相应字 节中输入这些代码(参见图A-3)。

表A-26 SM 331: AI 8 X 16位的测量范围代码

| 去活        | 2#0000 | 去活       | 2#0000 |
|-----------|--------|----------|--------|
| 电压        | 2#0001 | ±5V      | 2#0110 |
|           |        | $1-5V$   | 2#0111 |
|           |        | ±10V     | 2#1001 |
| 电流(4线变送器) | 2#0010 | $0-20mA$ | 2#0010 |
|           |        | $4-20mA$ | 2#0011 |
|           |        | ±20mA    | 2#0100 |

表A-27所示为所有平滑模式代码,该代码你可以在数据记录128的相应字节中输入(见图 A-14)。

表A-27 SM 331; AI 8 ×16位的平滑代码

| $-$<br>__ | 2#00 |
|-----------|------|
| 低         | 2#01 |
| 平均        | 2#10 |
| 高         | 2#11 |

# A.9

表A-28所示为可以给模拟量输出模板设定的所有参数。 比较显示:

- 哪些参数可以使用*STEP 7*进行修改
- 哪些参数可以使用SFC 55 "WR\_PARM"进行修改

使用*STEP 7*设定的参数,也可以使用SFC 56 和 57传送到模板。

表A-28 模拟量输出模板的参数

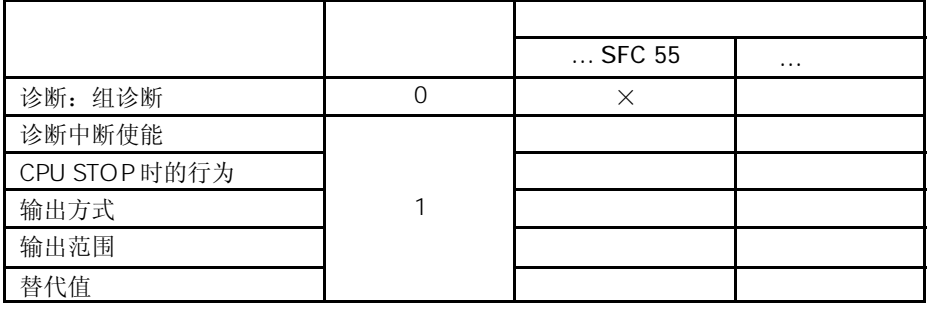

如果你想在数据记录1中,在用户程序中使能诊断中断,你必须事先使用*STEP 7*使能数据 记录0中的诊断。

数据记录1的结构

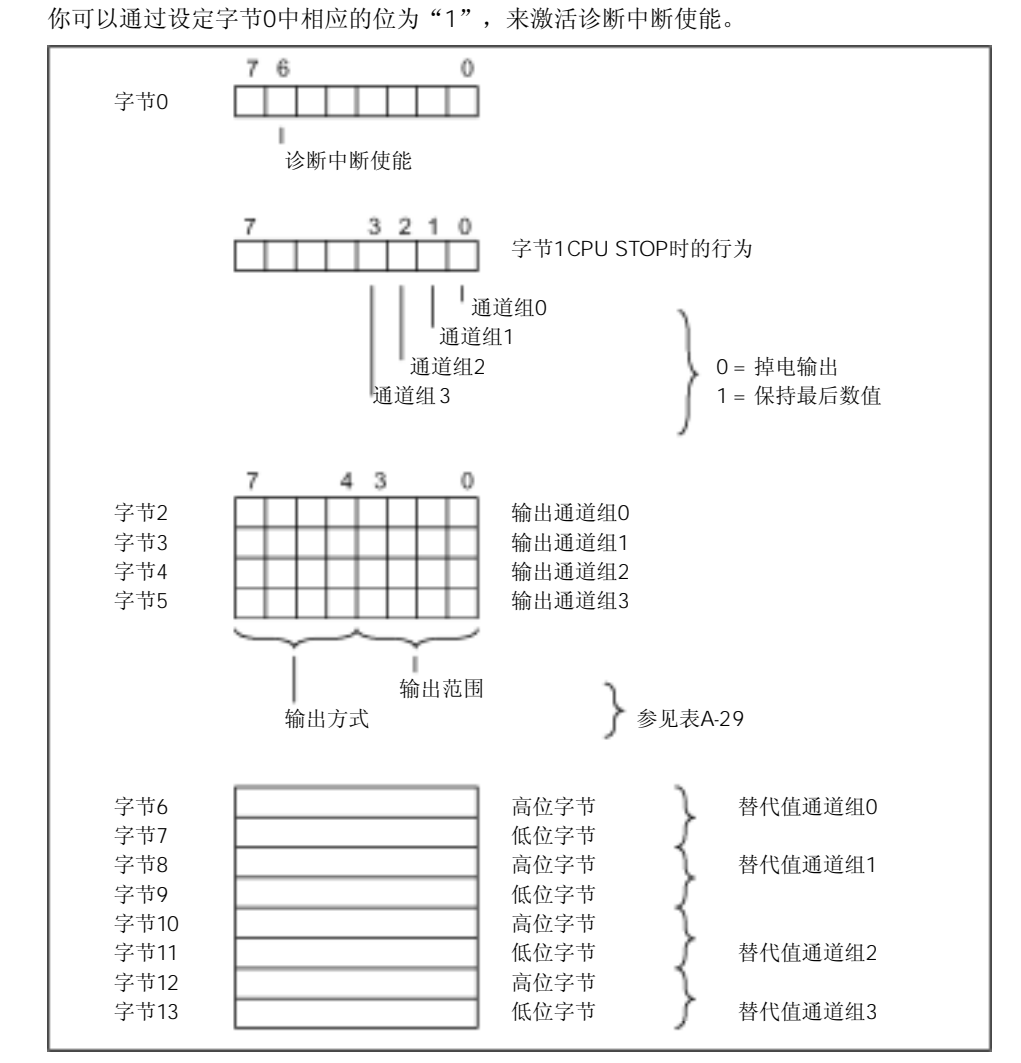

下图所示为模拟量输出模板参数的数据记录1的结构。

图A-17 模拟量输出模板参数的数据记录1

对于输出范围4 - 20 mA 和 1 - 5 V, 你必须设定替代值为E500H, 以使输出保持掉电状态 (参见表4-35和4-37)。

替代值的表示方法与模拟值的表示方法相对应。在设定替代值时,应注意相关范围极限。

下表所示为模拟量输出模板的所有输出方法和输出范围及其代码。你必须在数据记录1的 字节2-5中输入这些代码(参见图A-17)。

表 A-28 模拟量输出模板输出范围代码

| 输出方式 | 代码     | 输出范围                                               | 代码                         |
|------|--------|----------------------------------------------------|----------------------------|
| 去活   | 2#0000 | 去活                                                 | 2#0000                     |
| 电压   | 2#0001 | $1-5V$<br>$0-10V$<br>±10V                          | 2#0111<br>2#1000<br>2#1001 |
| 电流   | 2#0010 | $0 - 20$ m A<br>$4 - 20 \text{ mA}$<br>$\pm 20$ mA | 2#0010<br>2#0011<br>2#0100 |

# A.10 SM 332 AO 8  $\times$  12

表A-28所示为可以给模拟量输出模板设定的所有参数。

比较显示:

- 哪些参数可以使用*STEP 7*进行修改
- 哪些参数可以使用SFC 55 "WR\_PARM"进行修改

使用*STEP 7*设定的参数,也可以使用SFC 56 和 57传送到模板。

表A-30 模拟量输出模板的参数

|               | $\ldots$ SFC 55 | $\cdots$ |
|---------------|-----------------|----------|
| 诊断: 组诊断       |                 |          |
| 诊断中断使能        |                 |          |
| CPU STOP 时的行为 |                 |          |
| 输出方式          |                 |          |
| 输出范围          |                 |          |

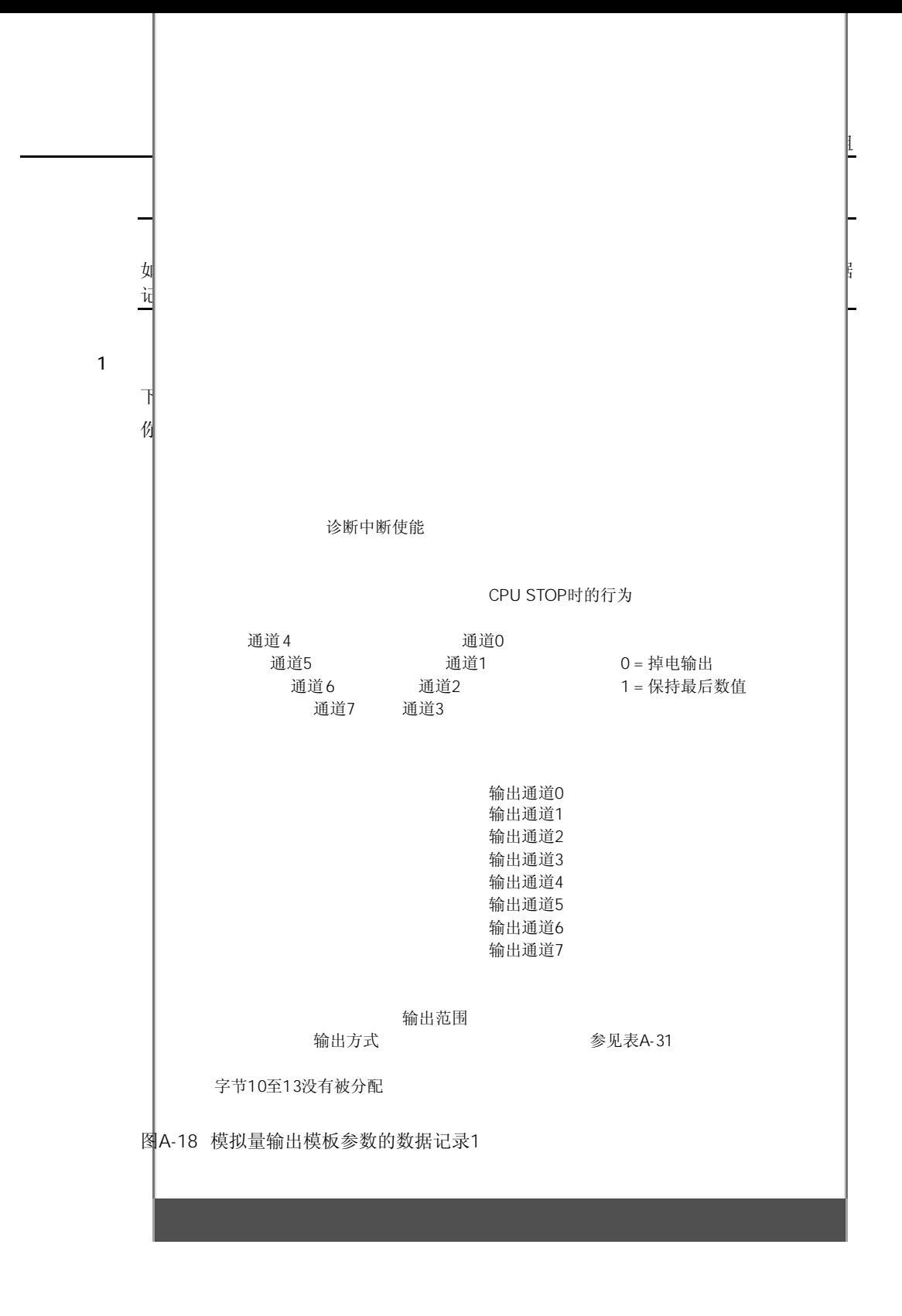

下表所示为模拟量输出模板的所有输出方法和输出范围及其代码。你必须在数据记录1的 字节2-9中输入这些代码(参见图A-18)。

表 A-31 模拟量输出模板输出范围代码

| 去活 | 2#0000 | 去活                                                 | 2#0000                     |
|----|--------|----------------------------------------------------|----------------------------|
| 电压 | 2#0001 | $1-5V$<br>$0-10V$<br>±10V                          | 2#0111<br>2#1000<br>2#1001 |
| 电流 | 2#0010 | $0 - 20$ m A<br>$4 - 20 \text{ mA}$<br>$\pm 20$ mA | 2#0010<br>2#0011<br>2#0100 |

#### $A.11$  /

参数

下表所示为可以给模拟量输入/输出模板设定的所有参数。

你将会看到使用下述方法哪些参数你可以从列表中进行修改:

- 在*STEP 7*中
- 使用 SFC 55 "WR\_PARM"

使用*STEP 7*设定的参数,也可以使用SFC 56 和 57传送到模板(参见《*STEP 7*手册》)。

表 A-31 模拟量输入/输出模板的参数

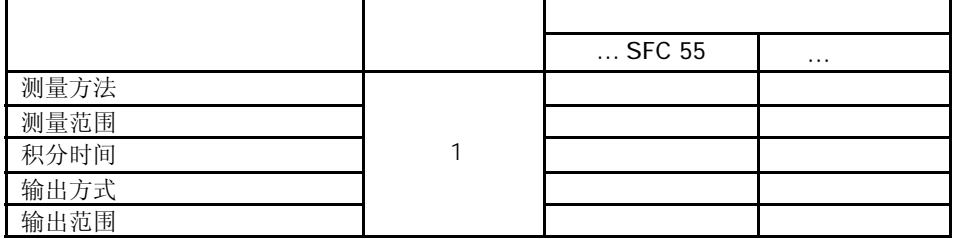

数据记录1的结构

下图所示为模拟量输入/输出模板参数的数据记录1的结构。 你可以通过设定字节0中相应的位为"1",来激活一个参数。

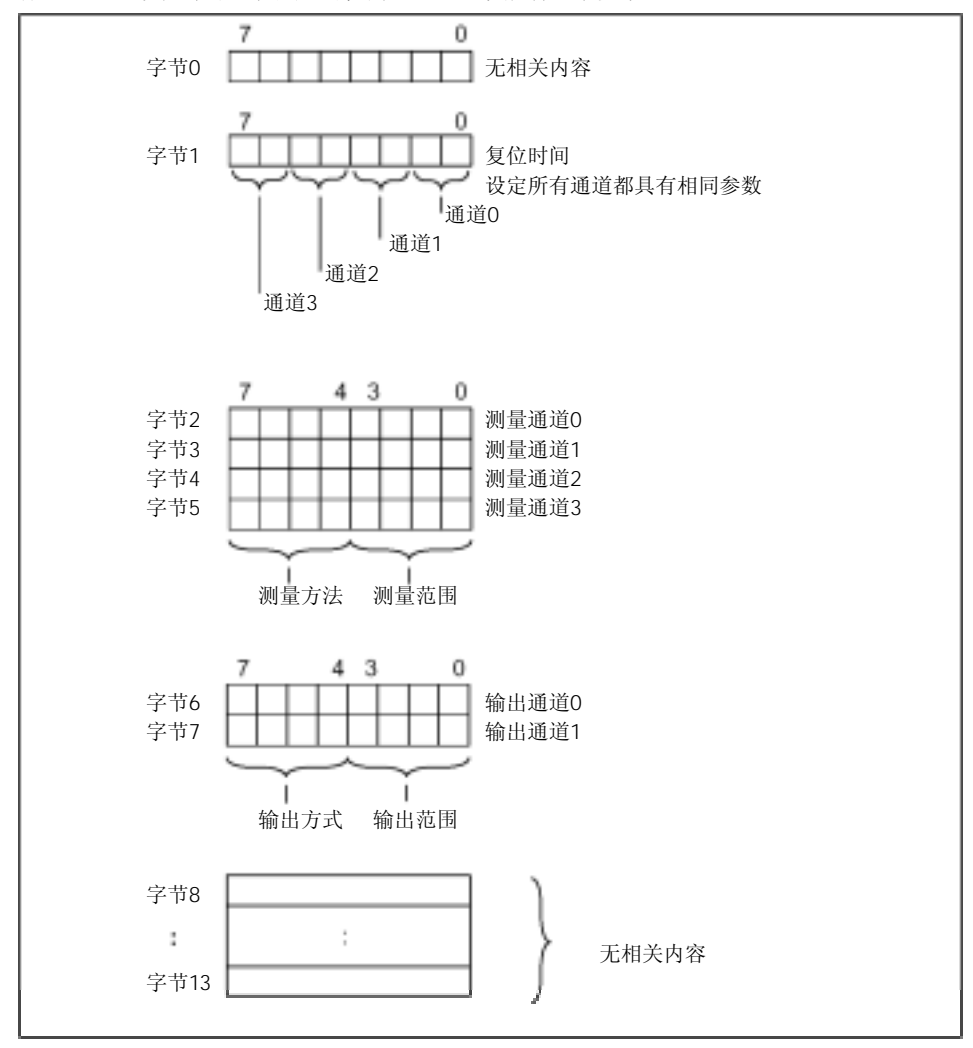

图A-19 模拟量输入/输出模板参数的数据记录1

下表所示为模拟量输入/输出模板的所有测量方法和测量范围及其代码。你必须在数据记 录1的字节2-5中输入这些代码(参见图A-19)。

表 A-33 模拟量输入/输出模板测量范围代码

| 去活           | 2#0000 | 去活            | 2#0000 |
|--------------|--------|---------------|--------|
| 电压           | 2#0001 | $0-10V$       | 2#1000 |
| 四线连接<br>电阻,  | 2#0100 | 10 k $\Omega$ | 2#1001 |
| 终端电阻+线性化四线连接 | 2#1000 | Pt 100 气温     | 2#0000 |

下表所示为模拟量输入/输出模板的所有输出方法和输出范围及其代码。你必须在数据记 录1的字节6和7中输入这些代码(参见图A-19)。

表 A-33 模拟量输入/输出模板输出范围代码

| 土迁<br>云伯   | 2#0000 | 丰活<br>스ィା⊣ | 2#0000 |
|------------|--------|------------|--------|
| . 由厂<br>せ広 | 2#0001 | 10<br>-ل.  | 2#1000 |

# 信号模板的诊断数据 B

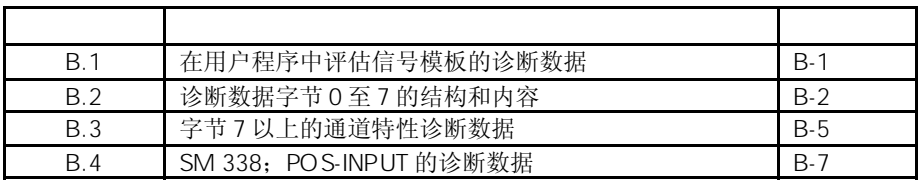

#### $B.1$

本附录中将描述系统数据中诊断数据的结构。如果要想在*STEP 7*用户程序中评估这些数 据,必须对其结构进行了解。

一个模板的诊断数据最长16字节,包含数据记录0和1:

- 数据记录0 为4个字节,它描述可编程控制器的当前状态。
- 数据记录1包括4个字节的诊断数据,位于数据记录0中; 最长12字节的模板特性 诊断数据。

#### B.2 0 7

不同类型诊断数据的每个字节的结构和内容描述如下。遵循以下规则: 如果发生错误,则相应位置"1"。

字节0 1

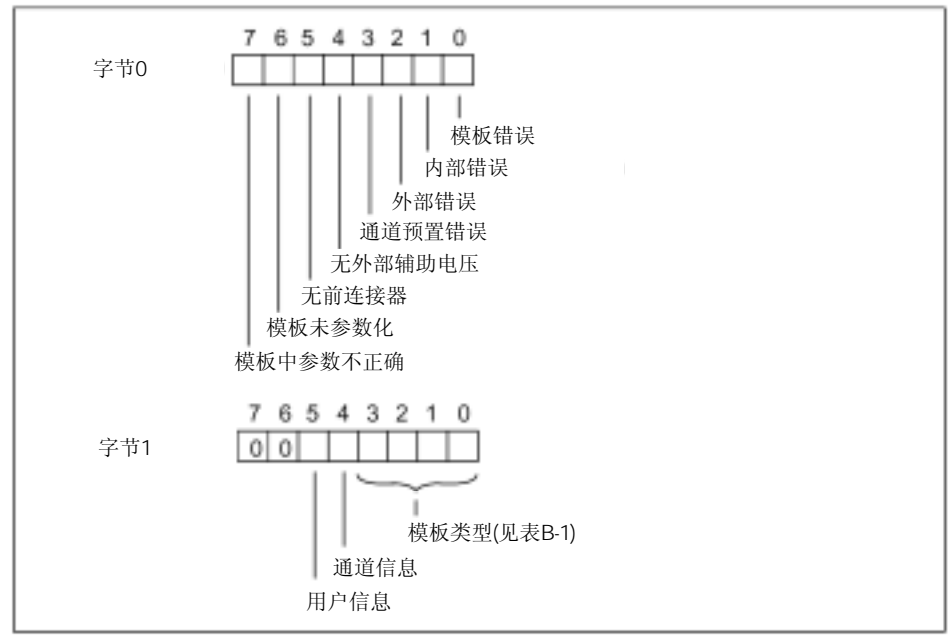

图B-1 诊断数据的字节0和1的内容

表 B-1 列出了模板类型代码(字节1中的0至3位)。

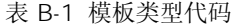

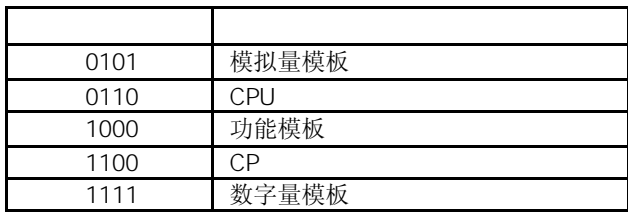

B-2

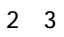

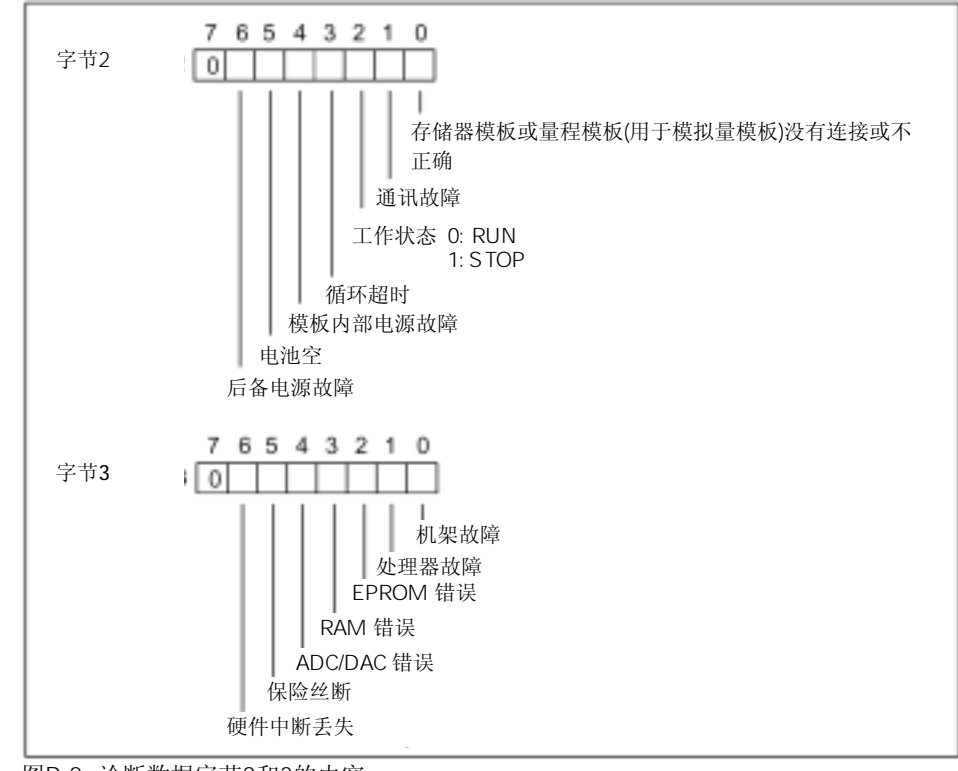

图B-2 诊断数据字节2和3的内容。

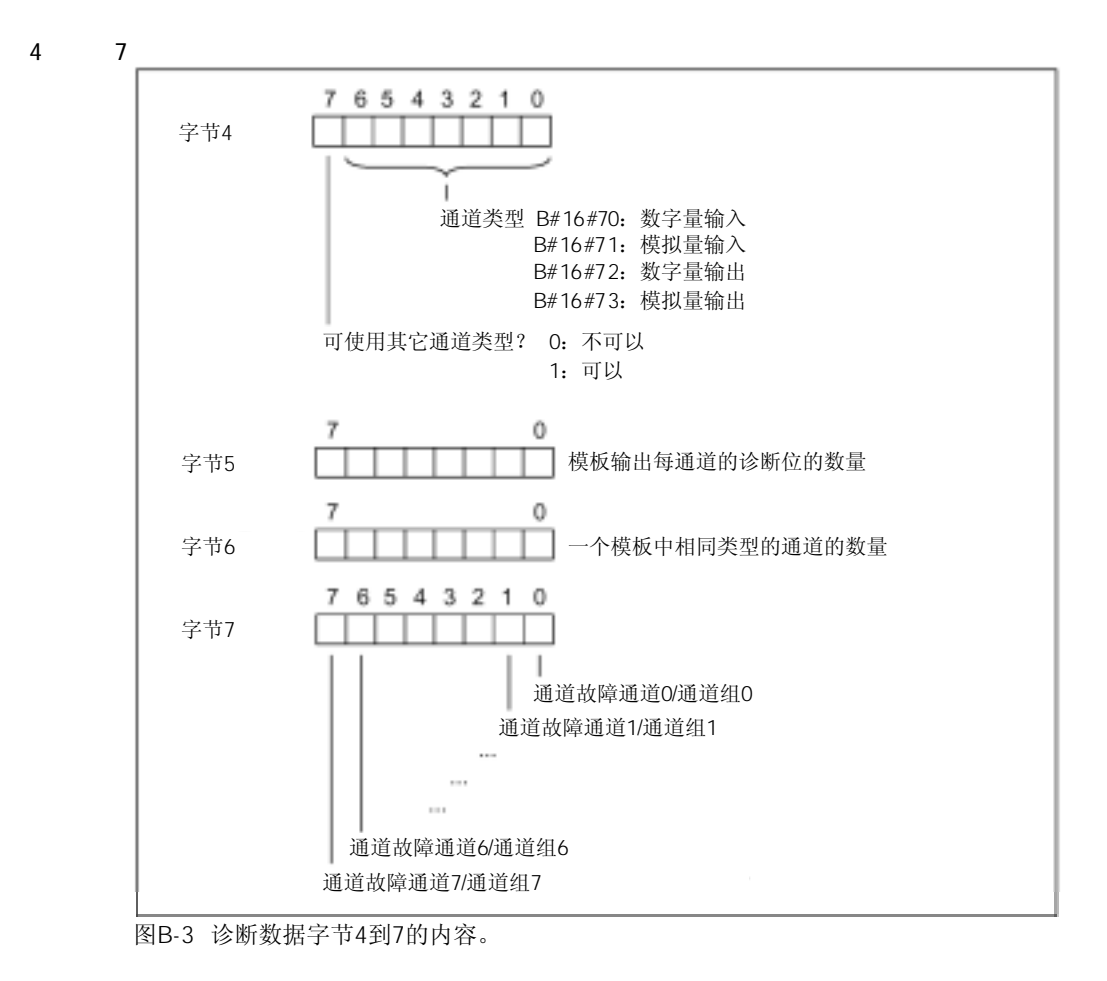

#### B.3 8

字节8至15中,数据记录1中包含通道特性的诊断数据。下图所示为通道或通道组的诊断 字节的分配。当发生错误时,相应位置"1"。

SM 321 DI 16x24 VDC

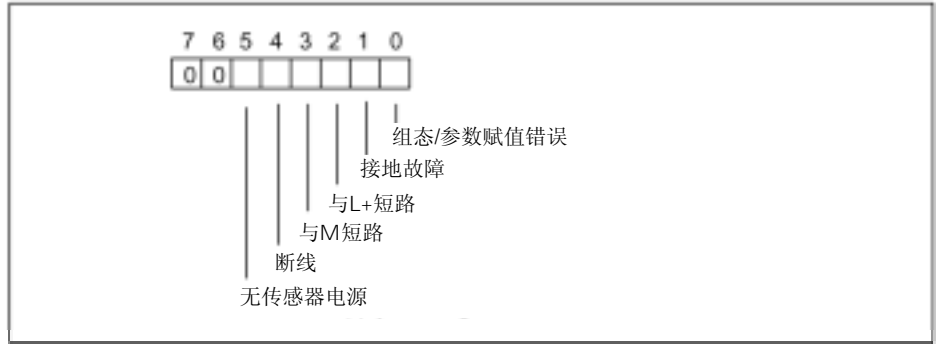

图B-4 SM 321;DI 16x24 VDC的数字量输入通道的诊断字节

SM 322 DO 8x24 VDC/0.5A

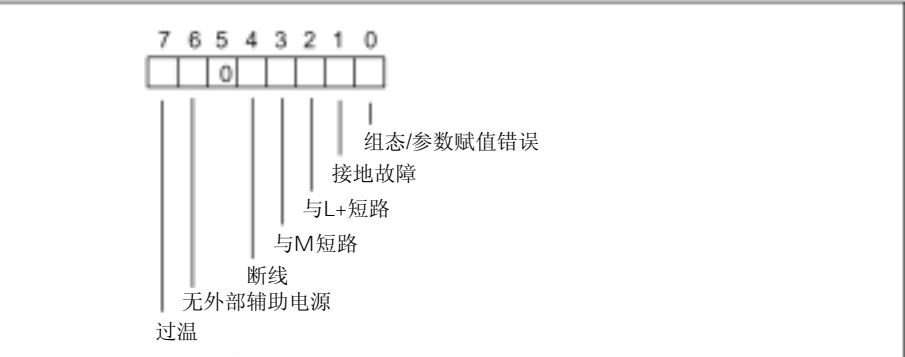

图B-5 SM 322;DO 8x24 VDC/0.5A的数字量输出通道的诊断字节

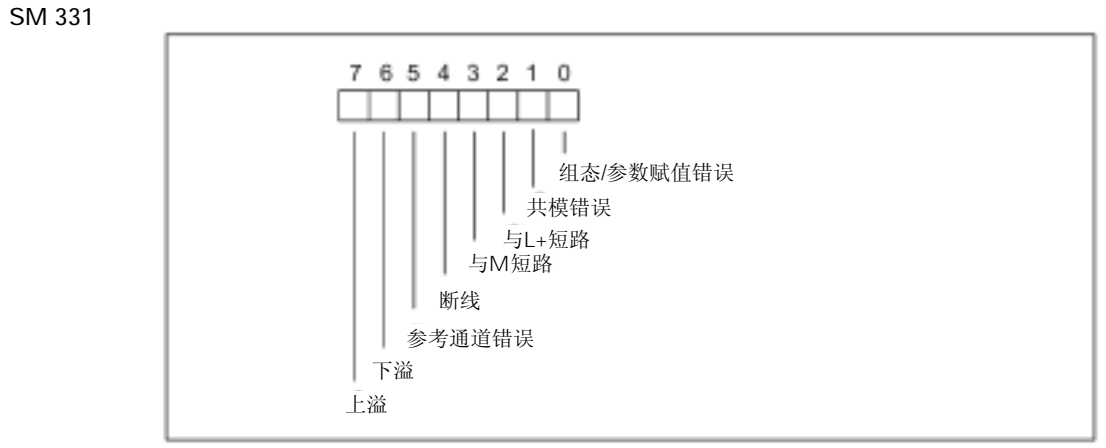

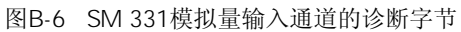

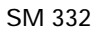

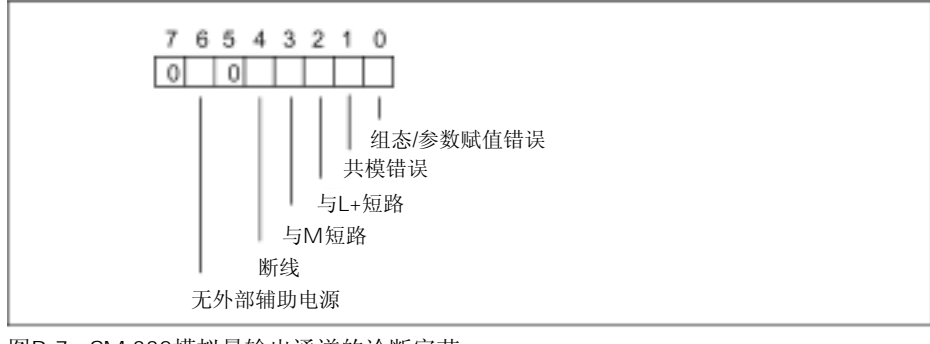

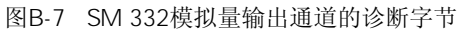

## B.4 SM 338 POS-INPUT

下表列出了SM 338; POS-INPUT位置检测模板的诊断数据中不同字节的结构和内容。当 发生错误时,相应位置"1"。

第5.4节对可能的故障原因和相应的排除方法进行了阐述。

字节0 1

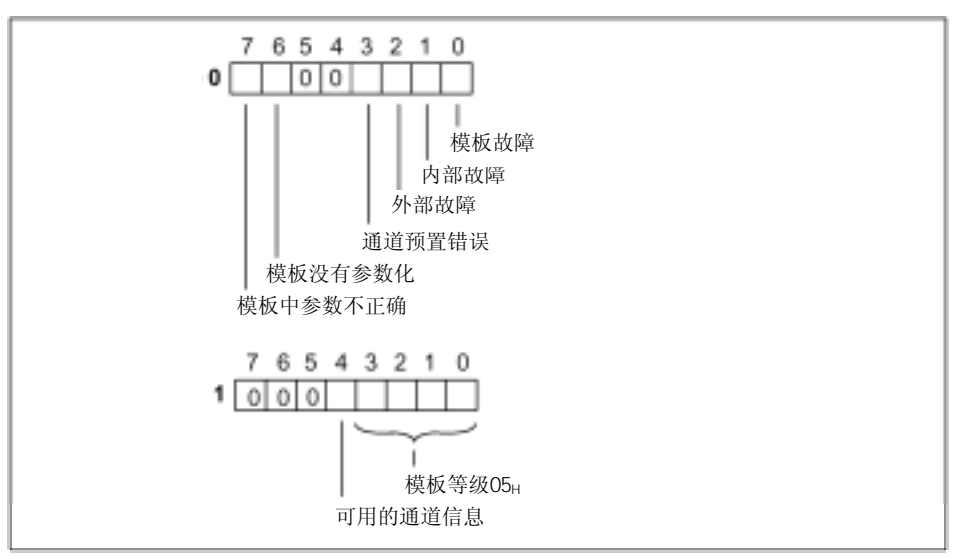

图B-8 SM 338;POS-INPUT诊断数据的字节0和1

字节2 7

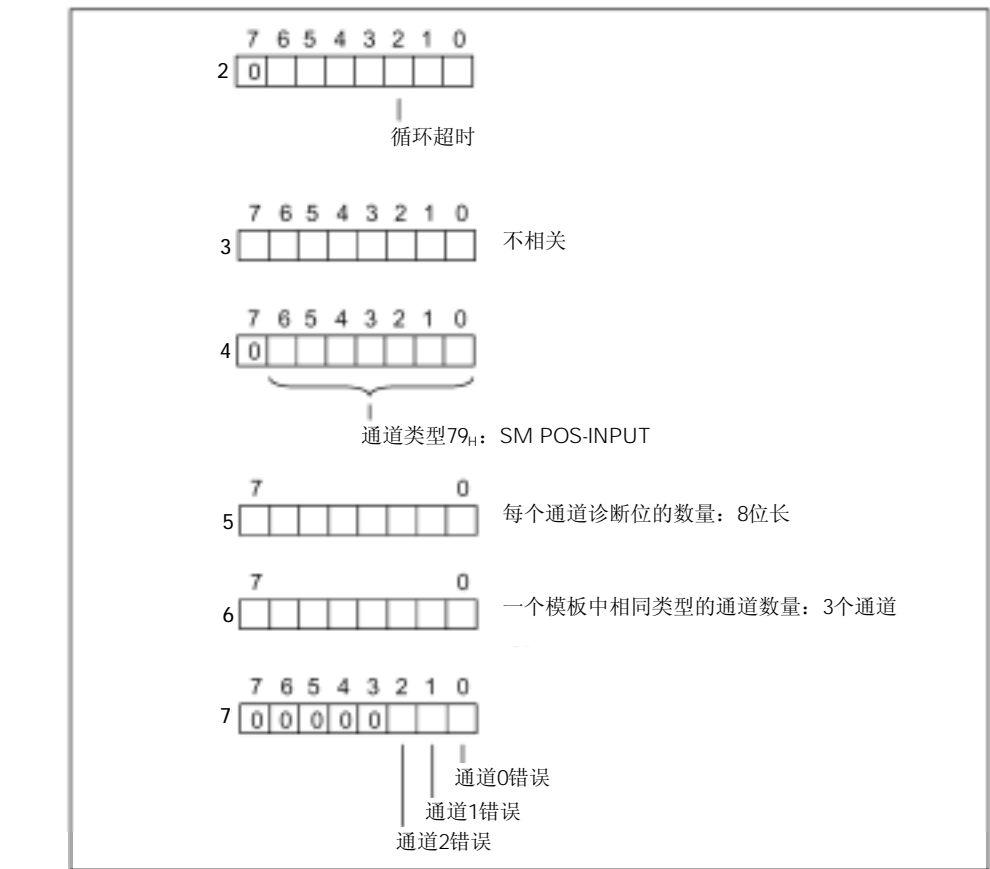

图B-9 SM 338;POS-INPUT诊断数据的字节2至7

字节8 10

从字节8到字节10,数据记录1包含通道特定的诊断数据。

下图所示为诊断字节的分配。

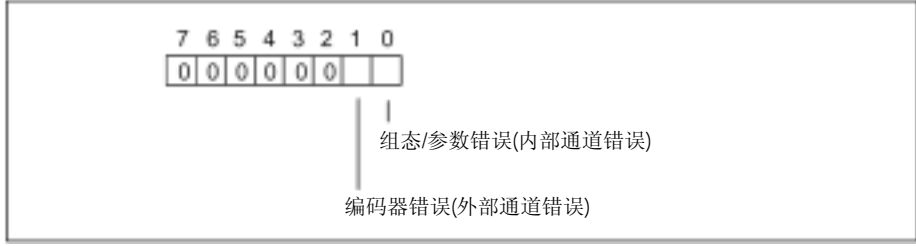

图B-10 SM 338;POS-INPUT诊断数据的字节8至10

# <sup>C</sup>尺寸图 C

该附录介绍了S7-300模板中重要部件的尺寸图。当对S7-300进行配置时需要这些尺寸图。 在将S7-300安装在机柜或开关柜中时,必须考虑S7-300的配置尺寸。该附录不包括S7-300 或M7-300 CPU或IM 153-1的尺寸图,这些尺寸在其相应手册中有描述。

S7-300部件的尺寸目录见下表:

| C.1 | 导轨的尺寸图   | $C-1$  |
|-----|----------|--------|
| C.2 | 电源模板的尺寸图 | $C-7$  |
| C.3 | 接口模板的尺寸图 | $C-10$ |
| C.4 | 信号模板的尺寸图 | $C-12$ |
| C.5 | 附件的尺寸图   | $C-13$ |

# $C.1$

#### 483 mm

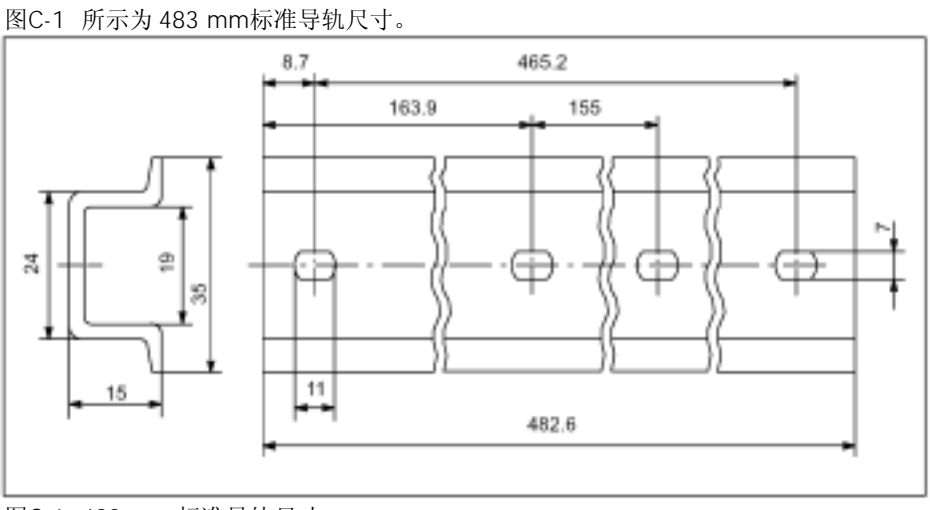

图C-1 483 mm 标准导轨尺寸

530 mm

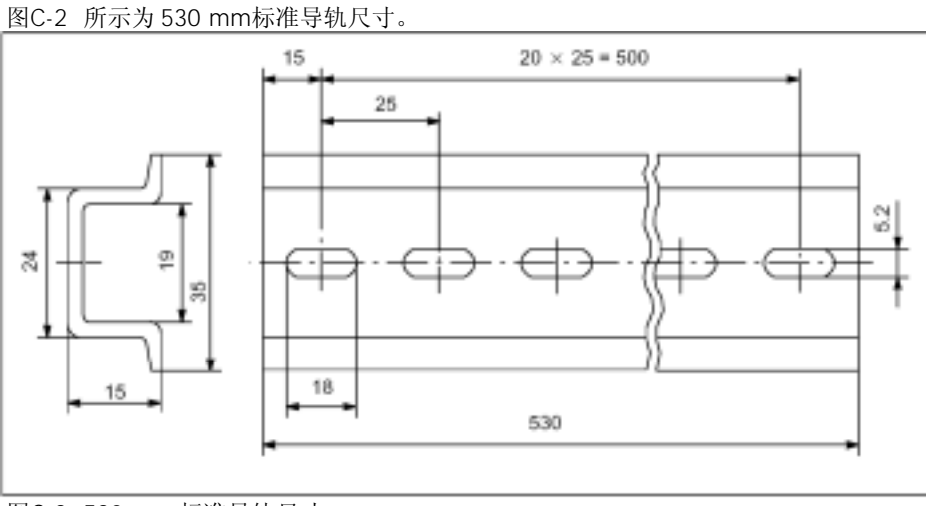

图C-2 530 mm 标准导轨尺寸

830 mm

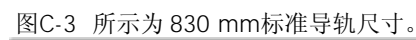

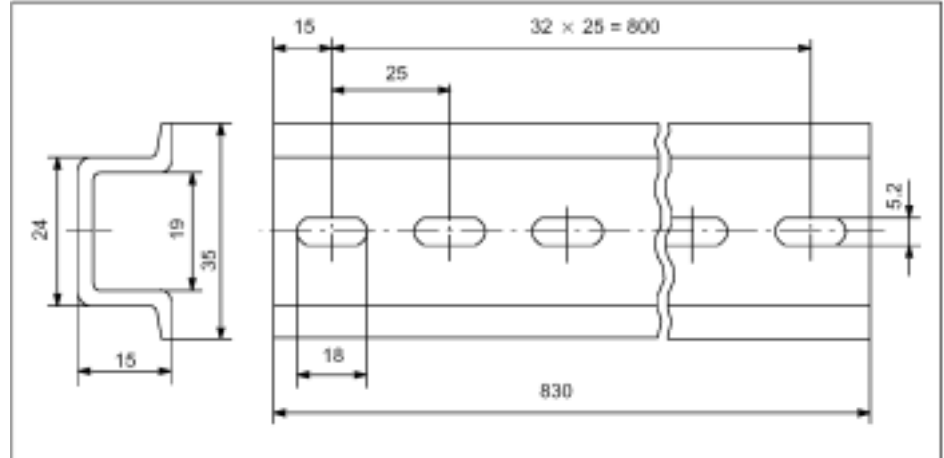

图C-3 830 mm 标准导轨尺寸

```
2000 mm
```
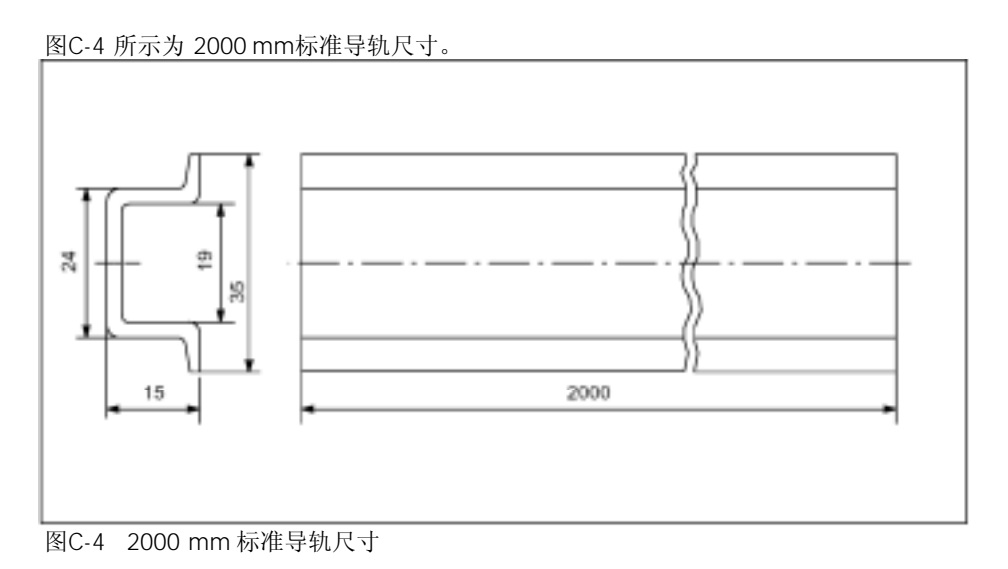

 $160$  mm

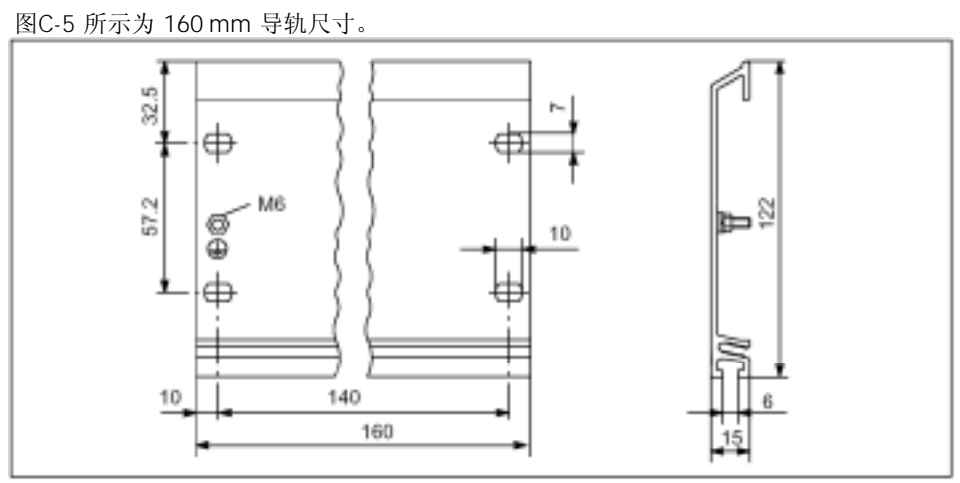

图C-5 160 mm 导轨尺寸

482.6 mm

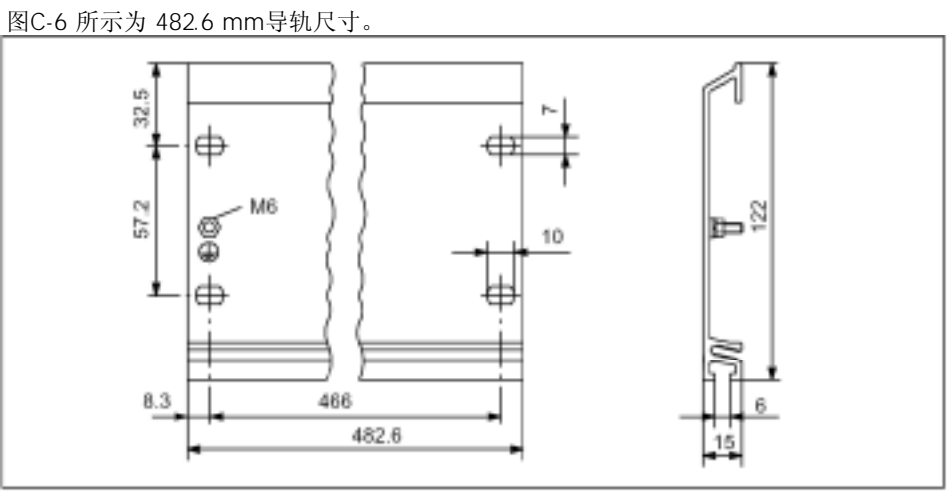

图C-6 482.6 mm 导轨尺寸

530 mm

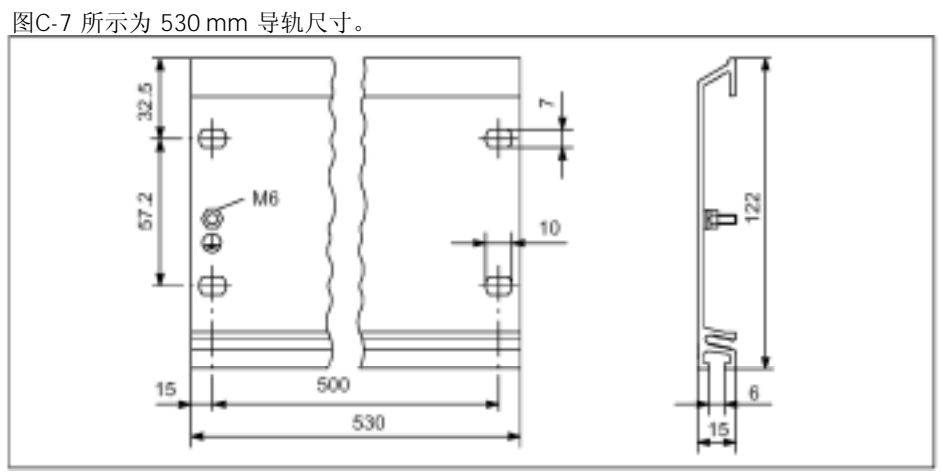

图C-7 530 mm 导轨尺寸

830 mm

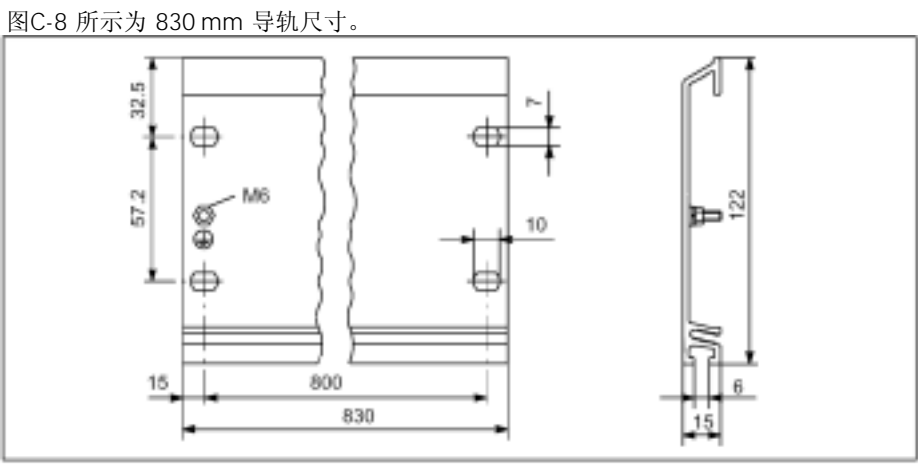

图C-8 830 mm 导轨尺寸

2000 mm

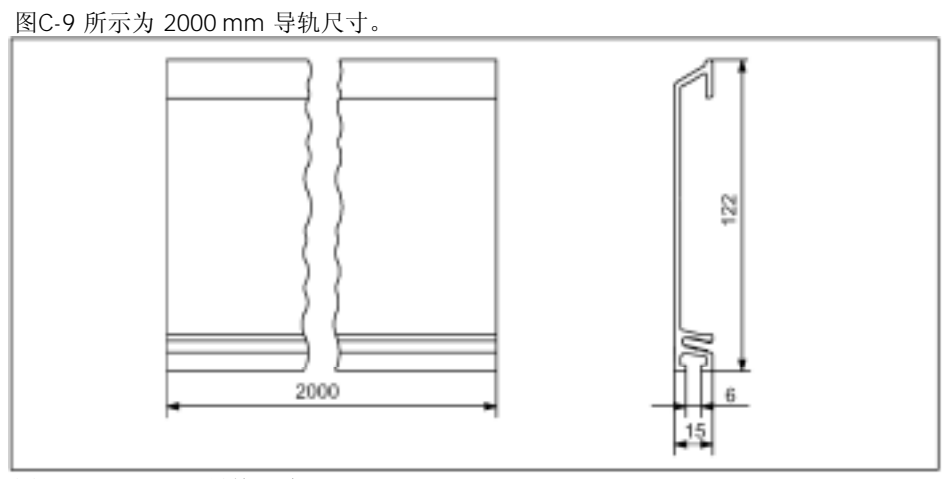

图C-9 2000 mm 导轨尺寸

C-5

 $\boldsymbol{u}$  and  $\boldsymbol{u}$ 

图C-10 所示为"插拔"功能导轨尺寸,带有源总线模板S7模板和防爆部分,长度为 482.6 mm 或 530 mm。

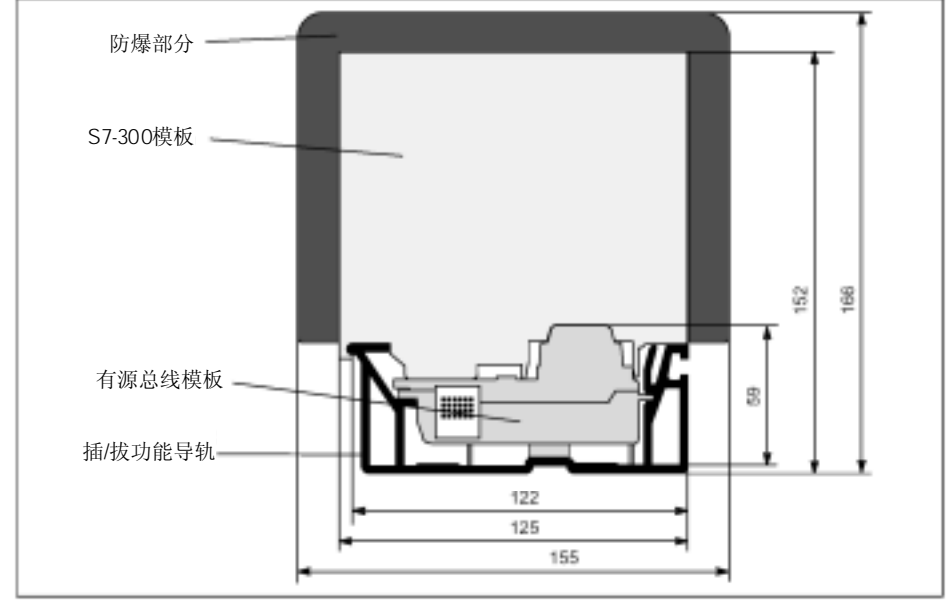

图C-10 插/拔功能导轨尺寸;带有源总线模板、S7模板和防爆部分

 $($ 

图C-11 所示为用于"插拔"功能的有源总线模板的尺寸图。

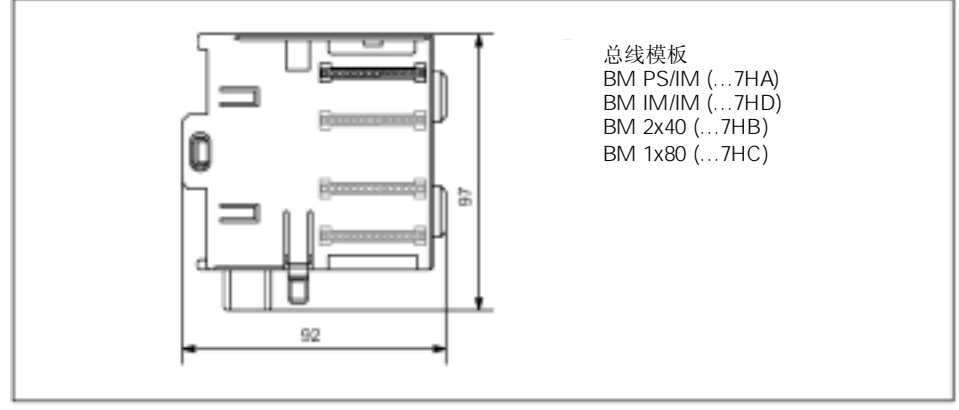

图C-11 具有插/拔功能总线模板的尺寸

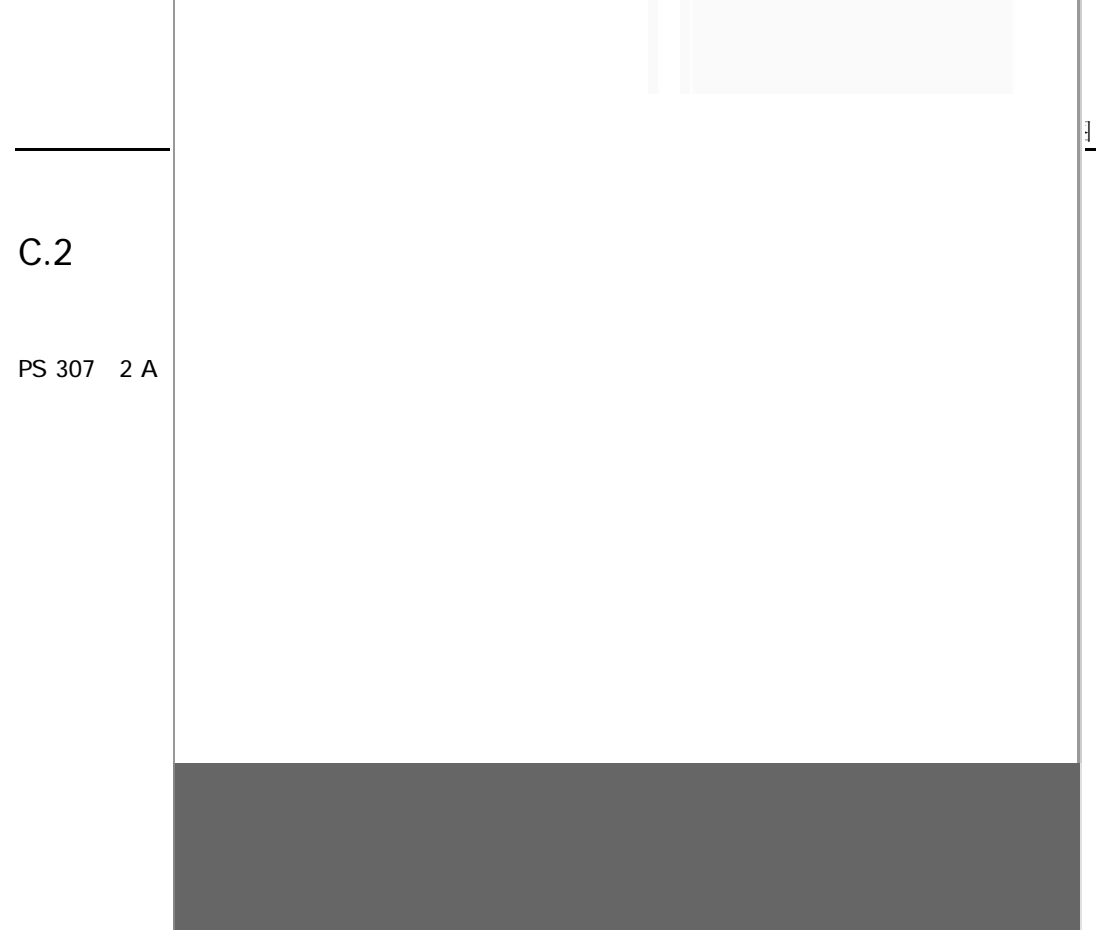

图C-12 PS 307;2 A 电源模板尺寸图

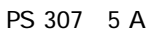

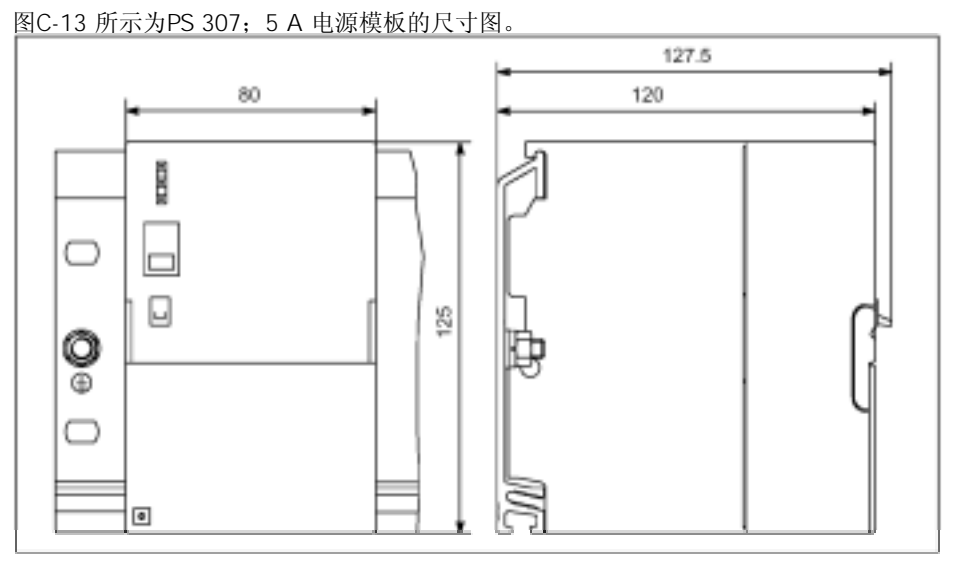

图C-13 PS 307;5 A 电源模板尺寸图

#### PS 307 10 A

图C-14 所示为PS 307;10 A 电源模板的尺寸图。

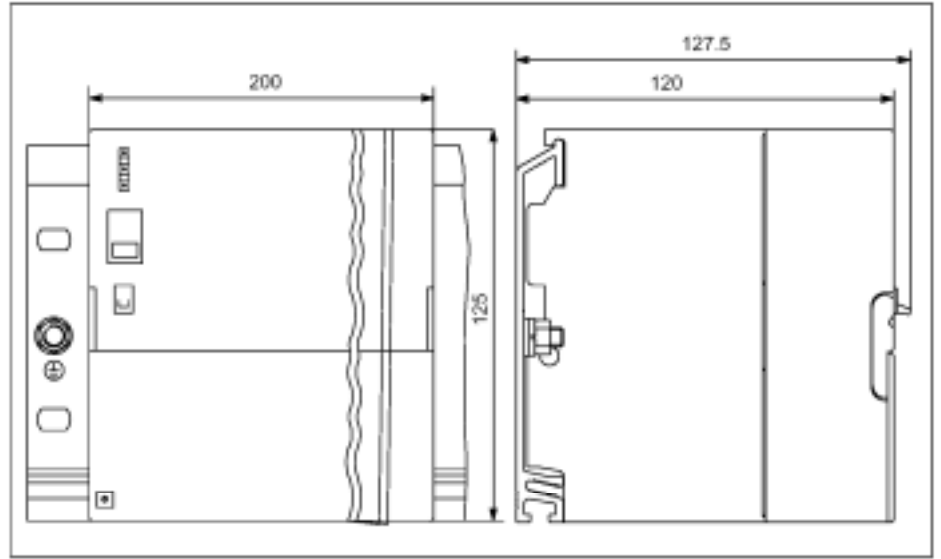

图C-14 PS 307;10 A 电源模板尺寸图

#### PS 307 5 A CPU 313/314/315/315-2 DP

图 C-15 和 C-16 所示为连接CPU 313/314/315/315-2 DP的PS 307; 5A电源的尺寸图

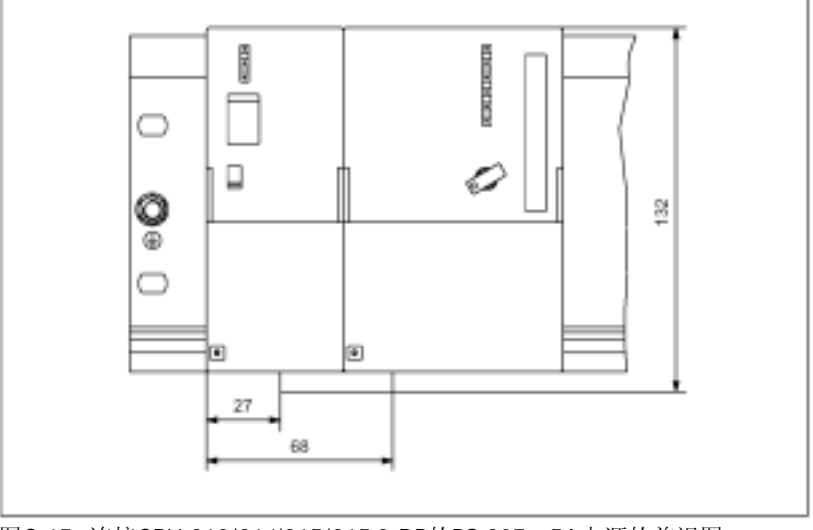

图C-15 连接CPU 313/314/315/315-2 DP的PS 307;5A电源的前视图

# PS 307 5 A CPU 313/314/315/315-2 DP 图 C-16 所示为连接CPU 313/314/315/315-2 DP的PS 307; 5A电源的尺寸图

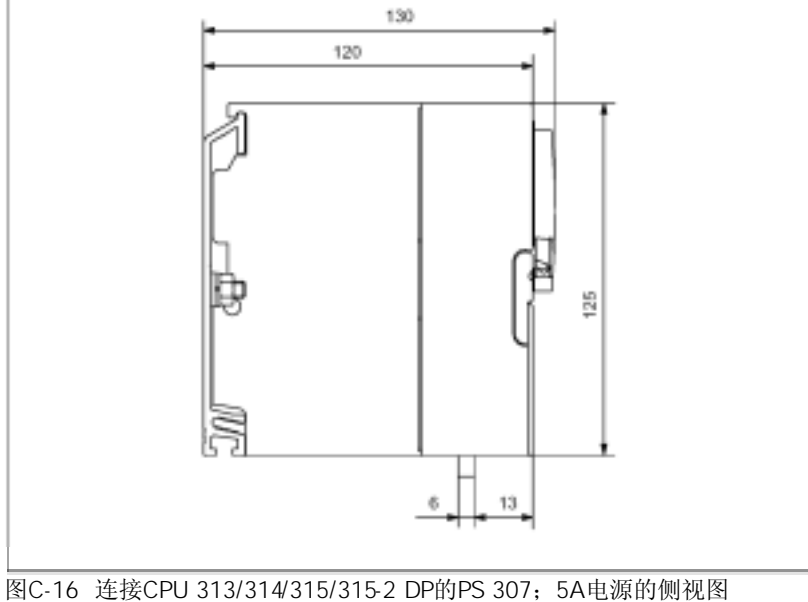

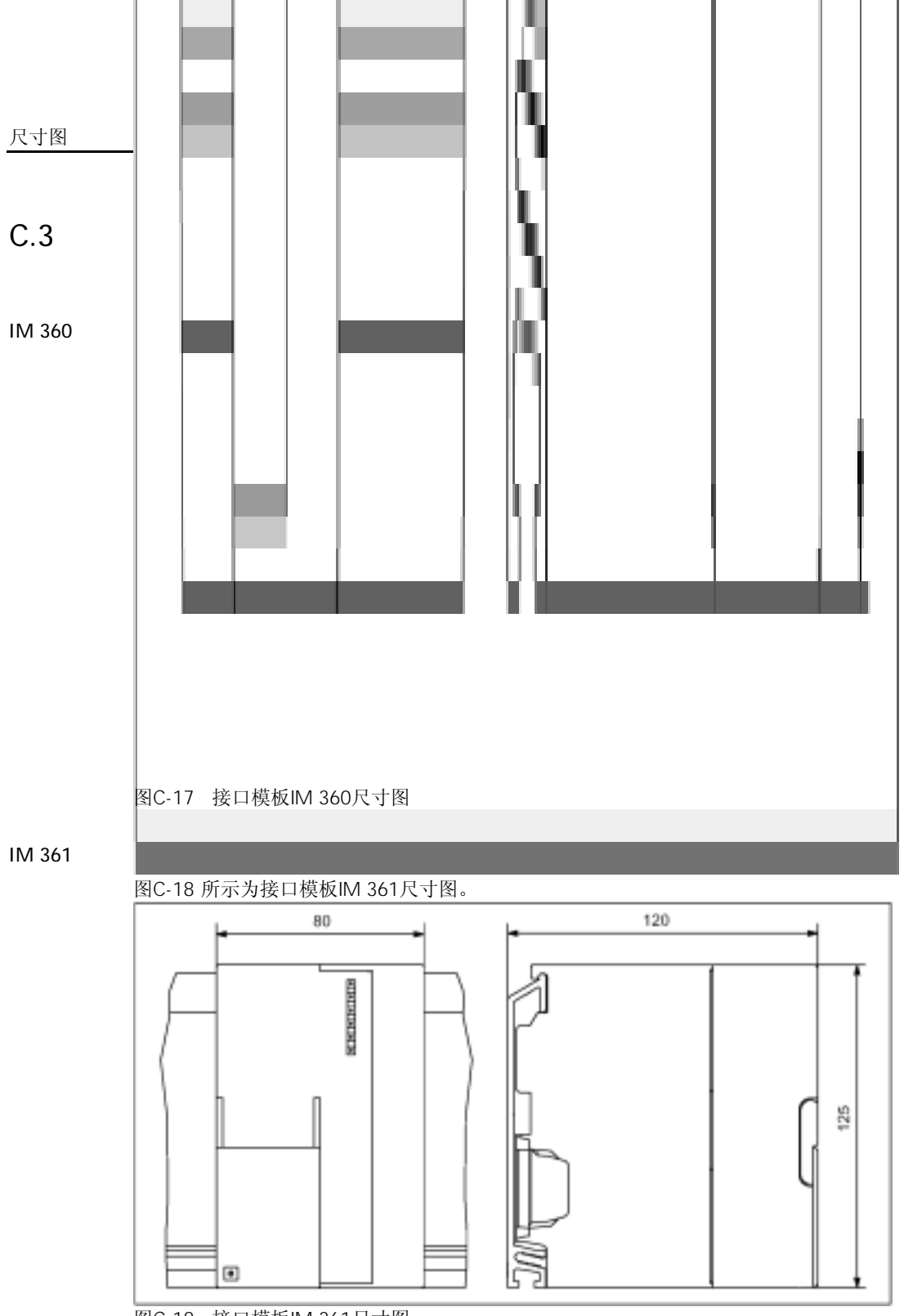

图C-18 接口模板IM 361尺寸图

C-10

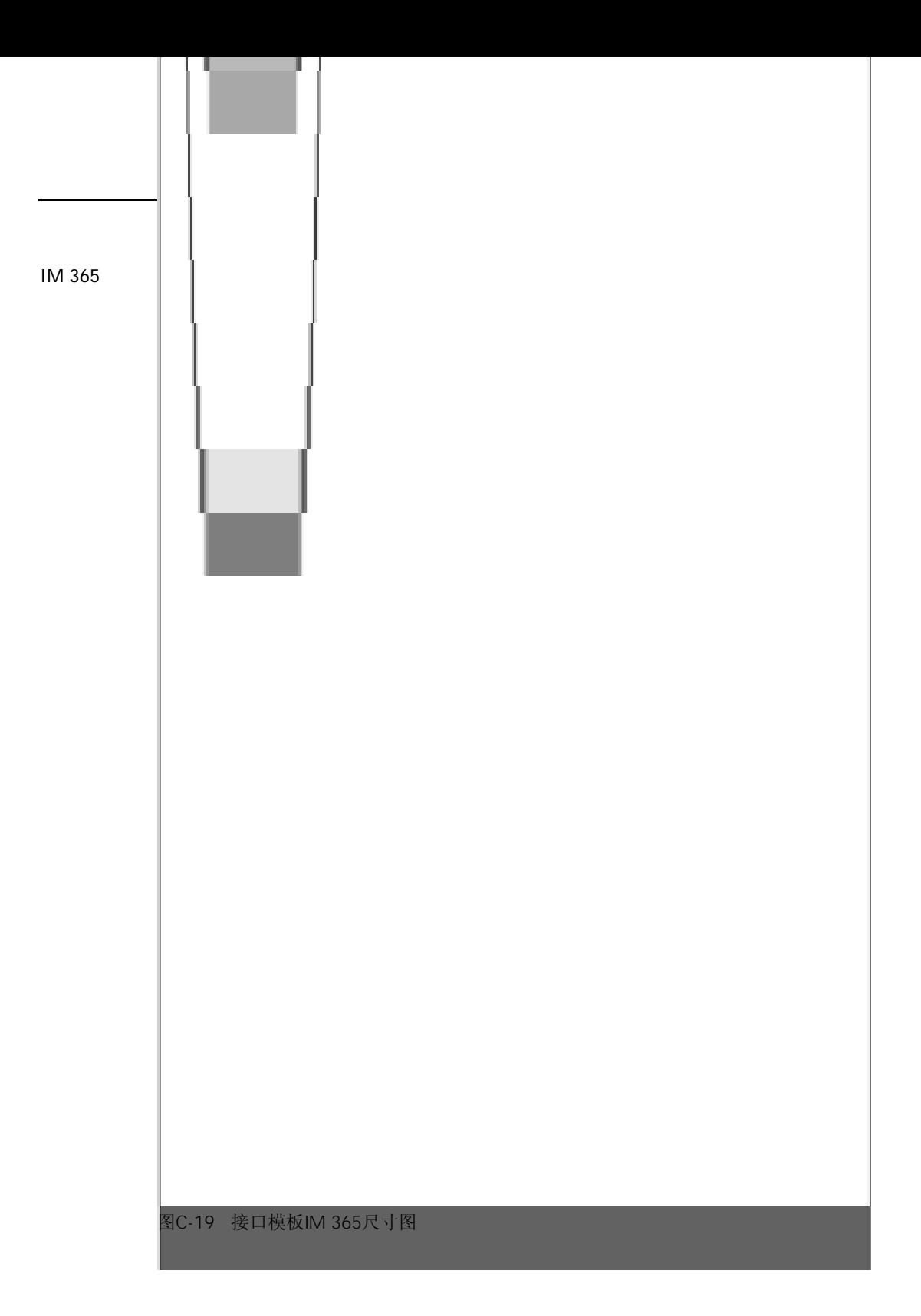

 $C.4$ 

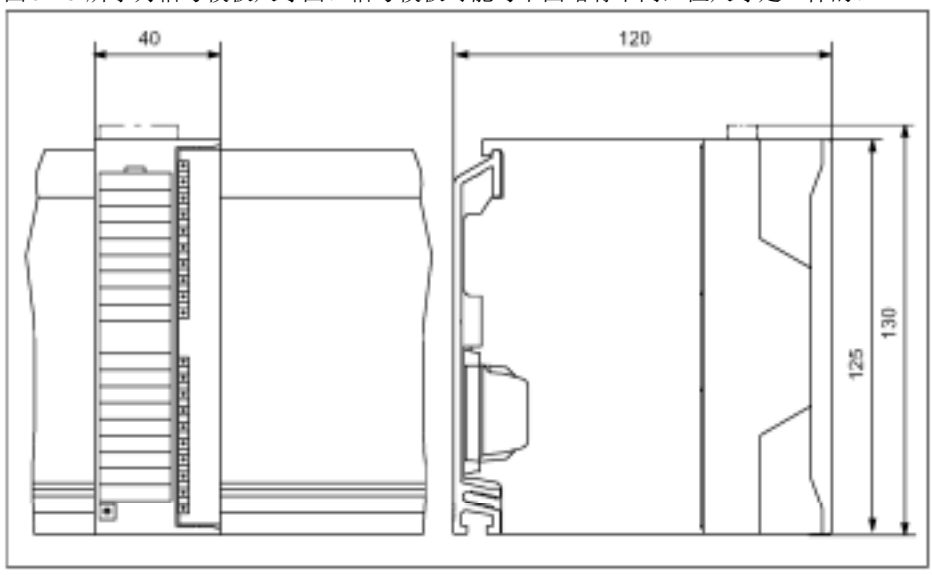

图C-20 所示为信号模板尺寸图。信号模板可能与下图略有不同,但尺寸是一样的。

图C-20 信号模板

 $C.5$ 

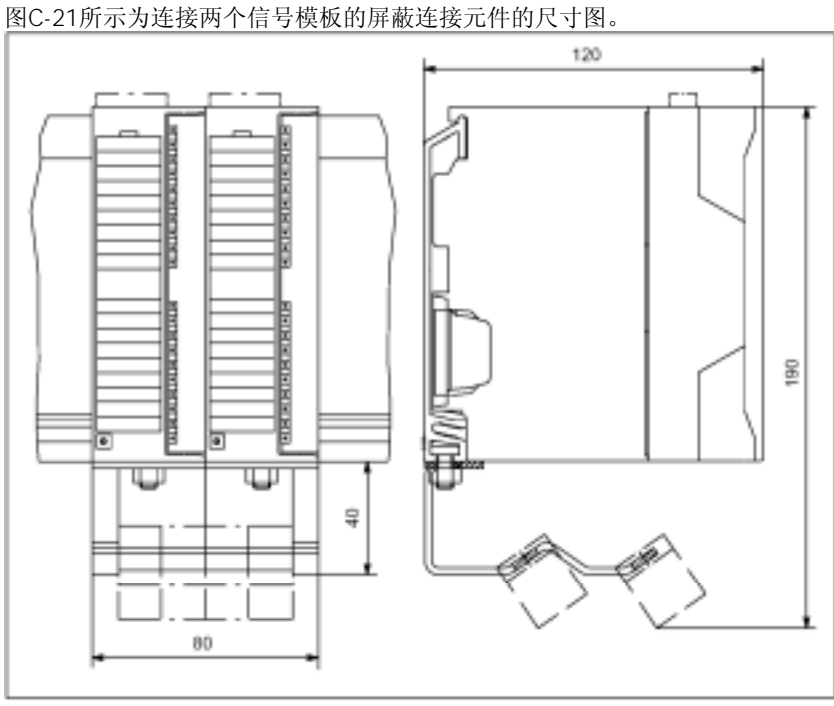

图 C-21 带屏蔽连接元件的两个信号模板

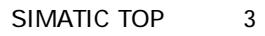

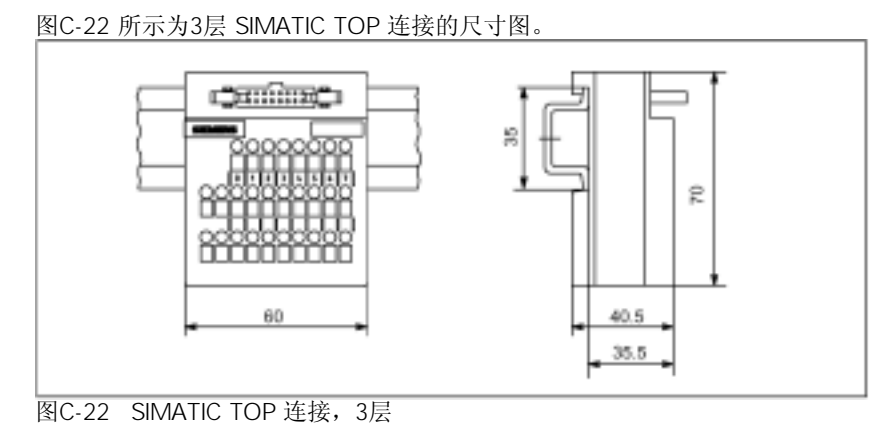

#### SIMATIC TOP 2

图C-23 所示为2层 SIMATIC TOP 连接的尺寸图。

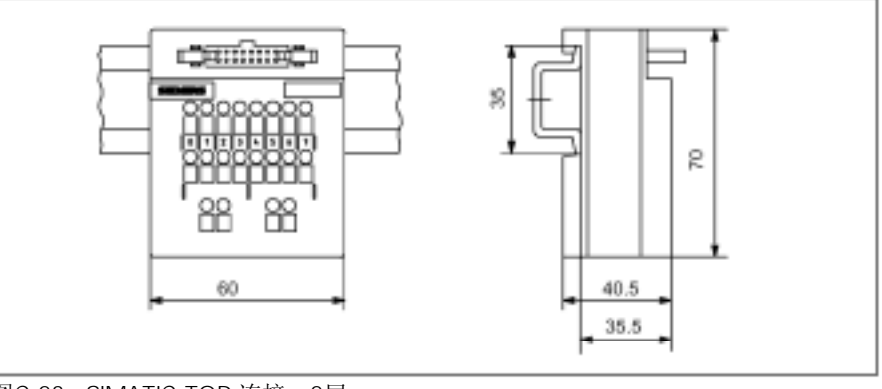

图C-23 SIMATIC TOP 连接,2层

#### SIMATIC TOP 1

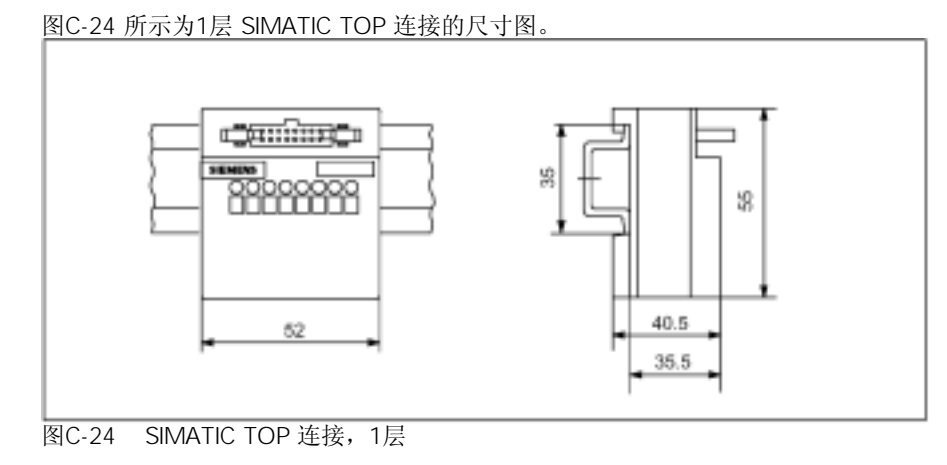
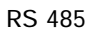

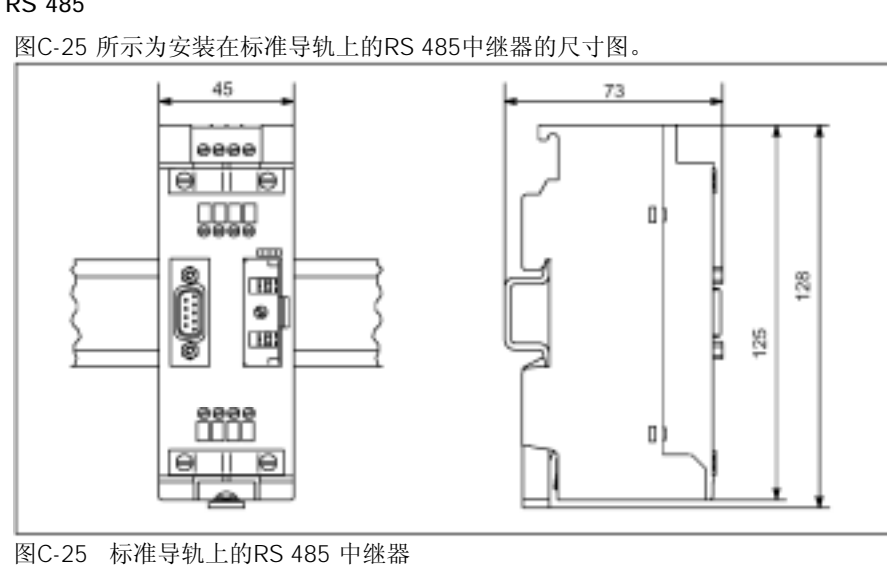

#### S7-300 RS 485

图C-26 所示为安装在S7-300导轨上的RS 485中继器的尺寸图。

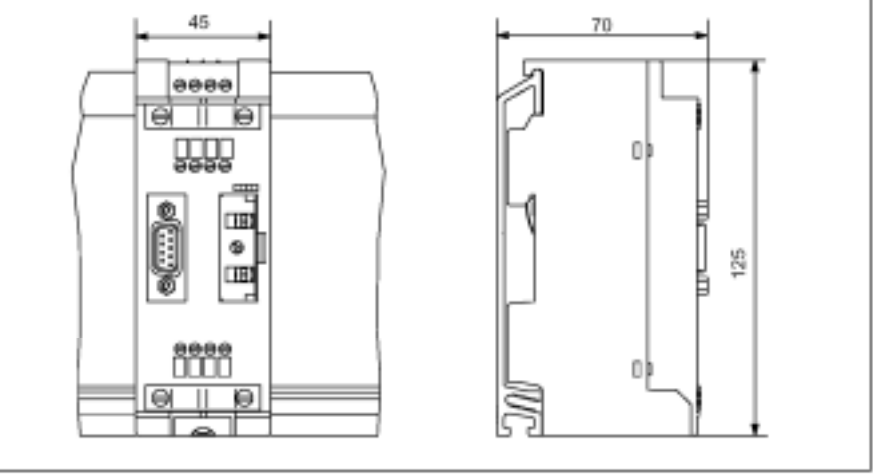

图C-26 S7-300导轨上的RS 485 中继器

# S7-300

表 D-1 列出了可单独订货的S7-300 PLC 的所有部件。

### 表D-1 附件和备件

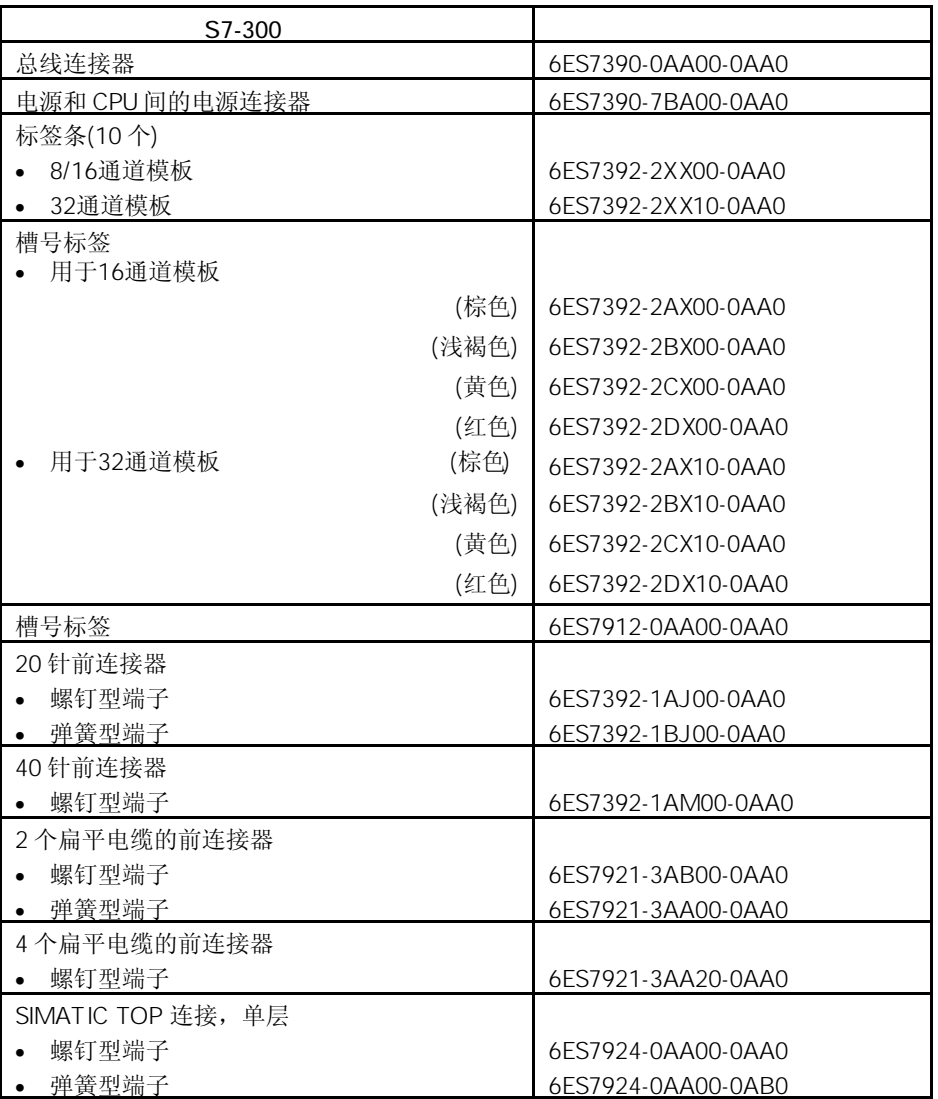

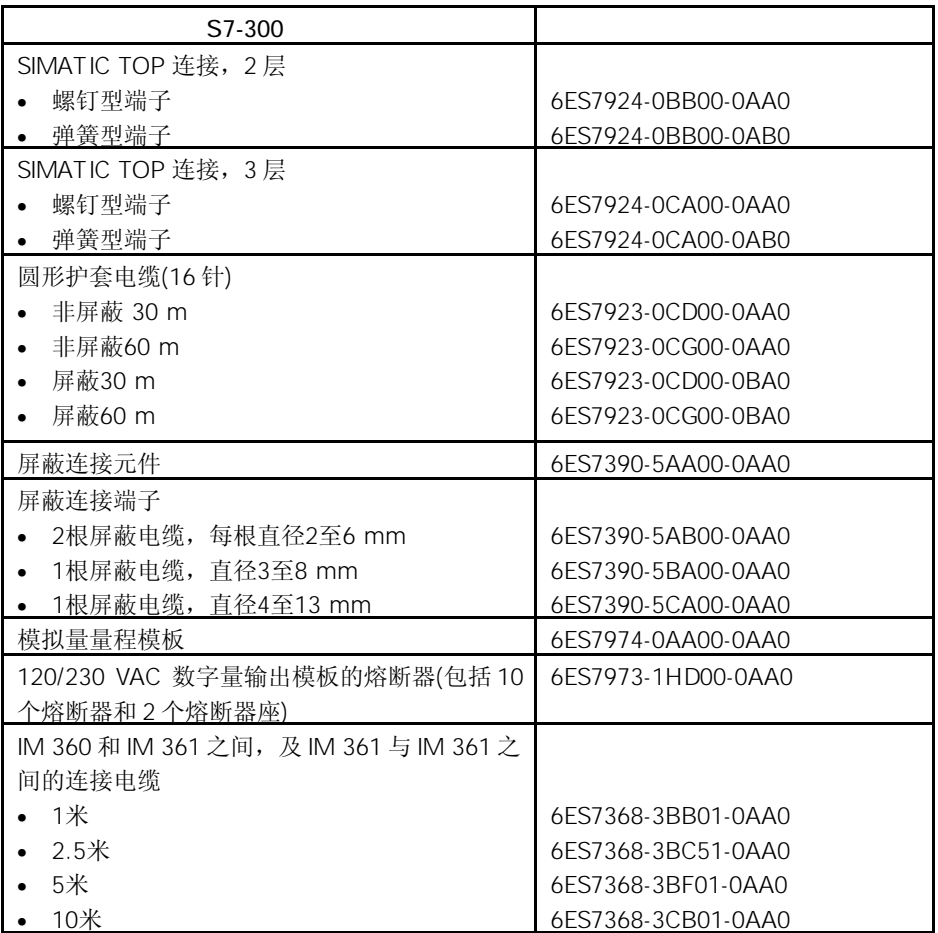

## ESD EVERY

在这一章中解释

- 什么是"静电敏感的设备"
- 当处置和与静电敏感设备打交道时必须遵守事项。

以下章节叙述对静电敏感的设备:

| F 1            | 什么是ESD?     | $F-2$ |
|----------------|-------------|-------|
| F2             | 人体产生的静电     | $F-2$ |
| F <sub>3</sub> | 防止静电放电的一般措施 | E-3   |

### E.1 ESD

所有电子模板都装有大规模集成电路IC或元件。由于设计上的缘故,这些电子元件对过电 压和静电放电是很敏感的。

这些静电敏感设备通常由缩写ESD表示,对静电敏感的设备都有如下标记的标签:

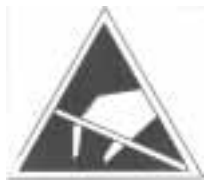

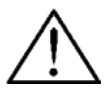

对静电敏感的设备能承受的电压远低于人们能感受的电压值。如果预先未作静电放电而 去触及元件或进行模板的电气连接,就会出现这种电压。在多数情况下,由于过压引起 的损坏是不能立即觉察到的,只是在工作较长一段时间之后才选成全面的损伤。

 $E.2$ 

任何一个人没用导线和周围环境的电位相接,就有可能充上静电。 图E-1说明当人体和材料接触时,可能在人身上积累的静电的最大电压值。这些值和IEC 801-2的规范相符。

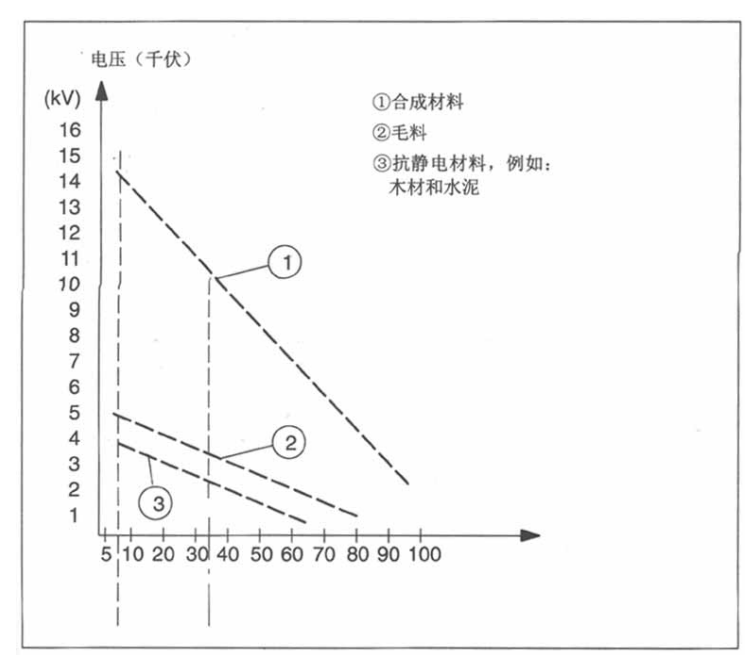

图E-1 能在人体上积累的静电电压

E.3  $\blacksquare$ 

在处置对静电敏感的设备时,应确保人体、工作表面和包装有良好的接地。这样可以避 免充上静电。

只在不可避免的情况下才接触对静电敏感的设备(例如在维修时)。手持模板但不要接 触元件的针脚或印刷板的导体。用这种方法使放电能量不会影响对静电敏感的设备。 如果必须在模板上进行测量,在开始测量之前必须先接触接地的金属部分,使人体放电。 这种方法只适用于接地的测量设备。

E-3